# Matrix E1 Series (1G58x-09 and 1H582-xx) Configuration Guide

Firmware Version 3.07.xx

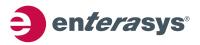

#### NOTICE

Enterasys Networks reserves the right to make changes in specifications and other information contained in this document and its web site without prior notice. The reader should in all cases consult Enterasys Networks to determine whether any such changes have been made.

The hardware, firmware, or software described in this document is subject to change without notice.

IN NO EVENT SHALL ENTERASYS NETWORKS BE LIABLE FOR ANY INCIDENTAL, INDIRECT, SPECIAL, OR CONSEQUENTIAL DAMAGES WHATSOEVER (INCLUDING BUT NOT LIMITED TO LOST PROFITS) ARISING OUT OF OR RELATED TO THIS DOCUMENT, WEB SITE, OR THE INFORMATION CONTAINED IN THEM, EVEN IF ENTERASYS NETWORKS HAS BEEN ADVISED OF, KNEW OF, OR SHOULD HAVE KNOWN OF, THE POSSIBILITY OF SUCH DAMAGES.

Enterasys Networks, Inc. 50 Minuteman Road Andover, MA 01810

© 2008 Enterasys Networks, Inc. All rights reserved.

Part Number: 9033755-22 September 2008

ENTERASYS, ENTERASYS NETWORKS, ENTERASYS MATRIX, ENTERASYS NETSIGHT, LANVIEW, WEBVIEW, and any logos associated therewith, are trademarks or registered trademarks of Enterasys Networks, Inc., in the United States and other countries.

All other product names mentioned in this manual may be trademarks or registered trademarks of their respective companies.

Documentation URL: http://www.enterasys.com/support/manuals

Documentacion URL: http://www.enterasys.com/support/manuals

Dokumentation im Internet: http://www.enterasys.com/support/manuals

**Version:** Information in this guide refers to Matrix E1 Series (1G58x-09 and 1H582-xx) firmware version 3.07.xx.

### **ENTERASYS NETWORKS, INC. FIRMWARE LICENSE AGREEMENT**

#### BEFORE OPENING OR UTILIZING THE ENCLOSED PRODUCT, CAREFULLY READ THIS LICENSE AGREEMENT.

This document is an agreement ("Agreement") between the end user ("You") and Enterasys Networks, Inc., on behalf of itself and its Affiliates (as hereinafter defined) ("Enterasys") that sets forth Your rights and obligations with respect to the Enterasys software program/firmware (including any accompanying documentation, hardware or media) ("Program") in the package and prevails over any additional, conflicting or inconsistent terms and conditions appearing on any purchase order or other document submitted by You. "Affiliate" means any person, partnership, corporation, limited liability company, other form of enterprise that directly or indirectly through one or more intermediaries, controls, or is controlled by, or is under common control with the party specified. This Agreement constitutes the entire understanding between the parties, with respect to the subject matter of this Agreement. The Program may be contained in firmware, chips or other media.

BY INSTALLING OR OTHERWISE USING THE PROGRAM, YOU REPRESENT THAT YOU ARE AUTHORIZED TO ACCEPT THESE TERMS ON BEHALF OF THE END USER (IF THE END USER IS AN ENTITY ON WHOSE BEHALF YOU ARE AUTHORIZED TO ACT, "YOU" AND "YOUR" SHALL BE DEEMED TO REFER TO SUCH ENTITY) AND THAT YOU AGREE THAT YOU ARE BOUND BY THE TERMS OF THIS AGREEMENT, WHICH INCLUDES, AMONG OTHER PROVISIONS, THE LICENSE, THE DISCLAIMER OF WARRANTY AND THE LIMITATION OF LIABILITY. IF YOU DO NOT AGREE TO THE TERMS OF THIS AGREEMENT OR ARE NOT AUTHORIZED TO ENTER INTO THIS AGREEMENT, ENTERASYS IS UNWILLING TO LICENSE THE PROGRAM TO YOU AND YOU AGREE TO RETURN THE UNOPENED PRODUCT TO ENTERASYS OR YOUR DEALER, IF ANY, WITHIN TEN (10) DAYS FOLLOWING THE DATE OF RECEIPT FOR A FULL REFUND.

IF YOU HAVE ANY QUESTIONS ABOUT THIS AGREEMENT, CONTACT ENTERASYS NETWORKS, LEGAL DEPARTMENT AT (978) 684-1000.

#### You and Enterasys agree as follows:

**1. LICENSE.** You have the non-exclusive and non-transferable right to use only the one (1) copy of the Program provided in this package subject to the terms and conditions of this Agreement.

2. **RESTRICTIONS.** Except as otherwise authorized in writing by Enterasys, You may not, nor may You permit any third party to:

- (a) Reverse engineer, decompile, disassemble or modify the Program, in whole or in part, including for reasons of error correction or interoperability, except to the extent expressly permitted by applicable law and to the extent the parties shall not be permitted by that applicable law, such rights are expressly excluded. Information necessary to achieve interoperability or correct errors is available from Enterasys upon request and upon payment of Enterasys' applicable fee.
- (b) Incorporate the Program in whole or in part, in any other product or create derivative works based on the Program, in whole or in part.
- (c) Publish, disclose, copy reproduce or transmit the Program, in whole or in part.
- (d) Assign, sell, license, sublicense, rent, lease, encumber by way of security interest, pledge or otherwise transfer the Program, in whole or in part.
- (e) Remove any copyright, trademark, proprietary rights, disclaimer or warning notice included on or embedded in any part of the Program.

**3. APPLICABLE LAW.** This Agreement shall be interpreted and governed under the laws and in the state and federal courts of the Commonwealth of Massachusetts without regard to its conflicts of laws provisions. You accept the personal jurisdiction and venue of the Commonwealth of Massachusetts courts. None of the 1980 United Nations Convention on the Limitation Period in the International Sale of Goods, and the Uniform Computer Information Transactions Act shall apply to this Agreement.

4. **EXPORT RESTRICTIONS.** You understand that Enterasys and its Affiliates are subject to regulation by agencies of the U.S. Government, including the U.S. Department of Commerce, which prohibit export or diversion of certain technical products to certain countries, unless a license to export the product is obtained from the U.S. Government or an exception from obtaining such license may be relied upon by the exporting party.

If the Program is exported from the United States pursuant to the License Exception CIV under the U.S. Export Administration Regulations, You agree that You are a civil end user of the Program and agree that You will use the Program for civil end uses only and not for military purposes.

If the Program is exported from the United States pursuant to the License Exception TSR under the U.S. Export Administration Regulations, in addition to the restriction on transfer set forth in Section 1 or 2 of this Agreement, You agree not to (i) reexport or release the Program, the source code for the Program or technology to a national of a country in Country Groups D:1 or E:2 (Albania, Armenia, Azerbaijan, Belarus, Cambodia, Cuba, Georgia, Iraq, Kazakhstan, Laos, Libya, Macau, Moldova, Mongolia, North Korea, the People's Republic of China, Russia, Tajikistan, Turkmenistan, Ukraine, Uzbekistan, Vietnam, or such other countries as may be designated by the United States Government), (ii) export to Country Groups D:1 or E:2 (as defined herein) the direct product of the Program or the technology, if such foreign produced direct product is subject to national security controls as identified on the U.S. Commerce Control List, or (iii) if the direct product of the technology is a complete plant or any major component of a plant, export to Country Groups D:1 or E:2 the direct product of the plant or a major component thereof, if such foreign produced direct product is subject to national security controls as identified on the U.S. Subject to State Department controls under the U.S. Munitions List.

**5.** UNITED STATES GOVERNMENT RESTRICTED RIGHTS. The enclosed Program (i) was developed solely at private expense; (ii) contains "restricted computer software" submitted with restricted rights in accordance with section 52.227-19 (a) through (d) of the Commercial Computer Software-Restricted Rights Clause and its successors, and (iii) in all respects is proprietary data belonging to Enterasys and/or its suppliers. For Department of Defense units, the Program is considered commercial computer software in accordance with DFARS section 227.7202-3 and its successors, and use, duplication, or disclosure by the U.S. Government is subject to restrictions set forth herein.

6. DISCLAIMER OF WARRANTY. EXCEPT FOR THOSE WARRANTIES EXPRESSLY PROVIDED TO YOU IN WRITING BY ENTERASYS, ENTERASYS DISCLAIMS ALL WARRANTIES, EITHER EXPRESS OR IMPLIED, INCLUDING BUT NOT LIMITED TO IMPLIED WARRANTIES OF MERCHANTABILITY, SATISFACTORY QUALITY, FITNESS FOR A PARTICULAR PURPOSE, TITLE AND NON-INFRINGEMENT WITH RESPECT TO THE PROGRAM. IF IMPLIED WARRANTIES MAY NOT BE DISCLAIMED BY APPLICABLE LAW, THEN ANY IMPLIED WARRANTIES ARE LIMITED IN DURATION TO THIRTY (30) DAYS AFTER DELIVERY OF THE PROGRAM TO YOU.

7. LIMITATION OF LIABILITY. IN NO EVENT SHALL ENTERASYS OR ITS SUPPLIERS BE LIABLE FOR ANY DAMAGES WHATSOEVER (INCLUDING, WITHOUT LIMITATION, DAMAGES FOR LOSS OF BUSINESS, PROFITS, BUSINESS INTERRUPTION, LOSS OF BUSINESS INFORMATION, SPECIAL, INCIDENTAL, CONSEQUENTIAL, OR RELIANCE DAMAGES, OR OTHER LOSS) ARISING OUT OF THE USE OR INABILITY TO USE THE PROGRAM, EVEN IF ENTERASYS HAS BEEN ADVISED OF THE POSSIBILITY OF SUCH DAMAGES. THIS FOREGOING LIMITATION SHALL APPLY REGARDLESS OF THE CAUSE OF ACTION UNDER WHICH DAMAGES ARE SOUGHT.

THE CUMULATIVE LIABILITY OF ENTERASYS TO YOU FOR ALL CLAIMS RELATING TO THE PROGRAM, IN CONTRACT, TORT OR OTHERWISE, SHALL NOT EXCEED THE TOTAL AMOUNT OF FEES PAID TO ENTERASYS BY YOU FOR THE RIGHTS GRANTED HEREIN.

8. AUDIT RIGHTS. You hereby acknowledge that the intellectual property rights associated with the Program are of critical value to Enterasys, and, accordingly, You hereby agree to maintain complete books, records and accounts showing (i) license fees due and paid, and (ii) the use, copying and deployment of the Program. You also grant to Enterasys and its authorized representatives, upon reasonable notice, the right to audit and examine during Your normal business hours, Your books, records, accounts and hardware devices upon which the Program may be deployed to verify compliance with this Agreement, including the verification of the license fees due and paid Enterasys and the use, copying and deployment of the Program. Enterasys' right of examination shall be exercised reasonably, in good faith and in a manner calculated to not unreasonably interfere with Your business. In the event such audit discovers non-compliance with this Agreement, including copies of the Program made, used or deployed in breach of this Agreement, You shall promptly pay to Enterasys the appropriate license fees. Enterasys reserves the right, to be exercised in its sole discretion and without prior notice, to terminate this license, effective immediately, for failure to comply with this Agreement. Upon any such termination, You shall immediately cease all use of the Program and shall return to Enterasys the Program and all copies of the Program.

**9. OWNERSHIP.** This is a license agreement and not an agreement for sale. You acknowledge and agree that the Program constitutes trade secrets and/or copyrighted material of Enterasys and/or its suppliers. You agree to implement reasonable security measures to protect such trade secrets and copyrighted material. All right, title and interest in and to the Program shall remain with Enterasys and/or its suppliers. All rights not specifically granted to You shall be reserved to Enterasys.

**10. ENFORCEMENT.** You acknowledge and agree that any breach of Sections 2, 4, or 9 of this Agreement by You may cause Enterasys irreparable damage for which recovery of money damages would be inadequate, and that Enterasys may be entitled to seek timely injunctive relief to protect Enterasys' rights under this Agreement in addition to any and all remedies available at law.

**11. ASSIGNMENT.** You may not assign, transfer or sublicense this Agreement or any of Your rights or obligations under this Agreement, except that You may assign this Agreement to any person or entity which acquires substantially all of Your stock assets. Enterasys may assign this Agreement in its sole discretion. This Agreement shall be binding upon and inure to the benefit of the parties, their legal representatives, permitted transferees, successors and assigns as permitted by this Agreement. Any attempted assignment, transfer or sublicense in violation of the terms of this Agreement shall be void and a breach of this Agreement.

**12. WAIVER.** A waiver by Enterasys of a breach of any of the terms and conditions of this Agreement must be in writing and will not be construed as a waiver of any subsequent breach of such term or condition. Enterasys' failure to enforce a term upon Your breach of such term shall not be construed as a waiver of Your breach or prevent enforcement on any other occasion.

**13. SEVERABILITY.** In the event any provision of this Agreement is found to be invalid, illegal or unenforceable, the validity, legality and enforceability of any of the remaining provisions shall not in any way be affected or impaired thereby, and that provision shall be reformed, construed and enforced to the maximum extent permissible. Any such invalidity, illegality, or unenforceability in any jurisdiction shall not invalidate or render illegal or unenforceable such provision in any other jurisdiction.

**14. TERMINATION.** Enterasys may terminate this Agreement immediately upon Your breach of any of the terms and conditions of this Agreement. Upon any such termination, You shall immediately cease all use of the Program and shall return to Enterasys the Program and all copies of the Program.

# Contents

| Figures | xxv   |
|---------|-------|
| Tables  | xxvii |

### **ABOUT THIS GUIDE**

| Using This Guide                        | xxix  |
|-----------------------------------------|-------|
| Structure of This Guide                 |       |
| Related Documents                       | xxxi  |
| Document Conventions                    | xxxii |
| Typographical and Keystroke Conventions |       |

### **1** INTRODUCTION

2

| 1.1 | Overview     | 1-1 |
|-----|--------------|-----|
| 1.2 | Getting Help | 1-3 |

#### MANAGEMENT TERMINAL AND MODEM SETUP REQUIREMENTS

| 2.1 | Connec | cting to a Console Port for Local Management             | .2-1 |
|-----|--------|----------------------------------------------------------|------|
|     | 2.1.1  | · · ·                                                    |      |
|     | 2.1.2  | Connecting to an IBM or Compatible Device                | .2-2 |
|     | 2.1.3  | Connecting to a VT Series Terminal                       | .2-3 |
|     | 2.1.4  | Connecting to a Modem                                    | .2-4 |
|     |        | 2.1.4.1 Configuring the Modem to Not Send Login Requests | .2-5 |
|     | 2.1.5  | Adapter Wiring and Signal Assignments                    | .2-7 |

### **3** STARTUP AND GENERAL CONFIGURATION

| 3.1 | Startup | and General Configuration Summary                        | 3-1  |
|-----|---------|----------------------------------------------------------|------|
|     | 3.1.1   | Factory Default Settings                                 |      |
|     | 3.1.2   | Command Defaults Descriptions                            | 3-10 |
|     | 3.1.3   | CLI Command Modes                                        | 3-11 |
|     | 3.1.4   | Using WebView                                            | 3-12 |
|     | 3.1.5   | Process Overview: CLI Startup and General Configuration  | 3-13 |
|     | 3.1.6   | Starting and Navigating the Command Line Interface (CLI) | 3-14 |
|     |         | 3.1.6.1 Using a Console Port Connection                  | 3-14 |
|     |         | 3.1.6.2 Logging in with a Default User Account           | 3-14 |
|     |         |                                                          |      |

|     |           | 3.1.6.3       | Logging in With an Administratively Configured |      |
|-----|-----------|---------------|------------------------------------------------|------|
|     |           |               | User Account                                   | 3-16 |
|     |           | 3.1.6.4       | Using a Telnet Connection                      | 3-16 |
|     | 3.1.7     | Getting Hel   | p with CLI Syntax                              | 3-18 |
|     | 3.1.8     | Displaying    | Scrolling Screens                              | 3-19 |
|     | 3.1.9     | Basic Line    | Editing Commands                               | 3-20 |
| 3.2 | General ( | Configuratior | Command Set                                    | 3-21 |
|     | 3.2.1     | Setting Use   | er Accounts and Passwords                      | 3-21 |
|     |           | 3.2.1.1       | show system login                              | 3-21 |
|     |           | 3.2.1.2       | set system login                               | 3-23 |
|     |           | 3.2.1.3       | clear system login                             | 3-24 |
|     |           | 3.2.1.4       | set password                                   | 3-25 |
|     |           | 3.2.1.5       | set system password length                     | 3-26 |
|     |           | 3.2.1.6       | set system password aging                      | 3-27 |
|     |           | 3.2.1.7       | set system password history                    | 3-27 |
|     |           | 3.2.1.8       | set system lockout attempts                    | 3-28 |
|     |           | 3.2.1.9       | set system lockout                             | 3-29 |
|     | 3.2.2     | Setting Bas   | ic Device Properties                           | 3-30 |
|     |           | 3.2.2.1       | show system resources                          | 3-31 |
|     |           | 3.2.2.2       | show system                                    | 3-32 |
|     |           | 3.2.2.3       | show time                                      | 3-33 |
|     |           | 3.2.2.4       | set time                                       | 3-33 |
|     |           | 3.2.2.5       | set prompt                                     | 3-34 |
|     |           | 3.2.2.6       | show banner motd                               | 3-35 |
|     |           | 3.2.2.7       | set banner motd                                | 3-35 |
|     |           | 3.2.2.8       | clear banner motd                              | 3-36 |
|     |           | 3.2.2.9       | show version                                   | 3-37 |
|     |           | 3.2.2.10      | set system name                                | 3-38 |
|     |           | 3.2.2.11      | set system location                            | 3-39 |
|     |           | 3.2.2.12      | set system contact                             | 3-40 |
|     |           | 3.2.2.13      | show terminal                                  | 3-40 |
|     |           | 3.2.2.14      | set terminal                                   | 3-41 |
|     |           | 3.2.2.15      | set system timeout                             | 3-42 |
|     |           | 3.2.2.16      | show summertime                                | 3-42 |
|     |           | 3.2.2.17      | set summertime                                 | 3-43 |
|     |           | 3.2.2.18      | set summertime date                            | 3-44 |
|     |           | 3.2.2.19      | set summertime recurring                       | 3-45 |
|     |           | 3.2.2.20      | clear summertime                               | 3-47 |
|     |           | 3.2.2.21      | set console baud                               | 3-47 |
|     |           | 3.2.2.22      | show ip address                                | 3-48 |
|     |           | 3.2.2.23      | set ip address                                 | 3-49 |

|     |                                                          | g a Firmware Image                                                                                                    | 5.00                                                                                                    |
|-----|----------------------------------------------------------|----------------------------------------------------------------------------------------------------|----------------------------------------------------------------------------------------------------|
|     | 3.2.3.1                                                  | Downloading via the Serial Port                                                                                                    | 3-50                                                                                                    |
|     | 3.2.3.2                                                  | Downloading via TFTP                                                                                                    | 3-51                                                                                                    |
| 2.4 | Configuring                                              | Telnet                                                                                                    | 3-54                                                                                                    |
|     | 3.2.4.1                                                  | show telnet                                                                                                    | 3-54                                                                                                    |
|     | 3.2.4.2                                                  | set telnet                                                                                                    | 3-55                                                                                                    |
| 2.5 | Managing S                                               | witch Configuration Files                                                                                                    | 3-57                                                                                                    |
|     | 3.2.5.1                                                  | dir                                                                                                    | 3-57                                                                                                    |
|     | 3.2.5.2                                                  | show config                                                                                                    | 3-58                                                                                                    |
|     |                                                          | configure                                                                                                    |                                                                                                    |
|     | 3.2.5.4                                                  | summaryconfig                                                                                                    | 3-62                                                                                                    |
|     | 3.2.5.5                                                  | сору                                                                                                    | 3-64                                                                                                    |
|     | 3.2.5.6                                                  | set system bootconfig                                                                                                    | 3-66                                                                                                    |
|     | 3.2.5.7                                                  | delete                                                                                                    | 3-67                                                                                                    |
| 2.6 | Configuring                                              | Enterasys and Cisco Discovery Protocols                                                                                                    | 3-68                                                                                                    |
|     | 3.2.6.1                                                  | show cdp                                                                                                    | 3-69                                                                                                    |
|     | 3.2.6.2                                                  | set cdp                                                                                                    | 3-70                                                                                                    |
|     | 3.2.6.3                                                  | set cdp interval                                                                                                    | 3-72                                                                                                    |
|     | 3.2.6.4                                                  | show ciscodp                                                                                                    | 3-72                                                                                                    |
|     | 3.2.6.5                                                  | set ciscodp status                                                                                                    | 3-74                                                                                                    |
|     | 3.2.6.6                                                  | set ciscodp timer                                                                                                    | 3-74                                                                                                    |
|     | 3.2.6.7                                                  | set ciscodp holdtime                                                                                                    | 3-75                                                                                                    |
|     | 3.2.6.8                                                  | set ciscodp populatecdp                                                                                                    | 3-76                                                                                                    |
|     |                                                          | show port ciscodp info                                                                                                    | 3-76                                                                                                    |
|     | 3.2.6.10                                                 | show port ciscodp neighborinfo                                                                                                    | 3-78                                                                                                    |
|     | 3.2.6.11                                                 | set port ciscodp status                                                                                                    | 3-79                                                                                                    |
|     | 3.2.6.12                                                 | set port ciscodp trust-ext                                                                                                    | 3-80                                                                                                    |
|     | 3.2.6.13                                                 | set port ciscodp cos-ext                                                                                                    | 3-81                                                                                                    |
|     |                                                          | set port ciscodp vvid                                                                                                    |                                                                                                    |
|     |                                                          | earing and Closing the CLI                                                                                                    | 3-84                                                                                                    |
|     | 3.2.7.1                                                  | wait                                                                                                    | 3-84                                                                                                    |
|     |                                                          | cls (clear screen)                                                                                                    |                                                                                                    |
|     | 3.2.7.3                                                  | exit                                                                                                    | 3-85                                                                                                    |
|     |                                                          | e Device                                                                                                    | 3-87                                                                                                    |
|     | 3.2.8.1                                                  | show reset                                                                                                    | 3-87                                                                                                    |
|     |                                                          | reset                                                                                                    | 3-88                                                                                                    |
|     |                                                          | reset at                                                                                                    |                                                                                                    |
|     |                                                          |                                                                                                    |                                                                                                    |
|     |                                                          |                                                                                                    |                                                                                                    |
|     |                                                          |                                                                                                    |                                                                                                    |
|     | -                                                        | · · · · · · · · · · · · · · · · · · ·                                                                                                    |                                                                                                    |
|     |                                                          |                                                                                                    |                                                                                                    |
| 3.3 | Enabling Ro                                              | outer Configuration Modes                                                                                                    | 3-96                                                                                                    |
|     | 2.4<br>2.5<br>2.6<br>2.7<br>2.8<br>eparing<br>3.1<br>3.2 | 3.2.3.1         3.2.3.2         2.4       Configuring         3.2.4.1         3.2.4.2         2.5       Managing S         3.2.5.1         3.2.5.2         3.2.5.3         3.2.5.4         3.2.5.5         3.2.5.6         3.2.5.7         2.6         Configuring         3.2.6.1         3.2.6.2         3.2.6.3         3.2.6.4         3.2.6.3         3.2.6.4         3.2.6.3         3.2.6.4         3.2.6.1         3.2.6.1         3.2.6.1         3.2.6.10         3.2.6.11         3.2.6.12         3.2.6.13         3.2.6.14         2.7         3.2.6.14         2.7         3.2.6.14         3.2.7.3         2.8         Resetting th         3.2.8.1         3.2.8.1         3.2.8.2         3.2.8.3         3.2.8.4         3.2.8.4         3.2.8.5         eparing the Device f         8.1       Pre-Ro | 3.2.3.1       Downloading via the Serial Port         3.2.3.2       Downloading via TFTP         3.2.4.1       show telnet         3.2.4.1       show telnet         3.2.4.2       set telnet         2.5       Managing Switch Configuration Files         3.2.5.1       dir         3.2.5.2       show config         3.2.5.3       configure         3.2.5.4       summaryconfig         3.2.5.5       copy         3.2.5.6       set system bootconfig         3.2.5.7       delete         3.2.6.1       show cdp         3.2.6.2       set cdp         3.2.6.3       set cdp         3.2.6.4       show cdp         3.2.6.5       set ciscodp status         3.2.6.6       set ciscodp timerval         3.2.6.7       set ciscodp status         3.2.6.8       set ciscodp populatecdp         3.2.6.7       set ciscodp neighborinfo         3.2.6.8       set ciscodp neighborinfo         3.2.6.1       show port ciscodp neighborinfo         3.2.6.2       set port ciscodp res-ext         3.2.6.3       set port ciscodp res-ext         3.2.6.11       set port ciscodp res-ext         3.2.6.12 |

## 4 PORT CONFIGURATION

| 4.1 | Port Co | nfiguration S | ummary                                     | 4-1  |
|-----|---------|---------------|--------------------------------------------|------|
|     | 4.1.1   | Port Assig    | nment Scheme                               | 4-1  |
|     | 4.1.2   | Port String   | Syntax Used in the CLI                     | 4-4  |
| 4.2 | Process | s Overview: F | Port Configuration                         |      |
| 4.3 | Port Co | nfiguration C | ommand Set                                 | 4-7  |
|     | 4.3.1   | Reviewing     | Port Status                                | 4-7  |
|     |         | 4.3.1.1       | show port status                           | 4-7  |
|     |         | 4.3.1.2       | show port counters                         | 4-9  |
|     |         | 4.3.1.3       | clear port counters                        | 4-11 |
|     | 4.3.2   | Disabling /   | Enabling Ports                             | 4-12 |
|     |         | 4.3.2.1       | set port disable                           | 4-12 |
|     |         | 4.3.2.2       | set port enable                            | 4-13 |
|     | 4.3.3   | Setting Sp    | eed and Duplex Mode                        |      |
|     |         | 4.3.3.1       | show port speed                            | 4-14 |
|     |         | 4.3.3.2       | set port speed                             | 4-15 |
|     |         | 4.3.3.3       | show port duplex                           | 4-16 |
|     |         | 4.3.3.4       | set port duplex                            | 4-17 |
|     | 4.3.4   | Enabling /    | Disabling Jumbo Frame Support              |      |
|     |         | 4.3.4.1       | show port jumbo                            | 4-18 |
|     |         | 4.3.4.2       | set port jumbo                             | 4-19 |
|     | 4.3.5   | Setting Po    | rt Auto-Negotiation and Advertised Ability | 4-20 |
|     |         | 4.3.5.1       | show port negotiation                      | 4-21 |
|     |         | 4.3.5.2       | set port negotiation                       |      |
|     |         | 4.3.5.3       | show port advertised ability               | 4-23 |
|     |         | 4.3.5.4       | set port advertised ability                | 4-26 |
|     | 4.3.6   | Setting Flo   | w Control and Thesholds                    | 4-27 |
|     |         | 4.3.6.1       | show port flowcontrol                      | 4-28 |
|     |         | 4.3.6.2       | set port flowcontrol                       | 4-29 |
|     |         | 4.3.6.3       | show port buffer threshold                 | 4-30 |
|     |         | 4.3.6.4       | set port buffer threshold                  | 4-31 |
|     |         | 4.3.6.5       | show flow agetime                          | 4-34 |
|     |         | 4.3.6.6       | set flow agetime                           | 4-35 |
|     |         | 4.3.6.7       | clear flow agetime                         | 4-35 |
|     |         | 4.3.6.8       | show port holbp                            | 4-36 |
|     |         | 4.3.6.9       | set port holbp                             | 4-37 |
|     | 4.3.7   | Setting Po    | rt Traps                                   | 4-39 |
|     |         | 4.3.7.1       | show port trap                             | 4-39 |
|     |         | 4.3.7.2       | set port trap                              | 4-41 |
|     | 4.3.8   | Overview:     | Port Mirroring                             | 4-42 |

| 4.3.9  | Setting Por | t Mirroring                                  | 4-43 |
|--------|-------------|----------------------------------------------|------|
|        | 4.3.9.1     | show port mirroring                          | 4-43 |
|        | 4.3.9.2     | set port mirroring                           | 4-44 |
|        | 4.3.9.3     | clear port mirroring                         |      |
| 4.3.10 | Configuring | Link Aggregation                             | 4-46 |
|        | 4.3.10.1    | Matrix E1 Trunk and LAG Usage Considerations | 4-46 |
|        | 4.3.10.2    | Port Grouping Considerations                 | 4-47 |
| 4.3.11 | Configuring | Static Port Trunking                         | 4-50 |
|        | 4.3.11.1    | show trunk                                   | 4-51 |
|        | 4.3.11.2    | set trunkmode                                | 4-54 |
|        | 4.3.11.3    | set trunk                                    | 4-54 |
|        | 4.3.11.4    | clear trunk                                  | 4-55 |
|        | 4.3.11.5    | set trunk port                               | 4-56 |
|        | 4.3.11.6    | clear trunk port                             | 4-56 |
|        | 4.3.11.7    | set trunk algorithm                          | 4-57 |
| 4.3.12 | Link Aggreg | gation Control Protocol (LACP)               | 4-59 |
|        | 4.3.12.1    | LACP Operation                               | 4-59 |
|        | 4.3.12.2    | LACP Terminology                             |      |
|        | 4.3.12.3    | Matrix E1 LAG Usage Considerations           | 4-61 |
| 4.3.13 | Configuring | Link Aggregation                             | 4-63 |
|        | 4.3.13.1    | set lacp                                     | 4-63 |
|        | 4.3.13.2    | set lacp static                              | 4-64 |
|        | 4.3.13.3    | clear lacp static                            | 4-65 |
|        | 4.3.13.4    | show port lacp                               | 4-66 |
|        | 4.3.13.5    | set port lacp                                | 4-68 |
| 4.3.14 | Configuring | Port Broadcast Suppression                   | 4-70 |
|        | 4.3.14.1    | show port broadcast                          |      |
|        | 4.3.14.2    | set port broadcast                           | 4-71 |
| 4.3.15 | Configuring | Unknown Destination Address Suppression      | 4-73 |
|        | 4.3.15.1    | show port unknowndestsuppress                | 4-73 |
|        | 4.3.15.2    | set port unknowndestsuppress                 | 4-74 |
|        | 4.3.15.3    | clear port unknowndestsuppress               | 4-75 |

# 5 SNMP CONFIGURATION

| 5.1 | SNMP  | Configuration Summary                              | 5-1 |
|-----|-------|----------------------------------------------------|-----|
|     |       | SNMPv1 and SNMPv2                                  |     |
|     |       | SNMPv3                                             |     |
|     | 5.1.3 | About SNMP Security Models and Levels              | 5-2 |
|     | 5.1.4 | Process Overview: SNMP Configuration               |     |
| 5.2 |       | Command Set                                        |     |
|     | 5.2.1 | Disabling / Enabling and Reviewing SNMP Statistics | 5-5 |
|     |       | 5.2.1.1 show snmp                                  |     |
|     |       |                                                    |     |

|       | 5.2.1.2     | set snmp                           | 5-6  |
|-------|-------------|------------------------------------|------|
|       | 5.2.1.3     | show snmp engineid                 | 5-6  |
|       | 5.2.1.4     | show snmp counters                 |      |
| 5.2.2 | Configuring | SNMP Users, Groups and Communities |      |
|       | 5.2.2.1     | show snmp user                     |      |
|       | 5.2.2.2     | set snmp user                      |      |
|       | 5.2.2.3     | clear snmp user                    |      |
|       | 5.2.2.4     | show snmp group                    | 5-18 |
|       | 5.2.2.5     | set snmp group                     |      |
|       | 5.2.2.6     | clear snmp group                   | 5-21 |
|       | 5.2.2.7     | show community                     |      |
|       | 5.2.2.8     | set community                      |      |
|       | 5.2.2.9     | clear community                    |      |
|       | 5.2.2.10    | show snmp community                |      |
|       | 5.2.2.11    | set snmp community                 |      |
|       | 5.2.2.12    | clear snmp community               |      |
| 5.2.3 | Configuring | SNMP Access Rights                 | 5-27 |
|       | 5.2.3.1     | show snmp access                   |      |
|       | 5.2.3.2     | set snmp access                    |      |
|       | 5.2.3.3     | clear snmp access                  | 5-31 |
|       | 5.2.3.4     | show snmp authenticationtrap       | 5-31 |
|       | 5.2.3.5     | set snmp authentication trap       | 5-32 |
| 5.2.4 | Configuring | SNMP MIB Views                     | 5-33 |
|       | 5.2.4.1     | show snmp view                     | 5-33 |
|       | 5.2.4.2     | set snmp view                      | 5-35 |
|       | 5.2.4.3     | clear snmp view                    | 5-35 |
| 5.2.5 | Configuring | SNMP Target Parameters             | 5-37 |
|       | 5.2.5.1     | show snmp targetparams             | 5-37 |
|       | 5.2.5.2     | set snmp targetparams              | 5-39 |
|       | 5.2.5.3     | clear snmp targetparams            | 5-41 |
| 5.2.6 | Configuring | SNMP Target Addresses              | 5-42 |
|       | 5.2.6.1     | show snmp targetaddr               | 5-42 |
|       | 5.2.6.2     | set snmp targetaddr                | 5-44 |
|       | 5.2.6.3     | clear snmp targetaddr              |      |
| 5.2.7 | Configuring | SNMP Notification Parameters       | 5-47 |
|       | 5.2.7.1     | show trap                          |      |
|       | 5.2.7.2     | set trap                           | 5-49 |
|       | 5.2.7.3     | clear trap                         |      |
|       | 5.2.7.4     | show newaddrtrap                   |      |
|       | 5.2.7.5     | set newaddrtrap                    |      |
|       | 5.2.7.6     | show snmp notify                   |      |
|       | 5.2.7.7     | set snmp notify                    |      |
|       | 5.2.7.8     | clear snmp notify                  | 5-55 |

|       | 5.2.7.9   | show snmp notifyfilter  |      |
|-------|-----------|-------------------------|------|
|       | 5.2.7.10  | set snmp notifyfilter   |      |
|       | 5.2.7.11  | clear snmp notifyfilter |      |
|       | 5.2.7.12  | show snmp notifyprofile | 5-59 |
|       | 5.2.7.13  | set snmp notifyprofile  |      |
|       | 5.2.7.14  |                         |      |
| 5.2.8 | Basic SNN | MP Trap Configuration   |      |

# **6** SPANNING TREE CONFIGURATION

| 6.1 | Spanning | g Tree Confi          | guration Summary                                  | 6-1  |
|-----|----------|-----------------------|---------------------------------------------------|------|
|     | 6.1.1    | Overview:             | Single, Rapid and Multiple Spanning Tree Protocol | s6-1 |
|     | 6.1.2    | Spanning <sup>-</sup> | Tree Features                                     | 6-2  |
|     | 6.1.3    | Process O             | verview: Spanning Tree Configuration              | 6-3  |
| 6.2 | Spanning | g Tree Confi          | guration Command Set                              | 6-4  |
|     | 6.2.1    | Reviewing             | and Setting Spanning Tree Bridge Parameters       | 6-4  |
|     |          | 6.2.1.1               | show spantree stats                               | 6-6  |
|     |          | 6.2.1.2               | set spantree                                      | 6-9  |
|     |          | 6.2.1.3               | show spantree version                             | 6-10 |
|     |          | 6.2.1.4               | set spantree version                              | 6-11 |
|     |          | 6.2.1.5               | clear spantree version                            | 6-11 |
|     |          | 6.2.1.6               | show spantree mstilist                            | 6-12 |
|     |          | 6.2.1.7               | set spantree msti                                 | 6-13 |
|     |          | 6.2.1.8               | clear spantree msti                               | 6-13 |
|     |          | 6.2.1.9               | show spantree mstmap                              | 6-14 |
|     |          | 6.2.1.10              | set spantree mstmap                               | 6-15 |
|     |          | 6.2.1.11              | clear spantree mstmap                             | 6-16 |
|     |          | 6.2.1.12              | show spantree vlanlist                            | 6-16 |
|     |          | 6.2.1.13              | show spantree mstcfgid                            | 6-17 |
|     |          | 6.2.1.14              | set spantree mstcfgid                             | 6-18 |
|     |          | 6.2.1.15              | clear spantree mstcfgid                           | 6-19 |
|     |          | 6.2.1.16              | set spantree priority                             | 6-19 |
|     |          | 6.2.1.17              | clear spantree priority                           | 6-20 |
|     |          | 6.2.1.18              | show spantree bridgehellomode                     | 6-21 |
|     |          | 6.2.1.19              | set spantree bridgehellomode                      | 6-21 |
|     |          | 6.2.1.20              | clear spantree bridgehellomode                    | 6-22 |
|     |          | 6.2.1.21              | set spantree hello                                | 6-22 |
|     |          | 6.2.1.22              | clear spantree hello                              | 6-23 |
|     |          | 6.2.1.23              | set spantree maxage                               | 6-24 |
|     |          | 6.2.1.24              | clear spantree maxage                             | 6-25 |
|     |          | 6.2.1.25              | set spantree fwddelay                             |      |
|     |          | 6.2.1.26              | clear spantree fwddelay                           | 6-26 |
|     |          | 6.2.1.27              | show spantree autoedge                            | 6-27 |

|       | 6.2.1.28    | set spantree autoedge                     | . 6-28               |
|-------|-------------|-------------------------------------------|----------------------|
|       | 6.2.1.29    | clear spantree autoedge                   | .6-28                |
|       | 6.2.1.30    | show spantree legacypathcost              | .6-29                |
|       | 6.2.1.31    | set spantree legacypathcost               | .6-29                |
|       | 6.2.1.32    | clear spantree legacypathcost             | .6-30                |
|       | 6.2.1.33    | show spantree tctrapsuppress              | .6-30                |
|       | 6.2.1.34    | set spantree tctrapsuppress               | .6-31                |
|       | 6.2.1.35    | clear spantree tctrapsuppress             | .6-32                |
|       | 6.2.1.36    | show spantree txholdcount                 | .6-32                |
|       | 6.2.1.37    | set spantree txholdcount                  | . 6-33               |
|       | 6.2.1.38    | clear spantree txholdcount                | .6-34                |
|       | 6.2.1.39    | set spantree maxhops                      | .6-34                |
|       | 6.2.1.40    | clear spantree maxhops                    |                      |
| 6.2.2 | Reviewing a | and Setting Spanning Tree Port Parameters | 6-36                 |
|       | 6.2.2.1     | show spantree portadmin                   | 6-37                 |
|       | 6.2.2.2     | set spantree portadmin                    | 6-38                 |
|       | 6.2.2.3     | clear spantree portadmin                  |                      |
|       | 6.2.2.4     | show spantree blocked ports               | 6-39                 |
|       | 6.2.2.5     | show spantree portpri                     | .6-40                |
|       | 6.2.2.6     | set spantree portpri                      | .6-41                |
|       | 6.2.2.7     | clear spantree portpri                    |                      |
|       | 6.2.2.8     | show spantree portcost                    | 6-43                 |
|       | 6.2.2.9     | set spantree portcost                     | 6-43                 |
|       | 6.2.2.10    | clear spantree portcost                   | . <mark>6-4</mark> 5 |
|       | 6.2.2.11    | show spantree adminedge                   | . <mark>6-4</mark> 5 |
|       | 6.2.2.12    | set spantree adminedge                    | 6-46                 |
|       | 6.2.2.13    | clear spantree adminedge                  | 6-47                 |
|       | 6.2.2.14    | show spantree spanguard                   | 6-47                 |
|       | 6.2.2.15    | set spantree spanguard                    | . 6-48               |
|       | 6.2.2.16    | clear spantree spanguard                  |                      |
|       | 6.2.2.17    | show spantree spanguardtimeout            | .6-49                |
|       | 6.2.2.18    | set spantree spanguardtimeout             |                      |
|       | 6.2.2.19    | clear spantree spanguardtimeout           | . 6-50               |
|       | 6.2.2.20    | show spantree spanguardlock               |                      |
|       | 6.2.2.21    | clear spantree spanguardlock              |                      |
|       | 6.2.2.22    | show spantree spanguardtrapenable         | .6-52                |
|       | 6.2.2.23    | set spantree spanguardtrapenable          |                      |
|       | 6.2.2.24    | clear spantree spanguardtrapenable        |                      |
|       | 6.2.2.25    | show spantree adminpoint                  |                      |
|       | 6.2.2.26    | set spantree adminpoint                   |                      |
|       | 6.2.2.27    | clear spantree adminpoint                 | . <mark>6-56</mark>  |

#### 802.1Q VLAN CONFIGURATION VLAN Configuration Summary ......7-1 71 Port Assignment Scheme ......7-1 7.1.1 7.1.2 7.2 Process Overview: 802.1Q VLAN Configuration......7-2 7.3 VLAN Configuration Command Set ......7-3 7.3.1 Reviewing Existing VLANs......7-3 7.3.1.1 7.3.1.2 show vlan portinfo.....7-7 7.3.1.3 7.3.2 Creating and Naming Static VLANs......7-9 7.3.2.1 7.3.2.2 set vlan name ......7-10 7.3.2.3 7.3.2.4 clear vlan name ......7-12 7.3.3 7.3.3.1 show port vlan ......7-13 7.3.3.2 set port vlan ......7-14 7.3.3.3 7.3.3.4 show port ingress filter......7-16 7.3.3.5 set port ingress filter ......7-17 7.3.4 7.3.4.1 7.3.4.2 show port egress ......7-19 7.3.4.3 set vlan egress ......7-20 7.3.4.4 clear vlan egress ......7-21 show vlan dynamic egress .....7-22 7.3.4.5 7.3.4.6 7.3.5 show vlan classification ......7-24 7.3.5.1 7.3.5.2 set vlan classification......7-25 7.3.5.3 Valid Values for VLAN Classification and Frame Filtering......7-28 Classification Precedence Rules 7-32 7.3.5.4 7.3.5.5 clear vlan classification......7-34 7.3.5.6 set vlan classification ingress ......7-35 clear vlan classification ingress ......7-36 7.3.5.7 7.3.6 7.3.6.1 show host vlan.....7-38

7

7.3.6.2

set port vlan host .....7-39

| 7.3.8 | Enabling/Disabling GVRP (GARP VLAN Registration Protocol)7-4 |                 |      |  |
|-------|--------------------------------------------------------------|-----------------|------|--|
|       | 7.3.8.1                                                      | show gvrp       | 7-44 |  |
|       | 7.3.8.2                                                      | show garp timer | 7-45 |  |
|       | 7.3.8.3                                                      | set gvrp        | 7-47 |  |
|       | 7.3.8.4                                                      | set garp timer  | 7-48 |  |

# 8 POLICY CLASSIFICATION CONFIGURATION

| Policy C | lassification                         | Configuration Summary                                                                                                    | 8-1                                            |
|----------|---------------------------------------|----------------------------------------------------------------------------------------------------|------------------------------------------------|
| Process  | <b>Overview:</b> F                    | Policy Classification Configuration                                                                                                    | 8-1                                            |
| Policy C | lassification                         | Configuration Command Set                                                                                                    | 8-2                                            |
| 8.3.1    | Configurin                            | g Policy Profiles                                                                                                    | 8-2                                            |
|          | 8.3.1.1                               | show policy profile                                                                                                    | 8-2                                            |
|          | 8.3.1.2                               | set policy profile                                                                                                    | 8-4                                            |
|          | 8.3.1.3                               | clear policy profile                                                                                                    | 8-5                                            |
|          | 8.3.1.4                               | show policy invalid action                                                                                                    | 8-5                                            |
|          | 8.3.1.5                               | set policy invalid action                                                                                                    | 8-6                                            |
|          | 8.3.1.6                               | clear policy invalid action                                                                                                    |                                                |
| 8.3.2    | Assigning                             | Classification Rules to Policy Profiles                                                                                                    | 8-8                                            |
|          | 8.3.2.1                               | show policy class                                                                                                    | 8-8                                            |
|          | 8.3.2.2                               | set policy classify                                                                                                    | 8-9                                            |
|          | 8.3.2.3                               | Classification Precedence Rules                                                                                                    | 8-15                                           |
|          | 8.3.2.4                               | clear policy class                                                                                                    | 8-16                                           |
|          | 8.3.2.5                               | show policy maptable                                                                                                    | 8-17                                           |
|          | 8.3.2.6                               | show vlanauthorization                                                                                                    | 8-18                                           |
|          | 8.3.2.7                               | set vlanauthorization                                                                                                    | 8-19                                           |
|          | 8.3.2.8                               | set policy maptable response                                                                                                    |                                                |
|          | 8.3.2.9                               | clear policy maptable response                                                                                                    | 8-20                                           |
|          | 8.3.2.10                              | set policy maptable                                                                                                    | 8-21                                           |
|          | 8.3.2.11                              | clear policy maptable                                                                                                    | 8-22                                           |
| 8.3.3    | Assigning                             | Ports to Policy Profiles                                                                                                    | 8-23                                           |
|          | 8.3.3.1                               | show policy port                                                                                                    | 8-23                                           |
|          | 8.3.3.2                               | set policy port                                                                                                    | 8-24                                           |
|          | 8.3.3.3                               | clear policy port                                                                                                    | 8-25                                           |
|          | Process<br>Policy C<br>8.3.1<br>8.3.2 | Process Overview: F<br>Policy Classification<br>8.3.1 Configurin<br>8.3.1.1<br>8.3.1.2<br>8.3.1.3<br>8.3.1.4<br>8.3.1.5<br>8.3.1.6<br>8.3.2 Assigning<br>8.3.2.1<br>8.3.2.3<br>8.3.2.4<br>8.3.2.5<br>8.3.2.6<br>8.3.2.7<br>8.3.2.6<br>8.3.2.7<br>8.3.2.6<br>8.3.2.7<br>8.3.2.8<br>8.3.2.7<br>8.3.2.8<br>8.3.2.10<br>8.3.2.10<br>8.3.2.11<br>8.3.3 Assigning<br>8.3.3.1<br>8.3.3.2 | <ul> <li>8.3.1.1 show policy profile</li></ul> |

### **9** PORT PRIORITY AND CLASSIFICATION CONFIGURATION

| 9.1 | Port Pr                         | 9-1                                  |     |
|-----|---------------------------------|--------------------------------------|-----|
|     |                                 | Priority                             |     |
|     | 9.1.2                           | Priority Queueing Modes (Algorithms) | 9-2 |
|     |                                 | Port Classification                  |     |
| 9.2 | Proces                          |                                      |     |
|     | And Rate Limiting Configuration |                                      |     |

| 9.3 | Port Prior | ity and Class | sification Configuration Commands         | 9-4  |
|-----|------------|---------------|-------------------------------------------|------|
|     | 9.3.1      | Configuring   | Port Priority                             | 9-4  |
|     |            | 9.3.1.1       | show port priority                        | 9-5  |
|     |            | 9.3.1.2       | set port priority                         | 9-5  |
|     |            | 9.3.1.3       | clear port priority                       |      |
|     | 9.3.2      | Configuring   | Priority to Transmit Queue Mapping        | 9-7  |
|     |            | 9.3.2.1       | show priority queue                       | 9-7  |
|     |            | 9.3.2.2       | set priority queue                        | 9-9  |
|     | 9.3.3      | Configuring   | Quality of Service (QoS)                  | 9-11 |
|     |            | 9.3.3.1       | show port qos                             | 9-11 |
|     |            | 9.3.3.2       | set port qos sp                           | 9-12 |
|     |            | 9.3.3.3       | set port qos wrr                          | 9-13 |
|     |            | 9.3.3.4       | set port qos hybrid                       | 9-14 |
|     | 9.3.4      | Configuring   | Priority Classification                   | 9-16 |
|     |            | 9.3.4.1       | show priority classification              | 9-17 |
|     |            | 9.3.4.2       | set priority classification               | 9-18 |
|     |            | 9.3.4.3       | Valid Values for Priority Classification  | 9-19 |
|     |            | 9.3.4.4       | clear priority classification             | 9-23 |
|     |            | 9.3.4.5       | set priority classification tosvalue      | 9-24 |
|     |            | 9.3.4.6       | set priority classification tosstatus     | 9-26 |
|     |            | 9.3.4.7       | show priority classification qtagoverride | 9-27 |
|     |            | 9.3.4.8       | set priority classification qtagoverride  | 9-27 |
|     | 9.3.5      | Classificatio | n Precedence Rules                        | 9-28 |
|     |            | 9.3.5.1       | set priority classification ingress       | 9-31 |
|     |            | 9.3.5.2       | clear priority classification ingress     | 9-32 |
|     | 9.3.6      | Configuring   | Port Traffic Rate Limiting                | 9-34 |
|     |            | 9.3.6.1       | show port ratelimit                       | 9-34 |
|     |            | 9.3.6.2       | set port ratelimit                        | 9-36 |
|     |            | 9.3.6.3       | clear port ratelimit                      | 9-37 |
|     |            |               |                                           |      |

# **10** IGMP CONFIGURATION

| 10.1 | IGMP C | onfiguration | Summary                             |  |
|------|--------|--------------|-------------------------------------|--|
|      | 10.1.1 | Process C    | verview: IGMP Configuration         |  |
| 10.2 | IGMP C | onfiguration | Command Set                         |  |
|      | 10.2.1 | Enabling /   | Disabling IGMP                      |  |
|      |        | 10.2.1.1     | show igmp                           |  |
|      |        | 10.2.1.2     | set igmp                            |  |
|      | 10.2.2 | Setting IG   | MP Query Interval and Response Time |  |
|      |        | 10.2.2.1     | show igmp query-interval            |  |
|      |        | 10.2.2.2     | set igmp query-interval             |  |
|      |        | 10.2.2.3     | show igmp response-time             |  |
|      |        | 10.2.2.4     | set igmp response-time              |  |
|      |        |              |                                     |  |

1

|     |      | 10.2.3   | Reviewing   | IGMP Groups                      |      |
|-----|------|----------|-------------|----------------------------------|------|
|     |      |          | 10.2.3.1    | show igmp groups                 |      |
|     |      | 10.2.4   | Configuring | GIGMP VLAN Registration          |      |
|     |      |          | 10.2.4.1    | show igmp mode                   |      |
|     |      |          | 10.2.4.2    | set igmp mode vlan               |      |
|     |      |          | 10.2.4.3    | set igmp mode ipaddress          |      |
|     |      |          | 10.2.4.4    | set igmp mode                    |      |
|     | 10.3 | About IC | aMP         |                                  |      |
|     |      | 10.3.1   |             | N Registration                   |      |
| 1   | LOG  |          |             | H NETWORK MANAGEMENT             |      |
| ÷., | 11.1 |          |             | ogging and Network Management    | 11.1 |
|     | 11.1 |          |             | Management Command Set           |      |
|     | 11.2 | 11.2.1   |             | g System Logging                 |      |
|     |      | 11.2.1   | 11.2.1.1    | set logging                      |      |
|     |      |          | 11.2.1.2    | show logging all                 |      |
|     |      |          | 11.2.1.2    | show logging console             |      |
|     |      |          | 11.2.1.4    | set logging console              |      |
|     |      |          | 11.2.1.4    | show logging server              |      |
|     |      |          | 11.2.1.6    | set logging server               |      |
|     |      |          | 11.2.1.7    | clear logging server             |      |
|     |      |          | 11.2.1.8    | show logging default             |      |
|     |      |          | 11.2.1.9    | set logging default              |      |
|     |      |          | 11.2.1.10   | clear logging default            |      |
|     |      |          | 11.2.1.11   | show logging application         |      |
|     |      |          | 11.2.1.12   | set logging application          |      |
|     |      |          | 11.2.1.13   | clear logging application        |      |
|     |      |          | 11.2.1.14   | show logging audit-trail         |      |
|     |      |          | 11.2.1.15   | copy audit-trail                 |      |
|     |      | 11.2.2   |             | Switch Network Events and Status |      |
|     |      |          | 11.2.2.1    | show eventlog                    |      |
|     |      |          | 11.2.2.2    | clear eventlog                   |      |
|     |      |          | 11.2.2.3    | history                          |      |
|     |      |          | 11.2.2.4    | repeat                           |      |
|     |      |          | 11.2.2.5    | show history                     |      |
|     |      |          | 11.2.2.6    | set history                      |      |
|     |      |          | 11.2.2.7    | show netstat                     |      |
|     |      |          | 11.2.2.8    | show rmon stats                  |      |
|     |      |          | 11.2.2.9    | show users                       |      |
|     |      |          | 11.2.2.10   | disconnect                       |      |
|     |      | 11.2.3   |             | Switch Network Addresses         |      |
|     |      |          | 11.2.3.1    | show arp                         |      |
|     |      |          |             |                                  |      |

|        | 11.2.3.2    | set arp11-35                                       |
|--------|-------------|----------------------------------------------------|
|        | 11.2.3.3    | clear arp11-36                                     |
|        | 11.2.3.4    | show rad                                           |
|        | 11.2.3.5    | set rad11-38                                       |
|        | 11.2.3.6    | show mac                                           |
|        | 11.2.3.7    | set mac11-41                                       |
|        | 11.2.3.8    | clear mac                                          |
|        | 11.2.3.9    | show mac agingtime11-43                            |
|        | 11.2.3.10   | set mac agingtime                                  |
|        | 11.2.3.11   | clear mac agingtime                                |
|        | 11.2.3.12   | show port stopaging11-45                           |
|        | 11.2.3.13   | set port stopaging                                 |
|        | 11.2.3.14   | clear port stopaging 11-47                         |
|        | 11.2.3.15   | set mac algorithm 11-47                            |
|        | 11.2.3.16   | show dns                                           |
|        | 11.2.3.17   | set dns domain 11-49                               |
|        | 11.2.3.18   | clear dns domain                                   |
|        | 11.2.3.19   | set dns server 11-51                               |
|        | 11.2.3.20   | clear dns server 11-51                             |
|        | 11.2.3.21   | clear dns                                          |
|        | 11.2.3.22   | ping11-53                                          |
|        | 11.2.3.23   | traceroute                                         |
|        | 11.2.3.24   | set mac multicast11-57                             |
|        | 11.2.3.25   | show mac multicast                                 |
| 11.2.4 | Configuring | Simple Network Time Protocol (SNTP)11-60           |
|        | 11.2.4.1    | show sntp                                          |
|        | 11.2.4.2    | set sntp client11-61                               |
|        | 11.2.4.3    | set sntp broadcastdelay11-62                       |
|        | 11.2.4.4    | set sntp poll-interval                             |
|        | 11.2.4.5    | set sntp server11-63                               |
|        | 11.2.4.6    | clear sntp server11-64                             |
|        | 11.2.4.7    | set timezone 11-65                                 |
|        | 11.2.4.8    | clear timezone 11-65                               |
| 11.2.5 | Configuring | Node Aliases 11-67                                 |
|        | 11.2.5.1    | show nodealias11-67                                |
|        | 11.2.5.2    | show nodealias config11-69                         |
|        | 11.2.5.3    | set nodealias11-70                                 |
|        | 11.2.5.4    | set nodealias maxentries11-71                      |
|        | 11.2.5.5    | clear nodealias11-72                               |
|        | 11.2.5.6    | clear nodealias config11-73                        |
| 11.2.6 | Configuring | Convergence End Points (CEP) Phone Detection 11-74 |
|        | 11.2.6.1    | show cep11-75                                      |
|        |             |                                                    |

| 11.2.6.2  | set cep                    |  |
|-----------|----------------------------|--|
| 11.2.6.3  | set cep port               |  |
| 11.2.6.4  | set cep policy             |  |
| 11.2.6.5  | set cep detection          |  |
| 11.2.6.6  | set cep detection type     |  |
| 11.2.6.7  | set cep detection address  |  |
| 11.2.6.8  | set cep detection protocol |  |
| 11.2.6.9  | set cep detection porthigh |  |
| 11.2.6.10 | set cep initialize         |  |
| 11.2.6.11 | clear cep                  |  |

# 12 IP CONFIGURATION

| 12.1 | Process                      | Overview: In | nternet Protocol (IP) Configuration  |       |  |  |
|------|------------------------------|--------------|--------------------------------------|-------|--|--|
| 12.2 | IP Configuration Command Set |              |                                      |       |  |  |
|      | 12.2.1                       | Configurin   | g Routing Interface Settings         |       |  |  |
|      |                              | 12.2.1.1     | show interface                       |       |  |  |
|      |                              | 12.2.1.2     | interface                            |       |  |  |
|      |                              | 12.2.1.3     | show ip interface                    |       |  |  |
|      |                              | 12.2.1.4     | ip address                           |       |  |  |
|      |                              | 12.2.1.5     | no shutdown                          |       |  |  |
|      | 12.2.2                       | Reviewing    | and Saving the Routing Configuration |       |  |  |
|      |                              | 12.2.2.1     | show running-config                  |       |  |  |
|      |                              | 12.2.2.2     | write                                |       |  |  |
|      |                              | 12.2.2.3     | no ip routing                        |       |  |  |
|      | 12.2.3                       | Reviewing    | and Configuring the ARP Table        |       |  |  |
|      |                              | 12.2.3.1     | show ip arp                          |       |  |  |
|      |                              | 12.2.3.2     | arp                                  |       |  |  |
|      |                              | 12.2.3.3     | ip gratuitous-arp-learning           |       |  |  |
|      |                              | 12.2.3.4     | ip proxy-arp                         |       |  |  |
|      |                              | 12.2.3.5     | ip mac-address                       |       |  |  |
|      |                              | 12.2.3.6     | arp timeout                          |       |  |  |
|      |                              | 12.2.3.7     | clear arp-cache                      |       |  |  |
|      | 12.2.4                       | Configurin   | g Broadcast Settings                 |       |  |  |
|      |                              | 12.2.4.1     | ip directed-broadcast                |       |  |  |
|      |                              | 12.2.4.2     | ip forward-protocol                  |       |  |  |
|      |                              | 12.2.4.3     | ip helper-address                    |       |  |  |
|      | 12.2.5                       | Reviewing    | IP Traffic and Configuring Routes    | 12-27 |  |  |
|      |                              | 12.2.5.1     | show ip protocols                    |       |  |  |
|      |                              | 12.2.5.2     | show limits                          |       |  |  |
|      |                              | 12.2.5.3     | show ip traffic                      |       |  |  |
|      |                              | 12.2.5.4     | clear ip stats                       |       |  |  |
|      |                              | 12.2.5.5     | show ip route                        |       |  |  |

| ip route   |                                           |
|------------|-------------------------------------------|
| ip icmp    |                                           |
| ping       |                                           |
| traceroute |                                           |
|            | ip route<br>ip icmp<br>ping<br>traceroute |

# **13** ROUTING PROTOCOL CONFIGURATION

| 13.1.1       Configuring RIP                                                                                                    | 13-3<br>13-4<br>13-5<br>13-6<br>13-7<br>13-8<br>13-9<br>3-10<br>3-10<br>3-11<br>3-12<br>3-13 |
|----------------------------------------------------------------------------------------------------|----------------------------------------------------------------------------------------------|
| 13.1.1.2       network         13.1.1.3       neighbor.         13.1.1.4       distance         13.1.1.5       ip rip offset         13.1.1.6       timers.         13.1.1.7       ip rip send version         13.1.1.8       ip rip receive version.         13.1.1.9       key chain         13.1.1.10       key | 13-4<br>13-5<br>13-6<br>13-7<br>13-8<br>13-9<br>3-10<br>3-10<br>3-11<br>3-12<br>3-13         |
| 13.1.1.3       neighbor.         13.1.1.4       distance         13.1.1.5       ip rip offset         13.1.1.6       timers.         13.1.1.7       ip rip send version         13.1.1.8       ip rip receive version.         13.1.1.9       key chain         13.1.1.10       key                                | 13-5<br>13-6<br>13-7<br>13-8<br>13-9<br>3-10<br>3-11<br>3-12<br>3-13                         |
| 13.1.1.4       distance         13.1.1.5       ip rip offset         13.1.1.6       timers         13.1.1.7       ip rip send version         13.1.1.8       ip rip receive version         13.1.1.9       key chain         13.1.1.10       key                                                                   | 13-6<br>13-7<br>13-8<br>13-9<br>3-10<br>3-11<br>3-12<br>3-13                                 |
| 13.1.1.5       ip rip offset         13.1.1.6       timers         13.1.1.7       ip rip send version         13.1.1.8       ip rip receive version         13.1.1.9       key chain         13.1.1.10       key                                                                                                   | 13-7<br>13-8<br>13-9<br>3-10<br>3-11<br>3-12<br>3-13                                         |
| 13.1.1.6       timers                                                                                                    | 13-8<br>13-9<br>3-10<br>3-11<br>3-12<br>3-13                                                 |
| 13.1.1.7       ip rip send version         13.1.1.8       ip rip receive version         13.1.1.9       key chain         13.1.1.10       key                                                                                                    | 13-9<br>3-10<br>3-11<br>3-12<br>3-13                                                         |
| 13.1.1.8       ip rip receive version                                                                                                    | 3-10<br>3-11<br>3-12<br>3-13                                                                 |
| 13.1.1.9 key chain                                                                                                    | 3-11<br>3-12<br>3-13                                                                         |
| 13.1.1.9 key chain                                                                                                    | 3-11<br>3-12<br>3-13                                                                         |
| 13.1.1.10 key1                                                                                                    | 3-12<br>3-13                                                                                 |
|                                                                                                    | 3-13                                                                                         |
| 13.1.1.11 key-string1                                                                                                    | 3-14                                                                                         |
| 13.1.1.12 accept-lifetime1                                                                                                    |                                                                                              |
| 13.1.1.13 send-lifetime                                                                                                    | 3-15                                                                                         |
| 13.1.1.14 ip rip authentication keychain                                                                                                    | 3-17                                                                                         |
| 13.1.1.15 ip rip authentication mode13                                                                                                    | 3-18                                                                                         |
| 13.1.1.16 no auto-summary1                                                                                                    | 3-19                                                                                         |
| 13.1.1.17 ip rip disable-triggered-updates                                                                                                    |                                                                                              |
| 13.1.1.18 ip split-horizon1                                                                                                    |                                                                                              |
| 13.1.1.19 passive-interface                                                                                                    | 3-21                                                                                         |
| 13.1.1.20 receive-interface1                                                                                                    | 3-22                                                                                         |
| 13.1.1.21 distribute-list1                                                                                                    | 3-23                                                                                         |
| 13.1.1.22 redistribute                                                                                                    | 3-24                                                                                         |
| 13.1.2 Configuring OSPF1                                                                                                    | 3-26                                                                                         |
| 13.1.2.1 router ospf1                                                                                                    |                                                                                              |
| 13.1.2.2 network                                                                                                    | 3-29                                                                                         |
| 13.1.2.3 router id1                                                                                                    | 3-30                                                                                         |
| 13.1.2.4 ip ospf cost1                                                                                                    | 3-31                                                                                         |
| 13.1.2.5 ip ospf priority                                                                                                    |                                                                                              |
| 13.1.2.6 timers spf                                                                                                    | 3-32                                                                                         |
| 13.1.2.7 ip ospf retransmit-interval                                                                                                    |                                                                                              |
| 13.1.2.8 ip ospf transmit-delay1                                                                                                    |                                                                                              |
| 13.1.2.9 ip ospf hello-interval1                                                                                                    |                                                                                              |
| 13.1.2.10 ip ospf dead-interval1                                                                                                    |                                                                                              |
| 13.1.2.11 ip ospf authentication-key1                                                                                                    |                                                                                              |

|        | 13.1.2.12 | ip ospf message digest key md5 | 13-38 |
|--------|-----------|--------------------------------|-------|
|        | 13.1.2.13 | distance ospf                  | 13-39 |
|        | 13.1.2.14 | area range                     |       |
|        | 13.1.2.15 | area authentication            | 13-41 |
|        | 13.1.2.16 | area stub                      | 13-42 |
|        | 13.1.2.17 | area default cost              | 13-43 |
|        | 13.1.2.18 | area nssa                      |       |
|        | 13.1.2.19 | area virtual-link              |       |
|        | 13.1.2.20 | passive-ospf                   |       |
|        | 13.1.2.21 | redistribute                   |       |
|        | 13.1.2.22 | database-overflow              |       |
|        | 13.1.2.23 | show ip ospf                   |       |
|        | 13.1.2.24 | show ip ospf database          |       |
|        | 13.1.2.25 | show ip ospf border-routers    |       |
|        | 13.1.2.26 | show ip ospf interface         |       |
|        | 13.1.2.27 | show ip ospf neighbor          |       |
|        | 13.1.2.28 | show ip ospf virtual-links     |       |
|        | 13.1.2.29 | clear ip ospf process          |       |
| 13.1.3 |           | DVMRP                          |       |
|        | 13.1.3.1  | ip dvmrp                       |       |
|        | 13.1.3.2  | ip dvmrp metric                |       |
|        | 13.1.3.3  | show ip dvmrp route            |       |
|        | 13.1.3.4  | show ip mroute                 |       |
| 13.1.4 |           | IRDP                           |       |
|        | 13.1.4.1  | ip irdp                        |       |
|        | 13.1.4.2  | ip irdp maxadvertinterval      |       |
|        | 13.1.4.3  | ip irdp minadvertinterval      |       |
|        | 13.1.4.4  | ip irdp holdtime               |       |
|        | 13.1.4.5  | ip irdp preference             |       |
|        | 13.1.4.6  | ip irdp address                |       |
|        | 13.1.4.7  | no ip irdp multicast           |       |
|        | 13.1.4.8  | show ip irdp                   |       |
| 13.1.5 |           | VRRP                           |       |
|        | 13.1.5.1  | router vrrp                    |       |
|        | 13.1.5.2  | create                         |       |
|        | 13.1.5.3  | address                        |       |
|        | 13.1.5.4  | priority                       |       |
|        | 13.1.5.5  | advertise-interval             |       |
|        | 13.1.5.6  | critical-ip                    |       |
|        | 13.1.5.7  | preempt                        |       |
|        | 13.1.5.8  | enable                         |       |
|        | 13.1.5.9  | ip vrrp authentication-key     |       |
|        | 13.1.5.10 | ip vrrp message-digest-key     |       |
|        | 13.1.5.11 | show ip vrrp                   |       |
|        |           |                                | 10.00 |

# **14** SECURITY CONFIGURATION

| 14.1 | Overviev | v of Security I | Vethods                                  | 14-1  |
|------|----------|-----------------|------------------------------------------|-------|
| 14.2 | Process  | Overview: Se    | curity Configuration                     | 14-2  |
| 14.3 | Security | Configuration   | Command Set                              | 14-3  |
|      | 14.3.1   | Configuring     | RADIUS                                   | 14-3  |
|      |          | 14.3.1.1        | show radius                              | 14-4  |
|      |          | 14.3.1.2        | set radius                               | 14-6  |
|      |          | 14.3.1.3        | clear radius                             |       |
|      |          | 14.3.1.4        | show radius accounting                   | 14-10 |
|      |          | 14.3.1.5        | set radius accounting                    |       |
|      |          | 14.3.1.6        | clear radius accounting                  |       |
|      | 14.3.2   | Configuring     | 802.1X Authentication                    | 14-15 |
|      |          | 14.3.2.1        | show dot1x                               |       |
|      |          | 14.3.2.2        | show dot1x auth-config                   |       |
|      |          | 14.3.2.3        | set dot1x                                |       |
|      |          | 14.3.2.4        | set dot1x auth-config                    |       |
|      |          | 14.3.2.5        | set dot1x port                           |       |
|      |          | 14.3.2.6        | clear dot1x auth-config                  |       |
|      |          | 14.3.2.7        | show eapol                               |       |
|      |          | 14.3.2.8        | set eapol                                |       |
|      | 14.3.3   |                 | MAC Authentication                       |       |
|      |          | 14.3.3.1        | show macauthentication                   |       |
|      |          | 14.3.3.2        | show macauthentication session           |       |
|      |          | 14.3.3.3        | set macauthentication                    |       |
|      |          | 14.3.3.4        | set macauthentication password           |       |
|      |          | 14.3.3.5        | set macauthentication port               |       |
|      |          | 14.3.3.6        | set macauthentication portinitialize     |       |
|      |          | 14.3.3.7        | set macauthentication macinitialize      |       |
|      |          | 14.3.3.8        | set macauthentication reauthentication   |       |
|      |          | 14.3.3.9        | set macauthentication portreauthenticate |       |
|      |          | 14.3.3.10       | set macauthentication macreauthenticate  |       |
|      |          | 14.3.3.11       | set macauthentication reauthperiod       |       |
|      |          | 14.3.3.12       | set macauthentication quietperiod        |       |
|      | 14.3.4   | • •             | MAC Locking                              |       |
|      |          | 14.3.4.1        | show maclock                             |       |
|      |          | 14.3.4.2        | show maclock stations                    |       |
|      |          | 14.3.4.3        | set maclock enable                       |       |
|      |          | 14.3.4.4        | set maclock disable                      |       |
|      |          | 14.3.4.5        | set maclock                              |       |
|      |          | 14.3.4.6        | set maclock firstarrival                 |       |
|      |          | 14.3.4.7        | set maclock static                       |       |
|      |          | 14.3.4.8        | set maclock move                         | 14-53 |

|        | 14.3.4.9    | clear maclock static                  |       |
|--------|-------------|---------------------------------------|-------|
|        | 14.3.4.10   | show maclock autostatic               | 14-54 |
|        | 14.3.4.11   | set maclock autostatic                | 14-55 |
|        | 14.3.4.12   | set maclock autostatic isl            | 14-56 |
|        | 14.3.4.13   | set maclock autostatic publicvlan     | 14-57 |
|        | 14.3.4.14   | set maclock autostatic publicmac      | 14-58 |
|        | 14.3.4.15   | set maclock autostatic passthroughmac | 14-59 |
|        | 14.3.4.16   | clear maclock autostatic              | 14-60 |
|        | 14.3.4.17   | set maclock trap                      | 14-61 |
|        | 14.3.4.18   | clear maclock                         | 14-62 |
| 14.3.5 | Configuring | Port Web Authentication (PWA)         | 14-63 |
|        | 14.3.5.1    | show pwa                              | 14-64 |
|        | 14.3.5.2    | set pwa                               | 14-67 |
|        | 14.3.5.3    | set pwa hostname                      | 14-68 |
|        | 14.3.5.4    | set pwa displaylogo                   | 14-68 |
|        | 14.3.5.5    | set pwa refreshtime                   | 14-69 |
|        | 14.3.5.6    | set pwa nameservices                  |       |
|        | 14.3.5.7    | set pwa ipaddress                     | 14-70 |
|        | 14.3.5.8    | set pwa protocol                      |       |
|        | 14.3.5.9    | set pwa enhancedmode                  | 14-72 |
|        | 14.3.5.10   | set pwa guestname                     |       |
|        | 14.3.5.11   | set pwa guestpassword                 |       |
|        | 14.3.5.12   | set pwa gueststatus                   |       |
|        | 14.3.5.13   | set pwa initialize                    | 14-75 |
|        | 14.3.5.14   | set pwa quietperiod                   |       |
|        | 14.3.5.15   | set pwa maxrequests                   |       |
|        | 14.3.5.16   | set pwa portcontrol                   | 14-77 |
| 14.3.6 | Configuring | Secure Shell (SSH)                    | 14-78 |
|        | 14.3.6.1    | show ssh                              |       |
|        | 14.3.6.2    | set ssh                               |       |
|        | 14.3.6.3    | ssh                                   |       |
|        | 14.3.6.4    | set ssh ciphers                       | 14-82 |
|        | 14.3.6.5    | clear ssh ciphers                     |       |
|        | 14.3.6.6    | set ssh port                          |       |
|        | 14.3.6.7    | set ssh mac                           |       |
|        | 14.3.6.8    | clear ssh mac                         |       |
|        | 14.3.6.9    | set ssh rekeyintervalseconds          |       |
|        | 14.3.6.10   | set ssh passwordguesses               |       |
|        | 14.3.6.11   | set ssh logingracetime                |       |
|        | 14.3.6.12   | clear ssh keys                        |       |
|        | 14.3.6.13   | clear ssh config                      | 14-88 |
|        |             |                                       |       |

|      | 14.3.7  | Configuring   | Access Lists                                  | 14-89     |
|------|---------|---------------|-----------------------------------------------|-----------|
|      |         | 14.3.7.1      | show access-lists                             |           |
|      |         | 14.3.7.2      | access-list (standard)                        |           |
|      |         | 14.3.7.3      | access-list (extended)                        | 14-92     |
|      |         | 14.3.7.4      | ip access-group                               | 14-96     |
|      | 14.3.8  | Configuring   | Denial of Service Prevention                  |           |
|      |         | 14.3.8.1      | show HostDos                                  | 14-98     |
|      |         | 14.3.8.2      | HostDos                                       | 14-99     |
|      |         | 14.3.8.3      | clear hostdos-counters                        | 14-101    |
|      | 14.3.9  | Configuring   | Flow Setup Throttling (FST)                   | 14-102    |
|      |         | 14.3.9.1      | show flowlimit                                | 14-103    |
|      |         | 14.3.9.2      | set flowlimit                                 | 14-105    |
|      |         | 14.3.9.3      | set flowlimit limit                           | 14-106    |
|      |         | 14.3.9.4      | set flowlimit class                           | 14-108    |
|      |         | 14.3.9.5      | clear flowlimit action                        | 14-109    |
|      |         | 14.3.9.6      | set flowlimit shutdown                        | 14-110    |
|      |         | 14.3.9.7      | set flowlimit notification                    | 14-111    |
|      |         | 14.3.9.8      | set flowlimit clearstats                      |           |
| 14.4 | Working | with Security | Configurations                                |           |
|      | 14.4.1  | Host Acces    | s Control Authentication (HACA)               | 14-113    |
|      | 14.4.2  | 802.1X Por    | t Based Network Access Control Overview       |           |
|      | 14.4.3  | MAC Authe     | ntication Overview                            |           |
|      |         | 14.4.3.1      | Authentication Method Sequence                |           |
|      |         | 14.4.3.2      | Concurrent Operation of 802.1X and MAC        |           |
|      |         |               | Authentication                                | 14-115    |
|      | 14.4.4  | MAC Authe     | ntication Control                             | 14-119    |
|      | 14.4.5  | RADIUS Fil    | ter-ID Attribute and Dynamic Policy Profile A | ssignment |
|      |         | 14-119        |                                               |           |

**INDEX** 

# **Figures**

| 2-1 | Connecting an IBM PC or Compatible Device                             |      |
|-----|-----------------------------------------------------------------------|------|
| 2-2 | Connecting a VT Series Terminal                                       |      |
| 2-3 | Connecting to a Modem                                                 |      |
| 3-1 | Sample Command Default Description                                    |      |
| 3-2 | Console Port Initial Startup Screen Before User Authorization         | 3-15 |
| 3-3 | Startup Screen After User Authorization                               | 3-17 |
| 3-4 | Performing a Key Word Lookup                                          | 3-18 |
| 3-5 | Performing a Partial Keyword Lookup                                   |      |
| 3-6 | Scrolling Screen Output                                               |      |
| 3-7 | Configuring Two VLANs for IP Routing                                  |      |
| 4-1 | 1H582-51 Expansion Module and Fixed Front Panel Port Numbering Scheme |      |
| 4-2 | Optional Ethernet Expansion Modules                                   |      |
| 4-3 | Port Grouping Designations for the Matrix E1 1H582-51                 |      |
| 4-4 | Port Grouping Designations for the Matrix E1 1H582-25                 |      |
| 5-1 | Creating a Basic SNMP Trap Configuration                              | 5-63 |
| 7-1 | Example of VLAN Propagation via GVRP                                  |      |
| 9-1 | Datagram, Layer 2 and Layer 3                                         |      |
|     |                                                                       |      |

# **Tables**

| Table |                                                                | Page |
|-------|----------------------------------------------------------------|------|
| 3-1   | Default Device Settings for Basic and Switch Mode Operation    |      |
| 3-2   | Default Device Settings for Router Mode Operation              |      |
| 3-3   | Basic Line Editing Commands                                    |      |
| 3-4   | show system login Output Details                               |      |
| 3-5   | show version Output Details                                    |      |
| 3-6   | show cdp Output Details                                        |      |
| 3-7   | show ciscodp Output Details                                    |      |
| 3-8   | show port ciscodp info Output Details                          |      |
| 3-9   | Command Set for Configuring VLANs for IP Routing               |      |
| 3-10  | Router CLI Configuration Modes                                 |      |
| 4-1   | Ethernet Expansion Module Interface Types and Port Numbering   | 4-3  |
| 4-2   | show port status Output Details                                |      |
| 4-3   | show port counters Output Details                              |      |
| 4-4   | VerboseOutput Details                                          |      |
| 4-5   | Port Grouping IDs for the Matrix E1 1H582-xx Fixed Front Panel |      |
| 4-6   | Port Grouping IDs for the 1H-16TX and 1H-8FX Expansion Modules |      |
| 4-7   | show trunk Output Details                                      |      |
| 4-8   | LACP Terms and Definitions                                     |      |
| 5-1   | SNMP Security Levels                                           | 5-3  |
| 5-2   | show snmp engineid Output Details                              | 5-7  |
| 5-3   | show snmp counters Output Details                              |      |
| 5-4   | show snmp user Output Details                                  | 5-16 |
| 5-5   | show snmp group Output Details                                 |      |
| 5-6   | show community Output Details                                  |      |
| 5-7   | show snmp access Output Details                                |      |
| 5-8   | show snmp view Output Details                                  |      |
| 5-9   | show snmp targetparams Output Details                          |      |
| 5-10  | show snmp targetaddr Output Details                            |      |
| 5-11  | show trap Output Details                                       |      |
| 5-12  | show snmp notify Output Details                                |      |
| 5-13  | Basic SNMP Trap Configuration Command Set                      |      |
| 6-1   | show spantree stats Output Details                             |      |
| 7-1   | Valid Values for VLAN Classification                           |      |
| 7-2   | Valid Values for VLAN Frame Filtering                          |      |
| 7-3   | Classification Precedence                                      |      |

| 7-4  | Command Set for Creating a Secure Management VLAN |        |
|------|---------------------------------------------------|--------|
| 7-5  | show gvrp configuration Output Details            |        |
| 8-1  | show policy profile Output Details                |        |
| 8-2  | Valid Values for Policy Classification            |        |
| 8-3  | Classification Precedence                         |        |
| 9-1  | Valid Values for Priority Classification          |        |
| 9-2  | Classification Precedence                         |        |
| 10-1 | show igmp groups Output Details                   |        |
| 10-2 | show igmp mode Output Details                     | 10-10  |
| 11-1 | show logging all Output Details                   |        |
| 11-2 | show logging application Output Details           |        |
| 11-3 | Mnemonic Values for Logging Applications          |        |
| 11-4 | show netstat Output Details                       |        |
| 11-5 | show rmon stats Output Details                    |        |
| 11-6 | show mac Output Details                           |        |
| 11-7 | show nodealias Output Details                     |        |
| 11-8 | show nodealias config Output Details              |        |
| 12-1 | VLAN and Loopback Interface Configuration Modes   |        |
| 12-2 | show running-config Output Details                |        |
| 12-3 | show ip arp Output Details                        |        |
| 13-1 | RIP Configuration Task List and Commands          |        |
| 13-2 | OSPF Configuration Task List and Commands         |        |
| 13-3 | show ip ospf database Output Details              |        |
| 13-4 | show ip ospf interface Output Details             |        |
| 13-5 | show ip ospf neighbor Output Details              |        |
| 13-6 | show ip ospf virtual links Output Details         |        |
| 14-1 | show radius Output Details                        |        |
| 14-2 | show eapol Output Details                         |        |
| 14-3 | show macauthentication Output Details             |        |
| 14-4 | show macauthentication session Output Details     |        |
| 14-5 | show maclock Output Details                       |        |
| 14-6 | show maclock stations Output Details              |        |
| 14-7 | show pwa Output Details                           |        |
| 14-8 | show flowlimit Output Details                     |        |
| 14-9 | MAC / 802.1X Precedence States                    | 14-116 |

# **About This Guide**

Welcome to the Enterasys Networks *Matrix E1 (1G58x-09 and 1H582-xx) Configuration Guide*. This manual explains how to access the devices' Command Line Interface (CLI) and how to use it to configure the Matrix E1 1G58x-09 and 1H582-xx switch/router devices.

#### **Important Notice**

Depending on the firmware version used in the Matrix E1 device, some features described in this document may not be supported. Refer to the Release Notes shipped with the Matrix E1 device to determine which features are supported.

#### **USING THIS GUIDE**

A general working knowledge of basic network operations and an understanding of CLI management applications is helpful before configuring the Matrix E1 device.

This manual describes how to do the following:

- Access the Matrix E1 CLI
- Use CLI commands to perform network management and device configuration operations
- Establish and manage Virtual Local Area Networks (VLANs)
- Establish and manage priority classification
- Configuring Convergence End Points (CEP) IP telephony detection
- Configure IP routing and routing protocols, including RIP versions 1 and 2, OSPF, DVMRP and VRRP
- Establish and manage security, including 802.1x authentication, MAC authentication, MAC locking, port web authentication, ACLs, DoS prevention and Flow Setup Throttling (FST).

#### **STRUCTURE OF THIS GUIDE**

The guide is organized as follows:

Chapter 1, **Introduction**, provides an overview of the tasks that can be accomplished using the CLI interface, an overview of local management requirements, and information about obtaining technical support.

Chapter 2, Management Terminal and Modem Setup Requirements, describes how to configure and connect a management terminal or a modem to the Matrix E1 device.

Chapter 3, **Startup and General Configuration**, provides an overview of the device's factory default settings and describes how to start the CLI interface, how to set basic system information, how to download a firmware image, how to configure Telnet, how to manage configuration files, how to set the login password, how to configure Enterasys and Cisco discovery protocols, how to exit the CLI, how to reset the device, and how to prepare the device for router mode operation.

Chapter 4, **Port Configuration**, describes how to review port status, enable or disable ports, set port speed and duplex mode, enable or disable port auto-negotiation, set port flow control and thresholds, set port traps and port mirroring, and how to configure port trunking and port broadcast suppression.

Chapter 5, **SNMP Configuration**, describes how to disable or enable the Simple Network Management Protocol, how to review SNMP statistics, and how to configure SNMP users, and how to associate access rights, security and parameters for those users to receive SNMP notification messages. A sample basic SNPM trap configuration is also provided.

Chapter 6, **Spanning Tree Configuration**, describes how to review and set Spanning Tree (802.1D, 802.1w and 802.1s) bridge parameters for the device, including bridge priority, hello time, maximum aging time and forward delay; and how to review and set Spanning Tree port parameters, including port priority and path costs.

Chapter 7, **802.1Q VLAN Configuration**, describes how to create static VLANs, select the mode of operation for each port, filter frames according to VLAN, establish VLAN forwarding (egress) lists, route frames according to VLAN ID, display the current ports and port types associated with a VLAN and protocol, create a secure management VLAN, and configure ports on the device as GVRP-aware ports. VLAN classification and classification rules are also discussed.

Chapter 8, **Policy Classification Configuration**, describes how to create, change or remove user roles or profiles based on business-specific use of network services; how to permit or deny access to specific services by creating and assigning classification rules which map user profiles to frame filtering policies; and how to assign or unassign ports to policy profiles so that only ports activated for a profile will be allowed to transmit frames accordingly.

Chapter 9, **Port Priority and Classification Configuration**, describes how to set the transmit priority of each port, display the current traffic class mapping-to-priority of each port, set ports to either transmit frames according to selected priority transmit queues or percentage of port transmission capacity for each queue, assign transmit priorities according to protocol types, and configure a rate limit for a given port and list of priorities.

Chapter 10, **IGMP Configuration**, describes how to configure Internet Group Management Protocol (IGMP) settings, including IGMP query intervals, IGMP and IGMP group status.

Chapter 11, Logging and Switch Network Management, describes how to manage general switch settings, how to monitor network events and status while the device is in switch mode, including the eventlog, command history, netstats and RMON statistics, how to configure system logging, how to manage network addresses, how to configure SNTP, how to configure node aliases, and how to configure Convergence End Points (CEP) IP telephony detection.

Chapter 12, **IP Configuration**, describes how to configure IP interface settings, how to review and save the routing configuration, how to review and configure the routing ARP table, how to review and configure routing broadcasts, and how to configure IP routes.

Chapter 13, **Routing Protocol Configuration**, describes how to configure RIP, OSPF, IRDP, DVMRP and VRRP.

Chapter 14, Security Configuration, describes how to configure security authentication, including RADIUS, 802.1X, MAC authentication, MAC locking, SSH, Denial of Service (DoS) prevention, Flow Setup Throttling (FST), IP access lists and port web authentication.

#### **RELATED DOCUMENTS**

The following Enterasys Networks documents may help you to set up, control, and manage the Matrix E1 device:

- Ethernet Technology Guide
- Cabling Guide
- Matrix E1 (1G58x-09 or 1H582-xx) Installation Guide
- Matrix E1 (1G582-09 and 1H582-51) WebView User's Guide

Documents listed above, can be obtained from the World Wide Web in Adobe Acrobat Portable Document Format (PDF) at the following web site:

http://www.enterasys.com/support/manuals/

#### **DOCUMENT CONVENTIONS**

This guide uses the following conventions:

| $\rightarrow$ | (-) |
|---------------|-----|
|               |     |

**ROUTER:** Calls the reader's attention to router-specific commands and information.

| <br>1 |
|-------|
|       |
|       |
|       |
|       |
|       |

**NOTE:** Calls the reader's attention to any item of information that may be of special importance.

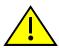

**CAUTION:** Contains information essential to avoiding damage to the equipment and/or network connectivity problems.

### **TYPOGRAPHICAL AND KEYSTROKE CONVENTIONS**

| bold type   | Bold type indicates required user input, including command keywords, that must be entered as shown for the command to execute.                                                                                                    |
|-------------|----------------------------------------------------------------------------------------------------|
| RETURN      | Indicates either the ENTER or RETURN key, depending on your keyboard.                                                                                                    |
| ESC         | Indicates the keyboard Escape key.                                                                                                    |
| SPACE bar   | Indicates the keyboard space bar key.                                                                                                    |
| BACKSPACE   | Indicates the keyboard backspace key.                                                                                                    |
| arrow keys  | Refers to the four keyboard arrow keys.                                                                                                    |
| [-]         | Indicates the keyboard dash key.                                                                                                    |
| DEL         | Indicates the keyboard delete key.                                                                                                    |
| italic type | When used in general text, italic type indicates complete document titles.<br>When used in CLI command syntax, italic type indicates a user-supplied<br>parameter, either required or optional, to be entered after the command<br>keyword(s). |

| n.nn  | A period in numerals signals the decimal point indicator (e.g., 1.75 equals one and three fourths). Or, periods used in numerals signal the decimal point in Dotted Decimal Notation (DDN) (e.g., 000.000.000 in an IP address). |
|-------|----------------------------------------------------------------------------------------------------|
| x     | A lowercase italic <i>x</i> indicates the generic use of a letter (e.g., <i>xxx</i> indicates any combination of three alphabetic characters).                                                                                   |
| n     | A lowercase italic <i>n</i> indicates the generic use of a number (e.g., 19 <i>nn</i> ) indicates a four-digit number in which the last two digits are unknown).                                                                 |
| []    | Square brackets indicate optional parameters.                                                                                                    |
| { }   | Braces indicate required parameters. One or more parameters must be entered.                                                                                                    |
|       | A vertical bar indicates a choice in parameters.                                                                                                    |
| [{ }] | Braces and vertical bars within square brackets indicate a required choice within an optional element. You do not need to select one. If you do, you have some required choices.                                                 |

# Introduction

This chapter provides an overview of the tasks that may be accomplished using the Matrix E1 1G58x-09 and 1H582-xx CLI interface, an introduction to in-band and out-of-band network management, and information on how to contact Enterasys Networks for technical support.

## **Important Notice**

Depending on the firmware version used in the Matrix E1 1G58x-09 or 1H582-xx device, some features described in this document may not be supported. Refer to the Release Notes shipped with the Matrix E1 device to determine which features are supported.

## 1.1 OVERVIEW

Enterasys Networks' Matrix E1 CLI interface allows you to perform a variety of network management tasks, including the following:

- Assign IP address and subnet mask.
- Select a default gateway.
- Assign a login password to the device for additional security.
- Download a new firmware image.
- Designate which network management workstations receive SNMP traps from the device.
- View device, interface, and RMON statistics.
- Manage configuration files.
- Assign ports to operate in the standard or full duplex mode.
- Configure ports to perform load sharing using trunking and link aggregation commands.
- Control the number of received broadcasts that are switched to the other interfaces.
- Set flow control on a port-by-port basis.
- Configure ports to prioritize incoming frames at Layer 2, Layer 3, and Layer 4.

- Clear NVRAM.
- Set 802.1Q VLAN memberships and port configurations.
- Redirect frames according to port or VLAN and transmit them on a preselected destination port.
- Configure the device to operate as a Generic Attribute Registration Protocol (GARP) device to dynamically create VLANs across a switched network.
- Configure the device to dynamically switch frames according to a characteristic rule and VLAN.
- Configure Spanning Trees.
- Configure Convergence End Points (CEP) IP telephony detection
- Configure interfaces for IP routing.
- Configure RIP, OSPF, IRDP, DVMRP and VRRP routing protocols.
- Configure security, including 802.1x authentication, MAC authentication, MAC locking, port web authentication, ACLs, DoS prevention a Flow Setup Throttling (FST).

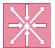

**ROUTER:** This symbol denotes **router-only** functions. Features, commands and information in this guide not differentiated by this symbol refer to switch-mode operation.

## There are five ways to manage the Matrix E1 device:

- Locally using a VT type terminal connected to the console port.
- Remotely using a VT type terminal connected through a modem.
- Remotely using an SNMP management station.
- In-band through a Telnet connection.
- Remotely using WebView, Enterasys Networks' embedded web server, for basic switch management tasks. WebView is currently not supported in router mode.

| agaaa | nne. |
|-------|------|
| 66666 | 666  |
|       |      |
|       |      |
|       |      |
|       |      |
|       |      |
|       |      |
|       |      |
|       | _    |

**NOTE:** This guide describes configuring and managing the Matrix E1 device using CLI commands. For details on using WebView for switch configuration and management tasks, refer to the *Matrix E1 (1G582-09 and 1H582-51) WebView User's Guide.* 

Chapter 2 provides setup instructions for connecting a terminal or modem to the Matrix E1 device.

# 1.2 GETTING HELP

For additional support related to this device or document, contact Enterasys Networks using one of the following methods:

| World Wide Web | www.enterasys.com/support/                                                                                                |  |
|----------------|----------------------------------------------------------------------------------------------------|--|
| Phone          | 1-800-872-8440 (toll-free in U.S. and Canada)<br>or 1-978-684-1000                                                        |  |
|                | For the Enterasys Networks Support toll-free number in your country:<br>http://www.enterasys.com/services/support/contact |  |
| Internet mail  | support@enterasys.com                                                                                                    |  |
|                | To expedite your message, type [E-SERIES] in the subject line.                                                            |  |

To send comments or suggestions concerning this document to the Technical Publications Department:

#### techpubs@enterasys.com

Make sure to include the document Part Number in the email message.

## Before calling Enterasys Networks, have the following information ready:

- · Your Enterasys Networks service contract number
- A description of the failure
- A description of any action(s) already taken to resolve the problem (e.g., changing mode switches, rebooting the unit, etc.)
- The serial and revision numbers of all involved Enterasys Networks products in the network
- A description of your network environment (layout, cable type, etc.)
- Network load and frame size at the time of trouble (if known)
- The device history (i.e., have you returned the device before, is this a recurring problem, etc.)
- Any previous Return Material Authorization (RMA) numbers

2

# Management Terminal and Modem Setup Requirements

This chapter provides information about connecting a terminal or modem to the device's console port.

**NOTE:** Illustrations and most of the examples in this guide are based on the Matrix E1 1H582-51. Configuration and CLI output for the Matrix E1 1H582-25, and the 1G58x-09, may be different. Unless noted, procedures and performance features are similar for both models.

# 2.1 CONNECTING TO A CONSOLE PORT FOR LOCAL MANAGEMENT

To access local management on the Matrix E1 device, connect one of the following systems to the console port:

- IBM or compatible PC running a VT series emulation software package (Section 2.1.2).
- Digital Equipment Corporation VT series terminal; or VT type terminal running emulation programs for the Digital Equipment Corporation VT series (Section 2.1.3).
- A modem (Section 2.1.4).

## 2.1.1 What Is Needed

One RJ45-to-DB9 female adapter (supplied with the device).

The following is a list of the user-supplied parts that may be needed depending on the connection:

- UTP cable with RJ45 connectors
- RJ45-to-DB25 female adapter (PN 9372110)
- RJ45-to-DB25 male adapter (PN 9372112)

Connecting to a Console Port for Local Management

Connecting to an IBM or Compatible Device

Using a UTP cable with RJ45 connectors and RJ45-to-DB9 adapter, you can connect products equipped with an RJ45 console port to an IBM or compatible PC running a VT series emulation software package.

Using a UTP cable and an optional RJ45-to-DB25 female adapter (PN 9372110), you can connect products equipped with an RJ45 console port to a VT series terminal or VT type terminals running emulation programs for the VT series.

Using a UTP cable and an optional RJ45-to-DB25 male adapter (PN 9372112), you can connect products equipped with an RJ45 console port to a Hayes compatible modem that supports 9600 baud.

# 2.1.2 Connecting to an IBM or Compatible Device

To connect an IBM PC, or compatible device, running the VT terminal emulation, to an Enterasys Networks device console port (Figure 2-1), proceed as follows:

- 1. Connect the RJ45 connector at one end of the cable (not supplied) to the console port on the Enterasys Networks device.
- **2.** Plug the RJ45 connector at the other end of the cable into the RJ45-to-DB9 adapter (supplied with the device). Refer to Section 2.1.5 for adapter wiring and signal assignments.
- 3. Connect the RJ45-to-DB9 adapter to the communications port on the PC.
- 4. Turn on the PC and configure your VT emulation package with the following parameters:

| Parameter   | Setting           |
|-------------|-------------------|
| Mode        | 7 Bit Control     |
| Transmit    | Transmit=9600     |
| Bits Parity | 8 Bits, No Parity |
| Stop Bit    | 1 Stop Bit        |

5. When these parameters are set, the Matrix E1 startup screen will display.

Connecting to a VT Series Terminal

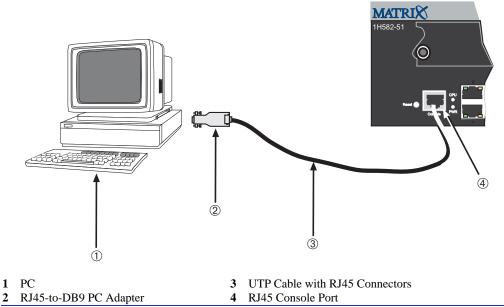

## Figure 2-1 Connecting an IBM PC or Compatible Device

## 2.1.3 Connecting to a VT Series Terminal

To connect a VT series terminal to an Enterasys Networks switch console port (Figure 2-2), use a UTP cable with RJ45 connectors and an **optional** RJ45-to-DB25 female adapter (PN 9372110), and proceed as follows:

- **1.** Connect the RJ45 connector at one end of the cable to the console port on the Enterasys Networks device.
- **2.** Plug the RJ45 connector at the other end of the cable into the RJ45-to-DB25 female adapter. Refer to Section 2.1.5 for adapter wiring and signal assignments.
- 3. Connect the RJ45-to-DB25 adapter to the port labeled COMM on the VT terminal.
- **4.** Turn on the terminal and access the setup directory. Set the following parameters on your terminal:

Connecting to a Modem

| Parameter   | Setting           |
|-------------|-------------------|
| Mode        | 7 Bit Control     |
| Transmit    | Transmit=9600     |
| Bits Parity | 8 Bits, No Parity |
| Stop Bit    | 1 Stop Bit        |

5. When these parameters are set, the Matrix E1 startup screen will display.

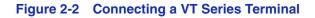

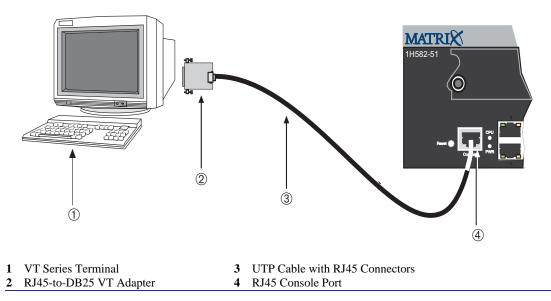

# 2.1.4 Connecting to a Modem

To connect a modem to an Enterasys Networks device modem port (Figure 2-3), use a UTP cable with RJ45 connectors and an **optional** RJ45-to-DB25 male adapter (PN 9372112), and proceed as follows:

- **1.** Connect the RJ45 connector at one end of the cable to the modem port on the Enterasys Networks device.
- 2. Plug the RJ45 connector at the other end of the cable into the RJ45-to-DB25 male adapter. Refer to Section 2.1.5 for adapter wiring and signal assignments.

- 3. Connect the RJ45-to-DB25 adapter to the communications port on the modem.
- 4. Turn on the modem and configure your VT emulation package with the following parameters:

| Setting           |
|-------------------|
| 7 Bit Control     |
| Transmit=9600     |
| 8 Bits, No Parity |
| 1 Stop Bit        |
|                   |

5. When these parameters are set, the Matrix E1 startup screen will display.

# 2.1.4.1 Configuring the Modem to Not Send Login Requests

If the modem attempts to auto-connect or sends requests to the console port, the console port will treat these actions as login requests, and will fail the login and lockout the console session as a result. The modem should be configured to not send requests to the console port when attached. Suggested settings are below. Often, there is a set of dip-switches on the bottom of the modem that can be adjusted, as in the following example:

| Switch | Setting | Action                   |
|--------|---------|--------------------------|
| 1      | on      | DTR always on            |
| 2      | off     | Verbal result codes      |
| 3      | off     | Suppress result codes    |
| 4      | off     | Echo offline commands    |
| 5      | off     | Auto answer ring         |
| 6      | on      | Carrier detect override  |
| 7      | off     | Display all result codes |
| 8      | off     | Disable AT command set   |
| 9      | off     | Disconnect with +++      |
| 10     | on      | Load \$FO settings       |

Connecting to a Modem

Another solution, if the modem cannot be configured to completely suppress traffic to the console port at start-up, would be to configure the E1 lockout retry count to a higher value or disable it altogether. You would do this using the set system lockout attempts command as described in Section 3.2.1.8.

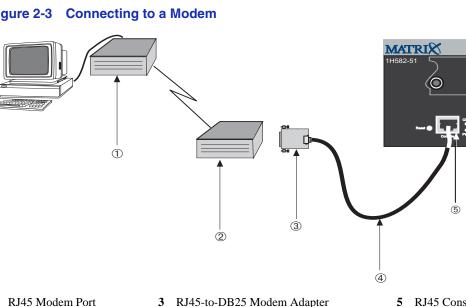

## Figure 2-3 Connecting to a Modem

1

- 3 RJ45-to-DB25 Modem Adapter 4 UTP Cable with RJ45 Connectors
- 5 RJ45 Console Port

2 Modem

Adapter Wiring and Signal Assignments

## 2.1.5 Adapter Wiring and Signal Assignments

| Console Port Adapter Wiring and Signal Diagram |           |     |                       |
|------------------------------------------------|-----------|-----|-----------------------|
| RJ45                                           |           | DB9 |                       |
| Pin                                            | Conductor | Pin | Signal                |
| 1                                              | Blue      | 2   | Receive (RX)          |
| 4                                              | Red       | 3   | Transmit (TX)         |
| 5                                              | Green     | 5   | Ground (GRD)          |
| 2                                              | Orange    | 7   | Request to Send (RTS) |
| 6                                              | Yellow    | 8   | Clear to Send (CTS)   |

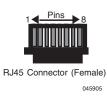

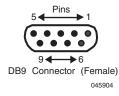

#### Adapter Wiring and Signal Assignments

| RJ45 |           | DB25 |                     |
|------|-----------|------|---------------------|
| Pin  | Conductor | Pin  | Signal              |
| 4    | Red       | 2    | Transmit (TX)       |
| 1    | Blue      | 3    | Receive (RX)        |
| 6    | Yellow    | 5    | Clear to Send (CTS) |
| 5    | Green     | 7    | Ground (GRD)        |
| 2    | Orange    | 20   | Data Terminal Ready |

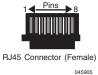

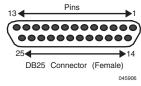

| RJ45 |           | DB25 |                           |
|------|-----------|------|---------------------------|
| Pin  | Conductor | Pin  | Signal                    |
| 1    | Blue      | 2    | Transmit (TX)             |
| 2    | Orange    | 8    | Data Carrier Detect (DCD) |
| 4    | Red       | 3    | Receive                   |
| 5    | Green     | 7    | Ground (GRD)              |
| 6    | Yellow    | 20   | Data Terminal Ready (DTR) |
| 8    | Gray      | 22   | Ring Indicator            |

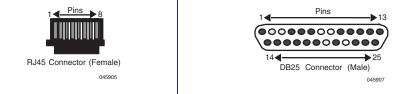

3

# **Startup and General Configuration**

This chapter describes factory default settings and the Startup and General Configuration set of commands.

## 3.1 STARTUP AND GENERAL CONFIGURATION SUMMARY

At startup, the Matrix E1 device is configured with many defaults and standard features. The following sections provide information on how to review and change factory defaults, how to customize basic system settings to adapt to your work environment, and how to prepare to run the device in router mode.

## 3.1.1 Factory Default Settings

The following tables list factory default device settings available on the Matrix E1. Table 3-1 lists default settings for basic operation and for when the device is in switch mode. Table 3-2 lists default settings for router mode operation.

| Device Feature                        | Default Setting                                              |
|---------------------------------------|--------------------------------------------------------------|
| 802.1X                                | Disabled.                                                    |
| CDP (Enterasys)<br>Discovery Protocol | Auto enabled on all ports.                                   |
| CDP interval                          | Transmit frequency of CDP messages set to <b>60</b> seconds. |
| Cisco Discovery<br>Protocol           | Disabled.                                                    |
| DNS                                   | Enabled.                                                     |
| Community name                        | Public.                                                      |

#### Table 3-1 Default Device Settings for Basic and Switch Mode Operation

| Device Feature                            | Default Setting                                                                                                    |
|-------------------------------------------|----------------------------------------------------------------------------------------------------|
| Convergence End<br>Points phone detection | Disabled globally and on all ports.                                                                                                    |
| EAPOL                                     | Disabled.                                                                                                    |
| EAPOL authentication mode                 | When enabled, set to <b>auto</b> for all ports.                                                                                                    |
| Flow age time                             | Set to <b>30</b> seconds                                                                                                    |
| Flow Setup Throttling<br>(FST)            | Disabled. When enabled, the flow limit notification and shutdown functions are disabled. The notification interval is set to <b>120</b> seconds and maximum flow count is set to <b>128000</b> seconds. |
| GARP timer                                | Join timer set to <b>20</b> centiseconds; leave timer set to <b>60</b> centiseconds; leaveall timer set to <b>1000</b> centiseconds.                                                                    |
| GVRP                                      | Globally enabled.                                                                                                    |
| Host VLAN                                 | Assigned to default (VID 1) VLAN.                                                                                                    |
| IGMP                                      | Disabled. When enabled, query interval is set to <b>125</b> seconds and response time is set to <b>100</b> tenths of a second.                                                                          |
| IP mask and gateway                       | Subnet mask set to 255.255.0.0; default gateway set to 0.0.0.0                                                                                                    |
| IP routes                                 | No static routes configured.                                                                                                    |
| Jumbo frame support                       | Disabled on all ports.                                                                                                    |
| Link aggregation<br>(LACP)                | LACP is enabled on all ports.                                                                                                    |
| Lockout                                   | Set to disable Read-Write and Read-Only users, and to lockout the default admin (Super User) account for 15 minutes, after 3 failed login attempts,                                                     |
| Logging                                   | Syslog port set to UDP port number <b>514</b> . Logging severity level set to <b>5</b> (warning conditions) for all applications.                                                                       |
| MAC aging time                            | Set to 300 seconds.                                                                                                    |

| Device Feature                                   | Default Setting                                                                                                   |  |  |  |
|--------------------------------------------------|----------------------------------------------------------------------------------------------------|--|--|--|
| MAC authentication                               | Disabled (globally and on all ports).                                                                             |  |  |  |
| MAC locking                                      | Disabled (globally and on all ports).                                                                             |  |  |  |
| MAC reauthentication                             | Disabled on all ports. When enabled, reauthentication period and quiet period are set to <b>30</b> seconds.       |  |  |  |
| Passwords                                        | Set to an empty string for all default user accounts. User must press ENTER at the password prompt to access CLI. |  |  |  |
| Password aging                                   | Disabled.                                                                                                    |  |  |  |
| Password history                                 | No passwords are checked for duplication.                                                                         |  |  |  |
| Port auto-negotiation                            | Enabled on all ports.                                                                                             |  |  |  |
| Port advertised ability                          | Enabled on all ports.                                                                                             |  |  |  |
| Port broadcast suppression                       | Disabled (no broadcast limit).                                                                                    |  |  |  |
| Port duplex mode                                 | Set to <b>half</b> for 10BASE-T and 100BASE-TX; set to <b>full</b> for 1000BASE-X.                                |  |  |  |
| Port enable/disable                              | Enabled.                                                                                                    |  |  |  |
| Port priority                                    | Set to 1.                                                                                                    |  |  |  |
| Port rate limiting                               | Disabled.                                                                                                    |  |  |  |
| Port speed                                       | Set to <b>10</b> mbps for 10BASE-T; <b>100</b> for 100BASE-TX; and <b>1000</b> for 1000BASE-X and 1000BASE-TX.    |  |  |  |
| Port trap                                        | All port link traps are enabled.                                                                                  |  |  |  |
| Priority classification                          | Classification rules are automatically enabled when created.                                                      |  |  |  |
| Priority classification<br>(802.1p) tag override | Disabled on all ports.                                                                                            |  |  |  |
| QoS hybrid                                       | Set to <b>25</b> % for weighted queues (1 through 4).                                                             |  |  |  |

| Device Feature                                      | Default Setting                                       |
|-----------------------------------------------------|-------------------------------------------------------|
| QoS weight<br>round-robin (WRR)                     | Set to <b>25</b> % for weighted queues (0 through 3). |
| RAD                                                 | Enabled.                                              |
| RADIUS client                                       | Disabled.                                             |
| RADIUS last resort action                           | When the client is enabled, set to Challenge.         |
| RADIUS retries                                      | When the client is enabled, set to <b>3</b> .         |
| RADIUS timeout                                      | When the client is enabled, set to <b>20</b> seconds. |
| Rate limiting                                       | Disabled (globally and on all ports).                 |
| SNMP                                                | Enabled.                                              |
| SNTP                                                | Disabled.                                             |
| Spanning Tree                                       | Enabled (globally and on all ports).                  |
| Spanning Tree edge<br>port administrative<br>status | Disabled.                                             |
| Spanning Tree edge<br>port delay                    | Enabled.                                              |
| Spanning Tree forward delay                         | Set to 15 seconds.                                    |
| Spanning Tree hello<br>interval                     | Set to <b>2</b> seconds.                              |
| Spanning Tree ID<br>(SID)                           | Set to 1.                                             |
| Spanning Tree legacy<br>path cost                   | Enabled.                                              |

| Device Feature                                       | Default Setting                                                                                                    |
|------------------------------------------------------|----------------------------------------------------------------------------------------------------|
| Spanning Tree<br>maximum aging time                  | Set to <b>20</b> seconds.                                                                                                    |
| Spanning Tree path cost                              | Set to <b>100</b> for Ethernet; <b>10</b> for Fast Ethernet; and <b>1</b> for Gigabit Ethernet.                                                                                                    |
| Spanning Tree<br>point-to-point                      | Set to <b>auto</b> for all Spanning Tree ports.                                                                                                    |
| Spanning Tree port<br>priority                       | All ports with bridge priority are set to 128 (medium priority).                                                                                                    |
| Spanning Tree priority                               | Bridge priority is set to <b>32768</b> .                                                                                                    |
| Spanning Tree real<br>time BPDU message<br>age mode  | Disabled.                                                                                                    |
| Spanning Tree<br>topology change trap<br>suppression | Enabled on edge ports.                                                                                                    |
| Spanning Tree transmit hold count                    | Set to <b>3</b> .                                                                                                    |
| Spanning Tree version                                | Set to <b>mstp</b> (Multiple Spanning Tree).                                                                                                    |
| SSH (Secure Shell)                                   | Enabled with the following settings: Listening port: <b>22</b> . Rekey interval: <b>3600</b> seconds. Login grace time: <b>60</b> seconds. Authentication attempts allowed: <b>3</b> . Nagle's algorithm enabled. |
| System baud rate                                     | Set to <b>9600</b> baud.                                                                                                    |
| System contact                                       | Set to a blank string.                                                                                                    |
| System location                                      | Set to a blank string.                                                                                                    |
| System name                                          | Set to a blank string.                                                                                                    |

| Device Feature      | Default Setting                                                                                                    |
|---------------------|----------------------------------------------------------------------------------------------------|
| Telnet              | Enabled (outbound and inbound). Listening port is set to 23.<br>Maximum number of inbound, outbound, or SSH sessions allowed is<br>set to 4. |
| Terminal            | CLI display set to <b>79</b> columns and <b>23</b> rows.                                                                                     |
| Timeout             | Set to <b>5</b> minutes.                                                                                                    |
| User names          | Login accounts set to <b>ro</b> for Read-Only access; <b>rw</b> for Read-Write access; and <b>admin</b> for Super User access.               |
| VLAN classification | Classification rules are automatically enabled when created.                                                                                 |
| VLAN dynamic egress | Disabled.                                                                                                    |
| VLAN ID             | All ports use a VLAN identifier of <b>1</b> , and are included on the host VLAN ID 1 port VLAN list.                                         |
| WebView             | Enabled.                                                                                                    |
| WebView port        | Set at TCP port number <b>80</b> .                                                                                                    |

## Table 3-1 Default Device Settings for Basic and Switch Mode Operation (Continued)

## Table 3-2 Default Device Settings for Router Mode Operation

| Device Feature                | Default Setting  |
|-------------------------------|------------------|
| Access groups (IP security)   | None configured. |
| Access lists (IP security)    | None configured. |
| Area authentication<br>(OSPF) | Disabled.        |
| Area default cost<br>(OSPF)   | Set to 1.        |
| Area NSSA (OSPF)              | None configured. |
| Area range (OSPF)             | None configured. |

| Device Feature                        | Default Setting                                                                                                    |
|---------------------------------------|----------------------------------------------------------------------------------------------------|
| ARP table                             | No permanent entries configured.                                                                                                    |
| ARP timeout                           | Set to <b>1200</b> seconds (20 minutes).                                                                                                    |
| Authentication key<br>(RIP and OSPF)  | None configured.                                                                                                    |
| Authentication mode<br>(RIP and OSPF) | None configured.                                                                                                    |
| Dead interval (OSPF)                  | Set to <b>40</b> seconds.                                                                                                    |
| Disable triggered<br>updates (RIP)    | Triggered updates allowed.                                                                                                    |
| Distribute list (RIP)                 | No filters applied.                                                                                                    |
| DoS prevention                        | Disabled.                                                                                                    |
| DVMRP                                 | Disabled. Metric set to 1.                                                                                                    |
| Hello interval (OSPF)                 | Set to <b>10</b> seconds for broadcast and point-to-point networks. Set to <b>30</b> seconds for non-broadcast and point-to-multipoint networks.                                                                                                    |
| Host name                             | System command prompt set to Matrix>Router.                                                                                                    |
| ICMP                                  | Enabled on routing interfaces for both echo-reply and mask-reply modes.                                                                                                    |
| IP-directed broadcasts                | Disabled.                                                                                                    |
| IP forward-protocol                   | Enabled with no port specified.                                                                                                    |
| IP interfaces                         | Disabled with no IP addresses specified.                                                                                                    |
| IRDP                                  | Disabled on all interfaces. When enabled, maximum advertisement interval is set to <b>600</b> seconds, minimum advertisement interval is set to <b>450</b> seconds, holdtime is set to <b>1800</b> seconds, and address preference is set to <b>0</b> . |
| Logging                               | Enabled to send event notification messages to Syslog, buffer, console, and Telnet, with severity level set to high.                                                                                                    |

## Table 3-2 Default Device Settings for Router Mode Operation (Continued)

| Device Feature                | Default Setting                                                                                                    |
|-------------------------------|----------------------------------------------------------------------------------------------------|
| MD5 authentication (OSPF)     | Disabled with no password set.                                                                                                    |
| MTU size                      | Set to <b>1500</b> bytes on all interfaces.                                                                                                    |
| OSPF                          | Disabled.                                                                                                    |
| OSPF cost                     | When OSPF is enabled, set to <b>10</b> for all OSPF interfaces.                                                                                |
| OSPF network                  | None configured.                                                                                                    |
| OSPF priority                 | Set to 1.                                                                                                    |
| Passive interfaces<br>(RIP)   | None configured.                                                                                                    |
| Proxy ARP                     | Enabled on all interfaces.                                                                                                    |
| Receive interfaces (RIP)      | Enabled on all interfaces.                                                                                                    |
| Retransmit delay<br>(OSPF)    | Set to 1 second.                                                                                                    |
| Retransmit interval<br>(OSPF) | Set to 5 seconds.                                                                                                    |
| RIP                           | Enabled.                                                                                                    |
| RIP receive version           | Set to accept both version 1 and version 2.                                                                                                    |
| RIP send version              | Set to version 1.                                                                                                    |
| RIP timers                    | Update timer set to <b>30</b> (seconds); invalid timer set to <b>180</b> ; hold down timer set to <b>120</b> ; flush timer set to <b>300</b> . |
| RIP offset                    | No value applied.                                                                                                    |
| Split horizon                 | Enabled for RIP packets without poison reverse.                                                                                                |
| Stub area (OSPF)              | None configured.                                                                                                    |
| Telnet                        | Enabled (inbound and outbound).                                                                                                    |

## Table 3-2 Default Device Settings for Router Mode Operation (Continued)

| Device Feature         | Default Setting                                                           |
|------------------------|---------------------------------------------------------------------------|
| Telnet port (IP)       | Set to port number 23.                                                    |
| TFTP server IP address | Set to <b>0.0.0.0</b>                                                     |
| Timers (OSPF)          | SPF delay set to <b>5</b> seconds. SPF holdtime set to <b>10</b> seconds. |
| Transmit delay (OSPF)  | Set to 1 second.                                                          |
| VRRP                   | Disabled.                                                                 |

## Table 3-2 Default Device Settings for Router Mode Operation (Continued)

Command Defaults Descriptions

# 3.1.2 Command Defaults Descriptions

Each command description in this guide includes a section entitled "Command Defaults" which contains different information than the factory default settings on the device as described in Table 3-1 and Table 3-2. The command defaults section defines CLI behavior if the user enters a command without optional parameters (indicated by square brackets []). For commands without optional parameters, the defaults section lists "None". For commands with optional parameters, this section describes how the CLI responds if the user opts to enter only the keywords of the command syntax. Figure 3-1 provides an example.

## Figure 3-1 Sample Command Default Description

## show port status [port-string]

## **Command Defaults**

If *port-string* is not specified, status information for all ports will be displayed.

# 3.1.3 CLI Command Modes

Each command description in this guide includes a section entitled "Command Mode" which states whether the command is executable in Admin (Super User), Read-Write or Read-Only mode. Users with Read-Only access will only be permitted to view Read-Only (**show**) commands. Users with Read-Write access will be able to modify all modifiable parameters in **set** and **show** commands, as well as view Read-Only commands. Administrators or Super Users will be allowed all Read-Write and Read-Only privileges, and will be able to modify local user accounts.

Using WebView

## 3.1.4 Using WebView

|  |  | 0 |   |
|--|--|---|---|
|  |  |   | Ш |

**NOTE:** This guide describes configuring and managing the Matrix E1 device using CLI commands. For details on using WebView (Enterasys Networks' embedded web server) for switch configuration and management tasks, refer to the *Matrix E1 (IG582-09 and 1H582-51) WebView User's Guide.* WebView is not available as a router configuration tool.

By default WebView is enabled on TCP port number 80 of the Matrix E1 device. You can verify WebView status, enable or disable WebView, and reset the WebView port as described in the following section.

#### **Displaying WebView status:**

To display WebView status, enter show webview at the CLI command prompt.

This example shows that WebView is enabled on TCP port 80, the default port number.

Matrix>**show webview** Webview is currently enabled on port 80.

### Enabling / disabling WebView:

To enable or disable WebView, enter set webview {enable | disable} at the CLI command prompt.

This example shows how to enable WebView.

```
Matrix>set webview enable
```

## Setting the WebView port:

To set a different TCP port through which to run WebView, enter **set webview port** *webview\_port* at the CLI command prompt. *Webview\_port* must be a number value from 1 to 65535; specifying the WebView TCP port.

This example shows how to set the WebView TCP port to 100.

```
Matrix>set webview port 100
```

Process Overview: CLI Startup and General Configuration

## 3.1.5 Process Overview: CLI Startup and General Configuration

Use the following steps as a guide to the startup and general configuration process:

- 1. Starting and navigating the Command Line Interface (CLI) (Section 3.1.6)
- 2. Setting user accounts and passwords (Section 3.2.1)
- **3.** Setting basic device properties (Section 3.2.2)
- 4. Downloading a new firmware image (Section 3.2.3)
- 5. Configuring Telnet (Section 3.2.4)
- 6. Managing switch configuration files (Section 3.2.5)
- 7. Configuring Enterasys and Cisco discovery protocols (Section 3.2.6)
- 8. Pausing, clearing and closing the CLI (Section 3.2.7)
- **9.** Resetting the device (Section 3.2.8)
- **10.**Preparing the device for router mode (Section 3.3)

## 3.1.6 Starting and Navigating the Command Line Interface (CLI)

## 3.1.6.1 Using a Console Port Connection

| **** | нн | 1 |
|------|----|---|
|      |    |   |
|      |    |   |
|      |    |   |
|      |    |   |

**NOTE:** By default, the Matrix E1 Series device is configured with three user login accounts: **ro** for Read-Only access; **rw** for Read-Write access; and **admin** for super-user access to all modifiable parameters. The default password is set to a blank string (carriage return). For information on changing these default settings, refer to Section 3.2.1.

Once you have connected a terminal to the local console port as described in Chapter 2, the initial startup screen, Figure 3-2, will display. You can now start the Command Line Interface (CLI) by

- Using a default user account, as described in Section 3.1.6.2, or
- Using an administratively-assigned user account as described in Section 3.1.6.3.

## 3.1.6.2 Logging in with a Default User Account

If this is the first time your are logging in to the Matrix E1 Series device, or if the default user accounts have not been administratively changed, proceed as follows:

- 1. At the Username login prompt, enter one of the following default user names:
  - ro for Read-Only access,
  - **rw** for Read-Write access.
  - admin for Super User access.
- 2. Press ENTER. The Password prompt displays.
- **3.** Leave this string blank and press ENTER. The notice of authorization and the Matrix prompt displays as shown in Figure 3-3.

| 1 |
|---|
|   |
|   |
|   |
|   |
|   |
|   |
|   |

**NOTES:** Display messages shown in Figure 3-2 about the device generating keys pertain to Secure Shell (SSH) authentication. These lines will only display on the startup screen the first time the device is powered on, or after NVRAM has been cleared.

Once the device has been configured for routing as described in Section 3.3, the message "cannot open startup.cfg file" will no longer display. The startup.cfg file stores the running configuration for the device when operating in router mode. This file does not affect switch mode operation.

#### Figure 3-2 Console Port Initial Startup Screen Before User Authorization

```
c)Copyright ENTERASYS Networks, Inc. 2002
Matrix 1G582-09
POST Version 01.01.00
Application image found in Flash memory.
Loading functional image ...
Application image loaded to CPU SDRAM.
Start Application ...
done.
1H582-51
Switch init start...
Switch Budget init ...
Initializing hardware...
Switch clear VLAN table ...
Initializing databases...
Generating 1024-bit dsa key pair
Key generated.
1024-bit dsa
Private key saved to sshdrv:/.ssh2/dsa
Public key saved to sshdrv:/.ssh2/dsa.pub
Generating 1024-bit rsa key pair
Key generated.
1024-bit rsa
Private key saved to sshdrv:/hostkey
Public key saved to sshdrv:/hostkey.pub
Initializing router...
Can not open startup.cfg file! It may have not been generated yet.
Username:
```

# 3.1.6.3 Logging in With an Administratively Configured User Account

If the device's default user account settings have been changed, proceed as follows:

- **1.** At the Username login prompt, enter your administratively-assigned user name and press ENTER.
- 2. At the Password prompt, enter your password and press ENTER.

The notice of authorization and the Matrix prompt displays as shown in Figure 3-3.

| - eeeeeeeeeeeeeeeeeeeeeeeeeeeeeeeeeeee | 1  |
|----------------------------------------|----|
|                                        |    |
|                                        |    |
|                                        |    |
|                                        |    |
|                                        | ļ, |

**NOTE:** Users with Read-Write (rw) and Read-Only access can use the **set password** command (Section 3.2.7) to change their own passwords. Administrators with Super User (su) access can use the **set system login** command (Section 3.2.1.2) to create and change user accounts, and the **set password** command to change any local account password.

## 3.1.6.4 Using a Telnet Connection

Once the Matrix E1 device has a valid IP address, you can establish a Telnet session from any TCP/IP based node on the network as follows.

- 1. Telnet to the device's IP address.
- 2. Enter login (user name) and password information in one of the following ways:
  - If the device's default login and password settings have not been changed, follow the steps listed in Section 3.1.6.2, or
  - Enter an administratively-configured user name and password.

The notice of authorization and the Matrix prompt displays as shown in Figure 3-3.

#### Figure 3-3 Startup Screen After User Authorization

```
Username:rw
Password:
waiting for authorization.....
*****
*
                            *
*
       Matrix 1G587-09
                            *
*
                            *
*
     Enterasys Networks, Inc.
                            *
       50 Minuteman Road
*
     Andover, MA 01810 USA
                            *
 Matrix>
```

For information about setting the IP address, refer to Section 3.2.2.23.

For information about configuring Telnet settings, refer to Section 3.2.4.2.

Refer to the instructions included with the Telnet application for information about establishing a Telnet session.

Getting Help with CLI Syntax

## 3.1.7 Getting Help with CLI Syntax

Entering a space and a question mark (?) after a keyword will display all commands beginning with the keyword. Figure 3-4 shows how to perform a keyword lookup for **set vlan**. Entering a space and a question mark (?) after any of these parameters (such as **set vlan classification**) will display additional parameters nested within the syntax.

## Figure 3-4 Performing a Key Word Lookup

| Matrix> <b>set vlan</b>                         | .?                                                 |  |
|-------------------------------------------------|----------------------------------------------------|--|
| <1-4094>                                        | <vlan_num></vlan_num>                              |  |
| classification                                  | Use the set vlan classification command to create  |  |
|                                                 | a classification rule that will assign untagged    |  |
|                                                 | traffic to a vlan based on Layer 2/3/4 rules.      |  |
| dynamicegress                                   | Use the set vlan dynamicegress command to enable   |  |
|                                                 | or disable the ability to create vlans             |  |
|                                                 | dynamically based on incoming frames.              |  |
| egress                                          | Use the set vlan egress command to add a single    |  |
|                                                 | port or a range of ports to a VLAN's egress list.  |  |
| forbidden                                       | Use the set vlan forbidden command to add a single |  |
|                                                 | port or a range of ports to a VLAN's forbidden     |  |
|                                                 | list.                                              |  |
| name                                            | Use the set vlan name command to set the ASCII     |  |
|                                                 | name for an existing VLAN.                         |  |
| Matrix> <b>set vlan</b>                         | Matrix>set vlan classification ?                   |  |
| <1-4094> <vla< td=""><td>an_num&gt;</td></vla<> | an_num>                                            |  |
| disable                                         |                                                    |  |
| enable                                          |                                                    |  |
| ingress Use                                     | the set vlan classification ingress command to add |  |
| port                                            | s to a vlan classification rule.                   |  |
| Matrix>set vlar                                 | n classification                                   |  |

Entering a question mark (?) without a space after a partial keyword will display a list of commands that begin with the partial keyword. Figure 3-5 shows how to use this function for all commands beginning with **co**:

#### Figure 3-5 Performing a Partial Keyword Lookup

Matrix>**co?** configure copy Matrix-E1>co

# 3.1.8 Displaying Scrolling Screens

CLI output requiring more than one screen will display --More-- to indicate continuing screens. To display additional screen output:

- Press ENTER to advance the output one line at a time.
- Press **M** to advance the output to the next screen.

The example in Figure 3-6 shows how the **show mac** command indicates that output continues on more than one screen.

## Figure 3-6 Scrolling Screen Output

| Matrix> <b>show mac</b><br>Dynamic Address Counts : 103 Static Address Counts : 2 |     |          |         |  |
|-----------------------------------------------------------------------------------|-----|----------|---------|--|
| MAC Address                                                                       | FID | Port     | Туре    |  |
| 00-00-1d-67-68-69                                                                 | 1   | host.0.1 | self    |  |
| 00-00-02-00-00-00                                                                 | 1   | ge.0.2   | learned |  |
| 00-00-02-00-00-01                                                                 | 1   | ge.0.2   | learned |  |
| 00-00-02-00-00-02                                                                 | 1   | ge.0.2   | learned |  |
| 00-00-02-00-00-03                                                                 | 1   | ge.0.2   | learned |  |
| 00-00-02-00-00-04                                                                 | 1   | ge.0.2   | learned |  |
| 00-00-02-00-00-05                                                                 | 1   | ge.0.2   | learned |  |
| 00-00-02-00-00-06                                                                 | 1   | ge.0.2   | learned |  |
| 00-00-02-00-00-07                                                                 | 1   | ge.0.2   | learned |  |
| 00-00-02-00-00-08                                                                 | 1   | ge.0.2   | learned |  |
| 00-00-02-00-00-09                                                                 | 1   | ge.0.2   | learned |  |
| 00-00-02-00-00-0a                                                                 | 1   | ge.0.2   | learned |  |
| 00-00-02-00-00-0b                                                                 | 1   | ge.0.2   | learned |  |
| 00-00-02-00-00-0c                                                                 | 1   | ge.0.2   | learned |  |
| 00-00-02-00-00-0d                                                                 | 1   | ge.0.2   | learned |  |
| More                                                                              |     |          |         |  |

To disable the --More-- feature on continuing screens, use the set terminal command as described in Section 3.2.2.14.

Basic Line Editing Commands

# 3.1.9 Basic Line Editing Commands

The CLI supports EMACs-like line editing commands. Table 3-3 lists some commonly used commands.

 Table 3-3
 Basic Line Editing Commands

| Key Sequence      | Command                                                                                                    |
|-------------------|----------------------------------------------------------------------------------------------------|
| Ctrl+A            | Move cursor to beginning of line.                                                                           |
| Ctrl+B            | Move cursor back one character.                                                                             |
| Ctrl+C            | Abort command.                                                                                              |
| Ctrl+D            | Delete character.                                                                                           |
| Ctrl+E            | Move cursor to end of line.                                                                                 |
| Ctrl+F            | Move cursor forward one character.                                                                          |
| Ctrl+H            | Delete character to left of cursor.                                                                         |
| Ctrl+I or TAB key | Command completion.                                                                                         |
| Ctrl+K            | Delete all characters after cursor.                                                                         |
| Ctrl+L or Ctrl+R  | Re-display line.                                                                                            |
| Ctrl+N            | Scroll to next command in command history (use the CLI <b>show history</b> command to display the history). |
| Ctrl+P            | Scroll to previous command in command history.                                                              |
| Ctrl+T            | Transpose characters.                                                                                       |
| Ctrl+U            | Erase entire line.                                                                                          |
| Ctrl+W            | Delete word to the left of cursor.                                                                          |
| Ctrl+X            | Delete all characters before the cursor.                                                                    |
| Ctrl+Y            | Restore the most recently deleted item.                                                                     |
| Ctrl+Z            | Delete all characters before the cursor.                                                                    |

# 3.2 GENERAL CONFIGURATION COMMAND SET

# 3.2.1 Setting User Accounts and Passwords

## **Purpose**

To change the device's default user login and password settings, and to add new user accounts and passwords.

# Commands

The commands needed to set user accounts and passwords are listed below and described in the associated section as shown.

- show system login (Section 3.2.1.1)
- set system login (Section 3.2.1.2)
- clear system login (Section 3.2.1.3)
- set password (Section 3.2.1.4)
- set system password length (Section 3.2.1.5)
- set system password aging (Section 3.2.1.6)
- set system password history (Section 3.2.1.7)
- set system lockout attempts (Section 3.2.1.8)
- set system lockout (Section 3.2.1.9)

# 3.2.1.1 show system login

Use this command to display user login account information.

## show system login

**Syntax Description** 

None.

#### Command Defaults None.

Setting User Accounts and Passwords

### **Command Type**

Switch command.

### **Command Mode**

Super User.

## **Example**

This example shows how to display login account information. In this case, device defaults have not been changed:

```
Matrix>show system login
Password history size: 0
Password aging : disabled
Password length : 0
Lockout time : 15
Lockout attempts : 3
             Privileges Status
User
-----
admin
                       enabled
             su
rw
             rw
                       enabled
ro
             ro
                       enabled
```

Table 3-5 provides an explanation of the command output.

#### Table 3-4 show system login Output Details

| Output                | What It Displays                                                                                                    |
|-----------------------|----------------------------------------------------------------------------------------------------|
| Password history size | Number of user login passwords that will be checked for<br>duplication when the <b>set password</b> command is executed.<br>Configured with the <b>set system password history</b> command<br>(Section 3.2.1.7). |
| Password aging        | Number of days user passwords will remain valid before<br>aging out. Configured with the <b>set system password aging</b><br>command (Section 3.2.1.6).                                                          |
| Password length       | Minimum number of characters required for a login<br>password. Configured with the set system password length<br>command (Section 3.2.1.5).                                                                      |

Setting User Accounts and Passwords

| Output           | What It Displays                                                                                                    |
|------------------|----------------------------------------------------------------------------------------------------|
| Lockout time     | Number of minutes the admin user account will be locked<br>out after the maximum number of failed attempts to log on<br>to the switch. Configured with the <b>set system lockout</b><br>command (Section 3.2.1.9). |
| Lockout attempts | Number of failed login attempts before user lock out occurs.<br>Configured with the <b>set system lockout attempts</b> command (Section 3.2.1.8).                                                                  |
| User             | Login user names.                                                                                                    |
| Privileges       | Access assigned to this user account: <b>su</b> (Super User), <b>rw</b> (Read-Write or <b>ro</b> (Read-Only).                                                                                                    |
| Status           | Whether this user account is <b>enabled</b> or <b>disabled</b> .                                                                                                    |

## Table 3-4 show system login Output Details (Continued)

## 3.2.1.2 set system login

Use this command to create a new user login account, or to disable or enable an existing account. The Matrix E1 Series device supports up to 16 user accounts, including the admin account, which cannot be disabled or deleted.

## set system login *username* {su | rw | ro} {enable | disable}

## **Syntax Description**

| username         | Specifies a login name for a new or existing user.                          |
|------------------|-----------------------------------------------------------------------------|
| su   rw   ro     | Applies super-user, Read-Write or Read-Only access privileges to this user. |
| enable   disable | Enables or disables the user account.                                       |
|                  | <b>NOTE:</b> The default admin (su) account cannot be disabled.             |

## **Command Defaults**

None.

**Command Type** 

Switch command.

Setting User Accounts and Passwords

#### **Command Mode**

Super User.

## Example

This example shows how to enable a new user account with the login name "netops" with super user access privileges:

Matrix>set system login netops su enable

## 3.2.1.3 clear system login

Use this command to remove a local login user account.

## clear system login username

## **Syntax Description**

| username | Specifies the login name of the account to be cleared.         |
|----------|----------------------------------------------------------------|
|          | <b>NOTE:</b> The default admin (su) account cannot be deleted. |

## **Command Defaults**

None.

## **Command Type**

Switch command.

#### **Command Mode**

Super User.

## Example

This example shows how to remove the "netops" user account:

Matrix>clear system login netops

# 3.2.1.4 set password

Use this command to change system default passwords or to set a new login password on the CLI.

set password username

| REFERENCE | Ì |
|-----------|---|
|           |   |
|           |   |
|           |   |
|           | J |

**NOTES:** Only users with admin (**su**) access privileges can change any password on the system.

Users with Read-Write (**rw**) or Read-Only (**ro**) access privileges can change their own passwords, but cannot enter or modify other system passwords.

If configured, password length must conform to the minimum number of characters set with the set system password length command (Section 3.2.1.5).

The **admin** password can be reset by toggling dip switch 8 on the device as described in the *Matrix E1 Series Installation Guide*.

### **Syntax Description**

| username | (Only available to users with super-user access.)<br>Specifies a system default or a user-configured login<br>account name. By default, the Matrix E1 Series device<br>provides the following account names: |
|----------|----------------------------------------------------------------------------------------------------|
|          | <ul> <li>ro for Read-Only access,</li> <li>rw for Read-Write access.</li> </ul>                                                                                                    |
|          | • <b>admin</b> for Super User access. (This access level allows<br>Read-Write access to all modifiable parameters,<br>including user accounts.)                                                              |

**Command Defaults** 

None.

### **Command Type**

Switch command.

### **Command Mode**

Read-Write users can change their own passwords. Super Users (Admin) can change any password on the system.

General Configuration Command Set

Setting User Accounts and Passwords

#### Examples

This example shows how a super-user would change the Read-Write password from the system default (blank string):

```
Matrix>set password rw
Please enter new password: *******
Please re-enter new password: *******
Password changed.
```

This example shows how a user with Read-Write access would change his password:

```
Matrix>set password
Please enter old password: *******
Please enter new password: *******
Please re-enter new password: *******
Password changed.
```

### 3.2.1.5 set system password length

Use this command to set the minimum user login password length.

set system password length characters

#### **Syntax Description**

| characters | Specifies the minimum number of characters for a user |
|------------|-------------------------------------------------------|
|            | account password. Valid values are 0 to 32.           |

#### **Command Defaults**

None.

#### **Command Type**

Switch command.

#### **Command Mode**

Super User.

#### Example

This example shows how to set the minimum system password length to 8 characters:

Matrix>set system password length 8

# 3.2.1.6 set system password aging

Use this command to set the number of days user passwords will remain valid before aging out, or to disable user account password aging.

### set system password aging {*days* | disable}

### Syntax Description

| days    | Specifies the number of days user passwords will remain valid before aging out. Valid values are 1 to 365. |
|---------|----------------------------------------------------------------------------------------------------|
| disable | Disables password aging.                                                                                   |

### **Command Defaults**

None.

### **Command Type**

Switch command.

### **Command Mode**

Super User.

#### **Example**

This example shows how to set the system password age time to 45 days:

Matrix>set system password aging 45

# 3.2.1.7 set system password history

Use this command to set the number of user login passwords that will be checked for password duplication. This prevents duplicate passwords from being entered into the system with the **set password** command.

set system password history size

### **Syntax Description**

size

Specifies the number of passwords checked for duplication. Valid values are 0 to 10.

### **Command Defaults**

None.

Setting User Accounts and Passwords

#### **Command Type**

Switch command.

#### **Command Mode**

Super User.

#### Example

This example shows how to configure the system to check the last 10 passwords for duplication

Matrix>set system password history 10

### 3.2.1.8 set system lockout attempts

Use this command to disable system lock out or to set the number of failed login attempts before user lock out occurs. When the number of attempts is reached, Read-Write and Read-Only user accounts will be disabled, and the admin account will be locked out for the number of minutes specified by the **set system lockout** command (Section 3.2.1.9). Once a user account is locked out, it can only be re-enabled by a super user with the **set system login** command (Section 3.2.1.2).

#### set system lockout attempts { attempts | disable }

#### Syntax Description

| attempts | Specifies the number of failed login attempts allowed before a Read-Write or Read-Only user's account will be disabled. Valid values are <b>1</b> to <b>10</b> . |
|----------|----------------------------------------------------------------------------------------------------|
| disable  | Disables user lock out on the device. If specified, no accounts will ever be disabled or locked out.                                                             |

#### **Command Defaults**

None.

#### Command Type

Switch command.

#### **Command Mode**

Super User.

### **Example**

This example shows how to set login attempts to 5:

Matrix>set system lockout attempts 5

# 3.2.1.9 set system lockout

Use this command to set the number of minutes the admin user account will be locked out after the maximum number of failed attempts to log on to the switch.

set system lockout time

### **Syntax Description**

time

Specifies the number of minutes the default admin user account will be locked out after the maximum login attempts.Valid values are **0** to **60**.

### **Command Defaults**

None.

### **Command Type**

Switch command.

### **Command Mode**

Super User.

### **Example**

This example shows how to set lockout time to 30 minutes:

Matrix>set system lockout 30

Setting Basic Device Properties

# 3.2.2 Setting Basic Device Properties

# **Purpose**

To display and set the basic system (device) information, including password, system time, system prompt, contact name, terminal output, lockout time, timeout, console baud rate and version information, to display or set the system IP address, and to download a new firmware image to the device.

# Commands

The commands needed to set basic system information are listed below and described in the associated section as shown.

- show system resources (Section 3.2.2.1)
- show time (Section 3.2.2.3)
- set time (Section 3.2.2.4)
- set prompt (Section 3.2.2.5)
- show banner motd (Section 3.2.2.6)
- set banner motd (Section 3.2.2.7)
- clear banner motd (Section 3.2.2.8)
- show version (Section 3.2.2.9)
- set system name (Section 3.2.2.10)
- set system location (Section 3.2.2.11)
- set system contact (Section 3.2.2.12)
- show terminal (Section 3.2.2.13)
- set terminal (Section 3.2.2.14)
- set system timeout (Section 3.2.2.15)
- set console baud (Section 3.2.2.21)
- show ip address (Section 3.2.2.22)
- set ip address (Section 3.2.2.23)

## 3.2.2.1 show system resources

Use this command to display the CPU type, NVRAM installed and other resources installed in the system.

show system resources

Syntax Description

None.

**Command Defaults** 

None.

**Command Type** 

Switch command.

### **Command Mode**

Read-Only.

### **Example**

This example shows how to display system resources:

```
Matrix>show system resources
Cpu Type : MPC8245 300 MHz
Local Memory Installed : 64 MB
Local Memory Used : 56015752 Bytes
Installed NVRAM : 1024 kB
Used NVRAM : 902144 Bytes
Installed Flash : 8192 kB
Used Flash : 6580072 Bytes
Switch Load : 0%
Switch Peak Load : 0%
Switch Peak Load Time : 3 days, 7 hours, 23 minutes, 6 seconds
```

General Configuration Command Set

Setting Basic Device Properties

### 3.2.2.2 show system

Use this command to display powers supply status, baud rate, timeout and other system information.

show system

#### **Syntax Description**

None.

#### **Command Defaults**

None.

#### **Command Type**

Switch command.

#### **Command Mode**

Read-Only.

### Example

This example shows how to display system information:

| Matrix> <b>show system</b><br>Power Supply Status       |                 |                |
|---------------------------------------------------------|-----------------|----------------|
| PS1 - Non-Operational<br>PS2 - Operational              |                 |                |
| System Baud : 9600                                      | System Timeout  | : 60 minutes.  |
| System Lockout Time : 15                                | minutes.        |                |
| System Uptime : 0 days, 1 hours, 15 minutes, 35 seconds |                 |                |
| System Name                                             | System Location | System Contact |
| sysName                                                 | sysLocation     | sysContact     |
| Boot Configuration: Boot from Flash                     |                 |                |

# 3.2.2.3 show time

Use this command to display the current time of day in the system clock.

show time

### **Syntax Description**

None.

### **Command Defaults**

None.

**Command Type** 

Switch command.

### **Command Mode**

Read-Only.

### Example

This example shows how to display the current time. The output shows the day of the week, month, day, year, hour, minutes, and seconds:

Matrix>**show time** Thu 11/06/2001 08:24:28

# 3.2.2.4 set time

Use this command to change the time of day on the system clock.

```
set time {[day_of_week][mm/dd/yyyy][hh:mm:ss]}
```

## **Syntax Description**

| day_of_week | (Optional) Specifies the day of the week.                |
|-------------|----------------------------------------------------------|
| mm/dd/yyyy  | (Optional) Specifies the month, day, and year.           |
| hh:mm:ss    | (Optional) Specifies the current time in 24-hour format. |

## **Command Defaults**

At least one of the three optional parameters must be specified.

## **Command Type**

Switch command.

Setting Basic Device Properties

#### **Command Mode**

Read-Write.

### **Example**

This example shows how to set the system clock to Saturday, October 31, 2003, 7:50 a.m:

```
Matrix>set time sat 10/31/2003 7:50
```

### 3.2.2.5 set prompt

Use this command to modify the command prompt.

```
set prompt "prompt_string"
```

### **Syntax Description**

| prompt_string | Specifies a text string for the command prompt. A prompt string containing a space in the text must be enclosed in |
|---------------|----------------------------------------------------------------------------------------------------|
|               | quotes as shown in the example below.                                                                              |

#### **Command Defaults**

None.

### **Command Type**

Switch command.

#### **Command Mode**

Read-Write.

#### **Example**

This example shows how to set the command prompt to Switch 1:

```
Matrix>set prompt "Switch 1"
Switch 1>
```

# 3.2.2.6 show banner motd

Use this command to show the banner message of the day that will display at session login.

#### show banner motd

**Syntax Description** 

None.

**Command Defaults** 

None.

Command Type

Switch command.

#### **Command Mode**

Read-Only.

#### **Example**

This example shows how to display the banner message of the day:

```
Matrix>show banner motd
Not one hundred percent efficient, of course ... but nothing ever is.
-- Kirk, "Metamorphosis", stardate 3219.8
```

# 3.2.2.7 set banner motd

Use this command to set the banner message of the day displayed at session login.

#### set banner motd message

### **Syntax Description**

| message | Specifies a message of the day. This is a text string that can be formatted with a new line escape $(\mathbf{N}\mathbf{n})$ character. A |
|---------|----------------------------------------------------------------------------------------------------|
|         | string containing a space in the text must be enclosed in                                                                                |
|         | quotes as shown in the example below.                                                                                                    |

### **Command Defaults**

None.

### **Command Type**

Switch command.

Setting Basic Device Properties

#### **Command Mode**

Read-Write.

#### Example

This example shows how to set the message of the day banner to read "Change is the price of survival.

-- Winston Churchill":

Matrix>set banner motd "Change is the price of survival.\\n-- Winston Churchill"

### 3.2.2.8 clear banner motd

Use this command to clear the banner message of the day displayed at session login.

#### clear banner motd

Syntax Description

None.

Command Defaults None.

Command Type Switch command.

**Command Mode** 

Read-Write.

#### Example

This example shows how to clear the message of the day banner:

Matrix>clear banner motd

# 3.2.2.9 show version

Use this command to display hardware and firmware information. Refer to Section 3.2.3 for instructions on how to download a firmware image. If a firmware image has been downloaded to the switch since the last reboot, a message will be displayed indicating that fact. If no download has taken place, no message will be displayed.

### show version

Syntax Description

None.

Command Defaults

None.

### **Command Type**

Switch command.

### **Command Mode**

Read-Only.

### Example

This example shows how to display version information. This example illustrates the message that is displayed if a firmware image has been downloaded to the switch since the last reboot.

```
Matrix>show version
Boot Prom Version: 01.01.00
Slot Ports
            Model Serial Number HW Version FW Version
                     ----- -----
____
     ____
            _____
      48
           1H582-51
                                            03.04.04
0
                     03032222210N
                                  0
1
      8
           1H-8FX
                    N/A
                                  N/A
                                            N/A
           1G-2TX N/A
2
     2
                                  N/A
                                            N/A
3
      2
           1G-2GBIC N/A
                                  N/A
                                            N/A
Note: Image file firmware/images/03_05_06.fls has been downloaded
and will take effect on next reset.
```

Table 3-5 provides an explanation of the command output.

Setting Basic Device Properties

| Output        | What It Displays                                                                                                    |
|---------------|----------------------------------------------------------------------------------------------------|
| Slot          | Fixed front panel or expansion module slot location designation. For details on how slots are numbered, refer to Section 4.1.2. |
| Ports         | Number of ports in the fixed front panel or expansion module.                                                                   |
| Model         | Model number of the chassis or expansion module.                                                                                |
| Serial Number | Serial number (if applicable) of the chassis or expansion module.                                                               |
| HW Version    | Hardware version number (if applicable) of the chassis or expansion module.                                                     |
| FW Version    | Current firmware version number (if applicable).                                                                                |

#### Table 3-5 show version Output Details

### 3.2.2.10 set system name

Use this command to configure a name for the system.

set system name ["name\_string"]

### **Syntax Description**

*name\_string* (Optional) Specifies a text string that identifies the system. A name string containing a space in the text must be enclosed in quotes as shown in the example below.

#### **Command Defaults**

If *name\_string* is not specified, the system name will be set to a blank string.

### **Command Type**

Switch command.

#### **Command Mode**

Read-Write.

#### **Usage Guidelines**

None.

### **Example**

This example shows how to set the system name to Information Systems:

Matrix>set system name "Information Systems"

# 3.2.2.11 set system location

Use this command to identify the location of the system.

set system location ["location\_string"]

### **Syntax Description**

| location_string | (Optional) Specifies a text string that indicates where<br>the system is located. A location string containing a |
|-----------------|----------------------------------------------------------------------------------------------------|
|                 | space in the text must be enclosed in quotes as shown in the example below.                                      |

### **Command Defaults**

If *location\_string* is not specified, the system location will be set to a blank string.

### **Command Type**

Switch command.

### **Command Mode**

Read-Write.

### **Example**

This example shows how to set the system location string:

Matrix>set system location "Bldg N32-04 Closet 9 Alpha Sierra"

General Configuration Command Set

Setting Basic Device Properties

### 3.2.2.12 set system contact

Use this command to identify a contact person for the system.

set system contact ["contact\_string"]

#### **Syntax Description**

| contact_string | (Optional) Specifies a text string that contains the name<br>of the person to contact for system administration. A |
|----------------|----------------------------------------------------------------------------------------------------|
|                | contact string containing a space in the text must be<br>enclosed in quotes as shown in the example below.         |

### **Command Defaults**

If *contact\_string* is not specified, the contact name will be set to a blank string.

### **Command Type**

Switch command.

#### **Command Mode**

Read-Write.

#### Example

This example shows how to set the system contact string:

Matrix>set system contact "Joe Smith"

### 3.2.2.13 show terminal

Use this command to display the number of columns and rows for the terminal connected to the device's console port. This information is used to control the output of the CLI itself.

#### show terminal

#### **Syntax Description**

None.

**Command Defaults** 

None.

#### **Command Type**

Switch command.

### **Command Mode**

Read-Write.

### Example

This example shows how to show terminal information:

Matrix>**show terminal** Terminal height set to 23. Terminal width set to 79.

# 3.2.2.14 set terminal

Use this command to set the number of columns and rows for the terminal connected to the device's console port.

set terminal {rows num-rows [disable] | cols num-cols}[static]

### **Syntax Description**

| rows num_rows | Specifies the number of terminal rows to be set. Valid values are <b>2</b> to <b>200</b> . |  |
|---------------|--------------------------------------------------------------------------------------------|--|
| disable       | Disables theMore line from displaying on scrolling screens as described in Section 3.1.8.  |  |
| cols num_cols | Specifies the number of terminal columns to be set. Valid values are 2 to 100.             |  |
| static        | (Optional) Specifies that terminal settings will remain as set for all future sessions.    |  |

### **Command Defaults**

- If disable is not specified, --More-- will display at the bottom of scrolling screen output.
- If **static** is not specified, terminal settings will apply only to the current session.

### **Command Type**

Switch command.

### **Command Mode**

Read-Write.

General Configuration Command Set

Setting Basic Device Properties

#### Example

This example shows how to set the terminal columns to 50:

Matrix>set terminal cols 50

### 3.2.2.15 set system timeout

Use this command to set the time (in minutes) an idle local (console) or remote login session will remain connected before timing out.

#### set system timeout *timeout* [console | remote]

### **Syntax Description**

| timeout          | Specifies the number of minutes the system will remain idle before timing out. Valid values are <b>1</b> to <b>60</b> . |  |
|------------------|----------------------------------------------------------------------------------------------------|--|
| console   remote | (Optional) Sets the console or remote (Telnet) timeout.                                                                 |  |

#### **Command Defaults**

If console or remote are not specified, both timeout values will be set.

#### **Command Type**

Switch command.

#### **Command Mode**

Read-Write.

#### Example

This example shows how to set the system timeout for both console and remote logins to 10 minutes:

Matrix>set system timeout 10

# 3.2.2.16 show summertime

Use this command to display daylight savings time settings.

show summertime

#### **Syntax Description**

None.

### **Command Defaults**

None.

### **Command Type**

Switch command.

### **Command Mode**

Read-Only.

### Example

This example shows how to display daylight savings time settings:

```
Matrix>show summertime
Summertime is disabled and set to ''
Start : SUN APR 04 02:00:00 2004
End : SUN OCT 31 02:00:00 2004
Offset: 60 minutes (1 hours 0 minutes)
Recurring: yes, starting at 2:00 of the first Sunday of April and ending at 2:00
of the last Sunday of October
```

# 3.2.2.17 set summertime

Use this command to enable or disable the daylight savings time function.

```
set summertime {enable | disable} [zone]
```

### **Syntax Description**

| enable   disable | Enables or disables the daylight savings time function.          |  |
|------------------|------------------------------------------------------------------|--|
| zone             | (Optional) Applies a name to the daylight savings time settings. |  |

#### **Command Defaults**

If a *zone* name is not specified, none will be applied.

### **Command Type**

Switch command.

#### **Command Mode**

Read-Write.

General Configuration Command Set

Setting Basic Device Properties

#### Example

This example shows how to enable daylight savings time function:

Matrix> set summertime enable

# 3.2.2.18 set summertime date

Use this command to configure specific dates to start and stop daylight savings time. These settings will be non-recurring and will have to be reset annually. Use the **set summertime recurring** command to configure recurring summertime that will not have to be reset annually.

**set summertime date** *start\_month start\_date start\_year start\_hr\_min end\_month end\_date end\_year end\_hr\_min [offset\_minutes]* 

| 0   | 10 C   | D .    | 1.11  |
|-----|--------|--------|-------|
| Svr | ntax 🛛 | Descri | ntion |
| ~,  |        | 200011 |       |

| start_month    | Specifies the month of the year to start daylight savings time.                                                                                                  |
|----------------|----------------------------------------------------------------------------------------------------|
| start_date     | Specifies the day of the month to start daylight savings time.                                                                                                   |
| start_year     | Specifies the year to start daylight savings time.                                                                                                    |
| start_hr_min   | Specifies the time of day to start daylight savings time.<br>Format is hh:mm.                                                                                    |
| end_month      | Specifies the month of the year to end daylight savings time.                                                                                                    |
| end_date       | Specifies the day of the month to end daylight savings time.                                                                                                    |
| end_year       | Specifies the year to end daylight savings time.                                                                                                    |
| end_hr_min     | Specifies the time of day to end daylight savings time.<br>Format is hh:mm.                                                                                      |
| offset_minutes | (Optional) Specifies the amount of time in minutes to offset daylight savings time from the non-daylight savings time system setting. Valid values are 1 - 1440. |
|                |                                                                                                    |

#### **Command Defaults**

If an *offset* is not specified, none will be applied.

### **Command Type**

Switch command.

### **Command Mode**

Read-Write.

### Example

This example shows how to set a daylight savings time start date of April 4, 2004 at 2 a.m. and an ending date of October 31, 2004 at 2 a.m. with an offset time of one hour:

Matrix>set summertime date April 4 2004 02:00 October 31 2004 02:00 60

# 3.2.2.19 set summertime recurring

Use this command to configure recurring daylight savings time settings. These settings will start and stop daylight savings time at the specified day of the month and hour each year and will not have to be reset annually.

**set summertime recurring** *start\_week start\_day start\_month start\_hr\_min end\_week end\_day end\_month end\_hr\_min* [offset\_minutes]

Setting Basic Device Properties

### **Syntax Description**

| start_week     | Specifies the week of the month to start daylight savings time. Valid values are: <b>first</b> , <b>second</b> , <b>third</b> , <b>fourth</b> , and <b>last</b> . |
|----------------|----------------------------------------------------------------------------------------------------|
| start_day      | Specifies the day of the week to start daylight savings time.                                                                                                    |
| start_hr_min   | Specifies the time of day to start daylight savings time.<br>Format is hh:mm.                                                                                     |
| end_week       | Specifies the week of the month to end daylight savings time.                                                                                                    |
| end_day        | Specifies the day of the week to end daylight savings time.                                                                                                    |
| end_hr_min     | Specifies the time of day to end daylight savings time.<br>Format is hh:mm.                                                                                       |
| offset_minutes | (Optional) Specifies the amount of time in minutes to offset daylight savings time from the non-daylight savings time system setting. Valid values are 1 - 1440.  |

### **Command Defaults**

If an *offset* is not specified, none will be applied.

### **Command Type**

Switch command.

#### **Command Mode**

Read-Write.

#### Example

This example shows how set daylight savings time to recur with a start date of April 4, 2004 at 2 a.m. and an ending date of October 31, 2004 at 2 a.m. with an offset time of one hour:

Matrix>set summertime recurring first Sunday April 02:00 last Sunday October 02:00 60

# 3.2.2.20 clear summertime

Use this command to clear the daylight savings time configuration.

### clear summertime

### **Syntax Description**

None.

**Command Defaults** 

None.

**Command Type** 

Switch command.

#### **Command Mode**

Read-Write.

#### Example

This example shows how to clear the daylight savings time configuration:

Matrix> clear summertime

# 3.2.2.21 set console baud

Use this command to set the console port baud rate.

#### set console baud rate

### **Syntax Description**

rate

Specifies the console baud rate. Valid values are **38400**, **19200**, **9600**, **4800**, and **2400**.

#### **Command Defaults**

None.

### **Command Type**

Switch command.

#### **Command Mode**

Read-Write.

Setting Basic Device Properties

### Command Alternative (v3.00.xx and previous)

set system baud rate

### **Example**

This example shows how to set the console port baud rate to 19200:

Matrix>set console baud 19200

### 3.2.2.22 show ip address

Use this command to display the local host port IP address, system mask and default gateway.

show ip address

**Syntax Description** 

None.

**Command Defaults** 

None.

**Command Type** 

Switch command.

#### **Command Mode**

Read-Only.

#### **Example**

This example shows how to display the system IP address, the system mask and the default gateway:

Matrix>**show ip address** System IP - 10.1.10.1 System Mask - 255.255.128.0 Default Gateway - 0.0.0.0

# 3.2.2.23 set ip address

Use this command to set the system IP address, subnet mask and default gateway.

set ip address *ip\_address* [mask *ip\_mask*] [gateway *ip\_gateway*]

### **Syntax Description**

| ip_address                   | Specifies the IP address to set for the device.             |
|------------------------------|-------------------------------------------------------------|
| mask ip_mask                 | (Optional) Specifies the IP mask of the local host.         |
| <b>gateway</b><br>ip_gateway | (Optional) Specifies the default gateway of the local host. |

### **Command Defaults**

If not specified, *ip\_mask* and *ip\_gateway* will not be changed.

### **Command Type**

Switch command.

### **Command Mode**

Read-Write.

### Example

This example shows how to set the host port IP address to 10.1.10.1 with a mask of 255.255.128.0 and a default gateway of 10.1.0.1:

Matrix>set ip address 10.1.10.1 mask 255.255.128.0 gateway 10.1.10.1

Downloading a Firmware Image

# 3.2.3 Downloading a Firmware Image

You can upgrade the operational firmware in the Matrix E1 without physically opening the device or being in the same location. The software storage sector in the flash memory of the device is reprogrammed, allowing you to easily download firmware feature enhancements and problem fixes to the device from a local or remote location.

Firmware can be downloaded to the device in two ways:

- Via TFTP download. This is the recommended firmware upgrade method. It uses a TFTP server connected to the network and downloads the firmware using the TFTP protocol. A TFTP download is much faster than a serial download, requiring only a few seconds, and can be used to upgrade a device that is not physically in the area. For details, refer to Section 3.2.3.2.
- Via the serial (console) port. This procedure is an out-of-band operation that copies the firmware through the serial port to the device. This operation takes approximately three minutes and requires minimal configuration. Serial console download has been successfully tested with the following applications:
  - SecureCRT Version 3.3.2,
  - HyperTerminal Copyright 1999

Any other terminal applications may work but are not explicitly supported. For details, refer to Section 3.2.3.1.

# 3.2.3.1 Downloading via the Serial Port

A serial download is the easiest method to upgrade the device firmware, requiring the least amount of equipment and configuration.

To download device firmware via the serial (console) port, proceed as follows:

- 1. With the console port connected, reset the device by powering the device off and then on.
- **2.** As the device is booting up, a message displays indicating POST Version, followed by "Starting application". At this point, reset the device again.
- **3.** When the Power On Self Test (POST) begins, press ESC to bypass it. The following message displays:

(D)ownload System Image or (S)tart Application: [S]

4. Press **D** to download system firmware. The following message displays:

Select the Firmware Type to Download (1)Runtime (2)POST [1]:

5. Press 1 to download the agent firmware. The following messages display:

(D)ownload System Image or (S)tart Application: [S] Select the Firmware Type to Download (1)Runtime (2)POST [1]: Your Selection: Runtime Code Download code to FlashROM address 0xff200000 Change Baud Rate to 115200 and Press <ENTER> to Download.

- 6. Change your terminal baud rate to 115200 bps and press ENTER.
- **7.** Send the file using the XMODEM protocol from your computer application (the procedure varies depending upon the application used).
- 8. When the XMODEM procedure finishes, the following messages display:

Verifying image in DRAM download buffer 0x01000000... SUCCESS !
Update FlashROM Image at 0xFF200000 ...
Erasing 3 FlashROM Blocks at 0xFF200000 ... SUCCESS !
Erasing 3 FlashROM Blocks at 0xFF500000 ...
Writing FlashROM Image at 0xFF500000 ... SUCCESS !
Change Baud Rate to 9600 and Press <ENTER>.

**9.** Change your terminal baudrate back to **9600** and press ENTER. The following message displays:

(D)ownload another Image or (S)tart Application: [S]

**10.**Press **S** to start the application.

# 3.2.3.2 Downloading via TFTP

To perform a TFTP download, you must first set the device's IP address (as detailed in Section 3.2.2.23). You then use the **dload** command to enter the IP address of the TFTP server and the name of the image file.

# dload

Use this command to download a new firmware image from a TFTP server to the device.

**dload** *hostname* | *ip-address filename* [**noreboot**]

Downloading a Firmware Image

### **Syntax Description**

| hostname  <br>ip_address | Specifies the host name or IP address of the TFTP server from which the new image file will be downloaded.                                                                                                    |
|--------------------------|----------------------------------------------------------------------------------------------------|
| filename                 | Specifies the TFTP server path and file name of the new image.                                                                                                    |
| noreboot                 | (Optional) Specifies that the device will not reboot after<br>completing the download of an image file. The device<br>will continue using the existing firmware image and will<br>store the new image in FLASH memory. The next time<br>the device is reset or powered-up, it will boot from<br>FLASH memory using the new image. |

#### **Command Defaults**

If **noreboot** is not specified, the device will reboot automatically using the new image.

### **Command Type**

Switch command.

#### **Command Mode**

Read-Write.

# General Configuration Command Set

### **Example**

This example shows how to download a new firmware image via a TFTP server:

```
Matrix>dload 172.101.50.87 d:\images\xfiles\010000.09
File downloaded successfully.
Updating flashROM image at 0xFF200000 ...
Image update successful.
Updating flashROM image at 0xFF500000 ...
Image update successful.
Restarting system ...
Saving persistent data
(c)Copyright ENTERASYS Networks, Inc. 2001
Matrix 1H582-51
POST Version 01.00.00
Application image found in Flash memory.
Loading functional image ...
Application image loaded to CPU SDRAM.
Start Application ...
1H582-51
Switch init start...
Switch Budget init...
Initializing hardware...
Switch clear VLAN table ...
Initializing databases...
Username:
```

Configuring Telnet

# 3.2.4 Configuring Telnet

To review, enable, disable and configure Telnet services to the device when operating in switch mode.

# Commands

The commands needed to configure Telnet are listed below and described in the associated section as shown.

- show telnet (Section 3.2.4.1)
- set telnet (Section 3.2.4.2)

## 3.2.4.1 show telnet

Use this command to display Telnet status and information.

show telnet

**Syntax Description** 

None.

Command Defaults None.

**Command Type** 

Switch command.

**Command Mode** 

Read-only.

#### Example

This example shows how to display Telnet status and information. In this case inbound and outbound service is enabled on the device and maximum number of inbound, outbound and SSH

Telnet sessions have not been changed from the default value of 4. For details on using the **set telnet** command to change default settings, refer to Section 3.2.4.2:

```
Matrix>show telnet
Inbound telnet is currently enabled on port 23.
Outbound telnet is currently enabled.
Maximum inbound telnet sessions = 4.
Maximum outbound telnet sessions = 4.
Maximum ssh telnet sessions = 4.
```

# 3.2.4.2 set telnet

Use this command to configure Telnet on the device.

set telnet {[disable | enable] inbound | outbound | all} | port port | session
{inbound | outbound | ssh}session}

## **Syntax Description**

| disable   enable                               | Disables or enables Telnet services.                                                                                                    |
|------------------------------------------------|----------------------------------------------------------------------------------------------------|
| inbound   outbound  <br>all                    | Disables or enables inbound service (the ability to Telnet<br>to this device), outbound service (the ability to Telnet to<br>other devices), or all (both inbound and outbound).                                                                                                    |
| port port                                      | Sets the Telnet listening port. Valid values are:                                                                                                    |
|                                                | <ul> <li>port number 1024 to 65535, or</li> <li>default (port number 23)</li> </ul>                                                                                                    |
| session inbound  <br>outbound   ssh<br>session | Sets the maximum number of inbound sessions (the ability to Telnet to this device), outbound sessions (the ability to Telnet to other devices), or SSH (Secure Shell) sessions. Valid values are <b>0</b> to <b>4</b> . For more information on configuring SSH, refer to Section 14.3.6. |

# **Command Defaults**

None.

## **Command Type**

Switch command.

Configuring Telnet

#### **Command Mode**

Read-Write.

### **Examples**

This example shows how to disable inbound and outbound Telnet services:

```
Matrix>set telnet disable all
Disconnect all telnet sessions and disable now (y/n)? [n]: y
All telnet sessions have been terminated, telnet is now disabled.
```

This example shows how to set the maximum number of outbound Telnet sessions to 3

```
Matrix>set telnet session outbound 3
```

This example shows how to reset the Telnet port to 23:

Matrix>set telnet port default

# 3.2.5 Managing Switch Configuration Files

# **Purpose**

To view, manage, and execute configuration files when operating in switch mode.

# Commands

The commands needed to view, manage, and execute switch configuration files are listed below and described in the associated section as shown.

- dir (Section 3.2.5.1)
- show config (Section 3.2.5.2)
- configure (Section 3.2.5.3)
- summaryconfig (Section 3.2.5.4)
- copy (Section 3.2.5.5)
- set system bootconfig (Section 3.2.5.6)
- delete (Section 3.2.5.7)

# 3.2.5.1 dir

Use this command to display CLI configuration files stored in NVRAM.

dir [all]

## **Syntax Description**

| all | (Optional) Displays all files in the NVDRIVE: file system. |
|-----|------------------------------------------------------------|
|-----|------------------------------------------------------------|

### **Command Type**

Switch command.

### **Command Mode**

Read-only.

### **Command Defaults**

If **all** is not specified, only configuration files stored in the NVDRIVE: file system will be displayed.

General Configuration Command Set

Managing Switch Configuration Files

#### Example

This example shows how to display contents of the NVDRIVE: file directory:

```
Matrix>dir
Filename Filesize
CLITXT.CFG 480
```

# 3.2.5.2 show config

Use this command to display the contents of the CLI text configuration file.

```
show config [filename [all | system] [facility]]
```

### **Syntax Description**

| filename | (Optional) Displays a specific file. The <i>filename</i> extension must be .cfg                                                                                               |
|----------|----------------------------------------------------------------------------------------------------|
| all      | (Optional) Displays the entire configuration file.                                                                                                    |
| system   | (Optional) Displays only the CLI commands from the configuration file.                                                                                                    |
| facility | (Optional) Displays the configuration for a specific facility.<br>For example, <b>show config spantree</b> would display only the<br>non-default Spanning Tree configuration. |

#### **Command Type**

Switch command.

#### **Command Mode**

Read-only.

#### **Command Defaults**

- If *filename* is not specified, the current CLI set commands will be regenerated and spooled to the console.
- If **all** or **system** are not specified with a *filename*, the entire configuration file will be displayed.
- If a *facility* is not specified, configurations for all known facilities will be displayed.

### **Examples**

This example shows how to display system information in the clitxt.cfg file:

```
Matrix>show config clitxt.cfg system
clitxt.cfg
set vlan 30 create
set vlan 40 create
set vlan 30 enable
set vlan name 30 blue
set vlan egress 30 fe.0.7 untagged
set vlan classification enable
set vlan classification 30 802.3-SAP 0X0020 create
set vlan classification 30 802.3-SAP 0X0020 enable
set port vlan fe.0.4-fe.0.7 30
set port broadcast fe.0.10-fe.0.15 enable
set port ingress filter fe.0.3 enable
show spantree stats
```

Managing Switch Configuration Files

This example shows how to regenerate the current set commands:

```
Matrix>show config
Creating CLI device configuration Set commands!
!
! cdp
1
! community
!
! dns
!
! garp
!
! gvrp
!
! history
!
! host vlan
!
! igmp
set igmp enable
!
! ip
 set ip address 10.2.242.112 mask 255.255.240.0 gateway
10.2.240.1
--More--
```

# 3.2.5.3 configure

Use this command to execute a previously downloaded configuration file, schedule a configuration update for a later time, cancel a configuration update, or display scheduled configuration update information.

**configure** {[*filename* [**append**] [**at** *time*] [**in** *time*] [**reason** *reason*] | **show** | **cancel**}

#### filename Specifies the name of the configuration file to execute. append (Optional) Executes the configuration as an appendage (update) to the current configuration. (Optional) Schedules a configuration update at a specific at time time using a 24-hour system (hh:mm). in time (Optional) Schedules a configuration update after a specific time in hours and minutes using a 24-hour system (hh:mm). (Optional) Specifies a reason (text string) for updating the reason reason configuration. Displays information about a scheduled configuration show update. Cancels a scheduled configuration update. cancel

# **Syntax Description**

## **Command Type**

Switch command.

## **Command Mode**

Read-Write.

## **Command Defaults**

- If **append** is not specified, the current running configuration will be replaced with the contents of the configuration file.
- If an **at** *time* or **in** *time* are not specified, the configuration will be updated immediately.
- If a **reason** is not specified, none will be applied.

## **Examples**

This example shows how to execute clitxt.txt and update NVRAM to reflect the new configuration:

Matrix>configure clitxt.txt

Managing Switch Configuration Files

This example shows how to schedule an NVRAM update by appending the clitxt.txt configuration file in two hours:

Matrix>configure clitxt.txt append in 02:00

# 3.2.5.4 summaryconfig

file

Use this command to display the Matrix E1 non-default configuration to the console, or, by entering the **file** keyword, write it to the swfile.cfg file.

### summaryconfig [file]

### **Syntax Description**

(Optional) Writes the configuration to the scfile.cfg. This file can then be displayed using the **show config** command, or uploaded to a file or a server using the **copy** command.

### **Command Type**

Switch command.

#### **Command Mode**

Read-Write.

#### **Command Defaults**

If **file** is not specified, the configuration will be displayed to the console.

General Configuration Command Set Managing Switch Configuration Files

## **Example**

This example shows a portion of the output created by the summaryconfig command:

```
>show rad
RAD is currently enabled.
>
>show radius
                Disabled.
RADIUS status:
RADIUS retries:
                 3.
RADIUS timeout:
                 20 seconds
                Status Auth-Port
RADIUS Server
_____
                 _____
                              _____
0.0.0.0
                 Primary
                             0
                 Secondary 0
0.0.0.0
RADIUS last-resort-action Status
_____
                       _____
Local
                       Challenge
Remote
                        Challenge
>
>show snmp
SNMP is currently enabled.
>
>show system
Power Supply Status
_____
PS1 - Operational
PS2 - Non-Operational
System Baud : 9600 System Timeout : 5 minutes.
System Lockout Time : 15 minutes.
System Uptime : 0 days, 23 hours, 26 minutes, 54 seconds
System Name
                 System Location System Contact
_____
sysName
                   sysLocation
                                       sysContact
>
>show telnet
Telnet is currently enabled.
```

General Configuration Command Set

Managing Switch Configuration Files

# 3.2.5.5 copy

Use this command to upload or download a configuration file.

copy source destination

The options for using this syntax are:

- **copy** *filename1 filename2*
- **copy** {*filename* **device-config**} **tftp:**[[[//url/directory/filename]
- **copy tftp:**[[[//url]/directory]/filename] {filename | **device-config**} [**append**]

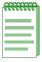

**NOTES:** The switch IP address, dip switch, and event log settings will not be affected by the download of a configuration file from another Matrix E1 switch.

If the file being downloaded is a text configuration file, then commands from the file will be set on the receiving device, including IP addresses.

## **Syntax Description**

| source                                          | Specifies the source file to copy. Options are <b>device-config</b> , a <i>filename</i> , or the URL of a TFTP server. (See individual descriptions below.)                             |
|-------------------------------------------------|----------------------------------------------------------------------------------------------------|
| destination                                     | Specifies the destination where the file will be copied.<br>Options are <b>device-config</b> , a <i>filename</i> , or the URL of a<br>TFTP server. (See individual descriptions below.) |
| filename                                        | Specifies the source file to copy or the destination where<br>the file will be copied to the NVDRIVE: file system.                                                                      |
| device-config                                   | Creates and uploads a text configuration file, or specifies the destination for a text configuration file.                                                                              |
| tftp:[[[//url/<br>directory/<br><i>filename</i> | Specifies the TFTP server IP address and directory where<br>the source or destination file is located, and the name of the<br>file being copied or overwritten.                         |
| append                                          | (Optional) Adds the CLI commands from the specified file without resetting the device. This option is only valid when the <b>device-config</b> keyword is used.                         |

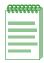

**NOTES:** There is an important distinction between specifying a *filename* and using the **device-config** option.

When uploading, the *filename* specified in the *destination* pathname (the server) is created.

When downloading, if the **device-config** keyword is entered, then the *filename* specified in the *source* pathname is downloaded and executed. This file will not be saved in NVRAM. If a *filename* is entered instead of **device-config**, then the specified source file is downloaded and saved in NVRAM with the destination *filename*. This file will not be processed until it is executed with the **configure** command described in Section 3.2.5.3.

## **Command Type**

Switch command.

## **Command Mode**

Read-Write.

## **Command Defaults**

If **append** is not specified, the **device-config** file will be replaced.

### Examples

This example shows how to copy the clitxt.txt file to clitxt1.txt:

Matrix>copy clitxt.txt clitxt1.txt

This example shows how to copy (upload) a configuration text file to the network server:

Matrix>copy clitxt.txt tftp://10.1.128.60/config/clitxt.txt

This example shows how to upload the device configuration to the network server. The uploaded file will not be saved in NVRAM:

Matrix>copy device-config tftp://10.1.129.3/config/clitxt.txt

This example shows how to copy (download) a configuration text file from the network server to the Matrix E1 file system. This text file can then be executed using the **configure** command:

Matrix>copy tftp://10.1.129.3/config/clitxt.txt clitxt.txt

General Configuration Command Set

Managing Switch Configuration Files

This example shows how to download and execute the clitxt.txt file. This command will reset the device:

Matrix>copy tftp://10.1.129.3/config/clitxt.txt device-config

This example shows how to download and execute the cliappend.txt file. This command will not reset the device:

Matrix>copy tftp://10.1.29.3/config/cliappend.txt device-config append

# 3.2.5.6 set system bootconfig

Use this command to select the configuration file the device will load at startup.

### **set system bootconfig** {**flash** | **network** *file-location*}

### **Syntax Description**

| flash                           | Loads the flash configuration file.                                          |  |  |
|---------------------------------|------------------------------------------------------------------------------|--|--|
| <b>network</b><br>file-location | Specifies a network file location from which to load the configuration file. |  |  |

### **Command Type**

Switch command.

#### **Command Mode**

Read-Write.

### **Command Defaults**

None.

## **Example**

This example shows how to set the boot configuration file to flash:

Matrix>set system bootconfig flash

# 3.2.5.7 delete

Use this command to remove a configuration file from the Matrix E1 system.

delete filename

# **Syntax Description**

filename Specifies the configuration file to remove.

# **Command Type**

Switch command.

## **Command Mode**

Read-Write.

## **Command Defaults**

None.

# Example

This example shows how to delete the clitxt1.cfg configuration file:

Matrix>delete clitxt1.cfg

# 3.2.6 Configuring Enterasys and Cisco Discovery Protocols

# **Purpose**

To enable and configure the Enterasys (CDP) and Cisco discovery protocols. These protocols are used to discover network topology. When enabled, they allow Enterasys and Cisco devices to send periodic PDUs about themselves to neighboring devices. The Cisco Discovery Protocol is also used to manage the Cisco module of the Convergence End Points (CEP) IP phone detection function described in Section 11.2.6.

# Commands

The commands needed to configure the Enterasys and Cisco discovery protocols are listed below and described in the associated section as shown.

- show cdp (Section 3.2.6.1)
- set cdp (Section 3.2.6.2)
- set cdp interval (Section 3.2.6.3)
- show ciscodp (Section 3.2.6.4)
- set ciscodp status (Section 3.2.6.5)
- set ciscodp timer (Section 3.2.6.6)
- set ciscodp holdtime (Section 3.2.6.7)
- set ciscodp populatecdp (Section 3.2.6.8)
- show port ciscodp info (Section 3.2.6.9)
- show port ciscodp neighborinfo (Section 3.2.6.10)
- set port ciscodp status (Section 3.2.6.11)
- set port ciscodp trust-ext (Section 3.2.6.12)
- set port ciscodp cos-ext (Section 3.2.6.13)
- set port ciscodp vvid (Section 3.2.6.14)

# 3.2.6.1 show cdp

Use this command to display the status of the Enterasys (CDP) Discovery Protocol and message interval on one or more ports.

show cdp [port-string]

## **Syntax Description**

| port-string | (Optional) Displays Enterasys Discovery Protocol             |
|-------------|--------------------------------------------------------------|
|             | information for specific port(s). For a detailed description |
|             | of possible port-string values, refer to Section 4.1.2.      |

### **Command Defaults**

If *port-string* is not specified, the CDP state for all ports will be displayed.

## **Command Type**

Switch command.

### **Command Mode**

Read-Only.

### Example

This example shows how to display Enterasys Discovery Protocol for Fast Ethernet front panel ports 3 through 11:

|                            | -                    | auto                        |                      |                             |                      |
|----------------------------|----------------------|-----------------------------|----------------------|-----------------------------|----------------------|
| Port                       | State                | Port                        | State                | Port                        | State                |
| fe.0.3<br>fe.0.6<br>fe.0.9 | auto<br>auto<br>auto | fe.0.4<br>fe.0.7<br>fe.0.10 | auto<br>auto<br>auto | fe.0.5<br>fe.0.8<br>fe.0.11 | auto<br>auto<br>auto |

Table 3-6 provides an explanation of the command output.

| Output           | What It Displays                                                                                                    |
|------------------|----------------------------------------------------------------------------------------------------|
| CDP Version      | Current Enterasys Discovery Protocol version number.                                                                                                    |
| Global CDP State | Whether Enterasys Discovery Protocol is globally auto-enabled, enabled or disabled.                                                                                                    |
| Global Hold Time | Transmit frequency (in seconds) of Enterasys Discovery<br>Protocol messages. For details on using the <b>set cdp interval</b><br>command to change the default value of <b>60</b> , refer to<br>Section 3.2.6.2.          |
| Port             | Port designation. For a detailed description of possible <i>port-string</i> values, refer to Section 4.1.2.                                                                                                    |
| State            | Whether Enterasys Discovery Protocol is enabled, disabled<br>or in auto mode on this port. For details on using the <b>set cdp</b><br>command to change the default setting of <b>auto</b> , refer to<br>Section 3.2.6.2. |

## Table 3-6 show cdp Output Details

# 3.2.6.2 set cdp

Use this command to enable or disable the Enterasys Discovery Protocol on one or more ports.

set cdp {auto | disable | enable} [port-string]

| auto        | Auto-enables the Enterasys Discovery Protocol on the<br>device or on specified port(s). In auto-mode, which is the<br>default mode for all ports, a port automatically becomes<br>CDP-enabled upon receiving its first CDP message on an<br>port.                               |
|-------------|----------------------------------------------------------------------------------------------------|
|             | <b>NOTE:</b> Auto mode will only be operational for specific ports if the global CDP state has been set to auto as well. If the global state is enabled, ther all ports in auto mode will run CDP. If the global state is disabled, then all ports in auto mode will n run CDP. |
| disable     | Disables the Enterasys Discovery Protocol on the device on specified port(s).                                                                                                    |
| enable      | Enables the Enterasys Discovery Protocol on the device of on specified port(s).                                                                                                    |
| port-string | (Optional) Enables or disables Enterasys Discovery<br>Protocol for specific port(s). For a detailed description of<br>possible <i>port-string</i> values, refer to Section 4.1.2.                                                                                               |

# **Syntax Description**

### **Command Defaults**

If *port-string* is not specified, the CDP state will be set globally on the device.

### **Command Type**

Switch command.

### **Command Mode**

Read-Write.

## **Examples**

This example shows how to globally enable Enterasys Discovery Protocol:

Matrix>**set cdp enable** 

This example shows how to enable Enterasys Discovery Protocol for Fast Ethernet expansion module 2, port 1:

Matrix>set cdp enable fe.2.1

General Configuration Command Set

Configuring Enterasys and Cisco Discovery Protocols

This example shows how to disable Enterasys Discovery Protocol for Fast Ethernet expansion module 2, port 1:

Matrix>set cdp disable fe.2.1

# 3.2.6.3 set cdp interval

Use this command to set the message interval frequency of the Enterasys Discovery Protocol.

**set cdp interval** *frequency* 

## **Syntax Description**

*frequency* Specifies the transmit frequency of Enterasys Discovery Protocol messages in seconds.Valid values are from **5** to **900**.

#### **Command Defaults**

None.

## **Command Type**

Switch command.

### **Command Mode**

Read-Write.

### Example

This example shows how to set the CDP interval frequency to 15 seconds:

Matrix>**set cdp interval 15** 

# 3.2.6.4 show ciscodp

Use this command to display global Cisco Discovery Protocol information.

show ciscodp

Syntax Description

None.

**Command Defaults** 

None.

**Command Type** 

Switch command.

#### **Command Mode**

Read-Only.

### **Examples**

This example shows how to display Cisco Discovery Protocol information. In this case, defaults have not been changed:

```
Matrix>show ciscodp
CiscoDP : Disabled
Timer : 60
Holdtime (TTL) : 180
Platform : Matrix 1G587-09
Version : 03.02.00
Device ID : 0123456789
PopulateCDP : Disabled
```

Table 3-7 provides an explanation of the command output.

### Table 3-7 show ciscodp Output Details

| Output         | What It Displays                                                                                                    |
|----------------|----------------------------------------------------------------------------------------------------|
| CiscoDP        | Whether Cisco Discovery Protocol is disabled or enabled.<br>Default setting of disabled can be changed with the <b>set</b><br><b>ciscodp status</b> command as described in Section 3.2.6.5.                 |
| Timer          | Number of seconds between Cisco Discovery Protocol PDU transmissions. Default value of <b>60</b> can be changed with the set ciscodp timer command as described in Section 3.2.6.6.                          |
| Holdtime (TTL) | Number of seconds neighboring devices will hold PDU transmissions from the sending device. Default value of <b>180</b> can be changed with the set ciscodp holdtime command as described in Section 3.2.6.7. |
| Platform       | Description of the sending device.                                                                                                    |
| Version        | Sending device's firmware version.                                                                                                    |

| Output      | What It Displays                                                                                                    |
|-------------|----------------------------------------------------------------------------------------------------|
| Device ID   | Sending device's serial number.                                                                                                    |
| PopulateCDP | Whether the populate Enterasys (CDP) discovery protocol function is enabled or disabled. Default setting of disabled can be changed with the <b>set ciscodp populatecdp</b> command as described in Section 3.2.6.8. |

### Table 3-7 show ciscodp Output Details (Continued)

# 3.2.6.5 set ciscodp status

Use this command to enable or disable Cisco Discovery Protocol on the device.

### set ciscodp status {enable | disable}

### **Syntax Description**

enable | disable Enables or disables Cisco Discovery Protocol.

### **Command Defaults**

None.

### **Command Type**

Switch command.

### **Command Mode**

Read-Write.

### Example

This example shows how to enable Cisco Discovery Protocol on the device:

Matrix>set ciscodp status enable

# 3.2.6.6 set ciscodp timer

Use this command to set the number of seconds between Cisco Discovery Protocol PDU transmissions.

set ciscodp timer time

# **Syntax Description**

| time | Specifies the number of seconds between PDU |
|------|---------------------------------------------|
|      | transmissions. Valid values are 5 - 254.    |

### **Command Defaults**

None.

### **Command Type**

Switch command.

### **Command Mode**

Read-Write.

### Example

This example shows how to set the Cisco Discovery Protocol timer to 120 seconds:

Matrix>set ciscodp timer 120

# 3.2.6.7 set ciscodp holdtime

Use this command to set the time to live (TTL) for Cisco Discovery Protocol PDUs. This is the amount of time (in seconds) neighboring devices will hold PDU transmissions from the sending device.

#### set ciscodp holdtime time

## Syntax Description

*time* Specifies the time to live for PDUs. Valid values are 10 - **255**.

### **Command Defaults**

None.

## **Command Type**

Switch command.

### **Command Mode**

Read-Write.

General Configuration Command Set

Configuring Enterasys and Cisco Discovery Protocols

#### Example

This example shows how to set the Cisco Discovery Protocol hold time to 180 seconds:

Matrix>set ciscodp holdtime 180

# 3.2.6.8 set ciscodp populatecdp

Use this command to populate the Enterasys (CDP) Discovery Protocol MIB with Cisco information. When enabled, this function allows Cisco devices to appear in the Enterasys Discovery Protocol (CDP) MIB along with Enterasys devices.

#### set ciscodp populatecdp {enable | disable}

### **Syntax Description**

enable | disable Enables or disables the CDP populate function.

#### **Command Defaults**

None.

#### **Command Type**

Switch command.

#### **Command Mode**

Read-Write.

#### Example

This example shows how to enable the CDP populate function:

Matrix>set ciscodp populatecdp enable

# 3.2.6.9 show port ciscodp info

Use this command to display summary information about the Cisco Discovery Protocol on one or more ports.

#### show port ciscodp info [port-string]

# **Syntax Description**

| port-string | (Optional) Displays information about specific port(s). For<br>a detailed description of possible <i>port-string</i> values, refer to<br>Section 4.1.2. |
|-------------|----------------------------------------------------------------------------------------------------|
|             |                                                                                                    |

### **Command Defaults**

If port-string is not specified, Cisco DP information will be displayed for all ports.

## **Command Type**

Switch command.

## **Command Mode**

Read-Only.

## **Examples**

This example shows how to display Cisco Discovery Protocol information for all Gigabit Ethernet ports:

| Matrix>s | show port | ciscod | p info g | e.*.*  |        |        |          |
|----------|-----------|--------|----------|--------|--------|--------|----------|
| Port     | State     | VVID   | #Neigh   | PDU-TX | PDU-RX | CosExt | TrustExt |
|          |           |        |          |        |        |        |          |
| ge.0.1   | Disable   | d none | 0        | 0      | 0      | undef  | undef    |
| ge.0.2   | Disable   | d none | 0        | 0      | 0      | undef  | undef    |
| ge.0.3   | Disable   | d none | 0        | 0      | 0      | undef  | undef    |
| ge.0.4   | Disable   | d none | 0        | 0      | 0      | undef  | undef    |
| ge.0.5   | Disable   | d none | 0        | 0      | 0      | undef  | undef    |
| ge.0.6   | Disable   | d none | 0        | 0      | 0      | undef  | undef    |

Table 3-8 provides an explanation of the command output.

### Table 3-8 show port ciscodp info Output Details

| Output | What It Displays                                                                                                    |
|--------|----------------------------------------------------------------------------------------------------|
| Port   | Port designation.                                                                                                    |
| State  | Whether Cisco DP is enabled or disabled on this port.<br>Default state of disabled can be changed using the <b>set port</b><br><b>ciscodp status</b> command (Section 3.2.6.11). |

| Output   | What It Displays                                                                                                    |
|----------|----------------------------------------------------------------------------------------------------|
| VVID     | Whether a Voice VLAN ID has been set on this port. Default<br>of none can changed using the <b>set port ciscodp vvid</b><br>command (Section 3.2.6.14).                                  |
| #Neigh   | Number of neighboring Cisco devices detected on this port.                                                                                                    |
| PDU-TX   | Number of Cisco DP PDUs transmitted on this port.                                                                                                    |
| PDU-RX   | Number of Cisco DP PDUs received on this port.                                                                                                    |
| CosExt   | Whether or not a Cisco DP Class of Service has been defined for this port. Default of undefined can be changed using the <b>set port ciscodp cos-ext</b> command (Section 3.2.6.13).     |
| TrustExt | Whether or not a trusted status has been defined for this port.<br>Default of undefined can be changed using the <b>set port</b><br><b>ciscodp trust-ext</b> command (Section 3.2.6.12). |

### Table 3-8 show port ciscodp info Output Details (Continued)

# 3.2.6.10 show port ciscodp neighborinfo

Use this command to display information about neighboring Cisco devices on one or more ports.

show port ciscodp neighborinfo [details] [port-string]

## **Syntax Description**

| details     | (Optional) Displays detailed information.                                                                                                    |
|-------------|----------------------------------------------------------------------------------------------------|
| port-string | (Optional) Displays information about specific port(s). For<br>a detailed description of possible <i>port-string</i> values, refer to<br>Section 4.1.2. |

## **Command Defaults**

- If **details** is not specified, summary information will be displayed.
- If *port-string* is not specified, Cisco DP information will be displayed for all ports.

# **Command Type**

Switch command.

### **Command Mode**

Read-Only.

### **Examples**

This example shows how to display a summary of information about neighboring Cisco devices detected on Matrix port ge.0.4. In this case, a device is connected at the neighboring device's module 2, port 1 link:

| Matrix>show port ciscodp neighborinfo ge.0.4 |               |          |         |
|----------------------------------------------|---------------|----------|---------|
| Sysname                                      |               | Platform | Port ID |
|                                              |               |          |         |
| ge.0.4                                       | ggismysysname | WS-C6509 | 2/1     |

# 3.2.6.11 set port ciscodp status

Use this command to set the status of the Cisco Discovery Protocol on one or more ports.

#### set port ciscodp status *port-string* {disable | enable}

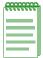

**NOTE:** The Cisco Discovery Protocol must be globally enabled using the **set ciscodp status** command as described in Section 3.2.6.5 before operational status can be set on individual ports.

## **Syntax Description**

| port-string      | Specifies the port(s) on which status will be set. For a detailed description of possible <i>port-string</i> values, refer to Section 4.1.2. |
|------------------|----------------------------------------------------------------------------------------------------|
| disable   enable | Sets the port status as:                                                                                                    |
|                  | <ul> <li>disabled - will not transmit or detect neighbors</li> <li>enabled - will transmit and will detect neighbors</li> </ul>              |

### **Command Defaults**

None.

## **Command Type**

Switch command.

### **Command Mode**

Read-Write.

### Example

This example shows how to enable the Cisco DP function on port ge.0.5:

Matrix>set port ciscodp ge.0.5 enable

# 3.2.6.12 set port ciscodp trust-ext

Use this command to set the trusted status of one or more switch ports connected to a Cisco IP phone. Note the following points describing how the Cisco DP trust settings work.

- A Cisco DP port trust status of trusted or untrusted is only meaningful when a Cisco IP phone is connected to a switch port and a PC or other device is connected to the back of the Cisco IP phone.
- A Cisco DP port state of trusted or untrusted only affects tagged traffic transmitted by the device connected to the Cisco IP phone. Untagged traffic transmitted by the device connected to the Cisco IP phone is unaffected by this setting.
- If the switch port is configured to a Cisco DP trust state of **trusted** (via this command, **set port ciscodp trust-ext**), this setting is communicated to the Cisco IP phone instructing it to allow the device connected to it to transmit traffic containing any CoS or Layer 2 802.1p marking.
- If the switch port is configured to a Cisco DP trust state of **untrusted**, this setting is communicated to the Cisco IP phone instructing it to overwrite the 802.1p tag of traffic transmitted by the device connected to it to 0, by default, or to the value specified by the command **set port ciscodp cos-ext**.
- There is a one-to-one correlation between the value set by the **set port ciscodp cos-ext** command (Section 3.2.6.13) and the 802.1p value assigned to ingressed traffic by the Cisco IP phone. A classify-value of 0 equates to an 802.1p priority of 0 which is given lower priority than an 802.1p priority of 7. Therefore, a classify value of 7 is given the highest priority.

### set port ciscodp trust-ext port-string {trusted | untrusted | undefined}

## Syntax Description

| port-string | Specifies the port(s) on which to set trusted status. For a detailed description of possible <i>port-string</i> values, refer to Section 4.1.2. |
|-------------|----------------------------------------------------------------------------------------------------|
| trusted     | Tell the Cisco IP phone to allow the device connected to it to transmit traffic containing any CoS or Layer 2 802.1p marking.                   |

| untrusted | Tell the Cisco IP phone to overwrite the 802.1p tag of traffic transmitted by the device connected to it to 0, by default, or to the value configured with the <b>set port ciscodp cos-ext</b> command (Section 3.2.6.13). |
|-----------|----------------------------------------------------------------------------------------------------|
| undefined | No trust state setting is communicated to the Cisco IP phone.                                                                                                    |

#### **Command Defaults**

None.

### **Command Type**

Switch command.

### **Command Mode**

Read-Write.

### Example

This example shows how to designate port ge.0.5 as untrusted:

Matrix>set port ciscodp trust-ext ge.0.5 untrusted

## 3.2.6.13 set port ciscodp cos-ext

Use this command to set the CoS priority value which the Cisco IP phone should use to overwrite the 802.1p tag of traffic transmitted by the device connected to the IP phone when the switch port is configured to a Cisco DP trust state of untrusted (refer to the **set port ciscodp trust-ext** command, Section 3.2.6.13). If a CoS priority value is not set with this command, by default the Cisco IP phone will overwrite the 802.1p tag value with 0.

set port ciscodp cos-ext port-string {classify-value | undefined}

### **Syntax Description**

| port-string    | Specifies the port(s) on which to set a CoS value. For a detailed description of possible <i>port-string</i> values, refer to Section 4.1.2.                                                                                                    |
|----------------|----------------------------------------------------------------------------------------------------|
| classify-value | Assigns a Class of Service to untrusted traffic. Valid values are <b>0</b> - <b>7</b> , with 0 given the lowest priority.                                                                                                    |
|                | There is a one-to-one correlation between this <i>classify-value</i> and the 802.1p value assigned to ingressed traffic by the Cisco IP phone. A <i>classify-value</i> of 0 equates to an 802.1p priority of 0, which is given lower priority than an 802.1p priority of 7. Therefore, a <i>classify-value</i> of 7 is given the highest priority. |
| undefined      | No CoS value is communicated to the Cisco IP phone.                                                                                                    |

### **Command Defaults**

None.

### **Command Type**

Switch command.

### **Command Mode**

Read-Write.

# Example

This example shows how to assign priority 7 to untrusted traffic from port ge.0.5:

Matrix>set port ciscodp cos-ext ge.0.5 7

# 3.2.6.14 set port ciscodp vvid

Use this command to set the voice VLAN ID for a Cisco DP port. This instructs the IP phone device connected to this port how to tag voice traffic.

### set port ciscodp vvid port-string {vlan-id | none | dot1p | untagged}

| port-string | Specifies the port(s) on which tagging will be set. For a detailed description of possible <i>port-string</i> values, refer to Section 4.1.2.                                         |
|-------------|----------------------------------------------------------------------------------------------------|
| vlan-id     | Instructs an attached Cisco IP phone to transmit to a specific VLAN. Valid values are <b>1</b> - <b>4094</b> . For information on creating and configuring VLANs, refer to Chapter 7. |
| none        | Specifies that no VVID will be included in CiscoDP PDUs transmitted out this port.                                                                                                    |
| dot1p       | Instructs an attached Cisco IP phone to transmit 802.1p priority tagged traffic.                                                                                                    |
| untagged    | Instructs an attached Cisco IP phone to transmit untagged traffic.                                                                                                    |

# **Syntax Description**

## **Command Defaults**

None.

## **Command Type**

Switch command.

### **Command Mode**

Read-Write.

## Example

This example shows how to configure port ge.0.5 to transmit voice traffic to VLAN 2:

Matrix>set port ciscodp vvid ge.0.5 2

Pausing, Clearing and Closing the CLI

# 3.2.7 Pausing, Clearing and Closing the CLI

# **Purpose**

To pause or clear the CLI screen or to close your CLI session.

# Commands

The commands used to pause, clear and close the CLI session are listed below and described in the associated sections as shown.

- wait (Section 3.2.7.1)
- cls (Section 3.2.7.2)
- exit (Section 3.2.7.3)

# 3.2.7.1 wait

Use this command to pause the CLI for a specified number of seconds before executing the next command.

wait seconds

### **Syntax Description**

| seconds | Specifies the number of seconds for the CLI to pause |
|---------|------------------------------------------------------|
|         | before executing the next command                    |

### **Command Defaults**

None.

### **Command Type**

Switch command.

### **Command Mode**

Read-Write.

## Example

This example shows how to pause the CLI for 10 seconds:

```
Matrix>wait 10
Wait for 10 seconds . . .
```

# 3.2.7.2 cls (clear screen)

Use this command to clear the screen for the current CLI session.

cls

**Syntax Description** 

None.

## **Command Defaults**

None.

**Command Type** 

Switch command.

## **Command Mode**

Read-Only.

## **Example**

This example shows how to clear the CLI screen:

Matrix>**cls** 

# 3.2.7.3 exit

Use this command to leave a CLI session when operating in switch mode.

exit

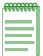

**NOTE:** Device timeout occurs after five minutes of user inactivity, automatically closing your CLI session.

When operating in router mode, the **exit** command jumps to a lower configuration level. For details on enabling router configuration modes, refer to Section 3.3.3.

# **Syntax Description**

None.

# **Command Defaults**

None.

Command Type

Switch command.

General Configuration Command Set

Pausing, Clearing and Closing the CLI

### **Command Mode**

Read-Only.

## Example

This example shows how to exit a CLI session:

Matrix>**exit** 

# 3.2.8 Resetting the Device

# **Purpose**

To reset the device without losing any user-defined switch and router configuration parameters, or to clear NVRAM (user-defined) config settings.

# Commands

Commands to reset the device are listed below and described in the associated section as shown.

- show reset (Section 3.2.8.1)
- reset (Section 3.2.8.2)
- reset at (Section 3.2.8.3)
- reset in (Section 3.2.8.4)
- clear config (Section 3.2.8.5)

# 3.2.8.1 show reset

Use this command to display information about scheduled device resets.

show reset

Syntax Description None.

Command Defaults None.

Command Type Switch command.

**Command Mode** 

Read-Only.

Resetting the Device

### Example

This command shows how to display reset information

```
Matrix>show reset
Reset scheduled for Fri Jan 21 2004, 23:00:00 (in 3 days 12 hours 56 minutes 57 seconds).
Reset reason: Software upgrade
```

# 3.2.8.2 reset

Use this command to reset the device immediately, cancel, or display information about a scheduled reset.

```
reset [system [cancel]] [show]
```

# **Syntax Description**

| system | (Optional) Resets the system.                                                                                                    |
|--------|----------------------------------------------------------------------------------------------------|
| cancel | (Optional) Cancels a reset scheduled using the <b>reset at</b> command as described in Section 3.2.8.3, or the <b>reset in</b> command as described in Section 3.2.8.4. |
| show   | (Optional) Displays information about a scheduled reset.                                                                                                    |

### **Command Defaults**

If no parameters are specified, the system will be reset.

### **Command Type**

Switch command.

### **Command Mode**

Read-Write.

### Examples

This example shows how to reset the system immediately:

```
Matrix>reset
This command will reset the device.
Do you want to continue (y/n) [n]? y
Resetting device...
```

This example shows how to cancel a scheduled system reset:

Matrix>**reset cancel** Reset cancelled.

# 3.2.8.3 reset at

Use this command to schedule a system reset at a specific future time. This feature is useful for loading a new boot image.

reset at *hh:mm* [*mm/dd*] [reason reason]

## **Syntax Description**

| hh:mm         | Schedules the hour and minute of the reset (using the 24-hour system).                                                                               |
|---------------|----------------------------------------------------------------------------------------------------|
| mm/dd         | (Optional) Schedules the month and day of the reset.                                                                                                 |
| reason reason | (Optional) Specifies a reason for the reset. A string<br>containing a space in the text must be enclosed in quotes<br>as shown in the example below. |

## **Command Defaults**

- If month and day are not specified, the reset will be scheduled for the first occurrence of the specified time.
- If a *reason* is not specified, none will be applied.

## **Command Type**

Switch command.

## **Command Mode**

Read-Write.

## **Examples**

This example shows how to schedule a reset at 8 p.m. on October 12:

Matrix>reset at 20:00 10/12

General Configuration Command Set

Resetting the Device

This example shows how to schedule a reset at a specific future time and include a reason for the reset:

Matrix>reset at 20:00 10/12 reason "software upgrade to 6.1"

# 3.2.8.4 reset in

Use this command to schedule a system reset after a specific time. This feature is useful for loading a new boot image.

reset in *hh:mm* [reason reason]

## **Syntax Description**

| hh:mm         | Specifies the number of hours and minutes into the future to perform a reset.                                    |
|---------------|----------------------------------------------------------------------------------------------------|
| reason reason | (Optional) Specifies a reason for the reset. A string containing a space in the text must be enclosed in quotes. |

### **Command Defaults**

If a **reason** is not specified, none will be applied.

### **Command Type**

Switch command.

## **Command Mode**

Read-Write.

### **Example**

This example shows how to schedule a device reset in 5 hours and 20 minutes:

Matrix>reset in 5:20

# 3.2.8.5 clear config

Use this command to clear the user-defined switch configuration parameters stored in NVRAM. This resets the device back to its factory default settings, while giving you the option to maintain the system IP address and SSH (Secure Shell) host keys. For a list of default settings for this device, refer to Section 3.1.1.

clear config

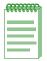

**NOTE:** Clear config will not clear user account settings, such as lockout attempts, login names and passwords, unless executed by a super user (admin).

## **Syntax Description**

None.

## **Command Defaults**

None.

**Command Type** 

Switch command.

## **Command Mode**

Read-Write.

## **Example**

This example shows how to clear the device's NVRAM configuration parameters without clearing the IP address or SSH keys:

```
Matrix>clear config
This command will clear NVRAM.
Do you want to continue (y/n) [n]? y
Keep the IP setting (y/n) [n]? y
Keep the SSH host keys (y/n) [n]? y
Clearing NVRAM..
```

Pre-Routing Configuration Tasks

# 3.3 PREPARING THE DEVICE FOR ROUTER MODE

# **Important Notice**

Startup and general configuration of the Matrix E1 must occur when the device is in switch mode. For details on how to start the device and configure general platform settings, refer to Section 3.1 and Section 3.2. Once startup and general device settings are complete, IP configuration and other router-specific commands can be executed when the device is in router mode. For details on how to enable router mode from switch mode, refer to Table 3-10 in Section 3.3.

# 3.3.1 **Pre-Routing Configuration Tasks**

The following pre-routing tasks, as detailed in Section 3.1 and Section 3.2, must be performed while the device is in switch mode.

- Starting up the CLI. (Section 3.1.6)
- Setting user accounts and passwords. (Section 3.2.1)
- Configuring basic platform settings, such as host name, system clock, and terminal display settings. (Section 3.2.2)
- Setting the system IP address. (Section 3.2.2.23)
- File management tasks, including uploading or downloading flash or text configuration files, and displaying directory and file contents. (Section 3.2.5)
- Configuring two or more VLANs that will be dedicated to IP routing. (Section 3.3.2)

# 3.3.2 Configuring VLANs for IP Routing

Before you can use the Matrix E1 device for IP routing, you must dedicate two or more VLANs as IP routing uplinks. To do this, you must

- 1. Disable Spanning Tree on the ports to be dedicated as routing uplinks.
- 2. Create new VLANs from these dedicated ports.
- 3. Disable GVRP on the dedicated ports.
- **4.** In router mode, assign IP addresses to the new VLANs, enable them for IP routing, and save the routing configuration to NVRAM.

The commands needed for this process are listed in Table 3-9, and are described in the associated sections as shown.

|        | To do this task                                                                                                    | Type this command                                   | In this mode                  | For details, see |
|--------|----------------------------------------------------------------------------------------------------|-----------------------------------------------------|-------------------------------|------------------|
| Step 1 | Disable Spanning<br>Tree on the dedicated<br>routing port.                                                                                                    | set spantree<br>portadmin<br>port-string<br>disable | Switch:<br>( <b>Matrix</b> >) | Section 6.2.2.2  |
| Step 2 | Create a new IEEE<br>802.1Q VLAN or<br>enable an existing<br>VLAN on the<br>dedicated routing<br>port.                                                                                                    | <pre>set vlan {create   enable} vlan_id</pre>       | Switch:<br>( <b>Matrix</b> >) | Section 7.3.2.1  |
| Step 3 | Set the port's VLAN<br>identifier ( <i>vlan_id</i> ).<br>Enter <b>y</b> when<br>prompted to add the<br>port to the VLAN's<br>untagged egress list<br>and remove it from<br>all other VLANs'<br>untagged egress lists. | <b>set port vlan</b><br>port-string<br>vlan_id      | Switch:<br>( <b>Matrix</b> >) | Section 7.3.3.2  |

### Table 3-9 Command Set for Configuring VLANs for IP Routing

Configuring VLANs for IP Routing

## Table 3-9 Command Set for Configuring VLANs for IP Routing (Continued)

|         | To do this task                                                           | Type this command                                            | In this mode                                                              | For details, see |  |
|---------|---------------------------------------------------------------------------|--------------------------------------------------------------|---------------------------------------------------------------------------|------------------|--|
| Step 4  | Disable GVRP on<br>the dedicated routing<br>port.                         | set gvrp disable<br>port-string                              | Switch:<br>(Matrix>)                                                      | Section 7.3.8.3  |  |
| Step 5  | Repeat steps 1 through 4 to create additional VLAN(s).                    |                                                              |                                                                           |                  |  |
| Step 6  | Enable router mode.                                                       | router                                                       | Switch:<br>( <b>Matrix&gt;</b> )                                          | Section 3.3.3    |  |
| Step 7  | Enable global router configuration mode.                                  | configure<br>terminal                                        | Router:<br>Matrix>Router#                                                 | Section 3.3.3    |  |
| Step 8  | Enable interface configuration mode.                                      | interface vlan_id                                            | Router:<br>Matrix><br>Router(config)#                                     | Section 12.2.1.2 |  |
| Step 9  | Assign an IP address to the VLAN.                                         | <b>ip address</b><br>{ <i>ip_address</i><br><i>ip_mask</i> } | Router:<br>Matrix><br>Router(config-if<br>(Vlan<br><vlan_id>))#</vlan_id> | Section 12.2.1.4 |  |
| Step 10 | Enable the VLAN for IP routing.                                           | no shutdown                                                  | Router:<br>Matrix><br>Router(config-if<br>(Vlan 1))#                      | Section 12.2.1.5 |  |
| Step 11 | Repeat steps 6 through 10 to configure additional VLAN(s) for IP routing. |                                                              |                                                                           |                  |  |
| Step 12 | Save the routing configuration to NVRAM.                                  | write file<br>filename<br>config_file                        | Router:<br>Matrix>Router#                                                 | Section 12.2.2.2 |  |

## **Example**

The example in Figure 3-7 shows how to configure two VLANs for IP routing. VLAN 10 is set on Fast Ethernet front panel port 1 with an IP address of 182.127.63.1, and VLAN 20 is set on Fast Ethernet front panel port 2 with an IP address of 182.127.62.1. The configuration is then saved to NVRAM in file called startup.cfg.

### Figure 3-7 Configuring Two VLANs for IP Routing

```
Matrix>set spantree portadmin fe.0.1 disable
Matrix>set vlan create 10
Matrix>set port vlan fe.0.1 10
The PVID is used to classify untagged frames as they ingress into a given port.
Would you like to add the selected port(s) to this vlan's untagged egress list
and remove them from all other vlans untagged egress list(y/n) [n]?
NOTE: choosing 'y' will not remove the port(s) from previously configured
tagged egress lists.y
Matrix>clear vlan egress 10 fe.0.1
Matrix>
Matrix>set vlan egress 10 fe.0.1 untagged
Matrix>set gvrp disable fe.0.1
Matrix>set spantree portadmin fe.0.2 disable
Matrix>set vlan create 20
Matrix>set port vlan fe.0.2 20
The PVID is used to classify untagged frames as they ingress into a given port.
Would you like to add the selected port(s) to this vlan's untagged egress list
and remove them from all other vlans untagged egress list(y/n) [n]?
NOTE: choosing 'y' will not remove the port(s) from previously
configured tagged egress lists.y
Matrix>clear vlan egress 20 fe.0.2
Matrix>
Matrix>set vlan egress 20 fe.0.2 untagged
Matrix>set gvrp disable fe.0.2
Matrix>router
Entering Router mode.
Matrix>Router#configure terminal
Enter configuration commands:
Matrix>Router(config)#interface vlan 10
Matrix>Router(config-if(Vlan 10))#ip address 182.127.63.1 255.255.255.0
Matrix>Router(config-if(Vlan 10))#no shutdown
Matrix>Router(config-if(Vlan 10))#exit
Matrix>Router(config)#interface vlan 20
Matrix>Router(config-if(Vlan 20))#ip address 182.127.62.1 255.255.255.0
Matrix>Router(config-if(Vlan 20))#no shutdown
Matrix>Router(config-if(Vlan 20))#exit
Matrix>Router(config)#exit
Matrix>Router#write file filename startup.cfg
Saving information to startup.cfg...done
Matrix>Router#
```

Preparing the Device for Router Mode

Enabling Router Configuration Modes

# 3.3.3 Enabling Router Configuration Modes

The Matrix E1 CLI provides different modes of router operation for issuing a subset of commands from each mode. Table 3-10 describes these modes of operation.

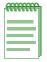

**NOTE:** The command prompts used in examples throughout this guide show a system where VLAN 1 has been configured for routing. The prompt changes depending on your current configuration mode, and the interface types and numbers configured for routing on your system.

| Use this mode                      | То                                                                                                    | Access method                                                                                                    | Prompt                                                     |
|------------------------------------|----------------------------------------------------------------------------------------------------|----------------------------------------------------------------------------------------------------|------------------------------------------------------------|
| Privileged EXEC<br>Mode            | <ul> <li>Set system<br/>operating<br/>parameters</li> <li>Show<br/>configuration<br/>parameters</li> <li>Save/copy<br/>configurations</li> </ul> | Type <b>router</b><br>from switch mode.                                                                            | Matrix>Router#                                             |
| Global<br>Configuration<br>Mode    | Set system-wide parameters.                                                                                                    | Type <b>configure</b><br><b>terminal</b> from<br>Privileged EXEC<br>mode.                                          | Matrix>Router(config)#                                     |
| Interface<br>Configuration<br>Mode | Configure router interfaces.                                                                                                    | Type <b>interface</b><br>and the interface's<br><i>vlan_id</i> from<br>Global<br>Configuration<br>mode.            | Matrix>Router<br>(config-if(Vlan<br><vlan_id>))#</vlan_id> |
| Router<br>Configuration<br>Mode    | Set IP protocol parameters.                                                                                                    | Type <b>router</b><br>and the <i>protocol</i><br><i>name</i> from Global<br>or Interface<br>Configuration<br>mode. | Matrix>Router<br>(config-router)#                          |

### Table 3-10 Router CLI Configuration Modes

#### Enabling Router Configuration Modes

| Use this mode                                                                                                    | То                                                                       | Access method                                                                                            | Prompt                                  |
|----------------------------------------------------------------------------------------------------|--------------------------------------------------------------------------|----------------------------------------------------------------------------------------------------|-----------------------------------------|
| Key Chain<br>Configuration<br>Mode                                                                                                    | Set protocol (RIP)<br>authentication key<br>parameters.                  | Type <b>key chain</b><br>and the key chain<br><i>name</i> from Router<br>(RIP)<br>Configuration<br>mode. | Matrix>Router<br>(config-keychain)#     |
| Key Chain Key<br>Configuration<br>Mode                                                                                                    | Configure a specific<br>key within a RIP<br>authentication key<br>chain. | Type <b>key</b> and the<br><i>key-id</i> from Key<br>Chain<br>Configuration<br>Mode.                     | Matrix>Router<br>(config-keychain-key)# |
| <b>NOTE:</b> To jump to a lower configuration mode, type <b>exit</b> at the command prompt. To revert back to switch mode, type <b>exit</b> from Privileged EXEC router mode. |                                                                          |                                                                                                    |                                         |

### Table 3-10 Router CLI Configuration Modes (Continued)

Preparing the Device for Router Mode

Enabling Router Configuration Modes

4

# **Port Configuration**

This chapter describes the Port Configuration set of commands and how to use them.

# 4.1 PORT CONFIGURATION SUMMARY

The Matrix E1 has fixed front panel ports at the bottom of the chassis and either one or three optional Ethernet expansion module slot(s) at the top of the chassis.

Matrix E1 fixed front panels provide the following port configurations:

- The 1H582-25 fixed front panel provides 24 RJ45 10/100 Mbps ports.
- The 1H582-51 fixed front panel provides 48 RJ45 10/100 Mbps ports.
- The 1G582-09 fixed front panel provides 6 RJ45 10/100/1000 Mbps ports.
- The 1G587-09 fixed front panel provides 6 Small Form Factor Pluggable (SFP) 1-Gigabit fiber optic ports.

Depending on the Ethernet expansion module(s) installed, each slot provides up to 16 ports via Fast Ethernet RJ45 connectors, or Gigabit Ethernet via fiber optic connections using GBICs.

# 4.1.1 Port Assignment Scheme

| .66666666 | 1  |
|-----------|----|
| ******    |    |
|           |    |
|           |    |
|           |    |
|           |    |
|           |    |
|           | J. |

**NOTE:** Illustrations and most of the examples in this guide are based on the Matrix E1 1H582-51. Configuration and CLI output for the Matrix E1 1H582-25 and 1G58x-09 may be different. Unless noted, procedures and performance features are similar for both models.

The expansion module and fixed front panel port numbering scheme used when configuring Matrix E1 ports is shown in Figure 4-1. Ports 1 through 24, or 1 through 48, are RJ45 10/100 Ethernet connections, and are designated as 0 for being fixed ports on the front panel. In this numbering scheme, front panel port 8 is expressed as 0.8 in the CLI syntax.

The device's optional expansion module slot(s), numbered 1, or 1,2, and 3, can have one or more ports depending on the module installed. Figure 4-2 shows the Ethernet expansion modules available at the time of this printing, and the location of port 1 on each module. Table 4-1 indicates the port numbering scheme for each expansion module. In this numbering scheme, port 2 on the expansion module in slot 2 would be expressed as 2.2 in the CLI syntax.

For information on how this device's port assignment scheme is expressed in CLI syntax, refer to Section 4.1.2.

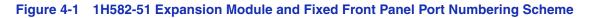

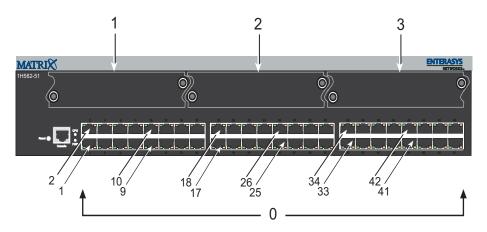

### Figure 4-2 Optional Ethernet Expansion Modules

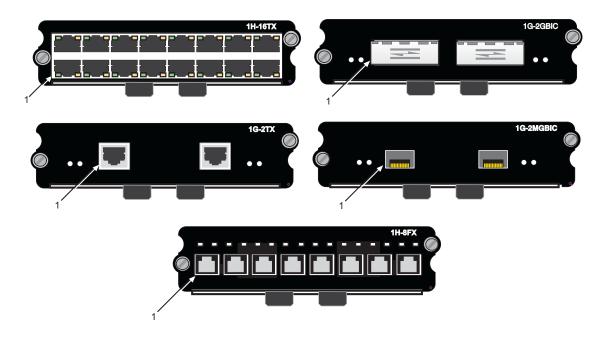

### Table 4-1 Ethernet Expansion Module Interface Types and Port Numbering

| Ethernet expansion module | Interface Type            | Port Numbering                                                            |
|---------------------------|---------------------------|---------------------------------------------------------------------------|
| 1H-16TX                   | Fast Ethernet             | Sixteen fixed RJ45 ports                                                  |
|                           | 10/100BASE-TX             | 1   3   5   7   9   11   13   15  <br>  2   4   6   8   10   12   14   16 |
| 1G-2TX                    | Fast Ethernet             | Two fixed RJ45 ports                                                      |
|                           | 1000BASE-TX               | 1 2                                                                       |
| 1G-2GBIC                  | Gigabit<br>1000BASE-SX/LX | Two port slots for optional GBICs (GBICs have 1 SC connector)             |
|                           |                           | 1   2                                                                     |

Port String Syntax Used in the CLI

#### Table 4-1 Ethernet Expansion Module Interface Types and Port Numbering (Continued)

| Ethernet expansion module | Interface Type | Port Numbering                                                              |
|---------------------------|----------------|-----------------------------------------------------------------------------|
| 1G-2MGBIC                 | 1000BASE-SX    | Two slots for optional Mini-GBICs<br>(Mini-GBICs have 1 MT-RJ<br>connector) |
|                           |                | 1   2                                                                       |
| 1H-8FX                    | 100BASE-FX     | Eight fixed MT-RJ connectors                                                |
|                           |                | 1   2   3   4   5   6   7   8                                               |

# 4.1.2 Port String Syntax Used in the CLI

Commands requiring a *port-string* parameter use the following syntax to designate port type and location:

#### port type.slot location.port number

Where **port type** can be: **fe**, for Fast Ethernet; or **ge**, for 1-Gigabit Ethernet **lag**, for Link Aggregator **lbpk**, for loopback interfaces **host**, for the host (management) port

#### Slot location can be:

0, for the fixed front panel slot,
1, for left expansion module slot (in the 1H582-51 and 1G58x-09 devices), or the single expansion module slot (in the 1H582-25 device)
2, for middle expansion module slot, or
3, for right expansion module slot

#### Port number can be:

Any port number in a slot location. The highest port number that can be entered is dependent on the number of ports in a slot location.

Port String Syntax Used in the CLI

For example: The Matrix E1 1H582-51 has 48 front panel ports (group 0), and the number of ports in group 1, 2, or 3 is dependent on the expansion module installed in the slot.

# **Examples**

This example shows the *port-string* syntax for specifying Fast Ethernet port 3 in the device's fixed front panel.

fe.0.3

This example shows the *port-string* syntax for specifying Fast Ethernet ports 1 through 10 in the device's fixed front panel.

fe.0.1-10

This example shows the *port-string* syntax for specifying Fast Ethernet ports 1, 3, 7, 8, 9 and 10 in the device's left expansion module slot.

fe.1.1,fe.1.3,fe.1.7-10

This example shows the *port-string* syntax for specifying Gigabit Ethernet port 2 in the device's right expansion module slot.

ge.3.2

This example shows the *port-string* syntax for specifying all Gigabit Ethernet ports in the device's left expansion module slot.

ge.1.\*

This example shows the *port-string* syntax for specifying all Fast Ethernet ports in the device.

fe.\*.\*

This example shows the *port-string* syntax for specifying all ports (of any interface type) in the device.

\* \* \*

Port String Syntax Used in the CLI

# 4.2 PROCESS OVERVIEW: PORT CONFIGURATION

Use the following steps as a guide to configuring ports on the device:

- 1. Reviewing port status (Section 4.3.1)
- 2. Disabling / enabling ports (Section 4.3.2)
- **3.** Setting speed and duplex mode (Section 4.3.3)
- 4. Enabling / disabling jumbo frame support (Section 4.3.4)
- 5. Setting auto negotiation and advertised ability (Section 4.3.5)
- 6. Setting flow control and thresholds (Section 4.3.6)
- **7.** Setting port traps (Section 4.3.7)
- **8.** Setting port mirroring (Section 4.3.9)
- 9. Configuring port trunking and link aggregation (Section 4.3.10)
- **10.**Configuring port broadcast suppression (Section 4.3.14)
- 11.Configuring unknown destination address suppression (Section 4.3.15)

# 4.3 PORT CONFIGURATION COMMAND SET

# 4.3.1 Reviewing Port Status

# **Purpose**

To display port operating status, duplex mode, speed and port type, and statistical information about traffic received and transmitted through one port or all ports on the device.

# Commands

The commands needed to review port status are listed below and described in the associated sections as shown.

- show port status (Section 4.3.1.1)
- show port counters (Section 4.3.1.2)
- clear port counters (Section 4.3.1.3)

# 4.3.1.1 show port status

Use this command to display duplex mode, speed and port type, and statistical information about traffic received and transmitted through one or more ports on the device.

show port status [port-string]

# **Syntax Description**

| Section 4.1.2. | port-string | (Optional) Displays status for specific port(s). For a detailed description of possible <i>port-string</i> values, refer to Section 4.1.2. |
|----------------|-------------|----------------------------------------------------------------------------------------------------|
|----------------|-------------|----------------------------------------------------------------------------------------------------|

# **Command Defaults**

If *port-string* is not specified, status information for all ports will be displayed.

# **Command Type**

Switch command.

### **Command Mode**

Read-Only.

**Reviewing Port Status** 

#### **Example**

This example shows how to display status information for Fast Ethernet front panel ports 15 through 18:

| Matrix>show port status fe.0.15-18       |                              |                      |                              |                       |                          |                                                      |
|------------------------------------------|------------------------------|----------------------|------------------------------|-----------------------|--------------------------|------------------------------------------------------|
| Port                                     | Oper<br>Status               | Admin<br>Status      | Duplex                       | Speed                 | Flow<br>Ctrl             | Туре                                                 |
| fe.0.15<br>fe.0.16<br>fe.0.17<br>fe.0.18 | down<br>down<br>down<br>down | up<br>up<br>up<br>up | half<br>half<br>full<br>half | 10<br>10<br>100<br>10 | N/A<br>N/A<br>N/A<br>N/A | 100base-TX<br>100base-TX<br>100base-TX<br>100base-TX |

Table 4-2 provides an explanation of the command output.

#### Table 4-2 show port status Output Details

| Output       | What It Displays                                                                                                    |
|--------------|----------------------------------------------------------------------------------------------------|
| Port         | Port designation. For a detailed description of possible <i>port-string</i> values, refer to Section 4.1.2.                                                                                                    |
| Oper Status  | Whether the specified port has a valid link. Oper status will<br>be down until a link is established to an external device and<br>the port is enabled.                                                                                                    |
| Admin Status | Whether the specified port is enabled (up) or disabled (down). For details on using the <b>set port disable</b> command to change the default port status of enabled, refer to Section 4.3.2.1. For details on using the <b>set port enable</b> command to re-enable ports, refer to Section 4.3.2.2. |
| Duplex       | Duplex mode (half or full) of the specified port. For details<br>on using the <b>set port duplex</b> command to change defaults,<br>refer to Section 4.3.3.4.                                                                                                    |
| Speed        | Operational speed in Mbps (10, 100 or 1000) of the specified port. For details on using the <b>set port speed</b> command to change defaults, refer to Section 4.3.3.2.                                                                                                    |

| Output    | What It Displays                                                                                                    |  |
|-----------|----------------------------------------------------------------------------------------------------|--|
| Flow Ctrl | Whether flow control status is enabled, disabled, or N/A (auto negotiation is enabled).                                               |  |
| Туре      | Port type as:                                                                                                    |  |
|           | <ul> <li>10/100TX: 10Base-T/100Base-T</li> <li>100FX: 100Base-FX</li> <li>1000SX: 1000Base-SX</li> <li>1000LX: 1000Base-LX</li> </ul> |  |

# Table 4-2 show port status Output Details

# 4.3.1.2 show port counters

Use this command to display counter statistics detailing traffic through the switch and through all MIB2 network devices.

#### show port counters [port-string] [mib2 | switch]

# **Syntax Description**

| port-string   | (Optional) Displays counter statistics for specific port(s).<br>For a detailed description of possible <i>port-string</i> values, refer to Section 4.1.2.                                         |
|---------------|----------------------------------------------------------------------------------------------------|
| mib2   switch | (Optional) Displays MIB2 or switch statistics. Switch<br>statistics detail performance of the Matrix E1 switch<br>device. MIB2 interface statistics detail performance of all<br>network devices. |

### **Command Defaults**

If *port-string* is not specified, counter statistics will be displayed for all ports. If **mib2** or **switch** is not specified, all counter statistics will be displayed for the specified port(s).

### **Command Type**

Switch command.

### **Command Mode**

Read-Only.

**Reviewing Port Status** 

#### **Examples**

This example shows how to display all counter statistics, including MIB2 network traffic and traffic through the device for Fast Ethernet front panel port 1:

```
Matrix>show port counters fe.0.1
Port: fe.0.1 Bridge Port: 1
_____
MIB2 Interface Counters:
In Octets: 0
In Unicast Pkts:
                   0
In Multicast Pkts:
In Broadcast Pkts:
                   0
                   0
In Discards:
                   0
In Errors:
                   0
In Unknown Protocol: 0
Out Octets:
                   0
Out Unicast Pkts: 0
Out Multicast Pkts: 0
Out Broadcast Pkts: 0
Out Discards:
                   0
Out Errors:
                   0
Out Queue Length: 0
802.10 Switch Counters:
Frames Received: 0
Frames Transmitted: 0
```

This example shows how to display all port counter statistics related to traffic through the device.

```
Matrix>show port counters fe.0.1 switch
Port: fe.0.1 Bridge Port: 1
802.1Q Switch Counters:
------
Frames Received: 0
Frames Transmitted: 0
```

Table 4-3 provides an explanation of the command output.

**Reviewing Port Status** 

| Output                     | What It Displays                                                                                            |
|----------------------------|----------------------------------------------------------------------------------------------------|
| Port                       | Port designation. For a detailed description of possible <i>port-string</i> values, refer to Section 4.1.2. |
| Bridge Port                | Spanning Tree bridge port designation.                                                                      |
| MIB2 Interface<br>Counters | MIB2 network traffic counts.                                                                                |
| 802.1Q Switch<br>Counters  | Counts of frames received and transmitted.                                                                  |

#### Table 4-3 show port counters Output Details

# 4.3.1.3 clear port counters

Use this command to clear port counter statistics for one or more ports.

clear port counters [port-string]

### **Syntax Description**

| port-string | (Optional) Clears counter statistics for specific port(s). For<br>a detailed description of possible <i>port-string</i> values, refer to<br>Section 4.1.2. |
|-------------|----------------------------------------------------------------------------------------------------|
|             |                                                                                                    |

### **Command Defaults**

If *port-string* is not specified, counter statistics will be cleared for all ports.

### **Command Type**

Switch command.

### **Command Mode**

Read-Write.

### **Examples**

This example shows how to clear all counter statistics for Fast Ethernet front port panel 42:

Matrix>clear port counters fe.0.42

Disabling / Enabling Ports

# 4.3.2 Disabling / Enabling Ports

# **Purpose**

To disable and re-enable one or more ports. By default, all ports are enabled at device startup. You may need to disable ports in the event of network problems or to put ports "off-line" during certain configuration procedures.

# Commands

The commands needed to enable and disable ports are listed below and described in the associated section as shown.

- set port disable (Section 4.3.2.1)
- set port enable (Section 4.3.2.2)

# 4.3.2.1 set port disable

Use this command to administratively disable one or more ports.

#### set port disable port-string

#### **Syntax Description**

| port-string | Specifies the port(s) to disable. For a detailed description   |
|-------------|----------------------------------------------------------------|
|             | of possible <i>port-string</i> values, refer to Section 4.1.2. |

#### **Command Defaults**

None.

#### **Command Type**

Switch command.

#### **Command Mode**

Read-Write.

#### Example

This example shows how to disable Fast Ethernet front panel port 1:

Matrix>set port disable fe.0.1

# 4.3.2.2 set port enable

Use this command to administratively enable one or more ports.

set port enable port-string

# Syntax Description

| port-string | Specifies the port(s) to enable. For a detailed description    |
|-------------|----------------------------------------------------------------|
|             | of possible <i>port-string</i> values, refer to Section 4.1.2. |

### **Command Defaults**

None.

### **Command Type**

Switch command.

### **Command Mode**

Read-Write.

### **Example**

This example shows how to enable Fast Ethernet front panel port 3:

```
Matrix>set port enable fe.0.3
```

# 4.3.3 Setting Speed and Duplex Mode

# **Purpose**

To set the current operational speed in Mbps and to set the default duplex mode: **Half**, for half duplex, or **Full**, for full duplex.

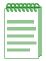

**NOTE:** These settings only take effect on ports that have auto-negotiation disabled.

# Commands

The commands needed to set port speed and duplex mode are listed below and described in the associated section as shown.

• show port speed (Section 4.3.3.1)

Setting Speed and Duplex Mode

- set port speed (Section 4.3.3.2)
- show port duplex (Section 4.3.3.3)
- set port duplex (Section 4.3.3.4)

# 4.3.3.1 show port speed

Use this command to display the configured port speed used when the port's auto-negotiation state is disabled. Note that the configured speed may be different from the current assigned speed, if auto-negotiation is enabled.

show port speed [port-string]

### **Syntax Description**

| port-string | (Optional) Specifies the port(s) for which speed will be displayed. For a detailed description of possible |
|-------------|----------------------------------------------------------------------------------------------------|
|             | port-string values, refer to Section 4.1.2.                                                                |

#### **Command Defaults**

If a port string is not entered, configured port speed settings for all ports are displayed.

#### **Command Type**

Switch command.

#### **Command Mode**

### Example

This example shows how to display configured port speed for front panel ports 10 through 16:

```
E1-2>show port speed fe.0.10-16
When autonegotiation is disabled,
the port speed setting is:
port
         speed
_____
fe.0.10
         10
fe.0.11
         10
fe.0.12
         10
fe.0.13
         10
fe.0.14
         10
fe.0.15
         10
fe.0.16
         10
```

# 4.3.3.2 set port speed

Use this command to configure the default speed of a port interface. This setting only takes effect on ports that have auto-negotiation disabled.

You can use this command to configure the default speed of a port while auto-negotiation is enabled. However, the configured speed will not take effect until auto-negotiation is disabled.

### set port speed *port-string* {10 | 100 | 1000}

# **Syntax Description**

| port-string     | Specifies the port(s) for which speed will be set. For a detailed description of possible <i>port-string</i> values, refer to Section 4.1.2. |
|-----------------|----------------------------------------------------------------------------------------------------|
| 10   100   1000 | Specifies the port speed. Settings can be <b>10</b> Mbps, <b>100</b> Mbps, or <b>1000</b> Mbps.                                              |

# **Command Defaults**

None.

# **Command Type**

Switch command.

# **Command Mode**

Setting Speed and Duplex Mode

#### Example

This example shows how to set Fast Ethernet expansion module 3, port 9, to a port speed of 10 Mbps:

Matrix>set port speed fe.3.9 10

# 4.3.3.3 show port duplex

Use this command to display the configured port duplex setting (half or full) for one or more ports used when the port's auto-negotiation state is disabled. Note that the configured duplex setting may be different from the current assigned setting, if auto-negotiation is enabled.

```
show port duplex [port-string]
```

#### **Syntax Description**

| port-string | (Optional) Specifies the port(s) for which duplex           |
|-------------|-------------------------------------------------------------|
|             | setting will be displayed. For a detailed description of    |
|             | possible <i>port-string</i> values, refer to Section 4.1.2. |

#### **Command Defaults**

If a port string is not entered, configured port duplex settings for all ports are displayed.

#### **Command Type**

Switch command.

#### **Command Mode**

### Example

This example shows how to display configured port duplex setting for front panel ports 10 through 16:

```
E1-2>show port duplex fe.0.10-16
When autonegotiation is disabled,
the port duplex setting is:
         duplex
port
_____
fe.0.10
         half
fe.0.11
         half
fe.0.12
         half
fe.0.13
       half
fe.0.14
         half
fe.0.15
       half
fe.0.16
         full
```

# 4.3.3.4 set port duplex

Use this command to configure the duplex type of one or more ports. This setting only takes effect on ports that have auto-negotiation disabled.

You can use this command to configure the default duplex setting of a port while auto-negotiation is enabled. However, the configured setting will not take effect until auto-negotiation is disabled.

#### set port duplex *port-string* {full | half}

### **Syntax Description**

| port-string | Specifies the port(s) for which duplex type will be set. For a detailed description of possible <i>port-string</i> values, refer to Section 4.1.2. |  |
|-------------|----------------------------------------------------------------------------------------------------|--|
| full   half | Sets the port to full-duplex or half-duplex operation.                                                                                             |  |

### **Command Defaults**

None.

# **Command Type**

Switch command.

### **Command Mode**

Port Configuration Command Set

Enabling / Disabling Jumbo Frame Support

#### Example

This example shows how to set Fast Ethernet front panel port 17 to full duplex:

Matrix>set port duplex fe.0.17 full

# 4.3.4 Enabling / Disabling Jumbo Frame Support

# **Purpose**

To review, enable, and disable jumbo frame support on all ports. This allows ports to transmit frames up to 6 KB in size.

# Commands

The commands used to review, enable and disable jumbo frame support are listed below and described in the associated section as shown.

- show port jumbo (Section 4.3.4.1)
- set port jumbo (Section 4.3.4.2)

# 4.3.4.1 show port jumbo

Use this command to display the status of jumbo frame support and maximum transmission units (MTU) on one or more ports.

#### show port jumbo

**Syntax Description** 

None.

**Command Defaults** 

None.

### **Command Type**

Switch command.

### **Command Mode**

Read-Only.

### **Example**

This example shows how to display the status of jumbo frame support:

| Matrix> <b>show</b> | port jumbo        |                    |           |
|---------------------|-------------------|--------------------|-----------|
| Port Number         | Jumbo Oper Status | Jumbo Admin Status | Jumbo MTU |
| ge.0.1-6            | disabled          | disabled           | 6144      |

# 4.3.4.2 set port jumbo

Use this command to enable or disable jumbo frame support on all ports.

```
set port jumbo {disable | enable}
```

## **Syntax Description**

**disable** | **enable** Disables or enables jumbo frame support.

#### **Command Defaults**

None.

### **Command Type**

Switch command.

### **Command Mode**

Read-Write.

### Example

This example shows how to enable jumbo frame support:

Matrix>set port jumbo enable

# 4.3.5 Setting Port Auto-Negotiation and Advertised Ability

# **Purpose**

To determine whether auto-negotiation is enabled or disabled for the specific port and to set the state, and to display or set a port's advertised mode of operation.

During auto-negotiation and advertised ability, the port "tells" the device at the other end of the segment what its capabilities and mode of operation are. If auto-negotiation is disabled, the port reverts to the values specified by default speed, default duplex, and the port flow control commands.

In normal operation, with all capabilities enabled, advertised ability enables a port to "advertise" that it has the ability to operate in any mode. The user may choose to configure a port so that only a portion of its capabilities are advertised and the others are disabled.

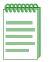

**NOTE:** Advertised ability can be activated only on ports that have auto-negotiation enabled.

# Commands

The commands needed to configure auto-negotiation are listed below and described in the associated section as shown.

- show port negotiation (Section 4.3.5.1)
- set port negotiation (Section 4.3.5.2)
- show port advertised ability (Section 4.3.5.3)
- set port advertised ability (Section 4.3.5.4)

# 4.3.5.1 show port negotiation

Use this command to display the status of auto-negotiation for one or more ports.

show port negotiation [port-string]

### **Syntax Description**

| port-string | (Optional) Displays auto-negotiation status for specific port(s). For a detailed description of possible <i>port-string</i> values, refer to Section 4.1.2. |
|-------------|----------------------------------------------------------------------------------------------------|
|             | ,                                                                                                    |

#### **Command Defaults**

If *port-string* is not specified, auto-negotiation status for all ports will be displayed.

#### **Command Type**

Switch command.

#### **Command Mode**

Read-Only.

#### **Example**

This example shows how to display auto-negotiation status on Fast Ethernet expansion module 3, port 1:

Matrix>**show port negotiation fe.3.1** Auto negotiation enabled for port fe.3.1. Port Configuration Command Set

Setting Port Auto-Negotiation and Advertised Ability

# 4.3.5.2 set port negotiation

Use this command to enable or disable auto-negotiation on one or more ports.

### set port negotiation port-string {enable | disable}

### **Syntax Description**

| port-string      | Specifies the port(s) for which to enable or disable<br>auto-negotiation. For a detailed description of possible<br><i>port-string</i> values, refer to Section 4.1.2. |
|------------------|----------------------------------------------------------------------------------------------------|
| enable   disable | Enables or disables auto-negotiation.                                                                                                    |

#### **Command Defaults**

None.

#### **Command Type**

Switch command.

#### **Command Mode**

Read-Write.

### Example

This example shows how to disable auto-negotiation on Fast Ethernet front panel port 11:

Matrix>set port negotiation fe.0.11 disable

# 4.3.5.3 show port advertised ability

Use this command to display the advertised ability on one or more ports.

#### show port advertised ability [port-string [verbose]]

# **Syntax Description**

| port-string | (Optional) Displays advertised ability for specific port(s).<br>For a detailed description of possible <i>port-string</i> values, refer to Section 4.1.2. |
|-------------|----------------------------------------------------------------------------------------------------|
| verbose     | (Optional) Displays more detail about the port's advertised ability.                                                                                      |

### **Command Defaults**

If *port-string* is not specified, advertised ability for all ports will be displayed.

### **Command Type**

Switch command.

#### **Command Mode**

Read-Only.

#### Examples

This command shows the display of advertised ability when advertising of flow control has been enabled with the **set port advertised ability** command:

| Matrix> <b>sho</b><br>Port | w port advertised ability fe.0.1-4<br>Advertised Ability |
|----------------------------|----------------------------------------------------------|
|                            |                                                          |
| fe.0.1                     | 10half 10full 100half 100full full duplex flow control   |
| fe.0.2                     | 10half 10full 100half 100full full duplex flow control   |
| fe.0.3                     | 10half 10full 100half 100full full duplex flow control   |
| fe.0.4                     | 10half 10full 100half 100full full duplex flow control   |

| Matrix> <b>show por</b> | t advertised ab | ility fe.0.1 verbo | ose    |
|-------------------------|-----------------|--------------------|--------|
| fe.0.1                  | Capability      | Advertised         | Remote |
| BASE10-T                | yes             | yes                | yes    |
| BASE10-TFD              | yes             | yes                | no     |
| BASE100-TX              | yes             | yes                | no     |
| BASE100-TXFD            | yes             | yes                | no     |
| BASE1000-X              | no              | no                 | no     |
| BASE1000-XFD            | no              | no                 | no     |
| BASE1000-T              | no              | no                 | no     |
| BASE1000-TFD            | no              | no                 | no     |
| pause                   | yes             | yes                | no     |

This command shows the verbose display of advertised ability for port fe.0.1 :

Table 4-4 provides an explanation of the verbose command output.

| Oristant   | Will at it Diamiana                                                                                                    |  |
|------------|----------------------------------------------------------------------------------------------------|--|
| Output     | What It Displays                                                                                                    |  |
| Capability | Whether or not the port is capable of operating in the following modes:                                                                                                    |  |
|            | <ul> <li>BASE10-T - 10BASE-T half duplex mode</li> <li>BASE10-TFD - 10BASE-T full duplex mode</li> <li>BASE100-TX - 100BASE-TX half duplex mode</li> <li>BASE100-TXFD - 100BASE-TX full duplex mode</li> <li>BASE1000-X - 1000BASE-X, -LX, -SX, -CX half duplex mode</li> <li>BASE1000-XFD - 1000BASE-X, -LX, -SX, -CX full duplex mode</li> <li>BASE1000-T - 1000BASE-T half duplex mode</li> <li>BASE1000-TFD - 1000BASE-T full duplex mode</li> </ul> |  |
| Advertised | Whether or not the port is configured to advertise it is capable of operating in the modes listed.                                                                                                    |  |
| Remote     | Whether this port's link partner is advertising the listed mode.                                                                                                    |  |
|            | On fiber ports, the switch is unable to get the remote information, so "" is displayed instead of "yes" or "no."                                                                                                    |  |

#### Table 4-4 VerboseOutput Details

This example shows how to display advertised ability on all ports. Since this example does not display flow control, advertising flow control was not enabled with the **set port advertised ability** command.

|         | <b>v port advertised ability</b><br>Advertised Ability         |
|---------|----------------------------------------------------------------|
|         | 10half 10full 100half 100full                                  |
|         | 10half 10full 100half 100full                                  |
|         | 10half 10full 100half 100full                                  |
|         | 10half 10full 100half 100full                                  |
|         | 10half 10full 100half 100full                                  |
|         | 10half 10full 100half 100full<br>10half 10full 100half 100full |
|         | 10half 10full 100half 100full                                  |
|         | 10half 10full 100half 100full                                  |
|         | 10half 10full 100half 100full                                  |
|         | 10half 10full 100half 100full                                  |
|         | 10half 10full 100half 100full                                  |
| fe.0.13 | 10half 10full 100half 100full                                  |
| fe.0.14 | 10half 10full 100half 100full                                  |
| fe.0.15 | 10half 10full 100half 100full                                  |
| fe.0.16 | 10half 10full 100half 100full                                  |
| fe.0.17 | 10half 10full 100half 100full                                  |
| fe.0.18 | 10half 10full 100half 100full                                  |
| fe.0.19 | 10half 10full 100half 100full                                  |
| More    |                                                                |

# 4.3.5.4 set port advertised ability

Use this command to enable or disable and to configure the advertised ability on one or more ports.

set port advertised ability *port-string* {10 | 100 | 1000 | all} {half | full | all} {flowcontrol} {disable | enable}

#### **Syntax Description**

| port-string              | Specifies the port(s) for which to enable, disable or configure advertised ability. For a detailed description of possible <i>port-string</i> values, refer to Section 4.1.2. |
|--------------------------|----------------------------------------------------------------------------------------------------|
| 10   100   1000  <br>all | Specifies a speed for the port to advertise in Mbps, or<br>enables the port to advertise all the speeds at which it can<br>operate.                                           |
| half   full   all        | Specifies a duplex mode for the port to advertise, or enables<br>the port to advertise all the duplex modes at which it can<br>operate.                                       |
| flowcontrol              | Specifies flow control for advertisement.                                                                                                    |
| disable   enable         | Disables or enables advertised ability with the parameters specified.                                                                                                    |

### **Command Defaults**

None.

#### **Command Type**

Switch command.

#### **Command Mode**

Read-Write.

#### Example

This example shows how to disable Fast Ethernet front panel port 1 from advertising any speed or duplex settings:

Matrix>set port advertised ability fe.0.1 all disable

# 4.3.6 Setting Flow Control and Thesholds

# **About Managing Oversubscribed Ports**

At times during normal switch operation, a burst of traffic could temporarily oversubscribe an egress port. Oversubscribed means more traffic is destined to a port than it can transmit. The two general approaches to handle this situation are flow control and Head of Line (HOL) Blocking Prevention.

Exerting flow control causes the oversubscribed port to inform the port or ports transmitting to the congested port to temporarily stop sending frames so the egress port can "catch up". This has the side effect of preventing the senders from sending any frames — not just frames to the congested destination port. Thus, flow control can negatively affect traffic to uncongested ports.

Head of Line Blocking Prevention uses a different approach. Head of Line blocking occurs when a switch can't accept frames because frames already in the system can't leave fast enough, causing congestion. When enabled, Head of Line Blocking Prevention drops congested frames unable to leave the switch, allowing it to always accept new frames. Instead of exerting flow control, HOL Blocking Prevention drops frames after a pre-defined number of frames are queued to the congested port. This prevents flow control from hampering other uncongested ports at the expense of dropping frames to the congested port.

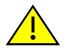

**CAUTION:** Port threshold configuration should be performed only by personnel who are knowledgeable about the effects of setting thresholds and its impact on network operation.

# Purpose

To configure port flow control, buffer controls and Head of Line (HOL) Blocking Prevention thresholds.

# Commands

The commands needed to set port flow control and thresholds are listed below and described in the associated section as shown.

- show port flowcontrol (Section 4.3.6.1)
- set port flowcontrol (Section 4.3.6.2)
- show port buffer threshold (Section 4.3.6.3)
- set port buffer threshold (Section 4.3.6.4)

Setting Flow Control and Thesholds

- show flow agetime (Section 4.3.6.5)
- set flow agetime (Section 4.3.6.6)
- clear flow agetime (Section 4.3.6.7)
- show port holbp (Section 4.3.6.8)
- set port holbp (Section 4.3.6.9)

# 4.3.6.1 show port flowcontrol

Use this command to display the flow control state for one or more ports.

show port flowcontrol [port-string]

#### **Syntax Description**

| port-string | (Optional) Displays flow control state for specific port(s).<br>For a detailed description of possible <i>port-string</i> values, |
|-------------|----------------------------------------------------------------------------------------------------|
|             | refer to Section 4.1.2.                                                                                                    |

#### **Command Defaults**

If *port-string* is not specified, flow control statistics for all ports will be displayed.

#### **Command Type**

Switch command.

#### **Command Mode**

Read-Only.

#### **Example**

This example shows how to display the port flow control state for Fast Ethernet front panel ports 15 through 18. It shows that auto-negotiation is enabled on ports 15 and 18 (therefore, flow control cannot be enabled on these ports). It also shows that flow control is disabled on port 16, and enabled on port 17:

Matrix>show port flowcontrol fe.0.15-18
Port fe.0.15 flow control state is auto negotiate.
Port fe.0.16 flow control state is disabled.
Port fe.0.17 flow control state is enabled.
Port fe.0.18 flow control state is auto negotiate.

# 4.3.6.2 set port flowcontrol

Use this command to enable or disable flow control for one or more ports. Note that you cannot execute this command if auto-negotiation is enabled.

#### set port flowcontrol port-string {disable | enable}

# **Syntax Description**

| port-string      | Specifies the port(s) for which to enable or disable flow control. For a detailed description of possible <i>port-string</i> values, refer to Section 4.1.2. |
|------------------|----------------------------------------------------------------------------------------------------|
| disable   enable | Disables or enables flow control.                                                                                                    |

### **Command Defaults**

None.

### **Command Type**

Switch command.

### **Command Mode**

Read-Write.

### **Example**

This example shows how to enable flow control on Fast Ethernet front panel ports 21 through 24:

Matrix>set port flowcontrol fe.0.21-24 enable

Setting Flow Control and Thesholds

# 4.3.6.3 show port buffer threshold

Use this command to display port buffer threshold settings.

#### show port buffer threshold

#### **Syntax Description**

None.

#### **Command Defaults**

None.

#### **Command Type**

Switch command.

#### **Command Mode**

Read-Only.

#### **Example**

This example shows how to display port buffer threshold settings. The output shows percentages applied per port group for each priority queue within various ingress and egress threshold types, and percentages applied for buffers within the EgressGeneral and IngressRx threshold types. For more information on these threshold types and how to configure them using the **set port buffer threshold** command, refer to Section 4.3.6.4:

| Matrix> <b>show port</b> | buffer | thresh  | old    |       |   |       |         |        |       |
|--------------------------|--------|---------|--------|-------|---|-------|---------|--------|-------|
| !                        | H      | Fast Et | hernet | :     |   | G     | igabit  | Ether  | net   |
| !                        | Pi     | riority | y Quet | le    |   | I     | Priorit | y Que  | ue    |
| !                        | 0      | 1       | 2      | 3     |   | 0     | 1       | 2      | 3     |
| Threshold                |        |         |        |       |   |       |         |        |       |
| IngressHOL               | 50.0   | 50.0    | 50.0   | 50.0  | : | 50.0  | 50.0    | 50.0   | 50.0  |
| IngressSoftHOL           | 25.0   | 25.0    | 25.0   | 25.0  | : | 25.0  | 25.0    | 25.0   | 25.0  |
| EgressUniPrio            | 25.0   | 25.0    | 25.0   | 25.0  | : | 25.0  | 25.0    | 25.0   | 25.0  |
| EgressMultiPrio          | 25.0   | 25.0    | 25.0   | 25.0  | : | 25.0  | 25.0    | 25.0   | 25.0  |
| EgressAllPrio            | 100.0  | 100.0   | 100.0  | 100.0 | : | 100.0 | 100.0   | 100.0  | 100.0 |
| EgressHOL                | 12.5   | 12.5    | 12.5   | 12.5  | : | 25.0  | 25.0    | 25.0   | 25.0  |
| EgressSoftHOL            | 12.5   | 12.5    | 12.5   | 12.5  | : | 20.0  | 20.0    | 20.0   | 20.0  |
|                          |        |         |        |       |   |       |         |        |       |
| !                        | Uni    | Multi   | . Rtr  |       |   | Uni   | Multi   | Rtr    |       |
| EgressGeneral            | 25.0   | 50.0    | 50.0   |       | : | 50.0  | 50.0    | 50.0   |       |
|                          |        |         |        |       |   |       |         |        |       |
| !                        | Port   | FC On   | FC Of  | f     |   | Port  | FC Or   | n FC O | ff    |
| IngressRx                | 18.0   | 12.0    | 15.0   |       | : | 2.0   | 1.5     | 1.8    |       |

# 4.3.6.4 set port buffer threshold

Use this command to configure buffer threshold settings for a group of ports. This command applies priority queue or buffer percentages to various types of ingress or egress thresholds, and can also be used to reset all thresholds back to default values. Ingress thresholds are used for buffer control at the point the frame enters the switch. Egress thresholds are used for buffer control at the point after the frame has been accepted into the system, and before it has been transmitted out the destination port.

**set port buffer threshold** *threshold portgroup* {*queue0 queue1 queue2 queue3* | *receive-buffers xon-limit xoff-limit* | *unicast-per-port multicast router-block*}

| threshold | Sets the threshold type. Valid entries and their corresponding actions are:                                                                                                    |
|-----------|----------------------------------------------------------------------------------------------------|
|           | <ul> <li>corresponding actions are:</li> <li>IngressRx - controls frames entering the switch for a given port.</li> <li>IngressHOL - drops all frames after the set percentage of buffers for the given priority queue are awaiting transmission to other port destinations.</li> <li>IngressSoftHOL - drops frames marked as discardable after the set percentage of buffers for the given priority queue are awaiting transmission to other port destinations.</li> <li>EgressUniPrio - sets buffer percentages per port, per</li> </ul>                                                                                                    |
|           | <ul> <li>priority queue for unicast traffic.</li> <li>EgressMultiPrio - sets buffer percentages per port, per priority queue for multicast traffic.</li> <li>EgressAllPrio - sets buffer percentages per port, per priority queue for multicast and unicast traffic.</li> <li>EgressHOL - drops all frames after the set percentage of buffers for the given priority queue are waiting to be transmitted on their destination port queue.</li> <li>EgressSoftHOL - drops frames marked as discardable after the set percentage of buffers for the given priority queue are waiting to be transmitted on their destination port queue.</li> </ul> |

# **Syntax Description**

Setting Flow Control and Thesholds

| threshold (Cont'd) | <ul> <li>EgressGeneral - controls the buffer allocations for<br/>unicast frames destined to a single egress port, for<br/>multicast frames queued for egress per device, and for<br/>frames destined for routing ports.</li> <li>ResetAll - resets all threshold types.</li> </ul>                                                                                     |
|--------------------|----------------------------------------------------------------------------------------------------|
| portgroup          | Specifies the port group on which buffer thresholds will be set as:                                                                                                    |
|                    | <ul> <li>fe - Fast Ethernet</li> <li>ge - Gigabit Ethernet, or</li> <li>all</li> </ul>                                                                                                    |
| queue0 - queue3    | Sets the percentage to allocate to each of four priority<br>queues. Valid values are 1 to 100, rounded to the nearest<br>0.1%, and must be entered in decimal format: 00.0. If the<br>sum of these percentages is greater than 100%, then buffer<br>sharing is allowed amongst the queues.                                                                             |
| receive-buffer     | When the <b>IngressRX</b> threshold type is chosen, sets the percentage of buffers a port is allowed to use. Valid values are <b>1</b> to <b>100</b> , rounded to the nearest 0.1%, and must be entered in decimal format: <b>00.0</b> . <i>Receive-buffer</i> percentage must be higher than the <i>xoff-limit</i> , which must be higher than the <i>xon-limit</i> . |

| xon-limit<br>xoff-limit                       | When the <b>IngressRX</b> threshold type is chosen, sets the Xon<br>and Xoff limits. When this limit is reached, the receiving<br>port sends flow control pause frames the sending port<br>requesting that transmissions be "turned off". Once the<br>sending port responds to the request, the frames will empty<br>until the Xon threshold is reached. The receiving port then<br>ceases sending flow control pause frames allowing<br>transmissions from the sending port to be "turned back on". |
|-----------------------------------------------|----------------------------------------------------------------------------------------------------|
|                                               | Valid values are 1 to 100, rounded to the nearest 0.1%, and must be entered in decimal format: 00.0. In order for proper configuration of buffer settings, the <i>receive-buffer</i> percentage must be higher than the <i>xoff-limit</i> , which must be higher than the <i>xon-limit</i> .                                                                                                    |
|                                               | <b>NOTE:</b> Xon-limit and Xoff-limit settings are only active when flow control is enabled. To check the status of flow control on one or more ports, use the <b>show port flowcontrol</b> command (Section 4.3.6.1).                                                                                                    |
| unicast-per-port<br>multicast<br>router-block | When the <b>EgressGeneral</b> threshold type is chosen, sets the percentage to allocate to each buffer. Valid values are <b>1</b> to <b>100</b> , rounded to the nearest 0.1%, and must be entered in decimal format: <b>00.0</b> .                                                                                                    |

#### **Command Defaults**

None.

### **Command Type**

Switch command.

#### **Command Mode**

Read-Write.

#### **Examples**

This example shows how to set all buffer queues to 25 percent for multicast and unicast traffic switched out all Fast Ethernet ports:

Matrix>set port buffer threshold egressallpri fe 25.0 25.0 25.0 25.0

Port Configuration Command Set

Setting Flow Control and Thesholds

This example shows how to set the receive buffer and the flow control on and off limit buffers within the IngressRX threshold for frames destined for Gigabit Ethernet ports:

Matrix>set port buffer threshold ingressrx ge 30.0 20.0 25.0

This example shows how to reset all port threshold buffers to default values:

Matrix>set port buffer threshold resetall

### 4.3.6.5 show flow agetime

Use this command to display the flow age time setting. This is the amount of time in seconds until a flow control entry will be removed if no activity has occurred on the flow.

#### show flow agetime

#### **Syntax Description**

None.

Command Type Switch command.

Command Mode Read-Only.

#### **Command Defaults**

None.

#### Example

This example shows how to display the flow age time setting:

```
Matrix>show flow agetime
Flow age time: 30
```

## 4.3.6.6 set flow agetime

Use this command to set the number of seconds flow control entries will remain active if no activity occurs on the flow.

#### set flow agetime time

### **Syntax Description**

time

Specifies the number of seconds before flow limiting entries will age out. Valid values are **1** - **600**.

### **Command Type**

Switch command.

#### **Command Mode**

Read-Write.

#### **Command Defaults**

None.

#### **Example**

This example shows how to set the flow limit age time to 200 seconds:

Matrix>set flow agetime 200

## 4.3.6.7 clear flow agetime

Use this command to resets the number of seconds flow control entries will remain active to the default value of 30 seconds.

#### clear flow agetime

**Syntax Description** 

None.

**Command Type** 

Switch command.

#### **Command Mode**

Read-Write.

Setting Flow Control and Thesholds

#### **Command Defaults**

None.

#### **Example**

This example shows how to reset the flow limit age time to 30 seconds:

Matrix>clear flow agetime

## 4.3.6.8 show port holbp

Use this command to display Head of Line (HOL) Blocking Prevention settings for one or more ports.

show port holbp port-string {ingress | egress}

### **Syntax Description**

| port-string      | Specifies the port(s) for which to display HOL Blocking<br>Prevention settings. For a detailed description of possible<br><i>port-string</i> values, refer to Section 4.1.2.                                                                                                    |
|------------------|----------------------------------------------------------------------------------------------------|
| ingress   egress | Displays ingress or egress HOL settings. Ingress thresholds<br>are used for buffer control at the point the frame enters the<br>switch. Egress thresholds are used for buffer control at the<br>point after the frame has been accepted into the system, and<br>before it has been transmitted out the destination port. |

#### **Command Defaults**

None.

#### **Command Type**

Switch command.

#### **Command Mode**

Read-Only.

#### **Example**

This example shows how to display HOL Blocking Prevention settings for egress frames received on Gigabit Ethernet front panel ports. In this case, HOL is enabled on all priority queues for all Gigabit Ethernet ports. When these ports' buffer queues, ingress or egress, get congested, frames will be dropped after their respective buffer thresholds have been reached. Threshold types and limits must be configured using the set port buffer threshold command as described in Section 4.3.6.4:

| Matrix> <b>s</b> | how port holl | op ge.0.* e | gress       |         |
|------------------|---------------|-------------|-------------|---------|
| Port             | Egre          | ess HOL Pr  | iority Queu | e       |
|                  | 0             | 1           | 2           | 3       |
| ge.0.1           | enabled       | enabled     | enabled     | enabled |
| ge.0.2           | enabled       | enabled     | enabled     | enabled |
| ge.0.3           | enabled       | enabled     | enabled     | enabled |
| ge.0.4           | enabled       | enabled     | enabled     | enabled |
| ge.0.5           | enabled       | enabled     | enabled     | enabled |
| ge.0.6           | enabled       | enabled     | enabled     | enabled |

## 4.3.6.9 set port holbp

Use this command to enables or disable Head of Line (HOL) Blocking Prevention for one or more ports. HOL Blocking Prevention drops frames after a pre-defined number of frames are queued to a congested port. This prevents flow control from hampering other uncongested ports at the expense of dropping frames to the congested port.

### set port holbp port-string {ingress | egress } {enable | disable}

| port-string      | Specifies the port(s) for which to enable or disable HOL<br>Blocking Prevention. For a detailed description of possible<br><i>port-string</i> values, refer to Section 4.1.2.                                                                                   |
|------------------|----------------------------------------------------------------------------------------------------|
| ingress   egress | Enables or disables HOL Blocking Prevention on ingress<br>(just entered the switch) or egress (in the system and before<br>transmission) frames.                                                                                                    |
| enable   disable | Enables or disables HOL Blocking Prevention.                                                                                                    |
|                  | <b>NOTES:</b> If switch ports are congested, disabling<br>HOL Blocking Prevention without enabling flow<br>control will result in frames being dropped at the<br>ingress port (in addition to causing potentially<br>unnecessary congestion inside the switch). |

## **Syntax Description**

## **Command Defaults**

None.

### **Command Type**

Switch command.

Port Configuration Command Set

Setting Flow Control and Thesholds

#### **Command Mode**

Read-Write.

### Example

This example shows how to enable egress HOL Blocking Prevention on Fast Ethernet front panel port 2:

Matrix>set port holbp fe.0.2 egress enable

# 4.3.7 Setting Port Traps

## **Purpose**

To display the status, and to enable or disable an SNMP link trap on one or more ports. This operation is typically used to alert the system manager of a change in the link status of the port.

## Command

The commands needed to display, enable or disable port traps are listed below and described in the associated section as shown.

- show port trap (Section 4.3.7.1)
- set port trap (Section 4.3.7.2)

## 4.3.7.1 show port trap

Use this command to display the status of an SNMP link trap on one or more ports.

show port trap [port-string]

### **Syntax Description**

| Section 4.1.2. | port-string | (Optional) Displays trap status for specific port(s). For a detailed description of possible port-string values, refer to Section 4.1.2. |
|----------------|-------------|----------------------------------------------------------------------------------------------------|
|----------------|-------------|----------------------------------------------------------------------------------------------------|

### **Command Defaults**

If *port-string* is not specified, the trap status for all ports will be displayed.

### **Command Type**

Switch command.

### **Command Mode**

Read-Write.

Setting Port Traps

#### **Examples**

This example shows how to display SNMP link trap status for Fast Ethernet front panel ports 1 through 3:

This example shows how to display SNMP link trap status for all ports:

| Matrix> <b>sh</b> | ow port trap |         |         |         |         |
|-------------------|--------------|---------|---------|---------|---------|
| Port              | State        | Port    | State   | Port    | State   |
|                   |              |         |         |         |         |
| fe.0.1            | enabled      | fe.0.2  | enabled | fe.0.3  | enabled |
| fe.0.4            | enabled      | fe.0.5  | enabled | fe.0.6  | enabled |
| fe.0.7            | enabled      | fe.0.8  | enabled | fe.0.9  | enabled |
| fe.0.10           | enabled      | fe.0.11 | enabled | fe.0.12 | enabled |
| fe.0.13           | enabled      | fe.0.14 | enabled | fe.0.15 | enabled |
| fe.0.16           | enabled      | fe.0.17 | enabled | fe.0.18 | enabled |
| fe.0.19           | enabled      | fe.0.20 | enabled | fe.0.21 | enabled |
| fe.0.22           | enabled      | fe.0.23 | enabled | fe.0.24 | enabled |
| fe.0.25           | enabled      | fe.0.26 | enabled | fe.0.27 | enabled |
| fe.0.28           | enabled      | fe.0.29 | enabled | fe.0.30 | enabled |
| fe.0.31           | enabled      | fe.0.32 | enabled | fe.0.33 | enabled |
| fe.0.34           | enabled      | fe.0.35 | enabled | fe.0.36 | enabled |
| fe.0.37           | enabled      | fe.0.38 | enabled | fe.0.39 | enabled |
| fe.0.40           | enabled      | fe.0.41 | enabled | fe.0.42 | enabled |
| fe.0.43           | enabled      | fe.0.44 | enabled | fe.0.45 | enabled |
| fe.0.46           | enabled      | fe.0.47 | enabled | fe.0.48 | enabled |

## 4.3.7.2 set port trap

Use this command to enable or disable an SNMP link trap on one or more ports.

#### set port trap port-string {enable | disable}

## **Syntax Description**

| port-string      | Specifies the port(s) for which to enable or disable a trap.<br>For a detailed description of possible port-string values,<br>refer to Section 4.1.2. |
|------------------|----------------------------------------------------------------------------------------------------|
| enable   disable | Enables or disables a trap on the specified port.                                                                                                    |

#### **Command Defaults**

None.

### **Command Type**

Switch command.

#### **Command Mode**

Read-Write.

#### Example

This example shows how to disable the SNMP link trap for Fast Ethernet front panel port 3:

Matrix>set port trap fe.0.3 disable

Overview: Port Mirroring

# 4.3.8 Overview: Port Mirroring

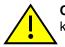

**CAUTION:** Port mirroring configuration should be performed only by personnel who are knowledgeable about the effects of port mirroring and its impact on network operation.

The Matrix E1 allows you to mirror the traffic being switched on one or more ports for the purposes of network traffic analysis and connection assurance. When port mirroring is enabled, one port becomes a monitor port for other ports within the device. When configuring port mirroring on this device, note that

- A given source port may only be mirrored to one target port. However, multiple source ports may be mirrored to the same target port.
- Only one port per port grouping can be designated as a source port. For more information on port grouping designations, refer to Section 4.3.10.2.
- A maximum of 12 source/target port pairs may be configured.
- Traffic mirrored includes both received and transmitted packets.
- Unknown protocol packets and broadcast packets can be forwarded out the monitor port when mirroring is enabled.
- None of the ports in a trunk or LAG should be configured as a mirror source port or mirror target port. If a port with an active LACP link is configured as a mirror source or target port, the LACP link will be brought down. Note that all eight ports in the same port group are affected—once one port in the group is mirrored, any other LACP ports in the same group will be removed from the trunk. For more information about link aggregation, refer to Section 4.3.10.

For details on how to specify port designation in the CLI syntax, refer to Section 4.1.2.

# 4.3.9 Setting Port Mirroring

## Purpose

To display or set a source and target port for port mirroring on the device, or to clear a port mirroring relationship.

## Commands

The commands needed to configure port mirroring are listed below and described in the associated section as shown.

- show port mirroring (Section 4.3.9.1)
- set port mirroring (Section 4.3.9.2)
- clear port mirroring (Section 4.3.9.3)

## 4.3.9.1 show port mirroring

Use this command to display the source and target ports for mirroring, and whether mirroring is currently enabled or disabled for those ports.

### show port mirroring

Syntax Description

None.

**Command Defaults** 

None.

**Command Type** 

Switch command.

## **Command Mode**

Read-Only.

### Example

This example shows how to display port mirroring information. In this case, two mirroring configurations have been set. Fast Ethernet front panel port 11 is mirroring traffic from Fast

#### Setting Port Mirroring

Ethernet front panel port 4, and Fast Ethernet front panel port 23 is mirroring traffic from Fast Ethernet front panel port 19. Mirroring is currently disabled on the device:

## 4.3.9.2 set port mirroring

Use this command to enable, disable or configure mirroring between ports.

set port mirroring {disable | enable | source\_port target\_port}

### **Syntax Description**

| disable   enable | Disables or enables port mirroring.                                                                                                    |
|------------------|----------------------------------------------------------------------------------------------------|
| source_port      | Specifies the port designation for the source on which the traffic will be monitored. For a detailed description of possible <i>port-string</i> values, refer to Section 4.1.2.                                |
| target_port      | Specifies the port designation for the target that will duplicate or "mirror" all the traffic on the monitored port. For a detailed description of possible <i>port-string</i> values, refer to Section 4.1.2. |

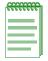

**NOTES:** A given source port may only be mirrored to one target port. However, multiple source ports may be mirrored to the same target port.

Only one port per port grouping can be designated as a source port. For more information on port grouping designations, refer to Section 4.3.10.2.

A maximum of 12 source/target port pairs may be configured.

### **Command Defaults**

None.

## **Command Type**

Switch command.

#### **Command Mode**

Read-Write.

### **Examples**

This example shows how to set port mirroring with fe.0.4 as the source port and fe.0.11 as the target port:

Matrix>set port mirroring fe.0.4 fe.0.11

This example shows how to disable port mirroring:

Matrix>set port mirroring disable

# 4.3.9.3 clear port mirroring

Use this command to clear a mirroring association between ports.

clear port mirroring source\_port

## **Syntax Description**

| source_port | Specifies the source port for the mirroring association to be cleared. For a detailed description of possible |
|-------------|----------------------------------------------------------------------------------------------------|
|             | port-string values, refer to Section 4.1.2.                                                                   |

## **Command Defaults**

None.

## **Command Type**

Switch command.

## **Command Mode**

Read-Write.

### **Examples**

This example shows how to clear port mirroring for source port fe.0.4:

Matrix>clear port mirroring fe.0.4

Configuring Link Aggregation

# 4.3.10 Configuring Link Aggregation

Link aggregation — using multiple links simultaneously — is a powerful feature for increasing the bandwidth of a network connection and for ensuring fault recovery. Matrix E1 devices support the following two methods of link aggregation:

- Port Trunking Statically grouping ports by creating and assigning ports to a "trunk". Trunking is a term used in earlier (proprietary) implementations of port aggregation on Matrix E1 devices. For details, refer to Section 4.3.11.
- 802.3ad Enabling and configuring the 802.3ad Link Aggregation Control Protocol to logically group port interfaces together to create a greater bandwidth uplink. For details, refer to Section 4.3.13.

By default, a Matrix E1 device running firmware version 3.xx.xx and later is set to 802.3ad mode for managing link aggregation. If you are upgrading Matrix E1 firmware from a previous image in which port trunks were configured, the device will remain in port trunking mode. To change the link aggregation mode on the device, use the **set port trunkmode** command as described in Section 4.3.11.2.

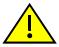

**CAUTION:** Link aggregation configuration should only be performed by personnel who are knowledgeable about Spanning Tree and Link Aggregation, and fully understand the ramifications of modifications beyond device defaults. Otherwise, the proper operation of the network could be at risk.

# 4.3.10.1 Matrix E1 Trunk and LAG Usage Considerations

When configuring port trunking and 802.3ad link aggregation on Matrix E1 devices, it is important consider the following factors:

- Ports can only be assigned to one trunk or Link Aggregation Group (LAG).
- Fast Ethernet ports in a trunk or LAG must belong to the same port group. For details on port grouping designations, refer to Section 4.3.10.2.
- Ports in a trunk or LAG must be of the same port type. Fast Ethernet and Gigabit ports cannot be combined into a trunk.
- Only one trunk or LAG can be configured per port group.
- The ports at both ends of a connection must be enabled and identically configured as trunk or LAG ports.
- The ports at both ends of a trunk or LAG must be configured in an identical manner, including speed, duplex mode, and VLAN assignments.

- None of the ports in a trunk or LAG should be configured as a mirror source port or mirror target port. If a port with an active LACP link is configured as a mirror source or target port, the LACP link will be brought down. Note that all eight ports in the same port group are affected—once one port in the group is mirrored, any other LACP ports in the same group will be removed from the trunk.
- All the ports in a trunk or LAG have to be treated as a whole when moved from/to, added or deleted from a VLAN.
- The Spanning Tree Algorithm will treat all the ports in a trunk or LAG as a whole.
- The Spanning Tree state of a trunk or LAG will be the Spanning Tree state of the lowest numbered port. All other member ports will assume a Spanning Tree state of disabled.
- Before removing a static port trunk via CLI commands, you must remove all network cables. Otherwise, a loop may be created.
- To disable a single link within a port trunk, you should first remove the network cable, and then disable both ends of the link. This allows the traffic passing across that link to be automatically distributed to the other links in that trunk, without losing any significant amount of traffic.

# 4.3.10.2 Port Grouping Considerations

## **Important Notice**

The port grouping designations detailed below apply only to the Matrix E1 1H582-51 and 1H582-25 models, as well as the 1H-16TX and the 1H-8FX expansion modules.

When configuring the Matrix E1 for link aggregation, it is important to understand how ports are grouped in the device's fixed front panel and optional expansion module(s). All ports in a trunk or a link aggregation group (LAG) must belong to the same port group. Port groupings are designated as follows:

- The fixed front panel in the 1H582-51 has six groups of eight ports, as shown in Figure 4-3 and Table 4-5.
- The fixed front panel in the 1H582-25 has three groups of eight ports, as shown in Figure 4-4 and Table 4-5.
- Depending on the module(s) installed, optional expansion modules have two groups of up to eight ports, as shown in Figure 4-3 and Figure 4-4. When the 1H-16TX expansion module is installed, it provides 16 RJ45 ports which belong to two port groups, as shown in Table 4-6.

Configuring Link Aggregation

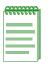

**NOTE:** This port grouping limitation does not apply to the Matrix E1 1G582-09 model or Gigabit Ethernet expansion modules.

#### Figure 4-3 Port Grouping Designations for the Matrix E1 1H582-51

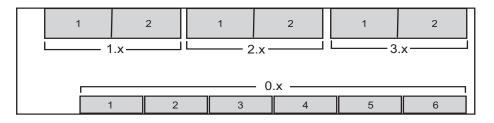

#### Figure 4-4 Port Grouping Designations for the Matrix E1 1H582-25

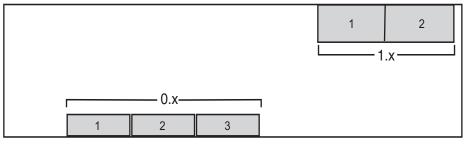

~<del>~</del>~· ~~ ~~

#### Table 4-5 Port Grouping IDs for the Matrix E1 1H582-xx Fixed Front Panel

| Fixed Front Panel<br>Slot Location |          |           |            | 0          |            |            |
|------------------------------------|----------|-----------|------------|------------|------------|------------|
| 1H582-51 Group IDs                 | 1        | 2         | 3          | 4          | 5          | 6          |
| Ports                              | 1 thru 8 | 9 thru 16 | 17 thru 24 | 25 thru 32 | 33 thru 40 | 41 thru 48 |
| 1H582-25 Group IDs                 | 1        | 2         | 3          |            |            |            |
| Ports                              | 1 thru 8 | 9 thru 16 | 17 thru 24 |            |            |            |

| Expansion Module Slot Location | 1        | , 2 or 3  |
|--------------------------------|----------|-----------|
| 1H-16TX Group IDs              | 1        | 2         |
| Ports                          | 1 thru 8 | 9 thru 16 |
| 1H-8FX Group IDs               | 1        |           |
| Ports                          | 1 thru 8 |           |

#### Table 4-6 Port Grouping IDs for the 1H-16TX and 1H-8FX Expansion Modules

For details on how to specify port designation in the CLI syntax, refer to Section 4.1.2.

Configuring Static Port Trunking

## 4.3.11 Configuring Static Port Trunking

The Matrix E1 allows you to configure up to 12 trunks on the device. Depending on the Matrix E1 model type and the expansion module(s) installed, each trunk can combine up to eight ports into an aggregate connection with up to 8 Gbps of bandwidth when operating at full duplex. Besides balancing the load across each port in the trunk, the additional ports provide redundancy by taking over the load if another port in the trunk should fail. However, before making any physical connections between devices, use the **set trunk** command to specify the trunk on the devices at both ends.

## **Purpose**

To display trunking information, to set the device trunking mode, to create and delete trunks on the device, to display and configure port settings for a particular trunk, and to set the trunking algorithm.

## Commands

The commands needed to configure port trunking are listed below and described in the associated section as shown.

- show trunk (Section 4.3.11.1)
- set trunkmode (Section 4.3.11.2)
- set trunk (Section 4.3.11.3)
- clear trunk (Section 4.3.11.4)
- set trunk port (Section 4.3.11.5)
- clear trunk port (Section 4.3.11.6)
- set trunk algorithm (Section 4.3.11.7)

## 4.3.11.1 show trunk

Use this command to display trunking information for the device. Output will vary depending on the link aggregation mode of the device, as shown in the examples below.

show trunk [trunk\_name]

## Syntax Description

*trunk\_name* (Optional, portTrunking mode only) Displays trunking information for a specific trunk.

#### **Command Defaults**

If *trunk\_name* is not specified, information for all trunks will be displayed.

#### **Command Type**

Switch command.

#### **Command Mode**

Read-Only.

#### **Examples**

This example shows how to display trunking information when the device is in 802.3ad mode:

```
Matrix>show trunk
Device is in 802.3AD mode.
Trunking algorithm is round robin.
LACP Rx/Tx is globally enabled.
System Identifier: 00:01:f4:c5:f7:f0
       OKey ports
 Aqq
_____
           fe.0.1 fe.0.2 fe.0.3 fe.0.4
laq.0.1 100
Slag.0.2 100 None
lag.0.3 100 None
laq.1.1 11
            None
lag.1.2 12
            None
lag.2.1 100
             None
```

#### Configuring Static Port Trunking

This example shows how to display trunking information when the device is in port trunking mode:

```
Matrix>show trunk
Device is in portTrunking mode.
Trunking algorithm is round robin.
trunkName: newtrunk1 Admin Status: enabled Oper Status: up
trunkName: trunk2 Admin Status: disabled Oper Status: down
```

This example shows how to display trunking information for trunk2 when the device is in port trunking mode:

```
Matrix>show trunk trunk2
trunk port: fe.0.10
trunk port fe.0.11
trunk port fe.0.12
```

Table 4-7 provides an explanation of the command output.

#### Table 4-7 show trunk Output Details

| Output                   | What It Displays                                                                                                    |
|--------------------------|----------------------------------------------------------------------------------------------------|
| Device is in             | Trunking mode of the device. Default of 802.3ad can be changed using the <b>set trunkmode</b> command (Section 4.3.11.2).                                           |
| Trunking<br>algorithm is | Whether the trunking algorithm is round robin (default) or MAC hashing. Default can be changed using the <b>set trunk algorithm</b> command (Section 4.3.11.7).     |
| trunkName                | Name and status of trunk(s) configured in port trunking mode.                                                                                                    |
| LACP Rx/Tx               | (Displayed in 802.3ad mode only.) Whether LACP is<br>enabled or disabled. Default (enabled) can be changed using<br>the <b>set lacp</b> command (Section 4.3.13.1). |
| System Identifier        | (Displayed in 802.3ad mode only.) Device MAC address.                                                                                                    |
| Agg                      | (Displayed in 802.3ad mode only.) Link Aggregation Group designations. Statically formed LAGs are indicated with an "S" preceding the aggregator name.              |

| Output | What It Displays                                                                                                    |
|--------|----------------------------------------------------------------------------------------------------|
| OKey   | (Displayed in 802.3ad mode only.) Operational key, which determines underlying physical ports' ability to aggregate. For more details, refer to Section 4.3.13.2. |
| ports  | (Displayed in 802.3ad mode only.) Physical ports belonging to the LAG.                                                                                            |

### Table 4-7 show trunk Output Details (Continued)

Configuring Static Port Trunking

## 4.3.11.2 set trunkmode

Use this command to toggle the trunking mode on the device from the default (802.3ad) to port trunking, which allows the device to recognize statically created port trunks.

### set trunkmode {8023ad | porttrunking}

#### **Syntax Description**

| 8023ad       | Enables 802.3ad link aggregation mode. |
|--------------|----------------------------------------|
| porttrunking | Enables manual port trunking mode.     |

#### **Command Defaults**

None.

#### **Command Type**

Switch command.

#### **Command Mode**

Read-Write.

#### Example

This example shows how enable port trunking mode on the device:

Matrix>set trunkmode porttrunking

## 4.3.11.3 set trunk

Use this command to create, enable or disable a trunk when the device is set to port trunking mode.

#### set trunk trunk\_name {create | disable | enable}

#### **Syntax Description**

| trunk_name                   | Specifies the name of the trunk port to be created, disabled or enabled. |
|------------------------------|--------------------------------------------------------------------------|
| create   disable  <br>enable | Creates, disables or enables a trunk with the specified name.            |

#### **Command Defaults**

None.

### **Command Type**

Switch command.

#### **Command Mode**

Read-Write.

### Example

This example shows how to create a trunk named "blue":

Matrix>set trunk blue create

## 4.3.11.4 clear trunk

Use this command to delete a trunk when the device is set to port trunking mode.

clear trunk trunk\_name

## **Syntax Description**

*trunk\_name* Specifies the name of the trunk to be deleted.

#### **Command Defaults**

None.

## **Command Type**

Switch command.

### **Command Mode**

Read-Write.

### Example

This example shows how to delete the "green" trunk from the device:

Matrix>clear trunk green

Configuring Static Port Trunking

## 4.3.11.5 set trunk port

Use this command to add one or more trunk ports to an existing trunk when the device is set to port trunking mode.

set trunk port trunk\_name port-string

#### **Syntax Description**

| trunk_name  | Specifies the name of the trunk to which the trunk port will be added.                                                                                       |
|-------------|----------------------------------------------------------------------------------------------------|
| port-string | Specifies the designation of the port(s) to be added to the trunk. For a detailed description of possible <i>port-string</i> values, refer to Section 4.1.2. |

#### **Command Defaults**

None.

#### **Command Type**

Switch command.

#### **Command Mode**

Read-Write.

#### Example

This example shows how to add Fast Ethernet front panel ports 3 through 6 to the "blue" trunk:

Matrix>set trunk port blue fe.0.3-6

## 4.3.11.6 clear trunk port

Use this command to remove a port from a trunk when the device is set to port trunking mode.

clear trunk port trunk\_name port-string

## **Syntax Description**

| trunk_name  | Specifies the name of the trunk from which the port will be removed.                                                                                                |
|-------------|----------------------------------------------------------------------------------------------------|
| port-string | Specifies the designation of the port to be removed from<br>the trunk. For a detailed description of possible<br><i>port-string</i> values, refer to Section 4.1.2. |

### **Command Defaults**

None.

### **Command Type**

Switch command.

### **Command Mode**

Read-Write.

#### Example

This example shows how to delete Fast Ethernet front panel ports 5 through 7 from the "blue" trunk:

Matrix>clear trunk port blue fe.0.5-7

## 4.3.11.7 set trunk algorithm

Sets the algorithm that will be used to distribution MAC addresses across a trunk group as they are learned on the device.

#### set trunk algorithm {machashing | roundrobin}

### **Syntax Description**

| machashing | Applies the MAC hashing algorithm.                 |
|------------|----------------------------------------------------|
| roundrobin | Applies round robin distribution of MAC addresses. |

### **Command Defaults**

None.

### **Command Type**

Switch command.

Port Configuration Command Set

Configuring Static Port Trunking

#### **Command Mode**

Read-Write.

### Example

This example shows how to set the device's trunk algorithm to MAC hashing:

Matrix>set trunk algorithm machashing

# 4.3.12 Link Aggregation Control Protocol (LACP)

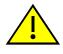

**CAUTION:** Link aggregation configuration should only be performed by personnel who are knowledgeable about Spanning Tree and Link Aggregation, and fully understand the ramifications of modifications beyond device defaults. Otherwise, the proper operation of the network could be at risk.

Using multiple links simultaneously to increase bandwidth is a desirable switch feature, which can be accomplished if both sides agree on a set of ports that are being used as a Link Aggregation Group (LAG). Once a LAG is formed from selected ports, problems with looping can be avoided since the Spanning Tree can treat this LAG as a single port.

The Link Aggregation Control Protocol (LACP) logically groups interfaces together to create a greater bandwidth uplink, or link aggregation, according to the IEEE 802.3ad standard. This standard allows the switch to determine which ports are in LAGs and configure them dynamically. Since the protocol is based on the IEEE 802.3ad specification, any switch from any vendor that supports this standard can aggregate links automatically.

802.3ad LACP aggregations can also be run to end-users (ie; a server) or to a router.

## 4.3.12.1 LACP Operation

For each aggregatable port in the device, LACP:

- Maintains configuration information (reflecting the inherent properties of the individual links as well as those established by management) to control aggregation.
- Exchanges configuration information with other devices to allocate the link to a Link Aggregation Group (LAG).

| REFERENCE |  |
|-----------|--|
|           |  |
|           |  |
|           |  |
|           |  |
|           |  |

**NOTE:** A given link is allocated to, at most, one Link Aggregation Group (LAG) at a time. The allocation mechanism attempts to maximize aggregation, subject to management controls.

- Attaches the port to the aggregator used by the LAG, and detaches the port from the aggregator when it is no longer used by the LAG.
- Uses information from the partner device's link aggregation control entity to decide whether to aggregate ports.

The operation of LACP involves the following activities:

• Checking that candidate links can actually be aggregated.

Link Aggregation Control Protocol (LACP)

- Controlling the addition of a link to a LAG, and the creation of the group if necessary.
- Monitoring the status of aggregated links to ensure that the aggregation is still valid.
- Removing a link from a LAG if its membership is no longer valid, and removing the group if it no longer has any member links.

In order to allow LACP to determine whether a set of links connect to the same device, and to determine whether those links are compatible from the point of view of aggregation, it is necessary to be able to establish:

- A globally unique identifier for each device that participates in link aggregation.
- A means of identifying the set of capabilities associated with each port and with each aggregator, as understood by a given device.
- A means of identifying a LAG and its associated aggregator.

## 4.3.12.2 LACP Terminology

Table 4-8 defines key terminology used in LACP configuration.

| ons |
|-----|
| ons |

| Term       | Definition                                                                                                    |
|------------|----------------------------------------------------------------------------------------------------|
| Aggregator | A virtual port that controls link aggregation for underlying physical ports. Depending on the model and expansion modules installed, each Matrix E1 device can provide up to 12 aggregator ports, which are designated in the CLI as <b>lag.x.y</b> , where x is the slot location and y is the port number. For a description of how to designate slot location and port numbering, refer to Section 4.1.2. |
| LAG        | Link Aggregation Group. Once underlying physical ports (i.e., <b>fe.x.x</b> , or <b>ge.x.x</b> ) are associated with an aggregator port, the resulting aggregation will be represented as one LAG with a <b>lag.x.y</b> port designation.                                                                                                    |
| LACPDU     | Link Aggregation Control Protocol Data Unit. The protocol<br>exchanges aggregation state/mode information by way of a port's<br>actor and partner operational states. LACPDUs sent by the first party<br>(the actor) convey to the second party (the actor's protocol partner)<br>what the actor knows, both about its own state and that of its partner.                                                    |

Link Aggregation Control Protocol (LACP)

| Term              | Definition                                                                                                    |
|-------------------|----------------------------------------------------------------------------------------------------|
| Actor and Partner | An actor is the local device sending LACPDUs. Its protocol partner<br>is the device on the other end of the link aggregation. Each maintains<br>current status of the other via LACPDUs containing information<br>about their ports' LACP status and operational state.                                                                                                    |
| Admin Key         | Value assigned to aggregator ports and physical ports that are<br>candidates for joining a LAG. The LACP implementation on Matrix<br>E1 devices will use this value to form an oper key and will determine<br>which underlying physical ports are capable of aggregating by<br>comparing oper keys. Aggregator ports allow only underlying ports<br>with oper keys matching theirs to join their LAG. |
| System Priority   | Value used to build a LAG ID, which determines aggregation<br>precedence. If there are two partner devices competing for the same<br>aggregator, LACP compares the LAG IDs for each grouping of ports.<br>The LAG with the lower LAG ID is given precedence and will be<br>allowed to use the aggregator.                                                                                             |

#### Table 4-8 LACP Terms and Definitions (Continued)

## 4.3.12.3 Matrix E1 LAG Usage Considerations

In normal usage (and typical implementations) there is no need to modify any of the default LACP parameters on the Matrix E1 device. The default values will result in the maximum number of aggregations possible. If the switch is placed in a configuration with its peers not running the protocol, no dynamic link aggregations will be formed and the switch will function normally (that is, will block redundant paths). For information about building static aggregations, refer to **set lacp static** (Section 4.3.13.2).

Depending on the model and expansion modules installed, each Matrix E1 device can provide up to 12 aggregator ports, which are designated in the CLI as **lag.x.y.** Once underlying physical ports (i.e.; **fe.x.x**, or **ge.x.x**) are associated with an aggregator port, the resulting aggregation will be represented as one LAG with a **lag.x.y** port designation. LACP determines which underlying physical ports are capable of aggregating by comparing operational keys. Aggregator ports allow only underlying ports with keys matching theirs to join their LAG.

There are a few cases in which ports will not aggregate:

• An underlying physical port is attached to another port on this same switch (loopback).

Link Aggregation Control Protocol (LACP)

- Ethernet ports do not belong to the same port group. As described in Section 4.3.10.1, only one LAG is allowed per Ethernet port group.
- There is no available aggregator for two or more ports with the same LAG ID. This can happen if there are simply no available aggregators, or if none of the aggregators have a matching admin key and system priority.
- 802.1x authentication is enabled using the **set eapol** command (Section 14.3.2.8) and ports that would otherwise aggregate are not 802.1X authorized.
- MAC locking is enabled on the ports as described in Section 14.3.4.

| <br>'n |
|--------|
|        |
|        |
|        |
|        |
| ļ      |

**NOTE:** To aggregate, underlying physical ports must be running in full duplex mode and must be of the same operating speed.

# 4.3.13 Configuring Link Aggregation

## **Purpose**

To disable and re-enable the Link Aggregation Control Protocol (LACP), to display and configure LACP settings for one or more aggregator ports, and to display and configure the LACP settings for underlying physical ports that are potential members of a link aggregation.

| <i></i> | 7 |
|---------|---|
|         |   |
|         |   |
|         |   |
|         |   |
|         |   |
|         |   |

**NOTE:** Commands with the keyword lacp can only be used when the device is in 802.3ad mode. This mode can be reset using the **set trunkmode** command as described in Section 4.3.11.2.

## Commands

The commands used to review and configure LACP are listed below and described in the associated section as shown.

- set lacp (Section 4.3.13.1)
- set lacp static (Section 4.3.13.2)
- clear lacp static (Section 4.3.13.3)
- show port lacp (Section 4.3.13.4)
- set port lacp (Section 4.3.13.5)

## 4.3.13.1 set lacp

Use this command to disable or enable the Link Aggregation Control Protocol (LACP) on the device.

```
set lacp {disable | enable}
```

### **Syntax Description**

disable | enable Disables or enables LACP.

### **Command Defaults**

None.

## **Command Type**

Switch command.

Configuring Link Aggregation

#### **Command Mode**

Read-Write.

#### Example

This example shows how to disable LACP:

Matrix>set lacp disable

## 4.3.13.2 set lacp static

Use this command to assign one or more underlying physical ports to a Link Aggregation Group (LAG). This provides the ability to hard code LAG trunks, similar to forming trunks while the device is in port trunking mode.

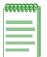

**NOTES:** At least two ports need to be assigned to a LAG port for a Link Aggregation Group to form and attach to the specified LAG port.

Usage considerations discussed in Section 4.3.10.1 apply to statically created LAGs.

Ports and aggregators that are not statically assigned can still form trunks dynamically. A port that is not statically assigned can never join an aggregator that has ports statically assigned to it.

Static LAG configuration should be performed by personnel who are knowledgeable about Link Aggregation. Misconfiguration can result in LAGs not being formed, or in ports attaching to the wrong LAG port, affecting proper network operation.

set lacp static lagportstring port-string

#### **Syntax Description**

| lagportstring | Specifies the LAG aggregator port to which new ports will be assigned.                                                                    |
|---------------|----------------------------------------------------------------------------------------------------|
| port-string   | Specifies the member port(s) to add to the LAG. For a detailed description of possible <i>port-string</i> values, refer to Section 4.1.2. |

#### **Command Defaults**

None.

#### **Command Type**

Switch command.

#### **Command Mode**

Read-Write.

### Example

This example shows how to add Fast Ethernet front panel ports 1 through 4 to the LAG of aggregator port 1. As noted above, other ports cannot attach to lag.0.1 until this static LAG is cleared:

Matrix>set lacp static lag.0.1 fe.0.1-4

## 4.3.13.3 clear lacp static

Use this command to remove specific ports from a Link Aggregation Group.

clear lacp static lagportstring port-string

## **Syntax Description**

| lagportstring | Specifies the LAG aggregator port from which ports will be removed.                                                                     |
|---------------|----------------------------------------------------------------------------------------------------|
| port-string   | Specifies the port(s) to remove from the LAG. For a detailed description of possible <i>port-string</i> values, refer to Section 4.1.2. |

## **Command Defaults**

None.

## **Command Type**

Switch command.

### **Command Mode**

Read-Write.

### Example

This example shows how to remove Fast Ethernet front panel port 6 from a static assignment:

Matrix>clear lacp static lag.0.1 fe.0.6

Configuring Link Aggregation

## 4.3.13.4 show port lacp

Use this command to display link aggregation information for one or more underlying physical ports.

show port lacp {[port-string] [counters port-string] [detail port-string]}

#### **Syntax Description**

| port-string          | Displays LACP information for specific port(s). For a detailed description of possible <i>port-string</i> values, refer to Section 4.1.2. |
|----------------------|----------------------------------------------------------------------------------------------------|
| counters port-string | Displays LACP counter information for one or more ports.                                                                                  |
| detail port-string   | Displays detailed LACP status information for one or more ports.                                                                          |

#### **Command Defaults**

None.

#### **Command Type**

Switch command.

#### **Command Mode**

Read-Only.

#### Example

This example shows how to display LACP status information for all Gigabit Ethernet ports. In this case, ports ge.0.1 and ge.0.2 have been statically assigned to an aggregator (lag.0.1), but not attached, as indicated by the asterisks placed in the aggregator names:

| Matrix>show port lacp ge.0.* |     |          |         |                   |       |          |
|------------------------------|-----|----------|---------|-------------------|-------|----------|
| Port                         | Кеу | State    | Agg     | POSysID           | POKey | LACPRxTx |
|                              |     |          |         |                   |       |          |
| ge.0.1                       | 100 | -FAlA    | l*g.0.1 | 00:00:00:00:00:00 | 1     | Disabled |
| ge.0.2                       | 100 | -FAlA    | l*g.0.1 | 00:00:00:00:00:00 | 1     | Disabled |
| ge.0.3                       | 100 | -FSAlA   |         | 00:00:00:00:00:00 | 3     | Enabled  |
| ge.0.4                       | 100 | -FSAlA   |         | 00:00:00:00:00:00 | 4     | Enabled  |
| ge.0.5                       | 100 | -FSAlA   |         | 00:00:00:00:00:00 | 5     | Enabled  |
| ge.0.6                       | 100 | -FDCSAlA |         | 00:00:00:00:00:00 | 6     | Enabled  |

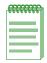

**NOTES:** State definitions, such as ActorAdminState and Partner AdminState, are indicated with letter abbreviations. If the **show port lacp** command displays one or more of the following letters, it means the state is true for the associated actor or partner ports:

**E** = Expired; **F** = Defaulted; **D** = Distributing (tx enabled); **C** = Collecting (rx enabled); **S** = Synchronized (attached to appropriate aggregator); A/i = Aggregable/individual port; S/I = Short/Long LACP timeout; A/p = Active/Passive LACP.

For more information about these states, refer to **set port lacp** (Section 4.3.13.5) and the IEEE 802.3 2002 specification.

This example shows how to display LACP counters for all Fast Ethernet front panel ports:

| Matrix> <b>show</b> | port lacp | counters | fe.0.*  |       |       |         |  |
|---------------------|-----------|----------|---------|-------|-------|---------|--|
| Port                | LACPTx    | LACPRx   | TLastRx | MrkTx | MrkRx | LACPErr |  |
| fe.0.1              | 23        | 20       | 22.84s  | 0     | 0     | 0       |  |
| fe.0.2              | 7         | 4        | 12m     | 0     | 0     | 0       |  |
| fe.0.3              | 0         | 0        | n/a     | 0     | 0     | 0       |  |

This example shows how to display detailed LACP information for Fast Ethernet front panel port 1:

```
Matrix>show port lacp detail fe.0.1
LACP Details for Port: fe.0.1
LAG ID: [(0001,00001dfffefd,0001,00,0000),(0001,00e063a3e0ce,0001,00,0000)]
ActorOperKey:
                              1 AttachedAggID:
                                                                lag.0.1
ActorAdminState:
                             5 ActorOperState:
                                                        0x3d --DCSAlA
                              1 PartnerOperState:
PartnerAdminKey:
                                                        0x3d --DCSAlA
                              1 PartnerOperSystemID: 00:e0:63:a3:e0:ce
PartnerOperKey:
                                                               Distrib
RxState:
                        Current MuxState:
MuxReason: SELECTED & PSync & PColl
```

Configuring Link Aggregation

## 4.3.13.5 set port lacp

Use this command to set link aggregation parameters for one or more ports. These settings will determine the specified underlying physical ports' ability to join a LAG, and their administrative state once aggregated.

set port lacp {[aadminstate port-string state] [padminkey port-string{value |
default}] [enable | disable] port-string}

### **Syntax Description**

| aadminstate<br>port-string state            | Sets one or more port's active/passive, timeout, and aggregable status. Valid entries and their corresponding actions are:                                                                                                    |  |  |  |
|---------------------------------------------|----------------------------------------------------------------------------------------------------|--|--|--|
|                                             | <ul> <li>active - Enables active LACP operation.</li> <li>aggregable - Enables aggregations on this port.</li> <li>default - Enables default values (active, long-timeout, aggregable).</li> <li>inaggregable - Disables aggregations on this port.</li> <li>long-timeout - Enables a long LACP time out (30 seconds).</li> <li>passive - Enables passive LACP operation.</li> <li>short-timeout - Enables a short LACP timeout (3 seconds).</li> </ul> |  |  |  |
| padminkey<br>port-string value  <br>default | Sets one or more port's partner admin key. In the absence<br>of LACPDU's, LACP will use this value as the partner<br>operational key value in the port's LAG ID. Ports with<br>the same LAG ID will attempt to aggregate if other<br>system conditions favor aggregation. Valid values are 1 -<br><b>65535</b> or <b>default</b> , which clears matching admin keys.                                                                                    |  |  |  |
| enable   disable<br>port-string             | Enables or disables LACPDU processing on one or more ports.                                                                                                    |  |  |  |

### **Command Defaults**

None.

### **Command Type**

Switch command.

#### **Command Mode**

Read-Write.

### **Examples**

This example shows how to place ports ge.0.1 and ge.0.2 in the same LAG by assigning both padminkey 1:

Matrix>set port lacp padminkey ge.0.1 1 Matrix>set port lacp padminkey ge.0.2 1

This example shows how to clear the LAG created:

Matrix>set port lacp padminkey ge.0.\* default

This example shows how to disable LACP processing on all Gigabit Ethernet front panel ports:

Matrix>set port lacp disable ge.0.\*

Configuring Port Broadcast Suppression

## 4.3.14 Configuring Port Broadcast Suppression

## **Purpose**

To display, disable or set the broadcast thresholds on a per-port basis. This limits the amount of received broadcast frames that the specified port will be allowed to switch out to other ports. Broadcast suppression protects against broadcast storms, leaving more bandwidth available for critical data.

## Commands

The commands needed to configure port broadcast suppression are listed below and described in the associated section as shown.

- show port broadcast (Section 4.3.14.1)
- set port broadcast (Section 4.3.14.2)

## 4.3.14.1 show port broadcast

Use this command to display port broadcast suppression information for one or more ports.

show port broadcast [port-string]

#### **Syntax Description**

| port-string | (Optional) Displays broadcast status for specific port(s).<br>For a detailed description of possible <i>port-string</i> values, |
|-------------|----------------------------------------------------------------------------------------------------|
|             | refer to Section 4.1.2.                                                                                                    |

#### **Command Defaults**

If *port-string* is not specified, broadcast status of all ports will be displayed.

#### **Command Type**

Switch command.

#### **Command Mode**

Read-Only.

### Example

This example shows how to display broadcast information for Fast Ethernet front panel port 1, where broadcast suppression is enabled and set to 500 packets per second (pps):

```
Matrix>show port broadcast fe.0.1
Broadcast Suppression enabled for port fe.0.1 at 500 pps
```

# 4.3.14.2 set port broadcast

Use this command to set the broadcast suppression limit in packets per second on one or more ports. This sets a threshold on the broadcast traffic that is received and switched out to other ports.

#### set port broadcast port-string packet\_count [disable | enable]

| port-string      | Specifies the port(s) for which to enable or disable<br>broadcast suppression. For a detailed description of<br>possible <i>port-string</i> values, refer to Section 4.1.2. |
|------------------|----------------------------------------------------------------------------------------------------|
| packet_count     | Specifies the packets per second threshold on broadcast traffic. Maximum value is 1488100 for Gigabit and 148810 for Fast Ethernet.                                         |
| disable   enable | (Optional) Disables or enables broadcast suppression.                                                                                                    |

# **Syntax Description**

# **Command Defaults**

If **enable** or **disable** is not specified, port broadcast *packet\_count* will be set on specified ports where broadcast suppression is enabled.

# **Command Type**

Switch command.

### **Command Mode**

Read-Write.

### **Examples**

This example shows how to enable broadcast suppression to 800 packets per second on Fast Ethernet front panel ports 10 through 13:

Matrix>set port broadcast fe.0.10-13 800 enable

Port Configuration Command Set

Configuring Port Broadcast Suppression

This example shows how to set broadcast suppression to 2000 packets per second on Fast Ethernet front panel ports 10 through 13:

Matrix>set port broadcast fe.0.10-13 2000

# 4.3.15 Configuring Unknown Destination Address Suppression

# **Purpose**

To display, enable or disable the unknown destination address suppression function on one or more ports. When enabled, this function prevents unknown unicast traffic from being transmitted out ports. It is intended for "static" configurations where all MAC addresses are known within the system and excess "flooding" of unlearned unicast traffic is not desired.

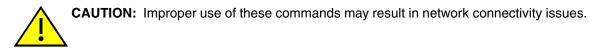

# Commands

The commands needed to configure unknown destination address suppression are listed below and described in the associated section as shown.

- show port unknowndestsuppress (Section 4.3.15.1)
- set port unknowndestsuppress (Section 4.3.15.2)
- clear port unknowndestsuppress (Section 4.3.15.3)

# 4.3.15.1 show port unknowndestsuppress

Use this command to display the status of unknown unicast traffic suppression on one or more ports.

show port unknowndestsuppress [port-string]

### **Syntax Description**

| port-string | (Optional) Displays status for specific port(s). For a detailed description of possible <i>port-string</i> values, refer to Section 4.1.2. |
|-------------|----------------------------------------------------------------------------------------------------|
|             |                                                                                                    |

### **Command Defaults**

If *port-string* is not specified, status of all ports will be displayed.

# **Command Type**

Switch command.

#### **Command Mode**

Read-Only.

#### **Example**

This example shows how to display the status of unknown unicast traffic suppression on Fast Ethernet front panel port 1. In this case, the default state of disabled has not been changed:

# 4.3.15.2 set port unknowndestsuppress

Use this command to enable or disable the suppression of unknown unicast traffic transmission from one or more ports.

set port unknowndestsuppress *port-string* [enable | disable]

#### **Syntax Description**

| port-string      | Specifies port(s) on which to enable or disable<br>suppression. For a detailed description of possible<br><i>port-string</i> values, refer to Section 4.1.2. |
|------------------|----------------------------------------------------------------------------------------------------|
| enable   disable | (Optional) Enables or disables suppression.                                                                                                    |

#### **Command Defaults**

If **disable** is not specified, suppression will be enabled.

#### **Command Type**

Switch command.

#### **Command Mode**

Read-Write.

#### **Example**

This example shows how to enable unknown destintation address suppression on Fast Ethernet front panel port 1:

Matrix>set port unknowndestsuppress fe.0.1

# 4.3.15.3 clear port unknowndestsuppress

Use this command to reset the suppression of unknown unicast traffic transmission from one or more ports to the default state of disabled.

#### clear port unknowndestsuppress [port-string]

### **Syntax Description**

| port-string | (Optional) Resets status for specific port(s). For a detailed description of possible <i>port-string</i> values, refer to |
|-------------|----------------------------------------------------------------------------------------------------|
|             | Section 4.1.2.                                                                                                    |

#### **Command Defaults**

If *port-string* is not specified, status of all ports will be reset.

#### **Command Type**

Switch command.

#### **Command Mode**

Read-Write.

#### Example

This example shows how to reset unknown destintation address suppression on Fast Ethernet front panel port 1 to disabled:

Matrix>clear port unknowndestsuppress fe.0.1

5

# **SNMP Configuration**

This chapter describes the Simple Network Management Protocol (SNMP) set of commands and how to use them.

# 5.1 SNMP CONFIGURATION SUMMARY

SNMP is an application-layer protocol that facilitates the exchange of management information between network devices. SNMP enables network administrators to manage network performance, find and solve network problems, and plan for network growth.

Matrix E1 Series devices support three versions of SNMP:

- Version 1 (SNMPv1) This is the initial implementation of SNMP. Refer to RFC 1157 for a full description of functionality.
- Version 2 (SNMPv2) The second release of SNMP, described in RFC 1907, has additions and enhancements to data types, counter size, and protocol operations.
- Version 3 (SNMPv3) This is the most recent version of SNMP, and includes significant enhancements to administration and security. SNMPv3 is fully described in RFC 2571, RFC 2572, RFC 2573, RFC 2574, and RFC 2575.

# 5.1.1 SNMPv1 and SNMPv2

The components of SNMPv1 and SNMPv2 network management fall into three categories:

- Managed devices (such as a switch).
- SNMP agents and MIBs, including SNMP traps, community strings, and Remote Monitoring (RMON) MIBs, which run on managed devices.
- SNMP network management applications, such as Enterasys Networks' NetSight Atlas, which communicate with agents to get statistics and alerts from the managed devices.

#### SNMPv3

# 5.1.2 SNMPv3

SNMPv3 is an interoperable standards-based protocol that provides secure access to devices by authenticating and encrypting frames over the network. The advanced security features provided in SNMPv3 are as follows:

- Message integrity Collects data securely without being tampered with or corrupted.
- Authentication Determines the message is from a valid source.
- Encryption Scrambles the contents of a frame to prevent it from being seen by an unauthorized source.

Unlike SNMPv1 and SNMPv2, in SNMPv3, the concept of SNMP agents and SNMP managers no longer applies. These concepts have been combined into an SNMP entity. An SNMP entity consists of an SNMP engine and SNMP applications. An SNMP engine consists of the following four components:

- Dispatcher This component sends and receives messages.
- Message processing subsystem This component accepts outgoing PDUs from the dispatcher and prepares them for transmission by wrapping them in a message header and returning them to the dispatcher. The message processing subsystem also accepts incoming messages from the dispatcher, processes each message header, and returns the enclosed PDU to the dispatcher.
- Security subsystem This component authenticates and encrypts messages.
- Access control subsystem This component determines which users and which operations are allowed access to managed objects.

# 5.1.3 About SNMP Security Models and Levels

An SNMP security model is an authentication strategy that is set up for a user and the group in which the user resides. A security level is the permitted level of security within a security model. The three levels of SNMP security are: No authentication required (NoAuthNoPriv); authentication required (AuthNoPriv); and privacy (authPriv). A combination of a security model and a security level determines which security mechanism is employed when handling an SNMP frame. Table 5-1 identifies the levels of SNMP security available on Matrix E1 Series devices and authentication required within each model.

Process Overview: SNMP Configuration

| Model | Security Level | Authentication   | Encryption | How It Works                                                                                                    |
|-------|----------------|------------------|------------|----------------------------------------------------------------------------------------------------|
| v1    | NoAuthNoPriv   | Community string | None       | Uses a community string match for authentication.                                                                                                    |
| v2    | NoAuthNoPriv   | Community string | None       | Uses a community string match for authentication.                                                                                                    |
| v3    | NoAuthNoPriv   | User name        | None       | Uses a user name match for authentication.                                                                                                    |
|       | AuthNoPriv     | MD5              | None       | Provides authentication based<br>on the HMAC-MD5<br>algorithm.                                                                                                    |
|       | authPriv       | MD5              | DES        | Provides authentication based<br>on the HMAC-MD5<br>algorithm. Provides DES<br>56-bit encryption in addition<br>to authentication based on the<br>CBC-DES (DES-56) standard. |

#### Table 5-1 SNMP Security Levels

# 5.1.4 Process Overview: SNMP Configuration

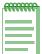

**NOTE:** Commands for configuring SNMP on the Matrix E1 Series device are independent during the SNMP setup process. For instance, target parameters can be specified when setting up optional notification filters — even though these parameters have not yet been created with the **set snmp targetparams** command. The following steps are a guideline to configuring SNMP and do not necessarily need to be executed in this order.

Use the following steps as a guide to configuring SNMP on the device:

- 1. Disabling / enabling and reviewing SNMP statistics (Section 5.2.1)
- 2. Configuring SNMP users, groups and communities (Section 5.2.2)
- 3. Configuring SNMP access rights (Section 5.2.3)
- 4. Configuring SNMP MIB views (Section 5.2.4)
- 5. Configuring SNMP target parameters (Section 5.2.5)

Process Overview: SNMP Configuration

- 6. Configuring SNMP target addresses (Section 5.2.6)
- 7. Configuring SNMP notification parameters (Section 5.2.7)
- 8. Configuring a basic SNMP trap notification (Section 5.2.8)

# 5.2 SNMP COMMAND SET

# 5.2.1 Disabling / Enabling and Reviewing SNMP Statistics

# **Purpose**

To disable, re-enable SNMP and to review SNMP statistics.

# Commands

The commands needed to disable or enable SNMP and review SNMP statistics are listed below and described in the associated section as shown.

- show snmp (Section 5.2.1.1)
- set snmp (Section 5.2.1.2)
- show snmp engineid (Section 5.2.1.3)
- show snmp counters (Section 5.2.1.4)

# 5.2.1.1 show snmp

Use this command to display the status of SNMP management on the device. By default, it is enabled at device startup.

#### show snmp

Syntax Description None.

Command Defaults None.

#### **Command Type**

Switch command.

**Command Mode** 

Read-Only.

#### Example

This example shows how to display SNMP status:

Matrix>**show snmp** SNMP is currently enabled.

# 5.2.1.2 set snmp

Use this command to enable or disable SNMP management on the device.

set snmp {enable | disable}

#### **Syntax Description**

enable | disable Enables or disables SNMP management.

#### **Command Defaults**

None.

**Command Type** 

Switch command.

**Command Mode** 

Read-Write.

#### Example

This example shows how to disable SNMP:

Matrix>**set snmp disable** 

# 5.2.1.3 show snmp engineid

Use this command to display the SNMP local engine ID. This is the SNMP v3 engine's administratively unique identifier.

#### show snmp engineid

Syntax Description

None.

**Command Defaults** 

None.

**Command Type** 

Switch command.

#### **Command Mode**

Read-Only.

### Example

This example shows how to display SNMP engine properties:

```
Matrix>show snmp engineid
EngineId: 80:00:15:f8:03:00:e0:63:9d:b5:87
Engine Boots = 12
Engine Time = 162181
Max Msg Size = 2048
```

Table 5-2 shows a detailed explanation of the command output.

| Output       | What It Displays                                                   |
|--------------|--------------------------------------------------------------------|
| EngineId     | String identifying the SNMP agent on the device.                   |
| Engine Boots | Number of times the SNMP engine has been started or reinitialized. |
| Engine Time  | Time in seconds since last reboot.                                 |
| Max Msg Size | Maximum accepted length, in bytes, of SNMP frame.                  |

#### Table 5-2 show snmp engineid Output Details

# 5.2.1.4 show snmp counters

Use this command to display SNMP traffic counter values.

#### show snmp counters

Syntax Description None.

Command Defaults

None.

SNMP Command Set

Disabling / Enabling and Reviewing SNMP Statistics

# **Command Type**

Switch command.

#### **Command Mode**

Read-Only.

### Example

This example shows how to display SNMP counter values

| Matrix> <b>show snmp counter</b> | s  |         |
|----------------------------------|----|---------|
| mib2 SNMP group coun             | tε | ers:    |
|                                  | =  | 396601  |
| snmpOutPkts                      | =  | 396601  |
|                                  | =  | 0       |
|                                  | =  | 0       |
|                                  | =  | 0       |
|                                  | =  | 0       |
| snmpInTooBigs                    | =  | 0       |
| snmpInNoSuchNames                | =  | 0       |
| snmpInBadValues                  | =  | 0       |
| snmpInReadOnlys                  | =  | 0       |
| snmpInGenErrs                    | =  | 0       |
| snmpInTotalReqVars               | =  | 403661  |
| snmpInTotalSetVars               | =  | 534     |
| snmpInGetRequests                | =  | 290     |
| snmpInGetNexts                   | =  | 396279  |
| snmpInSetRequests                | =  | 32      |
| snmpInGetResponses               | =  | 0       |
| snmpInTraps                      | =  | 0       |
| snmpOutTooBigs                   | =  | 0       |
| snmpOutNoSuchNames               | =  | 11      |
| bimpodobdatardob                 | =  | 0       |
| snmpOutGenErrs                   | =  | 0       |
| snmpOutGetRequests               | =  | 0       |
| snmpOutGetNexts                  | =  | 0       |
| snmpOutSetRequests               | =  | 0       |
| and concerning one of            | =  | 396601  |
| bimpodellapb                     | =  | 0       |
|                                  | =  | 0       |
| snmpProxyDrops                   | =  | 0       |
| v3 Stats counters:               |    |         |
| usmStatsUnsupportedSecLe         | ve | els = O |
| usmStatsNotInTimeWindows         |    | = 0     |
| usmStatsUnknownUserNames         |    | = 0     |
| usmStatsUnknownEngineIDs         |    | = 0     |
| usmStatsWrongDigests             |    | = 0     |
| usmStatsDecryptionErrors         |    | = 0     |

Table 5-3 shows a detailed explanation of the command output.

| Output                  | What It Displays                                                                                                    |
|-------------------------|----------------------------------------------------------------------------------------------------|
| snmpInPkts              | Number of messages delivered to the SNMP entity from the transport service.                                                                                   |
| snmpOutPkts             | Number of SNMP messages passed from the SNMP protocol entity to the transport service.                                                                        |
| snmpInBadVersions       | Number of SNMP messages delivered to the SNMP entity for an unsupported SNMP version.                                                                         |
| snmpInBadCommunityNames | Number of SNMP messages delivered to the<br>SNMP entity that used an SNMP community<br>name not known to the entity.                                          |
| snmpInBadCommunityUses  | Number of SNMP messages delivered to the<br>SNMP entity that represented an SNMP<br>operation not allowed by the SNMP community<br>named in the message.      |
| snmpInASNParseErrs      | Number of ASN.1 (Abstract Syntax Notation) or<br>BER (Basic Encoding Rules) errors encountered<br>by the SNMP entity when decoding received<br>SNMP messages. |
| snmpInTooBigs           | Number of SNMP PDUs delivered to the SNMP protocol entity with the value of the error-status field as "tooBig."                                               |
| snmpInNoSuchNames       | Number of SNMP PDUs delivered to the SNMP protocol entity with the value of the error-status field as "noSuchName."                                           |
| snmpInBadValues         | Number of SNMP PDUs delivered to the SNMP protocol entity with the value of the error-status field as "badValue."                                             |
| snmpInReadOnlys         | Number of valid SNMP PDUs delivered to the SNMP protocol entity with the value of the error-status field as "readOnly."                                       |
| snmpInGenErrs           | Number of SNMP PDUs delivered to the SNMP protocol entity with the value of the error-status field as "genErr."                                               |

### Table 5-3 show snmp counters Output Details

| Output             | What It Displays                                                                                                    |
|--------------------|----------------------------------------------------------------------------------------------------|
| snmpInTotalReqVars | Number of MIB objects retrieved successfully by<br>the SNMP protocol entity as the result of<br>receiving valid SNMP Get-Request and Get-Next<br>PDUs. |
| snmpInTotalSetVars | Number of MIB objects altered successfully by<br>the SNMP protocol entity as the result of<br>receiving valid SNMP Set-Request PDUs.                   |
| snmpInGetRequests  | Number of SNMP Get-Request PDUs accepted and processed by the SNMP protocol entity.                                                                    |
| snmpInGetNexts     | Number of SNMP Get-Next PDUs accepted and processed by the SNMP protocol entity.                                                                       |
| snmpInSetRequests  | Number of SNMP Set-Request PDUs accepted and processed by the SNMP protocol entity.                                                                    |
| snmpInGetResponses | Number of SNMP Get-Response PDUs accepted and processed by the SNMP protocol entity.                                                                   |
| snmpInTraps        | Number of SNMP Trap PDUs accepted and processed by the SNMP protocol entity.                                                                           |
| snmpOutTooBigs     | Number of SNMP PDUs generated by the SNMP<br>protocol entity with the value of the error-status<br>field as "tooBig."                                  |
| snmpOutNoSuchNames | Number of SNMP PDUs generated by the SNMP<br>protocol entity with the value of the error-status<br>as "noSuchName."                                    |
| snmpOutBadValues   | Number of SNMP PDUs generated by the SNMP<br>protocol entity with the value of the error-status<br>field as "badValue."                                |
| snmpOutGenErrs     | Number of SNMP PDUs generated by the SNMP protocol entity with the value of the error-status field as "genErr."                                        |
| snmpOutGetRequests | Number of SNMP Get-Request PDUs generated by the SNMP protocol entity.                                                                                 |

### Table 5-3 show snmp counters Output Details (Continued)

| Output                           | What It Displays                                                                                                    |
|----------------------------------|----------------------------------------------------------------------------------------------------|
| snmpOutGetNexts                  | Number of SNMP Get-Next PDUs generated by the SNMP protocol entity.                                                                                                    |
| snmpOutSetRequests               | Number of SNMP Set-Request PDUs generated by the SNMP protocol entity.                                                                                                    |
| snmpOutGetResponses              | Number of SNMP Get-Response PDUs generated by the SNMP protocol entity.                                                                                                    |
| snmpOutTraps                     | Number of SNMP Trap PDUs generated by the SNMP protocol entity.                                                                                                    |
| snmpSilentDrops                  | Number of SNMP Get, Set, or Inform request<br>error messages that were dropped because the<br>reply was larger than the requestor's maximum<br>message size.                   |
| snmpProxyDrops                   | Number of SNMP Get, Set, or Inform request<br>error messages that were dropped because the<br>reply was larger than the proxy target's<br>maximum message size.                |
| usmStatsUnsupportedSec<br>Levels | Number of packets received by the SNMP engine<br>that were dropped because they requested a<br>security level that was unknown to the SNMP<br>engine or otherwise unavailable. |
| usmStatsNotInTimeWindows         | Number of packets received by the SNMP engine<br>that were dropped because they appeared outside<br>of the authoritative SNMP engine's window.                                 |
| usmStatsUnknownUserNames         | Number of packets received by the SNMP engine<br>that were dropped because they referenced a user<br>that was not known to the SNMP engine.                                    |
| usmStatsUnknownEngineIDs         | Number of packets received by the SNMP engine<br>that were dropped because they referenced an<br>snmpEngineID that was not known to the SNMP<br>engine.                        |

# Table 5-3 show snmp counters Output Details (Continued)

| Output                   | What It Displays                                                                                                    |
|--------------------------|----------------------------------------------------------------------------------------------------|
| usmStatsWrongDigests     | Number of packets received by the SNMP engine<br>that were dropped because they did not contain<br>the expected digest value. |
| usmStatsDecriptionErrors | Number of packets received by the SNMP engine<br>that were dropped because they could not be<br>decrypted.                    |

### Table 5-3 show snmp counters Output Details (Continued)

# 5.2.2 Configuring SNMP Users, Groups and Communities

# **Purpose**

To review and configure SNMP users, groups and communities. These are defined as follows:

- User A person registered in SNMPv3 to access SNMP management.
- Group A collection of users who share the same SNMP access privileges.
- Community A name used to authenticate SNMPv1 and v2 users.

# Commands

The commands needed to review and configure SNMP users, groups and communities are listed below and described in the associated section as shown.

- show snmp user (Section 5.2.2.1)
- set snmp user (Section 5.2.2.2)
- clear snmp user (Section 5.2.2.3)
- show snmp group (Section 5.2.2.4)
- set snmp group (Section 5.2.2.5)
- clear snmp group (Section 5.2.2.6)
- show community (Section 5.2.2.7)
- set community (Section 5.2.2.8)
- clear community (Section 5.2.2.9)
- show snmp community (Section 5.2.2.10)
- set snmp community (Section 5.2.2.11)
- clear snmp community (Section 5.2.2.12)

### 5.2.2.1 show snmp user

Use this command to display information about users. These are people registered to access SNMP management.

show snmp user [user [remote remote]]

#### Syntax Description

| user          | (Optional) Displays information about a specific user.                        |
|---------------|-------------------------------------------------------------------------------|
| remote remote | (Optional) Displays information about users on a specific remote SNMP engine. |

#### **Command Defaults**

- If user is not specified, information about all SNMP users will be displayed.
- If **remote** is not specified, user information about the local SNMP engine will be displayed.

#### **Command Type**

Switch command.

#### **Command Mode**

Read-Only.

#### **Example**

This example shows how to display information for the SNMP "guest" user:

```
Matrix>show snmp user guest
--- SNMP user information ---
EngineId: 00:00:00:63:00:00:00:a1:00:00:00:00
Username = Guest
Auth protocol = usmNoAuthProtocol
Privacy protocol = usmNoPrivProtocol
Storage type = nonVolatile
Row status = active
```

Table 5-4 shows a detailed explanation of the command output.

| Output           | What It Displays                                                                                                    |
|------------------|----------------------------------------------------------------------------------------------------|
| EngineId         | SNMP local engine identifier.                                                                                        |
| Username         | SNMPv1 or v2 community name or SNMPv3 user name.                                                                     |
| Auth protocol    | Type of authentication protocol applied to this user.                                                                |
| Privacy protocol | Whether a privacy protocol is applied when authentication protocol is in use.                                        |
| Storage Type     | Whether access entries for this group are stored in <b>volatile</b> , <b>nonvolatile</b> or <b>read-only</b> memory. |
| Row status       | Status of this entry: <b>active</b> , <b>notInService</b> , or <b>notReady</b> .                                     |

#### Table 5-4 show snmp user Output Details

# 5.2.2.2 set snmp user

Use this command to create a new SNMPv3 user.

set snmp user *user* [authentication md5 [privacy]] [remote *remoteid*] [volatile | nonvolatile]

### **Syntax Description**

| user                      | Specifies a name for the SNMPv3 user.                                       |
|---------------------------|-----------------------------------------------------------------------------|
| authentication md5        | (Optional) Specifies the authentication type required for this user as MD5. |
| privacy                   | (Optional) Applies DES encryption.                                          |
| remote remoteid           | (Optional) Registers the user on a specific remote SNMP engine.             |
| volatile  <br>nonvolatile | (Optional) Specifies a storage type for this user entry.                    |

#### **Command Defaults**

- If authentication is not specified, no authentication will be applied.
- If **privacy** is not specified, no encryption will be applied.

- If **remote** is not specified, the user will be registered for the local SNMP engine.
- If storage type is not specified, **nonvolatile** will be applied.

#### **Command Type**

Switch command.

#### **Command Mode**

Read-Write.

#### Example

This example shows how to create a new SNMP user named "netops" with MD5 authentication and privacy encryption:

```
Matrix>set snmp user netops authentication md5 privacy
Matrix>Enter authentication password>**********
Matrix>Reenter authentication password>*********
Matrix>Enter privacy password>*********
Matrix>Reenter privacy password>*********
```

#### 5.2.2.3 clear snmp user

Use this command to remove a user from the SNMPv3 security-model list.

clear snmp user user [remote remote]

#### Syntax Description

| user          | Specifies an SNMPv3 user to remove.                             |
|---------------|-----------------------------------------------------------------|
| remote remote | (Optional) Removes the user from a specific remote SNMP engine. |

#### **Command Defaults**

If **remote** is not specified, the user will be removed from the local SNMP engine.

#### **Command Type**

Switch command.

#### **Command Mode**

Read-Write.

```
SNMP Command Set
```

#### Example

This example shows how to remove the SNMP user named "bill":

Matrix>clear snmp user bill

# 5.2.2.4 show snmp group

Use this command to display an SNMP group configuration. An SNMP group is a collection of SNMPv3 users who share the same access privileges.

show snmp group [groupname] [user user] [security-model {v1 | v2 | v3}]

### **Syntax Description**

| <b>groupname</b><br>groupname  | (Optional) Displays information for a specific SNMP group.                               |
|--------------------------------|------------------------------------------------------------------------------------------|
| user user                      | (Optional) Displays information about users within the specified group.                  |
| security-model v1  <br>v2   v3 | (Optional) Displays information about groups assigned to a specific security SNMP model. |

#### **Command Defaults**

- If *groupname* is not specified, information about all SNMP groups will be displayed.
- If user is not specified, information about all SNMP users will be displayed.
- If **security-model** is not specified, user information about all SNMP versions will be displayed.

#### **Command Type**

Switch command.

#### **Command Mode**

Read-Only.

#### Example

This example shows how to display SNMP group information:

| Matrix> <b>show snmp group</b> |                  |  |
|--------------------------------|------------------|--|
| SNMP group informat:           | ion              |  |
| Security model                 | = SNMPv1         |  |
| Security/user name             | = public         |  |
| Group name                     | = Anyone         |  |
| Storage type                   | = nonVolatile    |  |
| Row status                     | = active         |  |
|                                |                  |  |
| Security model                 | = SNMPv1         |  |
| Security/user name             | = public.router1 |  |
| Group name                     | = Anyone         |  |
| Storage type                   | = nonVolatile    |  |
| Row status                     | = active         |  |

Table 5-5 shows a detailed explanation of the command output.

| Output             | What It Displays                                                                                                    |
|--------------------|----------------------------------------------------------------------------------------------------|
| Security model     | SNMP version associated with this group.                                                                             |
| Security/user name | Users belonging to the SNMP group.                                                                                   |
| Group name         | Name of SNMP group.                                                                                                  |
| Storage Type       | Whether access entries for this group are stored in <b>volatile</b> , <b>nonvolatile</b> or <b>read-only</b> memory. |
| Row status         | Status of this entry: <b>active</b> , <b>notInService</b> , or <b>notReady</b> .                                     |

#### Table 5-5 show snmp group Output Details

# 5.2.2.5 set snmp group

Use this command to create an SNMP group. This associates SNMPv3 users to a group that shares common access privileges.

set snmp group *groupname* user *user* security-model {v1 | v2 | v3} [volatile | nonvolatile]

#### **Syntax Description**

| groupname                      | Specifies an SNMP group name to create.                                         |
|--------------------------------|---------------------------------------------------------------------------------|
| user user                      | Specifies an SNMPv3 user name to assign to the group.                           |
| security-model v1  <br>v2   v3 | Specifies an SNMP security model to assign to the group.                        |
| volatile  <br>nonvolatile      | (Optional) Specifies a storage type for SNMP entries associated with the group. |

#### **Command Defaults**

If storage type is not specified, nonvolatile storage will be applied.

#### **Command Type**

Switch command.

#### **Command Mode**

Read-Write.

#### Example

This example shows how to create an SNMP group called "anyone", assign a user named "public" and assign SNMPv3 security to the group:

Matrix E7(rw)->set snmp group anyone user public security-model v3

# 5.2.2.6 clear snmp group

Use this command to clear SNMP group settings globally or for a specific SNMP group or user.

clear snmp group groupname user [security-model {v1 | v2 | v3}]

### **Syntax Description**

| groupname                      | Specifies the SNMP group to be cleared.                                   |
|--------------------------------|---------------------------------------------------------------------------|
| user                           | Specifies the SNMP user to be cleared.                                    |
| security-model v1  <br>v2   v3 | (Optional) Clears the settings associated with a specific security model. |

#### **Command Defaults**

- If *groupname* is not specified, settings will be cleared for all SNMP groups.
- If *user* is not specified, settings will be cleared for all SNMP users.
- If **security-model** is not specified, settings will be cleared for all SNMP versions.
- If no parameters are specified, all SNMP group settings will be cleared.

### **Command Type**

Switch command.

#### **Command Mode**

Read-Write.

#### Example

This example shows how to clear all settings assigned to the "public" user within the SNMP group "anyone":

Matrix>clear snmp group anyone public

# 5.2.2.7 show community

Use this command to display SNMPv1 and v3 community names and access policies. In SNMPv1 and v2, community names act as passwords to remote SNMP management. Access is controlled by enacting either of two levels of security authorization (Read-Only or Read-Write).

#### show community

**Syntax Description** 

None.

**Command Defaults** 

None.

**Command Type** 

Switch command.

#### **Command Mode**

Read-Only.

#### Example

This example shows how to display community names and access policies:

| Matrix> <b>show community</b> |             |
|-------------------------------|-------------|
| Community Name                | Permissions |
|                               |             |
| Public                        | Read-Write  |
| Private                       | Read-Write  |

Table 5-6 provides an explanation of the command output. For details on using the **set community** command to assign variables, refer to Section 5.2.2.11.

#### Table 5-6 show community Output Details

| Output         | What It Displays                                                                                      |
|----------------|----------------------------------------------------------------------------------------------------|
| Community Name | Name through which a user will access SNMP management.                                                |
| Permissions    | Access policy granted to each community name, either <b>ro</b> (Read-Only) or <b>rw</b> (Read-Write). |

# 5.2.2.8 set community

Use this command to set SNMPv1 and v2 community names and access policies.

set community community\_name access\_ policy

# **Syntax Description**

| community_name | Specifies the name through which a user will access<br>SNMP management. Up to 5 community names can be<br>set.                                                                                                    |
|----------------|----------------------------------------------------------------------------------------------------|
| access_policy  | Specifies the access permission accorded each community name. The available access levels are:                                                                                                    |
|                | <ul> <li>Read-Only (ro): This community name gives the user<br/>Read-Only access to the device MIB objects, and<br/>excludes access to security-protected fields of<br/>Read-Write authorization.</li> <li>Read-Write (rw): This community name gives the user<br/>Read-Write access to the device MIB objects.</li> </ul> |

#### **Command Defaults**

None.

#### **Command Type**

Switch command.

#### **Command Mode**

Read-Write.

#### Example

This example shows how to set the community name "green" for Read-Write access:

Matrix>set community green rw

# 5.2.2.9 clear community

Use this command to delete an SNMPv1 or v2 community name.

clear community community\_name

#### **Syntax Description**

*community\_name* Specifies the SNMP management user access name to be deleted.

#### **Command Defaults**

None.

#### **Command Type**

Switch command.

#### **Command Mode**

Read-Write.

#### Example

This example shows how to delete the community name "green."

Matrix>clear community green

# 5.2.2.10 show snmp community

Use this command to display the mapping of SNMPv1and v2 community names to SNMPv3 access policies.

#### show snmp community [name]

#### **Syntax Description**

*name* (Optional) Displays SNMP information for a specific community name.

#### **Command Defaults**

If name is not specified, information will be displayed for all SNMP communities.

#### **Command Type**

Switch command.

#### **Command Mode**

Read-Only.

#### Example

This example shows how to display SNMPv3 information about the "public" community name:

```
Matrix>show snmp community public
Community Name: public
Security User Name: initial-restricted
SNMP Engine ID: 80:00:38:18:03:00:01:f4:d2:bc:80
Storage Type: nonvolatile
Row Status: active
```

# 5.2.2.11 set snmp community

Use this command to create a relationship between an SNMP v1 or v2 community name and an SNMPv3 access policy.

#### set snmp community {name user username} [volatile | nonvolatile]

#### **Syntax Description**

| name                      | Specifies a community name.                                                                                                    |
|---------------------------|----------------------------------------------------------------------------------------------------|
| user username             | Specifies the SNMPv3 user name to which this community name will be mapped. For details on creating an SNMP v3 user, refer to Section 5.2.2.2. |
| volatile  <br>nonvolatile | (Optional) Specifies the storage type for these entries.                                                                                       |

#### **Command Defaults**

If storage type is not specified, **nonvolatile** will be applied.

#### **Command Type**

Switch command.

#### **Command Mode**

Read-Write.

#### Example

This example shows how to allow the SNMPv1 "green" community access to the "netops" user security policies:

Matrix>set snmp community green netops

# 5.2.2.12 clear snmp community

Use this command to remove a relationship between an SNMP v1 or v2 community name and an SNMPv3 access policy.

#### clear snmp community name

#### **Syntax Description**

name

Specifies the SNMPv1 or v2 community name for which the SNMPv3 relationship will be cleared.

#### **Command Defaults**

None.

#### **Command Type**

Switch command.

#### **Command Mode**

Read-Write.

#### Example

This example shows how to remove the "green" community's access to the "netops" user security policy:

Matrix>clear snmp community green

# 5.2.3 Configuring SNMP Access Rights

# **Purpose**

To review and configure SNMP access rights, assigning viewing privileges and security levels to SNMP user groups.

# Commands

The commands needed to review and configure SNMP access are listed below and described in the associated section as shown.

- show snmp access (Section 5.2.3.1)
- set snmp access (Section 5.2.3.2)
- clear snmp access (Section 5.2.3.3)
- show snmp authenticationtrap (Section 5.2.3.4)
- set snmp authenticationtrap (Section 5.2.3.5)

# 5.2.3.1 show snmp access

Use this command to display access rights and security levels configured for SNMP one or more groups.

show snmp access [groupname] [security-model {v1 | v2 | v3 {noauth | auth | authpriv}]

# **Syntax Description**

| groupname                      | (Optional) Displays access information for a specific SNMPv3 group.                |
|--------------------------------|------------------------------------------------------------------------------------|
| security-model v1  <br>v2   v3 | (Optional) Displays access information for SNMP security model version 1, 2c or 3. |
| noauth   auth  <br>authpriv    | (Optional) Displays access information for a specific security level.              |

# **Command Defaults**

• If *groupname* is not specified, access information for all SNMP groups will be displayed.

#### Configuring SNMP Access Rights

- If **security-mode**l is not specified, access information for all SNMP versions will be displayed.
- If access level is not specified, information for all levels will be displayed.

#### **Command Type**

Switch command.

#### **Command Mode**

Read-Only.

#### Example

This example shows how to display SNMP access information:

```
Matrix>show snmp access
Group Name: initial
Security Model: SNMPv3
Security Level: No authentication. No Privacy.
Storage Type: nonvolatile
Row Status: active
Read View Name: internet
Write View Name: internet
Notify View Name: internet
    _____
Group Name: initial-restricted
Security Model: - SNMPv3
Security Level: No authentication. No Privacy.
Storage Type: nonvolatile
Row Status: active
Read View Name: internet
Write View Name:
Notify View Name: internet
```

Table 5-7 shows a detailed explanation of the command output.

#### Table 5-7 show snmp access Output Details

| Output         | What It Displays                                                                   |
|----------------|------------------------------------------------------------------------------------|
| Group Name     | SNMPv3 group name.                                                                 |
| Security Model | Security model applied to this group. Valid types are: SNMPv1, SNMPv2, and SNMPv3. |

Configuring SNMP Access Rights

| Output           | What It Displays                                                                                                    |
|------------------|----------------------------------------------------------------------------------------------------|
| Security Level   | Security level applied to this group. Valid levels are:                                                                                                    |
|                  | <ul> <li>noauth — No authentication or privacy protocol required.</li> </ul>                                                                                   |
|                  | • <b>auth</b> — Authentication but no privacy protocol required.                                                                                               |
|                  | <ul> <li>authpriv — Authentication and privacy protocol required.</li> </ul>                                                                                   |
| Storage Type     | Whether access entries for this group are stored in <b>volatile</b> , <b>nonvolatile</b> or <b>read-only</b> memory.                                           |
| Row Status       | Status of this entry: <b>active</b> , <b>notInService</b> , or <b>notReady</b> .                                                                               |
| Read View Name   | Name of the view that allows this group to view SNMP MIB objects.                                                                                              |
| Write View Name  | Name of the view that allows this group to configure the contents of the SNMP agent.                                                                           |
| Notify View Name | Name of the view that allows this group to send an SNMP notification. This can be configured with the set snmp notify command as described in Section 5.2.7.7. |

#### Table 5-7 show snmp access Output Details (Continued)

# 5.2.3.2 set snmp access

Use this command to set an SNMP access configuration.

set snmp access *groupname* security-model {v1 | v2 | v3 {noauth | auth | authpriv}} [read *read*] [write *write*] [notify *notify*] [volatile | nonvolatile] Configuring SNMP Access Rights

#### **Syntax Description**

| groupname                      | Specifies a name for an SNMP group.                                                                                                    |
|--------------------------------|----------------------------------------------------------------------------------------------------|
| security-model v1  <br>v2   v3 | Applies SNMP version 1, 2c or 3.                                                                                                    |
| noauth   auth  <br>authpriv    | Applies an SNMPv3 security level as no authentication,<br>authentication without privacy or authentication with<br>privacy. Privacy specifies that messages sent on behalf of<br>the user are protected from disclosure. |
| read read                      | (Optional) Applies read access view.                                                                                                    |
| write write                    | (Optional) Applies a write access view.                                                                                                    |
| notify notify                  | (Optional) Applies a notify access view. This can be configured with the set snmp notify command as described in Section 5.2.7.7.                                                                                        |
| volatile  <br>nonvolatile      | (Optional) Stores associated SNMP entries as temporary or remaining across device restarts.                                                                                                    |
|                                |                                                                                                    |

#### **Command Defaults**

- If read view is not specified none will be applied.
- If write view is not specified, none will be applied.
- If **notify** view is not specified, none will be applied.
- If storage type is not specified, entries will be held through device reboot.

#### **Command Type**

Switch command.

#### **Command Mode**

Read-Write.

#### Example

This example shows how to set SNMP access privileges for the "mis-group" using the SNMP version 3 security model, authentication and privacy protocols, and allowing them to receive notification messages specified the "hello" notification configuration:

Matrix>set snmp access mis-group security-model v3 authpriv notify hello

Configuring SNMP Access Rights

# 5.2.3.3 clear snmp access

Use this command to clear the SNMP access entry of a specific group, including its set SNMP security-model, and level of security.

# clear snmp access groupname security-model {v1 | v2 | v3 {noauth | auth | authpriv}}

### **Syntax Description**

| <i>groupname</i> Specifies the name of the SNMP group for which te access.             |  |
|----------------------------------------------------------------------------------------|--|
| security-model v1  Specifies the security model to be cleared for the<br>access group. |  |
| noauth   auth  Clears a specific security level for the SNMPv3 ac<br>group.            |  |

#### **Command Defaults**

None.

#### **Command Type**

Switch command.

#### **Command Mode**

Read-Write.

#### Example

This example shows how to clear SNMP version 3 access for the "mis-group":

Matrix>clear snmp access mis-group security-model v3 authpriv

# 5.2.3.4 show snmp authenticationtrap

Use this command to display the status of the SNMP authentication trap function.

#### show snmp authenticationtrap

Syntax Description None.

# **Command Defaults**

None.

Configuring SNMP Access Rights

#### **Command Type**

Switch command.

#### **Command Mode**

Read-Only.

### Example

This example shows how to display the status of the SNMP authentication trap function:

Matrix>**show snmp authenticatontrap** authentication traps enabled

# 5.2.3.5 set snmp authentication trap

Use this command to enable or disable the SNMP authentication trap function.

#### set snmp authenticationtrap {enable | disable}

#### Syntax Description

| enable   disable | Enables or disables the sending of SNMP authentication |
|------------------|--------------------------------------------------------|
|                  | failure traps.                                         |

#### **Command Defaults**

None.

#### **Command Type**

Switch command.

#### **Command Mode**

Read-Write.

#### Example

This example shows how to enable the SNMP authentication trap function:

Matrix>set snmp authenticatontrap enable

# 5.2.4 Configuring SNMP MIB Views

# **Purpose**

To review and configure SNMP MIB views. SNMP views map SNMP objects to access rights.

# Commands

The commands needed to review and configure SNMP MIB views are listed below and described in the associated section as shown.

- show snmp view (Section 5.2.4.1)
- set snmp view (Section 5.2.4.2)
- clear snmp view (Section 5.2.4.3)

# 5.2.4.1 show snmp view

Use this command to display the MIB configuration for SNMPv3 view-based access (VACM).

show snmp view [viewname subtree oid]]

## **Syntax Description**

viewname subtree(Optional) Displays information for a specific MIB viewoidand subtree.

### **Command Defaults**

If no parameters are specified, all SNMP MIB view configuration information will be displayed.

### **Command Type**

Switch command.

### **Command Mode**

Read-Only.

Configuring SNMP MIB Views

#### Example

This example shows how to display configuration information for the SNMP MIB view "internet":

```
Matrix>show snmp view internet
View Name: internet
Subtree OID: 1
View Type: Included.
Row Status: active
Storage Type: nonvolatile
```

Table 5-8 provides an explanation of the command output. For details on using the **set snmp view** command to assign variables, refer to Section 5.2.4.2.

| Table 5-6 Show Shinp view Output Details                                                    |                                                                                      |
|---------------------------------------------------------------------------------------------|--------------------------------------------------------------------------------------|
| Output                                                                                      | What It Displays                                                                     |
| View Name                                                                                   | Name assigned to a MIB view.                                                         |
| Subtree OID                                                                                 | Subtree object identifier.                                                           |
| View Type                                                                                   | Whether or not subtree use must be <b>included</b> or <b>excluded</b> for this view. |
| Row Status Status of this entry: <b>active</b> , <b>notInService</b> , or <b>notReady</b> . |                                                                                      |
| Storage Type                                                                                | Whether storage is in <b>nonvolatile</b> or <b>volatile</b> memory                   |

#### Table 5-8 show snmp view Output Details

# 5.2.4.2 set snmp view

Use this command to set a MIB configuration for SNMPv3 view-based access (VACM).

set snmp view viewname subtree subtree [included | excluded] [volatile |
nonvolatile]

## **Syntax Description**

| viewname                  | Specifies a name for a MIB view                                             |  |
|---------------------------|-----------------------------------------------------------------------------|--|
| subtree subtree           | Specifies a MIB subtree name.                                               |  |
| included   excluded       | <b>I</b> (Optional) Specifies subtree use (default) or no subtree use.      |  |
| volatile  <br>nonvolatile | (Optional) Specifies the use of temporary (default) or nonvolatile storage. |  |

### **Command Defaults**

- If not specified, subtree use will be **included**.
- If storage type is not specified, **nonvolatile** will be applied.

### **Command Type**

Switch command.

### **Command Mode**

Read-Write.

### Example

This example shows how to set an SNMP MIB view to "public" with a subtree name of 1.3.6.1 included:

Matrix>set snmp view public subtree 1.3.6.1 included

# 5.2.4.3 clear snmp view

Use this command to delete an SNMPv3 MIB view.

clear snmp view viewname subtree subtree

Configuring SNMP MIB Views

### **Syntax Description**

| viewname        | Specifies the MIB view name to be deleted.                |
|-----------------|-----------------------------------------------------------|
| subtree subtree | Specifies the subtree name of the MIB view to be deleted. |

#### **Command Defaults**

None.

### **Command Type**

Switch command.

## **Command Mode**

Read-Write.

### Example

This example shows how to delete SNMP MIB view "public":

Matrix>clear snmp view public subtree 1.3.6.1

# Purpose

To review and configure SNMP target parameters. This controls where and under what circumstances SNMP notifications will be sent. A target parameter entry can be bound to a target IP address allowed to receive SNMP notification messages with the **set snmp targetaddr** command (Section 5.2.6.2).

# Commands

The commands needed to review and configure SNMP target parameters are listed below and described in the associated section as shown.

- show snmp targetparams (Section 5.2.5.1)
- set snmp targetparams (Section 5.2.5.2)
- clear snmp targetparams (Section 5.2.5.3)

# 5.2.5.1 show snmp targetparams

Use this command to display SNMP parameters used to generate a message to a target.

show snmp targetparams [targetparams]

## Syntax Description

| targetparams | (Optional) Displays entries for a specific target |
|--------------|---------------------------------------------------|
|              | parameter.                                        |

### **Command Defaults**

If *targetParams* is not specified, entries associated with all target parameters will be displayed.

## **Command Type**

Switch command.

## **Command Mode**

Read-Only.

### **Example**

This example shows how to display SNMP target parameters information:

|   | Matrix> <b>show snmp targe</b>                                                                                | params                                    |
|---|----------------------------------------------------------------------------------------------------|-------------------------------------------|
|   | Message Proc. Model<br>Security Level                                                                         | = vlExampleParams<br>= public<br>= SNMPvl |
| : | Target Parameter Name<br>Security Name<br>Message Proc. Model<br>Security Level<br>Storage type<br>Row status | = public<br>= SNMPv2                      |
|   | Target Parameter Name<br>Security Name<br>Message Proc. Model<br>Security Level<br>Storage type<br>Row status | = CharlieDChief<br>= v3                   |

Table 5-9 shows a detailed explanation of the command output.

#### Table 5-9 show snmp targetparams Output Details

| Output                | What It Displays                                                                                     |
|-----------------------|----------------------------------------------------------------------------------------------------|
| Target Parameter Name | Unique identifier for the parameter in the SNMP target parameters table. Maximum length is 32 bytes. |
| Security Name         | Security string definition.                                                                          |
| Message Proc. Model   | SNMP version.                                                                                        |

| Output         | What It Displays                                                                                                    |  |
|----------------|----------------------------------------------------------------------------------------------------|--|
| Security Level | Type of security level. Valid levels are:                                                                                                    |  |
|                | <ul> <li>noauth — No authentication or privacy protocol required.</li> <li>auth — Authentication but no privacy protocol required.</li> <li>authpriv — Authentication and privacy protocol required.</li> </ul> |  |
| Storage type   | Whether entry is stored in <b>volatile</b> , <b>nonvolatile</b> or <b>read-only</b> memory.                                                                                                    |  |
| Row status     | Status of this entry: <b>active</b> , <b>notInService</b> , or <b>notReady</b> .                                                                                                    |  |

#### Table 5-9 show snmp targetparams Output Details (Continued)

# 5.2.5.2 set snmp targetparams

Use this command to set SNMP target parameters, a named set of security/authorization criteria used to generate a message to a target.

set snmp targetparams *paramsname* user *user* security-model {v1 | v2c | v3} message-processing {v1 | v2c | v3} {noauthentication | authentication | privacy} [volatile | nonvolatile]

### **Syntax Description**

| paramsname                                                                                    | Specifies a name identifying parameters used to generate SNMP messages to a particular target.                                                                                                    |
|-----------------------------------------------------------------------------------------------|----------------------------------------------------------------------------------------------------|
| user userSpecifies an SNMPv1 or v2 community name<br>SNMPv3 user name. Maximum length is 32 b |                                                                                                    |
| security-model v1  <br>v2   v3                                                                | Specifies the SNMP security model applied to this target parameter as version 1, 2c or 3.                                                                                                    |
| noauthentication  <br>authentication  <br>privacy                                             | Specifies the SNMP security level applied to this target<br>parameter as no authentication, authentication (without<br>privacy) or privacy. Privacy specifies that messages sent<br>on behalf of the user are protected from disclosure. |
| volatile  <br>nonvolatile                                                                     | (Optional) Specifies the storage type applied to this target parameter.                                                                                                    |

#### **Command Defaults**

If not specified, storage type will be set to **nonvolatile**.

#### **Command Type**

Switch command.

#### **Command Mode**

Read-Write.

#### Example

This example shows how to set SNMP target parameters named "v1ExampleParams" for a user named "fred" using version 3 security model and message processing, and authentication:

Matrix>set snmp targetparams v1ExampleParams user fred security-model v3 authentication

# 5.2.5.3 clear snmp targetparams

Use this command to delete an SNMP target parameter configuration.

#### clear snmp targetparams targetparams

### **Syntax Description**

| targetparams | Specifies the name of the parameter in the SNMP target |  |
|--------------|--------------------------------------------------------|--|
|              | parameters table to be cleared.                        |  |

#### **Command Defaults**

None.

#### **Command Type**

Switch command.

#### **Command Mode**

Read-Write.

#### Example

This example shows how to clear SNMP target parameters named "v1ExampleParams":

Matrix>clear snmp targetparams v1ExampleParams

# 5.2.6 Configuring SNMP Target Addresses

# **Purpose**

To review and configure SNMP target addresses which will receive SNMP notification messages. An address configuration can be linked to optional SNMP transmit, or target, parameters (such as timeout, retry count, and UDP port) set with the **set snmp targetparams** command (Section 5.2.5.2).

# Commands

The commands needed to review and configure SNMP target addresses are listed below and described in the associated section as shown.

- show snmp targetaddr (Section 5.2.6.1)
- set snmp targetaddr (Section 5.2.6.2)
- clear snmp targetaddr (Section 5.2.6.3)

# 5.2.6.1 show snmp targetaddr

Use this command to display SNMP target address information.

show snmp targetaddr [targetaddr]

#### **Syntax Description**

*targetaddr* (Optional) Displays information for a specific target address name.

#### **Command Defaults**

If *targetAddr* is not specified, entries for all target address names will be displayed.

#### **Command Type**

Switch command.

#### **Command Mode**

Read-Only.

#### **Example**

This example shows how to display SNMP target address information:

| Matrix> <b>show snmp tar</b> | getaddr           |
|------------------------------|-------------------|
| SNMP targetaddr              | information       |
| Target Address Name          | = 1               |
| Tag List                     | = Console         |
| IP Address                   | = 127.0.0.1       |
| UDP Port#                    | = 0               |
| Target Mask                  | = 255.255.255.255 |
| Timeout                      | = 100             |
| Retry count                  | = 3               |
| Parameters                   | = v1ExampleParams |
| Storage type                 | = nonVolatile     |
| Row status                   | = active          |
|                              |                   |
| Target Address Name          | = 2               |
| Tag List                     | = Console         |
| IP Address                   | = 127.0.0.1       |
| UDP Port#                    | = 0               |
| Target Mask                  | = 255.255.255.255 |
| Timeout                      | = 100             |
| Retry count                  | = 3               |
| Parameters                   | = v2ExampleParams |
| Storage type                 | = nonVolatile     |
| Row status                   | = active          |

Table 5-10 shows a detailed explanation of the command output.

| Output              | What It Displays                                                        |
|---------------------|-------------------------------------------------------------------------|
| Target Address Name | Unique identifier in the snmpTargetAddressTable.                        |
| Tag List            | Tags a location to the target address as a place to send notifications. |
| IP Address          | Target IP address.                                                      |
| UDP Port#           | Number of the UDP port of the target host to use.                       |
| Target Mask         | Target IP address mask.                                                 |
| Timeout             | Timeout setting for the target address.                                 |
| Retry count         | Retry setting for the target address.                                   |

#### Table 5-10 show snmp targetaddr Output Details

| Output       | What It Displays                                                                            |
|--------------|---------------------------------------------------------------------------------------------|
| Parameters   | Entry in the snmpTargetParamsTable.                                                         |
| Storage type | Whether entry is stored in <b>volatile</b> , <b>nonvolatile</b> or <b>read-only</b> memory. |
| Row status   | Status of this entry: <b>active</b> , <b>notInService</b> , or <b>notReady</b> .            |

#### Table 5-10 show snmp targetaddr Output Details (Continued)

# 5.2.6.2 set snmp targetaddr

Use this command to set an SNMP target address configuration. The target address is a unique identifier and a specific IP address that will receive SNMP notification messages. This address configuration can be linked to optional SNMP transmit parameters (such as timeout, retry count, and UDP port).

**set snmp targetaddr** *targetaddr* **param** *param* **ipaddress** *ipaddr* [**port** *udpport*] [**timeout** *timeout*] [**retries** *retries*] [**volatile** | **nonvolatile**] [**taglist** *tagname*]

| targetaddr                | Specifies a unique identifier to index the snmpTargetAddrTable. Maximum length is 32 bytes.                                                                                                    |
|---------------------------|----------------------------------------------------------------------------------------------------|
| <b>param</b> param        | Specifies an entry in the SNMP target parameters table,<br>which is used when generating a message to the target.<br>Maximum length is 32 bytes.                                                                                             |
| ipaddress ipaddr          | Specifies the IP address of the target.                                                                                                    |
| port udpport              | (Optional) Specifies which UDP port of the target host to use. Default value is 162.                                                                                                    |
| timeout timeout           | (Optional) Specifies the maximum round trip time<br>allowed to communicate to this target address. This value<br>is in .01 seconds and the default is 1500 (15 seconds.)                                                                     |
| retries retries           | (Optional) Specifies the number of message retries allowed if a response is not received. Default is 3.                                                                                                    |
| volatile  <br>nonvolatile | (Optional) Specifies temporary (default), or nonvolatile storage for SNMP entries.                                                                                                    |
| taglist tagname           | (Optional) Specifies a list of SNMP notify tag values.<br>This tags a location to the target address as a place to send<br>notifications. List must be enclosed in quotes and tag<br>values must be separated by a space (ie: "tag 1 tag 2") |

### **Syntax Description**

#### **Command Defaults**

- If not specified, *udpport* will be set to **162**.
- If not specified, *timeout* will be set to **1500** seconds.
- If not specified, number of *retries* will be set to **3**.
- If not specified, storage type will be **nonvolatile**.
- If **taglist** is not specified, none will be set.

### **Command Type**

Switch command.

#### **Command Mode**

Read-Write.

#### SNMP Command Set

Configuring SNMP Target Addresses

#### Example

This example shows how to set an SNMP target address of "1" associated with a parameter called v1ExampleParams on IP address 127.0.0.1 and UDP port 160:

Matrix>set snmp targetaddr 1 param vlExampleParams ipaddress 127.0.0.1 udp 160

# 5.2.6.3 clear snmp targetaddr

Use this command to delete an SNMP target address entry.

#### clear snmp targetaddr targetAddr

#### **Syntax Description**

*targetAddr* Specifies the target address entry to delete.

#### **Command Defaults**

None.

#### **Command Type**

Switch command.

#### **Command Mode**

Read-Write.

#### Example

This example shows how to clear SNMP target address entry "1":

Matrix>clear snmp targetaddr 1

# **Purpose**

To configure SNMP notification parameters and optional filters. Notifications are entities which handle the generation of SNMP v1 and v2 "traps" or SNMP v3 "informs" messages to select management targets. Optional notification filters identify which targets should not receive notifications. For a sample SNMP trap configuration showing how SNMP notification parameters are associated with security and authorization criteria (target parameters) and mapped to a management target address, refer to Section 5.2.8.

# Commands

The commands needed to configure SNMP notification parameters and filters are listed below and described in the associated section as shown.

- show trap (Section 5.2.7.1)
- set trap (Section 5.2.7.2)
- clear trap (Section 5.2.7.3)
- show newaddrtrap (Section 5.2.7.4)
- set newaddrtrap (Section 5.2.7.5)
- show snmp notify (Section 5.2.7.6)
- set snmp notify (Section 5.2.7.7)
- clear snmp notify (Section 5.2.7.8)
- show snmp notifyfilter (Section 5.2.7.9)
- set snmp notifyfilter (Section 5.2.7.10)
- clear snmp notifyfilter (Section 5.2.7.11)
- show snmp notifyprofile (Section 5.2.7.12)
- set snmp notifyprofile (Section 5.2.7.13)
- clear snmp notifyprofile (Section 5.2.7.14)

# 5.2.7.1 show trap

Use this command to display SNMP trap configuration information.

show trap

### **Syntax Description**

None.

#### **Command Defaults**

None.

#### **Command Type**

Switch command.

#### **Command Mode**

Read-Only

### Example

This example shows how to display the SNMP trap configuration. In this case, there are two SNMP traps enabled. One is assigned to the "orange" community at IP address 1.2.3.4. Another is assigned to the "blue" community at IP address 100.54.5.112.

| Matrix> <b>show trap</b> |              |          |
|--------------------------|--------------|----------|
| Community Name           | IP Address   | Status   |
|                          |              |          |
| orange                   | 1.2.3.4      | enabled  |
| blue                     | 100.54.5.112 | enabled  |
| public                   | 0.0.0.0      | disabled |
| public                   | 0.0.0.0      | disabled |
| public                   | 0.0.0.0      | disabled |

Table 5-11 provides an explanation of the command output. For details on using the **set trap** command to assign variables, refer to Section 5.2.7.2.

#### Table 5-11 show trap Output Details

| Output         | What It Displays                         |
|----------------|------------------------------------------|
| Community Name | Community name of the trap.              |
| IP Address     | IP address of the trap.                  |
| Status         | Whether the trap is enabled or disabled. |

# 5.2.7.2 set trap

Use this command to assign an SNMP trap to an IP address. Since the device is an SNMP compliant device, it can send messages to multiple network management stations to alert users of status changes. For details on the types of traps this device supports, refer to the appropriate *Matrix E1 Release Notes*.

set trap ip\_ address community\_name {enable | disable}

### **Syntax Description**

| ip_address       | Specifies the IP address of the management station where traps will be set. |
|------------------|-----------------------------------------------------------------------------|
| community_name   | Specifies the community name of the trap to be set.                         |
| enable   disable | Enables or disables the trap.                                               |

#### **Command Defaults**

None.

### **Command Type**

Switch command.

#### **Command Mode**

Read-Write.

#### **Example**

This example shows how to enable a trap on IP address 172.29.65.123 in the "blue" community:

Matrix>set trap 172.29.65.123 blue enable

# 5.2.7.3 clear trap

Use this command to clear an SNMP trap assigned to an IP address.

clear trap ip\_address

### Syntax Description

*ip\_address* Specifies the IP address of the trap to be cleared.

#### **Command Defaults**

None.

#### **Command Type**

Switch command.

#### **Command Mode**

Read-Write

#### Example

This example shows how to clear the trap assigned to IP address 172.29.65.123:

Matrix>clear trap 172.29.65.123

# 5.2.7.4 show newaddrtrap

Use this command to display the status of the SNMP new MAC addresses trap function on one or more ports.

show newaddrtrap [port-string]

#### **Syntax Description**

| port-string | (Optional) Displays the status of the new MAC addresses        |
|-------------|----------------------------------------------------------------|
|             | trap function on specific port(s). For a detailed description  |
|             | of possible <i>port-string</i> values, refer to Section 4.1.2. |

#### **Command Defaults**

If *port-string* is not specified, the status of the new MAC addresses trap function will be displayed for all ports.

#### **Command Mode**

Read-Only.

#### **Example**

This example shows how to display the status of the new MAC address trap function on all Gigabit Ethernet ports:

| Matrix> <b>show newaddrtrap ge.*.*</b><br>New Address Trap Globally disabled |              |  |
|------------------------------------------------------------------------------|--------------|--|
| Port                                                                         | Enable State |  |
|                                                                              |              |  |
| ge.0.1                                                                       | disabled     |  |
| ge.0.2                                                                       | disabled     |  |
| ge.0.3                                                                       | disabled     |  |
| ge.0.4                                                                       | disabled     |  |
| ge.0.5                                                                       | disabled     |  |
| ge.0.6                                                                       | disabled     |  |

# 5.2.7.5 set newaddrtrap

Use this command to enable or disable SNMP trap messaging, globally or on one or more ports, when new source MAC addresses are detected.

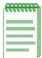

**NOTE:** Transmitting SNMP new address traps requires that you configure the device with the SNMP management station information using the **set trap** command as described in Section 5.2.7.2.

set newaddrtrap [port-string] {enable | disable}

### **Syntax Description**

| port-string      | (Optional) Enables or disables the MAC address trap<br>function on specific port(s). If new source MAC<br>addresses are detected via these ports, an SNMP trap<br>message will be sent to the management station. |
|------------------|----------------------------------------------------------------------------------------------------|
| enable   disable | Globally enables or disables the MAC address trap function on all device ports.                                                                                                    |

#### **Command Defaults**

None.

#### **Command Type**

Switch command.

#### **Command Mode**

Read-Write.

#### **Example**

This example shows how to enable the new MAC address trap function on port ge.0.3:

Matrix>set newaddrtrap ge.0.3 enable

# 5.2.7.6 show snmp notify

Use this command to display the SNMP notify configuration, which determines which management targets will receive SNMP notifications.

```
show snmp notify [notify]
```

### **Syntax Description**

| notify | (Optional) Displays notify entries for a specific notify |
|--------|----------------------------------------------------------|
|        | name.                                                    |

#### **Command Defaults**

If a *notify* name is not specified, all entries will be displayed.

#### **Command Type**

Switch command.

#### **Command Mode**

Read-Only.

#### **Example**

This example shows how to display the SNMP notify information:

| Matrix> <b>show snmp</b>                                                              | notify                                                                   |
|---------------------------------------------------------------------------------------|--------------------------------------------------------------------------|
| SNMP notify<br>Notify name<br>Notify Tag<br>Notify Type<br>Storage type<br>Row status | <pre>Table information = 1 = Console = trap = nonVolatile = active</pre> |
| Notify name<br>Notify Tag<br>Notify Type<br>Storage type<br>Row status                | <pre>= 2 = TrapSink = trap = nonVolatile = active</pre>                  |

Table 5-12 shows a detailed explanation of the command output.

| Output       | What It Displays                                                                                   |
|--------------|----------------------------------------------------------------------------------------------------|
| Notify name  | A unique identifier used to index the SNMP notify table.                                           |
| Notify Tag   | Name of the entry in the SNMP motify table.                                                        |
| Notify Type  | Type of notification: SNMPv1 or v2 <b>trap</b> or SNMPv3 <b>InformRequest</b> message.             |
| Storage Type | Whether access entry is stored in <b>volatile</b> , <b>nonvolatile</b> or <b>read-only</b> memory. |
| Row Status   | Status of this entry: <b>active</b> , <b>notInService</b> , or <b>notReady</b> .                   |

### Table 5-12 show snmp notify Output Details

# 5.2.7.7 set snmp notify

Use this command to set the SNMP notify configuration. This creates an entry in the SNMP notify table, which is used to select management targets who should receive notification messages. This command's **tag** parameter can be used to bind each entry to a target address using the **set snmp targetaddr** command (Section 5.2.6.2).

set snmp notify *notify* [tag *tag*] [trap | inform] [volatile | nonvolatile]

### **Syntax Description**

| notify                    | Specifies an SNMP notify name.                                                                        |
|---------------------------|----------------------------------------------------------------------------------------------------|
| tag tag                   | (Optional) Specifies an SNMP notify tag. This binds the notify name to the SNMP target address table. |
| trap   inform             | (Optional) Specifies SNMPv1 or v2 Trap messages<br>(default) or SNMP v3 InformRequest messages.       |
| volatile  <br>nonvolatile | (Optional) Specifies temporary (default), or nonvolatile storage for SNMP entries.                    |

#### **Command Defaults**

- If not specified, no **tag** will be set.
- If not specified, message type will be set to trap.
- If not specified, storage type will be set to **nonvolatile**.

### **Command Type**

Switch command.

#### **Command Mode**

Read-Write.

#### Example

This example shows how to set an SNMP notify configuration with a notify name of "hello" and a notify tag of "world". Notifications will be sent as trap messages and storage type will automatically default to nonvolatile:

Matrix>set snmp notify hello tag world trap

# 5.2.7.8 clear snmp notify

Use this command to clear an SNMP notify configuration.

#### set snmp notify notify

### **Syntax Description**

*notify* Specifies an SNMP notify name to clear.

#### **Command Defaults**

None.

#### **Command Type**

Switch command.

#### **Command Mode**

Read-Write.

### **Example**

This example shows how to clear the SNMP notify configuration for "hello":

Matrix>clear snmp notify hello

# **About SNMP Notify Filters**

Profiles indicating which targets should not receive SNMP notification messages are kept in the NotifyFilter table. If this table is empty, meaning that no filtering is associated with any SNMP target, then no filtering will take place. "Traps" or "informs" notifications will be sent to all destinations in the SNMP targetAddrTable that have tags matching those found in the NotifyTable.

When the NotifyFilter table contains profile entries, the SNMP agent will find any filter profile name that corresponds to the target parameter name contained in an outgoing notification message. It will then apply the appropriate subtree-specific filter when generating notification messages.

# 5.2.7.9 show snmp notifyfilter

Use this command to display SNMP notify filter information, identifying which profiles will not receive SNMP notifications.

show snmp notifyfilter [profile subtree oid]

### **Syntax Description**

*profile* **subtree** *oid* (Optional) Displays a notify filter within a specific subtree.

#### **Command Defaults**

If no parameters are specified, all notify filter information will be displayed.

#### **Command Type**

Switch command.

#### **Command Mode**

Read-Only.

#### **Example**

This example shows how to display SNMP notify filter information. In this case, the notify profile "pilot1" in subtree 1.3.6 will receive SNMP notification messages:

```
Matrix>show snmp notifyfilter
--- SNMP notifyFilter information ---
Profile = pilot1
Subtree = 1.3.6
Filter type = included
Storage type = nonVolatile
Row status = active
```

# 5.2.7.10 set snmp notifyfilter

Use this command to create an SNMP notify filter configuration. This identifies which management targets should and should not receive notification messages, which is useful for fine-tuning the amount of SNMP traffic generated.

By default, all management targets are excluded from receiving notification messages; therefore, you must create an SNMP notify filter for the management targets that should receive notification messages. If you create an SNMP notify filter to include all OIDs, you can then create SNMP notify filters to exclude specific OIDs. As an alternative, you can create SNMP notify filters to include specific OIDs; in which case, the OIDs that you do not specify will be excluded automatically.

# **set snmp notifyfilter** *profile* **subtree** *oid* [**mask** *mask*] [**included** | **excluded**] [**volatile** | **nonvolatile**]

# Syntax Description

| profile                   | Specifies an SNMP filter notify name.                      |
|---------------------------|------------------------------------------------------------|
| subtree oid               | Specifies a MIB subtree target for the filter.             |
| mask mask                 | (Optional) Applies a subtree mask.                         |
| included   excluded       | (Optional) Specifies that subtree is included or excluded. |
| volatile  <br>nonvolatile | (Optional) Specifies a storage type.                       |

#### **Command Defaults**

- If not specified, mask is set to 255.255.255.255
- If not specified, subtree will be **included**.
- If storage type is not specified, nonvolatile will be applied.

### **Command Type**

Switch command.

#### **Command Mode**

Read-Write.

#### Example

This example shows how to create an SNMP notify filter called "noauthentication" with a MIB subtree ID of 1, to include all management targets:

Matrix>set snmp notifyfilter noauthentication subtree 1 included nonvolatile

This example shows how to create an SNMP notify filter called "pilot1" with a MIB subtree ID of 1.3.6:

Matrix>set snmp notifyfilter pilot1 subtree 1.3.6

# 5.2.7.11 clear snmp notifyfilter

Use this command to delete an SNMP notify filter configuration.

clear snmp notifyfilter profile subtree oid

### **Syntax Description**

| profile     | Specifies an SNMP filter notify name to delete.              |
|-------------|--------------------------------------------------------------|
| subtree oid | Specifies a MIB subtree containing the filter to be deleted. |

#### **Command Defaults**

None.

#### **Command Type**

Switch command.

### **Command Mode**

Read-Write.

### Example

This example shows how to delete the SNMP notify filter "pilot1":

Matrix>clear snmp notifyfilter pilot1 subtree 1.3.6

# 5.2.7.12 show snmp notifyprofile

Use this command to display SNMP notify profile information. This associates target parameters to an SNMP notify filter to determine who should not receive SNMP notifications.

show snmp notifyprofile [profile] [targetparam targetparam]

## **Syntax Description**

| profile                    | (Optional) Displays a specific notify profile.               |
|----------------------------|--------------------------------------------------------------|
| targetparam<br>targetparam | (Optional) Displays entries for a specific target parameter. |

### **Command Defaults**

If no parameters are specified, all notify profile information will be displayed.

### **Command Type**

Switch command.

### **Command Mode**

Read-Only.

### Example

This example shows how to display SNMP notify information for the profile named "area51":

```
Matrix>show snmp notifyprofile area51
--- SNMP notifyProfile information ---
Notify Profile = area51
TargetParam = v3ExampleParams
Storage type = nonVolatile
Row status = active
```

# 5.2.7.13 set snmp notifyprofile

Use this command to create an SNMP notify filter profile configuration. This associates a notification filter, created with the **set snmp notifyfilter** command (Section 5.2.7.10), to a set of SNMP target parameters to determine which management targets should not receive SNMP notifications.

set snmp notifyprofile *profile* targetparam *targetparam* [volatile | nonvolatile]

### **Syntax Description**

| profile                    | Specifies an SNMP filter notify name.                          |
|----------------------------|----------------------------------------------------------------|
| targetparam<br>targetparam | Specifies an associated entry in the SNMP Target Params Table. |
| volatile  <br>nonvolatile  | (Optional) Specifies a storage type.                           |

#### **Command Defaults**

If storage type is not specified, **nonvolatile** will be applied.

#### **Command Type**

Switch command.

#### **Command Mode**

Read-Write.

#### **Example**

This example shows how to create an SNMP notify profile named area51 and associate a target parameters entry.

Matrix>set snmp notifyprofile area51 targetparam v3ExampleParams

# 5.2.7.14 clear snmp notifyprofile

Use this command to delete an SNMP notify profile configuration.

#### clear snmp notifyprofile profile targetparam targetparam

### **Syntax Description**

| profile                    | Specifies an SNMP filter notify name to delete.             |
|----------------------------|-------------------------------------------------------------|
| targetparam<br>targetparam | Specifies an associated entry in the snmpTargetParamsTable. |

#### **Command Defaults**

None.

#### **Command Type**

Switch command.

#### **Command Mode**

Read-Write.

#### Example

This example shows how to delete SNMP notify profile "area51":

Matrix>clear snmp notifyprofile area51 targetparam v3ExampleParams

Basic SNMP Trap Configuration

# 5.2.8 Basic SNMP Trap Configuration

Traps are notification messages sent by an SNMPv1 or v3 agent to a network management station, a console, or a terminal to indicate the occurrence of a significant event, such as when a port or module goes up or down, when there are authentication failures, and when power supply errors occur. The following configuration example shows how to use CLI commands to associate SNMP notification parameters with security and authorization criteria (target parameters), and map the parameters to a management target address.

| <br>1 |
|-------|
|       |
|       |
|       |
| ļ.    |

**NOTE:** This example illustrates how to configure an SNMPv3 trap notification. Creating an SNMPv1 trap, or an SNMPv3 "inform" notification would require using the same commands with different parameters, where appropriate.

Complete an SNMPv2 trap configuration on a Matrix E1 Series device as follows:

- 1. Create a community name that will act as an SNMP user password.
- **2.** Create an SNMP target parameters entry to associate security and authorization criteria to the users in the community created in Step 1.
- **3.** Verify if any applicable SNMP notification entries exist, or create a new one. You will use this entry to send SNMP notification messages to the appropriate management targets created in Step 2.
- 4. Create a target address entry to bind a management IP address to:
  - The notification entry and tag name created in Step 3, and
  - The target parameters entry created in Step 2.
- 5. Create an SNMP notify filter.

Table 5-13 shows the commands needed to complete an SNMPv3 trap configuration on a Matrix E1 Series device.

#### Table 5-13 Basic SNMP Trap Configuration Command Set

| To do this                                                   | Use these commands                      |
|--------------------------------------------------------------|-----------------------------------------|
| Create a community name.                                     | set community (Section 5.2.2.8)         |
| Create an SNMP target parameters entry.                      | set snmp targetparams (Section 5.2.5.2) |
| Verify if any applicable SNMP notification entries exist, or | show snmp notify (Section 5.2.7.6)      |

Basic SNMP Trap Configuration

| To do this                       | Use these commands                       |
|----------------------------------|------------------------------------------|
| Create a new notification entry. | set snmp notify (Section 5.2.7.7)        |
| Create a target address entry.   | set snmp targetaddr (Section 5.2.6.2)    |
| Create an SNMP notify filter.    | set snmp notifyfilter (Section 5.2.7.10) |

#### Table 5-13 Basic SNMP Trap Configuration Command Set (Continued)

#### Example

The example in Figure 5-1 shows how to:

- create an SNMP community called "mgmt"
- configure a trap notification called "TrapSink". This trap notification will be sent with the community name "mgmt" to the workstation 192.168.190.80 (which is target address "tr"). It will use security and authorization criteria contained in a target parameters entry called "v3ExampleParams".
- Create an SNMP notify filter called "noauthentication" with a MIB subtree ID of 1, to include all management targets

#### Figure 5-1 Creating a Basic SNMP Trap Configuration

| Matrix>set snmp community mgmt                                     |             |
|--------------------------------------------------------------------|-------------|
| Matrix>set snmp targetparams v3ExampleParams user mgmt security-mo | del v3      |
| message-processing v3 authentication                               |             |
| Matrix>set snmp notify 1 tag TrapSink                              |             |
| Matrix>set snmp targetaddr tr param v3ExampleParams ipaddress 192. | .168.190.80 |
| taglist "TrapSink"                                                 |             |
| Matrix>set snmp notifyfilter noauthentication subtree 1 included r | nonvolatile |

Basic SNMP Trap Configuration

6

# **Spanning Tree Configuration**

This chapter describes the Spanning Tree Configuration set of commands and how to use them.

# 6.1 SPANNING TREE CONFIGURATION SUMMARY

# 6.1.1 Overview: Single, Rapid and Multiple Spanning Tree Protocols

The IEEE 802.1D Spanning Tree Protocol (STP) resolves the problems of physical loops in a network by establishing one primary path between any two devices in a network. Any duplicate paths are barred from use and become standby or blocked paths until the original path fails, at which point they can be brought into service.

# RSTP

The IEEE 802.1w Rapid Spanning Protocol (RSTP), an evolution of 802.1D, can achieve much faster convergence than legacy STP in a properly configured network. RSTP significantly reduces the time to reconfigure the network's active topology when physical topology or configuration parameter changes occur. It selects one switch as the root of a Spanning Tree-connected active topology and assigns port roles to individual ports on the switch, depending on whether that port is part of the active topology.

RSTP provides rapid connectivity following the failure of a switch, switch port, or a LAN. A new root port and the designated port on the other side of the bridge transition to forwarding through an explicit handshake between them. By default, user ports are configured to rapidly transition to forwarding in RSTP.

# **MSTP**

The IEEE 802.1s Multiple Spanning Tree Protocol (MSTP) builds upon 802.1D and RSTP by optimizing utilization of redundant links between switches in a network. When redundant links exist between a pair of switches running single STP, one link is forwarding while the others are blocking for all traffic flowing between the two switches. The blocking links are effectively used

only if the forwarding link goes down. MSTP assigns each VLAN present on the network to a particular Spanning Tree instance, allowing each switch port to be in a distinct state for each such instance: blocking for one Spanning Tree while forwarding for another. Thus, traffic associated with one set of VLANs can traverse a particular inter-switch link, while traffic associated with another set of VLANs can be blocked on that link. If VLANs are assigned to Spanning Trees wisely, no inter-switch link will be completely idle, maximizing network utilization.

For details on creating Spanning Tree instances, refer to Section 6.2.1.7.

For details on mapping Spanning Tree instances to VLANs, refer to Section 6.2.1.10.

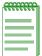

**NOTE:** MSTP and RSTP are fully compatible and interoperable with each other and with legacy STP 802.1D.

# 6.1.2 Spanning Tree Features

The Matrix E1 device meets the requirements of the Spanning Tree Protocols by performing the following functions:

- Creating a single Spanning Tree from any arrangement of switching or bridging elements.
- Compensating automatically for the failure, removal, or addition of any device in an active data path.
- Achieving port changes in short time intervals, which establishes a stable active topology quickly with minimal network disturbance.
- Using a minimum amount of communications bandwidth to accomplish the operation of the Spanning Tree Protocol.
- Reconfiguring the active topology in a manner that is transparent to stations transmitting and receiving data packets.
- Managing the topology in a consistent and reproducible manner through the use of Spanning Tree Protocol parameters.

Process Overview: Spanning Tree Configuration

# 6.1.3 Process Overview: Spanning Tree Configuration

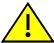

**CAUTION:** Spanning Tree configuration should be performed only by personnel who are very knowledgeable about Spanning Trees and the configuration of the Spanning Tree Algorithm. Otherwise, the proper operation of the network could be at risk.

Use the following steps as a guide in the Spanning Tree configuration process:

- 1. Reviewing and setting Spanning Tree bridge (device) parameters (Section 6.2.1)
- 2. Reviewing and setting Spanning Tree port parameters (Section 6.2.2)

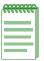

**NOTE:** The term "bridge" is used as an equivalent to the term "switch" or "device" in this document.

# 6.2 SPANNING TREE CONFIGURATION COMMAND SET

# 6.2.1 Reviewing and Setting Spanning Tree Bridge Parameters

# **Purpose**

To display and set Spanning Tree bridge parameters, including device priorities, hello time, maximum age time, forward delay, path cost, topology change trap suppression, maximum hop count, and transmit hold count.

# Commands

The commands needed to review and set Spanning Tree bridge parameters are listed below and described in the associated section as shown.

- show spantree stats (Section 6.2.1.1)
- set spantree (Section 6.2.1.2)
- show spantree version (Section 6.2.1.3)
- set spantree version (Section 6.2.1.4)
- clear spantree version (Section 6.2.1.5)
- show spantree mstilist (Section 6.2.1.6)
- set spantree msti (Section 6.2.1.7)
- clear spantree msti (Section 6.2.1.8)
- show spantree mstmap (Section 6.2.1.9)
- set spantree mstmap (Section 6.2.1.10)
- clear spantree mstmap (Section 6.2.1.11)
- show spantree vlanlist (Section 6.2.1.12)
- show spantree mstcfgid (Section 6.2.1.13)
- set spantree mstcfgid (Section 6.2.1.14)
- clear spantree mstcfgid (Section 6.2.1.15)
- set spantree priority (Section 6.2.1.16)
- clear spantree priority (Section 6.2.1.17)
- show spantree bridgehellomode (Section 6.2.1.18)

- set spantree bridgehellomode (Section 6.2.1.19)
- clear spantree bridgehellomode (Section 6.2.1.20)
- set spantree hello (Section 6.2.1.21)
- clear spantree hello (Section 6.2.1.22)
- set spantree maxage (Section 6.2.1.23)
- clear spantree maxage (Section 6.2.1.24)
- set spantree fwddelay (Section 6.2.1.25)
- clear spantree fwddelay (Section 6.2.1.26)
- show spantree autoedge (Section 6.2.1.27)
- set spantree autoedge (Section 6.2.1.28)
- clear spantree autoedge (Section 6.2.1.29)
- show spantree legacypathcost (Section 6.2.1.30)
- set spantree legacypathcost (Section 6.2.1.31)
- clear spantree legacypathcost (Section 6.2.1.32)
- show spantree tctrapsuppress (Section 6.2.1.33)
- set spantree tctrapsuppress (Section 6.2.1.34)
- clear spantree tctrapsuppress (Section 6.2.1.35)
- show spantree txholdcount (Section 6.2.1.36)
- set spantree txholdcount (Section 6.2.1.37)
- clear spantree txholdcount (Section 6.2.1.38)
- set spantree maxhops (Section 6.2.1.39)
- clear spantree maxhops (Section 6.2.1.40)

Reviewing and Setting Spanning Tree Bridge Parameters

# 6.2.1.1 show spantree stats

Use this command to display Spanning Tree information for one or more ports or Spanning Trees.

show spantree stats [sid sid] [port port-string]

# **Syntax Description**

| sid sid          | (Optional) Displays Spanning Tree information for a specific Spanning Tree.                                                                                   |
|------------------|----------------------------------------------------------------------------------------------------|
| port port-string | (Optional) Displays Spanning Tree information for specific port(s). For a detailed description of possible <i>port-string</i> values, refer to Section 4.1.2. |

# **Command Defaults**

- If *port-string* is not specified, Spanning Tree information for the device will be displayed.
- If *sid* is not specified, information for Spanning Tree 0 will be displayed.

# **Command Type**

Switch command.

## **Command Mode**

Read-Only.

## **Example**

This example shows how to display Spanning Tree information for Fast Ethernet front panel port 1:

| Matrix> <b>show spantree stats</b>                                                                                                    | port fe.0.1                                                                                                    |          |
|----------------------------------------------------------------------------------------------------|----------------------------------------------------------------------------------------------------|----------|
| Spanning tree<br>Spanning tree instance<br>Designated Root MacAddr<br>Designated Root Priority<br>Designated Root Cost<br>Designated Root Port<br>Root Max Age<br>Root Hello Time<br>Root Hello Time<br>Root Forward Delay<br>Bridge ID Mac Address<br>Bridge ID Priority<br>Bridge Max Age<br>Bridge Hello Time | <pre>- enabled<br/>- 0<br/>- 00:00:1d:11:71:00<br/>- 32768<br/>- 0<br/>- 0<br/>- 20 sec<br/>- 2 sec<br/>- 1 sec<br/>- 15 sec<br/>- 00:00:1d:11:71:00<br/>- 32768<br/>- 20 sec<br/>- 2 sec</pre> |          |
| Bridge Forward Delay<br>Topology Change Count<br>Max Hops<br>SID Port State                                                                                                    | - 6<br>- 20                                                                                                    | Priority |
| 0 fe.0.1 blocking                                                                                                    |                                                                                                    |          |

Table 6-1 provides an explanation of command output.

### Table 6-1 show spantree stats Output Details

| Output                   | What It Displays                                                                                                    |
|--------------------------|----------------------------------------------------------------------------------------------------|
| Spanning tree            | Whether the Spanning Tree Protocol is enabled or disabled. Default state of enabled can be changed using the <b>set spantree</b> command (Section 6.2.1.2). |
| Spanning tree instance   | Spanning Tree ID. Set using the <b>set spantree msti</b> command (Section 6.2.1.7).                                                                         |
| Designated Root MacAddr  | MAC address of the designated Spanning Tree root bridge.                                                                                                    |
| Designated Root Priority | Priority of the designated root bridge.                                                                                                    |

| Output                | What It Displays                                                                                                    |
|-----------------------|----------------------------------------------------------------------------------------------------|
| Designated Root Cost  | Total path cost to reach the root.                                                                                                    |
| Designated Root Port  | Port through which the root bridge can be reached.                                                                                                    |
| Root Max Age          | Amount of time (in seconds) a BPDU packet should be considered valid.                                                                                                    |
| Root Hello Time       | Interval (in seconds) at which the root device<br>sends BPDU (Bridge Protocol Data Unit) packets.<br>The device with the highest priority becomes the<br>STA root device.                                                                                                    |
| Root Hold Time        | Minimum interval (in seconds) at which any BPDU can be sent. Set to 1 second.                                                                                                    |
| Root Forward Delay    | Amount of time (in seconds) the root device spends in listening or learning mode.                                                                                                    |
| Bridge ID Mac Address | Unique bridge MAC address, recognized by all bridges in the network.                                                                                                    |
| Bridge ID Priority    | Bridge priority, which is a default value, or is assigned using the <b>set spantree priority</b> command. For details, refer to Section 6.2.1.16.                                                                                                    |
| Bridge Max Age        | Maximum time (in seconds) the bridge can wait<br>without receiving a configuration message (bridge<br>"hello") before attempting to reconfigure. This is<br>a default value, or is assigned using the <b>set</b><br><b>spantree maxage</b> command. For details, refer to<br>Section 6.2.1.23. |
| Bridge Hello Time     | Amount of time (in seconds) the bridge sends<br>BPDUs. This is a default value, or is assigned<br>using the <b>set spantree hello</b> command. For<br>details, refer to Section 6.2.1.21.                                                                                                    |
| Bridge Forward Delay  | Amount of time (in seconds) the bridge spends in listening or learning mode. This is a default value, or is assigned using the <b>set spantree fwddelay</b> command. For details, refer to Section 6.2.1.25.                                                                                   |
|                       |                                                                                                    |

# Table 6-1 show spantree stats Output Details (Continued)

| Output   | What It Displays                                                                                                    |
|----------|----------------------------------------------------------------------------------------------------|
| Max Hops | Spanning Tree maximum hop count. Default of 20 can be changed using the <b>set spantree maxhops</b> command, as described in Section 6.2.1.39. |
| SID      | Spanning Tree ID.                                                                                                    |
| Port     | Spanning Tree port designation. For a detailed description of possible <i>port-string</i> values, refer to Section 4.1.2.                      |
| State    | Spanning Tree port state (listening, learning, forwarding or blocked).                                                                         |
| Role     | Whether the port's Spanning Tree role is root, designated, backup, alternate, disabled or master.                                              |
| Cost     | Cost value assigned to the port.                                                                                                    |
| Priority | Port's Spanning Tree priority.                                                                                                    |

### Table 6-1 show spantree stats Output Details (Continued)

# 6.2.1.2 set spantree

Use this command to globally enable or disable the Spanning Tree protocol on the switch.

set spantree {disable | enable}

# **Syntax Description**

**disable** | **enable** Globally disables or enables Spanning Tree.

### **Command Defaults**

None.

## **Command Type**

Switch command.

### **Command Mode**

Read-Write.

Reviewing and Setting Spanning Tree Bridge Parameters

### **Example**

This example shows how to disable Spanning Tree on the device:

Matrix>set spantree disable

# 6.2.1.3 show spantree version

Use this command to display the current version of the Spanning Tree protocol running on the device.

### show spantree version

Syntax Description

None.

### **Command Defaults**

None.

## **Command Type**

Switch command.

#### **Command Mode**

Read-Only.

#### Example

This example shows how to display Spanning Tree version information:

Matrix>**show spantree version** Spanning Tree Version = MSTP

# 6.2.1.4 set spantree version

Use this command to set the version of the Spanning Tree protocol to RSTP (Rapid Spanning Tree Protocol) or to STP 802.1D-compatible.

# set spantree version {mstp | rstp | stpcompatible}

| 6000000   |  |
|-----------|--|
| -EEEEEEEE |  |
|           |  |
|           |  |
|           |  |
|           |  |
|           |  |
|           |  |
|           |  |
|           |  |
|           |  |
|           |  |

**NOTE:** In most networks, Spanning Tree version should not be changed from its default setting of **mstp** (Multiple Spanning Tree Protocol) mode. MSTP mode is fully compatible and interoperable with legacy STP 802.1D and Rapid Spanning Tree (RSTP) bridges. Setting the version to **stpcompatible** mode will cause the bridge to transmit only 802.1D BPDUs, and will prevent non-edge ports from rapidly transitioning to forwarding state.

# Syntax Description

| mstp          | Specifies Spanning Tree version 802.1s (MSTP). |
|---------------|------------------------------------------------|
| rstp          | Specifies Spanning Tree version 802.1w (RSTP). |
| stpcompatible | Specifies STP 802.1D-compatible.               |

## **Command Defaults**

None.

## **Command Type**

Switch command.

## **Command Mode**

Read-Write.

## Example

This example shows how to change the Spanning Tree version from the default of MSTP to STP:

Matrix>set spantree version stpcompatible

# 6.2.1.5 clear spantree version

Use this command to reset the version of the Spanning Tree protocol to the default mode of MSTP.

### clear spantree version

# Syntax Description

None.

Reviewing and Setting Spanning Tree Bridge Parameters

#### **Command Defaults**

None.

# **Command Type**

Switch command.

### **Command Mode**

Read-Write.

### **Example**

This example shows how to reset the version of the Spanning Tree protocol to MSTP:

Matrix>clear spantree version

# 6.2.1.6 show spantree mstilist

Use this command to display a list of Multiple Spanning Tree (MST) instances configured on the device.

### show spantree mstilist

**Syntax Description** 

None.

## **Command Defaults**

None.

## **Command Type**

Switch command.

### **Command Mode**

Read-Only.

### Example

This example shows how to display a list of MST instances. In this case, SID 2 has been configured:

```
Matrix>show spantree mstilist
Configured Multiple Spanning Tree instances:
2
```

# 6.2.1.7 set spantree msti

Use this command to create or delete a Multiple Spanning Tree instance.

set spantree msti sid {create | delete}

# **Syntax Description**

| sid             | Sets the Multiple Spanning Tree ID. Valid values are 1 - <b>4094</b> . |
|-----------------|------------------------------------------------------------------------|
|                 | <b>NOTE:</b> Matrix E1 devices will support up to 16 MST instances.    |
| create   delete | Creates or deletes an MST instance.                                    |

# **Command Defaults**

None.

# **Command Type**

Switch command.

## **Command Mode**

Read-Write.

## Example

This example shows how to create MST instance 2:

Matrix>set spantree msti 2 create

# 6.2.1.8 clear spantree msti

Use this command to delete one or more Multiple Spanning Tree instances.

### clear spantree msti [sid]

## **Syntax Description**

*sid* (Optional) Deletes a specific multiple Spanning Tree ID.

### **Command Defaults**

If sid is not specified, all MST instances will be cleared.

Reviewing and Setting Spanning Tree Bridge Parameters

### **Command Type**

Switch command.

### **Command Mode**

Read-Write.

# Example

This example shows how to delete all MST instances:

```
Matrix>clear spantree msti
```

# 6.2.1.9 show spantree mstmap

Use this command to display the mapping of a range of filtering database IDs (FIDs) to Spanning Trees. Since VLANs are mapped to FIDs, this shows to which SID a VLAN is mapped.

show spantree mstmap first\_fid\_num [last\_fid\_num]

# **Syntax Description**

| first_fid_num | Specifies the first in a range or FIDs for which MSTP mapping will be displayed. Valid values are <b>1</b> - <b>4094</b> , and must correspond to a VLAN ID created using the <b>set vlan</b> command as described in Section 7.3.2.1. |
|---------------|----------------------------------------------------------------------------------------------------|
| last_fid_num  | (Optional) Specifies the last in a range or FIDs for which MSTP mapping will be displayed. Valid values are 1 - 4094.                                                                                                    |

### **Command Defaults**

If *last\_fid\_num* is not specified, all FID mapping information beginning with the *first\_fid\_num* will be displayed.

## **Command Type**

Switch command.

### **Command Mode**

Read-Only.

## **Example**

This example shows how to display SID to FID mapping information for FIDs 1 through 8. In this case, no new mappings have been configured:

| Matrix> <b>sho</b> v | w spantree mstmap 1 8 |
|----------------------|-----------------------|
| FID:                 | SID:                  |
| 1                    | 0                     |
| 2                    | 0                     |
| 3                    | 0                     |
| 4                    | 0                     |
| 5                    | 0                     |
| 6                    | 0                     |
| 7                    | 0                     |
| 8                    | 0                     |

# 6.2.1.10 set spantree mstmap

Use this command to map a filtering database ID (FID) to a SID. Since VLANs are mapped to FIDs, this essentially maps a Spanning Tree SID to a VLAN ID.

## set spantree mstmap fid\_num sid

# **Syntax Description**

| fid_num | Specifies a FID to assign to the MST. Valid values are 1 - <b>4094</b> , and must correspond to a VLAN ID created using the <b>set vlan</b> command as described in Section 7.3.2.1. |
|---------|----------------------------------------------------------------------------------------------------|
| sid     | Specifies a Multiple Spanning Tree ID. Valid values are 1 -<br>4094, and must correspond to a SID created using the set<br>msti command as described in Section 6.2.1.7.             |

## **Command Defaults**

None.

## **Command Type**

Switch command.

### **Command Mode**

Read-Write.

Reviewing and Setting Spanning Tree Bridge Parameters

#### Example

This example shows how to map FID 3 to SID 2. This effectively maps VLAN 3 to Spanning Tree 2:

Matrix>set spantree mstmap 3 2

# 6.2.1.11 clear spantree mstmap

Use this command to map a FID back to SID 0.

clear spantree mstmap [fid\_num]

### **Syntax Description**

*fid\_num* (Optional) Resets the mapping of a specific FID. Valid values are **1** - **4094**, and must correspond to a VLAN ID created using the **set vlan** command as described in Section 7.3.2.1.

#### **Command Defaults**

If *fid\_num* is not specified, all SID to FID mappings will be reset.

# **Command Type**

Switch command.

### **Command Mode**

Read-Write.

#### Example

This example shows how to map FID 2 back to SID 0:

Matrix>clear spantree mstmap 2

# 6.2.1.12 show spantree vlanlist

Use this command to display the VLAN(s) mapped to a Spanning Tree ID.

show spantree vlanlist sid

# Syntax Description

| sid | Specifies a Multiple Spanning Tree ID. Valid values are 1 - |
|-----|-------------------------------------------------------------|
|     | 4094, and must correspond to a SID created using the set    |
|     | spantree msti command as described in Section 6.2.1.7.      |

## **Command Defaults**

None.

# **Command Type**

Switch command.

# **Command Mode**

Read-Only.

## **Example**

This example shows how to display the VLAN(s) mapped to Spanning Tree 1. In this case, VLANs 2, 16 and 42 are mapped to SID 1. For this information to display, the SID instance must be created using the **set spantree msti** command as described in Section 6.2.1.7, and the FIDs must be mapped to SID 1 using the **set spantree mstmap** command as described in Section 6.2.1.10:

Matrix>**show spantree vlanlist 1** The following VLANs are assigned to SID 1: 2 16 42

# 6.2.1.13 show spantree mstcfgid

Use this command to display the MST configuration identifier elements, including format selector, configuration name, revision level, and configuration digest.

## show spantree mstcfgid

Syntax Description None.

Command Defaults None.

Command Type Switch command.

### **Command Mode**

Read-Only.

### Example

This example shows how to display the MST configuration identifier elements. In this case, the default revision level of 0, and the default configuration name (a string representing the bridge MAC address) have not been changed. For information on using the **set spantree mstcfgid** command to change these settings, refer to Section 6.2.1.14:

```
Matrix>show spantree mstcfgid
MST Configuration Identifier:
Format Selector: 0
Configuration Name: 00:01:f4:89:51:94
Revision Level: 0
Configuration Digest: ac:36:17:7f:50:28:3c:d4:b8:38:21:d8:ab:26:de:62
```

# 6.2.1.14 set spantree mstcfgid

Use this command to set the MST configuration name and/or revision level.

```
set spantree mstcfgid {cfgname name | rev level}
```

## **Syntax Description**

| cfgname name | Specifies an MST configuration name.                         |  |  |
|--------------|--------------------------------------------------------------|--|--|
| rev level    | Specifies an MST revision level. Valid values are 1 - 65535. |  |  |

### **Command Defaults**

None.

## **Command Type**

Switch command.

### **Command Mode**

Read-Write.

## Example

This example shows how to set the MST configuration name to mstconfig:

Matrix>set spantree mstconfigid cfgname mstconfig

# 6.2.1.15 clear spantree mstcfgid

Use this command to reset the MST revision level to a default value of 0, and the configuration name to a default string representing the bridge MAC address.

## clear spantree mstcfgid

Syntax Description

None.

**Command Defaults** 

None.

**Command Type** 

Switch command.

### **Command Mode**

Read-Write.

### **Example**

This example shows how to reset the MST configuration identifier elements to default values:

Matrix>clear spantree mstcfgid

# 6.2.1.16 set spantree priority

Use this command to set the bridge priority for one or more Spanning Trees. The device with the highest priority becomes the Spanning Tree root device. If all devices have the same priority, the device with the lowest MAC address will then become the root device.

### set spantree priority bridge\_priority [sid]

# **Syntax Description**

| bridge_priority | Specifies the priority of the bridge. Valid values are from <b>0</b> to <b>61440</b> (in increments of 4096), with 0 indicating high priority and 61440 low priority. |
|-----------------|----------------------------------------------------------------------------------------------------|
| sid             | (Optional) Sets a priority for a specific Spanning Tree.                                                                                                    |

## **Command Defaults**

If sid is not specified, SID 0 will be assumed.

Reviewing and Setting Spanning Tree Bridge Parameters

### **Command Type**

Switch command.

### **Command Mode**

Read-Write.

# Example

This example shows how to set the bridge priority for SID 6 to 4096:

Matrix>set spantree priority 4096 6

# 6.2.1.17 clear spantree priority

Use this command to reset the bridge priority to the default value of 32768.

### clear spantree priority [sid]

## **Syntax Description**

sid

(Optional) Resets the bridge priority for a specific Spanning Tree.

### **Command Defaults**

If sid is not specified, all SIDs will be reset.

### **Command Type**

Switch command.

### **Command Mode**

Read-Write.

### Example

This example shows how to reset the bridge priority for SID 6:

Matrix>clear spantree priority 6

# 6.2.1.18 show spantree bridgehellomode

Use this command to display the status of bridge hello mode on the device. When enabled, a single bridge administrative hello time is being used. When disabled, per-port administrative hello times are being used.

### show spantree bridgehellomode

Syntax Description

None.

Command Defaults None.

Command Type

Switch command.

### **Command Mode**

Read-Only.

## Example

This example shows how to display the Spanning Tree bridge hello mode. In this case, a single bridge hello mode has been enabled using the **set spantree bridgehellomode** command as described in Section 6.2.1.21:

Matrix>**show spantree bridgehellomode** Bridge Hello Mode is currently enabled.

# 6.2.1.19 set spantree bridgehellomode

Use this command to enable or disable bridge hello mode on the device.

set spantree bridgehellomode {enable | disable}

# **Syntax Description**

| enable  | Enables single Spanning Tree bridge hello mode.                                                          |
|---------|----------------------------------------------------------------------------------------------------|
| disable | Disables single Spanning Tree bridge hello mode, allowing for the configuration of per-port hello times. |

## **Command Defaults**

None.

Reviewing and Setting Spanning Tree Bridge Parameters

### **Command Type**

Switch command.

### **Command Mode**

Read-Write.

### Example

This example shows how to disable single Spanning Tree hello mode on the device. Per-port hello times can now be configured using the **set spantree hellomode** command as described in Section 6.2.1.21:

Matrix>set spantree bridgehellomode disable

# 6.2.1.20 clear spantree bridgehellomode

Use this command to reset the Spanning Tree administrative hello mode to enabled.

#### clear spantree bridgehellomode

Syntax Description

**Command Defaults** 

None.

# **Command Type**

Switch command.

### **Command Mode**

Read-Write.

### Example

This example shows how to reset the Spanning Tree bridge hello mode to enabled:

Matrix>clear spantree bridgehellomode

# 6.2.1.21 set spantree hello

Use this command to set the hello time for the bridge or for one or more ports. This is the time interval (in seconds) the device will transmit BPDUs indicating it is active.

set spantree hello interval [port-string]

| interval    | Specifies the number of seconds the system waits before<br>broadcasting a bridge hello message (a multicast message<br>indicating that the system is active). Valid values are <b>1</b> - <b>10</b> . |  |  |  |
|-------------|----------------------------------------------------------------------------------------------------|--|--|--|
| port-string | (Optional) Sets the hello time for specific port(s).                                                                                                    |  |  |  |
|             | <b>NOTE:</b> Port-string cannot be specified if bridge<br>hello mode is enabled. For information on using the<br><b>set spantree bridgehellomode</b> command, refer to<br>Section 6.2.1.19.           |  |  |  |

# **Syntax Description**

# **Command Defaults**

If *port-string* is not specified, hello time will be set for all ports (if bridge hello mode is disabled), or for the bridge (if bridge hello mode is enabled). For information on using the **set spantree bridgehellomode** command, refer to Section 6.2.1.19.

# **Command Type**

Switch command.

# **Command Mode**

Read-Write.

## Example

This example shows how to set the bridge hello time to 3 seconds:

Matrix>set spantree hello 3

# 6.2.1.22 clear spantree hello

Use this command to reset the bridge hello time for the bridge or for one or more ports to the default value of 2 seconds.

clear spantree hello [port-string]

# **Syntax Description**

| port-string | (Optional) Resets the hello time for specific port(s).                                                                                                    |  |  |  |
|-------------|----------------------------------------------------------------------------------------------------|--|--|--|
|             | <b>NOTE:</b> Port-string cannot be specified if bridge<br>hello mode is enabled. For information on using the<br><b>set spantree bridgehellomode</b> command, refer to<br>Section 6.2.1.19. |  |  |  |

## **Command Defaults**

If bridge mode is disabled, a *port-string* is required to reset all ports. For information on using the **set spantree bridgehellomode** command, refer to Section 6.2.1.19.

## **Command Type**

Switch command.

# **Command Mode**

Read-Write.

## **Example**

This example shows how to reset the bridge hello time to 2 seconds:

Matrix>clear spantree hello

# 6.2.1.23 set spantree maxage

Use this command to set the bridge maximum aging time. This is the maximum time (in seconds) a device can wait without receiving a configuration message (bridge "hello") before attempting to reconfigure. All device ports (except for designated ports) should receive configuration messages at regular intervals. Any port that ages out STP information provided in the last configuration message becomes the designated port for the attached LAN. If it is a root port, a new root port is selected from among the device ports attached to the network.

#### set spantree maxage agingtime

# **Syntax Description**

| agingtime | Specifies the maximum number of seconds that the system retains the information received from other bridges through |
|-----------|----------------------------------------------------------------------------------------------------|
|           | STP. Valid values are 6 - 40.                                                                                       |

## **Command Defaults**

None.

# **Command Type**

Switch command.

# **Command Mode**

Read-Write.

## Example

This example shows how to set the maximum aging time to 25 seconds:

Matrix>set spantree maxage 25

# 6.2.1.24 clear spantree maxage

Use this command to reset the bridge maximum aging time to the default value of 20 seconds.

### clear spantree maxage

Syntax Description None.

Command Defaults

None.

# **Command Type**

Switch command.

## **Command Mode**

Read-Write.

Reviewing and Setting Spanning Tree Bridge Parameters

#### Example

This example shows how to reset the bridge maximum aging time:

Matrix>clear spantree maxage

# 6.2.1.25 set spantree fwddelay

Use this command to set the Spanning Tree forward delay. This is the maximum time (in seconds) the root device will wait before changing states (i.e., listening to learning to forwarding). This delay is required because every device must receive information about topology changes before it starts to forward frames. In addition, each port needs time to listen for conflicting information that would make it return to a blocking state; otherwise, temporary data loops might result.

### set spantree fwddelay delay

#### Syntax Description

delay

Specifies the number of seconds for the bridge forward delay. Valid values are **4** - **30**.

## **Command Defaults**

None.

### Command Type

Switch command.

### **Command Mode**

Read-Write.

#### Example

This example shows how to set the bridge forward delay to 16 seconds:

```
Matrix>set spantree fwddelay 16
```

# 6.2.1.26 clear spantree fwddelay

Use this command to reset the bridge forward delay to the default setting of 15 seconds.

#### clear spantree fwddelay

### Syntax Description

None.

# **Command Defaults**

None.

# **Command Type**

Switch command.

## **Command Mode**

Read-Write.

#### Example

This example shows how to reset the bridge forward delay to 15 seconds:

Matrix>clear spantree fwddelay

# 6.2.1.27 show spantree autoedge

Use this command to display the status of automatic edge port detection.

### show spantree autoedge

Syntax Description None.

**Command Defaults** 

None.

# **Command Type**

Switch command.

## **Command Mode**

Read-Only.

# Example

This example shows how to display the status of the automatic edge port detection function:

Matrix>show spantree autoedge autoEdge is currently enabled.

Reviewing and Setting Spanning Tree Bridge Parameters

# 6.2.1.28 set spantree autoedge

Use this command to enable or disable the automatic edge port detection function.

set spantree autoedge {disable | enable}

# **Syntax Description**

**disable** | **enable** Disables or enables automatic edge port detection.

#### **Command Defaults**

None.

### **Command Type**

Switch command.

## **Command Mode**

Read-Write.

#### Example

This example shows how to disable automatic edge port detection:

```
Matrix>set spantree autoedge disable
```

# 6.2.1.29 clear spantree autoedge

Use this command to reset automatic edge port detection to the default state of enabled.

## clear spantree autoedge

### **Syntax Description**

None.

### **Command Defaults**

None.

Command Type

Switch command.

Command Mode

Read-Write.

## **Example**

This example shows how to reset automatic edge port detection to enabled:

Matrix>clear spantree autoedge

# 6.2.1.30 show spantree legacypathcost

Use this command to display the status of the legacy (802.1D) path cost setting.

#### show spantree legacypathcost

Syntax Description

None.

**Command Defaults** 

None.

**Command Type** 

Switch command.

**Command Mode** 

Read-Only.

### Example

This example shows how to display the status of the legacy path cost setting:

Matrix>**show spantree legacypathcost** Legacy path cost is currently enabled.

# 6.2.1.31 set spantree legacypathcost

Use this command to enable or disable legacy (802.1D) path cost values.

set spantree legacypathcost {disable | enable}

## **Syntax Description**

**disable** | **enable** Disables or enables legacy (802.1D) path cost values.

### **Command Defaults**

None.

Reviewing and Setting Spanning Tree Bridge Parameters

### **Command Type**

Switch command.

### **Command Mode**

Read-Write.

# **Example**

This example shows how to set the default path cost values to 802.1D:

Matrix>set spantree legacypathcost enable

# 6.2.1.32 clear spantree legacypathcost

Use this command to reset path cost to 802.1D values.

### clear spantree legacypathcost

**Syntax Description** 

None.

Command Defaults

None.

## **Command Type**

Switch command.

### **Command Mode**

Read-Write.

### Example

This example shows how to reset legacy path cost:

Matrix>clear spantree legacypathcost

# 6.2.1.33 show spantree tctrapsuppress

Use this command to display the status of topology change trap suppression on Rapid Spanning Tree edge ports.

## show spantree tctrapsuppress

**Syntax Description** 

None.

Command Defaults None.

one.

# **Command Type**

Switch command.

## **Command Mode**

Read-Only.

# Example

This example shows how to display the status of topology change trap suppression:

Matrix>**show spantree tctrapsuppress** Topology change trap suppression is currently enabled.

# 6.2.1.34 set spantree tctrapsuppress

Use this command to disable or enable topology change trap suppression on Rapid Spanning Tree edge ports. By default, RSTP non-edge (bridge) ports that transition to forwarding or blocking cause the switch to issue a topology change trap. When topology change trap suppression is enabled, which is the device default, edge ports (such as end station PCs) are prevented from sending topology change traps. This is because there is usually no need for network management to monitor edge port STP transition states, such as when PCs are powered on. When topology change trap suppression is disabled, all ports, including edge and bridge ports, will transmit topology change traps.

## set spantree tctrapsuppress {disable | enable}

# **Syntax Description**

**disable** | **enable** Disables or enables topology change trap suppression.

# **Command Defaults**

None.

## **Command Type**

Switch command.

### **Command Mode**

Read-Write.

### Example

This example shows how to allow Spanning Tree edge ports to transmit topology change traps:

```
Matrix>set spantree tctrapsuppress disable
```

# 6.2.1.35 clear spantree tctrapsuppress

Use this command to clear topology change trap suppression settings.

### clear spantree tctrapsuppress

**Syntax Description** 

None.

**Command Defaults** 

None.

Command Type

Switch command.

**Command Mode** 

Read-Write.

### Example

This example shows how to clear topology change trap suppression settings:

Matrix>clear spantree tctrapsuppress

# 6.2.1.36 show spantree txholdcount

Use this command to display the maximum BPDU transmission rate.

### show spantree txholdcount

**Syntax Description** 

None.

**Command Defaults** 

None.

# **Command Type**

Switch command.

### **Command Mode**

Read-Only.

### Example

This example shows how to display the transmit hold count setting:

Matrix>**show spantree txholdcount** Tx hold count = 3.

# 6.2.1.37 set spantree txholdcount

Use this command to set the maximum BPDU transmission rate. This is the number of BPDUs which will be transmitted before transmissions are subject to a one-second timer.

### set spantree txholdcount txholdcount

# **Syntax Description**

| txholdcount | Specifies the maximum number of BPDUs to be transmitted before transmissions are subject to a |
|-------------|-----------------------------------------------------------------------------------------------|
|             | one-second timer. Valid values are 1 to 10. Default value is 3.                               |

### **Command Defaults**

None.

## **Command Type**

Switch command.

### **Command Mode**

Read-Write.

# Example

This example shows how to set the transmit hold count to 5:

Matrix>set spantree txholdcount 5

Reviewing and Setting Spanning Tree Bridge Parameters

# 6.2.1.38 clear spantree txholdcount

Use this command to reset the transmit hold count to the default value of 3.

### clear spantree txholdcount

#### **Syntax Description**

None.

#### **Command Defaults**

None.

### **Command Type**

Switch command.

### **Command Mode**

Read-Write.

#### Example

This example shows how to reset the transmit hold count to 3:

Matrix>clear spantree txholdcount

# 6.2.1.39 set spantree maxhops

Use this command to set the Spanning Tree maximum hop count. This is the maximum number of hops that the information for a particular Spanning Tree instance may traverse (via relay of BPDUs within the applicable MST region) before being discarded.

set spantree maxhops max\_hop\_count

### Syntax Description

*max\_hop\_count* Specifies the maximum number of hops allowed. Valid values are 0 to 255. Default value is 20.

### **Command Defaults**

None.

#### **Command Type**

Switch command.

### **Command Mode**

Read-Write.

# **Example**

This example shows how to set the maximum hop count to 40:

```
Matrix>set spantree maxhops 40
```

# 6.2.1.40 clear spantree maxhops

Use this command to reset the maximum hop count to the default value of 20.

## clear spantree maxhops

**Syntax Description** 

None.

Command Defaults None.

Command Type Switch command.

### **Command Mode**

Read-Write.

## **Example**

This example shows how to reset the maximum hop count to 20:

Matrix>clear spantree maxhops

# 6.2.2 Reviewing and Setting Spanning Tree Port Parameters

# **Purpose**

To display and set Spanning Tree port parameters, including enabling or disabling the Spanning Tree algorithm on one or more ports, displaying blocked ports, displaying and setting Spanning Tree port priorities and costs, configuring edge port parameters, configuring the span guard function, and setting point-to-point protocol mode.

# Commands

The commands needed to review and set Spanning Tree port parameters are listed below and described in the associated section as shown.

- show spantree portadmin (Section 6.2.2.1)
- set spantree portadmin (Section 6.2.2.2)
- clear spantree portadmin (Section 6.2.2.3)
- show spantree blocked ports (Section 6.2.2.4)
- show spantree portpri (Section 6.2.2.5)
- set spantree portpri (Section 6.2.2.6)
- clear spantree portpri (Section 6.2.2.7)
- show spantree portcost (Section 6.2.2.8)
- set spantree portcost (Section 6.2.2.9)
- clear spantree portcost (Section 6.2.2.10)
- show spantree adminedge (Section 6.2.2.11)
- set spantree adminedge (Section 6.2.2.12)
- clear spantree adminedge (Section 6.2.2.13)
- show spantree spanguard (Section 6.2.2.14)
- set spantree spanguard (Section 6.2.2.15)
- clear spantree spanguard (Section 6.2.2.16)
- show spantree spanguard timeout (Section 6.2.2.17)
- set spantree spanguardtimeout (Section 6.2.2.18)

- clear spantree spanguardtimeout (Section 6.2.2.19)
- show spantree spanguardlock (Section 6.2.2.20)
- clear spantree spanguardlock (Section 6.2.2.21)
- show spantree spanguardtrapenable (Section 6.2.2.22)
- set spantree spanguardtrapenable (Section 6.2.2.23)
- clear spantree spanguardtrapenable (Section 6.2.2.24)
- show spantree adminpoint (Section 6.2.2.25)
- set spantree adminpoint (Section 6.2.2.26)
- clear spantree adminpoint (Section 6.2.2.27)

# 6.2.2.1 show spantree portadmin

Use this command to display the status of the Spanning Tree algorithm on one or more ports.

### show spantree portadmin port-string

# **Syntax Description**

| port-string | Specifies port(s) for which to display status. For a detailed description of possible <i>port-string</i> values, refer to Section 4.1.2. |
|-------------|----------------------------------------------------------------------------------------------------|
|             | to Section 4.1.2.                                                                                                    |

# **Command Defaults**

None.

# **Command Type**

Switch command.

## **Command Mode**

Read-Only.

Reviewing and Setting Spanning Tree Port Parameters

### Example

This example shows how to show Spanning Tree status for all Gigabit Ethernet ports:

| Matrix> <b>show spantree portadmin ge.*.*</b> |        |     |           |     |    |          |
|-----------------------------------------------|--------|-----|-----------|-----|----|----------|
| Port                                          | ge.0.1 | has | portadmin | set | to | enabled. |
| Port                                          | ge.0.2 | has | portadmin | set | to | enabled. |
| Port                                          | ge.0.3 | has | portadmin | set | to | enabled. |
| Port                                          | ge.0.4 | has | portadmin | set | to | enabled. |
| Port                                          | ge.0.5 | has | portadmin | set | to | enabled. |
| Port                                          | ge.0.6 | has | portadmin | set | to | enabled. |

# 6.2.2.2 set spantree portadmin

Use this command to enable or disable the Spanning Tree algorithm on one or more ports.

set spantree portadmin *port-string* {enable | disable}

| , eeeeeeeeeeeeeeeeeeeeeeeeeeeeeeeeeeee | h |
|----------------------------------------|---|
|                                        |   |
|                                        |   |
|                                        |   |
|                                        |   |
|                                        | l |

**NOTE:** Spanning Tree must be disabled on ports that will be dedicated as IP routing uplinks (VLANs). To display administrative status for all Spanning Tree ports, use the **show spantree portadmin** command as detailed in Section 6.2.2.1. For details on configuring VLANs for IP routing, refer to Section 3.3.2.

# **Syntax Description**

| port-string      | Specifies the port(s) for which to enable or disable<br>Spanning Tree. For a detailed description of possible<br><i>port-string</i> values, refer to Section 4.1.2. |  |
|------------------|----------------------------------------------------------------------------------------------------|--|
| enable   disable | Enables or disables Spanning Tree.                                                                                                    |  |

## **Command Defaults**

None.

## **Command Type**

Switch command.

## **Command Mode**

Read-Write.

## Example

This example shows how to disable Spanning Tree on Fast Ethernet front panel port 12:

Matrix>set spantree portadmin fe.0.12 disable

Spanning Tree Configuration Command Set

Reviewing and Setting Spanning Tree Port Parameters

# 6.2.2.3 clear spantree portadmin

Use this command to reset the default Spanning Tree admin status to enable on one or more ports.

clear spantree portadmin [port-string]

# Syntax Description

| port-string | (Optional) Resets status to enable on specific port(s). For  |
|-------------|--------------------------------------------------------------|
|             | a detailed description of possible port-string values, refer |
|             | to Section 4.1.2.                                            |

#### **Command Defaults**

If *port-string* is not specified, status will be reset on all ports.

#### **Command Type**

Switch command.

## **Command Mode**

Read-Write.

#### Example

This example shows how to re-enable Spanning Tree on Fast Ethernet front panel port 12:

Matrix>clear spantree portadmin fe.0.12

# 6.2.2.4 show spantree blocked ports

Use this command to display the blocked ports in one or more Spanning Trees. A port in this state does not participate in the transmission of frames, thus preventing duplication arising through multiple paths existing in the active topology of the bridged LAN. It receives Spanning Tree configuration messages, but does not forward packets.

#### show spantree blockedports [sid]

## **Syntax Description**

*sid* (Optional) Displays status for specific SID(s).

# **Command Defaults**

If *sid* is not specified, SID 0 will be displayed.

Spanning Tree Configuration Command Set

Reviewing and Setting Spanning Tree Port Parameters

#### **Command Type**

Switch command.

#### **Command Mode**

Read-Only.

#### Example

This example shows how to display the blocked ports in SID 1:

```
Matrix>show spantree blockedports 1
Port ge.0.1 in Blocking State.
Port ge.0.2 in Blocking State.
Port ge.0.3 in Blocking State.
Port ge.0.4 in Blocking State.
Port ge.0.5 in Blocking State.
Number of blocked ports in SID 1: 5
```

# 6.2.2.5 show spantree portpri

Use this command to show the Spanning Tree priority for one or more ports. If the path cost for all ports on a device is the same, the port with the highest priority (i.e., lowest value) will be configured as an active link in the Spanning Tree. When more than one port is assigned the highest priority, the port with the lowest numeric identifier will be enabled.

show spantree portpri port-string [sid]

#### Syntax Description

| port-string | Specifies the port(s) for which to display Spanning Tree priority. For a detailed description of possible <i>port-string</i> values, refer to Section 4.1.2. |
|-------------|----------------------------------------------------------------------------------------------------|
| sid         | (Optional) Displays priority for specific SID(s).                                                                                                    |

#### **Command Defaults**

If sid is not specified, port priority for SID 0 will be displayed.

#### **Command Type**

Switch command.

#### **Command Mode**

Read-Only.

# **Example**

This example shows how to display the port priority for Fast Ethernet front panel port 3:

```
Matrix>show spantree portpri fe.0.3
port priority = 128 for port fe.0.3
```

# 6.2.2.6 set spantree portpri

Use this command to set a port's priority for use in the Spanning Tree algorithm (STA).

**set spantree portpri** port-string priority [sid]

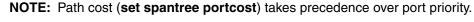

# 

# **Syntax Description**

| port-string | Specifies the port(s) for which to set Spanning Tree port priority. For a detailed description of possible <i>port-string</i> values, refer to Section 4.1.2.                                                                   |
|-------------|----------------------------------------------------------------------------------------------------|
| priority    | Specifies a number that represents the priority of a link in<br>a Spanning Tree bridge. Valid values are from <b>0</b> to <b>240</b><br>(in increments of 16) with 0 indicating high priority and<br><b>240</b> , low priority. |
| sid         | (Optional) Sets port priority for specific a SID.                                                                                                    |

# **Command Defaults**

If sid is not specified, SID 0 will be assumed.

# **Command Type**

Switch command.

## **Command Mode**

Read-Write.

# Example

This example shows how to set the priority of Fast Ethernet front panel port 3 to 240:

Matrix>set spantree portpri fe.0.3 240

Spanning Tree Configuration Command Set

Reviewing and Setting Spanning Tree Port Parameters

# 6.2.2.7 clear spantree portpri

Use this command to reset the bridge priority of a Spanning Tree port to the default value of 128.

clear spantree portpri [port-string] [sid]

# **Syntax Description**

| port-string | (Optional) Resets the priority for specific port(s). For a detailed description of possible <i>port-string</i> values, refer to Section 4.1.2. |
|-------------|----------------------------------------------------------------------------------------------------|
| sid         | (Optional) Resets the port priority for a specific SID.                                                                                        |

#### **Command Defaults**

- If *port-string* is not specified, bridge priority will be reset for all ports.
- If *sid* is not specified, bridge priority will be reset on all SIDs.

# **Command Type**

Switch command.

#### **Command Mode**

Read-Write.

# **Example**

This example shows how to reset the priority of Fast Ethernet front panel port 3 to 128:

Matrix>clear spantree portpri fe.0.3

# 6.2.2.8 show spantree portcost

Use this command to display cost values assigned to one or more Spanning Tree ports.

show spantree portcost port-string [sid]

# **Syntax Description**

| port-string | Specifies the port(s) for which to display cost values. For a detailed description of possible <i>port-string</i> values, refer to Section 4.1.2. |
|-------------|----------------------------------------------------------------------------------------------------|
| sid         | (Optional) Displays cost values for a specific SID.                                                                                               |

# **Command Defaults**

If sid is not specified, path cost information for SID 0 will be displayed.

# **Command Type**

Switch command.

# **Command Mode**

Read-Only.

## **Example**

This example shows how to display the port cost for Fast Ethernet front panel port 3:

Matrix>**show spantree portcost fe.0.3** Port cost = 64 for port fe.0.3.

# 6.2.2.9 set spantree portcost

Use this command to assign a cost value to a Spanning Tree or port. This parameter is used to determine the best path between Spanning Tree devices. Therefore, lower values should be assigned to ports attached to faster media, and higher values assigned to ports with slower media.

set spantree portcost port-string cost [sid]

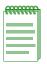

**NOTE:** Port cost takes precedence over port priority (**set spantree portpri**). The cost to the root is updated by each bridge at the root port.

# **Syntax Description**

| port-string | Specifies the port(s) to which to assign a cost value. For a detailed description of possible <i>port-string</i> values, refer to Section 4.1.2. |
|-------------|----------------------------------------------------------------------------------------------------|
| cost        | Specifies a cost value. Ranges are:                                                                                                    |
|             | <ul> <li>0 to 65535 with legacy path cost enabled.</li> <li>0 to 20000000 with legacy path cost disabled.</li> </ul>                             |
|             | <b>NOTES:</b> A cost value of 0 will allow a port's default cost, which is based on link speed, to be used.                                      |
|             | If the link is part of a trunk, the sum of all link speeds in the trunk should be used as the cost value.                                        |
|             | For details on the <b>set legacypathcost</b> command, refer to Section 6.2.1.31.                                                                 |
| sid         | (Optional) Sets a cost value for a specific SID.                                                                                                 |

#### **Command Defaults**

If sid is not specified, SID 0 will be assumed.

# **Command Type**

Switch command.

## **Command Mode**

Read-Write.

## Example

This example shows how to set port cost to 25 on Fast Ethernet front panel port 11:

Matrix>set spantree portcost fe.0.11 25

# 6.2.2.10 clear spantree portcost

Use this command to reset the path cost for a Spanning Tree or port to the default value of 0, allowing for path cost to be determined dynamically based on port speed.

## clear spantree portcost [port-string] [sid]

# **Syntax Description**

| port-string | (Optional) Resets the path cost for specific port(s). For a detailed description of possible <i>port-string</i> values, refer to Section 4.1.2. |
|-------------|----------------------------------------------------------------------------------------------------|
| sid         | (Optional) Resets the cost value for a specific SID.                                                                                            |

# **Command Defaults**

- If *port-string* is not specified, path cost will be reset for all ports.
- If *sid* is not specified, port cost will be reset on all SIDs.

# **Command Type**

Switch command.

## **Command Mode**

Read-Write.

## Example

This example shows how to reset port cost to 0 on Fast Ethernet front panel port 11:

Matrix>clear spantree portcost fe.0.11

# 6.2.2.11 show spantree adminedge

Use this command to display the edge port administrative status for a port.

show spantree adminedge port-string

## **Syntax Description**

| port-string | Specifies the port(s) for which to display edge                                                        |
|-------------|----------------------------------------------------------------------------------------------------|
|             | port administrative status. For a detailed description of possible <i>port-string</i> values, refer to |
|             | Section 4.1.2.                                                                                         |

# **Command Defaults**

None.

#### **Command Type**

Switch command.

#### **Command Mode**

Read-Only.

# Example

This example shows how to display the edge port status for Fast Ethernet front panel port 3:

Matrix>**show spantree adminedge fe.0.3** admin edge = TRUE for port fe.0.3

# 6.2.2.12 set spantree adminedge

Use this command to set the edge port administrative status on a Spanning Tree port.

## set spantree adminedge *port-string* {true | false}

# **Syntax Description**

| port-string  | Specifies the edge port. For a detailed description of possible <i>port-string</i> values, refer to Section 4.1.2. |
|--------------|----------------------------------------------------------------------------------------------------|
| true   false | Enables ( <b>true</b> ) or disables ( <b>false</b> ) the specified port as a Spanning Tree edge port.              |

#### **Command Defaults**

None.

# **Command Type**

Switch command.

#### **Command Mode**

Read-Write.

## **Example**

This example shows how to set Fast Ethernet front panel port 11 as an edge port:

Matrix>set spantree adminedge fe.0.11 true

# 6.2.2.13 clear spantree adminedge

Use this command to reset the edge port status for one or more Spanning Tree ports to the default value of false.

## clear spantree adminedge [port-string]

# Syntax Description

| port-string | (Optional) Resets edge port status for specific port(s). For a detailed description of possible <i>port-string</i> values, refer to Section 4.1.2. |
|-------------|----------------------------------------------------------------------------------------------------|
|             | SCC11011 4.1.2.                                                                                                    |

## **Command Defaults**

If *port-string* is not specified, edge port status will be reset for all ports.

## **Command Type**

Switch command.

## **Command Mode**

Read-Write.

## Example

This example shows how to reset Fast Ethernet front panel port 24 as a non-edge port:

Matrix>clear spantree adminedge fe.0.24

# 6.2.2.14 show spantree spanguard

Use this command to display the status of the Spanning Tree span guard function.

# show spantree spanguard

Spanning Tree Configuration Command Set

Reviewing and Setting Spanning Tree Port Parameters

#### Syntax Description

None.

#### **Command Defaults**

None.

#### **Command Type**

Switch command.

#### **Command Mode**

Read-Only.

#### Example

This example shows how to display the span guard function status:

Matrix>**show spantree spanguard** spanguard is currently disabled.

# 6.2.2.15 set spantree spanguard

Use this command to enable or disable the Spanning Tree span guard function. When enabled, this prevents an unauthorized bridge from becoming part of the active Spanning Tree topology. It does this by disabling a port that receives a BPDU when that port has been defined as an edge (user) port (as described in Section 6.2.2.12). This port will remain disabled until the amount of time defined by the **set spantree spanguardtimeout** (Section 6.2.2.18) has passed since the last seen BPDU or the port is manually unlocked (as described in Section 6.2.2.21).

#### set spantree spanguard {enable | disable}

## **Syntax Description**

enable | disable Enables or disables the span guard function.

#### **Command Defaults**

None.

#### **Command Type**

Switch command.

#### **Command Mode**

Read-Write.

# **Example**

This example shows how to enable the span guard function:

Matrix>set spantree spanguard enable

# 6.2.2.16 clear spantree spanguard

Use this command to resets the status of the Spanning Tree span guard function to disabled.

#### clear spantree spanguard

**Syntax Description** 

None.

**Command Defaults** 

None.

# **Command Type**

Switch command.

**Command Mode** 

Read-Write.

#### Example

This example shows how to reset the status of the span guard function to disabled:

Matrix>clear spantree spanguard

# 6.2.2.17 show spantree spanguardtimeout

Use this command to display the Spanning Tree span guard timeout setting.

#### show spantree spanguard timeout

Syntax Description None.

rone.

Command Defaults None.

Command Type

Switch command.

#### **Command Mode**

Read-Only.

#### Example

This example shows how to display the span guard timeout setting:

```
Matrix>show spantree spanguardtimeout
spanguard timeout is set at 300 seconds.
```

# 6.2.2.18 set spantree spanguardtimeout

Use this command to set the amount of time (in seconds) an edge port will remain locked by the span guard function.

#### set spantree spanguardtimeout timeout

## **Syntax Description**

| timeout | Specifies a timeout value in seconds. Valid values are <b>0</b> |
|---------|-----------------------------------------------------------------|
|         | (forever) to <b>65535</b> .                                     |

#### **Command Defaults**

None.

#### Command Type

Switch command.

#### **Command Mode**

Read-Write.

#### Example

This example shows how to set the span guard timeout to 600 seconds:

```
Matrix>set spantree spanguardtimeout 600
```

# 6.2.2.19 clear spantree spanguardtimeout

Use this command to reset the Spanning Tree span guard timeout to the default value of 300 seconds.

#### clear spantree spanguardtimeout

**Syntax Description** 

None.

**Command Defaults** 

None.

# **Command Type**

Switch command.

## **Command Mode**

Read-Write.

#### Example

This example shows how to reset the span guard timeout to 300 seconds:

Matrix>clear spantree spanguardtimeout

# 6.2.2.20 show spantree spanguardlock

Use this command to display the span guard lock status of one or more ports.

#### show spantree spanguardlock port-string

# **Syntax Description**

| port-string | Specifies the port(s) for which to show span guard lock status. For a detailed description of possible <i>port-string</i> |
|-------------|----------------------------------------------------------------------------------------------------|
|             | values, refer to Section 4.1.2.                                                                                           |

**Command Defaults** 

None.

# **Command Type**

Switch command.

#### **Command Mode**

Read-Only.

Spanning Tree Configuration Command Set

Reviewing and Setting Spanning Tree Port Parameters

#### Example

This example shows how to display the span guard lock status for Gigabit Ethernet front panel port 1:

Matrix>**show spantree spanguardlock ge.0.1** spanguard status for port ge.0.1 is UNLOCKED.

# 6.2.2.21 clear spantree spanguardlock

Use this command to unlock one or more ports locked by the Spanning Tree span guard function. When span guard is enabled, it locks ports that receive BPDUs when those ports have been defined as edge (user) ports (as described in Section 6.2.2.12).

#### clear spantree spanguardlock [port-string]

#### Syntax Description

| port-string | (Optional) Unlocks specific port(s). For a detailed  |
|-------------|------------------------------------------------------|
|             | description of possible port-string values, refer to |
|             | Section 4.1.2.                                       |

#### **Command Defaults**

If *port-string* is not specified, all span guard locked ports will be unlocked.

#### **Command Type**

Switch command.

#### **Command Mode**

Read-Only.

#### Example

This example shows how to unlock Fast Ethernet front panel port 16:

Matrix>clear spantree spanguardlock fe.0.16

# 6.2.2.22 show spantree spanguardtrapenable

Use this command to display the state of the Spanning Tree span guard trap function.

#### show spantree spanguardtrapenable

**Syntax Description** 

None.

Command Defaults None.

one.

# **Command Type**

Switch command.

# **Command Mode**

Read-Only.

# Example

This example shows how to display the state of the span guard trap function:

Matrix>**show spantree spanguardtrapenable** spanguard traps are enabled

# 6.2.2.23 set spantree spanguardtrapenable

Use this command to enable or disable the sending of an SNMP trap message when span guard detects that an unauthorized port has tried to join the Spanning Tree.

## set spantree spanguardtrapenable {disable | enable}

# **Syntax Description**

**disable** | **enable** Disables or enables the span guard trap function.

**Command Defaults** 

None.

# **Command Type**

Switch command.

## **Command Mode**

Read-Write.

## Example

This example shows how to enable the span guard trap function:

Matrix>set spantree spanguardtrapenable enable

# 6.2.2.24 clear spantree spanguardtrapenable

Use this command to reset the Spanning Tree span guard trap function back to the default state of disabled.

#### clear spantree spanguardtrapenable

**Syntax Description** 

None.

**Command Defaults** 

None.

**Command Type** 

Switch command.

#### **Command Mode**

Read-Write.

# Example

This example shows how to reset the span guard trap function to disabled:

Matrix>clear spantree spanguardtrapenable

# 6.2.2.25 show spantree adminpoint

Use this command to display the administrative point-to-point status of the LAN segment attached to a port.

#### show spantree adminpoint port-string

# **Syntax Description**

| port-string | Specifies the port(s) for which to display point-to-point  |
|-------------|------------------------------------------------------------|
|             | status. For a detailed description of possible port-string |
|             | values, refer to Section 4.1.2.                            |

# **Command Defaults**

None.

# **Command Type**

Switch command.

#### **Command Mode**

Read-Only.

#### Example

This example shows how to display the point-to-point status of the LAN segment attached to Fast Ethernet front panel port 3:

Matrix>**show spantree adminpoint fe.0.3** admin point-to-point = AUTO for port fe.0.3

# 6.2.2.26 set spantree adminpoint

Use this command to set the administrative point-to-point status of the LAN segment attached to a Spanning Tree port.

**set spantree adminpoint** *port-string* {**true** | **false** | **auto**}

# **Syntax Description**

| port-string         | Specifies the port(s) for which to set point-to-point protoc<br>status. For a detailed description of possible <i>port-string</i><br>values, refer to Section 4.1.2.                                                                                 |  |  |
|---------------------|----------------------------------------------------------------------------------------------------|--|--|
| true   false   auto | Specifies the point-to-point status of the LAN attached to the specified port.                                                                                                    |  |  |
|                     | <ul> <li>true forces the port to be considered point-to-point.</li> <li>false forces the port to be considered non point-to-point.</li> <li>auto (the default setting) allows the firmware to determine the port's point-to-point status.</li> </ul> |  |  |

## **Command Defaults**

None.

## **Command Type**

Switch command.

#### **Command Mode**

Read-Write.

Spanning Tree Configuration Command Set

Reviewing and Setting Spanning Tree Port Parameters

#### Example

This example shows how to set the LAN attached to Fast Ethernet front panel port 3 as a point-to-point segment:

Matrix>set spantree adminpoint fe.0.3 true

# 6.2.2.27 clear spantree adminpoint

Use this command to resets the point-to-point admin status to "auto" on one or more ports.

clear spantree adminpoint [port-string]

#### Syntax Description

*port-string* (Optional) Resets point-to-point status on specific port(s). For a detailed description of possible *port-string* values, refer to Section 4.1.2.

## **Command Defaults**

If *port-string* is not specified, point-to-point status will be reset on all ports.

#### **Command Type**

Switch command.

#### **Command Mode**

Read-Write.

#### Example

This example shows how to reset the point-to-point status of the LAN segment attached to Fast Ethernet front panel port 3 to auto:

Matrix>clear spantree adminpoint fe.0.3

7

# 802.1Q VLAN Configuration

This chapter describes the VLAN configuration capabilities of the Matrix E1 device and how to use them to determine status, to add, change, or delete VLANs; assign ports to those VLANs, to classify frames to VLANs, to create a secure management VLAN, and configure the device for GVRP operation. The device can support up to 1024 802.1Q VLANs. The allowable range for VLANs is 2 to 4094. As a default, all ports on the device are assigned to VLAN ID 1, untagged.

# 7.1 VLAN CONFIGURATION SUMMARY

Network devices can be logically grouped into VLANs even if they span long physical distances over a vast, intricate physical network. The VLAN set of commands allows such VLANs to be configured on a network at the switched port of the Matrix E1. Also, some or all of the ports on the device can be configured as GVRP ports, which enable frames received with a particular VLAN ID and protocol to be transmitted on a limited number of ports. This keeps the traffic associated with a particular VLAN and protocol isolated from the other parts of the network.

# 7.1.1 Port Assignment Scheme

For information on this device's port assignment scheme, refer to Section 4.1.1.

# 7.1.2 Port String Syntax Used in the CLI

For information on how to designate port numbers in the CLI syntax, refer to Section 4.1.2.

Port String Syntax Used in the CLI

# 7.2 PROCESS OVERVIEW: 802.1Q VLAN CONFIGURATION

Use the following steps as a guide to configure VLANs on the device (refer to the associated section in parentheses):

- 1. Review existing VLANs (Section 7.3.1)
- 2. Create and name VLANs (Section 7.3.2)
- 3. Assign port VLAN IDs and Ingress Filtering (Section 7.3.3)
- 4. Configure VLAN Egress (Section 7.3.4)
- 5. Assign VLANs according to classification rules (Section 7.3.5)
- 6. Filter (drop) incoming frames according to classification rule (Section 7.3.5)
- 7. Set the host VLAN (Section 7.3.6)
- 8. Create a secure management VLAN (Section 7.3.7)
- 9. Enable / Disable GVRP (GARP VLAN Registration Protocol) (Section 7.3.8)

# **Preparing for VLAN Configuration**

A little forethought and planning is essential to a good VLAN implementation. Before attempting to configure a single device for VLAN operation, consider the following:

- How many VLANs will be required?
- What stations will belong to them?
- What ports are connected to those stations?
- What ports will be configured as GVRP-aware ports?

It is also helpful to sketch out a diagram of your VLAN strategy.

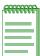

**NOTES:** Before you can use the Matrix E1 device for IP routing, you must dedicate two or more VLANs as IP routing uplinks. To do this, you must:

- Disable Spanning Tree on the ports to be dedicated as routing uplinks, as described in Chapter 6, **Spanning Tree Configuration**.
- · Create new VLANs from these dedicated ports, as described in this chapter.
- In router mode, assign IP addresses to the new VLANs, as described in Chapter 12, IP Configuration.

# 7.3 VLAN CONFIGURATION COMMAND SET

# 7.3.1 Reviewing Existing VLANs

# **Purpose**

To see a list of the current VLANs configured on the device, their VLAN type, the VLAN attributes related to one or more ports, and the ports on a VLAN egress list. The device uses the VLAN egress list to keep track of all VLANs that it will recognize. Depending on the command used, you can see a list of all VLANs (dynamic and static) or just the static VLANs.

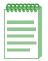

**NOTE:** Static VLANs are those VLANs created manually -- using the commands described in this section, SNMP, or WebView.

# Commands

The commands needed to configure Static VLANs are listed below and described in the associated section as shown.

- show vlan (Section 7.3.1.1)
- show vlan static (Section 7.3.1.2)
- show vlan portinfo (Section 7.3.1.3)

# 7.3.1.1 show vlan

Use this command to display all information related to a specific VLAN or all VLANs known to the device (static and dynamic).

**show vlan** [detail] [*vlan-list* | *vlan-name*]

Reviewing Existing VLANs

# **Syntax Description**

| detail                   | (Optional) Displays detailed attributes of one or more VLANs.                                                                                                    |
|--------------------------|----------------------------------------------------------------------------------------------------|
| vlan-list  <br>vlan-name | (Optional) Displays information for specific VLAN(s). For VLAN name to display, it must first be set using the <b>set vlan name</b> command. For details, refer to Section 7.3.2.2. |

# **Command Defaults**

- If detail is not specified, summary information will be displayed.
- If *vlan-list* or *vlan-name* are not specified, information for all VLANs will be displayed.

# **Command Type**

Switch command.

# **Command Mode**

Read-Only.

# **Examples**

This example shows how to display information for all VLANs. In this case, there is only one VLAN, the default VLAN 1. This display shows that VLAN 1 is the default VLAN and it is enabled to operate. There are 48 Fast Ethernet ports in its port egress list, which are configured to transmit untagged frames. There are no VLAN 1 forbidden ports:

```
Matrix>show vlan
VLAN: 1 Name: DEFAULT
Egress Ports
fe.0.1-48
Forbidden Egress Ports
None
Untagged Ports
fe.0.1-48
```

Status: enabled

This example shows how to display the information for VLAN 7 only. In this case, VLAN 7 has a VLAN name of green and it is enabled. Fast Ethernet front panel ports 5 through 10, 12, and 30 are

in VLAN 7 port egress list and are configured to transmit frames tagged as VLAN 7 frames. There are no VLAN 7 forbidden ports:

```
Matrix>show vlan 7
VLAN: 7 Name: green Status: enabled
Egress Ports
fe.0.5-10, fe.0.12, fe.0.30
Forbidden Egress Ports
None
Untagged Ports
None
```

This example shows how to display detailed attributes of all VLANs known to the device. In this case, 17 VLANs have been created, either statically or dynamically through GVRP (GARP VLAN Registration Protocol). For more information on creating static VLANs, refer to Section 7.3.2.1. For more information on configuring GVRP, refer to Section 7.3.8. VLANs can also be automatically created when dynamic egress is enabled as described in Section 7.3.4.6:

| Matrix>sh           | ow vlan detail  |         |
|---------------------|-----------------|---------|
| Number of vlans: 17 |                 |         |
| Number o            | f vlans deleted | : 172   |
|                     |                 |         |
| Vlan                | Туре            | Status  |
|                     |                 |         |
| 1                   | Static          | enabled |
| 10                  | GVRP            | enabled |
| 11                  | GVRP            | enabled |
| 12                  | GVRP            | enabled |
| 13                  | GVRP            | enabled |
| 14                  | GVRP            | enabled |
| 15                  | GVRP            | enabled |
| 16                  | GVRP            | enabled |
| 17                  | GVRP            | enabled |
| 18                  | GVRP            | enabled |
| 19                  | GVRP            | enabled |
| 20                  | GVRP            | enabled |
| 510                 | GVRP            | enabled |
| 520                 | GVRP            | enabled |
| 530                 | GVRP            | enabled |
| 4000                | GVRP            | enabled |
| 4094                | GVRP            | enabled |

Reviewing Existing VLANs

# 7.3.1.2 show vlan static

Use this command to display all information related to a specific static VLAN or all static VLANs known to the device. Static VLANs are those VLANs that you have manually created using this command set, SNMP MIBs, or the WebView management application.

show vlan static [vlan-list | vlan-name]

## **Syntax Description**

| vlan-list | (Optional) Displays specific VLAN(s). For VLAN name to |
|-----------|--------------------------------------------------------|
| vlan-name | display, it must first be set using the set vlan name  |
|           | command. For details, refer to Section 7.3.2.2.        |

#### **Command Defaults**

If *vlan-list* or *vlan-name* are not specified, information for all static VLANs will be displayed.

## **Command Type**

Switch command.

#### **Command Mode**

Read-Only.

#### Example

This example shows that the static VLAN 7 has the name green and is enabled to operate. Fast Ethernet front panel ports 5 through 10, 12, and 30 are in the VLAN 7 port egress list and configured to transmit frames tagged as VLAN 7 frames:

Matrix>**show vlan static 7** VLAN: 7 Name: green Egress Ports fe.0.5-10, fe.0.12, fe.0.30 Forbidden Egress Ports None Untagged Ports None

Status: enabled

# 7.3.1.3 show vlan portinfo

Use this command to display VLAN attributes related to one or more ports.

show vlan portinfo [vlan vlan-list | vlan-name] [port port-string]

# **Syntax Description**

| <b>vlan</b> vlan-list  <br>vlan-name | (Optional) Displays specific VLAN(s). For VLAN name to display, it must first be set using the <b>set vlan name</b> command. For details, refer to Section 7.3.2.2. |
|--------------------------------------|----------------------------------------------------------------------------------------------------|
| port port-string                     | (Optional) Displays the VLAN list for specific port(s). For<br>a detailed description of possible <i>port-string</i> values, refer to<br>Section 4.1.2.             |

# **Command Defaults**

- If *vlan-list* or *vlan-name* are not specified, information for all static VLANs will be displayed.
- If *port-string* is not specified, information for all ports will be displayed.

# **Command Type**

Switch command.

## **Command Mode**

Read-Only.

Reviewing Existing VLANs

# **Example**

This example shows how to display VLAN information related to all Gigabit Ethernet ports. In this case, all six ports ge.0.1-5 are still assigned to VLAN 1, the default VLAN. Ingress filtering has not been enabled. Ports ge.0.1-5 are assigned to transmit untagged frames for the default VLAN only, while, port ge.0.6 is also configured to transmit tagged frames for VLANs 510, 520, 530, 4000 and 4094:

| Matrix> <b>show</b> | vlan port | info ge*. | *         |                       |
|---------------------|-----------|-----------|-----------|-----------------------|
| Port                |           | Ingress   | Egress    |                       |
|                     | Vlan      | Filter    | Vlan      |                       |
| ge.0.1              | 1         | <br>N     | untagged: | 1                     |
| ge.0.2              | 1         | N         | untagged: | 1                     |
| ge.0.3              | 1         | N         | untagged: | 1                     |
| ge.0.4              | 1         | N         | untagged: | 1                     |
| ge.0.5              | 1         | N         | untagged: | 1                     |
| ge.0.6              | 1         | N         | untagged: | 1                     |
|                     |           |           | tagged:   | 510,520,530,4000,4094 |

# 7.3.2 Creating and Naming Static VLANs

# Purpose

To create a new static VLAN, or enable/disable the new or other existing static VLANs.

# Commands

The commands needed to establish new or remove VLANs are listed below and described in the associated section as shown.

- set vlan (Section 7.3.2.1)
- set vlan name (Section 7.3.2.2)
- clear vlan (Section 7.3.2.3)
- clear vlan name (Section 7.3.2.4)

# 7.3.2.1 set vlan

Use this command to create a new static IEEE 802.1Q VLAN, or to enable or disable an existing VLAN. When a new VLAN is created, it is added to the list of VLANs that the device will recognize. Once a VLAN is created, you can assign it a name using the **set vlan name** command described in Section 7.3.2.2.

set vlan {create | enable | disable} vlan-list

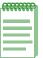

**NOTE:** Each VLAN ID must be unique. If a duplicate VLAN ID is entered, the device assumes that the Administrator intends to modify the existing VLAN.

Enter the VLAN ID using a unique number between 2 and 4094. The VLAN IDs of 0, 1, and 4095 and higher may not be used for user-defined VLANs.

# Syntax Description

| create   enable  <br>disable | Creates, enables or disables a VLAN.                                    |
|------------------------------|-------------------------------------------------------------------------|
| vlan-list                    | Specifies the number of the VLAN(s) to be created, enabled or disabled. |

# **Command Defaults**

None.

VLAN Configuration Command Set

Creating and Naming Static VLANs

#### **Command Type**

Switch command.

#### **Command Mode**

Read-Write.

**Command Alternative (v2.05.xx and previous)** 

set vlan vlan-list {create | enable | disable}

#### **Examples**

This example shows how to create VLAN 3:

Matrix>**set vlan create 3** 

This example shows how to disable VLAN 3:

Matrix>**set vlan disable 3** 

# 7.3.2.2 set vlan name

Use this command to set the ASCII name for a new or existing VLAN. Once set, you can use the *vlan-name* interchangeably with the *vlan-id* in the **show vlan**, **show vlan static** and **show vlan dynamicegress** commands.

set vlan name vlan-id | vlan-name

# **Syntax Description**

| vlan-id   | Specifies the VLAN to be named.                                         |
|-----------|-------------------------------------------------------------------------|
| vlan-name | Specifies the string used as the name of the VLAN (1 to 32 characters). |

#### **Command Defaults**

None.

# **Command Type**

Switch command.

#### **Command Mode**

Read-Write.

# **Example**

This example shows how to set the name for VLAN 7 to green:

Matrix>set vlan name 7 green

# 7.3.2.3 clear vlan

Use this command to remove one or more static VLANs from the list of VLANs recognized by the device.

clear vlan vlan-list

# **Syntax Description**

*vlan-list* Specifies the VLAN(s) to be removed.

# **Command Defaults**

None.

Command Type

Switch command.

**Command Mode** 

Read-Write.

# **Example**

This example shows how to remove a static VLAN 9 from the device's VLAN list:

Matrix>clear vlan 9

VLAN Configuration Command Set

Creating and Naming Static VLANs

# 7.3.2.4 clear vlan name

Use this command to remove the name of a VLAN from the VLAN list.

#### clear vlan name vlan-id

# **Syntax Description**

*vlan-id* Specifies the number of the VLAN associated with the VLAN name to be cleared.

#### **Command Defaults**

None.

#### **Command Type**

Switch command.

## **Command Mode**

Read-Write.

# **Example**

This example shows how to clear the name for VLAN 9:

Matrix>clear vlan name 9

# 7.3.3 Assigning Port VLAN IDs (PVIDs) and Ingress Filtering

# **Purpose**

To assign default VLAN IDs to untagged frames on one or more ports. Using **set port vlan** you can, for example, assign ports 1, 5, 8, and 9 to VLAN 3. Untagged frames received on those ports will be assigned to VLAN 3. (By default, all ports are members of VLAN ID 1, the default VLAN.)

However, if VLAN classification is enabled and the received frame matches a classification rule, the frame is assigned to the Port VLAN ID defined in the classification rule and not the Port VLAN ID assigned to the port. VLAN classification takes precedence over the PVID.

# Commands

The commands associated with configuring port VLAN IDs are listed below and described in the associated section as shown.

- show port vlan (Section 7.3.3.1)
- set port vlan (Section 7.3.3.2)
- clear port vlan (Section 7.3.3.3)
- show port ingress filter (Section 7.3.3.4)
- set port ingress filter (Section 7.3.3.5)

# 7.3.3.1 show port vlan

Use this command to display which VLANs are on one or all port VLAN lists.

show port vlan [port-string]

# **Syntax Description**

| port-string | (Optional) Displays the VLAN list for specific port(s).<br>For a detailed description of possible <i>port-string</i> values, refer to Section 4.1.2. |
|-------------|----------------------------------------------------------------------------------------------------|
|             |                                                                                                    |

# **Command Defaults**

If *port\_string* is not specified, all port VLAN information will be displayed.

# **Command Type**

Switch command.

#### **Command Mode**

Read-Only.

#### Example

This example shows how to display port VLAN lists for Fast Ethernet front panel ports 1 through 5. It shows they are on the port VLAN list of VLAN 1:

Matrix>**show port vlan fe.0.1-5** Port fe.0.1 has a port VLAN ID of 1. Port fe.0.2 has a port VLAN ID of 1. Port fe.0.3 has a port VLAN ID of 1. Port fe.0.4 has a port VLAN ID of 1. Port fe.0.5 has a port VLAN ID of 1.

# 7.3.3.2 set port vlan

Use this command to configure the PVID (port VLAN identifier) for one or more ports.

#### set port vlan port-string vlan-id

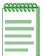

**NOTE:** The PVID is used to classify untagged frames as they ingress into a given port. When setting a PVID with the **set port vlan** command, you can also add the port to the VLAN's untagged egress list.

# **Syntax Description**

| port-string | Specifies the port(s) for which to configure a VLAN identifier. For a detailed description of possible <i>port-string</i> values, refer to Section 4.1.2. |
|-------------|----------------------------------------------------------------------------------------------------|
| vlan-id     | Specifies the VLAN to which port(s) will be added.                                                                                                    |

## **Command Defaults**

None.

## **Command Type**

Switch command.

#### **Command Mode**

Read-Write.

#### Example

This example shows how to add Fast Ethernet front panel port 10 to the port VLAN list of VLAN 4 (PVID 4). It also shows how port fe.0.10 is added to that VLAN's untagged egress list:

```
Matrix>set port vlan fe.0.10 4

The PVID is used to classify untagged frames as they

ingress into a given port. Would you like to add the selected

port(s) to this vlan's untagged egress list and remove them

from all other vlans untagged egress list(y/n) [n]?

NOTE: choosing 'y' will not remove the port(s) from previously

configured tagged egress lists.y

Matrix>clear vlan egress 1 fe.0.10

Matrix>

Matrix>set vlan egress 4 fe.0.10 untagged
```

# 7.3.3.3 clear port vlan

Use this command to reset the port's 802.1Q port VLAN ID to the host VLAN ID 1.

#### clear port vlan port-string

# Syntax Description

| port-string | Specifies the port(s) to reset to the host VLAN ID 1. For a   |
|-------------|---------------------------------------------------------------|
|             | detailed description of possible port-string values, refer to |
|             | Section 4.1.2.                                                |

## **Command Defaults**

None.

## **Command Type**

Switch command.

#### **Command Mode**

Read-Write.

## Example

This example shows how to reset the Fast Ethernet front panel ports 3 and 11 to a VLAN ID of 1 (Host VLAN):

Matrix>clear port vlan fe.0.3,fe.0.11

# 7.3.3.4 show port ingress filter

Use this command to show all ports that are enabled for port ingress filtering, which limits incoming VLAN ID frames according to a port VLAN egress list. If the port is not on the port VLAN egress list of the VLAN ID indicated in the incoming frame, then that frame is dropped and not forwarded. The device port ingress list is created using the **set port ingress** command described in Section 7.3.3.5.

show port ingress filter [port-string]

# **Syntax Description**

| port-string | (Optional) Displays ingress filtering status for specific port(s). For a detailed description of possible <i>port-string</i> |
|-------------|----------------------------------------------------------------------------------------------------|
|             | values, refer to Section 4.1.2.                                                                                              |

#### **Command Defaults**

If *port-string* is not specified, ingress filtering status for all ports will be displayed.

# **Command Type**

Switch command.

#### **Command Mode**

Read-Only.

#### **Example**

This example shows how to display the port ingress filter status to see which of the front panel ports 10 through 15 are enabled or disabled for port ingress filtering:

| Matrix>show port ingress filter fe.0.10-15 |          |  |  |
|--------------------------------------------|----------|--|--|
| Port                                       | State    |  |  |
|                                            |          |  |  |
| fe.0.10                                    | disabled |  |  |
| fe.0.11                                    | disabled |  |  |
| fe.0.12                                    | disabled |  |  |
| fe.0.13                                    | disabled |  |  |
| fe.0.14                                    | disabled |  |  |
| fe.0.15                                    | disabled |  |  |

# 7.3.3.5 set port ingress filter

Use this command to limit the forwarding of received VLAN tagged frames on a port to the frames with VLAN IDs that match that port's membership on port VLAN egress lists.

When ingress filtering on a port is enabled, the VLAN IDs of incoming frames on a received port are compared to the received ports on the egress list of that VLAN. If the received port does not belong to that frame's VLAN egress list, then the frame is dropped.

Ingress filtering is implemented according to the IEEE 802.1Q standard.

#### set port ingress filter *port-string* {enable | disable}

# **Syntax Description**

| port-string      | Specifies the port(s) to add to the device's port ingress list.<br>For a detailed description of possible <i>port-string</i> values, refer to Section 4.1.2. |
|------------------|----------------------------------------------------------------------------------------------------|
| enable   disable | Enables or disables the port ingress filter function on the specified port(s).                                                                               |

## **Command Defaults**

None.

#### **Command Type**

Switch command.

#### **Command Mode**

Read-Write.

## Example

This example shows how to disable port ingress filtering on Fast Ethernet front panel port 3:

Matrix>set port ingress filter fe.0.3 disable

Configuring the VLAN Egress List

# 7.3.4 Configuring the VLAN Egress List

# **Purpose**

To assign or remove ports on the VLAN egress list for the device. This determines which ports will transmit frames of a particular VLAN. For example, ports 1, 5, 9, 8 could be assigned to transmit frames with VLAN ID=5.

The port egress type for all ports defaults to tagging transmitted frames, but can be changed to forbidden or untagged. Setting a port to forbidden prevents it from participating in the specified VLAN and ensures that any dynamic requests (either through GVRP or dynamic egress) for the port to join the VLAN will be ignored. Setting a port to untagged allows it to transmit frames without a tag header. This setting is usually used to configure a port connected to an end user device.

# Commands

The commands used to configure VLAN egress and dynamic VLAN egress are listed below and described in the associated section as shown.

- set vlan forbidden (Section 7.3.4.1)
- show port egress (Section 7.3.4.2)
- set vlan egress (Section 7.3.4.3)
- clear vlan egress (Section 7.3.4.4)
- show vlan dynamicegress (Section 7.3.4.5)
- set vlan dynamicegress (Section 7.3.4.6)

# 7.3.4.1 set vlan forbidden

Use this command to prevent one or more ports from participating in a VLAN. This setting instructs the device to ignore dynamic requests (either through GVRP or dynamic egress) for the port to join the VLAN.

set vlan forbidden vlan-id port-string

### **Syntax Description**

| vlan-id     | Specifies the VLAN for which to set forbidden port(s).                                                                                                    |
|-------------|----------------------------------------------------------------------------------------------------|
| port-string | Specifies the port(s) to set as forbidden for the specified <i>vlan-id</i> . For a detailed description of possible <i>port-string</i> values, refer to Section 4.1.2. |

### **Command Defaults**

None.

### **Command Type**

Switch command.

### **Command Mode**

Read-Write.

### Example

This example shows you how to set Fast Ethernet port 3 to forbidden for VLAN 6:

Matrix>set vlan forbidden 6 fe.0.3

### 7.3.4.2 show port egress

Use this command to display the VLAN membership for one or more ports.

show port egress [port-string]

### **Syntax Description**

| port-string | (Optional) Displays VLAN membership for specific                   |
|-------------|--------------------------------------------------------------------|
|             | port(s). For a detailed description of possible <i>port-string</i> |
|             | values, refer to Section 4.1.2.                                    |

### **Command Defaults**

If *port-string* is not specified, VLAN membership will be displayed for all ports.

### **Command Type**

Switch command.

### **Command Mode**

Read-Write.

VLAN Configuration Command Set

Configuring the VLAN Egress List

#### Example

This example shows you how to show VLAN egress information for front panel Fast Ethernet ports 1 through 3. In this case, all three ports are allowed to transmit VLAN 1 frames as tagged and VLAN 10 frames as untagged. Both are static VLANs:

| Matrix> <b>s</b><br>Port<br>Number | <b>how port e</b><br>Vlan<br>Id | g <b>ress fe.0.1-3</b><br>Egress<br>Status | Registration<br>Status               |   |
|------------------------------------|---------------------------------|--------------------------------------------|--------------------------------------|---|
| fe.0.1<br>fe.0.1<br>fe.0.2         | 1<br>10<br>1                    | tagged<br>untagged<br>tagged               | static<br>static<br>static<br>static | - |
| fe.0.2<br>fe.0.3<br>fe.0.3         | 10<br>1<br>10                   | untagged<br>tagged<br>untagged             | static<br>static<br>static           |   |

### 7.3.4.3 set vlan egress

Use this command to add ports to one or more VLAN egress lists for the device. This determines which ports will transmit frames for a particular VLAN.

#### set vlan egress vlan-list port-string [untagged]

### **Syntax Description**

| vlan-list                                                                                                    | Specifies the VLAN(s) where port(s) will be added to the egress list.                                                                                                    |  |
|----------------------------------------------------------------------------------------------------|----------------------------------------------------------------------------------------------------|--|
| port-string                                                                                                    | Specifies port(s) to add to the VLAN egress list of the specified <i>vlan-id</i> . For a detailed description of possible <i>port-string</i> values, refer to Section 4.1.2. |  |
| untagged(Optional) Adds the specified ports as untagged por<br>allows the port to transmit frames that do not includ<br>IEEE 802.1Q header tag. |                                                                                                    |  |

#### **Command Defaults**

If **untagged** is not specified, the port will be added to the VLAN egress list as able to transmit 802.1Q tagged frames.

#### **Command Type**

Switch command.

### **Command Mode**

Read-Write.

### Example

This example shows how to add front panel Fast Ethernet ports 5 through 10 to the egress list of VLAN 7. This means that these ports will transmit VLAN 7 frames:

Matrix>set vlan egress 7 fe.0.5-10

### 7.3.4.4 clear vlan egress

Use this command to remove ports from one or more VLAN egress lists.

clear vlan egress vlan-list port-string

### **Syntax Description**

| vlan-list   | Specifies the VLAN(s) from which port(s) will be removed from the egress list.                                                                                                    |
|-------------|----------------------------------------------------------------------------------------------------|
| port-string | Specifies port(s) to remove from the VLAN egress list of the specified <i>vlan-id</i> . For a detailed description of possible <i>port-string</i> values, refer to Section 4.1.2. |

### **Command Defaults**

None.

### **Command Type**

Switch command.

### **Command Mode**

Read-Write.

### **Examples**

This example shows how to remove Fast Ethernet port 1 on expansion module 3 from the egress list of VLANs 2 and 9:

Matrix>clear vlan egress 2,9 fe.3.1

VLAN Configuration Command Set

Configuring the VLAN Egress List

This example shows how to remove all Fast Ethernet ports on expansion module 2 from the egress list of VLAN 4:

Matrix>clear vlan egress 4 fe.2.\*

### 7.3.4.5 show vlan dynamic egress

Use this command to display which VLANs are currently enabled for VLAN dynamic egress.

**show vlan dynamicegress** [*vlan-id* | *vlan-name*]

### **Syntax Description**

| vlan-id   | (Optional) Displays dynamic egress status for a specific |
|-----------|----------------------------------------------------------|
| vlan-name | VLAN ID or VLAN name.                                    |

### **Command Defaults**

If *vlan-id* or *vlan-name* is not specified, status for all VLANs where dynamic egress is enabled will be displayed.

#### **Command Type**

Switch command.

#### **Command Mode**

Read-Only.

#### Example

This example shows how to determine that dynamic VLAN egress is currently enabled for VLANs 10, 100, and 3072:

| Matrix> <b>show v</b>   | lan dynamicegress        |
|-------------------------|--------------------------|
| Dynamic Vlan<br>Vlan Id | Egress Status:<br>Status |
|                         |                          |
| 10                      | enabled                  |
| 100                     | enabled                  |
| 3072                    | enabled                  |

### 7.3.4.6 set vlan dynamicegress

Use this command to set the administrative status of the VLAN's dynamic capability. If VLAN dynamic egress is enabled, the device will add the port receiving a tagged frame to the VLAN egress list of the port according to the frame VLAN ID. If the VLAN does not exist, it is created.

### set vlan dynamicegress vlan-id {enable | disable}

### **Syntax Description**

| vlan-id          | Specifies the number of the VLAN on which to enable or disable dynamic egress. |
|------------------|--------------------------------------------------------------------------------|
| enable   disable | Enables or disables dynamic egress.                                            |

### **Command Defaults**

None.

### **Command Type**

Switch command.

### **Command Mode**

Read-Write.

### Example

This example shows how to enable the dynamic egress function on VLAN 7:

Matrix>set vlan dynamicegress 7 enable

### 7.3.5 Assigning VLANs According to Classification Rules

### **Important Notice**

In addition to the commands described in this section, Matrix E1 (1G58x-09 and 1H582-xx) devices with firmware versions 2.05.xx and higher also support policy profile-based classification to a VLAN or Class of Service. Policy classification commands that can be used alternatively to VLAN classification commands are noted in the appropriate sections under the heading "Command Alternative (v2.05.xx and higher)". For a description of the complete policy classification command set, refer to Chapter 8.

### Purpose

To perform the following:

- Assign incoming untagged frames to a specific VLAN according to the parameters in created classification rules. Only untagged frames are classified.
- Drop untagged frames according to a VLAN based on Layer 2/3/4 of a received frame.
- Display the VLAN ID (VID), protocol classification, and description of each classification of the current entries.
- Add/delete a VID and associated classification entry.

### Commands

The commands used to assign VLANs to classification rules are listed below and described in the associated section as shown.

- show vlan classification (Section 7.3.5.1)
- set vlan classification (Section 7.3.5.2)
- clear vlan classification (Section 7.3.5.5)
- set vlan classification ingress (Section 7.3.5.6)
- clear vlan classification ingress (Section 7.3.5.7)

### 7.3.5.1 show vlan classification

Use this command to display the VLAN ID (VID), protocol classification, and description of each classification of the current entries.

### show vlan classification

**Syntax Description** 

None.

**Command Defaults** 

None.

### **Command Type**

Switch command.

### **Command Mode**

Read-Only.

### Command Alternative (v2.05.xx and higher) show policy class (Section 8.3.2.1)

#### **Example**

This example shows that the VLAN classification function is enabled, and that two VLAN classifications have been configured on the device:

### 7.3.5.2 set vlan classification

Use this command to

- assign or contain frames according to classification rule,
- enable or disable the global classifier on the device,
- create a rule that will assign untagged traffic to a VLAN based on Layer 2/3/4 classification rules, and
- enable or disable a classification rule associated with a VLAN.

set vlan classification vlan-id data\_meaning data\_value [data\_mask] {create |
enable | disable}

### **Syntax Description**

| vlan-id      | Specifies the number of the VLAN on which to apply the classification rule. Valid values and associated actions are:                                                                                                    |  |  |
|--------------|----------------------------------------------------------------------------------------------------|--|--|
|              | <ul> <li>4095: permits these frames to forward on all VLANs.</li> <li>0: denies and discards these frames for all VLANs.</li> <li>1: classifies these frames the default VLAN.</li> <li>2 - 4094: classifies these frames to the specified VLAN.</li> </ul> |  |  |
| data_meaning | Specifies the parameter used to classify or filter frames.<br>Refer to Table 7-1 and Table 7-2 for lists of supported <i>data_meanings</i> and associated protocol types and classifications.                                                               |  |  |
| data_value   | Specifies the code for a predefined classifier. This value is dependent on the classification entered, as stated in Table 7-1 and Table 7-2. This information must be entered for each classifier associated with that protocol.                            |  |  |
| data_mask    | (Not required for most data values.) Specifies a value dependent on the <i>data_value</i> entered. For details, refer to Table 7-2.                                                                                                    |  |  |

| create   enable  <br>disable | <b>create</b> - Creates a new classification rule that will be applied to the <i>vlan-id</i> .                                                                                              |  |
|------------------------------|----------------------------------------------------------------------------------------------------|--|
|                              | <b>enable</b> - If a classification rule is not entered in this command, this entry enables the global classifier in the device so that VLAN classification rules may be implemented.       |  |
|                              | <b>NOTE:</b> Classification rules are automatically enabled when created.                                                                                                    |  |
|                              | <b>disable</b> - If a classification rule is not entered in this command, this entry disables the global classifier in the device so that VLAN classification rules may not be implemented. |  |

If a classification rule is entered in this command, this entry disables that VLAN classification rule for the designated VLAN.

#### **Command Defaults**

Data masks are required only for classification types requiring a second *data\_value*. For details, refer to Table 7-2.

### **Command Type**

Switch command.

### **Command Mode**

Read-Write.

### Command Alternative (v2.05.xx and higher) set policy classify (Section 8.3.2.2)

### Examples

This example shows how to

- enable the global classifier so that VLAN classification rules may be implemented,
- use Table 7-1 to create (and enable) a classification rule for classifying Ethernet II Type IP frames to VLAN 7:

Matrix>**set vlan classification enable** Matrix>**set vlan classification 7 ethernet-II-type ip create** 

This example shows how to use Table 7-2 to disable a VLAN 5 classification rule for filtering out (dropping) any Source UDP frames with a port range of 45 to 53:

Matrix>set vlan classification 5 src-udp-range 45 53 disable

### 7.3.5.3 Valid Values for VLAN Classification and Frame Filtering

The following tables provide parameters for classifying a frame to a VLAN or filtering (dropping) untagged frames received on a VLAN.

Table 7-1 provides the **set vlan classification** *data\_meaning* parameters that can be entered to classify frames into a VLAN, and the *data\_values* that can be entered for each classifier associated with those parameters. Values applied are listed next to each *data\_value* keyword.

Table 7-2 provides the **set vlan classification** *data\_meaning* parameters that can be entered to filter (drop) untagged frames, and the *data\_values* that can be entered for each classifier associated with those parameters. When applicable, *data\_masks* are also listed for each *data\_value*. The parameters in this table do NOT classify frames into a specific VLAN. Untagged frames received with any of the *data\_meanings* listed in this table will be dropped and not forwarded.

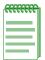

NOTES: Classification data\_meanings and data\_values are NOT case sensitive.

Hyphens in parameters must be entered as shown.

| data_n           | <i>neaning</i> keywords                          | <i>data_value</i> keywords<br>(value applied)                                                                                                    | data_ mask                                                    |
|------------------|--------------------------------------------------|----------------------------------------------------------------------------------------------------|---------------------------------------------------------------|
| Ethernet-II-Type |                                                  | <ul> <li>05F6 - FFFF (valid range)</li> <li>AppleTalk (809B)</li> <li>Banyan-Vines (0BAD)</li> <li>DECNET (6003)</li> <li>IP (0800 and 0806)</li> <li>IPX (8137)</li> <li>RARP (8035)</li> </ul> | Not applicable.                                               |
|                  | classification into a VL defined, but are listed | Allows the use of 3 user define<br>AN. AppleTalk, Banyan-Vines an<br>as options. Additional user define<br>rames as described in Table 7-2.<br>ne type.                                          | d RARP are considered user<br>ed Ethernet II Type values will |
| 802.3-5          | SAP                                              | <ul> <li>IPX-LLC (E0E0)</li> <li>IPX-RAW (FFFF)</li> <li>IPX-SNAP (AAAA)</li> <li>Netbios (F0F0)</li> <li>SNA (0000, 0404, 0808</li> </ul>                                                       | Not applicable.                                               |

#### Table 7-1 Valid Values for VLAN Classification

#### Table 7-2 Valid Values for VLAN Frame Filtering

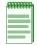

**NOTE:** The parameters in this table DO NOT classify frames into a specific VLAN, Untagged frames received with any of the *data\_meanings* listed below will be dropped and not forwarded.

| data_meaning                    | data_value(s)     | data_ mask     |
|---------------------------------|-------------------|----------------|
| <b>IP-TOS</b> (Type of Service) | Integer (0 - 255) | Not applicable |

and 0C0C)

### Table 7-2 Valid Values for VLAN Frame Filtering (Continued)

| IP-Protocol-Type                                                                                                    | <ul> <li>Integer (0 - 255)</li> <li>ICMP</li> <li>IGMP</li> <li>OSPF</li> <li>TCP</li> <li>UDP</li> </ul>                                                                                                    | Not applicable.                                            |  |
|----------------------------------------------------------------------------------------------------|----------------------------------------------------------------------------------------------------|------------------------------------------------------------|--|
| IPX-COS (Class of Service)                                                                                                    | Integer ( <b>0</b> - <b>255</b> )                                                                                                    | Not applicable.                                            |  |
| IPX-Packet-Type                                                                                                    | <ul> <li>0 = Hello-or-SAP</li> <li>1 = RIP</li> <li>2 = Echo-Packet</li> <li>3 = Error-Packet</li> <li>4 = Netware-386-or-SAP</li> <li>5 = Sequenced-Packet-<br/>Protocol</li> <li>16 - 31 = Experimental<br/>Protocols</li> <li>17 = Netware-286</li> </ul> | Not applicable.                                            |  |
| data_meaning                                                                                                    | data_value(s)                                                                                                    | data_ mask                                                 |  |
| IP Address Group:<br>Src-IP-Address<br>Dest-IP-Address                                                                                                    | IP Address in dotted decimal format: <b>000.000.000.000</b>                                                                                                    | Data mask in dotted decimal format: <b>000.000.000.000</b> |  |
| Bil-IP-Address NOTE: While the distinction of Source/Destination/Bilateral makes entries with the same IP Address, Network Number, Port Range, or MAC address unique, only one entry from this and similar groups in this table may exist for a given address or port designation. Additional entries will fail. |                                                                                                    |                                                            |  |
| IPX Network Group:                                                                                                    | IPX Network Num:<br>0x <b>00000000</b>                                                                                                    | Not applicable.                                            |  |
| Src-IPX-Network                                                                                                    | 020000000                                                                                                    |                                                            |  |
| Dest-IPX-Network                                                                                                    |                                                                                                    |                                                            |  |
| Bil-IPX-Network                                                                                                    |                                                                                                    |                                                            |  |

| UDP Port Group:   | <ul> <li>Integer (0 - 65535)</li> <li>BootP-Client</li> </ul>                                                                                                    | Not applicable. |
|-------------------|----------------------------------------------------------------------------------------------------|-----------------|
| Src-UDP-Port      | BootP-Server                                                                                                    |                 |
| Dest-UDP-Port     | • DNS                                                                                                    |                 |
| Bil-UDP-Port      | <ul> <li>FTP</li> <li>FTP-Data</li> <li>HTTP</li> <li>IMAP2</li> <li>IMAP3</li> <li>Netbios-Datagram</li> <li>Netbios-Name-Server</li> <li>Netbios-Sess-Server</li> <li>POP3</li> <li>RIP</li> <li>Smart-Voice-Gateway</li> <li>SMTP</li> <li>Telnet</li> <li>TFTP</li> </ul> |                 |
| data_meaning      | data_value(s)                                                                                                    | data_ mask      |
| TCP Port Group:   | Same selection as for UDP                                                                                                    | Not applicable. |
| Src-TCP-Port      | Port Group                                                                                                    |                 |
| Dest-TCP-Port     |                                                                                                    |                 |
| Bil-TCP-Port      |                                                                                                    |                 |
| IPX Socket Group: | • Integer ( <b>0</b> - <b>65535</b> )                                                                                                    | Not applicable. |
| Src-IPX-Socket    | <ul><li>Diagnostics</li><li>IPX-WAN</li></ul>                                                                                                    |                 |
| Dest-IPX-Socket   | • NCP                                                                                                    |                 |
| Bil-IPX-Socket    | <ul> <li>Netbios</li> <li>NLSP</li> <li>RIP</li> <li>SAP</li> </ul>                                                                                                    |                 |

### Table 7-2 Valid Values for VLAN Frame Filtering (Continued)

### Table 7-2 Valid Values for VLAN Frame Filtering (Continued)

| MAC Address Group: | MAC Address:               | Data mask bits                          |  |
|--------------------|----------------------------|-----------------------------------------|--|
| Src-MAC-Address    | 00-00-00-00-00-00          |                                         |  |
| Dest-MAC-Address   |                            |                                         |  |
| Bil-MAC-Address    |                            |                                         |  |
| UDP Range Group:   | Lower boundary of port     | Upper boundary of port                  |  |
| Src-UDP-Range      | range: (0 - 65535)         | range:<br>( <b>0 - 65535</b> )          |  |
| Dest-UDP-Range     |                            |                                         |  |
| Bil-UDP-Range      |                            |                                         |  |
| TCP Range Group:   | Lower boundary of port     | Upper boundary of port                  |  |
| Src-TCP-Range      | range:<br><b>0 - 65535</b> | range:<br><b>0 - 65535</b>              |  |
| Dest-TCP-Range     |                            | • • • • • • • • • • • • • • • • • • • • |  |
| Bil-TCP-Range      |                            |                                         |  |

### 7.3.5.4 Classification Precedence Rules

| Ħ | Ŗ        | n |
|---|----------|---|
|   | _        |   |
|   |          | J |
|   |          |   |
|   |          | 1 |
|   |          |   |
|   | <b>9</b> |   |

**NOTE:** It is important that you have a comprehensive understanding of the precedence concept before configuring the Matrix E1 device, as these rules can have a significant impact on the network operation.

When there are multiple classification rules assigned to a Matrix E1 device, the device must determine which classification rule takes precedence according to classification precedence rules.

Table 7-3 lists the ISO Layer, associated classification, and precedence levels.

| CCCCCCCCC- |  |  |
|------------|--|--|
| 000000000  |  |  |
|            |  |  |
|            |  |  |
|            |  |  |
|            |  |  |
|            |  |  |
|            |  |  |
|            |  |  |

**NOTE:** In Table 7-3, the following applies:

- Exact Match indicates a match of an explicitly defined address.
- Best Match indicates a match of an entire subnet, or range of addresses within a subnet.

| Classification Type (IP)                   | Default<br>Precedence Level |
|--------------------------------------------|-----------------------------|
| 802.1Q frame tag received                  | 1                           |
| Source MAC Address Best Match              | 2                           |
| Destination MAC Address Best Match         | 3                           |
| Source IP Address Exact Match              | 4                           |
| Source IP Address Best Match (Subnet)      | 5                           |
| Destination IP Address Exact Match         | 6                           |
| Destination IP Address Best Match (Subnet) | 7                           |
| UDP / TCP Port Source                      | 8                           |
| UDP / TCP Port Destination                 | 9                           |
| IP TOS                                     | 10                          |
| IP Type                                    | 11                          |
| Protocol Type (Ether Type or DSAP/SSAP)    | 12                          |
| Receive Port                               | 13                          |
| Classification Type (IPX)                  | Default<br>Precedence Level |
| 802.1Q frame tag received                  | 1                           |
| Source MAC Address Best Match              | 2                           |
| Destination MAC Address Best Match         | 3                           |
| Source IPX Network Number                  | 4                           |
| Destination IPX Network Number             | 5                           |
| IPX Source Socket                          | 6                           |
| IPX Destination Socket                     | 7                           |

### Table 7-3 Classification Precedence

#### Table 7-3 Classification Precedence (Continued)

| IPX Class of Service                    | 8  |
|-----------------------------------------|----|
| ІРХ Туре                                | 9  |
| Protocol Type (Ether Type or DSAP/SSAP) | 10 |
| Receive Port                            | 11 |

### 7.3.5.5 clear vlan classification

Use this command to clear a VLAN classification entry.

**clear vlan classification** *vlan-id data\_meaning data\_value* [*data\_mask*]

### **Syntax Description**

| vlan-id      | Specifies the number of the VLAN associated with the classification to be cleared.                                                                                                    |
|--------------|----------------------------------------------------------------------------------------------------|
| data_meaning | Specifies the <i>data_meaning</i> of the classification to be cleared. Refer to Table 7-1 and Table 7-2 for lists of the <i>data_meanings</i> and associated protocol types and classifications. |
| data _value  | Specifies the <i>data_value</i> of the classification to be cleared.<br>The range of values is dependent on the <i>data_meaning</i> .<br>Refer to Table 7-1 and Table 7-2 for the limitations.   |
| data_mask    | (Not required for most data values.) This entry is dependent<br>on the <i>data_value</i> entered. For details, refer to Table 7-2.                                                               |

#### **Command Defaults**

Data masks are required only for classification types requiring a second *data\_value*. For details, refer to Table 7-2.

### **Command Type**

Switch command.

#### **Command Mode**

Read-Write.

### Command Alternative (v2.05.xx and higher)

clear policy class (Section 8.3.2.4)

#### Example

This example shows how to clear the Ethernet II Type IP classification rule associated with VLAN 7:

Matrix>clear vlan classification 7 ethernet-II-type ip

### 7.3.5.6 set vlan classification ingress

Use this command to add ports to a VLAN classification rule. Ports added will now be active for this rule. Untagged frames received will be tagged according to the VLAN classification rule.

**set vlan classification ingress** *vlan-id port-string data\_meaning data\_value* [*data\_mask*]

### **Syntax Description**

| vlan-id                                                                                                    | Specifies the number of the VLAN that will be associated with the new classification.                                                                                                    |  |
|----------------------------------------------------------------------------------------------------|----------------------------------------------------------------------------------------------------|--|
| <i>port-string</i> Specifies the port(s) to add to the new classificat<br>For a detailed description of possible <i>port-string</i><br>refer to Section 4.1.2. |                                                                                                    |  |
| data_meaning                                                                                                    | Specifies the <i>data_meaning</i> for the parameter used to classify or filter frames. Refer to Table 7-1 and Table 7-2 for lists of the <i>data_meanings</i> and associated protocol types and classifications. |  |
| data _value                                                                                                    | Specifies the code of a predefined classifier. The range of values is dependent on the <i>data_meaning</i> . Refer to Table 7-1 and Table 7-2 for the limitations.                                               |  |
| data_mask                                                                                                    | (Not required for most data values.) This entry is dependent on the <i>data_value</i> entered. For details, refer to Table 7-2.                                                                                  |  |

### **Command Defaults**

Data masks are required only for classification types requiring a second *data\_value*. For details, refer to Table 7-2.

VLAN Configuration Command Set

Assigning VLANs According to Classification Rules

#### **Command Type**

Switch command.

Command Mode

Read-Write.

### Command Alternative (v2.05.xx and higher)

set policy port (Section 8.3.3.2)

#### **Examples**

This example shows how to assign IP traffic received on Fast Ethernet front panel ports 5 through 15 to the IP VLAN (VLAN 7):

Matrix>set vlan classification ingress 7 fe.0.5-15 ethernet-II-type ip

This example shows how to drop all Source UDP traffic received on Fast Ethernet front panel ports 5 through 10 from source UDP (sockets) 45 to 53. This would be accomplished by assigning the frames to a discard VLAN (in this example VLAN ID 5), which will result in dropping the frames.

Matrix>set vlan classification ingress 5 fe.0.5-10 src-udp-range 45 53

### 7.3.5.7 clear vlan classification ingress

Use this command to remove ports from a VLAN classification rule.

**clear vlan classification ingress** *vlan-id port-string data\_meaning data\_value* [*data\_mask*}

| vlan-id      | Specifies the number of the VLAN to remove from the classification rule.                                                                                                    |  |
|--------------|----------------------------------------------------------------------------------------------------|--|
| port-string  | Specifies the port(s) to remove from the classification rule. For a detailed description of possible <i>port-string</i> values, refer to Section 4.1.2.                                                          |  |
| data_meaning | Specifies the <i>data_meaning</i> for the parameter used to classify or filter frames. Refer to Table 7-1 and Table 7-2 for lists of the <i>data_meanings</i> and associated protocol types and classifications. |  |
| data _value  | Specifies the code of a predefined classifier. The range of values is dependent on the <i>data_meaning</i> . Refer to Table 7-1 and Table 7-2 for the limitations.                                               |  |
| data_mask    | (Not required for most data values.) This entry is dependent on the <i>data_value</i> entered. For details, refer to Table 7-2.                                                                                  |  |

### **Syntax Description**

#### **Command Defaults**

Data masks are required only for classification types requiring a second *data\_value*. For details, refer to Table 7-2.

### **Command Type**

Switch command.

### **Command Mode**

Read-Write.

Command Alternative (v2.05.xx and higher) clear policy port (Section 8.3.3.3)

### Example

This example shows how to remove Fast Ethernet front panel port 21 from the Source UDP Range classification rule to filter out (drop) incoming frames:

Matrix>clear vlan classification ingress 6 fe.0.21 src-udp-range 45 53

Setting the Host VLAN

### 7.3.6 Setting the Host VLAN

### **Purpose**

To configure a host VLAN that only select devices are allowed to access. This secures the host port for management-only tasks.

| 68 | EEE | 700 | Ą |
|----|-----|-----|---|
|    |     |     |   |
|    |     |     | 1 |
|    |     |     |   |
|    |     |     |   |

NOTE: The host port is the management entity of the device.

### Commands

The commands needed to configure host VLANs are listed below and described in the associated section as shown.

- show host vlan (Section 7.3.6.1)
- set port vlan host (Section 7.3.6.2)
- clear host vlan (Section 7.3.6.3)

### 7.3.6.1 show host vlan

Use this command to display the current host VLAN.

#### show host vlan

**Syntax Description** 

None.

Command Defaults

None.

### **Command Type**

Switch command.

### **Command Mode**

Read-Only.

### Example

This example shows how to display the host VLAN:

Matrix>**show host vlan** Host vlan is 7.

### 7.3.6.2 set port vlan host

Use this command to assign host status to a VLAN. The host VLAN should be a secure VLAN where only designated users are allowed access. For example, a host VLAN could be specifically created for device management. This would allow a management station connected to the management VLAN to manage all ports on the device and make management secure by preventing management via ports assigned to other VLANs.

#### set port vlan host vlan-id

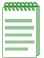

**NOTE:** Before you can designate a VLAN as the host VLAN, you must create a VLAN using the set of commands described in Section 7.3.2.

### Syntax Description

*vlan-id* Specifies the number of the VLAN to set as the host VLAN.

### **Command Defaults**

None.

### **Command Type**

Switch command.

### **Command Mode**

Read-Write.

**Command Alternative (v2.05.xx and previous)** 

set host vlan vlan-id

VLAN Configuration Command Set

Setting the Host VLAN

#### Example

This example shows how to set VLAN 7 as the host VLAN:

Matrix>set port vlan host 7

### 7.3.6.3 clear host vlan

Use this command to reset the host VLAN to the default setting of 1.

### clear host vlan

**Syntax Description** 

None.

**Command Defaults** 

None.

Command Type

Switch Command.

**Command Mode** 

Read-Write.

### Example

This example shows how to set the host VLAN to the default setting:

Matrix>clear host vlan

### 7.3.7 Creating a Secure Management VLAN

If the Matrix E1 is to be configured for multiple VLANs, it may be desirable to configure a management-only VLAN. This allows a station connected to the management VLAN to manage all ports on the device. It also makes management secure by preventing configuration via ports assigned to other VLANs.

To create a secure management VLAN, you must:

- 1. Create and name a new VLAN. (Section 7.3.2)
- 2. Set the new VLAN as the host VLAN. (Section 7.3.6)
- 3. Set a private community name and access policy. (Section 5.2.2.8).

The commands needed to create a secure management VLAN are listed in Table 7-4 and described in the associated section as shown.

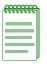

**NOTES:** By default at device startup, there is one VLAN configured on the Matrix E1. It is *vlan-id* 1, the default VLAN. The default community name, which determines remote access for SNMP management, is set to "public" with Read-Write access.

| To do this                              | Use these commands                          |  |
|-----------------------------------------|---------------------------------------------|--|
| Create and name a new VLAN and          | set vlan (Section 7.3.2.1)                  |  |
| confirm settings.                       | set vlan name (Section 7.3.2.2)             |  |
|                                         | (Optional) show vlan (Section 7.3.1.1)      |  |
| Set the new VLAN as the host VLAN,      | set port vlan host (Section 7.3.6.2)        |  |
| confirm settings, and add user ports.   | (Optional) show host vlan (Section 7.3.6.1) |  |
| Set a private community name and access | set community (Section 5.2.2.8)             |  |
| policy and confirm settings.            | (Optional) show community (Section 5.2.2.7) |  |

### Table 7-4 Command Set for Creating a Secure Management VLAN

| -ee | <br>睛 |
|-----|-------|
|     | -     |
|     |       |
|     |       |
|     |       |

**NOTE:** This process would be repeated on every device that is connected in the network to ensure that each device has a secure management VLAN. When configuring multiple devices, *vlan-names* can be different, but the management *vlan-id* number must be the same on each device. This is because the management *vlan-id* is included in each packet.

### 7.3.8 Enabling/Disabling GVRP (GARP VLAN Registration Protocol)

### Purpose

To dynamically create VLANs across a switched network. The GVRP command set is used to display GVRP configuration information, the current global GVRP state setting, individual port settings (enable or disable) and timer settings. By default, GVRP is enabled on all ports.

### More About GARP VLAN Registration Protocol (GVRP)

The following sections describe the device operation when its ports are operating under the Generic Attribute Registration Protocol (GARP) application – GARP VLAN Registration Protocol (GVRP).

### **Overview**

The purpose of GVRP is to dynamically create VLANs across a switched network. When a VLAN is declared, the information is transmitted out GVRP configured ports on the device in a GARP formatted frame using the GVRP multicast MAC address. A switch/router that receives this frame, examines the frame, and extracts the VLAN IDs. GVRP then creates the VLANs and adds the receiving port to its tagged member list for the extracted VLAN ID(s). The information is then transmitted out the other GVRP configured ports of the device. Figure 7-1 shows an example of how VLAN Blue from end station A would be propagated across a switch/router network.

### **How It Works**

In Figure 7-1, Device 4, port 1 is registered as being a member of VLAN Blue and then declares this fact out all its ports (2 and 3) to Device 1 and Device 2. These two devices register this in the port egress lists of the ports (Device 1, port 1 and Device 2, port 1) that received the frames with the information. Device 2, which is connected to Device 3 and Device 5 declares the same information to those two devices and the port egress list of each port is updated with the new information, accordingly.

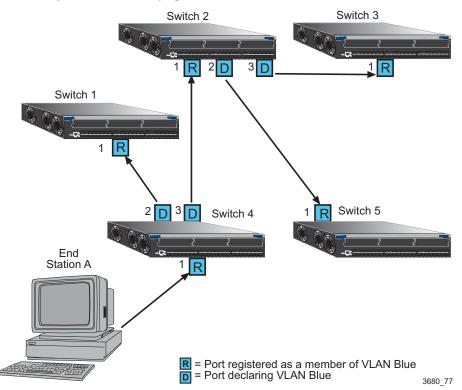

### Figure 7-1 Example of VLAN Propagation via GVRP

Configuring a VLAN on an 802.1Q switch creates a static GVRP entry. The entry will always remain registered and will not time out. However, dynamic entries will time-out and their registrations will be removed from the member list if the end station A is removed. This ensures that, if switches are disconnected or if end stations are removed, the registered information remains accurate.

The end result is that the port egress list of a port is updated with information about VLANs that reside off that port, even if the actual station on the VLAN is several hops away.

### Commands

The commands used to configure GVRP are listed below and described in the associated section as shown.

- show gvrp (Section 7.3.8.1)
- show garp timer (Section 7.3.8.2)

- set gvrp (Section 7.3.8.3)
- set garp timer (Section 7.3.8.4)

### 7.3.8.1 show gvrp

Use this command to display GVRP status.

show gvrp [port-string]

#### **Syntax Description**

| port-string | (Optional) Displays GVRP configuration information for   |
|-------------|----------------------------------------------------------|
|             | specific port(s). For a detailed description of possible |
|             | port-string values, refer to Section 4.1.2.              |

#### **Command Defaults**

If *port-string* is not specified, GVRP status will be displayed for all ports.

### **Command Type**

Switch command.

#### **Command Mode**

Read-Only.

#### **Example**

This example shows how to display GVRP status for Fast Ethernet front panel ports 1 though 10:

```
Matrix>show gvrp fe.0.1-10
Global GVRP Configuration is enabled.
           GVRP
 Port
Number
           Status
 _____ ____
 fe.0.1
           enabled
 fe.0.2
           enabled
 fe.0.3
           enabled
       enabled
 fe.0.4
 fe.0.5
          enabled
 fe.0.6
           enabled
 fe.0.7
          enabled
 fe.0.8
          enabled
 fe.0.9
           enabled
 fe.0.10
           enabled
```

### 7.3.8.2 show garp timer

Use this command to display GARP timer values set for one or more ports.

show garp timer [port-string]

### **Syntax Description**

| port-string | (Optional) Displays GARP timer information for specific port(s). For a detailed description of possible <i>port-string</i> values, refer to Section 4.1.2. |
|-------------|----------------------------------------------------------------------------------------------------|
|             | values, refer to Section 4.1.2.                                                                                                    |

### **Command Defaults**

If *port-string* is not specified, GARP timer information will be displayed for all ports.

### **Command Type**

Switch command.

### **Command Mode**

Read-Only.

### Example

This example shows how to display GARP timer information on Fast Ethernet front panel ports 1 through 10:

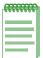

**NOTE:** For a functional description of the terms **join**, **leave**, and **leaveall** timers, refer to the standard IEEE 802.1Q documentation, which is not supplied with this device.

| Matrix> <b>show garp</b> |             |            |           |               |
|--------------------------|-------------|------------|-----------|---------------|
| Port based GARP          | Configurati | on: (Timer | units are | centiseconds) |
| Port Number              | Join        | Leave      | Leaveall  |               |
|                          |             |            |           |               |
| fe.0.1                   | 20          | 60         | 1000      |               |
| fe.0.2                   | 20          | 60         | 1000      |               |
| fe.0.3                   | 20          | 60         | 1000      |               |
| fe.0.4                   | 20          | 60         | 1000      |               |
| fe.0.5                   | 20          | 60         | 1000      |               |
| fe.0.6                   | 20          | 60         | 1000      |               |
| fe.0.7                   | 20          | 60         | 1000      |               |
| fe.0.8                   | 20          | 60         | 1000      |               |
| fe.0.9                   | 20          | 60         | 1000      |               |
| fe.0.10                  | 20          | 60         | 1000      |               |

Table 7-5 provides an explanation of the command output. For details on using the **set gvrp** command to enable or disable GVRP, refer to Section 7.3.8.3. For details on using the **set garp timers** command to change default timer values, refer to Section 7.3.8.4.

| Table 7-5 | show gvrp | configuration | <b>Output Details</b> |
|-----------|-----------|---------------|-----------------------|
|-----------|-----------|---------------|-----------------------|

| Output      | What It Displays                                                                                            |  |
|-------------|----------------------------------------------------------------------------------------------------|--|
| Port Number | Port designation. For a detailed description of possible <i>port-string</i> values, refer to Section 4.1.2. |  |
| Join        | Join timer setting.                                                                                         |  |
| Leave       | Leave timer setting.                                                                                        |  |
| Leaveall    | Leavall timer setting.                                                                                      |  |

### 7.3.8.3 set gvrp

Use this command to enable or disable GVRP globally on the device or on one or more ports.

set gvrp {disable | enable} [port-string]

### **Syntax Description**

| disable   enable | Disables or enables GVRP on the device.                                                                                                    |
|------------------|----------------------------------------------------------------------------------------------------|
| port-string      | (Optional) Disables or enables GVRP on specific port(s). For<br>a detailed description of possible <i>port-string</i> values, refer to<br>Section 4.1.2. |

### **Command Defaults**

If *port-string* is not specified, GVRP will be globally disabled or enabled.

### **Command Type**

Switch command.

### **Command Mode**

Read-Write.

### **Examples**

This example shows how to enable GVRP globally on the device:

Matrix>**set gvrp enable** 

This example shows how to disable GVRP:

Matrix>set gvrp disable

This example shows how to enable GVRP on Fast Ethernet front panel port 1:

Matrix>set gvrp enable fe.0.1

### 7.3.8.4 set garp timer

Use this command to adjust the values of the join, leave, and leaveall timers.

set garp timer {[join timer\_value] [leave timer\_value] [leaveall timer\_value]}
port-string

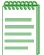

**NOTE:** The setting of these timers is critical and should only be changed by personnel familiar with the 802.1Q standards documentation, which is not supplied with this device.

### **Syntax Description**

| join timer_value               | Sets the GARP join timer in centiseconds (Refer to 802.1Q standard.)                                                                                       |
|--------------------------------|----------------------------------------------------------------------------------------------------|
| leave timer_value              | Sets the GARP leave timer in centiseconds (Refer to 802.1Q standard.)                                                                                      |
| <b>leaveall</b><br>timer_value | Sets the GARP leaveall timer in centiseconds (Refer to 802.1Q standard.)                                                                                   |
| port-string                    | Specifies the port(s) on which to configure GARP timer settings. For a detailed description of possible <i>port-string</i> values, refer to Section 4.1.2. |

### **Command Defaults**

None.

### **Command Type**

Switch command.

### **Command Mode**

Read-Write.

### **Examples**

This example shows how to set the GARP join timer value to 100 centiseconds for all the ports on all the VLANs:

Matrix>set garp timer join 100

This example shows how to set the leave timer value to 300 centiseconds for all the ports on all the VLANs:

Matrix>set garp timer leave 300

This example shows how to set the leaveall timer value to 20000 centiseconds for all the ports on all the VLANs:

Matrix>set garp timer leaveall 20000

8

## **Policy Classification Configuration**

This chapter describes the Policy Classification set of commands and how to use them.

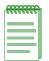

**NOTE:** It is recommended that you use Enterasys Networks NetSight Atlas Policy Manager as an alternative to CLI for configuring policy classification on Matrix E1 Series devices.

### 8.1 POLICY CLASSIFICATION CONFIGURATION SUMMARY

Matrix E1 Series devices support policy profile-based provisioning of network resources by allowing IT administrators to:

- Create, change or remove user roles or profiles based on business-specific use of network services.
- Permit or deny access to specific services by creating and assigning classification rules which map user profiles to frame filtering policies.
- Assign or unassign ports to policy profiles so that only ports activated for a profile will be allowed to transmit frames accordingly.

# 8.2 PROCESS OVERVIEW: POLICY CLASSIFICATION CONFIGURATION

Use the following steps as a guide to configure policy classification on the device:

- 1. Configuring policy profiles (Section 8.3.1)
- 2. Assigning classification rules to policy profiles (Section 8.3.2)
- **3.** Assigning ports to policy profiles (Section 8.3.3)

Configuring Policy Profiles

### 8.3 POLICY CLASSIFICATION CONFIGURATION COMMAND SET

### 8.3.1 Configuring Policy Profiles

### **Purpose**

To review, create, change and remove user profiles that relate to business-driven policies for managing network resources.

### Commands

The commands used to review and configure policy profiles are listed below and described in the associated section as shown.

- show policy profile (Section 8.3.1.1)
- set policy profile (Section 8.3.1.2)
- clear policy profile (Section 8.3.1.3)
- show policy invalid action (Section 8.3.1.4)
- set policy invalid action (Section 8.3.1.5)
- clear policy invalid action (Section 8.3.1.6)

### 8.3.1.1 show policy profile

Use this command to display policy profile information.

show policy profile [profile-index]

### **Syntax Description**

*profile-index* (Optional) Displays policy information for a specific profile index.

### **Command Defaults**

If *profile-index* is not specified, all policy profile information will be displayed.

### **Command Type**

Switch command.

### **Command Mode**

Read-Only.

### **Example**

This example shows how to display policy information for profile 1, which is named "netadmin". This profile is currently active and has PVID and COS override functions disabled:

| Matrix>show policy profile 1 |            |  |  |
|------------------------------|------------|--|--|
| Profile Index                | : 1        |  |  |
| Profile Name                 | : netadmin |  |  |
| Row Status                   | : Active   |  |  |
| Port Vid Status              | : Enabled  |  |  |
| Port Vid                     | : 1        |  |  |
| COS Status                   | : Disabled |  |  |
| COS                          | : 0        |  |  |
| SummaryAdminId               | : fe.0.1   |  |  |
| SummaryOperId                | : fe.0.1   |  |  |

Table 8-1 provides an explanation of the command output.

| Output          | What It Displays                                                                                |  |
|-----------------|-------------------------------------------------------------------------------------------------|--|
| Profile Index   | Number of the profile entry.                                                                    |  |
| Profile Name    | User-supplied name assigned to this profile entry.                                              |  |
| Row Status      | Whether or not the profile is enabled ( <b>active</b> ) or disabled.                            |  |
| Port Vid Status | Whether or not PVID override is <b>enabled</b> or <b>disabled</b> for this profile.             |  |
| Port Vid        | PVID assigned to the PVID override function.                                                    |  |
| COS Status      | Whether or not Class of Service override is <b>enabled</b> or <b>disabled</b> for this profile. |  |
| COS             | Class of Service value enabled or disabled for override.                                        |  |
| SummaryAdminId  | Ports administratively assigned to this policy profile.                                         |  |
| SummaryOperId   | Ports currently operating with this policy profile.                                             |  |

### Table 8-1 show policy profile Output Details

Policy Classification Configuration Command Set

Configuring Policy Profiles

### 8.3.1.2 set policy profile

Use this command to create a policy profile entry.

**set policy profile** *profile-index* {[**enable** | **disable**] [*name* **enable** | **disable** *vlan-id* **enable** | **disable** *cos*]}

### **Syntax Description**

| profile-index                             | Specifies an index number for the profile entry. Valid values are 1 to 65535.                                                                                                    |  |
|-------------------------------------------|----------------------------------------------------------------------------------------------------|--|
| enable   disable                          | Enables or disables the profile entry.                                                                                                    |  |
| name                                      | Specifies a name for the entry.                                                                                                    |  |
| <b>enable</b>   <b>disable</b><br>vlan-id | Enables or disables port VLAN ID (PVID) override for this profile with the specified <i>vlan-id</i> . Valid values and their corresponding actions are:                                                                                                    |  |
|                                           | <ul> <li>4095: classifies all traffic to an 802.1Q PVID and permits it to forward. PVID must be assigned to this policy profile with the set policy port command as described in Section 8.3.3.2.</li> <li>0: denies and discards all untagged traffic.</li> <li>1: classifies all traffic to the default VLAN.</li> <li>2 - 4094: classifies all traffic to the specified VLAN.</li> </ul> |  |
| enable   disable                          | Enables or disables Class of Service override for this profile with the specified class. Valid values are <b>0</b> to <b>7</b> .                                                                                                    |  |

### **Command Defaults**

None.

### **Command Type**

Switch command.

#### **Command Mode**

Read-Write.

# Example

This example shows how to enable policy profile 1 named netadmin. VLAN classification is enabled for this policy on VLAN 1 and Class of Service classification is disabled for class 0:

Matrix>set policy profile 1 enable netadmin enable 1 disable 0

# 8.3.1.3 clear policy profile

Use this command to delete one or all policy profile entries.

clear policy profile profile-index | all

# **Syntax Description**

| profile-index | Specifies the index number of the profile entry to be deleted. Valid values are <b>1</b> to <b>65535</b> . |
|---------------|----------------------------------------------------------------------------------------------------|
| all           | Deletes all policy profile entries.                                                                        |

## **Command Defaults**

None.

## **Command Type**

Switch command.

#### **Command Mode**

Read-Write.

## Example

This example shows how to delete policy profile 8:

```
Matrix>clear policy profile 8
```

# 8.3.1.4 show policy invalid action

Displays information about the action the device will apply on an invalid or unknown policy, and, if applicable, the invalid policy ID that was attempted during authentication.

# show policy invalid action

# **Syntax Description**

None.

Policy Classification Configuration Command Set

Configuring Policy Profiles

#### **Command Defaults**

None.

#### **Command Type**

Switch command.

#### **Command Mode**

Read-Only.

#### **Example**

This example shows how to display invalid policy action information:

```
Matrix>show policy invalid action
Current action on invalid/unknown profile is: Apply default policy
Number of invalid/unknown profiles detected: 0
```

# 8.3.1.5 set policy invalid action

Use this command to assign the action the device will apply to an invalid or unknown policy.

## set policy invalid action {default-policy | drop | forward}

### **Syntax Description**

| default-policy | Instructs the device to ignore this result and search for the next policy assignment rule. |
|----------------|--------------------------------------------------------------------------------------------|
| drop           | Instructs the device to block traffic.                                                     |
| forward        | Instructs the device to forward traffic as if no policy has been assigned.                 |

#### **Command Defaults**

None.

# **Command Type**

Switch command.

#### **Command Mode**

Read-Write.

# Example

This example shows how to assign a drop action to invalid policies:

Matrix>set policy invalid action drop

# 8.3.1.6 clear policy invalid action

Use this command to reset the action the device will apply to an invalid or unknown policy to the default action of applying the default policy.

## clear policy invalid action

**Syntax Description** 

None.

# **Command Defaults**

None.

# **Command Type**

Switch command.

# **Command Mode**

Read-Write.

# Example

This example shows how to reset the invalid policy action:

Matrix>clear policy invalid action

# 8.3.2 Assigning Classification Rules to Policy Profiles

# **Purpose**

To review, assign and unassign classification rules to user profiles. This maps users to specific policies provisioning business use of network resources.

# Commands

The commands used to review, assign and unassign classification rules to user profiles are listed below and described in the associated section as shown.

- show policy class (Section 8.3.2.1)
- set policy classify (Section 8.3.2.2)
- clear policy class (Section 8.3.2.4)
- show policy maptable (Section 8.3.2.5)
- show vlanauthorization (Section 8.3.2.6)
- set vlanauthorization (Section 8.3.2.7)
- set policy maptable response (Section 8.3.2.8)
- clear policy maptable response (Section 8.3.2.9)
- set policy maptable (Section 8.3.2.10)
- clear policy maptable (Section 8.3.2.11)

# 8.3.2.1 show policy class

Use this command to display policy classification information.

show policy class [profile-index]

## **Syntax Description**

profile-index(Optional) Displays policy classification information for a<br/>specific profile index number. Valid values are 1 - 65535.

#### **Command Defaults**

If *profile-index* is not specified, information will be displayed for all profiles.

### **Command Type**

Switch command.

#### **Command Mode**

Read-Only.

### Example

This example shows how to display policy classification information. In this case, there is a policy classification entry number 1 assigned to profile index 1. It classifies Ethernet II (0x600) Type frames to a Class of Service of 0. Currently, port fe.0.1 is active for this rule.

```
Matrix>show policy class
Policy Classification Entries
 ------
Profile index: 1, Classification index: 1,
Priority: 0, Ethernet II Type: 600, Status: enabled,
Port List: None
 _____
  Port
          AdminID
                   OperID
          _____
 _____
                     ____
 fe.0.1
          1
                     0
 fe.0.2
          0
                     0
 fe.0.3
fe.0.4
          0
                     0
           0
                     0
 fe.0.5
           0
                     0
 fe.0.6
           0
                     0
```

# 8.3.2.2 set policy classify

Use this command to assign incoming untagged frames to a specific policy profile and to VLAN or Class-of-Service classification rules.

set policy classify *profile-index classify-index* {vlan | cos} *classify-value* {ether | ipbil | ipdest | ipproto | ipsource | iptos | ipxbil | ipxbilsocket | ipxclass | ipxdest | ipxdestsocket | ipxsource | ipxsourcesocket | ipxtype | llc | macbil | macdest | macsource | tcpbilrange | tcpdestrange | tcpportdest | tcpportsource | tcpsrcrange | udpportbil | udpportdest | udpportsource | udpsrcrange} *data\_value [data\_mask]* 

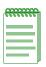

NOTE: Classification rules are automatically enabled when created.

# **Syntax Description**

| profile-index  | Specifies a profile index number. Assigned to this classification rule with the <b>set policy profile</b> command (Section 8.3.1.2). Valid values are <b>1</b> to <b>65535</b> .                                                                                  |  |
|----------------|----------------------------------------------------------------------------------------------------|--|
| classify-index | Specifies a number of the classification rule. Valid values are <b>1</b> to <b>65535</b> .                                                                                                    |  |
| vlan   cos     | Specifies whether this rule will classify to a VLAN or Class-of-Service.                                                                                                    |  |
|                | <b>NOTE:</b> VLAN classification is available for<br>Ethernet II type ( <b>ether</b> ) and 802.3 SAP ( <b>IIc</b> )<br>frames. Untagged frames received with any of<br>the other VLAN classification protocols listed<br>below will be dropped and not forwarded. |  |
| classify-value | Specifies a Class-of-Service value or VLAN ID to<br>associate with the classification rule. Valid CoS values are<br>0 - 7. Valid VLAN ID values and associated actions are:                                                                                       |  |
|                | <ul> <li>4095: permits these frames to forward on all VLANs.</li> <li>0: denies and discards these frames for all VLANs.</li> <li>1: classifies these frames the default VLAN.</li> <li>2 - 4094: classifies these frames to the specified VLAN.</li> </ul>       |  |
| ether          | Classifies based on type field in Ethernet II packet.                                                                                                    |  |
| ipbil          | Classifies based on bilateral IP address.                                                                                                    |  |
| ipdest         | Classifies based on destination IP address.                                                                                                    |  |
| ipproto        | Classifies based on Protocol field in IP packet.                                                                                                    |  |
| ipsource       | Classifies based on source IP address.                                                                                                    |  |
| iptos          | Classifies based on Type of Service field in IP packet.                                                                                                    |  |
| ipxbil         | Classifies based on bilateral IPX address.                                                                                                    |  |
| ipxbilsocket   | Classifies based on bilateral IPX socket.                                                                                                    |  |
| ipxclass       | Classifies based on transmission control in IPX.                                                                                                    |  |
| ipxdest        | Classifies based on destination IPX address.                                                                                                    |  |
| ipxdestsocket  | Classifies based on destination IPX socket.                                                                                                    |  |
|                |                                                                                                    |  |

| ipxsource       | Classifies based on source IPX address.                                                                                                    |
|-----------------|----------------------------------------------------------------------------------------------------|
| ipxsourcesocket | Classifies based on source IPX socket.                                                                                                    |
| ipxtype         | Classifies based on IPX packet type.                                                                                                    |
| llc             | Classifies based on DSAP/SSAP pair in 802.3 type packet.                                                                                                    |
| macbil          | Classifies based on MAC bilateral address.                                                                                                    |
| macdest         | Classifies based on MAC destination address.                                                                                                    |
| macsource       | Classifies based on MAC source address.                                                                                                    |
| tcpbilrange     | Classifies based on a range of TCP bilateral ports.                                                                                                    |
| tcpdestrange    | Classifies based on a range of TCP destination ports.                                                                                                    |
| tcpportdest     | Classifies based on TCP destination port.                                                                                                    |
| tcpportsource   | Classifies based on TCP source port.                                                                                                    |
| tcpsrcrange     | Classifies based on a range of TCP source ports.                                                                                                    |
| udpbilrange     | Classifies based on a range of UDP bilateral ports.                                                                                                    |
| udpdestrange    | Classifies based on a range of UDP destination ports.                                                                                                    |
| udpportbil      | Classifies based on UDP bilateral port.                                                                                                    |
| udpportdest     | Classifies based on UDP destination port.                                                                                                    |
| udpportsource   | Classifies based on UDP source port.                                                                                                    |
| udpsrcrange     | Classifies based on a range of UDP source ports.                                                                                                    |
| data_value      | Specifies the code for a predefined classifier. This value is dependent on the classification type entered. Refer to Table 8-2 for valid values for each classification type.             |
| data_mask       | (Not required for most data values.) Specifies a value<br>dependent on the <i>data-value</i> entered. Refer to Table 8-2<br>for valid values for each classification type and data value. |

#### **Command Defaults**

Data masks are required only for classification types requiring a second *data-value*. For details, refer to Table 8-2.

# **Command Type**

Switch command.

# **Command Mode**

Read-Write.

# Examples

This example shows how to use Table 8-2 to create (and enable) classification rule number 1. This rule will classify Ethernet II Type 1526 frames to VLAN 7 on the ports assigned to policy 1:

Matrix>set policy classify 1 1 vlan 7 ether 1526

This shows how to set a classification rule that permits Ethernet II Type 1526 frames to be forwarded on all VLANs:

Matrix>set policy classify 2 2 vlan 4095 ether 1526

This example shows how to use Table 8-2 to create (and enable) classification rule number 5. This rule specifies that UDP frames from source port 45 will be filtered from VLAN 7 on ports assigned to policy profile 8:

Matrix>set policy classify 8 5 vlan 7 udpportsource 45

Table 8-2 provides the **set policy classify** *data\_values* that can be entered for a particular classification type, and the *data\_mask* that can be entered for each classifier associated with that parameter.

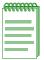

**NOTE:** VLAN classification is available for Ethernet II type (**ether**) and 802.3 SAP (**IIc**) frames. Untagged frames received with any of the other VLAN classification protocols listed in Table 8-2 will be dropped and not forwarded.

#### Table 8-2 Valid Values for Policy Classification

| Classification Parameter | data_value                                    | data_mask       |
|--------------------------|-----------------------------------------------|-----------------|
| ether                    | Type field in Ethernet II packet:             | Not applicable. |
|                          | 0x600 - 0xffff                                |                 |
| llc                      | DSAP/SSAP pair in 802.3<br>type packet field: | Not applicable. |
|                          | 0 - 65535                                     |                 |

| Classification Parameter                         | data_value                                                                                                    | data_mask                     |
|--------------------------------------------------|----------------------------------------------------------------------------------------------------|-------------------------------|
| IP Address (Bilateral, Source or Destination):   | IP Address in dotted decimal format:                                                                              | Data mask bits                |
| ipbil<br>ipsource<br>ipdest                      | 000.000.000.000                                                                                                   |                               |
| Address, Network Numl                            | ction of Source/Destination make<br>ber, Port Range, or MAC address<br>in this table may exist for a given<br>il. | s unique, only one entry from |
| ipproto                                          | Protocol field in IP packet -                                                                                     | Not applicable.               |
|                                                  | 0 - 255                                                                                                    |                               |
| iptos                                            | Type of Service field in IP packet:                                                                               | Not applicable                |
|                                                  | 0 - 255                                                                                                    |                               |
| ipxclass                                         | Transmission control (Class of Service) field in IPX:                                                             | Not applicable.               |
|                                                  | 0 - 255                                                                                                    |                               |
| ipxtype                                          | IPX packet type field (0 - 255)                                                                                   | Not applicable.               |
| IPX Network Address                              | IPX Address:                                                                                                    | Not applicable.               |
| (Bilateral, Source or Destination):              | 0 - 0xffffffff                                                                                                    |                               |
| ipxbil<br>ipxsource<br>ipxdest                   |                                                                                                    |                               |
| IPX Socket (Bilateral, Source or                 | IPX Socket Number:                                                                                                | Not applicable.               |
| Destination):                                    | 0 - 65535                                                                                                    |                               |
| ipxbilsocket<br>ipxsourcesocket<br>ipxdestsocket |                                                                                                    |                               |

#### Table 8-2 Valid Values for Policy Classification (Continued)

# Table 8-2 Valid Values for Policy Classification (Continued)

| Classification Parameter                           | data_value                           | data_mask                     |
|----------------------------------------------------|--------------------------------------|-------------------------------|
| MAC Address (Bilateral,<br>Source or Destination): | MAC Address:                         | Data mask bits                |
| macbil<br>macsource<br>macdest                     | 00-00-00-00-00                       |                               |
| TCP Port (Bilateral, Source or Destination):       | TCP Port Number:<br><b>0 - 65535</b> | Not applicable.               |
| tcpportbil<br>tcpportsource<br>tcpportdest         |                                      |                               |
| TCP Range (Bilateral, Source or Destination):      | Lower boundary of port range:        | Upper boundary of port range: |
| tcpbilrange<br>tcpsrcrcrange<br>tcpdestrange       | 0 - 65535                            | 0 - 65535                     |
| UDP Port (Bilateral, Source or Destination):       | UDP Port Number:<br><b>0 - 65535</b> | Not applicable.               |
| udpportbil<br>udpportsource<br>udpportdest         |                                      |                               |
| UDP Range (Bilateral, Source or Destination):      | Lower boundary of port range:        | Upper boundary of port range: |
| udpbilrange<br>udpdsrcrange<br>udpdestrange        | 0 - 65535                            | 0 - 65535                     |

# 8.3.2.3 Classification Precedence Rules

| 66 | <del>666</del> | æ |
|----|----------------|---|
|    |                | - |
|    |                |   |
|    |                |   |
|    |                |   |

**NOTE:** It is important that you have a comprehensive understanding of the precedence concept before configuring the switch, as these rules can have a significant impact on the network operation.

When there are multiple classification rules assigned to a switch, the device must determine which classification rule takes precedence according to classification precedence rules. The order of precedence is predefined in the switch and cannot be changed.

Table 8-3 lists classifications and associated precedence levels.

| REFERENCE | A |
|-----------|---|
|           |   |
|           | 1 |
|           |   |
|           |   |

NOTE: In Table 8-3, the following applies:

- Exact Match indicates a match of an explicitly defined address.
- Best Match indicates a match of an entire subnet, or range of addresses within a subnet.

# Table 8-3 Classification Precedence

| Classification Type(s)                                        | Precedence Level |
|---------------------------------------------------------------|------------------|
| Source MAC Address Best Match                                 | 1                |
| Destination MAC Address Best Match                            | 2                |
| Source IP Address Exact Match / Source IPX Network Number     | 3                |
| Source IP Address Best Match / Destination IPX Network Number | 4                |
| Destination IP Address Exact Match                            | 5                |
| Destination IP Address Best Match                             | 6                |
| IP Fragment                                                   | 7                |
| IPX Socket Source / UDP or TCP Source Port                    | 8                |
| IPX Socket Destination / UDP or TCP Destination Port          | 9                |
| ICMP                                                          | 10               |
| IP TOS / IPX COS                                              | 11               |
| IP Protocol Type / IPX Packet Type                            | 12               |

#### Table 8-3 Classification Precedence (Continued)

| Ethertype Field / DSAP/SSAP Fields 13 |    |
|---------------------------------------|----|
| VLAN                                  | 14 |
| Priority                              | 15 |

# 8.3.2.4 clear policy class

Use this command to delete one or all policy classification entries.

clear policy class *profile-index* | all

## **Syntax Description**

| profile-index | Specifies the profile index number of the policy classification to be deleted. Valid values are <b>1</b> to <b>65535</b> . |
|---------------|----------------------------------------------------------------------------------------------------|
| all           | Deletes all policy classification entries.                                                                                 |

#### **Command Defaults**

None.

#### **Command Type**

Switch command.

#### **Command Mode**

Read-Write.

#### **Example**

This example shows how to delete all policy classification entries:

```
Matrix>clear policy class all
```

# 8.3.2.5 show policy maptable

Use this command to display policy-to-VLAN mapping information. When VLAN authorization is enabled both globally and for the authenticated port, the policy map table can be used to assign a policy using the VLAN provided in the VLAN tunnel attributes.

## show policy maptable

Syntax Description

None.

Command Defaults None.

**Command Type** 

Switch command.

#### **Command Mode**

Read-Only.

## Example

This example shows how to display policy to VLAN mapping information. In this case, RADIUS authentication is configured to authenticate according to policy profile ID. Policy profile 2 is assigned to authenticate for VLANs 3 and 4, and policy profile 1 is assigned to authenticate for VLAN 6:.

```
Matrix>show policy maptable
Policy map response: policyProfile
Policy Mappings
------
Policy map last changed at sysUpTime: 0 days 00:07:34
VLAN Id Policy Profile Index
-------
3 2
4 2
6 1
```

Policy Classification Configuration Command Set

Assigning Classification Rules to Policy Profiles

# 8.3.2.6 show vlanauthorization

Use this command to displays the status of VLAN tunnel attribute processing during policy authentication.

#### show vlanauthorization

#### **Syntax Description**

None.

#### **Command Defaults**

None.

#### **Command Type**

Switch command.

#### **Command Mode**

Read-Only.

#### **Example**

This example shows how to display the status of VLAN authorization. In this case, it is globally enabled, and enabled on all ports. No VLAN IDs have been configured for policy authentication:.

```
Matrix>show vlanauthorization
VLAN Authorization is globally enabled
       Status VLAN Id
Port
_____
                  _____
fe.0.1 enabled
                   0
fe.0.2 enabled
                   0
fe.0.3 enabled
                   0
fe.0.4 enabled
                   0
fe.0.5 enabled
                   0
fe.0.6 enabled
                   0
fe.0.7 enabled
                   0
                   0
fe.0.8 enabled
fe.0.9 enabled
                   0
fe.0.10 enabled
                   0
fe.0.11 enabled
                   0
fe.0.12 enabled
                   0
fe.0.13 enabled
                   0
fe.0.14 enabled
                   0
fe.0.15 enabled
                   0
fe.0.16 enabled
                   0
--More--
```

# 8.3.2.7 set vlanauthorization

Use this command to enable or disable VLAN tunnel attribute processing during policy authentication. Disabling this attribute will prevent authenticated VLAN tunnel attributes from being applied, but will not prevent the port from being authenticated.

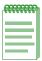

**NOTE:** The following RADIUS tunnel attributes must be present for proper VLAN authentication:

- Tunnel-medium-type = 802
- Tunnel-Type = Virtual LANs (VLANs)
- Tunnel-pvt-group-id = VLAN number to authenticate.

## set vlanauthorization {enable | disable [port-string]}

# **Syntax Description**

| enable   disable | Enables or disables VLAN tunnel attribute processing.                                                                                                    |
|------------------|----------------------------------------------------------------------------------------------------|
| port-string      | (Optional) Specifies the port(s) on which VLAN tunnel<br>attribute processing will be enabled or disabled. VLAN<br>authorization must be globally enabled, and enabled on<br>all authentication ports, for policy authentication using a<br>VLAN tunnel attribute to take effect. |

# **Command Defaults**

If *port-string* is not specified, VLAN authorization will be globally enabled, but will not be enabled on any ports.

# **Command Type**

Switch command.

# **Command Mode**

Read-Write.

# Example

This example shows how to enable VLAN authorization globally, and on ports fe.0.1 through 4:

Matrix>**set vlanauthorization enable** Matrix>**set vlanauthorization enable fe.0.1-4**  Policy Classification Configuration Command Set

Assigning Classification Rules to Policy Profiles

# 8.3.2.8 set policy maptable response

Use this command to select which RADIUS attributes to use if both tunnel attributes and a profile filter ID are present. If only one attribute is present, it will be used regardless of this setting. If **vlantunnel** is selected, the VLAN tunnel attributes will take priority over the profile filter ID, even if the **vlanauthorization** table is disabled (as described in Section 8.3.2.7). If a port is authenticated to a VLAN, the port VLAN is overridden and, if present, any default policy on the port will be removed.

#### set policy maptable response {policyprofile | vlantunnel}

### **Syntax Description**

| policyprofile | Configures policy authentication to use the profile filter |
|---------------|------------------------------------------------------------|
| vlantunnel    | ID or VLAN tunnel attributes.                              |

#### **Command Defaults**

None.

# **Command Type**

Switch command.

#### **Command Mode**

Read-Write.

#### Example

This example shows how to configure policy authentication to use VLAN tunnel attributes:

Matrix>set policy maptable response vlantunnel

# 8.3.2.9 clear policy maptable response

Use this command to clear the policy map table response configuration.

#### clear policy maptable response

**Syntax Description** 

None.

#### **Command Defaults**

None.

## **Command Type**

Switch command.

#### **Command Mode**

Read-Write.

#### Example

This example shows how to clear the policy map table response configuration:

Matrix>clear policy maptable response

# 8.3.2.10 set policy maptable

Use this command to map returned VLAN tunnel attributes to a policy profile index. When VLAN authorization is enabled (globally and on ports being authenticated, as described in Section 8.3.2.7), the policy map table can be used to authenticate a mapped policy profile index to a VLAN tunnel attribute. If the policy maptable is zero for any VLAN entry, the maptable will not be used, and the authentication will simply be to override the port VLAN for the duration of the authenticated session.

#### set policy maptable vlan-list profile-index

# **Syntax Description**

| vlan-list     | Specifies the VLAN(s) for which policy authentication via a VLAN-to-policy mapping will be allowed.                              |
|---------------|----------------------------------------------------------------------------------------------------|
| profile-index | Specifies the profile index number of the policy classification to be authenticated. Valid values are <b>1</b> to <b>65535</b> . |

#### **Command Defaults**

None.

## **Command Type**

Switch command.

#### **Command Mode**

Read-Write.

Policy Classification Configuration Command Set

Assigning Classification Rules to Policy Profiles

#### Example

This example shows how to configure policy profile 6 to authenticate for VLAN 10:

Matrix>set policy maptable 10 6

# 8.3.2.11 clear policy maptable

Use this command to clear policy profile mapping to one or more VLANs.

clear policy maptable [vlan-list]

#### **Syntax Description**

vlan-list

(Optional) Specifies the VLAN(s) for which policy to VLAN mapping will be cleared.

#### **Command Defaults**

If *vlan-list* is not specified, policy to VLAN mapping will be cleared for all VLANs.

#### **Command Type**

Switch command.

#### **Command Mode**

Read-Write.

#### Example

This example shows how to clear the policy profile mapping for VLAN 10:

Matrix>clear policy maptable 6

Assigning Ports to Policy Profiles

# 8.3.3 Assigning Ports to Policy Profiles

# **Purpose**

To assign and unassign ports to policy profiles, and to display policy information about one or more ports.

# Commands

The commands used to assign ports to policy profiles are listed below and described in the associated section as shown.

- show policy port (Section 8.3.3.1)
- set policy port (Section 8.3.3.2)
- clear policy port (Section 8.3.3.3)

# 8.3.3.1 show policy port

Use this command to display policy information for one or more ports.

show policy port [port-string]

# **Syntax Description**

| port-string | (Optional) Displays policy classification information for a specific port. For a detailed description of possible |
|-------------|----------------------------------------------------------------------------------------------------|
|             | port-string values, refer to Section 4.1.2.                                                                       |

## **Command Defaults**

If *port-string* is not specified, policy information will be displayed for all ports.

## **Command Type**

Switch command.

## **Command Mode**

Read-Only.

Policy Classification Configuration Command Set

Assigning Ports to Policy Profiles

#### Example

This example shows how to display policy information for Fast Ethernet front panel port 21. In this case, the port is allowed to transmit untagged frames to policy profile 1 based on the classification rules assigned to that policy:

| Matrix> <b>sho</b> | w policy | port | fe.0.21 |
|--------------------|----------|------|---------|
| Port               | AdminId  | 0pei | ſId     |
|                    |          |      |         |
| fe.0.21            | 1        | -    | L       |

# 8.3.3.2 set policy port

Use this command to assign ports to a policy profile. Ports assigned will now be active for this profile. Untagged frames received will be tagged according to the policy profile settings.

set policy port port-string admin-id

### **Syntax Description**

| port-string | Specifies the port(s) to add to the policy profile. For a detailed description of possible <i>port-string</i> values, refer to Section 4.1.2. |
|-------------|----------------------------------------------------------------------------------------------------|
| admin-id    | Specifies the ID of the policy profile (role) to which the port(s) will be added.                                                             |

#### **Command Defaults**

None.

#### **Command Type**

Switch command.

#### **Command Mode**

Read-Write.

#### **Example**

This example shows how to allow Fast Ethernet front panel ports 5 through 15 to classify frames according to policy profile 5:

Matrix>set port policy fe.0.5-15 5

Assigning Ports to Policy Profiles

# 8.3.3.3 clear policy port

Use this command to delete one or all policy port entries.

clear policy port port-string | all

# **Syntax Description**

| port-string | Specifies the port(s) to remove from a policy profile. For<br>a detailed description of possible <i>port-string</i> values, refer<br>to Section 4.1.2. |
|-------------|----------------------------------------------------------------------------------------------------|
| all         | Deletes all policy port entries.                                                                                                    |

## **Command Defaults**

None.

# **Command Type**

Switch command.

## **Command Mode**

Read-Write.

## Example

This example shows how to remove Fast Ethernet front panel port 21 from a policy profile:

Matrix>clear policy port fe.0.21

Assigning Ports to Policy Profiles

9

# **Port Priority and Classification Configuration**

This chapter describes the Port Priority, Priority Classification, and Rate Limiting set of commands and how to use them.

# 9.1 PORT PRIORITY AND CLASSIFICATION CONFIGURATION SUMMARY

# 9.1.1 Priority

## **Important Notice**

In addition to the commands described in this section, Matrix E1 (1G58x-09 and 1H582-xx) devices with firmware versions 2.05.xx and higher also support policy profile-based classification to a Class of Service or VLAN. Policy classification commands that can be used alternatively to priority classification commands are noted in the appropriate sections under the heading "Command Alternative (v2.05.xx and higher)". For a description of the complete policy classification command set, refer to Chapter 8.

This device supports Class of Service (CoS), which allows you to assign mission-critical data to higher priority through the device by delaying less critical traffic during periods of congestion. The higher priority traffic through the device is serviced first before lower priority traffic. The Class of Service capability of the device is implemented by a priority queueing mechanism. Class of Service is based on the IEEE 802.1D (802.1p) standard specification, and allows you to define eight priorities (0 through 7) and four transmit queues (0-3) of traffic for each port.

A priority 0 through 7 can be set on each port, with 0 being the lowest priority. A port receiving a frame without priority information in its tag header is assigned a priority according to the default priority setting on the port. For example, if the priority of a port is set to 5, the frames received through that port without a priority indicated in their tag header are classified as a priority 5 and transmitted according to that priority.

Priority Queueing Modes (Algorithms)

# 9.1.2 Priority Queueing Modes (Algorithms)

The transmit queues for each port on the device can be configured with different queueing algorithms, as described in the following subsections.

# **Strict Priority Queueing (SP)**

SP queueing provides higher priority queues with absolute preferential treatment over low priority queues, which minimizes the queueing delay of frames from the higher queues. The transmit port does not serve a transmit queue unless all higher priority queues are empty.

# Weighted Round Robin (WRR)

The frames are emptied out of the four queues with a weighted priority expressed in a percentage of total traffic for each queue. The weighted queues are served in round-robin order with a configured weight for each queue. The four queue settings must add up to 100 percent. This guarantees minimum bandwidth for each queue in all cases, and can ensure that no queue reaches more than a predetermined proportion of the overall capacity (Guarantee Maximum Bandwidth) under stress.

# **Hybrid Queueing**

There are two modes of hybrid queueing:

## Mode 1

In mode 1, the highest queue (Q3) has a strict priority over all other three queues, so that the frames in the lower three transmit queues are not served until there are no frames in the highest queue. When there are no frames in the highest queue, the other three queues are served using the WRR algorithm according to weighted queues 0, 1, and 2.

# Mode 2

In mode 2, the highest two queues (Q3 and Q2) have a strict priority over the other two queues, so that the lower two transmit queues are not served until the highest two queues (first Q3, then Q2) are empty. When there are no more frames in the highest two queues, the frames in Q1 and Q0 are served using the WRR algorithm according to the weighted queues 1 and 0.

A typical implementation of hybrid queueing is to redirect "Expected Service" traffic to the highest priority queue, which will have strict priority over all other queues. Therefore, when combined with the appropriate admission control, it can have a guaranteed delay for the frames it holds while the other 3 queues run in WRR for "assured bandwidth" traffic.

# 9.1.3 Port Classification

Port classification is another way to manage network traffic through the device. Port classification allows you to configure one or more device ports to prioritize and forward untagged frames according to a specific protocol type classification rule. By default, when a frame is received that already contains an 802.1Q frame tag, frame classification is not implemented. Instead, the frame is processed by the Matrix E1 device according to the information contained in the 802.1Q frame tag.

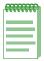

**NOTE:** When the priority tag override feature is enabled on a port, 802.1Q frame tags received on that port are assigned a lower precedence, allowing MAC address matching and other types of priority classifications to receive higher precedence. For details on enabling this feature, refer to Section 9.3.4.8. For details on how this feature changes default classification precedence rules, refer to Table 9-2.

When configuring the ports, you can

- display the current classification, and entries of each classification rule,
- assign priorities to classification rules,
- assign an 8-bit Type of Service (ToS) value to incoming IP frames,
- add/delete a priority and associated protocol entry,
- overwrite default precedence levels assigned in an 802.1Q tagged frame, and
- overwrite an existing ToS value.

Configuring Port Priority

# 9.2 PROCESS OVERVIEW: PRIORITY, CLASSIFICATION, AND RATE LIMITING CONFIGURATION

Use the following steps as a guide to the port priority, QoS, classification, and rate limiting configuration process:

- **1.** Configuring Port Priority (Section 9.3.1)
- 2. Configuring Priority Queueing (Section 9.3.2)
- 3. Configuring Quality of Service (QoS) (Section 9.3.3)
- **4.** Configuring Priority Classification (Section 9.3.4)
- 5. Configuring Port Traffic Rate Limiting (Section 9.3.6)

# 9.3 PORT PRIORITY AND CLASSIFICATION CONFIGURATION COMMANDS

# 9.3.1 Configuring Port Priority

# **Purpose**

To view or configure port priority characteristics as follows:

- Display or change the port default transmit priority (0 through 7) of each port for frames that are received (ingress) without priority information in their tag header.
- Display the current traffic class mapping-to-priority of each port.
- Set each port to transmit frames according to 802.1p priority transmit queues set in the frame header.

# Commands

The commands to configure port priority are listed below and described in the associated section.

- show port priority (Section 9.3.2.1)
- set port priority (Section 9.3.1.2)
- clear port priority (Section 9.3.1.3)

Configuring Port Priority

# 9.3.1.1 show port priority

Use this command to display the 802.1p priority for one or more ports.

show port priority [port-string]

# **Syntax Description**

| port-string | (Optional) Displays priority information for specific port(s). For a detailed description of possible <i>port-string</i> values, refer to Section 4.1.2. |
|-------------|----------------------------------------------------------------------------------------------------|
|             | values, refer to Section 4.1.2.                                                                                                    |

#### **Command Defaults**

If port-string is not specified, port priority for all ports will be displayed.

#### **Command Type**

Switch command.

#### **Command Mode**

Read-Only.

#### Example

This example shows how to display the port priority for the Fast Ethernet expansion module 3, port 11. In this case, the priority is 5:

Matrix>**show port priority fe.3.11** Port fe.3.11 has port priority of 5.

# 9.3.1.2 set port priority

Use this command to set the 802.1D transmit queue priority (0 through 7) on each port. A port receiving a frame without priority information in its tag header is assigned a priority according to the priority setting on the port. For example, if the priority of a port is set to 5, the frames received through that port without a priority indicated in their tag header are classified as a priority 5.

A frame with priority information in its tag header is transmitted according to that priority.

set port priority port-string priority

Configuring Port Priority

#### **Syntax Description**

| port-string | Specifies the port for which to set priority. For a detailed description of possible <i>port-string</i> values, refer to Section 4.1.2. |
|-------------|----------------------------------------------------------------------------------------------------|
| priority    | Specifies an 802.1D port priority. Valid values are <b>0</b> - <b>7</b> , with 0 as the lowest priority.                                |

#### **Command Defaults**

None.

#### **Command Type**

Switch command.

#### **Command Mode**

Read-Write.

#### Example

This example shows how to set a default priority of 6 on Fast Ethernet front panel port 3. Frames received by port 3 without priority information in their frame header are set to the default setting of 6:

Matrix>set port priority fe.0.3 6

# 9.3.1.3 clear port priority

Use this command to reset the current 802.1D port priority setting to 0. This will cause all frames received without a priority value in its header to be set to priority 0.

#### clear port priority port-string

#### **Syntax Description**

| port-string | Specifies the port for which to clear priority. For a detailed |
|-------------|----------------------------------------------------------------|
|             | description of possible port-string values, refer to           |
|             | Section 4.1.2.                                                 |

**Command Defaults** 

None.

Configuring Priority to Transmit Queue Mapping

### **Command Type**

Switch Command.

### **Command Mode**

Read-Write.

## Example

This example shows how to reset Fast Ethernet front panel port 11 to the default priority:

Matrix>clear port priority fe.0.11

# 9.3.2 Configuring Priority to Transmit Queue Mapping

# **Purpose**

To do the following:

- View the current priority to transmit queue mapping of each port, which includes both physical and virtual ports.
- Configure each port to either transmit frames according to the port priority transmit queues (set using the **set port priority** command described back in Section 9.3.1.2), or according to a priority based on a percentage of port transmission capacity (set using the **set priority queue** command described in Section 9.3.2.2).

# Commands

The commands used in configuring transmit priority queues are listed below and described in the associated section.

- show priority queue (Section 9.3.2.1)
- set priority queue (Section 9.3.2.2)

# 9.3.2.1 show priority queue

Use this command to display the port priority levels (0 through 7, with 0 as the lowest level) associated with the current transmit priority queue (0 -3, with 0 being the lowest priority) for each priority of the selected port. A frame with a certain port priority is transmitted according to the settings entered using the set **priority queue** command described in Section 9.3.2.2.

show priority queue [priority]

Configuring Priority to Transmit Queue Mapping

#### **Syntax Description**

| priority | (Optional) Displays mapping of transmit queues for a |
|----------|------------------------------------------------------|
|          | specific priority (0 - 7).                           |

#### **Command Defaults**

If *priority* is not specified, all priority queue information will be displayed.

#### **Command Type**

Switch command.

#### **Command Mode**

Read-Only.

#### Examples

This example shows the type of information provided when you use the **show priority queue** command. In this case, the frames shown with a priority of 0 or 3 are transmitted according to the transmit priority queue of 1 (the second lowest transmit priority); frames with 1 or 2 priority, at the lowest transmit priority of 0; frames with 4 or 5 priority, at the second highest transmit priority of 2; and frames with 6 or 7 priority, at the highest transmit priority of 3:

| Ма |   | <b>priority queue</b><br>TxQueue |
|----|---|----------------------------------|
| -  | 0 | <br>1                            |
|    | 1 | 0                                |
|    | 2 | 0                                |
|    | 3 | 1                                |
|    | 4 | 2                                |
|    | 5 | 2                                |
|    | 6 | 3                                |
|    | 7 | 3                                |

This example shows how to display the transmit queue associated with priority 5.

| l | Matrix> <b>show</b> | priority queue |
|---|---------------------|----------------|
|   | Priority            | TxQueue        |
| l |                     |                |
|   | 5                   | 2              |

# 9.3.2.2 set priority queue

Use this command to map 802.1p priorities to transmit queues. This enables you to change the priority queue (0 -3, with 0 being the lowest priority queue) for each port priority of the selected port. You can apply the new settings to one or more ports.

For example, if the priority queue is set to 3 for those frames with a port priority 7, then those frames would be transmitted before any frames contained in traffic classes 2 through 0.

Refer to the following table for the transmit priority queue default values according to port priority.

| Frame Port<br>Priority                             | 0 | 1 | 2 | 3 | 4 | 5 | 6 | 7 |
|----------------------------------------------------|---|---|---|---|---|---|---|---|
| Transmit Port<br>Priority Queue<br>(Traffic Class) | 1 | 0 | 0 | 1 | 2 | 2 | 3 | 3 |

set priority queue priority queue

# **Syntax Description**

| priority | Specifies a value of $0 - 7$ (0 is the lowest level) that<br>determines what priority frames will be transmitted at the<br>priority queue level ( $0 - 3$ ) entered in this command. |
|----------|----------------------------------------------------------------------------------------------------|
| queue    | Specifies a value of $0 - 3$ (0 is the lowest level) that determines when to transmit the frames with the port priority entered in this command.                                     |

# **Command Defaults**

None.

# **Command Type**

Switch command.

## **Command Mode**

Read-Write.

Port Priority and Classification Configuration Commands

Configuring Priority to Transmit Queue Mapping

#### Example

This example shows how to use the **set priority queue** command to program the device so the priority 5 frames received are transmitted at the lowest transmit priority queue of 0:

Matrix>set priority queue 5 0

Configuring Quality of Service (QoS)

# 9.3.3 Configuring Quality of Service (QoS)

# **Purpose**

To configure one or more ports with the following Layer 2 switching features:

- Four priority queues on each port.
- Programmable scheduling per transmit (Tx) port according to fixed priority, weighted round-robin (in percentage of traffic per queue), or hybrid algorithm.

## **Command Descriptions**

The commands to configure the Quality of Service are listed below and described in the associated section.

- show port qos (Section 9.3.3.1)
- set port qos sp (Section 9.3.3.2)
- set port qos wrr (Section 9.3.3.3)
- set port qos hybrid (Section 9.3.3.4)

# 9.3.3.1 show port qos

Use this command to display Quality of Service information, including the current QoS algorithm and associated queue settings, for one or more ports.

show port qos [port-string]

# **Syntax Description**

| ort-string | (Optional) Display QoS settings for specific port(s). For a detailed description of possible <i>port-string</i> values, refer to Section 4.1.2. |
|------------|----------------------------------------------------------------------------------------------------|
|            |                                                                                                    |
|            | ort-string                                                                                                    |

#### **Command Defaults**

If the *port-string* is not specified, the QoS settings for all ports will be displayed.

## **Command Type**

Switch command.

#### **Command Mode**

Read-Only.

Configuring Quality of Service (QoS)

#### **Example**

This example shows how to display the current algorithm, and queue 1 through 4 weights configured on Fast Ethernet front panel ports 10 through 13:

| Matrix>show port qos fe.0.10-13 |           |         |         |         |         |  |  |
|---------------------------------|-----------|---------|---------|---------|---------|--|--|
|                                 | Queue     | Queue 0 | Queue 1 | Queue 2 | Queue 3 |  |  |
| Port                            | Algorithm | Weight  | Weight  | Weight  | Weight  |  |  |
|                                 |           |         |         |         |         |  |  |
| fe.0.10                         | WRR       | 25%     | 25%     | 25%     | 25%     |  |  |
| fe.0.11                         | Hybrid    | 25%     | 30%     | 45%     | SP      |  |  |
| fe.0.12                         | Hybrid    | 40%     | 60%     | SP      | SP      |  |  |
| fe.0.13                         | Strict    | SP      | SP      | SP      | SP      |  |  |

# 9.3.3.2 set port qos sp

Use this command to enable 802.1p strict priority traffic queueing on one or more ports.

set port qos sp [port-string]

# **Syntax Description**

| port-string | (Optional) Specifies the port(s) to enable as strict 802.1 queueing ports. For a detailed description of possible |
|-------------|----------------------------------------------------------------------------------------------------|
|             | port-string values, refer to Section 4.1.2.                                                                       |

## **Command Defaults**

If *port-string* is not specified, all ports will be enabled for strict 802.1 queuing.

## **Command Type**

Switch command.

## **Command Mode**

Read-Write.

## **Example**

This example shows how to set strict queues on the front panel Fast Ethernet port 13. With this configuration, all frames in the next higher queue must always be processed first:

Matrix>set port qos sp fe.0.13

# 9.3.3.3 set port qos wrr

Use this command to set the weighted round robin transmission queues for one or more ports.

set port qos wrr port-string que0\_weight que1\_weight que2\_weight que3\_weight

# **Syntax Description**

| port-string | Specifies the port(s) on which to set QoS weighted queues. For a detailed description of possible <i>port-string</i> values, refer to Section 4.1.2. |
|-------------|----------------------------------------------------------------------------------------------------|
| que0_weight | Specifies a percentage of weight (0 through 100, with 25 as the default) for queue 0.                                                                |
| que1_weight | Specifies a percentage of weight (0 through 100, with 25 as the default) for queue 1.                                                                |
| que2_weight | Specifies a percentage of weight (0 through 100, with 25 as the default) for queue 2.                                                                |
| que3_weight | Specifies a percentage of weight ( <b>0</b> through <b>100</b> , with <b>25</b> as the default) for queue 3.                                         |
|             |                                                                                                    |

**NOTE:** The total percentage of transmit queue settings *que0\_weight* through *que3\_weight* must add up to 100%, otherwise the command is illegal.

## **Command Defaults**

None.

## **Command Type**

Switch command.

## **Command Mode**

Read-Write.

# Example

This example shows how to set weighted queues on the Fast Ethernet ports 10 through 13 on the expansion module in slot 1. In this example the hybrid queues 0, 1, 2, and 3 are being set to 10, 20, 30, and 40 percent, respectively:

Matrix>set port qos wrr fe.1.10-13 10 20 30 40

Configuring Quality of Service (QoS)

# 9.3.3.4 set port qos hybrid

Use this command to enable and configure one of two hybrid queuing modes, either applying 802.1p strict priority (SP) queuing to higher priority queues, or weighted round robin (WRR) queuing to lower priority queues.

**set port qos hybrid** *hybrid\_setting port-string que1\_weight que2\_weight que3\_weight* 

# **Syntax Description**

| hybrid_setting | Specifies an integer (1 or 2) to select the hybrid mode of operation.                                                                                                    |
|----------------|----------------------------------------------------------------------------------------------------|
| port-string    | Specifies port(s) on which to set QoS weighted queues.<br>For a detailed description of possible <i>port-string</i> values, refer to Section 4.1.2.                                            |
| que1_weight    | Specifies a percentage of traffic ( <b>0</b> through <b>100</b> ) for queue 0. For Mode 2 do not set a weight, because this queue is controlled by the SP algorithm and not the WRR algorithm. |
| que2_weight    | Specifies a percentage of traffic (0 through 100) for queue 1.                                                                                                    |
| que3_weight    | Specifies a percentage of traffic (0 through 100) for queue 2.                                                                                                    |

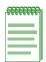

**NOTE:** The total percentage of transmit queue settings **que1\_weight** through **que3\_weight** must add up to 100% for Mode 1.

Settings for **que2\_weight** and **que3\_weight** must add up to 100% for Mode 2 operation.

#### **Command Defaults**

None.

## **Command Type**

Switch command.

## **Command Mode**

Read-Write.

### Example, Mode 1

This example shows how to set hybrid Mode 1 and the transmission queues on Fast Ethernet front panel ports 1 through 3. In this example the hybrid queues 0, 1, and 2 are being set to 30, 40, and 30 percent, respectively. Queue 3 will automatically use the 802.1p strict priority algorithm to service the frames in Queue 3 first. Whenever there are no frames in Queue 3, frames in Queues 0, 1, and 2 will be serviced using the WRR algorithm:

```
Matrix>set port qos hybrid 1 fe.0.1-3 30 40 30
```

### Example, Mode 2

This example shows how to set hybrid Mode 2 and the transmission queues on the front panel Fast Ethernet ports 1 through 3. In this example the hybrid queues 0 and 1 are being set to 20 and 80 percent, respectively. Queues 2 and 3 will automatically use the 802.1p strict priority algorithm to service the frames in Queue 3 first, then Queue 2. Whenever there are no frames in Queues 3 and 2, frames in Queues 1 and 0 will be serviced using the WRR algorithm:

Matrix>set port qos hybrid 2 fe.0.1-3 20 80

### 9.3.4 Configuring Priority Classification

### **Purpose**

To perform the following functions:

- Display the current priority, classification, and description entries of each classification rule.
- Assign priorities according to classification rules.
- Add/delete a priority and associated protocol entry.
- Enable or disable the priority tag override feature.
- Assign an 8-bit Type of Service (TOS) value to incoming IP frames.
- Overwrite an existing TOS value.

### Commands

The commands used in configuring priority classification are listed below and described in the associated section.

- show priority classification (Section 9.3.4.1)
- set priority classification (Section 9.3.4.2)
- clear priority classification (Section 9.3.4.4)
- set priority classification ingress (Section 9.3.5.1)
- clear priority classification ingress (Section 9.3.5.2)
- set priority classification tosvalue (Section 9.3.4.5)
- clear priority classification tosvalue (Section 9.3.4.6)
- show priority classification qtagoverride (Section 9.3.4.7)
- set priority classification qtagoverride (Section 9.3.4.8)

### 9.3.4.1 show priority classification

Use this command to display priority classification information.

#### show priority classification

#### **Syntax Description**

None.

#### **Command Defaults**

None.

### **Command Type**

Switch command.

#### **Command Mode**

Read-Only.

### Command Alternative (v2.05.xx and higher) show policy class (Section 8.3.2.1)

#### Example

This example shows that priority classification is currently enabled on the device and that two priority classification entries have been created with a priority of 5. Currently, there are no ports on the priority classification ingress list associated with these classification rules. The ingress list is created using the **set priority classification ingress** command described in Section 9.3.5.1.

```
Matrix>show priority classification
Priority Classification enabled.
Priority Classification Entries
------
Priority: 5, Ethernet II Type: IP, Status: enabled,
Tos Value: 0, Tos Status: disabled,
Port List: None
------
Priority: 5, Src UDP Range: 44-46, Status: enabled,
Tos Value: 0, Tos Status: disabled,
Port List: None
```

### 9.3.4.2 set priority classification

Use this command to create a classification rule that will assign traffic to a priority based on Layer 2/3/4/ rules.

set priority classification priority\_value data\_meaning data\_value [data\_mask]
{create | disable | enable}

### **Syntax Description**

| priority_value               | Specifies a port priority number ( <b>0</b> through <b>7</b> ) to which the frame classification is applied.                                                 |  |
|------------------------------|----------------------------------------------------------------------------------------------------|--|
| data_meaning                 | Specifies the parameters used to classify frames. Refer to Table 9-1 for the list of <i>data_meanings</i> and associated protocol types and classifications. |  |
| data _value                  | Specifies the code of a predefined classifier. The range of values is dependent on the <i>data_meaning</i> . Refer to Table 9-1 for the limitations.         |  |
| data_mask                    | (Not required for most data values). Specifies a value dependent on the <i>data_value</i> entered. For details, refer to Table 9-1.                          |  |
| create   disable  <br>enable | Creates, disables or enables a priority classification according to the parameters entered.                                                                  |  |
|                              | <b>NOTE:</b> Classification rules are automatically enabled when created.                                                                                    |  |

### **Command Defaults**

Data masks are required only for classification types requiring a second *data\_value*. For details, refer to Table 9-1.

### **Command Type**

Switch command.

### **Command Mode**

Read-Write.

### Command Alternative (v2.05.xx and higher) set policy classify (Section 8.3.2.2)

### **Examples**

This example shows how to enable or disable the priority classifier globally. The priority classifier is disabled by default:

Matrix>set priority classification enable Matrix>set priority classification disable

This example shows how to:

- classify Ethernet Type II IP frames to priority 7, and
- classify frames received from Source UDP ports 45 to 53 to priority 4:

Matrix>set priority classification 7 ethernet-II-type IP create Matrix>set priority classification 4 src-udp-range 45 53 create

This example shows how to disable priority classification 7 (Ethernet Type II IP frames):

Matrix>set priority classification 7 ethernet-II-type IP disable

### 9.3.4.3 Valid Values for Priority Classification

Table 9-1 provides the **set priority classification** *data\_meaning* parameters that can be entered to classify frames, and the *data\_values* that can be entered for each classifier associated with those parameters. Values applied are listed next to each *data\_value* keyword. When applicable, *data\_masks* are also listed for each *data\_value*.

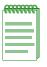

NOTES: Classification data\_meanings and data\_values are NOT case sensitive.

Hyphens in parameters must be entered as shown.

## Table 9-1 Valid Values for Priority Classification

| data_meaning keywords             | data_value keywords                                                                                                    | data_ mask      |
|-----------------------------------|----------------------------------------------------------------------------------------------------|-----------------|
| Ethernet-II-Type                  | <ul> <li>05F6 - FFFF (valid range)</li> <li>AppleTalk (809B)</li> <li>Banyan-Vines (0BAD)</li> <li>DECNET (6003)</li> <li>IP (0800)</li> <li>IPX (8137)</li> <li>RARP (8035)</li> </ul>                                                                      | Not applicable. |
| 802.3-SAP                         | <ul> <li>IPX-LLC (E0E0)</li> <li>IPX-RAW (FFFF)</li> <li>IPX-SNAP (AAAA)</li> <li>Netbios (F0F0)</li> <li>SNA (0000, 0404, 0808<br/>and 0C0C)</li> </ul>                                                                                                    | Not applicable. |
| <b>IP-TOS</b> (Type of Service)   | Integer ( <b>0</b> - <b>255</b> )                                                                                                    | Not applicable  |
| IP-Protocol-Type                  | <ul> <li>Integer (0 - 255)</li> <li>ICMP</li> <li>IGMP</li> <li>OSPF</li> <li>TCP</li> <li>UDP</li> </ul>                                                                                                    | Not applicable. |
| <b>IPX-COS</b> (Class of Service) | Integer ( <b>0</b> - <b>255</b> )                                                                                                    | Not applicable. |
| IPX-Packet-Type                   | <ul> <li>0 = Hello-or-SAP</li> <li>1 = RIP</li> <li>2 = Echo-Packet</li> <li>3 = Error-Packet</li> <li>4 = Netware-386-or-SAP</li> <li>5 = Sequenced-Packet-<br/>Protocol</li> <li>16 - 31 = Experimental<br/>Protocols</li> <li>17 = Netware-286</li> </ul> | Not applicable. |

| data_meaning keywords     | data_value keywords                                                                                                    | data_ mask                  |
|---------------------------|----------------------------------------------------------------------------------------------------|-----------------------------|
| IP Address Group:         | IP Address in dotted decimal                                                                                                    | Data mask in dotted decimal |
| Src-IP-Address            | format: 000.000.000.000                                                                                                    | format: 000.000.000.000     |
| Dest-IP-Address           |                                                                                                    |                             |
| Bil-IP-Address            |                                                                                                    |                             |
| same IP Address, Ne       | stinction of Source/Destination/Bilat<br>etwork Number, Port Range, or MA<br>imilar groups in this table may exist<br>al entries will fail. | C address unique, only one  |
| IPX Network Group:        | IPX Network Num:                                                                                                    | Not applicable.             |
| Src-IPX-Network 0x0000000 |                                                                                                    |                             |
| Dest-IPX-Network          |                                                                                                    |                             |
| Bil-IPX-Network           |                                                                                                    |                             |
| UDP Port Group:           | • Integer ( <b>0 - 65535</b> )                                                                                                    | Not applicable.             |
| Src-UDP-Port              | <ul><li>BootP-Client</li><li>BootP-Server</li></ul>                                                                                         |                             |
| Dest-UDP-Port             | • DNS                                                                                                    |                             |
| Bil-UDP-Port              | <ul> <li>FTP</li> <li>FTP-Data</li> <li>HTTP</li> <li>IMAP2</li> </ul>                                                                      |                             |
|                           | <ul><li> IMAP2</li><li> IMAP3</li></ul>                                                                                                    |                             |
|                           | Netbios-Datagram                                                                                                    |                             |
|                           | <ul><li>Netbios-Name-Server</li><li>Netbios-Sess-Server</li></ul>                                                                           |                             |
|                           | • POP3                                                                                                    |                             |
|                           | • RIP                                                                                                    |                             |
|                           | Smart-Voice-Gateway                                                                                                    |                             |
|                           | • SMTP                                                                                                    |                             |
|                           | <ul><li>Telnet</li><li>TFTP</li></ul>                                                                                                    |                             |

### Table 9-1 Valid Values for Priority Classification (Continued)

### Table 9-1 Valid Values for Priority Classification (Continued)

| data_meaning keywords | data_value keywords                           | data_ mask                                           |
|-----------------------|-----------------------------------------------|------------------------------------------------------|
| TCP Port Group:       | Same selection as for UDP                     | Not applicable.                                      |
| Src-TCP-Port          | Port Group                                    |                                                      |
| Dest-TCP-Port         |                                               |                                                      |
| Bil-TCP-Port          |                                               |                                                      |
| IPX Socket Group:     | • Integer (0 - 65535)                         | Not applicable.                                      |
| Src-IPX-Socket        | <ul><li>Diagnostics</li><li>IPX-WAN</li></ul> |                                                      |
| Dest-IPX-Socket       | • NCP                                         |                                                      |
| Bil-IPX-Socket        | <ul><li>Netbios</li><li>NLSP</li></ul>        |                                                      |
|                       | • RIP                                         |                                                      |
|                       | • SAP                                         |                                                      |
| MAC Address Group:    | MAC Address:<br>00-00-00-00-00-00             | Data mask bits                                       |
| Src-MAC-Address       | 00-00-00-00-00                                |                                                      |
| Dest-MAC-Address      |                                               |                                                      |
| Bil-MAC-Address       |                                               |                                                      |
| UDP Range Group:      | Lower boundary of port                        | Upper boundary of port<br>range:<br>(0 - 65535)      |
| Src-UDP-Range         | range: ( <b>0 - 65535</b> )                   |                                                      |
| Dest-UDP-Range        |                                               | (******)                                             |
| <b>Bil-UDP-Range</b>  |                                               |                                                      |
| TCP Range Group:      | Lower boundary of port                        | Upper boundary of port<br>range:<br><b>0 - 65535</b> |
| Src-TCP-Range         | range:<br><b>0 - 65535</b>                    |                                                      |
| Dest-TCP-Range        | 0 00000                                       | 0 00000                                              |
| Bil-TCP-Range         |                                               |                                                      |

### 9.3.4.4 clear priority classification

Use this command to clear priority classification entries.

**clear priority classification** *priority\_value data\_meaning data\_value* [*data\_mask*]

### **Syntax Description**

| priority_value | Specifies a port priority ( <b>0</b> through <b>7</b> ) associated with the classification to be cleared.                                                                                |
|----------------|----------------------------------------------------------------------------------------------------|
| data_meaning   | Specifies the <i>data_meaning</i> of the classification to be cleared. Refer to Table 9-1 for the list of <i>data_meaning</i> numbers and associated protocol types and classifications. |
| data _value    | Specifies the <i>data_value</i> of the classification to be cleared. The range of values is dependent on the <i>data_meaning</i> . Refer to Table 9-1 for the limitations.               |
| data_mask      | (Optional for most data values) Specifies a value dependent on the <i>data_value</i> entered. For details, refer to Table 9-1.                                                           |

### **Command Defaults**

Data masks are required only for classification types requiring a second *data\_value*. For details, refer to Table 9-1.

### **Command Type**

Switch command.

### **Command Mode**

Read-Write.

### Command Alternative (v2.05.xx and higher) clear policy class (Section 8.3.2.4)

### **Example**

This example shows how to remove the Ethernet II Type IP classification rule from port priority 7:

Matrix>clear priority classification 7 ethernet-II-type IP

### About ToS

The Type of Service (ToS) field [also known as the Differential Services (DF) field in RFC 2474] is an 8-bit field. It is located in the IP header and used by a device to indicate the precedence or priority of a given frame (see Table 9-1). Together with the 802.1p priotity and IP, ToS fields enable the ability to signal the frame priority from end to end as the frame makes its way through the network. The **set priority classification tosvalue** command enables you to set the value for the precedence or priority of a frame at both Layer 2 and Layer 3.

### Figure 9-1 Datagram, Layer 2 and Layer 3

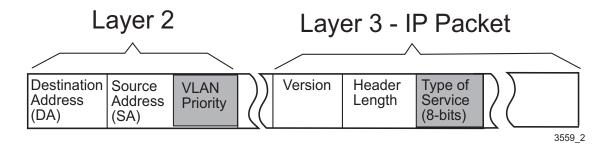

This IP ToS rewrite feature enables a Network Administrator to assign both Layer 2 Class of Service (CoS0 and Layer 3 ToS characteristics to incoming frames by rewriting the 8-bit ToS value in the IP header of incoming frames.

The Matrix E1 products enable you to configure the device to:

- Insert a user-defined 8-bit value into the IP ToS field.
- Overwrite an existing ToS value. This is useful when the Network Administrator wants to enforce a specific priority policy in the network.

### 9.3.4.5 set priority classification tosvalue

Use this command to enter the ToS value. This value identifies to the various switch devices and routers in the IP-based network those packets which should have preferential treatment on a Class of Service (CoS) basis.

**set priority classification tosvalue** *tos\_value priority\_value data\_meaning data\_value [data\_mask]* 

| tos_value      | Specifies an integer (0 - 255) to identify priority to the various switch devices and routers in the IP-based network.                                                                      |  |
|----------------|----------------------------------------------------------------------------------------------------|--|
| priority_value | Specifies a port priority ( <b>0</b> through <b>7</b> ) associated with the classification to be set.                                                                                       |  |
| data_meaning   | Specifies the <i>data_meaning</i> for the parameter used to classify frames. Refer to Table 9-1 for the list of the <i>data_meanings</i> and associated protocol types and classifications. |  |
| data _value    | Specifies the code of a predefined classifier. The range of values is dependent on the <i>data_meaning</i> . Refer to Table 9-1 for the limitations.                                        |  |
| data_mask      | (Not required for most data values) Specifies a value dependent on the <i>data_value</i> entered. For details, refer to Table 9-1.                                                          |  |

### **Syntax Description**

### **Command Defaults**

Data masks are required only for classification types requiring a second *data\_value*. For details, refer to Table 9-1.

### **Command Type**

Switch command.

### **Command Mode**

Read-Write.

### Example

This example shows how to set a ToS value of 200 to frames with a priority 7, meeting the Ethernet Type II IP classification rule:

Matrix>set priority classification tosvalue 200 7 ethernet-II-type IP

### 9.3.4.6 set priority classification tosstatus

Use this command to enable or disable the ToS value configured in the **set priority classification tosstatus** command.

set priority classification tosstatus priority\_value data\_meaning data\_value
[data\_mask] {enable | disable}

### **Syntax Description**

| priority_value     | Specifies a port priority (0 through 7) associated with the classification to be enabled or disabled.                                                                                       |
|--------------------|----------------------------------------------------------------------------------------------------|
| data_meaning       | Specifies the <i>data_meaning</i> for the parameter used to classify frames. Refer to Table 9-1 for the list of the <i>data_meanings</i> and associated protocol types and classifications. |
| data _value        | Specifies the code of a predefined classifier. The range of values is dependent on the <i>data_meaning</i> . Refer to Table 9-1 for the limitations.                                        |
| data_mask          | (Optional for most data values) Specifies a value dependent on the <i>data_value</i> entered. For details, refer to Table 9-1.                                                              |
| {enable   disable} | Enables or disables the ToS parameters entered.                                                                                                    |
|                    |                                                                                                    |

### **Command Defaults**

Data masks are required only for classification types requiring a second *data\_value*. For details, refer to Table 9-1.

### **Command Type**

Switch command.

### **Command Mode**

Read-Write.

### **Example**

This example shows how to enable the TOS value configured for the Ethernet Type II IP classification rule:

Matrix>set priority classification tosstatus 7 ethernet-II-type IP enable

### 9.3.4.7 show priority classification qtagoverride

Use this command to display the status of the priority tag override feature on one or more ports. When enabled as described in Section 9.3.4.8, this feature lowers the precedence level of 802.1Q frame tags received on specified ports.

### show priority classification qtagoverride [port-string]

### **Syntax Description**

| port-string | (Optional) Displays status of the 802.1p priority tag override feature on specific port(s). For a detailed |
|-------------|----------------------------------------------------------------------------------------------------|
|             | description of possible <i>port-string</i> values, refer to Section 4.1.2.                                 |

### **Command Defaults**

If *port-string* is not specified, priority tag override status will be displayed for all ports.

### **Command Type**

Switch command.

### **Command Mode**

Read-Only.

### **Example**

This example shows how to display priority tag override status for Fast Ethernet front panel ports 1 through 3:

```
Matrix>show priority classification qtagoverride fe.0.1-3
Qtag override status is disabled for port fe.0.1.
Qtag override status is disabled for port fe.0.2.
Qtag override status is disabled for port fe.0.3.
```

### 9.3.4.8 set priority classification qtagoverride

Use this command to enable or disable the priority tag override feature on one or more ports. When enabled, this feature lowers the precedence level of 802.1Q (VLAN) frame tags received on specified ports, allowing MAC address matching and other types of priority classifications to receive higher precedence. Classification precedence rules with this feature disabled and enabled are listed in Table 9-2.

### set priority classification qtagoverride port-string enable | disable

### Syntax Description

| port-string      | Specifies the port(s) for which to enable or disable priority tag override. For a detailed description of possible <i>port-string</i> values, refer to Section 4.1.2. |
|------------------|----------------------------------------------------------------------------------------------------|
| enable   disable | Enables or disables priority tag override.                                                                                                    |

#### **Command Defaults**

None.

### **Command Type**

Switch command.

### **Command Mode**

Read-Write.

### Example

This example shows how to enable priority tag override on Fast Ethernet front panel ports 1 through 3:

Matrix>set priority classification qtagoverride fe.0.1-3 enable

### 9.3.5 Classification Precedence Rules

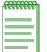

**NOTE:** It is important that you have a comprehensive understanding of the precedence concept before configuring the Matrix E1 device, as these rules can have a significant impact on the network operation.

When there are multiple classifications assigned to a Matrix E1 device, the device must determine which classification takes precedence according to classification precedence rules. By default, the order of precedence is predefined in the Matrix E1 device. When the priority tag override feature is enabled on a port as described in Section 9.3.4.8, 802.1Q frame tags received on that port are assigned a lower precedence. This allows MAC address matching and other types of priority classifications to receive higher precedence.

Table 9-2 lists the ISO layer, associated classification, default precedence levels, and precedence levels with priority tag override enabled.

# 

**NOTE:** In Table 9-2, the following applies:

- Exact Match indicates a match of an explicitly defined address.
- Best Match indicates a match of an entire subnet, or range of addresses within a subnet.

### Table 9-2 Classification Precedence

| Classification Type (IP)                     | Precedence Level<br>(Default) | With 802.1Q<br>Priority Tag<br>Override |
|----------------------------------------------|-------------------------------|-----------------------------------------|
| 802.1Q frame tag received                    | 1                             | 12                                      |
| Source MAC Address Best Match                | 2                             | 1                                       |
| Destination MAC Address Best Match           | 3                             | 2                                       |
| Source IP Address Exact Match                | 4                             | 3                                       |
| Source IP Address Best Match (Subnet)        | 5                             | 4                                       |
| Destination IP Address Exact Match           | 6                             | 5                                       |
| Destination IP Address Best Match (Subnet)   | 7                             | 6                                       |
| UDP / TCP Port Source                        | 8                             | 7                                       |
| Classification Type (IP)                     | Precedence Level<br>(Default) | With 802.1Q<br>Priority Tag<br>Override |
| UDP / TCP Port Destination                   | 9                             | 8                                       |
| IP ToS                                       | 10                            | 9                                       |
| ІР Туре                                      | 11                            | 10                                      |
| Protocol Type (Ether Type or DSAP/SSAP)      | 12                            | 11                                      |
| Receive Port                                 | 13                            | 13                                      |
| Classification Type (IPX)                    | Precedence Level<br>(Default) | With 802.1Q<br>Priority Tag<br>Override |
| <b>,,,,,</b> ,,,,,,,,,,,,,,,,,,,,,,,,,,,,,,, |                               |                                         |

### Table 9-2 Classification Precedence (Continued)

| Source MAC Address Best Match           | 2  | 1  |
|-----------------------------------------|----|----|
| Destination MAC Address Best Match      | 3  | 2  |
| Source IPX Network Number               | 4  | 3  |
| Destination IPX Network Number          | 5  | 4  |
| IPX Source Socket                       | 6  | 5  |
| IPX Destination Socket                  | 7  | 6  |
| IPX Class of Service                    | 8  | 7  |
| IPX Type                                | 9  | 8  |
| Protocol Type (Ether Type or DSAP/SSAP) | 10 | 9  |
| Receive Port                            | 11 | 11 |
|                                         |    |    |

### 9.3.5.1 set priority classification ingress

Use this command to add ports to a priority classification rule. These ports will then be active for this rule.

**set priority classification ingress** *priority\_value port-string data\_meaning data\_value [data\_mask]* 

### **Syntax Description**

| priority_value | Specifies the number of the port priority ( <b>0</b> through <b>7</b> ) being associated with the priority ingress classification list.                                                     |
|----------------|----------------------------------------------------------------------------------------------------|
| port-string    | Specifies the port(s) being added to the port priority ingress classification list. For a detailed description of possible <i>port-string</i> values, refer to Section 4.1.2.               |
| data_meaning   | Specifies the <i>data_meaning</i> for the parameter used to classify frames. Refer to Table 9-1 for the list of the <i>data_meanings</i> and associated protocol types and classifications. |
| data _value    | Specifies the code of a predefined classifier. The range of codes is dependent on the <i>data_meaning</i> . Refer to Table 9-1 for the limitations.                                         |
| data_mask      | (Not required for most data values) Specifies a value dependent on the <i>data_value</i> entered. For details, refer to Table 9-1.                                                          |
|                |                                                                                                    |

### **Command Defaults**

Data masks are required only for classification types requiring a second *data\_value*. For details, refer to Table 9-1.

### **Command Type**

Switch command.

### **Command Mode**

Read-Write.

#### Example

This example shows how to add Fast Ethernet front panel ports 30 through 33 to the Ethernet II Type IP classification rule:

Matrix>set priority classification ingress 7 fe.0.30-33 ethernet-II-type IP

### 9.3.5.2 clear priority classification ingress

Use this command to remove ports from a priority classification rule.

**clear priority classification ingress** *priority\_value port-string data\_meaning data\_value [data\_mask]* 

### **Syntax Description**

| priority_value | Specifies the number of the port priority ( <b>0</b> through <b>7</b> ) being removed from the priority ingress classification list.                                                             |
|----------------|----------------------------------------------------------------------------------------------------|
| port-string    | Specifies the port(s) being removed from the port priority ingress classification list. For a detailed description of possible <i>port-string</i> values, refer to Section 4.1.2.                |
| data_meaning   | The <i>data_meaning</i> of the classification ingress entry to be cleared. Refer to Table 9-1 for the list of the <i>data_meaning</i> numbers and associated protocol types and classifications. |
| data _value    | Specifies the <i>data_value</i> of the classification ingress entry to be cleared. The range of codes is dependent on the <i>data_meaning</i> . Refer to Table 9-1 for the limitations.          |
| data_mask      | (Not required for most data values) Specifies a value dependent on the <i>data_value</i> entered. For details, refer to Table 9-1.                                                               |

#### **Command Defaults**

Data masks are required only for classification types requiring a second *data\_value*. For details, refer to Table 9-1.

#### **Command Type**

Switch command.

### **Command Mode**

Read-Write.

### Example

This example shows how to clear Fast Ethernet front panel ports 5 to 7 from the Src UDP Range 44 46 classification rule:

Matrix>clear priority classification ingress 5 fe.0.5-7 src-udp-range 44 46

### 9.3.6 Configuring Port Traffic Rate Limiting

### **Purpose**

To limit the incoming rate of traffic entering the Matrix E1 on a per port/priority basis. The allowable range for the rate limiting is as follows:

- For 10/100 ports: 195000 to 100,000,000 bits per second (Bps)
- 1000Base-SX/LX: 195000 to 1,000,000,000 bits per second (Bps)
- 10/100/1000: 195000 to 1,000,000,000 bits per second (Bps)

The inbound rate limit is configured for a given port and list of priorities. The list of priorities can include one, some, or all of the eight 802.1p priority levels. The rate of all traffic entering the port with the priorities configured to that port is not allowed to exceed the programmed limit. If the rate exceeds the programmed limit, frames are dropped until the rate falls below the limit.

### Commands

The commands to configure traffic rate limiting are listed below and described in the associated section.

- show port ratelimit (Section 9.3.6.1)
- set port ratelimit (Section 9.3.6.2)
- clear port ratelimit (Section 9.3.6.3)

### 9.3.6.1 show port ratelimit

Use this command to show the traffic rate limiting configuration on one or more ports.

show port ratelimit [port-string]

### **Syntax Description**

| port-string | (Optional) Displays rate limiting parameters for specific port(s). For a detailed description of possible <i>port-string</i> values, refer to Section 4.1.2. |
|-------------|----------------------------------------------------------------------------------------------------|
|             | •                                                                                                    |

### **Command Defaults**

If *port-string* is not specified, rate limiting information will be displayed for all ports.

### **Command Type**

Switch command.

### **Command Mode**

Read-Only.

### Example

This example shows how to display the current rate limits set for Fast Ethernet front panel ports 1 and 2. In this case, rate limiting is globally disabled, and is disabled on these ports. The threshold on all priorities queues within these ports is set to the default value of 195000 bits per second. Frames received on these ports and within these priority queues will be discarded after the rate limiting threshold is reached.

|                                                                                                    | Matrix> <b>show port ratelimit fe.0.1-2</b><br>Global Ratelimiting State : disabled |                                                                                        |                                                                                                    |                                                                                                    |  |
|----------------------------------------------------------------------------------------------------|-------------------------------------------------------------------------------------|----------------------------------------------------------------------------------------|----------------------------------------------------------------------------------------------------|----------------------------------------------------------------------------------------------------|--|
|                                                                                                    | Packet<br>Priority                                                                  | Port<br>(bits/sec)                                                                     | Туре                                                                                                    | Status                                                                                                   |  |
| fe.0.1<br>fe.0.1<br>fe.0.1<br>fe.0.1<br>fe.0.1<br>fe.0.1<br>fe.0.1<br>fe.0.1<br>fe.0.2<br>fe.0.2<br>fe.0.2<br>fe.0.2 | 1<br>2<br>3<br>4<br>5                                                               | 195000<br>195000<br>195000<br>195000<br>195000<br>195000<br>195000<br>195000<br>195000 | discard<br>discard<br>discard<br>discard<br>discard<br>discard<br>discard<br>discard<br>discard<br>discard<br>discard<br>discard | disabled<br>disabled<br>disabled<br>disabled<br>disabled<br>disabled<br>disabled<br>disabled<br>disabled |  |
| fe.0.2<br>fe.0.2<br>fe.0.2<br>fe.0.2<br>fe.0.2                                                                       | 5<br>4<br>5<br>6<br>7                                                               | 195000<br>195000                                                                       | discard                                                                                                    | disabled<br>disabled<br>disabled                                                                         |  |

### 9.3.6.2 set port ratelimit

Use this command to configure the traffic rate limiting status and threshold (in bits per second) for one or more ports.

set port ratelimit {disable | enable port-string priority threshold {discard |
marked}{disable | enable}}

### **Syntax Description**

| disable   enable | Disables or enables rate limiting globally on the device.                                                                                                    |
|------------------|----------------------------------------------------------------------------------------------------|
| port-string      | Specifies port(s) on which to set the rate limiting threshold and other parameters. For a detailed description of possible <i>port-string</i> values, refer to Section 4.1.2. |
| priority         | Specifies the 802.1D port priority level associated with the <i>port-string</i> . Valid values are:                                                                           |
|                  | • 0 - 7, with 0 specifying the lowest priority, and                                                                                                    |
|                  | • <b>all</b> to set the rate limiting threshold and other parameters on all port priority levels associated with the <i>port-string</i> .                                     |
| threshold        | Specifies a port rate limiting threshold in bits per second.<br>Range is <b>195000</b> up to the maximum bits per second rate<br>for a given interface.                       |
| discard   marked | Discards all frames, or discards marked frames when set rate limit is reached.                                                                                                |
| disable   enable | Disables or enables the port rate limiting function on<br>selected ports when the global device rate limiting<br>function is enabled.                                         |

### **Command Defaults**

None.

### **Command Type**

Switch command.

#### **Command Mode**

Read-Write.

### Example

This example shows how to:

- globally enable rate limiting on the device,
- configure rate limiting on port priority 5 for Fast Ethernet front panel ports 3 through 7 to a threshold of 20,000 bits per second,
- discard all frames, and enable rate limiting with these parameters on the specified ports:

```
Matrix>set port ratelimit enable
Matrix>set port ratelimit fe.0.3-7 5 200000 discard enable
```

### 9.3.6.3 clear port ratelimit

Use this command to reset rate limiting parameters back to default values for one or more priorities on one or more ports.

clear port ratelimit port-string {priority}

### **Syntax Description**

| port-string | Specifies a port on which to reset the rate limiting threshold and other parameters. For a detailed description of possible <i>port-string</i> values, refer to Section 4.1.2.                                   |  |  |
|-------------|----------------------------------------------------------------------------------------------------|--|--|
| priority    | Specifies the 802.1D port priority level associated with the <i>port-string</i> on which to reset rate limiting. Valid values are:                                                                               |  |  |
|             | <ul> <li>0 - 7, with 0 specifying the lowest priority, and</li> <li>all to reset the rate limiting threshold and other parameters on all port priority levels associated with the <i>port-string</i>.</li> </ul> |  |  |

### **Command Defaults**

None.

### **Command Type**

Switch command.

### **Command Mode**

Read-Write.

### Example

This example shows how to reset rate limiting on port priority 5 for Fast Ethernet front panel ports 3 through 7:

Matrix>clear port ratelimit fe.0.3-7 5

10

# **IGMP Configuration**

This chapter describes the IGMP Configuration set of commands and how to use them.

### **10.1 IGMP CONFIGURATION SUMMARY**

Multicasting is used to support real-time applications such as video conferences or streaming audio. A multicast server does not have to establish a separate connection with each client. It merely broadcasts its service to the network, and any hosts that want to receive the multicast register with their local multicast switch/router. Although this approach reduces the network overhead required by a multicast server, the broadcast traffic must be carefully pruned at every multicast switch/router it passes through to ensure that traffic is only passed to the hosts that subscribed to this service.

The Matrix E1 switch device uses IGMP (Internet Group Management Protocol) to query for any attached hosts who want to receive a specific multicast service. The device looks up the IP Multicast Group used for this service and adds any port that received a similar request to that group. It then propagates the service request on to any neighboring multicast switch/router to ensure that it will continue to receive the multicast service.

For more information about the use of IGMP snooping, refer to Section 10.3.

### 10.1.1 Process Overview: IGMP Configuration

Use the following steps as a guide in the IGMP configuration process:

- 1. Enabling / disabling IGMP (Section 10.2.1)
- 2. Setting IGMP query interval and response time (Section 10.2.2)
- 3. Reviewing IGMP groups (Section 10.2.3)
- 4. Configuring IGMP VLAN registration (Section 10.2.4)

Enabling / Disabling IGMP

### **10.2 IGMP CONFIGURATION COMMAND SET**

### 10.2.1 Enabling / Disabling IGMP

### **Purpose**

To display IGMP status and to enable or disable IGMP snooping on the device.

### Commands

The commands needed to display, enable and disable IGMP are listed below and described in the associated sections as shown.

- show igmp (Section 10.2.1.1)
- set igmp (Section 10.2.1.2)

### 10.2.1.1 show igmp

Use this command to display IGMP information.

#### show igmp [groups | query-interval | response-time]

### **Syntax Description**

| groups         | (Optional) Displays a list of IGMP streams and client connection ports.           |
|----------------|-----------------------------------------------------------------------------------|
| query-interval | (Optional) Displays (in seconds) the frequency of host-query frame transmissions. |
| response-time  | (Optional) Displays (in tenths of a second) the maximum query response time.      |

### **Command Defaults**

If no parameters are specified, IGMP status (enabled or disabled) will be displayed.

### **Command Type**

Switch command.

### **Command Mode**

Read-Only.

### Example

This example shows how to display IGMP status:

Matrix>**show igmp** IGMP Snooping is disabled.

### 10.2.1.2 set igmp

Use this command to enable or disable IGMP snooping on the device. This allows a host to inform the device it wants to receive transmissions addressed to a specific multicast group.

set igmp {enable | disable}

### **Syntax Description**

enable | disable Enables or disables IGMP snooping on the device.

**Command Defaults** 

None.

**Command Type** 

Switch command.

### **Command Mode**

Read-Write.

### **Examples**

This example shows how to enable IGMP snooping on the device:

Matrix>set igmp enable

This example shows how to disable IGMP snooping on the device:

Matrix>set igmp disable

Setting IGMP Query Interval and Response Time

### 10.2.2 Setting IGMP Query Interval and Response Time

### **Purpose**

To display and set IGMP query interval and response time settings. These commands work together to remove ports from an IGMP group. Query interval specifies how often IGMP host queries are sent. Response time specifies the maximum query response time.

### Commands

The commands needed to display and set IGMP query interval and response time are listed below and described in the associated sections as shown.

- show igmp query-interval (Section 10.2.2.1)
- set igmp query-interval (Section 10.2.2.2)
- show igmp response-time (Section 10.2.2.3)
- set igmp response-time (Section 10.2.2.4)

### 10.2.2.1 show igmp query-interval

Use this command to display the IGMP query interval setting.

#### show igmp query-interval

#### **Syntax Description**

None.

Command Defaults

None.

### **Command Type**

Switch command.

### **Command Mode**

Read-Only.

#### Example

This example shows how to display IGMP query count status:

Matrix>**show igmp query-interval** IGMP query interval is 125 seconds.

Setting IGMP Query Interval and Response Time

### 10.2.2.2 set igmp query-interval

Use this command to set the IGMP query interval as defined in RFC 2236, Section 8.2.

### set igmp query-interval intervaltime

### **Syntax Description**

| intervaltime | Specifies the frequency of host-query frame                           |
|--------------|-----------------------------------------------------------------------|
|              | transmissions. Valid values are from <b>30</b> to <b>600</b> seconds. |

### **Command Defaults**

None.

### **Command Type**

Switch command.

### **Command Mode**

Read-Write.

### Example

This example shows how to set the IGMP query interval to 60 seconds:

```
Matrix>set igmp query-interval 60
```

### 10.2.2.3 show igmp response-time

Use this command to display the IGMP response time setting.

#### show igmp response-time

**Syntax Description** 

None.

**Command Defaults** 

None.

Command Type

Switch command.

Command Mode

Read-Only.

Setting IGMP Query Interval and Response Time

#### Example

This example shows how to display the IGMP response time (in tenths of a second):

Matrix>**show igmp response-time** IGMP response time is 100 .1 seconds.

### 10.2.2.4 set igmp response-time

Use this command to set the maximum IGMP query response time as defined in RFC 2236, Section 8.3.

set igmp response-time value

### **Syntax Description**

value

Specifies the maximum query response time. Valid values are **10** to **255** tenths of a second.

#### **Command Defaults**

None.

### **Command Type**

Switch command.

#### **Command Mode**

Read-Write.

#### Example

This example shows how to set the IGMP response time to 200 tenths of a second:

Matrix>set igmp response-time 200

### 10.2.3 Reviewing IGMP Groups

### Purpose

Use this command to display the status of IGMP groups on the device. This includes the VLAN port configured to transmit IGMP multicast transmissions, its VLAN ID, and the IP addresses of the ports asking to receive those transmissions as part of the IGMP group.

### Command

The command used to display IGMP groups is listed below and described in the associated section as shown.

• show igmp groups (Section 10.2.3.1)

### 10.2.3.1 show igmp groups

Use this command to display a list of IGMP streams and client connection ports.

### show igmp groups

**Syntax Description** 

None.

### **Command Defaults**

None.

### **Command Type**

Switch command.

### **Command Mode**

Read-Only.

### **Examples**

This example shows how to display IGMP groups. In this example, the device knows to forward all multicast traffic for IP address 224.47.239.73 to Fast Ethernet front panel ports 25, 31, 43, and 47:

```
Matrix>show igmp groups
Vlan Id = 1 MultiCast IP = 224.47.239.73 Type = IGMP
IGMP Port List = fe.0.25, fe.0.31, fe.0.43, fe.0.47
Multicast group list processed.
```

#### Reviewing IGMP Groups

Table 10-1 provides details of the command output.

| Table 10-1 snow igmp groups Output Details |                                                                                                    |  |
|--------------------------------------------|----------------------------------------------------------------------------------------------------|--|
| Output                                     | What It Displays                                                                                                    |  |
| Vlan ID                                    | VLAN segment configured for IGMP.                                                                                                    |  |
| Multicast IP                               | IP address associated with the VLAN ID through which all multicast traffic is forwarded.                                                                  |  |
| Туре                                       | Protocol type, which is IGMP.                                                                                                    |  |
| IGMP Port List                             | Port designation(s) wishing to receive multicast transmissions. For a detailed description of possible <i>port-string</i> values, refer to Section 4.1.2. |  |

#### Table 10-1 show igmp groups Output Details

This example shows the display when no IGMP groups have been configured on the device:

Matrix>**show igmp groups** Multicast group list processed.

### 10.2.4 Configuring IGMP VLAN Registration

### Purpose

Use these commands to configure IGMP VLAN Registration (IVR) on the device. IVR is designed for applications using wide-scale deployment of multicast traffic. It eliminates the need to duplicate multicast traffic for clients in each VLAN. Multicast traffic for all groups is only sent around the VLAN trunk once — only on the multicast VLAN.

| æ | 66 | 99 | Æ | h |
|---|----|----|---|---|
|   |    |    |   |   |
|   |    |    |   |   |
|   |    |    |   |   |
|   |    |    |   |   |
|   |    |    |   |   |
|   |    |    |   | μ |

**NOTE:** IVR cannot be used when routing is enabled.

For more information about the use of IGMP VLAN Registration, refer to Section 10.3.1.

### Command

The command used to configure IGMP VLAN registration are listed below and described in the associated sections as shown.

- show igmp mode (Section 10.2.4.1)
- set igmp mode vlan (Section 10.2.4.2)
- set igmp mode ipaddress (Section 10.2.4.3)
- set igmp mode (Section 10.2.4.4)

### 10.2.4.1 show igmp mode

Use this command to display IVR information for one or more ports.

show igmp mode [port-string]

### Syntax Description

| port-string | (Optional) Displays IVR information for specific port(s).<br>For a detailed description of possible <i>port-string</i> values, |
|-------------|----------------------------------------------------------------------------------------------------|
|             | refer to Section 4.1.2.                                                                                                    |

### **Command Defaults**

If port-string is not specified, IVR information will be displayed for all ports.

Configuring IGMP VLAN Registration

#### **Command Type**

Switch command.

### **Command Mode**

Read-Only.

### Example

This example shows how to display IVR information for front panel Fast Ethernet ports 1 through 3:

| Matrix> <b>show</b> | v igmp mod | le fe.0.1-3 |      |        |      |
|---------------------|------------|-------------|------|--------|------|
| IGMP MODE           | VLAN: 1    |             |      |        |      |
| IGMP MODE           | IP: 10.1.  | 2.3         |      |        |      |
|                     |            |             |      |        |      |
| Port                | Mode       | Port        | Mode | Port   | Mode |
|                     |            |             |      |        |      |
| fe.0.1              | open       | fe.0.2      | open | fe.0.3 | open |

Table 10-2 provides details of the command output.

#### Table 10-2 show igmp mode Output Details

| Output            | What It Displays                                                                                                    |  |
|-------------------|----------------------------------------------------------------------------------------------------|--|
| IGMP MODE<br>VLAN | VLAN segment to be used by all ports running in IGMP open mode.                                                                                                    |  |
| IGMP MODE IP      | Virtual IP address associated with the VLAN ID through which all multicast traffic is forwarded.                                                                                                    |  |
| Port              | Port designation.                                                                                                    |  |
| Туре              | <ul> <li>Whether or not the port's IVR registration is:</li> <li>Open — scoping multicast transmissions to the IGMP VLAN. These ports are user access ports subscribing to receive multicast streams via the IGMP registered VLAN.</li> <li>Secure — scoping multicast transmissions to the VLAN receiving the IGMP requests.</li> </ul> |  |

### 10.2.4.2 set igmp mode vlan

Use this command to set the VLAN registered to forward multicast traffic to all subscribing, or "open" ports.

set igmp mode vlan vlan\_id

Configuring IGMP VLAN Registration

### **Syntax Description**

*vlan\_id* Specifies the IGMP registered VLAN.

### **Command Defaults**

None.

### **Command Type**

Switch command.

#### **Command Mode**

Read-Write.

### Example

This example shows how to set VLAN 1 as an IGMP registered VLAN:

Matrix>**set igmp mode vlan 1** 

### 10.2.4.3 set igmp mode ipaddress

Use this command to set the virtual IP address through which multicast traffic will be forwarded to all subscribing, or "open" ports.

### set igmp mode ipaddress ip\_address

### **Syntax Description**

| ip_address | Specifies the virtual IP address associated with the <i>vlan_id</i> used in the <b>set igmp mode vlan</b> command |
|------------|----------------------------------------------------------------------------------------------------|
|            | (Section 10.2.4.2).                                                                                               |

### **Command Defaults**

None.

### **Command Type**

Switch command.

#### **Command Mode**

Read-Write.

IGMP Configuration Command Set

Configuring IGMP VLAN Registration

#### Example

This example shows how to set the IGMP mode IP address to 10.1.2.3:

Matrix>set igmp mode ipaddress 10.1.2.3

### 10.2.4.4 set igmp mode

Use this command to configure IVR ports as open or secure. Open ports will scope multicast transmissions to the IGMP VLAN. These ports are user access ports subscribing to receive multicast streams via the IGMP registered VLAN specified in the **set igmp mode vlan** command (Section 10.2.4.2). Ports in secure mode will scope multicast transmissions to the VLAN receiving the IGMP requests.

set igmp mode port-string {open | secure}

#### **Syntax Description**

| port-string   | Specifies port(s) for which to set IGMP mode. For a detailed description of possible <i>port-string</i> values, refer to Section 4.1.2. |
|---------------|----------------------------------------------------------------------------------------------------|
| open   secure | Specifies the port(s) IGMP mode as open (scoping to the IGMP VLAN), or secure (scoping to the VLAN receiving IGMP requests).            |

#### **Command Defaults**

None.

### **Command Type**

Switch command.

#### **Command Mode**

Read-Write.

#### Example

This example shows how to set the IGMP mode to open for front panel Fast Ethernet ports 1 through 3:

Matrix>set igmp mode fe.0.1-3 open

# 10.3 ABOUT IGMP

The Internet Group Management Protocol (IGMP) runs between hosts and their immediately neighboring multicast switch device. The protocol's mechanisms allow a host to inform its local switch device that it wants to receive transmissions addressed to a specific multicast group.

A multicast-enabled switch device can periodically ask its hosts if they want to receive multicast traffic. If there is more than one switch device on the LAN performing IP multicasting, one of these devices is elected "querier" and assumes the responsibility of querying the LAN for group members.

Based on the group membership information learned from IGMP, a switch device can determine which (if any) multicast traffic needs to be forwarded to each of its ports. At Layer-3, multicast switch devices use this information, along with a multicast routing protocol, to support IP multicasting across the Internet.

IGMP provides the final step in an IP multicast packet delivery service since it is only concerned with forwarding multicast traffic from the local switch device to group members on a directly attached subnetwork or LAN segment.

This switch device supports multicast group management by

- passively snooping on the IGMP query and IGMP report packets transferred between IP multicast switches and IP multicast host groups to learn IP multicast group members, and
- actively sending IGMP query messages to solicit IP multicast group members.

The purpose of multicast group management is to optimize a switched network's performance so multicast packets will only be forwarded to those ports containing multicast group hosts or multicast switch devices instead of flooding to all ports in the subnet (VLAN).

In addition to passively monitoring IGMP query and report messages, the Matrix E1 can also actively send IGMP query messages to learn locations of multicast switches and member hosts in multicast groups within each VLAN.

However, note that IGMP neither alters nor routes any IP multicast packets. Since IGMP is not concerned with the delivery of IP multicast packets across subnetworks, an external IP multicast switch device is needed if IP multicast packets have to be routed across different subnetworks.

# 10.3.1 IGMP VLAN Registration

IGMP VLAN Registration (IVR) is designed for applications using wide-scale deployment of multicast traffic. For example, the broadcast of multiple television channels over a campus network or multi-tenant environment. IVR allows a user on a port to subscribe and unsubscribe to a multicast stream on the network-wide multicast VLAN, using IGMP open mode. It allows the single

| About IGMP             |
|------------------------|
| IGMP VLAN Registration |

multicast VLAN to be shared in the network while subscribers remain in separate VLANs. IVR provides the ability to continuously send multicast streams in the multicast VLAN, but to isolate the streams from the subscriber VLANs for bandwidth and security reasons.

| <br>1 |
|-------|
|       |
|       |
|       |

**NOTE:** IVR cannot be used when routing is enabled.

IVR eliminates the need to duplicate multicast traffic for clients in each VLAN. Multicast traffic for all groups is sent around the VLAN trunk once — only on the multicast VLAN. Although the IGMP join and leave messages are scoped to the VLAN to which the client port is assigned, these messages dynamically register for streams of multicast traffic in the multicast VLAN. The switch modifies the forwarding behavior to allow the traffic to be forwarded from the multicast VLAN to the client port in a different VLAN, selectively allowing traffic to cross between two VLANs.

To use IVR, only user access ports should be configured in open mode. The switch identifies clients that are in open mode and will remap IGMP traffic to the IGMP VLAN. It will also remap the client source IP address to the IGMP IP address. It is possible for all the switches to use the same IGMP mode IP address, as long as that IP address is valid for the IGMP VLAN.

If GVRP is enabled, the IGMP VLAN will be propagated dynamically through the network using the GVRP protocol. For more information on GVRP, refer to Section 7.3.8.

11

# **Logging and Switch Network Management**

This chapter describes switch-related logging and network management commands and how to use them.

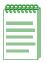

**NOTE:** The commands in this section pertain to network management of the Matrix E1 device when it is in **switch mode** only. For information on router-related network management tasks, including reviewing router ARP tables and IP traffic, refer to Chapter 12.

# 11.1 PROCESS OVERVIEW: LOGGING AND NETWORK MANAGEMENT

Switch-related logging and network management tasks include the following:

- Configuring System Logging (Section 11.2.1)
- Monitoring Switch Network Events and Statistics (Section 11.2.2)
- Managing Switch Network Addresses (Section 11.2.3)
- Configuring Simple Network Time Protocol (SNTP) (Section 11.2.4)
- Configuring Node Aliases (Section 11.2.5)
- Configuring Convergence End Points (CEP) phone detection (Section 11.2.6)

# 11.2 LOGGING AND NETWORK MANAGEMENT COMMAND SET

# 11.2.1 Configuring System Logging

# **Purpose**

To display and configure system logging, including Syslog server settings, logging severity levels for various applications, and Syslog default settings.

# Commands

Commands to configure system logging are listed below and described in the associated section as shown.

- set logging (Section 11.2.1.1)
- show logging all (Section 11.2.1.2)
- show logging console (Section 11.2.1.3)
- set logging console (Section 11.2.1.4)
- show logging server (Section 11.2.1.5)
- set logging server (Section 11.2.1.6)
- clear logging server (Section 11.2.1.7)
- show logging default (Section 11.2.1.8)
- set logging default (Section 11.2.1.9)
- clear logging default (Section 11.2.1.10)
- show logging application (Section 11.2.1.11)
- set logging application (Section 11.2.1.12)
- clear logging application (Section 11.2.1.13)
- show logging audit-trail (Section 11.2.1.14)
- copy audit-trail (Section 11.2.1.15)

# 11.2.1.1 set logging

Use this command to globally disable or re-enable Syslog on the device.

set logging {enable | disable}

### **Syntax Description**

enable | disable Enables or disables Syslog.

**Command Defaults** 

None.

### **Command Type**

Switch command.

### **Command Mode**

Read-Write.

### **Example**

This command shows how to disable Syslog:

Matrix>set logging disable

# 11.2.1.2 show logging all

Use this command to display all configuration information for system logging.

#### show logging all

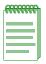

**NOTE:** Most system messages are logged at severity level of 6 (Notice). By default, the logging applications are set to 5 (Warning), which will suppress level 6 (Notice) messages from the console session. To view most of the logging of configuration messages on the console session, ACL hits etc., the **set logging application** command should be used as described in Section 11.2.1.12 to set the logging level for applications to 6 or higher.

### **Syntax Description**

None.

Command Defaults

None.

Configuring System Logging

# **Command Type**

Switch command.

### **Command Mode**

Read-Only.

#### **Example**

This example shows how to display all system logging information:

Matrix>**show logging all** Global Logging State: Enabled Application Current Severity Level \_\_\_\_\_ default GARP MSTP IGMP LAG FilterDb hostVx CDP RMON Policy Syslog RatePol rtrFE RtrCfg etsVlan rtrACL MII Envoy SSH RtrDvmrp RtrOspf Eapol Radius Trunking CiscoDP MacAuth Alias SNMP sntp CLI Telnet SysDownload PortMirroring Webview -- More --

Logging and Network Management Command Set

| Matrix> <b>show l</b>                             | logging        | <b>all</b> (Continu                   | led from prev | ious p | age)              |           |
|---------------------------------------------------|----------------|---------------------------------------|---------------|--------|-------------------|-----------|
| <pre>emergencies(1 errors(4) information(7)</pre> |                | alerts(2)<br>warnings(5<br>debugging( | 5)            |        | cal(3)<br>ication | us(6)     |
| Minimum messa                                     | age leve       | l displayed c                         | on the consol | e sess | ion: wa           | rnings(5) |
| _                                                 | Facili         | ty Sever                              | rity          | Port   |                   |           |
| Defaults:                                         | local0         | emerg                                 | gencies(1)    | 514    |                   |           |
| IP Addres                                         | 55             | Facility                              | Severity      |        | Port              | Status    |
|                                                   | .55<br>Routing | local0                                | notificatio   | ns(6)  | 514               | active    |

Table 11-1 provides an explanation of the command output.

### Table 11-1 show logging all Output Details

| Output                    | What It Displays                                                                                                    |
|---------------------------|----------------------------------------------------------------------------------------------------|
| Global Logging<br>State   | Whether logging is globally <b>enabled</b> or <b>disabled</b> .                                                                                                    |
| Application               | Mnemonic values for applications being logged. For details<br>on setting this value using the <b>set logging application</b><br>command, refer to Section 11.2.1.12. For a list of valid values<br>and their corresponding applications, refer to Table 11-3. |
| Current Severity<br>Level | Severity level (1 - 8) at which the server is logging messages<br>for the listed application. For details on setting this value<br>using the <b>set logging application</b> command, refer to<br>Section 11.2.1.12.                                           |
| Defaults                  | Default facility name, severity level and UDP port<br>designation (as described below.) For details on setting this<br>value using the <b>set logging default</b> command, refer to<br>Section 11.2.1.9.                                                      |
| IP Address                | Syslog server's IP address. For details on setting this using the <b>set logging server</b> command, refer to Section 11.2.1.6.                                                                                                    |

| Output      | What It Displays                                                                                                    |
|-------------|----------------------------------------------------------------------------------------------------|
| Facility    | Syslog facility that will be encoded in messages sent to this server. Valid values are: <b>local0</b> to <b>local7</b> . |
| Severity    | Severity level at which the server is logging messages.                                                                  |
| Description | Text string description of this facility/server.                                                                         |
| Port        | UDP port the client uses to send to the server.                                                                          |
| Status      | Whether or not this Syslog configuration is currently enabled or disabled.                                               |

#### Table 11-1 show logging all Output Details (Continued)

# 11.2.1.3 show logging console

Use this command to display the global logging state and the severity level at which logging messages will display to the console port.

#### show logging console

Syntax Description

#### **Command Defaults**

None.

#### **Command Type**

Switch command.

#### **Command Mode**

Read-Only.

#### Example

This command shows how to display console logging settings. In this case, logging is globally enabled and the severity level is set to 8 so that debugging level messages will be shown on the console. For an explanation of the command output, refer back to Table 11-1.

Matrix>**show logging console** Global Logging State: Enabled Logging console session: debugging(8)

Configuring System Logging

# 11.2.1.4 set logging console

Use this command to set the severity level at which Syslog messages will display to the console, or prevent Syslog messages from displaying to the console.

### set logging console {severity | disable}

### **Syntax Description**

| severity | Specifies the severity level at which log messages will display to the console. Valid values and corresponding levels are:                                                                                                    |  |  |  |
|----------|----------------------------------------------------------------------------------------------------|--|--|--|
|          | <ol> <li>1 - emergencies (system is unusable)</li> <li>2 - alerts (immediate action required)</li> <li>3 - critical conditions</li> <li>4 - error conditions</li> <li>5 - warning conditions</li> <li>6 - notifications (significant conditions)</li> <li>7 - informational messages</li> </ol> |  |  |  |
| disable  | <ul> <li>8 - debugging messages</li> <li>Prevents logging messages from displaying to the console.</li> </ul>                                                                                                    |  |  |  |

#### **Command Defaults**

None.

#### **Command Type**

Switch command.

#### **Command Mode**

Read-Write.

#### Example

This command shows how to set the console logging severity level to 3.

Matrix>set logging console 3

# 11.2.1.5 show logging server

Use this command to display the Syslog configuration for a particular server.

### show logging server [index]

### **Syntax Description**

*index* (Optional) Displays Syslog information pertaining to a specific server table entry. Valid values are **1-8**.

#### **Command Defaults**

If *index* is not specified, all Syslog server information will be displayed.

### **Command Type**

Switch command.

#### **Command Mode**

Read-Only.

#### Example

This command shows how to display Syslog server configuration information. For an explanation of the command output, refer back to Table 11-1.

| Matrix> <b>show loggin</b>      | g server |             |      |        |
|---------------------------------|----------|-------------|------|--------|
| IP Address                      | Facility | Severity    | Port | Status |
| 1 10.1.10.111<br>1 Desc:default | local7   | warnings(5) | 514  | active |

Configuring System Logging

# 11.2.1.6 set logging server

Use this command to configure a Syslog server.

**set logging server** *index* {**ip\_addr** *ip\_addr* | **facility** *facility* | **severity** *severity* | **descr** *descr* | **port** *port* | **state** [**enable** | **disable**]}

### **Syntax Description**

| Specifies the server table index number for this server.<br>Valid values are <b>1</b> - <b>8</b> .             |
|----------------------------------------------------------------------------------------------------|
| Specifies the Syslog message server's IP address.                                                              |
| Specifies the server's facility name. Valid values are: <b>local0</b> to <b>local7</b> .                       |
| Specifies the severity level at which the server will log messages. Valid values and corresponding levels are: |
| <b>1</b> - emergencies (system is unusable)                                                                    |
| 2 - alerts (immediate action required)                                                                         |
| <b>3</b> - critical conditions                                                                                 |
| <b>4</b> - error conditions                                                                                    |
| <b>5</b> - warning conditions                                                                                  |
| <b>6</b> - notifications (significant conditions)                                                              |
| 7 - informational messages                                                                                     |
| 8 - debugging messages                                                                                         |
| Specifies a textual string description of this facility/server.                                                |
| Specifies the default UDP port the client uses to send to the server.                                          |
| Enables or disables this facility/server configuration.                                                        |
|                                                                                                    |

#### **Command Defaults**

None.

### **Command Type**

Switch command.

#### **Command Mode**

Read-Write.

### Example

This command shows how to enable a Syslog server configuration for index 1, IP address 134.141.89.113, facility local4, severity level 8 (debugging) port 514:

```
Matrix>set logging server 1 ip_addr 134.141.89.113 facility local4 severity 8 port 514 state enable
```

# 11.2.1.7 clear logging server

Use this command to remove a server from the Syslog server table.

clear logging server index

### **Syntax Description**

| index | Specifies the server table index number for the server to |
|-------|-----------------------------------------------------------|
|       | be removed. Valid values are 1 - 8.                       |

**Command Defaults** 

None.

# **Command Type**

Switch command.

### **Command Mode**

Read-Write.

### Example

This command shows how to remove the Syslog server with index 1 from the server table:

```
Matrix>clear logging server 1
```

# 11.2.1.8 show logging default

Use this command to display the Syslog server default values.

### show logging default

Configuring System Logging

#### **Syntax Description**

None.

#### **Command Defaults**

None.

#### Command Type

Switch command.

#### **Command Mode**

Read-Only.

#### Example

This command shows how to display the Syslog server default values. For an explanation of the command output, refer back to Table 11-1.

| Matrix> <b>show l</b> | ogging default. |             |      |
|-----------------------|-----------------|-------------|------|
|                       | Facility        | Severity    | Port |
| Defaults:             | local7          | warnings(5) | 514  |

| -REFERENCE |
|------------|
| 00000000   |
|            |
|            |
|            |
|            |
|            |
|            |
|            |
|            |
|            |
|            |
|            |

**NOTE:** Most system messages are logged at severity level of 6 (Notice). By default, the logging applications are set to 5 (Warning), which will suppress level 6 (Notice) messages from the console session. To view most of the logging of configuration messages on the console session, ACL hits etc., the **set logging application** command should be used as described in Section 11.2.1.12 to set the logging level for applications to 6 or higher.

# 11.2.1.9 set logging default

Use this command to set logging default values.

**set logging default** {**facility** *facility* | **severity** *severity* | **port** *port*}

| facility facility | Specifies the default facility name. Valid values are: <b>local0</b> to <b>local7</b> .  |  |  |
|-------------------|------------------------------------------------------------------------------------------|--|--|
| severity severity | Specifies the default logging severity level. Valid values and corresponding levels are: |  |  |
|                   | 1 - emergencies (system is unusable)                                                     |  |  |
|                   | 2 - alerts (immediate action required)                                                   |  |  |
|                   | 3 - critical conditions                                                                  |  |  |
|                   | <b>4</b> - error conditions                                                              |  |  |
|                   | 5 - warning conditions                                                                   |  |  |
|                   | <b>6</b> - notifications (significant conditions)                                        |  |  |
|                   | 7 - informational messages                                                               |  |  |
|                   | 8 - debugging messages                                                                   |  |  |
| port port         | Specifies the default UDP port the client uses to send to the server.                    |  |  |

# **Syntax Description**

### **Command Defaults**

None.

### **Command Type**

Switch command.

#### **Command Mode**

Read-Write.

### **Example**

This command shows how to set the Syslog default facility name to local2 and the severity level to 4 (error logging):

Matrix>set logging default facility local2 severity 4

Configuring System Logging

# 11.2.1.10clear logging default

Use this command to reset logging default values.

### clear logging default [facility] [severity] [port]

### **Syntax Description**

| facility | (Optional) Resets the default facility name to <b>local7</b> .                               |  |
|----------|----------------------------------------------------------------------------------------------|--|
| severity | (Optional) Resets the default logging severity level to <b>5</b> (warning conditions).       |  |
| port     | (Optional) Resets the default UDP port the client uses to send to the server to <b>514</b> . |  |

#### **Command Defaults**

If no parameters are specified, all logging default values will be reset.

#### **Command Type**

Switch command.

#### **Command Mode**

Read-Write.

#### **Example**

This command shows how to reset the Syslog default severity level to 5:

Matrix>clear logging default severity

# 11.2.1.11 show logging application

Use this command to display the severity level of Syslog messages for applications.

### show logging application

#### **Syntax Description**

None.

# **Command Defaults**

None.

**Command Type** 

Switch command.

### **Command Mode**

Read-Only.

### **Example**

This command shows a portion of the information displayed with the **show logging application** command. For a full list of supported applications, refer to Table 11-3.

| Matrix> <b>show logging application</b> |          |   |  |  |  |  |
|-----------------------------------------|----------|---|--|--|--|--|
| Application Current Severity Level      |          |   |  |  |  |  |
| 1                                       | default  |   |  |  |  |  |
| 2                                       | Syslog   | 5 |  |  |  |  |
| 3                                       | rtrFE    | 5 |  |  |  |  |
| 4 RtrCfg 5                              |          |   |  |  |  |  |
| 5                                       | etsVlan  | 5 |  |  |  |  |
| 6                                       | SSH      | 5 |  |  |  |  |
| 7                                       | rtrDvmrp | 5 |  |  |  |  |
| 8                                       | rtrOspf  | 5 |  |  |  |  |
| More                                    |          |   |  |  |  |  |

Table 11-2 provides an explanation of the command output.

| Output                    | What It Displays                                                                                                    |  |  |  |  |
|---------------------------|----------------------------------------------------------------------------------------------------|--|--|--|--|
| Application               | Mnemonic values for applications being logged. For details<br>on setting this value using the <b>set logging application</b><br>command, refer to Section 11.2.1.12. For a list of valid values<br>and their corresponding applications, refer to Table 11-3.                                                                                                    |  |  |  |  |
| Current Severity<br>Level | Severity level (from 1 to 8) at which the server is logging messages for the listed application.                                                                                                    |  |  |  |  |
|                           | <b>NOTE:</b> Most system messages are logged at<br>severity level of 6 (Notice). By default, the logging<br>applications are set to 5 (Warning), which will<br>suppress level 6 (Notice) messages from the<br>console session. To view most of the logging of<br>configuration messages on the console session,<br>ACL hits etc, the <b>set logging application</b><br>command should be used as described in<br><b>Section 11.2.1.12</b> to set the logging level for<br>applications to 6 or higher. |  |  |  |  |

# Table 11-2 show logging application Output Details

# 11.2.1.12set logging application

Use this command to set the severity level of log messages for an application.

**set logging application** {*mnemonic* | **all**} *level* 

| mnemonic | Specifies a case sensitive mnemonic value of an application to be logged. Valid values and their corresponding applications are listed in Table 11-3. |  |  |  |  |
|----------|----------------------------------------------------------------------------------------------------|--|--|--|--|
| all      | Resets the severity level for all applications.                                                                                                    |  |  |  |  |
| level    | Specifies the severity level at which the server will log<br>messages for applications. Valid values and<br>corresponding levels are:                 |  |  |  |  |
|          | <b>1</b> - emergencies (system is unusable)                                                                                                    |  |  |  |  |
|          | 2 - alerts (immediate action required)                                                                                                    |  |  |  |  |
|          | 3 - critical conditions                                                                                                    |  |  |  |  |
|          | <b>4</b> - error conditions                                                                                                    |  |  |  |  |
|          | 5 - warning conditions                                                                                                    |  |  |  |  |
|          | <b>6</b> - notifications (significant conditions)                                                                                                    |  |  |  |  |
|          | 7 - informational messages                                                                                                    |  |  |  |  |
|          | 8 - debugging messages                                                                                                    |  |  |  |  |

# Syntax Description

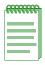

**NOTES:** Mnemonic values are case sensitive and must be typed as they appear in Table 11-3.

Most system messages are logged at severity level of 6 (Notice). By default, the logging applications are set to 5 (Warning), which will suppress level 6 (Notice) messages from the console session. To view most of the logging of configuration messages on the console session, ACL hits etc, the **set logging application** command should be used to set the logging level for applications to 6 or higher.

Session-oriented events, such as ACL hits and classification matches, will display notification messages periodically with a counter, while other actions will trigger logging for each event.

| Mnemonic | Application                                               |  |  |  |
|----------|-----------------------------------------------------------|--|--|--|
| default  | Applications not explicitly included in Matrix E1 device. |  |  |  |
| GARP     | 802.1D Generic Attribute Resolution Protocol (GVR/GMRP)   |  |  |  |
| MSTP     | 802.1D Spanning Tree (802.1w/802.1s)                      |  |  |  |
| BrdgMIB  | IETF Bridge MIB component                                 |  |  |  |
| IGMP     | Internet Group Management Protocol                        |  |  |  |
| FilterDb | 802.1D/Q compliant filter database                        |  |  |  |
| hostVx   | Host interface services                                   |  |  |  |
| CDP      | CDP discovery protocol                                    |  |  |  |
| RMON     | Remote Monitoring Services                                |  |  |  |
| Policy   | L2/L3/L4 Packet Policy/Classification Services            |  |  |  |
| Syslog   | Syslog Service                                            |  |  |  |
| RatePol  | Rate Policing (Limiting) Services                         |  |  |  |
| rtrFE    | Router Forwarding Engine                                  |  |  |  |
| RtrCfg   | Router Debug Configuration                                |  |  |  |
| etsVlan  | VLAN Interface Manager                                    |  |  |  |
| rtrACL   | Router Access Control Lists                               |  |  |  |
| MII      | Physical port MII driver                                  |  |  |  |
| SSH      | Secure Shell                                              |  |  |  |
| rtrDvmrp | Distance Vector Multicast Routing Protocol                |  |  |  |
| rtrOspf  | Open Shortest Path First Routing Protocol                 |  |  |  |
| Eapol    | Extensible Authentication Protocol                        |  |  |  |

# Table 11-3 Mnemonic Values for Logging Applications

| Mnemonic      | Application                               |
|---------------|-------------------------------------------|
| Radius        | RADIUS client/server                      |
| Trunking      | Port trunking                             |
| MacAuth       | MAC authentication                        |
| Alias         | Node and alias                            |
| SNMP          | Simple Network Management Protocol        |
| sntp          | Simple Network Time Protocol              |
| CLI           | Command Line Interface                    |
| Telnet        | Telnet server and client                  |
| SysDownload   | System download                           |
| PortMirroring | Port mirroring (redirect)                 |
| Webview       | Enterasys' WebView management application |
|               |                                           |

#### Table 11-3 Mnemonic Values for Logging Applications (Continued)

#### **Command Defaults**

None.

#### **Command Type**

Switch command.

#### **Command Mode**

Read-Write.

### **Example**

This example shows how to set the severity level for the Secure Shell application to 4 so that error conditions will be logged for that application:

Matrix>set logging application SSH 4

Configuring System Logging

# 11.2.1.13 clear logging application

Use this command to reset the logging severity level for one or all applications to the default value of 5 (warning conditions).

#### clear logging application {mnemonic | all}

### **Syntax Description**

| mnemonic | Resets the severity level for a specific application. Valid mnemonic values and their corresponding applications are listed in Table 11-3. |
|----------|----------------------------------------------------------------------------------------------------|
| all      | Resets the severity level for all applications.                                                                                            |

#### **Command Defaults**

None.

#### **Command Type**

Switch command.

#### **Command Mode**

Read-Write.

#### Example

This example shows how to reset the logging severity level for SSH:

Matrix>clear logging application SSH

# 11.2.1.14 show logging audit-trail

Use this command to display the contents of a logging audit trail file. This will be a record of all events that occur when users request and use specific system resources. The device can store up to 200 messages.

```
show logging audit-trail [file]
```

# **Syntax Description**

file

(Optional) Displays a specific audit-trail log file.

#### **Command Defaults**

If *file* is not specified, the latest 200 Syslog messages stored in the audit-trail log will be displayed.

#### **Command Type**

Switch command.

#### **Command Mode**

Super User.

#### Example

This example shows an excerpt of the output from the show logging audit-trail command:

```
Matrix>show logging audit-trail
132 <5>Apr 7 14:14:07.48 10.1.130.14 rtrFE[HOST_DISP_](host)Bad Source Address
detect from interface vlan 3 with a source address of 127.0.2.3 destined to 10.1
.129.78, Packet Dropped
```

# 11.2.1.15copy audit-trail

Use this command to copy the Syslog audit trail history buffer to a target file.

#### copy audit-trail destination

### **Syntax Description**

| TFTP server. | destination | Specifies the target file where the Syslog audit trail will be<br>copied. This can be a local file in NVRAM or a file on a<br>TFTP server |
|--------------|-------------|----------------------------------------------------------------------------------------------------|
|--------------|-------------|----------------------------------------------------------------------------------------------------|

#### **Command Defaults**

None.

#### **Command Type**

Switch command.

#### **Command Mode**

Read-Write.

#### Example

This command shows how to copy the audit trail history buffer to msgs.log file on the Syslog server:

Matrix>copy audit-trail tftp://172.43.10.77/msgs.log

# 11.2.2 Monitoring Switch Network Events and Status

# **Purpose**

To display switch events and command history, to set the size of the history buffer, and to display network and RMON statistics.

# Commands

Commands to monitor switch network events and status are listed below and described in the associated section as shown.

- show eventlog (Section 11.2.2.1)
- clear eventlog (Section 11.2.2.2)
- history (Section 11.2.2.3)
- repeat (Section 11.2.2.4)
- show history (Section 11.2.2.5)
- set history (Section 11.2.2.6)
- show netstat (Section 11.2.2.7)
- show rmon stats (Section 11.2.2.8)
- show users (Section 11.2.2.9)
- disconnect (Section 11.2.2.10)

# 11.2.2.1 show eventlog

Use this command to display system events for the switch.

show eventlog

**Syntax Description** 

None.

### **Command Defaults**

None.

#### **Command Type**

Switch command.

#### **Command Mode**

Read-Only.

#### Example

This example shows how to use the **show eventlog** command:

```
Matrix>show eventlog
```

```
07/01/2001 16:57:28- (Info ) system started
07/02/2001 08:29:13- (Info ) system started
07/04/2001 09:21:28- (Info ) system started
```

# 11.2.2.2 clear eventlog

Use this command to delete all entries from the system event log.

#### clear eventlog

#### **Syntax Description**

None.

#### **Command Defaults**

None.

### **Command Type**

Switch Command.

#### **Command Mode**

Read-Write.

#### Example

This example shows how to clear the event log:

Matrix>clear eventlog

Monitoring Switch Network Events and Status

# 11.2.2.3 history

Use this command to display the contents of the command history buffer. The command history buffer includes all the switch commands entered up to a maximum of 32, as specified in the **set history** command (Section 11.2.2.6).

#### history

**Syntax Description** 

None.

**Command Defaults** 

None.

**Command Type** 

Switch command.

#### **Command Mode**

Read-Only.

#### **Example**

This example shows how to display the contents of the command history buffer. It shows there are five commands in the buffer:

```
Matrix>history
1 show arp
2 history
3 show ip
4 show cdp fe.0.1
5 history
```

# 11.2.2.4 repeat

Use this command to repeat a command shown in the command history buffer.

```
repeat [cmd_num] [iterations]
```

| cmd_num    | (Optional) Specifies the number of the command from the <b>history</b> display.                                                                                                    |
|------------|----------------------------------------------------------------------------------------------------|
| iterations | (Optional) Specifies the number of times to re-execute<br>the command. Valid values are <b>0</b> to <b>2147483647</b> .<br>Entering <b>0</b> causes the specified <i>cmd_num</i> to be repeated<br>endlessly until the user enters Ctrl+C. |

# **Syntax Description**

### **Command Defaults**

If no parameters are specified, the last command will be repeated.

### **Command Type**

Switch.

#### **Command Mode**

Read-Write.

#### **Example**

This example shows how to repeat *cmd\_num* 1 (**show arp** in the history buffer display). It is repeated once:

| Matrix>history          |                   |       |        |       |           |
|-------------------------|-------------------|-------|--------|-------|-----------|
| 1 show arp              |                   |       |        |       |           |
| 2 history               |                   |       |        |       |           |
| 3 show ip               |                   |       |        |       |           |
| 4 show cdp fe           | .0.1              |       |        |       |           |
| 5 history               |                   |       |        |       |           |
| Matrix> <b>repeat</b> 1 | L 1               |       |        |       |           |
| Matrix>show arg         |                   |       |        |       |           |
| destination             | gateway           | flags | Refcnt | Use   | Interface |
| 10.1.0.1                | 00:00:1d:bc:df:bf | 405   | 1      | 0     | host0     |
| 10.1.10.10              | 00:00:1d:1f:27:26 | 405   | 0      | 11338 | host0     |
|                         |                   |       |        |       |           |

Monitoring Switch Network Events and Status

# 11.2.2.5 show history

Use this command to display the size (in lines) of the history buffer.

show history

#### Syntax Description

None.

#### **Command Defaults**

None.

#### **Command Type**

Switch command.

#### **Command Mode**

Read-Only.

### **Example**

This example shows how to display the size of the history buffer:

Matrix>**show history** History buffer size: 3

# 11.2.2.6 set history

Use this command to set the size of the history buffer.

```
set history size
```

#### **Syntax Description**

*size* Specifies the size of the history buffer in lines. Valid values are from **1** to **32**.

#### **Command Defaults**

None.

### **Command Type**

Switch command.

#### **Command Mode**

Read-Write.

### **Example**

This example shows how to set the size of the command history buffer to 3 lines:

Matrix>**set history 3** 

# 11.2.2.7 show netstat

Use this command to display statistics for the switch's active network connections.

#### show netstat [icmp | interface | ip | routes | stats | tcp | udp]

### **Syntax Description**

| icmp      | (Optional) Displays Internet Control Message Protoco<br>(ICMP) statistics. |  |  |
|-----------|----------------------------------------------------------------------------|--|--|
| interface | (Optional) Displays interface statistics.                                  |  |  |
| ір        | (Optional) Displays Internet Protocol (IP) statistics.                     |  |  |
| routes    | (Optional) Displays the IP routing table.                                  |  |  |
| stats     | (Optional) Displays all statistics for TCP, UDP, IP, and ICMP.             |  |  |
| tcp       | (Optional) Displays Transmission Control Protocol (TCP) statistics.        |  |  |
| udp       | (Optional) Displays User Datagram Protocol (UDP) statistics.               |  |  |

### **Command Defaults**

If no parameters are specified, **show netstat** will be executed as shown in the example below.

#### **Command Type**

Switch command.

### **Command Mode**

Read-Only.

Monitoring Switch Network Events and Status

#### Example

This example shows how to display statistics for all the current active network connections:

| Matrix> <b>show netstat</b> |         |          |         |                    |                 |         |  |
|-----------------------------|---------|----------|---------|--------------------|-----------------|---------|--|
| Active I                    | nternet | connect  | cions ( | including servers) | )               |         |  |
| PCB                         | Proto   | Recv-Q S | Send-Q  | Local Address      | Foreign Address | (state) |  |
|                             |         |          |         |                    |                 |         |  |
| 1cc6314                     | TCP     | 0        | 0       | 0.0.0.0.80         | 0.0.0.0         | LISTEN  |  |
| 1cc6104                     | TCP     | 0        | 0       | 0.0.0.23           | 0.0.0.0.0       | LISTEN  |  |
| 1cc6290                     | UDP     | 0        | 0       | 0.0.0.0.162        | 0.0.0.0.0       |         |  |
| 1cc620c                     | UDP     | 0        | 0       | 0.0.0.161          | 0.0.0.0         |         |  |

Table 11-4 provides an explanation of the command output.

#### Table 11-4 show netstat Output Details

| Output          | What It Displays                                                           |
|-----------------|----------------------------------------------------------------------------|
| PCB             | Protocol Control Block designation.                                        |
| Proto           | Type of protocol running on the connection.                                |
| Recv-Q          | Number of queries received over the connection.                            |
| Send-Q          | Number of queries sent over the connection.                                |
| Local Address   | IP address of the connection's local host.                                 |
| Foreign Address | IP address of the connection's foreign host.                               |
| (state)         | Communications mode of the connection (listening, learning or forwarding). |

# 11.2.2.8 show rmon stats

Use this command to display RMON statistics for one or more ports.

```
show rmon stats [port-string]
```

### Syntax Description

| port-string | (Optional) Displays RMON statistics for specific port(s).<br>For a detailed description of possible <i>port-string</i> values, |
|-------------|----------------------------------------------------------------------------------------------------|
|             | refer to Section 4.1.2.                                                                                                    |

#### **Command Defaults**

If port-string is not specified, RMON stats will be displayed for all ports.

#### **Command Type**

Switch command.

#### **Command Mode**

Read-Only.

#### Example

This example shows how to display RMON statistics for Fast Ethernet expansion module 1, port 1:

```
Matrix>show rmon stats fe.1.1
Index 1
_____
          = 1 (active)
Status
Owner
             =
Data Source
            =
Drop Events = 5
                            Jabbers
                                            = 515
Collisions
            = 230
                            Octets
                                             = 12455
Packets
            = 12164
                            0 - 64 Octets = 1894
Broadcast Pkts = 1894
                            65 - 127 \text{ Octets} = 732
Multicast Pkts = 732
                            128 - 255 Octets = 541
CRC Errors = 35
                             256 - 511 Octets = 21
Undersize Pkts = 80
                             512 - 1023 Octets = 8943
Oversize Pkts = 5
                             1024 - 1518 Octets = 33
Fragments
              = 0
```

Table 11-5 provides an explanation of the command output.

| Output         | What It Displays                                                                                                    |
|----------------|----------------------------------------------------------------------------------------------------|
| Index          | Current Ethernet interface for which statistics are being<br>shown. The device has an embedded RMON agent that<br>gathers statistics for each interface.                                                                                                    |
| Status         | Current operating status of the displayed interface.                                                                                                    |
| Owner          | Name of the entity that configured this entry.                                                                                                    |
| Data Source    | Data source of the statistics being displayed.                                                                                                    |
| Drop Events    | Total number of times that the RMON agent was forced to<br>discard frames due to lack of available switch device<br>resources. This does not display the number of frames<br>dropped, only the number of times the RMON agent was<br>forced to discard frames. |
| Collisions     | Total number of collisions that have occurred on this interface.                                                                                                    |
| Packets        | Total number of frames (including bad frames, broadcast frames, and multicast frames) received on this interface.                                                                                                    |
| Broadcast Pkts | Total number of good frames that were directed to the<br>broadcast address. This value does not include multicast<br>frames.                                                                                                    |
| Multicast Pkts | Total number of good frames that were directed to the multicast address. This value does not include broadcast frames.                                                                                                    |
| CRC Errors     | Number of frames with bad Cyclic Redundancy Checks (CRC) received from the network. The CRC is a 4-byte field in the data frame that ensures that the data received is the same as the data that was originally sent.                                          |
| Undersize Pkts | Number of frames received containing less than the minimum Ethernet frame size of 64 bytes (not including the preamble) but having a valid CRC.                                                                                                    |
| Oversize Pkts  | Number of frames received that exceeded 1516 data bytes (not including the preamble) but had a valid CRC.                                                                                                    |

### Table 11-5 show rmon stats Output Details

| Output             | What It Displays                                                                                                    |
|--------------------|----------------------------------------------------------------------------------------------------|
| Fragments          | Number of received frames that are not the minimum<br>number of bytes in length, or received frames that had a bad<br>or missing Frame Check Sequence (FCS), were less than 64<br>bytes in length (excluding framing bits, but including FCS<br>bytes) and had an invalid CRC. It is normal for this value to<br>increment since fragments are a normal result of collisions<br>in a half-duplex network. |
| Jabbers            | Total number of frames that were greater than 1518 bytes and had either a bad FCS or a bad CRC.                                                                                                    |
| Octets             | Total number of octets (bytes) of data, including those in bad<br>frames, received on this interface.                                                                                                    |
| 0 – 64 Octets      | Total number of frames, including bad frames, received that<br>were 64 bytes in length (excluding framing bits, but including<br>FCS bytes).                                                                                                    |
| 65 – 127 Octets    | Total number of frames, including bad frames, received that<br>were between 65 and 127 bytes in length (excluding framing<br>bits, but including FCS bytes).                                                                                                    |
| 128 – 255 Octets   | Total number of frames, including bad frames, received that<br>were between 128 and 255 bytes in length (excluding<br>framing bits, but including FCS bytes).                                                                                                    |
| 256 – 511 Octets   | Total number of frames, including bad frames, received that<br>were between 256 and 511 bytes in length (excluding<br>framing bits, but including FCS bytes).                                                                                                    |
| 512 – 1023 Octets  | Total number of frames, including bad frames, received that<br>were between 512 and 1023 bytes in length (excluding<br>framing bits, but including FCS bytes).                                                                                                    |
| 1024 – 1518 Octets | Total number of frames, including bad frames, received that<br>were between 1024 and 1518 bytes in length (excluding<br>framing bits, but including FCS bytes).                                                                                                    |

### Table 11-5 show rmon stats Output Details (Continued)

# 11.2.2.9 show users

Use this command to display information about the active console port or Telnet session(s) logged in to the switch.

Monitoring Switch Network Events and Status

#### show users

# **Syntax Description**

None.

#### **Command Defaults**

None.

### **Command Type**

Switch command.

#### **Command Mode**

Read-Only.

### **Example**

This example shows how to use the **show users** command. In this output, there is one Telnet user at IP address 10.1.10.10:

# 11.2.2.10disconnect

Use this command to close an active console port or Telnet session when operating in switch mode.

**disconnect** {*ip\_address* | **console**}

# **Syntax Description**

| ip_address | Specifies the IP address of the Telnet session to be disconnected. This address is displayed in the output shown in Section 11.2.2.9. |
|------------|----------------------------------------------------------------------------------------------------|
| console    | Closes an active console port.                                                                                                    |

### **Command Defaults**

None.

### **Command Type**

Switch command.

### **Command Mode**

Read-Write.

### **Examples**

This example shows how to close a Telnet session to host 10.1.10.10:

Matrix>disconnect 10.1.10.10

This example shows how to close the current console session:

Matrix>disconnect console

# 11.2.3 Managing Switch Network Addresses

# **Purpose**

To display, add or delete switch ARP table entries, to display or set the status of RAD (Runtime Address Discovery) protocol, to display or delete MAC address information, to configure MAC address aging time, to configure DNS, and to execute PING and traceroute.

Managing Switch Network Addresses

# Commands

Commands to manage switch network addresses are listed below and described in the associated section as shown.

- show arp (Section 11.2.3.1)
- set arp (Section 11.2.3.2)
- clear arp (Section 11.2.3.3)
- show rad (Section 11.2.3.4)
- set rad (Section 11.2.3.5)
- show mac (Section 11.2.3.6)
- set mac (Section 11.2.3.7)
- clear mac (Section 11.2.3.8)
- show mac agingtime (Section 11.2.3.9)
- set mac agingtime (Section 11.2.3.10)
- clear mac agingtime (Section 11.2.3.11)
- show port stopaging (Section 11.2.3.12)
- set port stopaging (Section 11.2.3.13)
- clear port stopaging (Section 11.2.3.14)
- set mac algorithm (Section 11.2.3.15)
- show dns (Section 11.2.3.16)
- set dns domain (Section 11.2.3.17)
- clear dns domain (Section 11.2.3.18)
- set dns server (Section 11.2.3.19)
- clear dns server (Section 11.2.3.20)
- clear dns (Section 11.2.3.21)
- ping (Section 11.2.3.22)
- traceroute (Section 11.2.3.23)
- set mac multicast (Section 11.2.3.24)
- show mac multicast (Section 11.2.3.25)

# 11.2.3.1 show arp

Use this command to display the switch's ARP table.

show arp

#### **Syntax Description**

None.

#### **Command Defaults**

None.

#### **Command Type**

Switch command.

#### **Command Mode**

Read-Only.

#### Example

This example shows how to display the ARP table:

Matrix>**show** arp LINK LEVEL ARP TABLE flags Refcnt Use Interface destination gateway \_\_\_\_\_ 10.1.0.1 00:00:1d:bc:df:bf 405 1 0 host0 00:00:1d:1f:27:26 10.1.10.10 405 0 11338 host0 \_\_\_\_\_

# 11.2.3.2 set arp

Use this command to add mapping entries to the switch's ARP table.

set arp ip\_address mac\_address [temp] [pub] [trail]

### **Syntax Description**

| ip_address  | Specifies the IP address to map to the MAC address and add to the ARP table.                                                                          |
|-------------|----------------------------------------------------------------------------------------------------|
| mac_address | Specifies the MAC address to map to the IP address and add to the ARP table.                                                                          |
| temp        | (Optional) Sets the ARP entry as not permanent. This allows the entry to time out.                                                                    |
| pub         | (Optional) Publishes the specified ARP entry. This causes<br>the system to respond to ARP requests for this entry, even<br>though it is not the host. |
| trail       | (Optional) Specifies that trailer encapsulations can be sent to this host.                                                                            |

### **Command Defaults**

- If **temp** is not specified, the ARP entry will be added as a permanent entry.
- If **pub** is not specified, then the ARP entry will not be published.
- If trail is not specified, then trailer encapsulations will not be sent to the host.

#### **Command Type**

Switch command.

#### **Command Mode**

Read-Write.

#### Example

This example shows how to map IP address 198.133.219.232 to MAC address 00-00-0c-40-0f-bc:

Matrix>set arp 198.133.219.232 00-00-0c-40-0f-bc

# 11.2.3.3 clear arp

Use this command to delete a specific entry or all entries from the switch's ARP table.

**clear arp** [*hostname* | *ip\_address*]

# **Syntax Description**

| hostname   | (Optional) Specifies the IP address in the ARP table to be     |
|------------|----------------------------------------------------------------|
| ip_address | cleared. An IP alias or host name that can be resolved through |
|            | the DNS can be specified instead of an IP address.             |

### **Command Defaults**

If *hostname* or *ip\_address* are not specified, all ARP entries will be cleared.

# **Command Mode**

Read-Write.

# Example

This example shows how to delete entry 10.1.10.10 from the ARP table:

Matrix>clear arp 10.1.10.10

# 11.2.3.4 show rad

Use this command to display the status of the RAD (Runtime Address Discovery) protocol on the switch.

show rad

Syntax Description

None.

**Command Defaults** 

None.

Command Type

Switch command.

**Command Mode** 

Read-Only.

#### Example

This example shows how to display RAD status:

Matrix>**show rad** RAD is currently enabled.

# 11.2.3.5 set rad

Use this command to enable or disable RAD (Runtime Address Discovery) protocol. The Matrix E1 uses BOOTP/DHCP to obtain an IP address if one hasn't been configured. RAD can also be used to retrieve a text configuration file from the network.

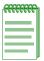

**NOTE:** In order for RAD to retrieve a text configuration file, the file must be specified in the BootP tab.

set rad {enable | disable}

# **Syntax Description**

enable | disable Enables or disables RAD.

#### **Command Defaults**

None.

# **Command Type**

Switch command.

# **Command Mode**

Read-Write.

# Example

This example shows how to disable RAD:

Matrix>**set rad disable** 

# 11.2.3.6 show mac

Use this command to display MAC addresses information in the switch's routing table.

show mac [address mac address] [fid vlan\_id] [port port-string] [type {learned
| self | mgmt}]

| <b>address</b> mac<br>address | (Optional) Displays information for a specific MAC address (if it is known by the device).                                                                                                    |  |  |
|-------------------------------|----------------------------------------------------------------------------------------------------|--|--|
| fid vlan_id                   | (Optional) Displays MAC addresses for a specific filter database identifier.                                                                                                    |  |  |
| port port-string              | (Optional) Displays MAC addresses related to a specific port(s). For a detailed description of possible <i>port-string</i> values, refer to Section 4.1.2.                                                             |  |  |
| type                          | (Optional) Displays information related to specific address type. Valid types are:                                                                                                    |  |  |
|                               | <ul> <li>learned - Shows the network MAC addresses learned by the device.</li> <li>self - Shows the device's own MAC address.</li> <li>mgmt - Shows MAC addresses connected to the management (host) ports.</li> </ul> |  |  |

# **Syntax Description**

# **Command Defaults**

If no parameters are specified, all MAC addresses for the device will be displayed.

# **Command Mode**

Read-Only.

# Example

This example shows how to display MAC address information:

| Matrix> <b>show mac</b><br>Filter Database Algorithm: mac-vid sequential<br>Current Filter Database Algorithm: mac-vid sequential<br>Aging Time : 300 seconds<br>Dynamic Address Counts : 20 Static Address Counts : 0 |     |          |         |
|----------------------------------------------------------------------------------------------------|-----|----------|---------|
| MAC Address                                                                                                    | FID | Port     | Туре    |
|                                                                                                    |     |          |         |
| 00-01-f4-d2-bc-80                                                                                                    | 10  | host.0.1 | self    |
| 00-00-1d-b1-16-14                                                                                                    | 10  | fe.0.43  | learned |
| 00-00-1d-d4-78-aa                                                                                                    | 20  | ge.2.1   | learned |
| 00-00-39-5e-f9-35                                                                                                    | 10  | fe.0.14  | learned |
| 00-00-92-94-00-3a                                                                                                    | 10  | fe.0.46  | learned |
| 00-00-c8-c8-00-97                                                                                                    | 20  | ge.2.1   | learned |
| 00-01-f4-d2-bc-df                                                                                                    | 2   | host.0.1 | mgmt    |
| 00-01-f4-d2-bc-df                                                                                                    | 10  | host.0.1 | mgmt    |

Table 11-6 provides an explanation of the command output.

### Table 11-6 show mac Output Details

| Output                                  | What It Displays                                                                                                    |  |
|-----------------------------------------|----------------------------------------------------------------------------------------------------|--|
| Filter Database<br>Algorithm            | Default MAC algorithm mode.                                                                                                    |  |
| Current Filter<br>Database<br>Algorithm | Current MAC algorithm mode, which is set with the set <b>mac</b> algorithm command (Section 11.2.3.15).                            |  |
| Aging Time                              | Time in seconds to age out inactive MAC address entries.<br>Set with the <b>set mac agingtime</b> command<br>(Section 11.2.3.10).  |  |
| Dynamic Address<br>Counts               | Number of dynamic MAC addresses in the routing table.                                                                              |  |
| Static Address<br>Counts                | Number of static MAC addresses in the routing table.                                                                               |  |
| MAC Address                             | MAC address designation.                                                                                                    |  |
| FID                                     | Filter database identifier associated with the address.                                                                            |  |
| Port                                    | Port designation associated with the address.                                                                                      |  |
| Туре                                    | Whether or not the address belongs to the device (self), is a <b>learned</b> address, or is connected to a management (host) port. |  |

# 11.2.3.7 set mac

Use this command to add MAC addresses to the switch IP routing table.

set mac mac\_address vlan\_id port-string {delete-on-reset | delete-on-timeout |
permanent}

# **Syntax Description**

| mac_address           | Specifies the MAC address to set.                                                                                                    |
|-----------------------|----------------------------------------------------------------------------------------------------|
| vlan_id               | Specifies the number identifying the VLAN to which the MAC address belongs.                                                                     |
| port-string           | Specifies the port designation for the MAC addresses. For a detailed description of possible <i>port-string</i> values, refer to Section 4.1.2. |
| delete-on-reset       | Adds a temporary entry to the MAC address table.                                                                                                |
| delete-on-<br>timeout | Adds a dynamic entry to the MAC address table.                                                                                                  |
| permanent             | Adds a permanent entry to the MAC address table.                                                                                                |

# **Command Defaults**

None.

# **Command Type**

Switch command.

#### **Command Mode**

Read-Write.

### **Example**

This example shows how to add a permanent MAC address to the IP routing table:

Matrix>set mac 00-a0-c9-0d-32-11 vlan1 fe.0.2 permanent

Logging and Network Management Command Set

Managing Switch Network Addresses

# 11.2.3.8 clear mac

Use this command to clear dynamic MAC address information for the switch.

clear mac [address mac\_address vlan\_id | port port-string | vid vlan\_id
port-string]

# **Syntax Description**

| <b>address</b><br>mac_address<br>vlan_id | (Optional) Removes all dynamic MAC address entries attached to the specified VLAN.                                                                                                    |  |
|------------------------------------------|----------------------------------------------------------------------------------------------------|--|
|                                          | If you enter a multicast MAC address and ingress VLAN pair, this command will clear the scoping of this pair to an egress VLAN configured with the <b>set mac multicast</b> command (Section 11.2.3.24). |  |
| port port-string                         | (Optional) Removes all dynamic MAC address entries<br>attached to the specified port(s). For a detailed description<br>of possible <i>port-string</i> values, refer to Section 4.1.2.                    |  |
| <b>vid</b> vlan_id<br>port-string        | (Optional) Removes all dynamic MAC address entries attached to the specified VLAN on the specified port(s).                                                                                              |  |

#### **Command Defaults**

If no parameters are specified, all dynamic MAC address entries will be cleared.

# **Command Type**

Switch command.

#### **Command Mode**

Read-Write.

## **Examples**

This example shows how to clear all dynamic MAC address information:

Matrix>clear mac

This example clears the scoping of the ingress MAC address 01:00:00:11:11:11 and VLAN 2 pair. Then, the show mac multicast command is executed, to confirm that the scoping has been cleared.

# 11.2.3.9 show mac agingtime

Use this command to display the current MAC aging time setting.

#### show mac agingtime

Syntax Description

None.

Command Defaults None.

Command Type

Switch command.

#### **Command Mode**

Read-Only.

#### **Example**

This example shows how to display the MAC aging time. For a detailed description of this output, refer back to Table 11-6:

Logging and Network Management Command Set

Managing Switch Network Addresses

# 11.2.3.10set mac agingtime

Use this command to set the time in seconds to age out inactive MAC address entries.

#### set mac agingtime seconds

#### **Syntax Description**

*seconds* Specifies the number of seconds for MAC aging time. Valid values are **10** to **630**.

#### **Command Defaults**

None.

#### **Command Type**

Switch command.

#### **Command Mode**

Read-Write.

#### Example

This example shows how to set the MAC aging time to 400:

Matrix>set mac agingtime 400

# 11.2.3.11 clear mac agingtime

Use this command to reset the MAC address aging time to the default value of 300 seconds.

clear mac agingtime

#### **Syntax Description**

None.

#### **Command Defaults**

None.

# **Command Type**

Switch command.

#### **Command Mode**

Read-Write.

# **Example**

This example shows how to reset the MAC aging time:

Matrix>clear mac agingtime

# 11.2.3.12show port stopaging

Use this command to display the status of the MAC address stop aging function on one or more ports.

show port stopaging [port-string]

# Syntax Description

port-string(Optional) Displays status for specified port(s). For a<br/>detailed description of possible port-string values, refer to<br/>Section 4.1.2.

# **Command Defaults**

If *port-string* is not specified, status for all ports will be displayed.

# **Command Type**

Switch command.

# **Command Mode**

Read-Only.

# Example

This example shows how to display the status of the MAC address stop aging function on Fast Ethernet front panel port 1. In this case, the default status of disabled (addresses are still aging out) has not been changed:

Logging and Network Management Command Set

Managing Switch Network Addresses

# 11.2.3.13set port stopaging

Use this command to enable or disable stopping the aging process of MAC address entries on one or more ports. When enabled, this will prevent addresses from aging out due to inactivity on configured ports. Addresses will, however, update properly if moved from port to port.

| æ | 60 | E6 | A   |
|---|----|----|-----|
|   |    |    | Ĭ   |
|   |    |    | . 1 |
|   |    |    | 1   |
|   |    |    | - 1 |
|   |    |    |     |

**NOTE:** This command must be configured in groups of eight ports for Fast Ethernet ports. Port string variables that are a subset of eight will be rounded up to include all eight ports. For example, if you enable stop aging on ports fe.0.1-4, ports fe.0.1-8 will also be enabled. If you enable it on ports fe.0.4-12, this spans two groups of eight, so groups fe.0.1-8, and fe.0.9-16 will be enabled. The show command will reflect the actual setting. For a detailed description of designating *port-string* values, refer to Section 4.1.2.

set port stopaging *port-string* [enable | disable]

# **Syntax Description**

| port-string      | Specifies the port(s) on which to enable or disable the stop aging function. For a detailed description of possible <i>port-string</i> values, refer to Section 4.1.2. |
|------------------|----------------------------------------------------------------------------------------------------|
| enable   disable | (Optional) Enables or disables the stop aging function.                                                                                                    |

#### **Command Defaults**

If **disable** is not specified, stopaging will be enabled.

#### **Command Type**

Switch command.

#### **Command Mode**

Read-Write.

# Example

This example shows how to enable the stop aging function on Fast Ethernet front panel ports 1 through 8:

Matrix>set port stopaging fe.0.1-8

# 11.2.3.14 clear port stopaging

Use this command to reset the stop aging function on one or more ports to the default state of disabled.

clear port stopaging [port-string]

# Syntax Description

| port-string | (Optional) Resets the stop aging function on specific port(s). For a detailed description of possible <i>port-string</i> values, refer to Section 4.1.2 |
|-------------|----------------------------------------------------------------------------------------------------|
|             | values, refer to Section 4.1.2.                                                                                                    |

# **Command Defaults**

If *port-string* is not specified, status for all ports will be reset.

# **Command Type**

Switch command.

# **Command Mode**

Read-Write.

# Example

This example shows how to reset the stop aging function to disabled on Fast Ethernet front panel ports 1 through 8:

Matrix>clear port stopaging fe.0.1-8

# 11.2.3.15set mac algorithm

Use this command to set the MAC algorithm mode, which determines the hash mechanism used by the device when performing layer 2 lookups on received frames. Each algorithm is optimized for a different spread of MAC addresses.

# set mac algorithm {mac-random | mac-sequential | mac-vid-random | mac-vid-sequential }

| REFERENCE | 1 |
|-----------|---|
|           |   |
|           |   |
|           |   |
|           |   |
|           |   |

**NOTE:** The Matrix E1 Series devices cannot support routing interfaces when the MAC algorithm is set to **mac-random** or **mac-sequential**. If you choose either of these modes, the Matrix E1 will display a warning message and prompt you to restart the device.

# **Syntax Description**

| mac-random             | Sets the mode to MAC random algorithm, which is best<br>used by networks having a single MAC per VLAN that do<br>not need the VLAN ID to be used in Layer 2 lookups.<br>When running in this mode, the filter database lookup<br>algorithm is optimized for networks with MAC addresses<br>that vary by vendor.                                                                                                    |
|------------------------|----------------------------------------------------------------------------------------------------|
| mac-sequential         | Sets the mode to MAC sequential algorithm, which is best<br>used by networks having a single MAC per VLAN that do<br>not need the VLAN ID to be used in Layer 2 lookups.<br>When running in this mode the, filter database lookup<br>algorithm is optimized for networks with MAC addresses<br>that very by the non-vendor bytes of the address.                                                                           |
| mac-vid-random         | Sets the mode to mac-vid-random algorithm, which is best<br>used by networks where a single MAC can be on more than<br>one VLAN and it is necessary for the VLAN ID to be used<br>in the Layer 2 lookup. When running in this mode, the filter<br>database lookup algorithm is optimized for networks with<br>MAC addresses that vary by vendor.                                                                           |
| mac-vid-<br>sequential | Sets the mode to mac-vid-sequential algorithm, which is<br>best used by networks where a single MAC can be on more<br>than one VLAN and it is necessary for the VLAN ID to be<br>used in the Layer 2 lookup. When running in this mode the,<br>filter database lookup algorithm is optimized for networks<br>with MAC addresses that very by the non-vendor bytes of<br>the address. This is the device's default setting. |

# **Command Defaults**

None.

# **Command Type**

Switch command.

# **Command Mode**

Read-Write.

#### **Example**

This example shows how to set the MAC algorithm mode to mac-vid-sequential:

Matrix>set mac algorithm mac-vid-sequential

# 11.2.3.16show dns

Use this command to display DNS (Domain Name Service) settings. DNS translates domain names into IP addresses.

show dns

**Syntax Description** 

None.

#### **Command Defaults**

None.

#### **Command Mode**

Read-Only.

#### Example

This example shows how to display DNS settings. In this case, DNS is enabled, using three servers and a domain name of "net.com":

Matrix>**show dns** DNS status: configured DNS domain: net.com DNS Servers ------131.141.92.38 131.141.92.39 131.141.92.30

# 11.2.3.17set dns domain

Use this command to set the DNS domain name.

set dns domain domain-name

#### **Syntax Description**

*domain-name* Specifies a DNS domain name.

#### **Command Defaults**

None.

# **Command Type**

Switch command.

#### **Command Mode**

Read-Write.

### Example

This example shows how to set the DNS domain name to "net.com":

Matrix>set dns domain net.com

# 11.2.3.18 clear dns domain

Use this command to clear the DNS domain name.

#### clear dns domain

# **Syntax Description**

None.

# **Command Defaults**

None.

# **Command Type**

Switch command.

#### **Command Mode**

Read-Write.

#### Example

This example shows how to clear the DNS domain name:

Matrix>clear dns domain

# 11.2.3.19set dns server

Use this command to add a server to the DNS server list.

set dns server ip-address

# **Syntax Description**

*ip-address* Specifies an IP address of a DNS server.

#### **Command Defaults**

None.

#### **Command Type**

Switch command.

#### **Command Mode**

Read-Write.

#### Example

This example shows how to add the server at IP address 134.141.92.37 to the DNS server list:

Matrix>set dns server 134.141.92.37

# 11.2.3.20 clear dns server

Use this command to remove a server from the DNS server list.

set dns server *ip-address* 

# **Syntax Description**

*ip-address* Specifies an IP address of a DNS server.

#### **Command Defaults**

None.

**Command Type** 

Switch command.

#### **Command Mode**

Read-Write.

Logging and Network Management Command Set

Managing Switch Network Addresses

#### Example

This example shows how to remove the server at IP address 134.141.92.37 from the DNS server list:

Matrix>set dns server 134.141.92.37

# 11.2.3.21 clear dns

Use this command to clear all DNS information.

clear dns

**Syntax Description** 

None.

**Command Defaults** 

None.

# **Command Type**

Switch command.

#### **Command Mode**

Read-Write.

# **Example**

This example shows how to clear all DNS information:

Matrix>**clear dns** 

# 11.2.3.22ping

Use this command to send ICMP echo-request packets to another node on the network while operating in switch mode.

ping {[[-s] hostname | ip\_address] [hostname | ip\_address [packet-count]]}

# Syntax Description

| -5                       | (Optional) Causes a continuous ping, sending one datagram per second and printing one line of output for every response received, until the user enters Ctrl+C. |
|--------------------------|----------------------------------------------------------------------------------------------------|
| hostname  <br>ip_address | Specifies a host name or an IP address of the device to which the <b>ping</b> will be sent.                                                                     |
| packet-count             | (Optional) Specifies the number of packets to send. Valid values are from 1 to <b>2147483647</b> .                                                              |

# **Command Defaults**

If not specified, *packet-count* will be 3.

# **Command Type**

Switch command.

# **Command Mode**

Read-Only, Read-Write or Admin (su).

# **Examples**

This example shows how to ping IP address 10.1.10.1:

```
Matrix>ping 10.1.10.1
Reply from 10.1.10.1
Reply from 10.1.10.1
Reply from 10.1.10.1
----- PING 10.1.10.1: Statistics -----
3 packets transmitted, 3 packets received, 0% packet loss
```

This example shows how to ping IP address 10.1.10.1 with 10 packets:

```
Matrix>ping 10.1.10.1 10
Reply from 10.1.10.1
Reply from 10.1.10.1
Reply from 10.1.10.1
Reply from 10.1.10.1
Reply from 10.1.10.1
Reply from 10.1.10.1
Reply from 10.1.10.1
Reply from 10.1.10.1
Reply from 10.1.10.1
Reply from 10.1.10.1
l
------ PING 10.1.10.1: Statistics ------
10 packets transmitted, 10 packets received, 0% packet loss
```

This example shows a continuous ping of IP address 10.1.10.1. In this case, entering Ctrl+C after 9 iterations caused command execution to stop:

```
Matrix>ping -s 10.1.10.1
Reply from 10.1.10.1
Reply from 10.1.10.1
Reply from 10.1.10.1
Reply from 10.1.10.1
Reply from 10.1.10.1
Reply from 10.1.10.1
Reply from 10.1.10.1
Reply from 10.1.10.1
Reply from 10.1.10.1
PING 10.1.10.1: Statistics
9 packets transmitted, 9 packets received, 0% packet loss
```

# 11.2.3.23traceroute

Use this command to display a hop-by-hop path through an IP network from the device to a specific destination host when operating in switch mode. Three UDP or ICMP probes will be transmitted for each hop between the source and the traceroute destination.

**traceroute** [-w waittime] [-f first-ttl] [-m max-ttl] [-p port] [-q nqueries] [-s src-addr] [-r] [-d] [-t tos] [-F] [-g gateway] [-I] [-n] [-v] [-x] host [packetlen]

| -w waittime         | (Optional) Specifies time in seconds to wait for a response to a probe.                                                     |
|---------------------|----------------------------------------------------------------------------------------------------|
| <b>-f</b> first-ttl | (Optional) Specifies the time to live (TTL) of the first outgoing probe packet.                                             |
| -m max-ttl          | (Optional) Specifies the maximum time to live (TTL) used in outgoing probe packets.                                         |
| -p port             | (Optional) Specifies the base UDP port number used in probes.                                                               |
| -q nqueries         | (Optional) Specifies the number of probe inquiries.                                                                         |
| <b>-s</b> src-addr  | (Optional?) Specifies the source IP address to use in outgoing probe packets.                                               |
| -r                  | (Optional) Bypasses the normal host routing tables.                                                                         |
| -d                  | (Optional) Sets the debug socket option.                                                                                    |
| -t tos              | (Optional) Sets the type of service (TOS) to be used in probe packets.                                                      |
| -F                  | (Optional) Sets the 'don't fragment' bit.                                                                                   |
| -g gateway          | (Optional) Specifies a loose source gateway (up to 8 can<br>be specified), or specifies a specific gateway, such as<br>gw1. |
| -I                  | (Optional) Specifies the use of ICMP echo requests rather than UDP datagrams.                                               |
| -n                  | (Optional) Displays hop addresses numerically.<br>(Supported in a future release.)                                          |
| -V                  | (Optional) Displays verbose output, including the size and destination of each response.                                    |

# Syntax Description

| -X        | (Optional) Prevents traceroute from calculating checksums.            |
|-----------|-----------------------------------------------------------------------|
| host      | Specifies the host to which the route of an IP packet will be traced. |
| packetlen | (Optional) Specifies the length of the probe packet.                  |

### **Command Defaults**

- If not specified, *waittime* will be set to **5** seconds.
- If not specified, *first-ttl* will be set to **1** second.
- If not specified, *max-ttl* will be set to **30** seconds.
- If not specified, *port* will be set to **33434**.
- If not specified, *nqueries* will be set to **3**.
- If **-r** is not specified, normal host routing tables will be used.
- If -d is not specified, the debug socket option will not be used.
- If not specified, *tos* will be set to **0**.
- If **-F** is not specified, the 'don't fragment' bit will not be applied.
- If *gateway* is not specified, none will be applied.
- If -I is not specified, UDP datagrams will be used.
- If -v is not specified, summary output will be displayed.
- If **-x** is not specified, checksums will be calculated.

# **Command Type**

Switch command.

# **Command Mode**

Read-Only.

### Example

This example shows how to use traceroute to display a round trip path to host 192.167.252.17. In this case, hop 1 is the Matrix E1 switch, hop 2 is 14.1.0.45, and hop 3 is back to the host IP address. Round trip times for each of the three UDP probes are displayed next to each hop:

Matrix>traceroute 192.167.252.17
traceroute to 192.167.252.17 (192.167.252.17), 30 hops max, 40 byte packets
1 matrix.enterasys.com (192.167.201.40) 20.000 ms 20.000 ms
2 14.1.0.45 (14.1.0.45) 40.000 ms 10.000 ms 20.000 ms
3 192.167.252.17 (192.167.252.17) 50.000 ms 0.000 ms 20.000 ms

# 11.2.3.24set mac multicast

Use this command to configure a "scoping" egress VLAN that can be assigned to an ingress multicast MAC – VLAN pair. A maximum of 32 ingress MAC address – VLAN pairs may be configured.

set mac multicast mac\_address ingress\_vlanid egress\_vlanid

# **Syntax Description**

| mac_address    | Specifies the ingress MAC address of the MAC address – VLAN pair to scope to the specified egress VLAN.                 |
|----------------|----------------------------------------------------------------------------------------------------|
| ingress_vlanid | Specifies the number identifying the ingress VLAN of the MAC address – VLAN pair to scope to the specified egress VLAN. |
| egress_vlanid  | Specifies the number identifying the egress VLAN.                                                                       |

# **Command Defaults**

None.

# **Command Type**

Switch command.

#### **Command Mode**

Read-Write.

#### **Command Usage**

To allow certain load-balancing servers to function correctly, frames with a pre-defined multicast address are flooded and received by all load-balancing servers. These servers are preconfigured to decide who responds to these requests. The problem with this approach is that the multicast frames are flooded to all ports that are members of the VLAN that the frame was received on.

This command allows you to configure a "scoping" VLAN that can be assigned to an ingress multicast MAC – VLAN pair. That egress VLAN will then be used to limit the number of ports out of which the multicast frames are flooded.

You may assign the same multicast MAC address with different ingress VLANs to the same or different egress VLANs. You may also assign several different ingress MAC address – VLAN pairs to the same egress VLAN.

To set up a scoping VLAN:

- 1. Determine which ports the multicast servers are attached to.
- 2. Create a "scoping" VLAN which egresses only those ports.
- 3. Assign an ingress multicast MAC address VLAN pair to point to this newly created egress VLAN with the **set mac multicast** command.

To delete a scoping VLAN from a MAC address – VLAN pair, use the **clear mac** command (Section 11.2.3.8).

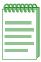

**NOTES:** This solution will work in Layer 2 (Switching) mode. Operation is undefined if this configuration is attempted with routing enabled on the device.

Traffic will be dropped if the egress VLAN is not configured.

A maximum of 32 ingress MAC address - VLAN pairs may be configured.

#### **Examples**

This example scopes the multicast MAC address 01:00:00:11:11:11 that is associated with VLAN 2 to egress the ports that have VLAN 3 egress enabled. This example assumes that VLAN 3 has already been configured.

Matrix> set mac multicast 01-00-00-11-11-11 2 3

This example sets a second MAC address – VLAN pair to egress on the same VLAN 3 ports. The same multicast MAC address, 01:00:00:11:11:11, is used, but it is associated with VLAN 5 in this example:

Matrix> set mac multicast 01-00-00-11-11-11 5 3

This example deletes a scoping VLAN from a configured ingress MAC address - VLAN pair:

```
Matrix> clear mac address 01-00-00-11-11-11 5
```

# 11.2.3.25 show mac multicast

Use this command to display information about all configured scoped ingress MAC address – VLAN pairs.

#### show mac multicast

**Syntax Description** 

None.

Command Defaults None.

#### **Command Mode**

Switch command.

#### **Command Mode**

Read-Only.

#### Example

This example shows the output of this command:

| Matrix> show mac multic                | ast          |             |            |
|----------------------------------------|--------------|-------------|------------|
| MAC Address                            | Ingress VLAN | Egress VLAN | Counts : 2 |
| 01-00-00-11-11-11<br>01-00-00-11-11-11 | 2            | 3           |            |
| 01-00-00-11-11-11                      | 5            | 3           |            |

# 11.2.4 Configuring Simple Network Time Protocol (SNTP)

# **Purpose**

To configure the Simple Network Time Protocol (SNTP), which synchronizes device clocks in a network. For other time-related commands, see Section 3.2.2, "Setting Basic Device Properties," on page 3-30.

# Commands

Commands to configure SNTP are listed below and described in the associated section as shown.

- show sntp (Section 11.2.4.1)
- set sntp client (Section 11.2.4.2)
- set sntp broadcastdelay (Section 11.2.4.3)
- set sntp poll-interval (Section 11.2.4.4)
- set sntp server (Section 11.2.4.5)
- clear sntp server (Section 11.2.4.6)
- set timezone (Section 11.2.4.7)
- clear timezone (Section 11.2.4.8)

# 11.2.4.1 show sntp

Use this command to display SNTP settings.

show sntp

Syntax Description

None.

#### **Command Defaults**

None.

# **Command Mode**

Read-Only.

#### Example

This example shows how to display SNTP settings. In this case, SNTP is operating in unicast mode. Broadcast delay is set at the default of 3000 milliseconds and SNTP requests are being transmitted every 512 seconds. Two servers, one with IP address 10.21.1.100, and another with host name "roadking" are configured as SNTP servers:

# 11.2.4.2 set sntp client

Use this command to set the SNTP operation mode.

#### set sntp client {broadcast | unicast | disable}

# Syntax Description

| broadcast | Enables SNTP in broadcast client mode.                                                                                                    |
|-----------|----------------------------------------------------------------------------------------------------|
| unicast   | Enables SNTP in unicast (point-to-point) client mode. In<br>this mode, the client must supply the IP address from which<br>to retrieve the current time. |
| disable   | Disables SNTP.                                                                                                    |

#### **Command Defaults**

None.

# **Command Type**

Switch command.

#### **Command Mode**

Read-Write.

#### **Example**

This example shows how to enable SNTP in broadcast mode:

Matrix>set sntp broadcast

# 11.2.4.3 set sntp broadcastdelay

Use this command to set the SNTP time to wait for a response from an SNTP server, in milliseconds, when in broadcast mode.

#### set sntp broadcastdelay time

### **Syntax Description**

| time | Specifies broadcast delay time in milliseconds. Valid                  |
|------|------------------------------------------------------------------------|
|      | values are <b>1</b> to <b>9999999</b> . Default value is <b>3000</b> . |

#### **Command Defaults**

None.

#### **Command Type**

Switch command.

#### **Command Mode**

Read-Write.

#### **Example**

This example shows how to set the SNTP broadcast delay to 12000 milliseconds:

```
Matrix>set sntp broadcastdelay 12000
```

# 11.2.4.4 set sntp poll-interval

Use this command to set the SNTP poll interval in seconds. This is the time between SNTP requests when operation in broadcast or unicast mode.

#### set sntp poll-interval interval

# **Syntax Description**

| interval | Specifies the poll interval in seconds. Valid values are 16 to |
|----------|----------------------------------------------------------------|
|          | <b>16284</b> .                                                 |

#### **Command Defaults**

None.

#### **Command Type**

Switch command.

#### **Command Mode**

Read-Write.

#### Example

This example shows how to set the SNTP poll interval to 30 seconds:

Matrix>set sntp poll-interval 30

# 11.2.4.5 set sntp server

Use this command to add a server from which the SNTP client will retrieve the current time when operating in unicast mode. Up to 10 servers can be set as SNTP servers.

set sntp server {ip-address | hostname}

### **Syntax Description**

| ip-address | Specifies the SNTP server's IP address or host name. |
|------------|------------------------------------------------------|
| hostname   |                                                      |

#### **Command Defaults**

None.

# **Command Type**

Switch command.

#### **Command Mode**

Read-Write.

Logging and Network Management Command Set

Configuring Simple Network Time Protocol (SNTP)

#### Example

This example shows how to set the server at IP address 10.21.1.100 as an SNTP server:

Matrix>set sntp server 10.21.1.100

# 11.2.4.6 clear sntp server

Use this command to remove one or all servers from the SNTP server list.

clear sntp server {all [ip-address | hostname]}

#### **Syntax Description**

| all                      | Removes all servers from the SNTP server list.                                         |
|--------------------------|----------------------------------------------------------------------------------------|
| ip-address  <br>hostname | Specifies the IP address or host name of a server to remove from the SNTP server list. |

#### **Command Defaults**

None.

### **Command Type**

Switch command.

#### **Command Mode**

Read-Write.

#### Example

This example shows how to remove the server at IP address 10.21.1.100 from SNTP server list:

Matrix>clear sntp server 10.21.1.100

# 11.2.4.7 set timezone

Use this command to set the SNTP time zone name and hours and minutes it is offset from Coordinated Universal Time (UTC).

set timezone name [hours] [minutes]

# **Syntax Description**

| name    | Specifies the time zone name.                                                                                                    |
|---------|----------------------------------------------------------------------------------------------------|
| hours   | (Optional) Specifies the number of hours this timezone will be offset from UTC. Valid values are minus 13 ( <b>-13</b> ) to <b>14</b> . |
| minutes | (Optional) Specifies the number of minutes this timezone will be offset from UTC. Valid values are <b>0</b> to <b>59</b> .              |

# **Command Defaults**

If offset *hours* or *minutes* are not specified, none will be applied.

# **Command Type**

Switch command.

#### **Command Mode**

Read-Write.

#### **Example**

This example shows how to set the time zone to EST with an offset of minus 5 hours:

Matrix>set timezone ETS -5 0

# 11.2.4.8 clear timezone

Use this command to remove SNTP time zone adjustment values.

#### clear timezone

Syntax Description None.

Command Defaults None. Logging and Network Management Command Set

Configuring Simple Network Time Protocol (SNTP)

# **Command Type**

Switch command.

# **Command Mode**

Read-Write.

## Example

This example shows how to remove SNTP time zone adjustment values:

Matrix>clear timezone

# 11.2.5 Configuring Node Aliases

# **Purpose**

To review, configure, disable and re-enable node (port) alias functionality, which determines what network protocols are running on one or more ports.

# Commands

Commands to configure node aliases are listed below and described in the associated section as shown.

- show nodealias (Section 11.2.5.1)
- show nodealias config (Section 11.2.5.2)
- set nodealias (Section 11.2.5.3)
- set nodealias maxentries (Section 11.2.5.4)
- clear nodealias (Section 11.2.5.5)
- clear nodealias config (Section 11.2.5.6)

# 11.2.5.1 show nodealias

Use this command to display node alias properties on one or more ports.

show nodealias [port-string]

# **Syntax Description**

| port-string | (Optional) Displays node alias properties for specific port(s). For a detailed description of possible <i>port-string</i> |
|-------------|----------------------------------------------------------------------------------------------------|
|             | values, refer to Section 4.1.2.                                                                                           |

# **Command Defaults**

If *port-string* is not specified, node alias properties will be displayed for all ports.

# **Command Mode**

Read-Only.

#### Example

This example (a portion of the command output) shows how to display node alias properties for all ports:

```
Matrix>show nodealiasAlias ID= 24117248Interface= ge.0.6Time= 0 days 00:02:52Vlan ID= 1Protocol= bootpc(8)Address Text=Alias ID= 17301504Active= trueInterface= ge.0.6Vian ID= 1MAC Address= 0 days 00:04:52Vlan ID= 1MAC Address= 00-01-f4-9e-54-cdProtocol= ip(1)Address Text= 10.2.240.1
```

Table 11-7 provides an explanation of the command output.

#### Table 11-7 show nodealias Output Details

| Output                    | What It Displays                                                                                                    |
|---------------------------|----------------------------------------------------------------------------------------------------|
| Alias ID                  | Alias dynamically assigned to this port.                                                                                                    |
|                           | <b>NOTE:</b> Node aliases are dynamically assigned<br>upon packet reception to ports enabled with an alias<br>agent, which is the default setting on Matrix E1<br>Series devices. Node aliases cannot be statically<br>created, but can be deleted using the <b>clear node</b><br><b>alias</b> command (Section 11.2.5.5). |
| Active                    | Whether or not this node alias entry is active.                                                                                                    |
| Interface                 | Port designation.                                                                                                    |
| Time                      | Time this since this entry was created.                                                                                                    |
| Vlan ID                   | VLAN ID associated with this alias.                                                                                                    |
| MAC Address               | MAC address associated with this alias.                                                                                                    |
| Protocol                  | Networking protocol running on this port.                                                                                                    |
| Address / Address<br>Text | When applicable, a protocol-specific address associated with this alias.                                                                                                    |

# 11.2.5.2 show nodealias config

Use this command to display node alias configuration settings on one or more ports.

show nodealias config [port-string]

# **Syntax Description**

| port-string | (Optional) Displays node alias configuration settings for specific port(s). For a detailed description of possible |
|-------------|----------------------------------------------------------------------------------------------------|
|             | port-string values, refer to Section 4.1.2.                                                                        |

### **Command Defaults**

If *port-string* is not specified, node alias configurations will be displayed for all ports.

### **Command Mode**

Read-Only.

# Example

This example shows how to display node alias configuration settings for all Gigabit Ethernet ports:

```
Matrix>show nodealias config ge.*.*
Total Control Entries = 11
                                   Active Entries = 11
Purge Time = 0 days 00:00:00 State = Ready
Allocated Entries = 4092
                                   Available Entries = 4
Port Number Max Entries
                       Used Entries Status
_____
            _____
                         _____
                                      _____
                                  0 Enabled
ge.0.1
                   682
ge.0.2
                   682
                                  0 Enabled
ge.0.3
                                      Enabled
                   682
                                  0
qe.0.4
                   682
                                  0
                                      Enabled
ge.0.5
                   682
                                  0
                                      Enabled
ge.0.6
                   682
                                 11
                                      Enabled
```

Table 11-8 provides an explanation of the command output.

| Output                   | What It Displays                                                                                                    |
|--------------------------|----------------------------------------------------------------------------------------------------|
| Total Control<br>Entries | Total aliases learned.                                                                                                    |
| Active Entries           | Number of Total Control Entries that are active (not marked for deletion).                                                                |
| Purge Time               | Last time the node alias table was cleared.                                                                                               |
| State                    | Node alias is ready to learn new entries.                                                                                                 |
| Allocated Entries        | Number of entries that have been allocated to all the ports.<br>This is the total of the Max Entries column.                              |
| Available Entries        | Maximum node alias buffers available.                                                                                                    |
| Port Number              | Port designation.                                                                                                    |
| Max Entries              | Maximum number of alias entries configured for this port.<br>Set using the <b>set nodealias maxentries</b> command<br>(Section 11.2.5.4). |
| Used Entries             | Number of alias entries (out of the maximum amount configured) already used by this port.                                                 |
| Status                   | Whether or not a node alias agent is enabled (default) or disabled on this port.                                                          |

### Table 11-8 show nodealias config Output Details

# 11.2.5.3 set nodealias

Use this command to enable or disable a node alias agent on one or more ports. Upon packet reception, node aliases are dynamically assigned to ports enabled with an alias agent, which is the default setting on Matrix E1 Series devices. Node aliases cannot be statically created, but can be deleted using the clear node alias command as described in Section 11.2.5.5.

set nodealias {enable | disable} port-string

Configuring Node Aliases

| enable   disable | Enables or disables a node alias agent.                                                                        |
|------------------|----------------------------------------------------------------------------------------------------|
| port-string      | Specifies the port(s) on which to enable or disable a node alias agent. For a detailed description of possible |
|                  | <i>port-string</i> values, refer to Section 4.1.2.                                                             |

## **Syntax Description**

#### **Command Defaults**

None.

#### **Command Type**

Switch command.

#### **Command Mode**

Read-Write.

#### Example

This example shows how to disable the node alias agent on Fast Ethernet front panel port 3:

Matrix>set nodealias disable fe.0.3

## 11.2.5.4 set nodealias maxentries

Use this command to set the maximum number of node alias entries allowed for one or more ports.

### set nodealias maxentries val port-string

## **Syntax Description**

| val         | Specifies the maximum number of alias entries. Valid values are <b>1</b> - <b>4096</b> .                                                                 |
|-------------|----------------------------------------------------------------------------------------------------|
| port-string | Specifies the port(s) on which to set the maximum entry value. For a detailed description of possible <i>port-string</i> values, refer to Section 4.1.2. |

#### **Command Defaults**

None.

Configuring Node Aliases

#### **Command Type**

Switch command.

#### **Command Mode**

Read-Write.

### **Example**

This example shows how to set the maximum node alias entries to 1000 on Fast Ethernet front panel port 3:

Matrix>set nodealias maxentries 1000 fe.0.3

## 11.2.5.5 clear nodealias

Use this command to remove one or more node alias entries.

```
clear nodealias {port port-string | alias-id alias-id}
```

#### **Syntax Description**

| <b>port</b> port-string | Specifies the port(s) on which to remove all node alias<br>entries. For a detailed description of possible <i>port-string</i><br>values, refer to Section 4.1.2. |
|-------------------------|----------------------------------------------------------------------------------------------------|
| alias-id alias-id       | Specifies the ID of the node alias to remove. This value can be viewed using the <b>show nodealias</b> command as described in Section 11.2.5.1.                 |

#### **Command Defaults**

None.

#### **Command Type**

Switch command.

#### **Command Mode**

Read-Write.

### Example

This example shows how to clear all node alias entries on Fast Ethernet front panel port 3:

Matrix>clear nodealias port fe.0.3

Configuring Node Aliases

## 11.2.5.6 clear nodealias config

Use this command to reset node alias state to enabled and clear the maximum entries value.

#### clear nodealias config

### **Syntax Description**

None.

**Command Defaults** 

None.

**Command Type** 

Switch command.

#### **Command Mode**

Read-Write.

### **Example**

This example shows how to reset the node alias configuration:

Matrix>clear nodealias config

## 11.2.6 Configuring Convergence End Points (CEP) Phone Detection

## **About CEP Phone Detection**

Convergence is a way to detect a remote IP telephony or video device and apply a policy to the connection port based on the type of CEP device found. When a convergence end point (CEP) is found, the global policy for that CEP is applied to that port. The following phone detection types are available on the Matrix E1 device:

- Cisco Phone Detection Uses the Cisco Discovery Protocol (CiscoDP) to detect IP phones. When Cisco phone detection is enabled using the commands described in this section, CiscoDP is turned on automatically and will override any administrative settings set by CiscoDP. For more information on configuring CiscoDP, refer to Section 3.2.6.
- Siemens or Hipath Phone Detection Uses either an IP address or a UDP / TCP port number for detection. By default UDP port 4060 will be used and there is no IP address configured. The commands in this section can be used to configure Siemens detection using new parameters.
- H.323 Phone Detection Uses either a group IP address or a UDP / TCP port number for detection. Default UDP ports are 1718,1719,1720. Default group address is 224.0.1.41. The commands in this section can be used to configure H.323 detection using new parameters.

| . ARREAGE |   |
|-----------|---|
|           |   |
|           |   |
|           |   |
|           |   |
|           | I |

NOTES: Convergence will not work with Port Web Authentication (PWA) enabled.

Convergence will work with MAC authentication or 802.1x enabled. When an 802.1x policy is applied to a port, that policy will take precedence over a convergence policy. For information on checking and changing the status of these authentication protocols, refer to Chapter 14.

There is no way to detect if a Siemens or H.323 phone goes away other than a link down. Therefore, if these types of phones are not directly connected to the switch's port and the phone goes away, the switch will still think there is a phone connection and any configured policy will remain on the port.

## **Purpose**

To review, set the status and configure CEP phone detection.

## Commands

Commands to configure CEP phone detection are listed below and described in the associated section as shown.

• show cep (Section 11.2.6.1)

- set cep (Section 11.2.6.2)
- set cep port (Section 11.2.6.3)
- set cep policy (Section 11.2.6.4)
- set cep detection (Section 11.2.6.5)
- set cep detection type (Section 11.2.6.6)
- set cep detection address (Section 11.2.6.7)
- set cep detection protocol (Section 11.2.6.8)
- set cep detection porthigh (Section 11.2.6.9)
- set cep initialize (Section 11.2.6.10)
- clear cep (Section 11.2.6.11)

## 11.2.6.1 show cep

Use this command to display CEP phone detection settings.

#### show cep [connections] [detection] [policy] [[port] [port-string]]

#### **Syntax Description**

| connections      | (Optional) Displays CEP connections.                                                                                                    |
|------------------|----------------------------------------------------------------------------------------------------|
| detection        | (Optional) Displays all discovery parameters being used for CEP detection.                                                                      |
| policy           | (Optional) Displays the global CEP policy per protocol.                                                                                         |
| port port-string | (Optional) Displays CEP status for one or more ports. For a detailed description of possible <i>port-string</i> values, refer to Section 4.1.2. |

#### **Command Defaults**

If no parameters are specified, all CEP settings will be displayed for all ports.

#### **Command Mode**

Read-Only.

Logging and Network Management Command Set

Configuring Convergence End Points (CEP) Phone Detection

#### Examples

This example shows how to display CEP status for each detection type on port ge.0.1. In this case the default state of disabled for each type has not been changed:

```
Matrix>show cep port ge.0.1
CEP Detection: - disabled
ge.0.1
H323 phone - disabled
Siemens phone - disabled
Cisco phone - disabled
```

This example shows default CEP policy information. In this case, no policies have been configured for the three CEP detection types:

```
Matrix>show cep policy
CEP default policies
CEP Type Policy Index Policy Name
-------
H323
Siemens
Cisco
```

## 11.2.6.2 set cep

Use this command to globally enable or disable CEP detection.

```
set cep {enable | disable}
```

#### Syntax Description

enable | disable Globally enables or disables CEP detection.

#### **Command Defaults**

None.

#### Command Type

Switch command.

#### **Command Mode**

Read-Write.

### **Example**

This example shows how to globally enable CEP detection:

Matrix>set cep enable

## 11.2.6.3 set cep port

Use this command to enable or disable a CEP detection type on one or more ports.

set cep port *port-string* {cisco | h323 / siemens} {enable | disable}

## **Syntax Description**

| port-string               | Specifies the port(s) to enable or disable. For a detailed description of possible <i>port-string</i> values, refer to Section 4.1.2. |
|---------------------------|----------------------------------------------------------------------------------------------------|
| cisco   h323  <br>siemens | Specifies the CEP detection that will be applied as Cisco,<br>H.323 or Siemens phone detection.                                       |
| enable   disable          | Enables or disables CEP detection as specified.                                                                                       |

#### **Command Defaults**

None.

#### **Command Type**

Switch command.

#### **Command Mode**

Read-Write.

#### Example

This example shows how to enable Cisco phone detection on port fe. 3. 1:

Matrix>set cep port fe.3.1 cisco enable

## 11.2.6.4 set cep policy

Use this command to set a global default policy for a CEP detection type. This is the policy that will be applied when a phone of the specified type is detected on a port. It must be configured using the policy management commands described in Chapter 11.

```
set cep policy {cisco | h323 | siemens} profile-id
```

### **Syntax Description**

| cisco   h323  <br>siemens | Specifies the default policy as Cisco, H.323 or Siemens phone detection.                                                                                                    |
|---------------------------|----------------------------------------------------------------------------------------------------|
| profile-id                | Specifies an ID for this CEP policy profile. This must be configured using the policy management commands described in Chapter 11. Valid values are <b>1</b> - <b>65535</b> . |

#### **Command Defaults**

None.

#### **Command Type**

Switch command.

#### **Command Mode**

Read-Write.

#### Example

This example shows how to assign policy profile 1 to all H.323 phones detected:

Matrix>set cep policy h323 1

## 11.2.6.5 set cep detection

Use this command to create a new H.323 or Siemens phone detection configuration group, or enable, disable or remove an existing group.

#### set cep detection *detection-id* {create | delete | disable | enable}

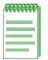

## **Syntax Description**

| detection-id                          | Specifies a CEP discovery group ID. Valid values are <b>1</b> - <b>2147483647</b> .                                                                                                    |
|---------------------------------------|----------------------------------------------------------------------------------------------------|
| create   delete  <br>disable   enable | Creates a new convergence end points detection<br>configuration group, or removes, disables or enables an<br>existing group. A group must first be created then enabled<br>to become operational. |

#### **Command Defaults**

None.

## **Command Type**

Switch command.

#### **Command Mode**

Read-Write.

#### Example

This example shows how to create CEP detection group 1:

Matrix>set cep detection 1 create

## 11.2.6.6 set cep detection type

Use this command to specify whether a phone detection group will use H.323 or Siemens as its phone discovery type.

set cep detection *detection-id* type {h323 / siemens}

| <br>'n |
|--------|
|        |
|        |
|        |
|        |

### **Syntax Description**

| detection-id   | Specifies a CEP discovery group ID. This group must be created and enabled using the <b>set cep detection</b> command as described in Section 11.2.6.5. Valid values are <b>1</b> - <b>2147483647</b> . |
|----------------|----------------------------------------------------------------------------------------------------|
| h323 / siemens | Specifies the phone type to detect as H.323 or Siemens.                                                                                                    |

#### **Command Defaults**

None.

#### **Command Type**

Switch command.

#### **Command Mode**

Read-Write.

#### **Example**

This example shows how to set the phone detection type to H.323 for CEP group 1:

Matrix>set cep detection 1 type h323

## 11.2.6.7 set cep detection address

Use this command to set an H.323 or Siemens phone detection group's IP address or mask. By default, H.323 will use 224.0.1.41 as its IP address and Siemens will have no IP address configured.

set cep detection detection-id {[address {ipv4 ip-address / unknown}] [mask
{ipv4 mask / unknown}]}

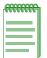

| detection-id                  | Specifies a CEP discovery group ID. This group must be created and enabled using the <b>set cep detection</b> command as described in Section 11.2.6.5. Valid values are <b>1</b> - <b>2147483647</b> . |
|-------------------------------|----------------------------------------------------------------------------------------------------|
| address                       | Sets an IP address for the CEP discovery group.                                                                                                    |
| ipv4 ip-address /<br>unknown  | Specifies an IPv4 address or an address of an unknown IP protocol type.                                                                                                    |
| mask                          | Sets an address mask for the CEP discovery group.                                                                                                    |
| ipv4 <i>mask  </i><br>unknown | Specifies an IPv4 address mask or an address mask of an unknown IP protocol type.                                                                                                    |

## Syntax Description

#### **Command Defaults**

None.

### **Command Type**

Switch command.

#### **Command Mode**

Read-Write.

#### **Example**

This example shows how to set an IP address of 10.1.1.3 for detection group 1:

Matrix>set cep detection 1 address ipv4 10.1.1.3

## 11.2.6.8 set cep detection protocol

Use this command to specify an IP protocol type for H.323 or Siemens convergence end points detection. If an IP address is not set for a phone detection group as described in Section 11.2.6.7, this will configure detection on UDP and/or TCP ports using a port range defined with the **set cep detection porthigh** | **portlow** command as described in Section 11.2.6.9.

set cep detection *detection-id* protocol {tcp / udp | both | none}

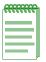

### **Syntax Description**

| detection-id     | Specifies a CEP discovery group ID. This group must be created and enabled using the <b>set cep detection</b> command as described in Section 11.2.6.5. Valid values are 1 - <b>2147483647</b> . |
|------------------|----------------------------------------------------------------------------------------------------|
| tcp / udp   both | Sets the CEP IP protocol type as:                                                                                                    |
| none             | <ul> <li>TCP</li> <li>UDP</li> <li>Both UDP and TCP</li> <li>None</li> </ul>                                                                                                    |

#### **Command Defaults**

None.

#### **Command Type**

Switch command.

#### **Command Mode**

Read-Write.

#### **Example**

This example shows how to enable both TCP and UDP convergence end points detection for CEP detection group 1:

Matrix>set cep detection 1 protocol both

## 11.2.6.9 set cep detection porthigh

Use this command to set the maximum and minimum ports used for TCP or UDP convergence end points detection. Once UDP and/or TCP phone detection has been specified using the **set cep detection protocol** command as described in Section 11.2.6.8, the protocols will use this port range for detection matching.

set cep detection detection-id {portlow port}

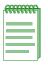

## **Syntax Description**

| detection-id               | Specifies a CEP discovery group ID. This group must be created and enabled using the <b>set cep detection</b> command as described in Section 11.2.6.5. Valid values are <b>1</b> - <b>2147483647</b> . |
|----------------------------|----------------------------------------------------------------------------------------------------|
| porthigh /<br>portlow port | Specifies a maximum or minimum UDP or TCP port to be used for convergence end points detection.Valid values are <b>1</b> - <b>65535</b> .                                                               |

#### **Command Defaults**

None.

#### **Command Type**

Switch command.

#### **Command Mode**

Read-Write.

#### Example

This example shows how to set port 65 as the minimum port to be used for convergence end points detection for CEP group 1:

Matrix>set cep detection portlow 65

## 11.2.6.10set cep initialize

Use this command to re-initialize convergence end points detection on one or more CEP-enabled ports.

set cep initialize port-string

### **Syntax Description**

| port-string | Specifies the CEP-enabled port(s) to re-initialize. This must  |
|-------------|----------------------------------------------------------------|
|             | be a <i>port-string</i> enabled for CEP using the set cep port |
|             | command as described in Section 11.2.6.3. For a detailed       |
|             | description of possible <i>port-string</i> values, refer to    |
|             | Section 4.1.2.                                                 |

#### **Command Defaults**

None.

## **Command Type**

Switch command.

#### **Command Mode**

Read-Write.

#### Example

This example shows how to re-initialize CEP ports fe.1.3-5:

Matrix>set cep initialize fe.1.3-5

## 11.2.6.11clear cep

Use this command to clear convergence end points parameters.

clear cep {[all | policy | detection] [port port-string {all | cisco | h323 | siemens}]]

## **Syntax Description**

| all   policy  <br>detection                          | Clears all CEP parameters, or specifies that policy or detection parameters will be cleared.                                                                                                    |  |  |  |
|------------------------------------------------------|----------------------------------------------------------------------------------------------------|--|--|--|
| port <i>port-string</i><br>cisco   h323  <br>siemens | Resets the CEP default enable state to disabled on specific port(s) for Cisco, H.323 or Siemens phone detection. For a detailed description of possible <i>port-string</i> values, refer to Section 4.1.2. |  |  |  |

#### **Command Defaults**

None.

### **Command Type**

Switch command.

#### **Command Mode**

Read-Write.

## Example

This example shows how to clear all CEP policy parameters

Matrix>clear cep policy

Logging and Network Management Command Set

Configuring Convergence End Points (CEP) Phone Detection

12

# **IP Configuration**

This chapter describes the Internet Protocol (IP) configuration set of commands and how to use them.

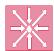

**ROUTER:** The commands covered in this chapter can be executed when the device is in **router mode** only. For details on how to enable router configuration modes, refer to Section 3.3.3.

## 12.1 PROCESS OVERVIEW: INTERNET PROTOCOL (IP) CONFIGURATION

Use the following steps as a guide to configuring IP on the device:

- 1. Configuring routing interface settings (Section 12.2.3)
- 2. Reviewing and saving the routing configuration (Section 12.2.2)
- 3. Reviewing and configuring the ARP table (Section 12.2.3)
- 4. Reviewing and configuring broadcast settings (Section 12.2.4)
- 5. Reviewing IP traffic and configuring routes (Section 12.2.5)

## 12.2 IP CONFIGURATION COMMAND SET

## 12.2.1 Configuring Routing Interface Settings

## **Basic Routing Interface Properties**

The Matrix E1 firmware supports the following routing interface properties:

- Maximum number of (VLAN) routing interfaces: 256
- Maximum number of loopback interfaces: 20
- Maximum number of IP helper addresses per interface: 20
- Maximum number of IP addresses per interface: 1 primary, 8 secondary

## About Loopback vs. VLAN Interfaces

Loopback interfaces are different from VLAN routing interfaces because they allow you to disconnect the operation of routing protocols from network hardware operation, improving the reliability of IP connections. A loopback interface is always reachable. The IP address assigned to the loopback interface is used as the router ID, which helps when running protocols like OSPF, because OSPF can be running even when the outbound interface is down. IP packets routed to the loopback interface are rerouted back to the router or access server and processed locally.

Routing interface configuration commands in this guide will configure either a VLAN or loopback interface, depending on your choice of parameters, as shown in Table 12-1.

| For Routing<br>Interface Type | Enter (in Global<br>Configuration Mode) | Resulting Prompt                   |
|-------------------------------|-----------------------------------------|------------------------------------|
| VLAN                          | <b>vlan</b> vlan-id                     | Matrix>Router(config-if(Vlan 1))#  |
| Loopback                      | loopback loopback-id                    | Matrix>Router(config-if (Lpbk 1))# |

#### Table 12-1 VLAN and Loopback Interface Configuration Modes

For details on how to enable all router CLI configuration modes, refer back to Table 3-10.

For details on configuring routing protocols, refer to Chapter 13.

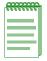

**NOTE:** The command prompts used in examples throughout this guide show a system where VLAN 1 has been configured for routing. The prompt changes depending on your current configuration mode, and the interface types and numbers configured for routing on your system.

## **Purpose**

To enable routing interface configuration mode on the device, to create VLAN or loopback routing interfaces, to review the usability status of interfaces configured for IP, to set IP addresses for interfaces, and to enable interfaces for IP routing at device startup.

## Commands

The commands needed to review and configure interface settings are listed below and described in the associated section as shown:

- show interface
- interface (Section 12.2.1.2)
- show ip interface (Section 12.2.1.3)
- ip address (Section 12.2.1.4)
- no shutdown (Section 12.2.1.5)

## 12.2.1.1 show interface

Use this command to display information about all interfaces (VLANs or loopbacks) configured on the router.

show interface [vlan vlan-id | loopback loopback-id]

## **Syntax Description**

| <b>vlan</b> vlan-id | (Optional) Displays interface information for a specific   |
|---------------------|------------------------------------------------------------|
| loopback            | VLAN or loopback. This interface must be configured for IP |
| loopback-id         | routing as described in Section 3.3.2.                     |

### **Command Type**

Router command.

#### **Command Mode**

Privileged EXEC: Matrix>Router#

### **Command Defaults**

If not specified, information for all interfaces will be displayed.

#### **Example**

This example shows how to display information for all interfaces configured on the router:

```
Matrix>Router#show interface
Vlan 1 is Administratively UP
Vlan 1 is Operationally UP
 Internet Address is 10.1.1.1, Subnet Mask is 255.0.0.0
 Internet Address is 11.1.1.1, Subnet Mask is 255.0.0.0 Secondary
 Internet Address is 12.1.1.1, Subnet Mask is 255.0.0.0 Secondary
 Internet Address is 13.1.1.1, Subnet Mask is 255.0.0.0 Secondary
 Internet Address is 14.1.1.1, Subnet Mask is 255.0.0.0 Secondary
 Internet Address is 15.1.1.1, Subnet Mask is 255.0.0.0 Secondary
 Internet Address is 16.1.1.1, Subnet Mask is 255.0.0.0 Secondary
 Internet Address is 17.1.1.1, Subnet Mask is 255.0.0.0 Secondary
 Internet Address is 18.1.1.1, Subnet Mask is 255.0.0.0 Secondary
Mac Address is: 0001.f4c1.6b1f
 The name of this device is Vlan
                                   1
 Ports in Vlan: fe.0.1-46, fe.1.1-16, ge.2.1-2, ge.3.1-2
 The MTU is 1500 bytes
 The bandwidth is 10000 Mb/s
Encapsulation ARPA, Loopback not set
ARP type: ARPA, ARP Timeout: 14400 seconds
Vlan 47 is Administratively UP
Vlan 47 is Operationally DOWN
 Internet Address is 47.1.1.1, Subnet Mask is 255.0.0.0
 Mac Address is: 0001.f4c1.6b1f
 The name of this device is Vlan 47
 Ports in Vlan: fe.0.47
 The MTU is 1500 bytes
 The bandwidth is 10000 Mb/s
Encapsulation ARPA, Loopback not set
 ARP type: ARPA, ARP Timeout: 14400 seconds
```

## 12.2.1.2 interface

Use this command to enable interface configuration mode from global configuration mode. For details on configuration modes supported by the Matrix E1 device and their uses, refer to Table 3-10 in Section 3.3.3.

interface vlan vlan\_id | loopback loopback-id

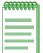

**NOTES:** VLANs must be created in switch mode before they can be configured for IP routing. For details on creating VLANs and configuring them for IP, refer to Section 3.3.2.

Each VLAN or loopback interface must be configured for routing separately using the **interface** command. To end configuration on one VLAN before configuring another, type **exit** at the command prompt. Enabling interface configuration mode is required for completing interface-specific configuration tasks. For an example of how these commands are used, refer to Figure 3-7 in Section 3.3.2.

### **Syntax Description**

| vlan vlan_id | Specifies the VLAN or loopback interface to be configured     |
|--------------|---------------------------------------------------------------|
| loopback     | for routing. This interface must be configured for IP routing |
| loopback-id  | as described in Section 3.3.2.                                |

#### **Command Type**

Router command.

#### **Command Mode**

Global configuration mode: Matrix>Router(config)#

#### **Command Defaults**

None.

#### Example

This example shows how to enter configuration mode for VLAN 1:

Matrix>Router#configure terminal Matrix>Router(config)#interface vlan 1 Matrix>Router(config-if(Vlan 1))#

## 12.2.1.3 show ip interface

Use this command to display information, including administrative status, IP address, name, MTU size and bandwidth, for interfaces configured for IP.

#### show ip interface [vlan vlan\_id | loopback loopback-id]

### Syntax Description

| vlan vlan_id | (Optional) Displays interface information for a specific   |
|--------------|------------------------------------------------------------|
| loopback     | VLAN or loopback. This interface must be configured for IP |
| loopback-id  | routing as described in Section 3.3.2.                     |

#### **Command Type**

Router command.

#### **Command Mode**

Privileged EXEC: Matrix>Router#

#### **Command Defaults**

If not specified, status information for all interfaces will be displayed.

#### Example

This example shows how to display configuration information for all VLANs configured for IP routing:

```
Matrix>Router#show ip interface
Vlan 1 is Admin UP
Internet Address is 182.127.63.1, Subnet Mask is 255.255.255.0
The name of this device is Vlan
The MTU is 1500 bytes
The bandwidth is 10000
Vlan 2 is Admin UP
Internet Address is 182.127.62.1, Subnet Mask is 255.255.255.0
The name of this device is Vlan
The MTU is 1500 bytes
The bandwidth is 10000
```

IP Configuration Command Set

Configuring Routing Interface Settings

## 12.2.1.4 ip address

Use this command to set, remove, or disable a primary or secondary IP address for an interface.

**ip address** *ip\_address ip\_mask* 

## **Syntax Description**

| ip_address | Specifies the IP address of the interface to be added or removed. |
|------------|-------------------------------------------------------------------|
| ip_mask    | Specifies the mask for the associated IP subnet.                  |

### Command Syntax of the "no" Form

The "no" form of this command removes the specified IP address and disables the interface for IP processing.

**no ip address** *ip\_address ip\_mask* 

#### **Command Type**

Router command.

#### **Command Mode**

Interface configuration: Matrix>Router(config-if(Vlan <vlan\_id>))#

#### **Command Defaults**

None.

#### Example

The following example sets the IP address to 192.168.1.1 and the network mask to 255.255.255.0 for VLAN 1:

```
Matrix>Router(config)#interface vlan 1
Matrix>Router(config-if(Vlan 1))#ip address 192.168.1.1 255.255.255.0
```

## 12.2.1.5 no shutdown

Use this command to enable an interface for IP routing and to allow the interface to automatically be enabled at device startup.

#### no shutdown

#### **Syntax Description**

None.

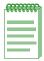

NOTE: The shutdown form of this command disables an interface for IP routing.

**Command Type** 

Router command.

#### **Command Mode**

Interface configuration: Matrix>Router(config-if(Vlan <vlan\_id>))#

#### **Command Defaults**

None.

#### **Example**

The following example shows how to enable VLAN 1 for IP routing:

Matrix>Router(config)#interface vlan 1 Matrix>Router(config-if(Vlan 1))#no shutdown

## 12.2.2 Reviewing and Saving the Routing Configuration

## **Purpose**

To review and save the current routing configuration, and to disable IP routing.

## Commands

The commands needed to review and save the routing configuration are listed below and described in the associated section as shown:

- show running-config (Section 12.2.2.1)
- write (Section 12.2.2.2)
- no ip routing (Section 12.2.2.3)

## 12.2.2.1 show running-config

Use this command to display the current non-default router operating configuration.

#### show running-config

#### **Syntax Description**

None.

#### Command Type

Router command.

#### **Command Mode**

Privileged EXEC: Matrix>Router#

#### **Command Defaults**

None.

#### Example

This example shows how to display the current router operating configuration:

```
Matrix>Router#show running-config

Router id 182.127.62.1

interface vlan 1
IP Address 182.127.63.1 255.255.255.0
no shutdown
interface vlan 2
IP Address 182.127.62.1 255.255.255.0
no shutdown

router rip
network 182.127.0.0
```

Table 12-2 provides an explanation of the command output.

| Output         | What It Displays                                                                                                    |  |
|----------------|----------------------------------------------------------------------------------------------------|--|
| Router id      | Router ID (IP address) used by the OSPF protocol for path selection. Unless configured by using the <b>router id</b> command as described in Section 13.1.2.3, this will defaul to the lowest IP address of interfaces configured for routin on the device. |  |
| interface vlan | VLANs configured for IP routing and their IP addresses. At<br>least two VLAN interfaces must be configured for IP routing<br>to operate the device in router mode. For details on how to<br>do this, refer to Section 3.3.2.                                |  |
| router rip     | RIP routing protocol is enabled, For details on configuring RIP, refer to Section 13.1.1.                                                                                                    |  |
| network        | IP address of a directly connected network that RIP will<br>advertise to its neighboring routers. For details on adding or<br>removing a RIP network, refer to Section 13.1.1.2.                                                                            |  |

## Table 12-2 show running-config Output Details

## 12.2.2.2 write

Use this command to save or delete the router running configuration, or to display it to output devices.

write [erase | file [filename config\_file] | terminal]

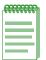

**NOTE:** The **write file** command must be executed in order to save the router configuration to NVRAM. If this command is not executed, router configuration changes will not be saved upon reboot.

## **Syntax Description**

| erase                          | (Optional) Deletes the router-specific file.                                           |
|--------------------------------|----------------------------------------------------------------------------------------|
| file                           | (Optional) Saves the router-specific configuration to NVRAM.                           |
| <b>filename</b><br>config_file | (Optional) Saves the router-specific configuration to a file.                          |
| terminal                       | (Optional) Displays the current router-specific configuration to the terminal session. |

#### **Command Type**

Router command.

#### **Command Mode**

Privileged EXEC: Matrix>Router#

#### **Command Defaults**

If no parameters are specified, the running configuration will be displayed to the terminal session.

#### Example

This example shows how to display the router-specific configuration to the terminal:

```
Matrix>Router#write terminal
Enable
Config t
interface vlan 1
iP Address 182.127.63.1 255.255.255.0
no shutdown
interface vlan 2
iP Address 182.127.62.1 255.255.255.0
no shutdown
exit
router rip
network 182.127.0.0
exit
disable
exit
```

## 12.2.2.3 no ip routing

Use this command to disable IP routing on the device and remove the routing configuration. By default, IP routing is enabled when interfaces are configured for it as described in Section 12.2.1.

#### no ip routing

#### **Syntax Description**

None.

### **Command Type**

Router command.

#### **Command Mode**

Global configuration: Matrix>Router(config)#

#### **Command Defaults**

None.

#### **Example**

This example shows how to disable IP routing on the device:

Matrix>Router(config)#no ip routing

## 12.2.3 Reviewing and Configuring the ARP Table

## **Purpose**

To review and configure the routing ARP table, to enable proxy ARP on an interface, and to set a MAC address on an interface.

## Commands

The commands needed to review and configure the ARP table are listed below and described in the associated section as shown:

- show ip arp (Section 12.2.3.1)
- arp (Section 12.2.3.2)
- ip gratuitous-arp-learning (Section 12.2.3.3)
- ip proxy-arp (Section 12.2.3.4)
- ip mac-address (Section 12.2.3.5)
- arp timeout (Section 12.2.3.6)
- clear arp-cache (Section 12.2.3.7)

## 12.2.3.1 show ip arp

Use this command to display entries in the ARP (Address Resolution Protocol) table. ARP converts an IP address into a physical address.

show ip arp [ip\_address] [vlan vlan\_id] [output-modifier]

| ip_address          | (Optional) Displays ARP entries related to a specific IP address.                                                                                                    |  |  |  |
|---------------------|----------------------------------------------------------------------------------------------------|--|--|--|
| <b>vlan</b> vlan_id | (Optional) Displays only ARP entries learned through a specific VLAN interface. This VLAN must be configured for IP routing as described in Section 3.3.2.                                                                                                    |  |  |  |
| output-modifier     | (Optional) Displays ARP entries within a specific range.<br>Options are:                                                                                                    |  |  |  |
|                     | <ul> <li>  begin ip_address — Displays only ARP entries that begin with the specified IP address.</li> <li>  exclude ip_address — Excludes ARP entries matching the specified IP address.</li> <li>  include ip_address — Includes ARP entries matching the specified IP address.</li> </ul> |  |  |  |

## **Syntax Description**

### **Configuration Mode**

Privileged EXEC: Matrix>Router#

#### **Command Defaults**

If no parameters are specified, all entries in the ARP cache will be displayed.

IP Configuration Command Set

Reviewing and Configuring the ARP Table

### Example

The following example shows how to use the **show ip arp** command:

| Matrix>Router# <b>show ip arp</b>        |                           |            |                 |      |              |
|------------------------------------------|---------------------------|------------|-----------------|------|--------------|
| Protocol                                 | Address                   | Age (min)  | Hardware Addr   | Туре | Interface    |
|                                          |                           |            |                 |      |              |
| Internet                                 | 134.141.235.251           | 0          | 0003.4712.7a99  | ARPA | Vlan1        |
| Internet                                 | 134.141.235.165           | -          | 0002.1664.a5b3  | ARPA | Vlan1/fe.0.1 |
| Internet                                 | 134.141.235.167           | 4          | 00d0.cf00.4b74  | ARPA | Vlan2        |
|                                          |                           |            |                 |      |              |
| Matrix>Route                             | r# <b>show ip arp 134</b> | .141.235.1 | 65              |      |              |
| Protocol                                 | Address                   | Age (min)  | Hardware Addr   | Туре | Interface    |
|                                          |                           |            |                 |      |              |
| Internet                                 | 134.141.235.165           | -          | 0002.1664.a5b3  | ARPA | Vlan2        |
|                                          |                           |            |                 |      |              |
| Matrix>Router# <b>show ip arp vlan 2</b> |                           |            |                 |      |              |
| Protocol                                 | Address                   | Age (min)  | Hardware Addr T | уре  | Interface    |
|                                          |                           |            |                 |      |              |
| Internet                                 | 134.141.235.251           | 0          | 0003.4712.7a99  | ARPA | Vlan2        |

Table 12-3 provides an explanation of the command output.

## Table 12-3 show ip arp Output Details

| Output        | What It Displays                                                |
|---------------|-----------------------------------------------------------------|
| Protocol      | ARP entry's type of network address.                            |
| Address       | Network address mapped to the entry's MAC address.              |
| Age (min)     | Interval (in minutes) since the entry was entered in the table. |
| Hardware Addr | MAC address mapped to the entry's network address.              |
| Туре          | Encapsulation type used for the entry's network address.        |
| Interface     | Interface (VLAN) through which the entry was learned.           |

## 12.2.3.2 arp

Use this command to add or remove permanent ARP table entries.

arp ip\_address mac\_address arpa

#### **Syntax Description**

| ip_address  | Specifies the IP address of a device on the network. Valid values are IP addresses in dotted decimal notation.  |
|-------------|----------------------------------------------------------------------------------------------------|
| mac_address | Specifies the 48-bit hardware address corresponding to the <i>ip_address</i> expressed in hexadecimal notation. |
| arpa        | Specifies ARPA as the type of ARP mapping.                                                                      |

#### Command Syntax of the "no" Form

The "no" form of this command removes the specified permanent ARP entry:

**no arp** *ip-address* 

#### **Command Type**

Router command.

#### **Command Mode**

Global configuration: Matrix>Router(config)#

#### **Command Defaults**

None.

#### Example

The following example shows how to add a permanent ARP entry for the IP address 130.2.3.1 and MAC address 0003.4712.7a99:

Matrix>Router(config)#arp 130.2.3.1 0003.4712.7a99 arpa

## 12.2.3.3 ip gratuitous-arp-learning

Use this command to allow an interface to learn new ARP bindings using gratuitous ARP.

#### ip gratuitous-arp-learning {both | reply | request}

#### **Syntax Description**

| both   reply | Allows learning from gratuitous ARP reply, ARP request, or |
|--------------|------------------------------------------------------------|
| request      | both reply and request.                                    |

#### Command Syntax of the "no" Form

The "no" form of this command disables gratuitous ARP learning:

#### no ip gratuitous-arp-learning

#### **Command Type**

Router command.

#### **Command Mode**

Global configuration: Matrix>Router1(config)#

#### **Command Defaults**

None.

#### Example

This example shows how to enable gratuitous ARP learning for both requests and replies on VLAN 1:

Matrix>Router(config)#interface vlan 1
Matrix>Router(config-if(Vlan 1))#ip gratuitous-arp-learning both

## 12.2.3.4 ip proxy-arp

Use this command to re-enable proxy ARP on an interface. This variation of the ARP protocol allows the router to send an ARP response on behalf of an end node to the requesting host. Proxy ARP can lessen bandwidth use on slow-speed WAN links. It is enabled by default.

#### ip proxy-arp

#### **Syntax Description**

None.

#### Command Syntax of the "no" Form

The "no" form of this command disables proxy ARP:

no ip proxy-arp

## **Command Type**

Router command.

#### **Command Mode**

Interface configuration: Matrix>Router(config-if(Vlan <vlan\_id>))#

#### **Command Defaults**

None.

#### **Example**

The following example shows how to enable proxy ARP on VLAN 1:

Matrix>Router(config)#interface vlan 1
Matrix>Router(config-if(Vlan 1))#ip proxy-arp

## 12.2.3.5 ip mac-address

Use this command to set a MAC address on an interface.

ip mac-address address

### **Syntax Description**

*address* Specifies a 48-bit MAC address in hexadecimal format.

### Command Syntax of the "no" Form

The "no" form of this command clears the MAC address:

#### no ip mac-address

#### **Command Type**

Router command.

#### **Command Mode**

Interface configuration: Matrix>Router(config-if (Vlan <vlan\_id>))#

#### **Command Defaults**

None.

#### Example

The following example shows how to set an IP MAC address of 000A.000A.000B. on VLAN 1:

Matrix>Router(config)#interface vlan 1
Matrix>Router(config-if(Vlan 1))#ip mac-address 000A.000A.000B

## 12.2.3.6 arp timeout

Use this command to set the duration (in seconds) for entries to stay in the ARP table before expiring.

arp timeout seconds

#### **Syntax Description**

*seconds* Specifies the time in seconds that an entry remains in the ARP cache. Valid values are **15** - **65535**.

## Command Syntax of the "no" Form

The "no" form of this command restores the default value of 1200 seconds (20 minutes):

no arp timeout seconds

#### **Command Type**

Router command.

#### **Command Mode**

Global configuration: Matrix>Router(config)#

#### **Command Defaults**

None.

#### Example

This example shows how to set the ARP timeout to 15 seconds:

Matrix>Router(config)#arp timeout 15

### 12.2.3.7 clear arp-cache

Use this command to delete all nonstatic (dynamic) entries from the ARP table.

#### clear arp-cache

Reviewing and Configuring the ARP Table

**Syntax Description** 

None.

Configuration Mode Privileged EXEC: Matrix>Router#

# **Command Defaults**

None.

# Example

This example shows how to delete all dynamic entries from the ARP table:

Matrix>Router#clear arp-cache

Configuring Broadcast Settings

# 12.2.4 Configuring Broadcast Settings

# **Purpose**

To configure IP broadcast settings.

# Commands

The commands needed to configure IP broadcast settings are listed below and described in the associated section as shown:

- ip directed-broadcast (Section 12.2.4.1)
- ip helper-address (Section 12.2.4.3)
- ip forward-protocol (Section 12.2.4.2)

# 12.2.4.1 ip directed-broadcast

Use this command to enable or disable IP directed broadcasts on an interface.

#### ip directed-broadcast

# **Syntax Description**

None.

# Command Syntax of the "no" Form

The "no" form of this command disables IP directed broadcast globally:

#### no ip directed-broadcast

### **Command Type**

Router command.

#### **Command Mode**

Interface configuration: Matrix>Router(config-if(Vlan <vlan\_id>))#

#### **Command Defaults**

# Example

This example shows how to enable IP directed broadcasts on VLAN 1:

```
Matrix>Router(config)#interface vlan 1
Matrix>Router(config-if(Vlan 1))#ip directed-broadcast
```

# 12.2.4.2 ip forward-protocol

Use this command to enable UDP broadcast forwarding and specify which protocols will be forwarded. This command works in conjunction with the **ip helper-address** command to configure UDP broadcast forwarding. For information on specifying a new destination for UDP broadcasts, refer to Section 12.2.4.3.

ip forward-protocol {udp [port]}

IP Configuration Command Set

Configuring Broadcast Settings

#### **Syntax Description**

| udp  | Specifies UDP as the IP forwarding protocol.                                                                                                    |
|------|----------------------------------------------------------------------------------------------------|
| port | (Optional) Specifies a destination port number or name that<br>controls which UDP services are forwarded. Valid services<br>and their corresponding names and port numbers are as<br>follows. If not specified, the forwarding protocols are<br>forwarded on the default ports listed:                                                                                                    |
|      | <ul> <li>bootps — Bootstrap Protocol server (67)</li> <li>domain — Domain Name Service (53)</li> <li>nameserver — IEN116 name service (42)</li> <li>netbios-dgm — NetBIOS datagram service (138)</li> <li>netbios-ns — NetBIOS name service (137)</li> <li>tacacs — Terminal Access Controller Access Control<br/>System (49)</li> <li>tftp — Trivial File Transfer Protocol (69)</li> <li>time — Time (37)</li> </ul> |
|      | <b>NOTE:</b> If a certain service exists inside the node,<br>and there is no need to forward the request to<br>remote networks, the "no" form of this command<br>should be used to disable the forwarding for the<br>specific port. Such requests will not be<br>automatically blocked from being forwarded, just                                                                                                    |

Command Syntax of the "no" Form

The "no" form of this command removes a UDP port or protocol, disabling forwarding:

because a service for them exists in the node.

**no ip forward-protocol** {**udp** [*port*]}

# **Command Type**

Router command.

#### **Command Mode**

Global configuration: Matrix>Router(config)#

### **Command Defaults**

If *port* is not specified, default forwarding services will be performed as listed above and will act as a BOOTP/DHCP relay agent.

# Example

This example shows how to enable forwarding of Domain Naming System UDP datagrams (port 53):

Matrix>Router(config)#ip forward-protocol udp 53

# **About DHCP/BOOTP Relay**

DHCP/BOOTP relay functionality is applied with the help of IP broadcast forwarding. A typical situation occurs when a host requests an IP address with no DHCP server located on that segment. A routing module can forward the DHCP request to a server located on another network if:

- IP forward-protocol is enabled for UDP as described in Section 12.2.4.2, and
- the address of the DHCP server is configured as a helper address on the receiving interface of the routing module forwarding the request, as described in Section 12.2.4.3.

The DHCP/BOOTP relay function will detect the DHCP request and make the necessary changes to the header, replacing the destination address with the address of the server, and the source with its own address, and send it to the server. When the response comes from the server, the DHCP/BOOTP relay function sends it to the host.

# 12.2.4.3 ip helper-address

Use this command to enable DHCP/BOOTP relay and the forwarding of local UDP broadcasts specifying a new destination address. This command works in conjunction with the **ip forward-protocol** command (Section 12.2.4.3), which defines the forward protocol and port number. You can use this command to add more than one helper address per interface, up to a maximum of 20 helper addresses per interface.

# ip helper-address address

# Syntax Description

| address | Specifies a destination broadcast of host address used when |
|---------|-------------------------------------------------------------|
|         | forwarding.                                                 |

# Command Syntax of the "no" Form

The "no" form of this command disables the forwarding of UDP datagrams to the specified address:

#### no ip helper-address address

IP Configuration Command Set

Configuring Broadcast Settings

#### **Command Type**

Router command.

#### **Command Mode**

Interface configuration: Matrix>Router(config-if(Vlan <vlan\_id>))#

#### **Command Defaults**

None.

# Example

This example shows how to permit UDP broadcasts from hosts on networks 191.168.1.255 and 192.24.1.255 to reach servers on those networks:

Matrix>Router(config)#ip forward-protocol udp
Matrix>Router(config)#interface vlan 1
Matrix>Router(config-if(Vlan 1))#ip helper-address 192.168.1.255
Matrix>Router(config)#interface vlan 2
Matrix>Router(config-if(Vlan 2))#ip helper-address 192.24.1.255

# 12.2.5 Reviewing IP Traffic and Configuring Routes

# **Purpose**

To review IP protocol information about the device, to review IP traffic and configure routes, to enable and send router ICMP (ping) messages, and execute traceroute.

# Commands

The commands needed to review IP traffic and configure routes are listed below and described in the associated section as shown:

- show ip protocols (Section 12.2.5.1)
- show limits (Section 12.2.5.2)
- show ip traffic (Section 12.2.5.3)
- clear ip stats (Section 12.2.5.4)
- show ip route (Section 12.2.5.5)
- ip route (Section 12.2.5.6)
- ip icmp (Section 12.2.5.7)
- ping (Section 12.2.5.8)
- traceroute (Section 12.2.5.9)

# 12.2.5.1 show ip protocols

Use this command to display information about IP protocols running on the device.

# show ip protocols

Syntax Description None.

Command Type Router command.

# Command Mode

Privileged EXEC: Matrix>Router#

**Command Defaults** 

IP Configuration Command Set

Reviewing IP Traffic and Configuring Routes

#### Example

This example shows how to display IP protocol information. In this case, the routing protocol is RIP (Routing Information Protocol). For more information on configuring RIP parameters, refer to Section 13.1.1:

```
Matrix>Router#show ip protocols
Routing Protocol is "rip"
 Sending updates every 30 seconds
 Next due in 19 seconds
 Invalid after 180 seconds, hold down 120, flushed after 300
 Incoming update filter list for all interfaces is not set
 Outgoing update filter list for all interfaces is not set
 Default Version Control:
 Interface
                  Send
                              Recv
                                          Key-chain
 Vlan 1
                  1
                              1
 Vlan
         2
                  1
                              1
 Routing for Networks:
    182.127.0.0
 Routing Information Sources:
 Gateway
               Distance
                                Last Update
 Distance: (default is 1)
```

# 12.2.5.2 show limits

Use this command to display memory usage information about IP protocols running on the device.

show limits

#### Syntax Description

None.

#### **Command Type**

Router command.

#### **Command Mode**

Global configuration: Matrix>Router(config)#

#### **Command Defaults**

### Example

This example shows how to display memory usage information for IP protocols:

| Matrix>Router(config)# <b>show limits</b> |       |         |        |       |           |        |
|-------------------------------------------|-------|---------|--------|-------|-----------|--------|
|                                           | E     | Intries | 5      | Mer   | mory (byt | ces)   |
| ( 64MgB) Resource                         | Max-  | InUse=  | =Avail | *Each | ~= Max    | InUse  |
| =======                                   | ===== | =====   | =====  | ===== | ======    | ====== |
| Dynamic ARPs                              | 8192  | 0       | 8192   | 92    | 753664    | 0      |
| Static ARPs                               | 512   | 0       | 512    | 92    | 47104     | 0      |
| ARP Requests                              | 64    | 0       | 64     | 28    | 1792      | 0      |
| Routing Table                             | 10000 | 0       | 10000  | 168   | 1680000   | 0      |
| Static Routes                             | 512   | 0       | 512    | 44    | 22528     | 0      |
| IP Helper                                 | 5520  | 0       | 5520   | 12    | 66240     | 0      |
| Router LSA(type 1)                        | 200   | 0       | 200    | 1672  | 167200    | 0      |
| Network LSA(type 2)                       | 400   | 0       | 400    | 1548  | 619200    | 0      |
| Summary LSA(type 3)                       | 2000  | 0       | 2000   | 248   | 496000    | 0      |
| ASBR Summary LSA(type 4)                  | 2000  | 0       | 2000   | 372   | 744000    | 0      |
| External LSA(type 5)                      | 3000  | 0       | 3000   | 372   | 1116000   | 0      |
| NSSA LSA(type 7)                          | 3000  | 0       | 3000   | 428   | 1284000   | 0      |
| Opaque LSA - link-local(type 9)           | 64    | 0       | 64     | 1548  | 99072     | 0      |
| Opaque LSA - Area-local(type 10)          | 512   | 0       | 512    | 1548  | 792576    | 0      |
| Opaque LSA - Global(type 11)              | 64    | 0       | 64     | 1548  | 99072     | 0      |
| ACL Entries                               | 1000  | 0       | 1000   | 64    | 64000     | 0      |
| DVMRP Routes                              | 10000 | 0       | 10000  | 120   | 1200000   | 0      |
| Interface Count                           | 276   | 0       | 276    | 508   | 140208    | 0      |
| Configured Rip Nets                       | 300   | 0       | 300    | 12    | 3600      | 0      |
| Rip Routes                                | 3000  | 0       | 3000   | 28    | 84000     | 0      |
| Total:                                    |       |         |        |       | 9480256   | 0      |

# 12.2.5.3 show ip traffic

Use this command to display IP traffic statistics.

# show ip traffic [softpath]

# **Syntax Description**

| softpath | (Optional) Displays IP protocol softpath statistics. This |
|----------|-----------------------------------------------------------|
|          | option is used for debugging.                             |

# **Command Type**

Router command.

#### **Command Mode**

Privileged EXEC: Matrix>Router#

#### **Command Defaults**

If **softpath** is not specified, general IP traffic statistics will be displayed.

#### Example

This example shows how to display IP traffic statistics:

```
Matrix>Router#show ip traffic
IP Statistics:
 Rcvd:
          10 total, 6 local destination 0 header errors
          0 unknown protocol, 0 security failures
                   0 reassembled, 0 timeouts 0 couldn't reassemble
          Frags:
                   0 fragmented, 0 couldn't fragment
  Bcast: 1 received, 8 sent
 Mcast: 0 received, 16 sent
  Sent: 24 generated, 0 forwarded
         0 no route
  ICMP Statistics:
    Rcvd: 4 total, 0 checksum errors, 0 redirects, 0 unreachable, 4 echo
               0 echo reply, 0 mask requests, 0 quench
               0 parameter, 0 timestamp, 0 time exceeded,
          6 total, 0 redirects, 0 unreachable, 0 echo, 4 echo reply
    Sent:
               0 mask requests, 2 mask replies, 0 quench, 0 timestamp
           0 info reply, 0 time exceeded, 0 parameter problem
 UDP Statistics:
   Rcvd: 1 total, 0 checksum errors, 1 no port
    Sent: 6 total, 0 forwarded broadcasts
 TCP Statistics:
   Rcvd: 0 total, 0 checksum errors, 0 no port
    Sent: 0 total
  IGMP Statistics:
   Rcvd: Messages 1 Errors 0
       Reports 1 Queries 0
       Leaves 0
                   Unknowntype 0
   Sent: OutMessages 2
 ARP Statistics:
    Rcvd: 1 requests, 0 replies, 0 others
    Sent: 0 requests, 1 replies
```

# 12.2.5.4 clear ip stats

Use this command to clear all IP traffic counters (IP, ICMP, UDP, TCP, IGMP, and ARP).

### clear ip stats

**Syntax Description** 

None.

# **Configuration Mode**

Privileged EXEC: Matrix>Router#

# **Command Defaults**

None.

# Example

This example shows how to clear all IP traffic counters:

Matrix>Router#clear ip stats

# 12.2.5.5 show ip route

Use this command to display information about IP routes.

show ip route [destination prefix destination prefix mask longer-prefixes |
connected | ospf | rip | static | summary]

#### **Syntax Description**

| destination prefix<br>destination prefix<br>mask<br>longer-prefixes | (Optional) Converts the specified address and mask into a prefix and displays any routes that match the prefix. |
|---------------------------------------------------------------------|----------------------------------------------------------------------------------------------------|
| connected                                                           | (Optional) Displays connected routes.                                                                           |
| ospf                                                                | (Optional) Displays routes configured for the OSPF routing protocol.                                            |
| rip                                                                 | (Optional) Displays routes configured for the RIP routing protocol.                                             |
| static                                                              | (Optional) Displays static routes.                                                                              |
| summary                                                             | (Optional) Displays a summary of the IP routing table.                                                          |

#### **Command Type**

Router command.

#### **Command Mode**

Privileged EXEC: Matrix>Router#

#### **Command Defaults**

If no parameters are specified, all IP route information will be displayed.

#### Example

This example shows how to display all IP route information. In this case, there are two IP routes and each one is directly connected to a VLAN:

Matrix>Router#**show ip route** 

```
Codes: C-connected, S-static, R-RIP, B-BGP, O-OSPF, IA-OSPF interarea
N1 - OSPF NSSA external type 1, N2 - OSPF NSSA external type 2
E1 - OSPF external type 1, E2 - OSPF external type 2
E - EGP, i - IS-IS, L1 - IS-IS level-1, LS - IS-IS level-2
* - candidate default, U - per-user static route, o - ODR
Gateway of last resort is not set
C 182.127.63.0/24 [0001] directly connected, Vlan 1
C 182.127.62.0/24 [0001] directly connected, Vlan 2
```

# 12.2.5.6 ip route

Use this command to add or remove a static IP route.

**ip route** *prefix mask* {*forward-addr* | **vlan** *vlan-id*} [*distance*] [**permanent**] [**tag** *value*]

# **Syntax Description**

| prefix                                | Specifies a destination IP address prefix.                                                       |
|---------------------------------------|--------------------------------------------------------------------------------------------------|
| mask                                  | Specifies a destination prefix mask.                                                             |
| forward-addr  <br><b>vlan</b> vlan-id | Specifies a forwarding (gateway) IP address or routing (VLAN) interface ID.                      |
| distance                              | (Optional) Specifies a distance metric for this route. Valid values are <b>1</b> to <b>255</b> . |
| permanent                             | (Optional) Specifies a permanent route.                                                          |
| tag value                             | (Optional) Specifies a tag for this route. Valid values are <b>1</b> to <b>4294967295</b> .      |

# Command Syntax of the "no" Form

The "no" form of this command removes the static IP route:

**no ip route** *prefix mask* {*forward-addr* | **vlan** *vlan-id*}

# **Command Type**

Router command.

#### **Command Mode**

Global configuration: Matrix>Router(config)#

#### **Command Defaults**

If **permanent** and **tag** are not specified, the route will be set as non-permanent with no tag assigned.

#### **Examples**

This example shows how to set IP address 10.1.2.3 as the next hop gateway to destination address 10.0.0.0. The route is assigned a tag of 1:

Matrix>Router(config)#ip route 10.0.0.0 255.0.0.0 10.1.2.3 1

This example shows how to set IP address 10.1.2.3 as the next hop gateway to destination address 10.0.0.0. The route is set as permanent and assigned a tag of 20:

Matrix>Router(config)#ip route 10.0.0.0 255.0.0.0 10.1.2.3 permanent tag 20

This example shows how to set VLAN 100 as the next hop interface to destination address 10.0.0.0:

Matrix>Router(config)#ip route 10.0.0.0 255.0.0.0 vlan 100

# 12.2.5.7 ip icmp

Use this command to re-enable the Internet Control Message Protocol (ICMP), allowing a router to reply to IP ping requests. By default, ICMP messaging is enabled on a routing interface for both echo-reply and mask-reply modes. If, for security reasons, ICMP has been disabled using **no ip icmp**, this command will re-enable it on the routing interface.

#### ip icmp {echo-reply | mask-reply}

#### Syntax Description

| echo-reply | Enables ICMP in echo-reply mode. |
|------------|----------------------------------|
| mask-reply | Enables ICMP in mask-reply mode. |

#### Command Syntax of the "no" Form

The "no" form of this command disables ICMP:

#### no ip icmp {echo-reply | mask-reply}

#### **Command Type**

#### **Command Mode**

Interface configuration: Matrix>Router(config-if(Vlan <vlan\_id>))#

#### **Command Defaults**

None.

#### Example

This example shows how to enable ICMP in echo-reply mode on VLAN 1:

Matrix>Router(config)#interface vlan 1
Matrix>Router(config-if(Vlan 1))#ip icmp echo-reply

# 12.2.5.8 ping

Use this command to test routing network connectivity by sending IP ping requests. The ping utility (IP ping only) transmits a maximum of five echo requests, with a packet size of 100. The application stops when the response has been received, or after the maximum number of requests has been sent.

ping [-s] hostname | ip\_address

### **Syntax Description**

| -S                       | (Optional) Causes a continuous ping, sending one datagram<br>per second and printing one line of output for every<br>response received, until the user enters Ctrl+C. |
|--------------------------|----------------------------------------------------------------------------------------------------|
| hostname  <br>ip_address | Specifies a host name or an IP address of the system to ping.                                                                                                    |

#### **Command Type**

Router command.

#### **Command Mode**

Privileged EXEC: Matrix>Router#

#### **Command Defaults**

If **-s** is not specified, the ping will not be sent continuously.

#### **Example**

This example shows output from a successful ping to IP address 182.127.63.23:

```
Matrix>Router#ping 182.127.63.23
Reply from 182.127.63.23
Reply from 182.127.63.23
Reply from 182.127.63.23
------ PING 182.127.63.23 : Statistics ------
3 packets transmitted, 3 packets received, 0% packet loss
```

This example shows output from an unsuccessful ping to IP address 182.127.63.24:

```
Matrix>Router#ping 182.127.63.24
Timed Out
Timed Out
Timed Out
----- PING 182.127.63.24 : Statistics -----
3 packets transmitted, 0 packets received, 100% packet loss
```

# 12.2.5.9 traceroute

Use this command to display a hop-by-hop path through an IP network from the device to a specific destination host. Three ICMP probes will be transmitted for each hop between the source and the traceroute destination.

traceroute host

#### Syntax Description

host

Specifies a host to which the route of an IP packet will be traced.

#### Command Type

Router command.

#### **Command Mode**

Privileged EXEC: Matrix>Router#

#### **Command Defaults**

# **Example**

This example shows how to use traceroute to display a round trip path to host 192.167.252.46. In this case, hop 1 is an unnamed router at 192.167.201.2, hop 2 is "rtr10" at 192.4.9.10, hop 3 is "rtr43" at 192.167.208.43, and hop 4 is back to the host IP address. Round trip times for each of the three ICMP probes are displayed before each hop. Probe time outs are indicated by an asterisk (\*):

```
Matrix>Router#traceroute 192.167.225.46

Traceroute to 192.167.225.46, 30 hops max, 40 byte packets

1 10.00 ms 20.00 ms 20.00 ms 192.167.201.2 []

2 20.00 ms 20.00 ms 20.00 ms 192.4.9.10 [enatel-rtr10.enatel.com]

3 240.00 ms * 480.00 ms 192.167.208.43 [enatel-rtr43.enatel.com]

4 <1 ms * 20.00 ms 192.167.225.46 [enatel-rtr46.enatel.com]

TraceRoute Complete
```

13

# **Routing Protocol Configuration**

This chapter describes the Routing Protocol Configuration set of commands and how to use them.

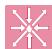

**ROUTER:** The commands covered in this chapter can be executed when the device is in **router mode** only. For details on how to enable router configuration modes, refer to Section 3.3.3.

# 13.1 PROCESS OVERVIEW: ROUTING PROTOCOL CONFIGURATION

Use the following steps as a guide to configuring routing protocols on the device:

- 1. Configuring RIP (Section 13.1.1)
- 2. Configuring OSPF (Section 13.1.2)
- 3. Configuring DVMRP (Section 13.1.3)
- 4. Configuring IRDP (Section 13.1.4)
- 5. Configuring VRRP (Section 13.1.5)

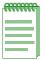

**NOTE:** The command prompts used in examples throughout this guide show a system where VLAN 1 has been configured for routing. The prompt changes depending on your current configuration mode, and the interface types and numbers configured for routing on your system.

# 13.1.1 Configuring RIP

# **Purpose**

To enable and configure the Routing Information Protocol (RIP).

# **RIP Configuration Task List and Commands**

Table 13-1 lists the tasks and commands associated with RIP configuration. Commands are described in the associated section as shown.

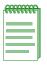

**NOTE:** Enabling RIP with the **router rip** and **network** commands is required if you want to run RIP on the device. All other tasks are optional.

#### Table 13-1 RIP Configuration Task List and Commands

| To do this                                              | Use these commands                        |
|---------------------------------------------------------|-------------------------------------------|
| Enable RIP configuration mode and                       | router rip (Section 13.1.1.1)             |
| associate a network.                                    | network (RIP) (Section 13.1.1.2)          |
| Allow unicast updates by defining a neighboring router. | neighbor (RIP) (Section 13.1.1.3)         |
| Configure an administrative distance.                   | distance (Section 13.1.1.4)               |
| Apply offsets to RIP routing metrics.                   | ip rip offset (Section 13.1.1.5)          |
| Adjust timers.                                          | timers (Section 13.1.1.6)                 |
| Specify a RIP version.                                  | ip rip send version (Section 13.1.1.7)    |
|                                                         | ip rip receive version (Section 13.1.1.8) |

| To do this                                                             | Use these commands                                   |
|------------------------------------------------------------------------|------------------------------------------------------|
| Configure RIP authentication.                                          | key chain (Section 13.1.1.9)                         |
|                                                                        | key (Section 13.1.1.10)                              |
|                                                                        | key-string (Section 13.1.1.1)                        |
|                                                                        | accept-lifetime (Section 13.1.1.12)                  |
|                                                                        | send-lifetime (Section 13.1.1.13)                    |
|                                                                        | ip rip authentication keychain (Section 13.1.1.14)   |
|                                                                        | ip rip authentication mode (Section 13.1.1.15)       |
| Disable automatic route summarization<br>(necessary for enabling CIDR) | no auto-summary (Section 13.1.1.16)                  |
| Disable triggered updates.                                             | ip rip disable-triggered-updates (Section 13.1.1.17) |
| Disable or re-enable split horizon.                                    | ip split-horizon (Section 13.1.1.18)                 |
| Control the processing of routing updates.                             | passive-interface (Section 13.1.1.19)                |
|                                                                        | receive interface (Section 13.1.1.20)                |
|                                                                        | distribute-list (Section 13.1.1.21)                  |
| Enable redistribution from non-RIP routes.                             | redistribute (Section 13.1.1.22)                     |

### Table 13-1 RIP Configuration Task List and Commands (Continued)

# 13.1.1.1 router rip

Use this command to enable or disable RIP configuration mode.

# router rip

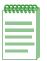

**NOTE:** You must execute the **router rip** command to enable the protocol before completing many RIP-specific configuration tasks. For details on enabling configuration modes, refer to Table 3-10 in Section 3.3.3.

Process Overview: Routing Protocol Configuration

Configuring RIP

#### Syntax Description

None.

# Command Syntax of the "no" Form

The "no" form of this command disables RIP:

#### no router rip

#### **Command Type**

Router command.

#### **Command Mode**

Global configuration: Matrix>Router(config)#

#### **Command Defaults**

None.

#### Example

This example shows how to enable RIP:

Matrix>Router#configure terminal Matrix>Router(config)#router rip Matrix>Router(config-router)#

# 13.1.1.2 network

Use this command to attach a network of directly connected networks to a RIP routing process, or to remove a network from a RIP routing process.

**network** *ip\_address* 

#### **Syntax Description**

*ip\_address* Specifies the IP address of a directly connected network that RIP will advertise to its neighboring routers.

# Command Syntax of the "no" Form

The "no" form of this command removes the network from the RIP routing process:

**no network** *ip\_address* 

# **Command Type**

Router command.

#### **Command Mode**

Router configuration: Matrix>Router(config-router)#

#### **Command Defaults**

None.

#### Example

This example shows how to attach network 192.168.1.0 to the RIP routing process:

Matrix>Router(config)#router rip
Matrix>Router(config-router)#network 192.168.1.0

# 13.1.1.3 neighbor

Use this command to instruct the router to send unicast RIP information to a specific IP address.

neighbor ip\_address

#### **Syntax Description**

*ip\_address* Specifies the IP address of a directly connected network.

# Command Syntax of the "no" Form

The "no" form of this command disables point-to-point routing exchanges:

**no neighbor** *ip\_address* 

#### **Command Type**

Router command.

#### **Command Mode**

Router configuration: Matrix>Router(config-router)#

#### **Command Defaults**

### Example

This example shows how to instruct the system to send unicast RIP information to network 192.5.10.1:

Matrix>Router(config)#router rip
Matrix>Router(config-router)#neighbor 192.5.10.1

# 13.1.1.4 distance

Use this command to configure the administrative distance for RIP routes. If several routes (coming from different protocols) are presented to the Matrix E1 Series Route Table Manager (RTM), the protocol with the lowest administrative distance will be chosen for route installation. By default, RIP administrative distance is set to 120. The **distance** command can be used to change this value, resetting RIP's route preference in relation to other routes as shown in the table below.

| Route Source | Default Distance |
|--------------|------------------|
| Connected    | 0                |
| Static       | 1                |
| OSPF         | 110              |
| RIP          | 120              |

distance weight

# **Syntax Description**

*weight* Specifies an administrative distance for RIP routes. Valid values are 1 - 255.

# Command Syntax of the "no" Form

The "no" form of this command resets RIP administrative distance to the default value of 120:

no distance [weight]

#### **Command Type**

#### **Command Mode**

Router configuration: Matrix>Router(config-router)#

### **Command Defaults**

None.

# Example

This example shows how to change the default administrative distance for RIP to 1001:

```
Matrix>Router(config)#router rip
Matrix>Router(config-router)#distance 100
```

# 13.1.1.5 ip rip offset

Use this command to add or remove an offset to the metric of an incoming or outgoing RIP route. Adding an offset on an interface is used for the purpose of making an interface a backup.

**ip rip offset** {**in** | **out**} *value* 

# Syntax Description

| in    | Applies the offset to incoming metrics.                                                                                                    |
|-------|----------------------------------------------------------------------------------------------------|
| out   | Applies the offset to outgoing metrics.                                                                                                    |
| value | Specifies a positive offset to be applied to routes learned via RIP. Valid values are from <b>0</b> to <b>16</b> . If the value is 0, no action is taken. |

### Command Syntax of the "no" Form

The "no" form of this command removes an offset:

no ip rip offset {in | out}

#### **Command Type**

#### **Command Mode**

Interface configuration: Matrix>Router(config-if(Vlan <vlan\_id>))#

#### **Command Defaults**

None.

# Example

The following example shows how to add an offset of 1 to incoming RIP metrics on VLAN 1:

```
Matrix>Router(config)#vlan 1
Matrix>Router(config-if(Vlan 1))#ip rip offset in 1
```

# 13.1.1.6 timers

Use this command to adjust RIP routing timers determining the frequency of routing updates, the length of time before a route becomes invalid, and the interval during which routing information regarding better paths is suppressed.

timers basic update\_seconds invalid\_seconds holdown\_seconds flush\_seconds

# **Syntax Description**

| basic           | Specifies a basic configuration for RIP routing timers.                                                                                                    |
|-----------------|----------------------------------------------------------------------------------------------------|
| update_seconds  | Specifies the rate (seconds between updates) at which routing updates are sent. Valid values are <b>0</b> to <b>4294967295</b> .                            |
| invalid_seconds | Specifies the interval (in seconds) after which a route is declared invalid. Valid values are <b>1</b> to <b>4294967295</b> .                               |
| holdown_seconds | Specifies the interval (in seconds) during which routing information regarding better paths is suppressed. Valid values are <b>0</b> to <b>4294967295</b> . |
| flush_seconds   | Specifies the interval (in seconds) after which a route is deleted. Valid values are <b>0</b> to <b>4294967295</b> .                                        |

# Command Syntax of the "no" Form

The "no" form of this command clears RIP timer parameters:

#### no timers basic

#### **Command Type**

#### **Command Mode**

Router configuration: Matrix>Router(config-router)#

#### **Command Defaults**

None.

#### Example

This example shows how to set RIP timers to a 5 second update time, a 10 second invalid interval, a 20 second holdown time, and a 60 second flush time:

Matrix>Router(config)#router rip
Matrix>Router(config-router)#timers basic 5 10 20 60

# 13.1.1.7 ip rip send version

Use this command to set the RIP version(s) for update packets transmitted on an interface.

#### ip rip send version {1 | 2 | r1compatible}

# **Syntax Description**

| 1            | Specifies RIP version 1.                                                                                                    |
|--------------|----------------------------------------------------------------------------------------------------|
| 2            | Specifies RIP version 2.                                                                                                    |
| r1compatible | Specifies that packets be sent as version 2 packets, but<br>transmits these as broadcast packets rather than multicast<br>packets so that systems which only understand RIP version<br>1 can receive them. |

#### Command Syntax of the "no" Form

The "no" form of this command restores the version of update packets transmitted by RIP:

#### no ip rip send version

#### **Command Type**

Router command.

#### **Command Mode**

Interface configuration: Matrix>Router(config-if(Vlan <vlan\_id>))#

#### **Command Defaults**

None.

#### Example

This example shows how to set the RIP send version to 2 for packets transmitted on VLAN 1:

```
Matrix>Router(config)#interface vlan 1
Matrix>Router(config-if(Vlan 1))#ip rip send version 2
```

# 13.1.1.8 ip rip receive version

Use this command to set the RIP version(s) for update packets accepted on the interface.

```
ip rip receive version {1 | 2 | 1 2 | none}
```

### **Syntax Description**

| 1    | Specifies RIP version 1.                                          |
|------|-------------------------------------------------------------------|
| 2    | Specifies RIP version 2.                                          |
| 12   | Specifies both versions 1 and 2.                                  |
| none | Specifies that no RIP routes will be processed on this interface. |

# Command Syntax of the "no" Form

The "no" form of this command restores the default version of the RIP update packets that are accepted on the interface:

#### no ip rip receive version

#### **Command Type**

Router command.

#### **Command Mode**

Interface configuration: Matrix>Router(config-if(Vlan <vlan\_id>))#

#### **Command Defaults**

# Example

This example shows how to set the RIP receive version to 2 for update packets received on VLAN 1:

Matrix>Router(config)#interface vlan 1
Matrix>Router(config-if(Vlan 1))#ip rip receive version 2

# **About RIP Authentication**

The following tasks must be completed to configure RIP authentication on the Matrix E1 device:

- **1.** Create a key chain as described in Section 13.1.1.9.
- 2. Add a key to the chain as described in Section 13.1.1.10.
- 3. Specify an authentication string for the key as described in Section 13.1.1.11.
- **4.** Set the time periods the authentication string can be received and sent as valid as described in Section 13.1.1.12 and Section 13.1.1.13.
- 5. Enable a key chain for use on an interface as described in Section 13.1.1.14.
- 6. Specify an authentication mode as described in Section 13.1.1.15.

# 13.1.1.9 key chain

Creates or deletes a key chain used globally for RIP authentication.

key chain name

# **Syntax Description**

name

Specifies a name for the key chain.

# **Command Syntax of the "no" Form**

The "no" form of this command deletes the specified key chain:

no key chain name

# **Command Type**

Router command.

# **Command Mode**

Global configuration: Matrix>Router(config)#

#### **Command Defaults**

None.

### **Example**

This example shows how to create a RIP authentication key chain called "password":

Matrix>Router(config)#key chain password

# 13.1.1.10key

Use this command to identify a RIP authentication key on a key chain.

key key-id

NOTE: This release of the Matrix E1 supports only one key per key chain.

# **Syntax Description**

key-id

Specifies an authentication number for a key. Valid number are from **0** to **4294967295**. Only one key is supported per key chain in this Matrix E1 release.

# Command Syntax of the "no" Form

The "no" form of this command removes the key from the key chain:

no key key-id

# **Command Type**

Router command.

#### **Command Mode**

Key chain configuration: Matrix>Router(config-keychain)#

#### **Command Defaults**

# Example

This example shows how to create authentication key 1 within the key chain called "password":

Matrix>Router(config-router)#key chain password
Matrix>Router(config-keychain)#key 1

# 13.1.1.11key-string

Use this command to specify an authentication string for a key. Once configured, this string must be sent and received in RIP packets in order for them to be authenticated.

key-string text

# **Syntax Description**

| text | Specifies the authentication string that must be sent and received in RIP packets. The string can contain from 1 to 16 |
|------|----------------------------------------------------------------------------------------------------|
|      | uppercase and lowercase alphanumeric characters, except that the first character cannot be a number.                   |

# Command Syntax of the "no" Form

The "no" form of this command removes the authentication string:

#### no key-string text

# **Command Type**

Router command.

#### **Command Mode**

Key chain key configuration: Matrix>Router(config-keychain-key)#

# **Command Defaults**

None.

# Example

This example shows how to create an authentication string called "name" for key 1 in the "password" key chain:

```
Matrix>Router(config-router)#key chain password
Matrix>Router(config-keychain)#key 1
Matrix>Router(config-keychain-key)#name
```

# 13.1.1.12accept-lifetime

Use this command to specify the time period during which an authentication key on a key chain is valid to be received.

**accept-lifetime** *start-time month date year* {**duration** *seconds* | *end-time* | **infinite**}

# **Syntax Description**

| start-time       | Specifies the time of day the authentication key will begin to<br>be valid to be received. Valid input is<br>hours:minutes:seconds ( <i>hh:mm:ss</i> )               |
|------------------|----------------------------------------------------------------------------------------------------|
| month            | Specifies the month the authentication key will begin to be<br>valid to be received. Valid input is the first three letters of<br>the month.                         |
| date             | Specifies the day of the month the authentication key will begin to be valid to be received. Valid values, depending on the length of the month, are $1 - 31$ .      |
| year             | Specifies the year the authentication key will begin to be valid to be received. Valid input is four digits up to <b>2035</b> .                                      |
| duration seconds | Length of time (in seconds) the key is valid to be received.<br>Valid values are <b>1</b> - <b>4294967295</b> .                                                      |
| end-time         | Specifies the hours, minutes and seconds ( <i>hh:mm:ss</i> ) and the <i>month</i> , <i>date</i> and <i>year</i> from the start-time the key is valid to be received. |
| infinite         | Specifies that the key is valid to be received from the start-time on.                                                                                               |
|                  |                                                                                                    |

# Command Syntax of the "no" Form

The "no" form of this command removes the accept-lifetime configuration for an authentication key:

no accept-lifetime start-time month date year

# **Command Type**

**Command Mode** 

Key chain key configuration: Matrix>Router(config-keychain-key)#

### **Command Defaults**

None.

### Example

This example shows how to allow the "name" authentication key to be received as valid on its RIP-configured interface beginning at 2:30 on November 30, 2002 with no ending time (infinitely):

```
Matrix>Router(config-router)#key chain md5key
Matrix>Router(config-keychain)#key 3
Matrix>Router(config-keychain-key)#key-string name
Matrix>Router(config-keychain-key)#accept-lifetime 02:30:00 nov 30 2002
infinite
```

# 13.1.1.13send-lifetime

Use this command to specify the time period during which an authentication key on a key chain is valid to be sent.

**send-lifetime** *start-time month date year* {**duration** *seconds* | *end-time* | **infinite**}

### **Syntax Description**

| start-time       | Specifies the time of day the authentication key will begin to<br>be valid to be sent. Valid input is hours:minutes:seconds<br>( <i>hh:mm:ss</i> )               |
|------------------|----------------------------------------------------------------------------------------------------|
| month            | Specifies the month the authentication key will begin to be<br>valid to be sent. Valid input is the first three letters of the<br>month.                         |
| date             | Specifies the day of the month the authentication key will begin to be valid to be sent. Valid values, depending on the length of the month, are $1 - 31$ .      |
| year             | Specifies the year the authentication key will begin to be valid to be sent. Valid input is four digits up to <b>2035</b> .                                      |
| duration seconds | Length of time (in seconds) the key is valid to be sent. Valid values are <b>1</b> - <b>4294967295</b> .                                                         |
| end-time         | Specifies the hours, minutes and seconds ( <i>hh:mm:ss</i> ) and the <i>month</i> , <i>date</i> and <i>year</i> from the start-time the key is valid to be sent. |
| infinite         | Specifies that the key is valid to be sent from the start-time on.                                                                                               |

# Command Syntax of the "no" Form

The "no" form of this command removes the send-lifetime configuration for an authentication key. Start time can be specified, but is not mandatory:

**no send-lifetime** [*start-time month date year*]

#### **Command Type**

Router command.

#### **Command Mode**

Key chain key configuration: Matrix>Router(config-keychain-key)#

#### **Command Defaults**

# Example

This example shows how to allow the "name" authentication key to be sent as valid on its RIP-configured interface beginning at 2:30 on November 30, 2002 with no ending time (infinitely):

```
Matrix>Router(config-router)#key chain md5key
Matrix>Router(config-keychain)#key 3
Matrix>Router(config-keychain-key)#key-string name
Matrix>Router(config-keychain-key)#send-lifetime 02:30:00 nov 30 2002 infinite
```

# 13.1.1.14ip rip authentication keychain

Use this command to enable or disable a RIP authentication key chain for use on an interface.

### ip rip authentication keychain name

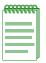

**NOTE:** A RIP authentication keychain must be enabled with this command before the RIP authentication mode (Section 13.1.1.15) can be configured.

# Syntax Description

*name* Specifies the key chain name to enable or disable for RIP authentication.

# Command Syntax of the "no" Form

The "no" form of this command prevents RIP from using authentication:

# no ip rip authentication keychain name

# **Command Type**

Router command.

# **Command Mode**

Interface configuration: Matrix>Router(config-if(Vlan <vlan\_id>))#

# **Command Defaults**

Process Overview: Routing Protocol Configuration

Configuring RIP

#### Example

This example shows how to set the RIP authentication key chain to **password** on VLAN 1:

```
Matrix>Router(config)#interface vlan 1
Matrix>Router(config-if(Vlan 1))#ip rip authentication keychain password
```

# 13.1.1.15ip rip authentication mode

Use this command to set the authentication mode when a key chain is present.

#### ip rip authentication mode {text | md5}

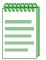

**NOTE:** The RIP authentication keychain must be enabled as described in Section 13.1.1.14 before RIP authentication mode can be configured.

### **Syntax Description**

| text | Initiates text-only authentication. |
|------|-------------------------------------|
| md5  | Initiates MD5 authentication.       |

### Command Syntax of the "no" Form

The "no" form of this command suppresses the use of authentication:

#### no ip rip authentication mode

#### **Command Type**

Router command.

#### **Command Mode**

Interface configuration: Matrix>Router(config-if(Vlan <vlan\_id>))#

#### **Command Defaults**

None.

#### Example

This example shows how to set the authentication mode for VLAN 1 as "text":

Matrix>Router(config)#**interface vlan 1** Matrix>Router(config-if(Vlan 1))#**ip rip authentication mode text** 

# 13.1.1.16no auto-summary

Use this command to disable automatic route summarization. By default, RIP version 2 supports automatic route summarization, which summarizes subprefixes to the classful network boundary when crossing network boundaries. Disabling automatic route summarization enables CIDR, allowing RIP to advertise all subnets and host routing information on the Matrix E1 Series device. To verify which routes are summarized for an interface, use the **show ip protocols** command as described in Section 12.2.5.1.

#### no auto-summary

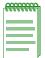

**NOTE:** This command is necessary for enabling CIDR for RIP on the Matrix E1 Series device.

## **Syntax Description**

None.

### Syntax to Reverse Command

This form of the command re-enables automatic route summarization:

#### auto-summary

### **Command Type**

Router command.

### **Command Mode**

Router configuration: Matrix>Router(config-router)#

## **Command Defaults**

None.

### **Example**

This example shows how to disable RIP automatic route summarization:

Matrix>Router(config)**#router rip** Matrix>Router(config-router)**#no auto-summary**  Process Overview: Routing Protocol Configuration

Configuring RIP

# 13.1.1.17ip rip disable-triggered-updates

Use this command to prevent RIP from sending triggered updates. Triggered updates are sent when there is a change in the network and a new route with a lower metric is learned, or an old route is lost. This command stops or starts the interface from sending these triggered updates. By default triggered updates are enabled on a RIP interface.

## ip rip disable-triggered-updates

## Syntax Description

None.

## Command Syntax of the "no" Form

The "no" form of this command allows RIP to respond to a request for a triggered update:

## no ip rip disable-triggered-updates

## **Command Type**

Router command.

## **Command Mode**

Interface configuration: Matrix>Router(config-if(Vlan <vlan\_id>))#

## **Command Defaults**

None.

## Example

This example shows how to prevent RIP from responding to a request for triggered updates on VLAN 1:

Matrix>Router(config)#interface vlan 1
Matrix>Router(config-if(Vlan 1))#ip rip disable-triggered-updates

# 13.1.1.18ip split-horizon

Use this command to enable or disable split horizon mode for RIP packets. Split horizon prevents packets from exiting through the same interface on which they were received.

## ip split-horizon [poison]

# **Syntax Description**

| poison | (Optional) Specifies that split horizon be performed with                                                                                               |
|--------|----------------------------------------------------------------------------------------------------|
|        | poison-reverse. This explicitly indicates that a network is<br>unreachable, rather than implying it by not including the<br>network in routing updates. |

## Command Syntax of the "no" Form

The "no" form of this command resets the mode to split-horizon without poison reverse:

#### no ip split-horizon poison

## **Command Type**

Router command.

### **Command Mode**

Interface configuration: Matrix>Router(config-if(Vlan <vlan\_id>))#

## **Command Defaults**

If not specified, IP split horizon is enabled without **poison** reverse.

### **Example**

This example shows how to set the split horizon mode with poison reverse for RIP packets transmitted on VLAN 1:

```
Matrix>Router(config)#interface vlan 1
Matrix>Router(config-if(Vlan 1))#no ip split-horizon poison
```

# 13.1.1.19passive-interface

Use this command to prevent RIP from transmitting update packets on an interface.

#### passive-interface vlan vlan\_id

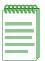

NOTE: This command does not prevent RIP from monitoring updates on the interface.

Configuring RIP

#### **Syntax Description**

| vlan vlan_id | Specifies the number of the VLAN to make a passive        |  |
|--------------|-----------------------------------------------------------|--|
|              | interface. This VLAN must be configured for IP routing as |  |
|              | described in Section 3.3.2.                               |  |

#### Command Syntax of the "no" Form

The "no" form of this command disables passive interface:

no passive-interface vlan vlan\_id

#### Command Type

Router command.

#### **Command Mode**

Router configuration: Matrix>Router(config-router)#

#### **Command Defaults**

None.

#### Example

This example shows how to set VLAN 2 as a passive interface. No RIP updates will be transmitted on VLAN 2:

Matrix>Router(config)#router rip
Matrix>Router(config-router)#passive-interface vlan 2

## 13.1.1.20receive-interface

Use this command to allow RIP to receive update packets on an interface. This does not affect the sending of RIP updates on the specified interface.

#### receive-interface vlan vlan\_id

### **Syntax Description**

vlan *vlan\_id* Specifies the number of the VLAN to make a receive interface. This VLAN must be configured for IP routing as described in Section 3.3.2.

## Command Syntax of the "no" Form

The no use of this command denies the reception of RIP updates:

Configuring RIP

## **no receive-interface vlan** *vlan\_id*

#### **Command Type**

Router command.

#### **Command Mode**

Router configuration: Matrix>Router(config-router)#

#### **Command Defaults**

None.

#### Example

This example shows how to deny the reception of RIP updates on VLAN 2:

Matrix>Router(config)#router rip
Matrix>Router(config-router)#no receive-interface vlan 2

## 13.1.1.21 distribute-list

Use this command to filter networks received and to suppress networks from being advertised in RIP updates.

**distribute-list** *access-list-number* {**in vlan**\_*id* | **out vlan**\_*id*}

## **Syntax Description**

| access-list-number                    | Specifies the number of the IP access list. This list defines<br>which networks are to be advertised and which are to be<br>suppressed in routing updates. For details on how to<br>configure access lists, refer to Section 14.3.7. |
|---------------------------------------|----------------------------------------------------------------------------------------------------|
| in vlan vlan_id  <br>out vlan vlan_id | Applies the access list to incoming or outgoing routing<br>updates on the specified VLAN. This VLAN must be<br>configured for IP routing as described in Section 3.3.2.                                                              |

## Command Syntax of the "no" Form

The "no" form of this command removes the filter:

**no distribute-list** *access-list-number* {**in vlan**\_*id* | **out vlan**\_*id*}

#### **Command Type**

Router command.

Configuring RIP

#### **Command Mode**

Router configuration: Matrix>Router(config-router)#

### **Command Defaults**

None.

## Example

This example shows how to suppress the network 192.5.34.0 from being advertised in outgoing routing updates:

```
Matrix>Router(config)#access-list 1 deny 192.5.34.0 0.0.0.255
Matrix>Router(config)#router rip
Matrix>Router(config-router)#distribute-list 1 out vlan
```

# 13.1.1.22redistribute

Use this command to allow routing information discovered through non-RIP protocols to be distributed in RIP update messages.

redistribute {connected | ospf process\_id | static } [metric metric value]
[subnets]

| connected                         | Specifies that non-RIP routing information discovered via directly connected interfaces will be redistributed.                                                                                 |
|-----------------------------------|----------------------------------------------------------------------------------------------------|
| ospf                              | Specifies that OSPF routing information will be redistributed in RIP.                                                                                                    |
| process-id                        | Specifies the process ID, an internally used identification<br>number for each instance of the OSPF routing process run<br>on a router. Valid values are <b>1</b> to <b>65535</b> .            |
| static                            | Specifies that non-RIP routing information discovered via static routes will be redistributed. Static routes are those created using the <b>ip route</b> command detailed in Section 12.2.5.6. |
| <b>metric</b> <i>metric value</i> | (Optional) Specifies a metric for the connected, OSPF or static redistribution route. This value should be consistent with the designation protocol.                                           |
| subnets                           | (Optional) Specifies that connected, OSPF or static routes that are subnetted will be redistributed.                                                                                           |

# **Syntax Description**

## Command Syntax of the "no" Form

The "no" form of this command clears redistribution parameters:

**no redistribute** {**connected** | **ospf** *process\_id* | **static**}

### **Command Mode**

Router configuration: Matrix>Router(config-router)#

## **Command Defaults**

- If *metric value* is not specified, 1 will be applied.
- If subnets is not specified, only non-subnetted routes will be redistributed.

## Example

This example shows how to redistribute routing information discovered through OSPF process ID 1 non-subnetted routes into RIP update messages:

```
Matrix>Router(config)#router rip
Matrix>Router(config-router)#redistribute ospf 1
```

# 13.1.2 Configuring OSPF

# **Purpose**

To enable and configure the Open Shortest Path First (OSPF) routing protocol.

# **OSPF Configuration Task List and Commands**

Table 13-2 lists the tasks and commands associated with OSPF configuration. Commands are described in the associated section as shown.

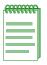

**NOTE:** Enabling OSPF with the **router ospf** and **network** commands are required if you want to run OSPF on the device. All other tasks are optional.

## Table 13-2 OSPF Configuration Task List and Commands

| To do this                                                                   | Use these commands                             |
|------------------------------------------------------------------------------|------------------------------------------------|
| Enable OSPF configuration mode,                                              | router ospf (Section 13.1.2.1)                 |
| associate a network and assign a router ID.                                  | network (Section 13.1.2.2)                     |
|                                                                              | router id (Section 13.1.2.3)                   |
| Configure OSPF Interface Parameters.                                         |                                                |
| • Set the cost of sending a packet on an OSPF interface.                     | ip ospf cost (Section 13.1.2.4)                |
| • Set priority to help determine the OSPF designated router for the network. | ip ospf priority (Section 13.1.2.5)            |
| Adjust timers and message                                                    | timers spf (Section 13.1.2.6)                  |
| intervals.                                                                   | ip ospf retransmit-interval (Section 13.1.2.7) |
|                                                                              | ip ospf transmit-delay (Section 13.1.2.8)      |
|                                                                              | ip ospf hello-interval (Section 13.1.2.9)      |
|                                                                              | ip ospf dead-interval (Section 13.1.2.10)      |

| Use these commands                                 |
|----------------------------------------------------|
| ip ospf authentication-key (Section 13.1.2.11)     |
| ip ospf message digest key md5 (Section 13.1.2.12) |
|                                                    |
| distance ospf (Section 13.1.2.13)                  |
| area range (Section 13.1.2.14)                     |
| area authentication (Section 13.1.2.15)            |
| area stub (Section 13.1.2.16)                      |
| area default cost (Section 13.1.2.17)              |
| area nssa (Section 13.1.2.18)                      |
| area virtual-link (Section 13.1.2.19)              |
| passive-ospf (Section 13.1.2.20)                   |
| redistribute (Section 13.1.2.21)                   |
| database-overflow (Section 13.1.2.22)              |
|                                                    |

## Table 13-2 OSPF Configuration Task List and Commands (Continued)

| To do this                 | Use these commands                              |
|----------------------------|-------------------------------------------------|
| Monitor and maintain OSPF. | show ip ospf (Section 13.1.2.23)                |
|                            | show ip ospf database (Section 13.1.2.24)       |
|                            | show ip ospf border-routers (Section 13.1.2.25) |
|                            | show ip ospf interface (Section 13.1.2.26)      |
|                            | show ip ospf neighbor (Section 13.1.2.27)       |
|                            | show ip ospf virtual-links (Section 13.1.2.28)  |
|                            | clear ip ospf process (Section 13.1.2.29)       |

## Table 13-2 OSPF Configuration Task List and Commands (Continued)

# 13.1.2.1 router ospf

Use this command to enable or disable Open Shortest Path First (OSPF) configuration mode.

#### router ospf process-id

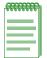

**NOTE:** You must execute the **router ospf** command to enable the protocol before completing many OSPF-specific configuration tasks. For details on enabling configuration modes, refer to Table 3-10 in Section 3.3.3.

## **Syntax Description**

*process-id* Specifies the process ID, an internally used identification number for each instance of the OSPF routing process run on a router. Valid values are **1** to **65535**.

## Command Syntax of the "no" Form

The "no" form of this command disables OSPF configuration mode:

no router ospf process-id

## **Command Type**

Router command.

### **Command Mode**

Global configuration: Matrix>Router(config)#

## **Command Defaults**

None.

## Example

This example shows how to enable routing for OSPF process 1:

```
Matrix>Router#conf terminal
Matrix>Router(config)#router ospf 1
Matrix>Router(config-router)#
```

# 13.1.2.2 network

Use this command to configure area IDs for OSPF interfaces.

network ip\_address wildcard\_mask area area-id

# **Syntax Description**

| ip_address    | Specifies the IP address of an interface or a group of interfaces within the network address range.                                                                                                    |
|---------------|----------------------------------------------------------------------------------------------------|
| wildcard_mask | Specifies the IP-address-type mask that includes "don't care" bits.                                                                                                    |
| area area-id  | Specifies the <i>area-id</i> to be associated with the OSPF address range. Valid values are decimal values or IP addresses. A subnet address can be specified as the <i>area-id</i> to associate areas with IP subnets. |

## Command Syntax of the "no" Form

The "no" form of this command removes OSPF routing for interfaces identified by the IP address and mask parameters:

no network ip\_address wildcard\_mask area area-id

## **Command Type**

Router command.

## **Command Mode**

Router configuration: Matrix>Router(config-router)#

## **Command Defaults**

None.

Process Overview: Routing Protocol Configuration

Configuring OSPF

#### Example

This example shows how to configure IP address 182.127.62.1 0.0.0.31 as OSPF area 0:

Matrix>Router(config)#router ospf 1
Matrix>Router(config-router)#network 182.127.62.1 0.0.0.31 area 0

# 13.1.2.3 router id

Use this command to set the OSPF router ID for the device. The OSPF protocol uses the router ID as a tie-breaker for path selection. If not specified, this will be set to the lowest IP address of the interfaces configured for IP routing.

**router id** *ip\_address* 

## **Syntax Description**

*ip\_address* Specifies the IP address that OSPF will use as the router ID.

## **Command Syntax of the "no" Form**

The "no" form of this command resets the router ID to the first interface configured for IP routing:

#### no router id

#### **Command Type**

Router command.

#### **Command Mode**

Router configuration: Matrix>Router(config-router)#

#### **Command Defaults**

None.

#### Example

This example shows how to set the OSPF router ID to IP address 182.127.62.1:

Matrix>Router(config-router)#router id 182.127.62.1

# 13.1.2.4 ip ospf cost

Use this command to set the cost of sending a packet on an interface. Each router interface that participates in OSPF routing is assigned a default cost. This command overwrites the default of 10.

ip ospf cost cost

## Syntax Description

*cost* Specifies the cost of sending a packet. Valid values range from **1** to **65535**.

## Command Syntax of the "no" Form

The "no" form of this command resets the OSPF cost to the default of 10:

no ip ospf cost

## **Command Type**

Router command.

## **Command Mode**

Interface configuration: Matrix>Router(config-if(Vlan <vlan\_id>))#

## **Command Defaults**

None.

## **Example**

This example shows how to set the OSPF cost to 20 for VLAN 1:

Matrix>Router(config)#interface vlan 1
Matrix>Router(config-if(Vlan 1))#ip ospf cost 20

# 13.1.2.5 ip ospf priority

Use this command to set the OSPF priority value for router interfaces. The priority value is communicated between routers by means of hello messages and influences the election of a designated router.

ip ospf priority number

#### **Syntax Description**

| number | Specifies the router's OSPF priority in a range from <b>0</b> to |
|--------|------------------------------------------------------------------|
|        | 255.                                                             |

## Command Syntax of the "no" Form

The "no" form of this command resets the value to the default of 1:

#### no ip ospf priority

### **Command Type**

Router command.

#### **Command Mode**

Interface configuration: Matrix>Router(config-if(Vlan <vlan\_id>))#

#### **Command Defaults**

None.

## **Example**

This example shows how to set the OSPF priority to 20 for VLAN 1:

Matrix>Router(config)#interface vlan 1
Matrix>Router(config-if(Vlan 1))#ip ospf priority 20

# 13.1.2.6 timers spf

Use this command to change OSPF timer values to fine-tune the OSPF network.

timers spf spf-delay spf-hold

| spf-delay | Specifies the delay, in seconds, between the receipt of an update and the SPF execution. Valid values are 0 to <b>4294967295</b> .                                                                                                    |
|-----------|----------------------------------------------------------------------------------------------------|
| spf-hold  | Specifies the minimum amount of time, in seconds, between<br>two consecutive OSPF calculations. Valid values are <b>0</b> to<br><b>4294967295</b> . A value of 0 means that two consecutive OSPF<br>calculations are performed one immediately after the other. |

# **Syntax Description**

## **Command Syntax of the "no" Form**

The "no" form of this command restores the default timer values (5 seconds for delay and 10 seconds for holdtime):

#### no timers spf

## **Command Type**

Router command.

#### **Command Mode**

Router configuration: Matrix>Router(config-router)#

### **Command Defaults**

None.

### **Example**

This example shows how to set spf delay time to 7 seconds and hold time to 3:

```
Matrix>Router(config)#ospf 1
Matrix>Router(config-router)#timers spf 7 3
```

# 13.1.2.7 ip ospf retransmit-interval

Use this command to set the amount of time between retransmissions of link state advertisements (LSAs) for adjacencies that belong to an interface.

### ip ospf retransmit-interval seconds

#### **Syntax Description**

| seconds | Specifies the retransmit time in seconds. Valid values are 1 |
|---------|--------------------------------------------------------------|
|         | to <b>3600</b> .                                             |

## Command Syntax of the "no" Form

The "no" form of this command resets the retransmit interval value to the default, 5 seconds:

no ip ospf retransmit-interval

#### Command Type

Router command.

#### Command Mode

Interface configuration: Matrix>Router(config-if(Vlan <vlan\_id>))#

#### **Command Defaults**

None.

#### Example

This example shows how to set the OSPF retransmit interval for VLAN 1 to 20:

```
Matrix>Router(config)#interface vlan 1
Matrix>Router(config-if(Vlan 1))#ip ospf retransmit-interval 20
```

## 13.1.2.8 ip ospf transmit-delay

Use this command to set the amount of time required to transmit a link state update packet on an interface.

ip ospf transmit-delay seconds

#### Syntax Description

*seconds* Specifies the transmit delay in seconds. Valid values are from **1** to **3600**.

### Command Syntax of the "no" Form

The "no" form of this command resets the retransmit interval value to the default, 1 second:

#### no ip ospf transmit-delay

#### **Command Type**

Router command.

#### **Command Mode**

Interface configuration: Matrix>Router(config-if(Vlan <vlan\_id>))#

### **Command Defaults**

None.

## Example

This example shows how to set the time required to transmit a link state update packet on VLAN 1 at 20 seconds:

Matrix>Router(config)#interface vlan 1
Matrix>Router(config-if(Vlan 1))#ip ospf transmit-delay 20

# 13.1.2.9 ip ospf hello-interval

Use this command to set the number of seconds a router must wait before sending a hello packet to neighbor routers on an interface.

#### ip ospf hello-interval seconds

## Syntax Description

| seconds | Specifies the hello interval in seconds. Hello interval must |
|---------|--------------------------------------------------------------|
|         | be the same on neighboring routers (on a specific subnet),   |
|         | but can vary between subnets. This parameter is an unsigned  |
|         | integer with valid values between 1 and 65535.               |

### Command Syntax of the "no" Form

The "no" form of this command sets the hello interval value to the default (10 seconds for broadcast and point-to-point networks, 30 seconds for non-broadcast and point-to-multipoint networks):

#### no ip ospf hello-interval

## **Command Type**

Router command.

#### **Command Mode**

Interface configuration: Matrix>Router(config-if(Vlan <vlan\_id>))#

#### **Command Defaults**

None.

#### Example

This example shows how to set the hello interval to 5 for VLAN 1:

```
Matrix>Router(config)#interface vlan 1
Matrix>Router(config-if(Vlan 1))#ip ospf hello-interval 5
```

# 13.1.2.10ip ospf dead-interval

Use this command to set the number of seconds a router must wait to receive a hello packet from its neighbor before determining that the neighbor is out of service.

#### ip ospf dead-interval seconds

### **Syntax Description**

| seconds | Specifies the number of seconds that a router must wait to receive a hello packet. Dead interval must be the same on |
|---------|----------------------------------------------------------------------------------------------------|
|         | neighboring routers (on a specific subnet), but can vary                                                             |
|         | between subnets. This parameter is an unsigned integer ranging from <b>1</b> to <b>65535</b> .                       |

## Command Syntax of the "no" Form

The "no" form of this command sets the dead interval value to the default, 40 seconds:

#### no ip ospf dead-interval

#### **Command Type**

Router command.

#### **Command Mode**

Interface configuration: Matrix>Router(config-if(Vlan <vlan\_id>))#

#### **Command Defaults**

None.

## Example

This example shows how to set the dead interval to 20 for VLAN 1:

```
Matrix>Router(config)#interface vlan 1
Matrix>Router(config-if(Vlan 1))#ip ospf dead-interval 20
```

# 13.1.2.11ip ospf authentication-key

Use this command to assign a password to be used by neighboring routers using OSPF's simple password authentication. This password is used as a "key" that is inserted directly into the OSPF header in routing protocol packets. A separate password can be assigned to each OSPF network on a per-interface basis.

### ip ospf authentication-key password

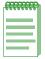

**NOTES:** The password key set with this command will only be used when authentication is enabled for an OSPF area using the **area authentication** command described in Section 13.1.2.15.

All neighboring routers on the same network must have the same password configured to be able to exchange OSPF information.

## **Syntax Description**

| password | Specifies an OSPF authentication password. Valid values |
|----------|---------------------------------------------------------|
|          | are alphanumeric strings up to 8 bytes in length.       |

## Command Syntax of the "no" Form

The "no" form of this command removes an OSPF authentication password on an interface:

### no ip ospf authentication-key

## **Command Type**

Router command.

### **Command Mode**

Interface configuration: Matrix>Router(config-if(Vlan <vlan\_id>))#

### **Command Defaults**

If *password* is not specified, the password will be set to a blank string.

Process Overview: Routing Protocol Configuration

Configuring OSPF

#### Example

This example shows how to enables an OSPF authentication key on VLAN 1 with the password "yourpass":

```
Matrix>Router(config)#interface vlan 1
Matrix>Router(config-if(Vlan 1))#ip ospf authentication-key yourpass
```

# 13.1.2.12ip ospf message digest key md5

Use this command to enable or disable OSPF MD5 authentication on an interface. This validates OSPF MD5 routing updates between neighboring routers.

#### ip ospf message-digest-key keyid md5 key

## **Syntax Description**

| keyid | Specifies the key identifier on the interface where MD5 authentication is enabled. Valid values are integers from 1 to 255.             |
|-------|----------------------------------------------------------------------------------------------------|
| key   | Specifies a password for MD5 authentication to be used with the <i>keyid</i> . Valid values are alphanumeric strings of up to 16 bytes. |

## Command Syntax of the "no" Form

The "no" form of this command disables MD5 authentication on an interface:

no ip ospf message-digest-key keyid

### **Command Type**

Router command.

#### **Command Mode**

Interface configuration: Matrix>Router(config-if(Vlan <vlan\_id>))#

#### **Command Defaults**

None.

## Example

This example shows how to enable OSPF MD5 authentication on VLAN 1, set the key identifier to 20, and set the password to "passone":

```
Matrix>Router(config)#interface vlan 1
Matrix>Router(config-if(Vlan 1))#ip ospf message-digest-key 20 md5 passone
```

# 13.1.2.13distance ospf

Use this command to configure the administrative distance for OSPF routes. If several routes (coming from different protocols) are presented to the Matrix E1 Series Route Table Manager (RTM), the protocol with the lowest administrative distance will be chosen for route installation. By default, OSPF administrative distance is set to 110. The **distance ospf** command can be used to change this value, resetting OSPF's route preference in relation to other routes as shown in the table below.

| Route Source | Default Distance |
|--------------|------------------|
| Connected    | 0                |
| Static       | 1                |
| OSPF         | 110              |
| RIP          | 120              |

distance ospf {external | inter-area | intra-area}weight

#### **Syntax Description**

| external  <br>inter-area | Applies the distance value to external (type 5 and type 7), to inter-area, or to intra-area routes.                                                          |
|--------------------------|----------------------------------------------------------------------------------------------------|
| intra-area               | <b>NOTE:</b> The value for intra-area distance must be less than the value for inter-area distance, which must be less than the value for external distance. |
| weight                   | Specifies an administrative distance for OSPF routes. Valid values are 1 - 255.                                                                              |

## Command Syntax of the "no" Form

The "no" form of this command resets OSPF administrative distance to the default value of 110:

```
no distance {weight | ospf]
```

## **Command Type**

Router command.

#### **Command Mode**

Router configuration: Matrix>Router(config-router)#

### **Command Defaults**

If route type is not specified, the distance value will be applied to all OSPF routes.

#### Example

This example shows how to change the default administrative distance for external OSPF routes to 100:

Matrix>Router(config)#router ospf 1 Matrix>Router(config-router)#distance ospf external 100

## 13.1.2.14area range

Use this command to define the range of addresses to be used by Area Border Routers (ABRs) when they communicate routes to other areas.

**area** area-id **range** ip\_address ip\_mask

| area-id    | Specifies the area at the boundary of which routes are to be summarized. |
|------------|--------------------------------------------------------------------------|
| ip_address | Specifies the common prefix of the summarized networks.                  |
| ip_mask    | Specifies the length of the common prefix.                               |

# **Syntax Description**

## **Command Syntax of the "no" Form**

The "no" form of this command stops the routes from being summarized:

**no area** area-id **range** ip\_address ip\_mask

## **Command Type**

Router command.

### **Command Mode**

Router configuration: Matrix>Router(config-router)#

## **Command Defaults**

None.

### Example

This example shows how to define the address range as 172.16.0.0/16 for summarized routes communicated at the boundary of area 0.0.0.0:

```
Matrix>Router(config)#router ospf 1
Matrix>Router(config-router)#area 0.0.0.0 range 172.16.0.0 255.255.0.0
```

# 13.1.2.15 area authentication

Use this command to enable or disable authentication for an OSPF area.

area *area-id* authentication {simple | message-digest}

### **Syntax Description**

| area-id        | Specifies the OSPF area in which to enable authentication.<br>Valid values are decimal values or IP addresses.                                                                                                    |
|----------------|----------------------------------------------------------------------------------------------------|
| simple         | Enables simple text authentication. Simple password<br>authentication allows a password (key) to be configured per<br>area. Routers in the same area that want to participate in the<br>routing domain will have to be configured with the same<br>key. |
| message-digest | Enables MD5 authentication on the OSPF area indicated by the <i>area-id</i> .                                                                                                    |

## Command Syntax of the "no" Form

The "no" form of this command disables authentication for an OSPF area:

**no area** *area-id* **authentication** {**simple** | **message-digest**}

### **Command Type**

Router command.

#### **Command Mode**

Router configuration: Matrix>Router(config-router)#

#### **Command Defaults**

None.

#### Example

This example shows how to enable MD5 authentication on OSPF area 10.0.0.0:

```
Matrix>Router(config)#router ospf 1
Matrix>Router(config-router)#area 10.0.0.0 authentication message-digest
```

# 13.1.2.16area stub

Use this command to define an OSPF area as a stub area. This is an area that carries no external routes.

area area-id stub [no-summary]

| area-id    | Specifies the stub area. Valid values are decimal values or ip addresses.                                                                                                    |
|------------|----------------------------------------------------------------------------------------------------|
| no-summary | (Optional) Prevents an Area Border Router (ABR) from<br>sending Link State Advertisements (LSAs) into the stub<br>area. When this parameter is used, it means that all<br>destinations outside of the stub area are represented by<br>means of a default route. |

# Syntax Description

## Command Syntax of the "no" Form

The "no" form of this command changes the stub back to a plain area:

no area *area-id* stub [no-summary]

### **Command Type**

Router command.

#### **Command Mode**

Router configuration: Matrix>Router(config-router)#

## **Command Defaults**

If no-summary is not specified, the stub area will be able receive LSAs.

### Example

The following example shows how to define OSPF area 10 as a stub area:

Matrix>Router(config)#router ospf 1
Matrix>Router(config-router)#area 10 stub

# 13.1.2.17area default cost

Use this command to set the cost value for the default route that is sent into a stub area by an Area Border Router (ABR). The use of this command is restricted to ABRs attached to stub areas.

### area area-id default-cost cost

### **Syntax Description**

| area-id | Specifies the stub area. Valid values are decimal values or IP addresses.                                                                                  |
|---------|----------------------------------------------------------------------------------------------------|
| cost    | Specifies a cost value for the summary route that is sent into a stub area by default. Valid values are 24-bit numbers, from <b>0</b> to <b>16777215</b> . |

## Command Syntax of the "no" Form

The "no" form of this command removes the cost value from the summary route that is sent into the stub area:

#### no area area-id default-cost

#### Command Type

Router command.

#### **Command Mode**

Router configuration: Matrix>Router(config-router)#

#### **Command Defaults**

None.

#### Example

This example shows how to set the cost value for stub area 10 to 99:

```
Matrix>Router(config)#router ospf 1
Matrix>Router(config-router)#area 10 default-cost 99
```

## 13.1.2.18area nssa

Use this command to configure an area as a not so stubby area (NSSA). An NSSA allows some external routes represented by external Link State Advertisements (LSAs) to be imported into it. This is in contrast to a stub area that does not allow any external routes. External routes that are not imported into an NSSA can be represented by means of a default route. This configuration is used when an OSPF internetwork is connected to multiple non-OSPF routing domains.

#### area *area-id* nssa [default-information-originate]

| area-id                               | Specifies the NSSA area. Valid values are decimal values or IP addresses.                               |
|---------------------------------------|----------------------------------------------------------------------------------------------------|
| default-<br>information-<br>originate | (Optional) Generates a default of Type 7 into the NSSA.<br>This is used when the router is an NSSA ABR. |

# Syntax Description

## Command Syntax of the "no" Form

The "no" form of this command changes the NSSA back to a plain area:

#### no area area-id nssa [default-information-originate]

#### **Command Type**

Router command.

#### **Command Mode**

Router configuration: Matrix>Router(config-router)#

### **Command Defaults**

If **default-information-originate** is not specified, no default type will be generated.

### Example

This example shows how to configure area 10 as an NSSA area:

```
Matrix>Router(config)#router ospf 1
Matrix>Router(config-router)#area 10 nssa default-information-originate
```

# 13.1.2.19area virtual-link

Use this command to define an OSPF virtual link, which represents a logical connection between the backbone and a non-backbone OSPF area.

#### area area\_id virtual-link ip\_address

The options for using this syntax are:

- **area** *area\_id* **virtual-link** *ip\_address* **authentication-key** *key*
- area area\_id virtual-link ip\_address dead-interval seconds
- area area\_id virtual-link ip\_address hello-interval seconds

- **area** *area\_id* **virtual-link** *ip\_address* **retransmit-interval** *seconds*
- area area\_id virtual-link ip\_address transmit-delay seconds

## **Syntax Description**

| area-idSpecifies the transit area for the virtual link. Valid values are<br>decimal values or IP addresses. A transit area is an area<br>through which a virtual link is established. <i>ip_address</i> Specifies the IP address of the ABR. A virtual link is<br>established from the ABR, where virtual link configuration<br>is taking place.authentication-<br>key keySpecifies a password to be used by neighbor routers. Valid<br>values are alphanumeric strings of up to 8 bytes. Neighbor<br>routers on a network must have the same password.dead-interval<br>secondsSpecifies the number of seconds that the hello packets of a<br>router are not communicated to neighbor routers before the<br>neighbor routers determine that the router sending the hello<br>packet is out of service. This value must be the same for all<br>nodes attached to a certain subnet, and it is a value ranging<br>from 1 to 8192.hello-interval<br>secondsSpecifies the number of seconds between hello packets on<br>an interface. This value must be the same for all nodes<br>attached to a network and it is a value ranging from 1 to<br>8192.retransmit-<br>interval secondsSpecifies the number of seconds between successive<br>retransmissions of the same LSAs. Valid values are greater<br>than the expected amount of time required for the update<br>packet to reach and return from the interface, and range from<br>1 to 8192.transmit-<br>delaySpecifies the estimated number of seconds for a link state<br>update packet on the interface to be transmitted. Valid<br>values range from 1 to 8192. |            |                                                                                                    |
|----------------------------------------------------------------------------------------------------|------------|----------------------------------------------------------------------------------------------------|
| Image: Stabilished from the ABR, where virtual link configuration<br>is taking place.authentication-<br>key keySpecifies a password to be used by neighbor routers. Valid<br>values are alphanumeric strings of up to 8 bytes. Neighbor<br>routers on a network must have the same password.dead-interval<br>secondsSpecifies the number of seconds that the hello packets of a<br>router are not communicated to neighbor routers before the<br>neighbor routers determine that the router sending the hello<br>packet is out of service. This value must be the same for all<br>nodes attached to a certain subnet, and it is a value ranging<br>from 1 to 8192.hello-interval<br>secondsSpecifies the number of seconds between hello packets on<br>an interface. This value must be the same for all nodes<br>attached to a network and it is a value ranging from 1 to<br>8192.retransmit-<br>interval secondsSpecifies the number of seconds between successive<br>retransmissions of the same LSAs. Valid values are greater<br>than the expected amount of time required for the update<br>packet to reach and return from the interface, and range from<br>1 to 8192.transmit-delay<br>secondsSpecifies the estimated number of seconds for a link state<br>update packet on the interface to be transmitted. Valid                                                                                                    | area-id    | decimal values or IP addresses. A transit area is an area                                                                                                    |
| keyvalues are alphanumeric strings of up to 8 bytes. Neighbor<br>routers on a network must have the same password.dead-intervalSpecifies the number of seconds that the hello packets of a<br>router are not communicated to neighbor routers before the<br>neighbor routers determine that the router sending the hello<br>packet is out of service. This value must be the same for all<br>nodes attached to a certain subnet, and it is a value ranging<br>from 1 to 8192.hello-interval<br>secondsSpecifies the number of seconds between hello packets on<br>an interface. This value must be the same for all nodes<br>attached to a network and it is a value ranging from 1 to<br>8192.retransmit-<br>interval secondsSpecifies the number of seconds between successive<br>retransmissions of the same LSAs. Valid values are greater<br>than the expected amount of time required for the update<br>packet to reach and return from the interface, and range from<br>1 to 8192.transmit-delay<br>secondsSpecifies the estimated number of seconds for a link state<br>update packet on the interface to be transmitted. Valid                                                                                                    | ip_address | established from the ABR, where virtual link configuration                                                                                                    |
| secondsrouter are not communicated to neighbor routers before the<br>neighbor routers determine that the router sending the hello<br>packet is out of service. This value must be the same for all<br>nodes attached to a certain subnet, and it is a value ranging<br>from 1 to 8192.hello-interval<br>secondsSpecifies the number of seconds between hello packets on<br>an interface. This value must be the same for all nodes<br>attached to a network and it is a value ranging from 1 to<br>8192.retransmit-<br>interval secondsSpecifies the number of seconds between successive<br>retransmissions of the same LSAs. Valid values are greater<br>than the expected amount of time required for the update<br>packet to reach and return from the interface, and range from<br>1 to 8192.transmit-delay<br>secondsSpecifies the estimated number of seconds for a link state<br>update packet on the interface to be transmitted. Valid                                                                                                    |            | values are alphanumeric strings of up to 8 bytes. Neighbor                                                                                                    |
| secondsan interface. This value must be the same for all nodes<br>attached to a network and it is a value ranging from 1 to<br>8192.retransmit-<br>interval secondsSpecifies the number of seconds between successive<br>retransmissions of the same LSAs. Valid values are greater<br>than the expected amount of time required for the update<br>packet to reach and return from the interface, and range from<br>1 to 8192.transmit-delay<br>secondsSpecifies the estimated number of seconds for a link state<br>update packet on the interface to be transmitted. Valid                                                                                                    |            | router are not communicated to neighbor routers before the<br>neighbor routers determine that the router sending the hello<br>packet is out of service. This value must be the same for all<br>nodes attached to a certain subnet, and it is a value ranging |
| interval secondsretransmissions of the same LSAs. Valid values are greater<br>than the expected amount of time required for the update<br>packet to reach and return from the interface, and range from<br>1 to 8192.transmit-delay<br>secondsSpecifies the estimated number of seconds for a link state<br>update packet on the interface to be transmitted. Valid                                                                                                    |            | an interface. This value must be the same for all nodes attached to a network and it is a value ranging from <b>1</b> to                                                                                                    |
| <i>seconds</i> update packet on the interface to be transmitted. Valid                                                                                                    |            | retransmissions of the same LSAs. Valid values are greater<br>than the expected amount of time required for the update<br>packet to reach and return from the interface, and range from                                                                      |
|                                                                                                    | •          | update packet on the interface to be transmitted. Valid                                                                                                    |

## Command Syntax of the "no" Form

The "no" form of this command removes the virtual link:

no area area\_id virtual-link ip\_address authentication-key key

no area area\_id virtual-link ip\_address dead-interval seconds no area area\_id virtual-link ip\_address hello-interval seconds no area area\_id virtual-link ip\_address retransmit-interval seconds no area area\_id virtual-link ip\_address transmit-delay seconds

### **Command Type**

Router command.

#### **Command Mode**

Router configuration: Matrix>Router(config-router)#

### **Command Defaults**

None.

#### Example

This example shows how to configure a virtual link between OSPF area 0.0.0.2 and ABR network 134.141.7.2:

Matrix>Router(config)#router ospf 1
Matrix>Router(config-router)#area 0.0.0.2 virtual-link 134.141.7.2

# 13.1.2.20passive-ospf

Use this command to enable passive OSPF on an interface. This allows an interface to be included in the OSPF route table, but turns off sending and receiving hellos for an interface. It also prevents OSPF adjacencies from being formed on an interface.

passive-ospf vlan vlan-id

### **Syntax Description**

vlan vlan-idSpecifies the interface on which to enable passive OSPF<br/>mode.

### **Command Syntax of the "no" Form**

The "no" form of this command disables passive OSPF mode:

#### no passive-ospf vlan vlan-id

Process Overview: Routing Protocol Configuration

Configuring OSPF

#### **Command Type**

Router command.

### **Command Mode**

Router configuration: Matrix>Router(config-router)#

#### **Command Defaults**

None.

### **Example**

This example shows how enable passive OSPF mode on VLAN 102:

```
Matrix>Router(config)#router ospf 1
Matrix>Router(config-router)#passive-ospf vlan 102
```

# 13.1.2.21 redistribute

Use this command to allow routing information discovered through non-OSPF protocols to be distributed in OSPF update messages.

**redistribute** {**connected** | **rip** | **static**}[**metric** *metric value*] [**metric-type** *type-value*] [**subnets**]

| connected                         | Specifies that non-OSPF information discovered via directly connected interfaces will be redistributed. These are routes not specified in the OSPF network command as described in Section 13.1.2.2.                                                  |
|-----------------------------------|----------------------------------------------------------------------------------------------------|
| rip                               | Specifies that RIP routing information will be redistributed in OSPF.                                                                                                    |
| static                            | Specifies that non-OSPF information discovered via static routes will be redistributed. Static routes are those created using the <b>ip route</b> command detailed in Section 12.2.5.6.                                                               |
| <b>metric</b> <i>metric value</i> | (Optional) Specifies a metric for the connected, RIP or<br>static redistribution route. This value should be consistent<br>with the designation protocol.                                                                                             |
| <b>metric-type</b> type<br>value  | (Optional) Specifies the external link type associated with<br>the default connected, RIP or static route advertised into<br>the OSPF routing domain. Valid values are <b>1</b> for type 1<br>external route, and <b>2</b> for type 2 external route. |
| subnets                           | (Optional) Specifies that connected, RIP or static routes that are subnetted routes will be redistributed.                                                                                                    |

## **Syntax Description**

### **Command Syntax of the "no" Form**

The "no" form of this command clears redistribution parameters:

# no redistribute {connected | rip | static}

### **Command Mode**

Router configuration: Matrix>Router(config-router)#

### **Command Defaults**

- If *metric value* is not specified, 0 will be applied.
- If *type value* is not specified, type 2 (external route) will be applied.
- If subnets is not specified, only non-subnetted routes will be redistributed.

## Example

This example shows how to distribute external type 2 RIP routing information from non-subnetted routes in OSPF updates:

```
Matrix>Router(config)#router ospf
Matrix>Router(config-router)#redistribute rip
```

# 13.1.2.22database-overflow

Use this command to limit the size of OSPF link state database overflow, a condition where the router is unable to maintain the database in its entirety. Setting database overflow allows you to set a limit on the number of external LSAs. If the limit is exceeded, self-originated external LSAs will be removed so that OSPF can handle the large number of external LSAs coming from another router. When the warning level is set, a Syslog message will be issued when the number of external LSAs has reached the specified level. Every **exit-overflow interval** seconds, the database will be checked and, if the total is less than the limit specified, the self originated external LSAs will be restored.

database-overflow external {[exit-overflow-interval interval] [limit limit] [warning-level level]}

| external                            | Specifies the LSA type as external (Type 5.)                                                                                                    |
|-------------------------------------|----------------------------------------------------------------------------------------------------|
| exit-overflow-<br>interval interval | Specifies an interval (in seconds) the OSPF link state<br>database will be checked to determine if the overflow limit<br>has been reached. Valid values are <b>0</b> - <b>86400</b> . Default is <b>0</b> . |
| limit limit                         | Specifies the peak number of LSAs accepted before<br>overflow occurs. Valid values are <b>0</b> - <b>4000</b> . Default is <b>0</b> .                                                                       |
|                                     | <b>NOTE:</b> Limit value must be greater than the warning-level value and set prior to it since all defaults are 0.                                                                                         |
| <b>warning-level</b><br>level       | Specifies the number of LSAs at which a warning of pending overflow will be generated. Valid values are <b>0</b> - <b>4000</b> . Default is <b>0</b> .                                                      |

## Syntax Description

## Command Syntax of the "no" Form

The "no" form of this command removes the database overflow limits:

**no database-overflow external** {[**exit-overflow-interval** *interval*] [**limit** *limit*] [**warning-level** *level*]}

## **Command Type**

Router command.

### **Command Mode**

Router configuration: Matrix->Router(config-router)#

### **Command Defaults**

None.

## Example

This example shows how to set the OSPF database exit overflow interval to 240 seconds, the overflow limit to 3800 LSAs, and the warning level to 2500 LSAs:

```
Matrix>Router(config)#router ospf 1
Matrix>Router(config-router)#database-overflow external exit-overflow-interval
240
Matrix>Router(config-router)#database-overflow external limit 3800
Matrix>Router(config-router)#database-overflow external warning-level 2500
```

# 13.1.2.23 show ip ospf

Use this command to display OSPF information.

### show ip ospf

## **Syntax Description**

None.

**Command Type** 

Router command.

### **Command Mode**

Privileged EXEC: Matrix>Router#

#### **Command Defaults**

None.

#### **Example**

This example shows how to display OSPF information:

```
Matrix>Router#show ip ospf
Routing Process "ospf 20 " with ID 134.141.7.2
Supports only single TOS(TOS0) route
It is an area border and autonomous system boundary router
Summary Link update interval is 0 seconds.
External Link update interval is 0 seconds.
Redistributing External Routes from,
Number of areas in this router is 3
Area BACKBONE (0)
   Number of interfaces in this area is 0
   Area has no authentication
   SPF algorithm executed 65 times
   Area ranges are
   Link State Update Interval is 00:30:00 and due in 00:03:12.
   Link State Age Interval is 00:00:00 and due in 00:00:00.
Area 0.0.0.3
   Number of interfaces in this area is 1
   Area has no authentication
   SPF algorithm executed 59 times
   Area ranges are
   Link State Update Interval is 00:30:00 and due in 00:02:28.
   Link State Age Interval is 00:00:00 and due in 00:00:00.
Area 0.0.0.2
   Number of interfaces in this area is 3
   Area has no authentication
   SPF algorithm executed 61 times
   Area ranges are
         140.20.0.0/255.255.0.0
   Link State Update Interval is 00:30:00 and due in 00:03:07.
    Link State Age Interval is 00:00:00 and due in 00:00:00.
```

# 13.1.2.24 show ip ospf database

Use this command to display the OSPF link state database.

#### show ip ospf database [link-state-id]

The options for using this syntax are:

- **show ip ospf database router** [*link-state-id*]
- **show ip ospf database network** [*link-state-id*]
- **show ip ospf database summary** [*link-state-id*]
- show ip ospf database asbr-summary [link-state-id]
- **show ip ospf database external** [*link-state-id*]
- **show ip ospf database nssa-external** [*link-state-id*]
- show ip ospf database database-summary

## **Syntax Description**

| link-state-id    | (Optional) Specifies the link state identifier. Valid values are IP addresses.                                                                                  |
|------------------|----------------------------------------------------------------------------------------------------|
| router           | Displays router (Type 1) link state records in their detailed format. Router records are originated by all routers.                                             |
| network          | Displays network (Type 2) link state records in their detailed format. Network records are originated by designated routers.                                    |
| summary          | Displays summary (Type 3) link state records in their original format. Summary records are originated by ABRs.                                                  |
| asbr-summary     | Displays Autonomous System Border Router (ASBR)<br>summary (Type 4) link status records in their detail<br>format. ASBR-summary records are originated by ABRs. |
| external         | Displays external (Type 5) link state records. Type 5 link state records in their detailed format.                                                              |
| nssa-external    | Displays nssa-external (Type 7) link state records in their detailed format. Type 7 records are originated by ASBRs.                                            |
| database-summary | Displays a numerical summary of the contents of the link state database.                                                                                        |
|                  |                                                                                                    |

Process Overview: Routing Protocol Configuration

Configuring OSPF

#### **Command Type**

Router command.

#### **Command Mode**

Privileged EXEC: Matrix>Router#

#### **Command Defaults**

If *link-state-id* is not specified, the specified type of database records will be displayed for all link state IDs.

#### Example

This example shows how to display all OSPF link state database information:

```
Matrix>Router#show ip ospf database
OSPF Router with ID(182.127.64.1)
        Displaying Net Link States(Area 0.0.0.0)
             ADV Router Age Seq#
LinkID
                                              Checksum
182.127.63.1 182.127.62.1 956 0x80000001
                                              0xb6ca
        Displaying Router Link States(Area 0.0.0.0)
LinkID
             ADV Router Age
                                     Seq#
                                              Checksum LinkCount
                           308 0x8000000f
182.127.64.1
             182.127.64.1
                                              0x636b
                                                         2
182.127.62.1
              182.127.62.1
                           952 0x8000001b
                                               0x7ed7
                                                         1
        Displaying Summary Net Link States(Area 0.0.0.0)
             ADV Router Age
                                            Checksum
LinkID
                                     Seq#
182.127.63.1
              182.127.62.1
                            956 0x80000001
                                               0xb6ca
```

Table 13-3 provides an explanation of the command output.

Configuring OSPF

| Output     | What It Displays                                                                                                    |  |  |
|------------|----------------------------------------------------------------------------------------------------|--|--|
| Link ID    | Link ID, which varies as a function of the link state record type, as follows:                                                                                                    |  |  |
|            | <ul> <li>Net Link States - Shows the interface IP address of the designated router to the broadcast network.</li> <li>Router Link States - Shows the ID of the router originating the record.</li> <li>Summary Link States - Shows the summary network prefix.</li> </ul> |  |  |
| ADV Router | Router ID of the router originating the link state record.                                                                                                    |  |  |
| Age        | Age (in seconds) of the link state record.                                                                                                    |  |  |
| Seq#       | OSPF sequence number assigned to each link state record.                                                                                                    |  |  |
| Checksum   | Field in the link state record used to verify the contents upon receipt by another router.                                                                                                    |  |  |
| LinkCount  | Link count of router link state records. This number is equal<br>to, or greater than, the number of active OSPF interfaces on<br>the originating router.                                                                                                    |  |  |

#### Table 13-3 show ip ospf database Output Details

## 13.1.2.25 show ip ospf border-routers

Use this command to display information about OSPF internal entries to Area Border Routers (ABRs) and Autonomous System Boundary Routers (ASBRs).

#### show ip ospf border-routers

**Syntax Description** 

None.

## **Command Type**

Router command.

#### **Command Mode**

Privileged EXEC: Matrix>Router#

Command Defaults None. Process Overview: Routing Protocol Configuration

Configuring OSPF

## Example

This example shows how to display information about OSPF border routers. The first line of this output shows that an intra-area route has been established to destination border router 192.168.22.1 via neighboring router 192.168.11.1 on the VLAN 2 interface in area 0. The OSPF cost of this route is 64, and it carries an SPF calculation of 10. The destination router is an ABR:

```
Matrix>Router#show ip ospf border-routers
OSPF internal
Codes: i - Intra-area route, I - Inter-area route
i 192.168.22.1 [64] via 192.168.11.1, VLAN2, ABR, Area 0, SPF 10
i 192.168.22.1 [64] via 192.168.11.1, VLAN2, ABR, Area 4, SPF 10
i 192.168.44.1 [64] via 192.168.33.1, VLAN1, ABR, Area 0, SPF 10
i 192.168.44.2 [128] via 192.168.33.1, VLAN1, ABR, Area 0, SPF 10
i 192.168.44.2 [128] via 192.168.33.1, VLAN1, ABR, Area 0, SPF 10
```

## 13.1.2.26 show ip ospf interface

Use this command to display OSPF interface related information, including network type, priority, cost, hello interval, and dead interval.

show ip ospf interface [vlan vlan\_id]

## **Syntax Description**

| <b>vlan</b> vlan_id | (Optional) Displays OSPF information for a specific VLAN. |
|---------------------|-----------------------------------------------------------|
|                     | This VLAN must be configured for IP routing as described  |
|                     | in Section 3.3.2.                                         |

#### **Command Type**

Router command.

#### **Command Mode**

Privileged EXEC: Matrix>Router#

#### **Command Defaults**

If *vlan\_id* is not specified, OSPF statistics will be displayed for all VLANs.

Configuring OSPF

## Example

This example shows how to display all OSPF related information for VLAN 1:

```
Matrix>Router#show ip ospf interface vlan 1
Vlan 1 is UP
Internet Address 182.127.63.2 Mask 255.255.255.0,Area 0.0.0.0
Router ID 182.127.64.1,Network Type BROADCAST,Cost: 10
Transmit Delay is 1 sec,State BACKUPDR,Priority 1
Designated Router id 182.127.62.1, Interface addr 182.127.63.1
Backup Designated Router id 182.127.63.2,
Timer intervals configured, Hello 10,Dead 40,Wait 40,Retransmit 5
Neighbor Count is 1, Adjacent neighbor count is 1
Adjacent with neighbor 182.127.63.1 (Designated Router)
```

Table 13-4 provides an explanation of the command output.

| Output                  | What It Displays                                                                                                    |  |
|-------------------------|----------------------------------------------------------------------------------------------------|--|
| Vlan                    | Interface (VLAN) administrative status as up or down.                                                                                                 |  |
| Internet Address        | IP address and mask assigned to this interface.                                                                                                    |  |
| Router ID               | Router ID, which OSPF selects from IP addresses configured on this router.                                                                            |  |
| Network Type            | OSPF network type, for instance, broadcast.                                                                                                    |  |
| Cost                    | OSPF interface cost, which is either default, or assigned<br>with the <b>ip ospf cost</b> command. For details, refer to<br>Section 13.1.2.4.         |  |
| Transmit Delay          | The number (in seconds) added to the LSA (Link State Advertisement) age field.                                                                        |  |
| State                   | The interface state (versus the state between neighbors).<br>Valid values include BACKUPDR (Backup Designated<br>Router), and DR (Designated Router). |  |
| Priority                | The interface priority value, which is either default, or assigned with the <b>ip ospf priority</b> command. For details, refer to Section 13.1.2.5.  |  |
| Designated Router<br>id | The router ID of the designated router on this subnet, if one exists.                                                                                 |  |
| Interface addr          | IP address of the designated router on this interface.                                                                                                |  |

Table 13-4 show ip ospf interface Output Details

## Configuring OSPF

| Output                         | What It Displays                                                                                                    |
|--------------------------------|----------------------------------------------------------------------------------------------------|
| Backup Designated<br>Router id | IP address of the backup designated router on this interface, if one exists.                                                                                                    |
| Timer intervals<br>configured  | OSPF timer intervals. These are either default, or configured<br>with the <b>ip ospf retransmit-interval</b> (Section 13.1.2.7), the<br><b>ip ospf hello-interval</b> (Section 13.1.2.9), and the <b>ip ospf</b><br><b>dead interval</b> (Section 13.1.2.10) commands. The wait<br>timer represents the amount of time a router waits before<br>initiating a designated router/backup designated router<br>election. The wait timer changes when the dead interval<br>changes. The retransmit timer represents the amount of time<br>between successive transmissions of LSAs (Link State<br>Advertisements) until acknowledgement is received. |
| Neighbor Count                 | Number of neighbors over this interface.                                                                                                    |
| Adjacent neighbor count        | Number of adjacent (FULL state) neighbors over this interface.                                                                                                    |
| Adjacent with neighbor         | IP address of the adjacent neighbor.                                                                                                    |

## Table 13-4 show ip ospf interface Output Details (Continued)

## 13.1.2.27 show ip ospf neighbor

Use this command to display the state of communication between an OSPF router and its neighbor routers.

show ip ospf neighbor [detail] [ip\_address] [vlan vlan\_id]

## **Syntax Description**

| detail       | (Optional) Displays detailed information about the<br>neighbors, including the area in which they are neighbors,<br>who the designated router/backup designated router is on the<br>subnet, if applicable, and the decimal equivalent of the E-bit<br>value from the hello packet options field. |
|--------------|----------------------------------------------------------------------------------------------------|
| ip_address   | (Optional) Displays OSPF neighbors for a specific IP address.                                                                                                    |
| vlan vlan_id | (Optional) Displays OSPF neighbors for a specific VLAN.<br>This VLAN must be configured for IP routing as described<br>in Section 3.3.2.                                                                                                    |

## **Command Type**

Router command.

## **Command Mode**

Privileged EXEC: Matrix>Router#

### **Command Defaults**

- If **detail** is not specified, summary information will be displayed.
- If *ip\_address* is not specified, OSPF neighbors will be displayed for all IP addresses configured for routing.
- If *vlan\_id* is not specified, OSPF neighbors will be displayed for all VLANs configured for routing.

## Example

This example shows how to use the **show ospf neighbor** command:

| Matrix>Router# <b>show ip ospf neighbor</b> |     |       |          |              |           |
|---------------------------------------------|-----|-------|----------|--------------|-----------|
| ID                                          | Pri | State | Dead-Int | Address      | Interface |
| 182.127.62.1                                | 1   | FULL  | 40       | 182.127.63.1 | vlan1     |

Table 13-5 provides an explanation of the command output.

#### Configuring OSPF

| Output    | What It Displays                                                                                                    |
|-----------|----------------------------------------------------------------------------------------------------|
| ID        | Neighbor's router ID of the OSPF neighbor.                                                                                                |
| Pri       | Neighbor's priority over this interface.                                                                                                  |
| State     | Neighbor's OSPF communication state.                                                                                                    |
| Dead-Int  | Interval (in seconds) this router will wait without receiving a<br>Hello packet from a neighbor before declaring the neighbor<br>is down. |
| Address   | Neighbor's IP address.                                                                                                    |
| Interface | Neighbor's interface (VLAN).                                                                                                    |

#### Table 13-5show ip ospf neighbor Output Details

## 13.1.2.28 show ip ospf virtual-links

Use this command to display information about the virtual links configured on a router. A virtual link represents a logical connection between the backbone and a non-backbone OSPF area.

#### show ip ospf virtual-links

#### **Syntax Description**

None.

#### **Command Type**

Router command.

#### **Command Mode**

Privileged EXEC: Matrix>Router#

**Command Defaults** 

## Example

This example shows how to display OSPF virtual links information:

Table 13-6 provides an explanation of the command output.

| What It Displays                                                                                                    |  |
|----------------------------------------------------------------------------------------------------|--|
| ID of the virtual link neighbor, and the virtual link status, which is up or down.                                                  |  |
| ID of the transit area through which the virtual link is configured.                                                                |  |
| Router's interface into the transit area.                                                                                           |  |
| OSPF cost of routing through the virtual link.                                                                                      |  |
| Time (in seconds) added to the LSA (Link State<br>Advertisement) age field when the LSA is transmitted<br>through the virtual link. |  |
| Interface state assigned to a virtual link, which is point-to-point.                                                                |  |
| Timer intervals configured for the virtual link, including<br>Hello, Dead, Wait, and Retransmit intervals.                          |  |
| State of adjacency between this router and the virtual link neighbor of this router.                                                |  |
|                                                                                                    |  |

### Table 13-6 show ip ospf virtual links Output Details

## 13.1.2.29clear ip ospf process

Use this command to reset the OSPF process. This will require adjacencies to be reestablished and routes to be reconverged.

clear ip ospf process process-id

Configuring OSPF

### **Syntax Description**

| process-id | Specifies the process ID, an internally used identification |
|------------|-------------------------------------------------------------|
|            | number for each instance of the OSPF routing process run    |
|            | on a router. Valid values are 1 to 65535.                   |

## **Command Type**

Router command.

## **Command Mode**

Privileged EXEC: Matrix>Router#

#### **Command Defaults**

None.

#### Example

This example shows how to reset OSPF process 1:

Matrix>Router#clear ip ospf process 1

## 13.1.3 Configuring DVMRP

## **Purpose**

To enable and configure the Distance Vector Routing Protocol (DVMRP) on an interface. DVMRP routes multicast traffic using a technique known as Reverse Path Forwarding. When a router receives a packet, it floods the packet out of all paths except the one that leads back to the packet's source. Doing so allows a data stream to reach all VLANs (possibly multiple times). If a router is attached to a set of VLANs that do not want to receive from a particular multicast group, the router can send a "prune" message back up the distribution tree to stop subsequent packets from traveling where there are no members. DVMRP will periodically reflood in order to reach any new hosts that want to receive from a particular group.

## Commands

The commands needed to enable and configure DVMRP are listed below and described in the associated section as shown:

- ip dvmrp (Section 13.1.3.1)
- ip dvmrp metric (Section 13.1.3.2)
- show ip dvmrp route (Section 13.1.3.3)
- show ip mroute (Section 13.1.3.4)

## 13.1.3.1 ip dvmrp

Use this command to enable or disable DVMRP on an interface.

ip dvmrp

**Syntax Description** 

None.

## Command Syntax of the "no" Form

The "no" form of this command disables DVMRP:

## no ip dvmrp

## **Command Type**

Router command.

#### **Command Mode**

Interface configuration: Matrix>Router(config-if(Vlan <vlan\_id>))#

#### **Command Defaults**

None.

## **Example**

This example shows how to enable DVMRP on VLAN 1:

```
Matrix>Router(config)#interface vlan 1
Matrix>Router(config-if(Vlan 1))#ip dvmrp
```

## 13.1.3.2 ip dvmrp metric

Use this command to configure the metric associated with a set of destinations for DVMRP reports.

#### ip dvmrp metric metric

#### **Syntax Description**

| metric | Specifies a metric associated with a set of destinations for        |
|--------|---------------------------------------------------------------------|
|        | DVMRP reports. Valid values are from 0 to 31. Entering              |
|        | a <b>0</b> value will reset the metric back to the default value of |
|        | 1.                                                                  |

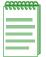

**NOTE:** To reset the DVMRP metric back to the default value of 1, enter **ip dvmrp metric 0**.

## **Command Type**

Router command.

#### **Command Mode**

Interface configuration: Matrix>Router(config-if(Vlan <vlan\_id>))#

#### **Command Defaults**

## **Example**

This example shows how to set a DVMRP of 16 on VLAN 1:

Matrix>Router(config-if(Vlan 1))#ip dvmrp metric 16

## 13.1.3.3 show ip dvmrp route

Use this command to display DVMRP routing information.

### show ip dvmrp route

## **Syntax Description**

None.

**Command Type** 

Router command.

**Command Mode** 

Privileged EXEC: Router#

**Command Defaults** 

Process Overview: Routing Protocol Configuration

Configuring DVMRP

## Example

This example shows how to display DVMRP routing table entries. In this case, the routing table has 5 entries. The first entry shows that the source network 60.1.1.0/24 can be reached via next-hop router 40.1.1.3. This route has a metric of 2. It has been in the DVMRP routing table for 1 hour, 24 minutes and 2 seconds and will expire in 2 minutes and 3 seconds. It supports flag messages for verifying neighbors, pruning, generation ID and netmask in prunes and grafts (VPGN):

```
Matrix>Router#show ip dvmrp route
flag characters used:
_____
V Neighbor is verified.
P Neighbor supports pruning.
G Neighbor supports generation ID.
N Neighbor supports netmask in prunes and grafts.
S Neighbor supports SNMP.
M Neighbor supports mtrace.
_____
DVMRP Routing Table - 5 entries
60.1.1.0/24 [2] uptime: 1:24:2, expires: 0:2:3
   via neighbor: 40.1.1.3 version: 3.255 flags: VPGN gen id:
0x336ff052 50.50.50.0/24 [2] uptime: 1:24:18, expires: 0:1:25
   via neighbor: 30.1.1.1 version: 3.255 flags: VPGN gen id:
Oxaa4eelfa 40.40.40.0/24 [2] uptime: 1:24:2, expires: 0:2:3
   via neighbor: 40.1.1.3 version: 3.255 flags: VPGN gen id:
0x336ff052 40.1.1.0/24 [1] uptime: 1:24:8, expires: 0:0:0
   via: local
30.1.1.0/24 [1] uptime: 1:24:20, expires: 0:0:0
   via: local
```

## 13.1.3.4 show ip mroute

Use this command to display the multicast forwarding cache table. Since the DVMRP routing table is not aware of group membership, the DVMRP process builds a forwarding cache table based on a combination of information. This information includes items from the multicast routing table, such at the source network/mask and upstream neighbors. Other items used to build the forwarding cache table are source groups, received pruned neighbors and VLANs, upstream and downstream VLANs, and other information, The forwarding cache table represents the local router's understanding of the shortest path source-based delivery tree for each (source, group) pair. Basically it is the source's RPM (Reverse-Path Multicast) for that group.

## show ip mroute

### Syntax Description

None.

## **Command Type**

Router command.

#### **Command Mode**

Privileged EXEC: Matrix>Router#

## **Command Defaults**

None.

### Example

This example shows how to display the multicast forwarding cache table. In this case, it shows there are two source multicast networks. The network at IP address 165.223.129.0 is in multicast group 224.2.164.189. It recognizes an upstream neighbor at 134.141.20.1 via the VLAN 20 interface, and two downstream VLANs. The other multicast network at IP address 134.141.30.0 is in multicast group 238.27.2.2. It recognizes the same upstream neighbor via the same interface, and four downstream VLANs. The table shows that two VLANs have asked to be pruned from this multicast distribution route:

```
Matrix>Router#show ip mroute
Active IP Multicast Sources
Flags: D - Dense, S - Sparse, C - Connected, L - Local,
P - Pruned, R - RP-bit set, F - Register flag, T - SPT-bit set,
Outgoing interface flags: H - Hardware switched
Timers: Uptime/Expires
Interface state: Interface, Next-Hop or VCD, State/Mode
Source Network: 165.223.129.0
                                    Source Mask: 255.255.255.0
Multicast Group: 224.2.164.189
                                    Uptime: 10:49:20
Upstream Neighbor: 134.141.20.1
                                    Upstream Vlan: 20
                                    Downstream Vlans:
                                                         22,122
Pruned Neighbor
                       Pruned Vlan
                                           Expires
134.141.36.2
                           36
                                           1:10:40
134.141.70.1
                           70
                                           0:18:46
Source Network: 134.141.30.0
                                    Source Mask: 255.255.255.0
Multicast Group: 238.27.2.2
                                    Uptime: 19:58:1
Upstream Neighbor: 134.141.20.1
                                    Upstream Vlan: 20
                                    Downstream Vlans:
                                                         22,36,51,70
```

## 13.1.4 Configuring IRDP

## **Purpose**

To enable and configure the ICMP Router Discovery Protocol (IRDP) on an interface. This protocol enables a host to determine the address of a router it can use as a default gateway.

## Commands

The commands needed to enable and configure IRDP are listed below and described in the associated section as shown:

- ip irdp (Section 13.1.4.1)
- ip irdp maxadvertinterval (Section 13.1.4.2)
- ip irdp minadvertinterval (Section 13.1.4.3)
- ip irdp holdtime (Section 13.1.4.4)
- ip irdp preference (Section 13.1.4.5)
- ip irdp address (Section 13.1.4.6)
- no ip irdp multicast (Section 13.1.4.7)
- show ip irdp (Section 13.1.4.8)

## 13.1.4.1 ip irdp

Use this command to enable or disable IRDP on an interface.

ip irdp

## **Syntax Description**

None.

## Command Syntax of the "no" Form

The "no" form of this command disables IRDP on an interface:

no ip irdp

#### **Command Type**

Router command.

#### **Command Mode**

Interface configuration: Matrix>Router(config-if(Vlan <vlan\_id>))#

#### **Command Defaults**

None.

### Example

This example shows how to enable IRDP on VLAN 1:

```
Matrix>Router(config)#interface vlan 1
Matrix>Router(config-if(Vlan 1))#ip irdp
```

## 13.1.4.2 ip irdp maxadvertinterval

Use this command to set the maximum interval in seconds between IRDP advertisements.

#### ip irdp maxadvertinterval interval

#### **Syntax Description**

*interval* Specifies a maximum advertisement interval in seconds. Valid values are **4** to **1800**.

### Command Syntax of the "no" Form

The "no" form of this command resets the maximum advertisement interval to the default value of **600** seconds:

#### no irdp maxadvertinterval

#### **Command Type**

Router command.

#### **Command Mode**

Interface configuration: Matrix>Router(config-if(Vlan <vlan\_id>))#

#### **Command Defaults**

#### Example

This example shows how to set the maximum IRDP advertisement interval to 1000 seconds on VLAN 1:

Matrix>Router(config)#interface vlan 1
Matrix>Router(config-if(Vlan 1))#ip irdp maxadvertinterval 1000

## 13.1.4.3 ip irdp minadvertinterval

Use this command to set the minimum interval in seconds between IRDP advertisements.

#### ip irdp minadvertinterval interval

#### **Syntax Description**

*interval* Specifies a minimum advertisement interval in seconds. Valid values are **3** to **1800**.

#### Command Syntax of the "no" Form

The "no" form of this command deletes the custom holdtime setting and resets the minimum advertisement interval to the default value of three-fourths of the **maxadvertinterval** value:

#### no irdp minadvertinterval

#### **Command Type**

Router command.

#### **Command Mode**

Interface configuration: Matrix>Router(config-if(Vlan <vlan\_id>))#

#### **Command Defaults**

None.

#### Example

This example shows how to set the minimum IRDP advertisement interval to 500 seconds on VLAN 1:

Matrix>Router(config)#interface vlan 1
Matrix>Router(config-if(Vlan 1))#ip irdp minadvertinterval 500

## 13.1.4.4 ip irdp holdtime

Use this command to set the length of time in seconds IRDP advertisements are held valid.

#### ip irdp holdtime holdtime

| .eeeeeeeeeeeeeeeeeeeeeeeeeeeeeeeeeeeee | 1 |
|----------------------------------------|---|
|                                        |   |
|                                        |   |
|                                        | l |
|                                        | L |

**NOTE:** Hold time is automatically set at three times the **maxadvertinterval** value when the maximum advertisement interval is set as described in Section 13.1.4.2 and the minimum advertisement interval is set as described in Section 13.1.4.3.

## Syntax Description

*holdtime* Specifies the hold time in seconds. Valid values are **0** to **9000**.

## Command Syntax of the "no" Form

The "no" form of this command resets the hold time to the default value of three times the **maxadvertinterval** value:

#### no irdp holdtime

#### **Command Type**

Router command.

#### **Command Mode**

Interface configuration: Matrix>Router(config-if(Vlan <vlan\_id>))#

#### **Command Defaults**

None.

#### Example

This example shows how to set the IRDP hold time to 4000 seconds on VLAN 1:

Matrix>Router(config)#interface vlan 1
Matrix>Router(config-if(Vlan 1))#ip irdp holdtime 4000

Process Overview: Routing Protocol Configuration

Configuring IRDP

## 13.1.4.5 ip irdp preference

Use this command to set the IRDP preference value for an interface. This value is used by IRDP to determine the interface's selection as a default gateway address.

## ip irdp preference preference

### **Syntax Description**

| preference | Specifies the value to indicate the interface's use as a |
|------------|----------------------------------------------------------|
|            | default router address. Valid values are -2147483648 to  |
|            | 2147483647. The value of 80000000 indicates that the     |
|            | address, even though it may be advertised, is not to be  |
|            | used by neighboring hosts as a default router address.   |

#### Command Syntax of the "no" Form

The "no" form of this command resets the interface's IRDP preference value to the default of **0**:

#### no irdp preference

#### **Command Type**

Router command.

#### **Command Mode**

Interface configuration: Matrix>Router(config-if(Vlan <vlan\_id>))#

#### **Command Defaults**

None.

#### **Example**

This example shows how to set the IRDP preference value to 80000000 seconds on VLAN 1:

Matrix>Router(config)#interface vlan 1
Matrix>Router(config-if(Vlan 1))#ip irdp preference 80000000

## 13.1.4.6 ip irdp address

Use this command to add additional IP addresses for IRDP to advertise.

ip irdp address ip\_address preference

## **Syntax Description**

| ip_address | Specifies an IP address to advertise.                                                                                                    |
|------------|----------------------------------------------------------------------------------------------------|
| preference | Specifies the value to indicate the address' use as a default router address. Valid values are <b>-2147483648</b> to <b>2147483647</b> . The value of <b>80000000</b> indicates that the address, even though it may be advertised, is not to be used by neighboring hosts as a default router address. |

## Command Syntax of the "no" Form

The "no" form of this command clears an IP address from being advertised:

**no ip irdp preference** *ip\_address* 

## **Command Type**

Router command.

## **Command Mode**

Interface configuration: Matrix>Router(config-if(Vlan <vlan\_id>))#

## **Command Defaults**

None.

## Example

This example shows how to advertise IP address 183.255.0.162 with a preference of 1 on VLAN 1:

```
Matrix>Router(config)#interface vlan 1
Matrix>Router(config-if(Vlan 1))#ip irdp address 183.255.0.1621
```

## 13.1.4.7 no ip irdp multicast

Use this command to enable the router to send IRDP advertisements using broadcast rather than multicast transmissions. By default, the router sends IRDP advertisements via multicast.

## no ip irdp multicast

Process Overview: Routing Protocol Configuration

Configuring IRDP

#### **Syntax Description**

None.

## **Command Type**

Router command.

#### **Command Mode**

Interface configuration: Matrix>Router(config-if(Vlan <vlan\_id>))#

#### **Command Defaults**

None.

#### Example

This example shows how to enable the router to send IRDP advertisements using broadcast:

Matrix>Router(config)#interface vlan 1
Matrix>Router(config-if(Vlan 1))#no ip irdp multicast

## 13.1.4.8 show ip irdp

Use this command to display IRDP information.

show ip irdp [vlan vlan\_id]

## **Syntax Description**

vlan *vlan\_id* (Optional) Displays IRDP information for a specific VLAN. This VLAN must be configured for IP routing as described in Section 3.3.2.

#### **Command Type**

Router command.

#### **Command Mode**

Interface configuration: Matrix>Router(config-if(Vlan <vlan\_id>))#

#### **Command Defaults**

If **vlan** *vlan\_id* is not specified, IRDP information for all interfaces will be displayed.

### **Example**

This example shows how to display IRDP information for VLAN 1:

```
Matrix>Router(config)#interface vlan 1
Matrix>Router(config-if(vlan 1))#show ip irdp vlan 1
Interface 1 is not enabled
```

## 13.1.5 Configuring VRRP

## **Purpose**

To enable and configure the Virtual Router Redundancy Protocol (VRRP). This protocol eliminates the single point of failure inherent in the static default routed environment by transferring the responsibility from one router to another if the original router goes down. VRRP-enabled routers decide who will become master and who will become backup in the event the master fails.

## Commands

The commands needed to enable and configure VRRP are listed below and described in the associated section as shown:

- router vrrp (Section 13.1.5.1)
- create (Section 13.1.5.2)
- address (Section 13.1.5.3)
- priority (Section 13.1.5.4)
- advertise-interval (Section 13.1.5.5)
- critical-ip (Section 13.1.5.6)
- preempt (Section 13.1.5.7)
- enable (Section 13.1.5.8)
- ip vrrp authentication-key (Section 13.1.5.9)
- ip vrrp message-digest-key (Section 13.1.5.10)
- show ip vrrp (Section 13.1.5.11)

## 13.1.5.1 router vrrp

Use this command to enable or disable VRRP configuration mode.

#### router vrrp

| ,66666666 | 1  |
|-----------|----|
|           |    |
|           |    |
|           |    |
|           |    |
|           |    |
|           | υ. |

**NOTE:** You must execute the **router vrrp** command to enable the protocol before completing other VRRP-specific configuration tasks. For details on enabling configuration modes, refer to Table 3-10 in Section 3.3.3.

## **Syntax Description**

None.

### Command Syntax of the "no" Form

The "no" form of this command removes all VRRP configurations from the running configuration:

#### no router vrrp

## **Command Type**

Router command.

### **Command Mode**

Global configuration: Matrix>Router(config)#

### **Command Defaults**

None.

### Example

This example shows how enable VRRP configuration mode:

Matrix>Router#configure terminal Matrix>Router(config)#router vrrp Matrix>Router(config-router)#

## 13.1.5.2 create

Use this command to create a VRRP session.

create vlan vlan\_id vrid

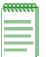

**NOTE:** This command must be executed to create an instance of VRRP on a routing interface (VLAN) before any other VRRP settings can be configured.

## **Syntax Description**

| vlan vlan_id | Specifies the number of the VLAN on which to create a VRRP session. This VLAN must be configured for IP routing as described in Section 3.3.2. |
|--------------|----------------------------------------------------------------------------------------------------|
| vrid         | Specifies a unique Virtual Router ID (VRID) to associate with the routing interface. Valid values are from 1 to 255.                           |

## Command Syntax of the "no" Form

The "no" form of this command disables the VRRP session:

no create vlan vlan\_id vrid

#### **Command Type**

Router command.

#### **Command Mode**

Router configuration: Matrix>Router(config-router)#

### **Command Defaults**

None.

## Example

This example shows how to create a VRRP session on VLAN 1 with a VRID of 1:

Matrix>Router(config)#router vrrp
Matrix>Router(config-router)#create vlan 1 1

## 13.1.5.3 address

Use this command to configure a virtual router IP address. If the virtual router IP address is the same as the interface (VLAN) address owned by a VRRP router, then the router owning the address becomes the master. The master sends an advertisement to all other VRRP routers declaring its status and assumes responsibility for forwarding packets associated with its virtual router ID (VRID). If the virtual router IP address is not owned by any of the VRRP routers, then the routers compare their priorities and the higher priority owner becomes the master. If priority values are the same, then the VRRP router with the higher IP address is selected master. For details on using the **priority** command, refer to Section 13.1.5.4.

address vlan vlan\_id vrid ip\_address owner

| vlan vlan_id | Specifies the number of the VLAN on which to configure a virtual router address. This VLAN must be configured for IP routing as described in Section 3.3.2. |  |  |  |
|--------------|----------------------------------------------------------------------------------------------------|--|--|--|
| vrid         | Specifies a unique Virtual Router ID (VRID) associated with the routing interface. Valid values are from 1 to 255.                                          |  |  |  |
| ip_address   | Specifies the virtual router IP address to associate with router.                                                                                           |  |  |  |
| owner        | Specifies a value to indicate if the router owns the IP address as one of its interfaces. Valid values are:                                                 |  |  |  |
|              | <ul> <li>1 to indicate the router owns the address.</li> <li>0 to indicate the router does not own the address.</li> </ul>                                  |  |  |  |

## **Syntax Description**

## Command Syntax of the "no" Form

The "no" form of this command clears the VRRP address configuration:

**no address vlan** *vlan\_id vrid ip\_address owner* 

## **Command Type**

Router command.

#### **Command Mode**

Router configuration: Matrix>Router(config-router)#

## **Command Defaults**

None.

## Example

This example shows how to configure a virtual router address of 182.127.62.1 on VLAN 1, VRID 1, and to set the router connected to the VLAN via this interface as the master:

Matrix>Router(config)#router vrrp
Matrix>Router(config-router)#address vlan 1 1 182.127.62.1 1

## 13.1.5.4 priority

Use this command to set a priority value for a VRRP router.

priority vlan vlan\_id vrid priority\_value

#### **Syntax Description**

| vlan vlan_id   | Specifies the number of the VLAN on which to configure VRRP priority. This VLAN must be configured for IP routing as described in Section 3.3.2.                                                                                                    |
|----------------|----------------------------------------------------------------------------------------------------|
| vrid           | Specifies a unique Virtual Router ID (VRID) associated with the routing interface. Valid values are from 1 to 255.                                                                                                    |
| priority_value | Specifies the VRRP priority value to associate with the <i>vrid</i> . Valid values are from <b>1</b> to <b>254</b> , with the highest value setting the highest priority. Priority value of <b>255</b> is reserved for the VRRP router that owns the IP address associated with the virtual router. Priority <b>0</b> is reserved for signaling that the master has stopped working and the backup router must transition to master state. |

### Command Syntax of the "no" Form

The "no" form of this command clears the VRRP priority configuration:

**no priority vlan** *vlan\_id vrid priority\_value* 

## **Command Type**

Router command.

#### **Command Mode**

Router configuration: Matrix>Router(config-router)#

#### **Command Defaults**

None.

## Example

This example shows how set a VRRP priority of 200 on VLAN 1, VRID 1:

Matrix>Router(config)#router vrrp Matrix>Router(config-router)#priority vlan 1 1 200

## 13.1.5.5 advertise-interval

Use this command to set the interval in seconds between VRRP advertisements. These are sent by the master router to other routers participating in the VRRP master selection process, informing them of its configured values. Once the master is selected, then advertisements are sent every advertising interval to let other VRRP routers in this VLAN/VRID know the router is still acting as master of the VLAN/VRID.

advertise-interval vlan vlan\_id vrid interval

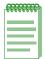

**NOTE:** All routers with the same VRID should be configured with the same advertisement interval.

## Syntax Description

| <b>vlan</b> vlan_id | Specifies the number of the VLAN on which to configure<br>the VRRP advertisement interval. This VLAN must be<br>configured for IP routing as described in Section 3.3.2. |
|---------------------|----------------------------------------------------------------------------------------------------|
| vrid                | Specifies a unique Virtual Router ID (VRID) associated with the routing interface. Valid values are from 1 to 255.                                                       |
| interval            | Specifies a VRRP advertisement interval to associate with the <i>vrid</i> . Valid values are from <b>1</b> to <b>255</b> seconds.                                        |

## Command Syntax of the "no" Form

The "no" form of this command clears the VRRP advertise interval value:

no advertise-interval vlan vlan\_id vrid interval

## **Command Type**

Router command.

## **Command Mode**

Router configuration: Matrix>Router(config-router)#

## **Command Defaults**

Process Overview: Routing Protocol Configuration

Configuring VRRP

#### Example

This example shows how set an advertise interval of 3 seconds on VLAN 1, VRID 1:

Matrix>Router(config)#router vrrp
Matrix>Router(config-router)#advertise-interval vlan 1 1 3

## 13.1.5.6 critical-ip

Use this command to set a critical IP address for VRRP routing. The critical IP address defines an interface — in addition to the interface between hosts and a first-hop router — that will prevent the master router from functioning properly if the interface were to fail. For example, an IP address of an interface connecting a master router to a router configured for internet access would be considered a critical IP address for VRRP routing.

#### critical-ip vlan vlan\_id vrid ip\_address

### **Syntax Description**

| vlan vlan_id | Specifies the number of the VLAN on which to set the critical IP address. This VLAN must be configured for IP routing as described in Section 3.3.2. |
|--------------|----------------------------------------------------------------------------------------------------|
| vrid         | Specifies a unique Virtual Router ID (VRID) associated with the routing interface. Valid values are from <b>1</b> to <b>255</b> .                    |
| ip_address   | Specifies the IP address to set as the critical IP address.                                                                                          |

## Command Syntax of the "no" Form

The "no" form of this command clears the critical IP address:

no critical-ip vlan vlan\_id vrid ip\_address

#### **Command Type**

Router command.

#### **Command Mode**

Router configuration: Matrix>Router(config-router)#

#### **Command Defaults**

## Example

This example shows how to set IP address 182.127.62.3 as a critical IP address associated with VLAN 1, VRID 1:

```
Matrix>Router(config)#router vrrp
Matrix>Router(config-router)#critical-ip vlan 1 1 182.127.62.3
```

## 13.1.5.7 preempt

Use this command to enable or disable preempt mode on a VRRP router. Preempt is enabled on VRRP routers by default, which allows a higher priority backup router to preempt a lower priority master.

preempt vlan\_id vrid

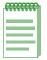

**NOTE:** The router that owns the virtual router IP address always preempts other routers, regardless of this setting.

## **Syntax Description**

| vlan_id | Specifies the number of the VLAN on which to set preempt<br>mode. This VLAN must be configured for IP routing as<br>described in Section 3.3.2. |
|---------|----------------------------------------------------------------------------------------------------|
| vrid    | Specifies a unique Virtual Router ID (VRID) associated with the routing interface. Valid values are from <b>1</b> to <b>255</b> .               |

## Command Syntax of the "no" Form

The "no" form of this command disables preempt mode:

**no preempt** *vlan\_id vrid* 

## **Command Type**

Router command.

#### **Command Mode**

Router configuration: Matrix>Router(config-router)#

#### **Command Defaults**

Process Overview: Routing Protocol Configuration

Configuring VRRP

#### Example

This example shows how to disable preempt mode on VLAN 1, VRID 1:

Matrix>Router(config)#router vrrp
Matrix>Router(config-router)#no preempt vlan 1 1

## 13.1.5.8 enable

Use this command to enable VRRP on an interface.

enable vlan vlan\_id vrid

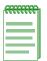

**NOTE:** Before enabling VRRP, you must set the other options described in this section. Once enabled, you cannot make any configuration changes to VRRP without first disabling it using the **no enable vlan** command.

## **Syntax Description**

| <b>vlan</b> vlan_id | Specifies the number of the VLAN on which to enable VRRP. This VLAN must be configured for IP routing as described in Section 3.3.2. |
|---------------------|----------------------------------------------------------------------------------------------------|
| vrid                | Specifies the Virtual Router ID (VRID) associated with the <i>vlan_id</i> . Valid values are from <b>1</b> to <b>255</b> .           |

## Command Syntax of the "no" Form

The "no" form of this command disables VRRP on an interface:

no enable vlan vlan\_id vrid

#### **Command Type**

Router command.

### **Command Mode**

Router configuration: Matrix>Router(config-router)#

#### **Command Defaults**

## Example

This example shows how to enable VRRP on VLAN 1, VRID 1:

```
Matrix>Router(config)#router vrrp
Matrix>Router(config-router)#enable vlan 1 1
```

## 13.1.5.9 ip vrrp authentication-key

Use this command to set a VRRP authentication password on an interface.

ip vrrp authentication-key password

## **Syntax Description**

*password* Specifies an authentication password. Text string can be 1 to 8 characters in length.

## Command Syntax of the "no" Form

The "no" form of this command clears VRRP authentication:

no ip vrrp authentication-key

## **Command Type**

Router command.

## **Command Mode**

Interface configuration: Matrix>Router(config-if(Vlan <vlan\_id>))#

## **Command Defaults**

None.

## Example

This example shows how to set the VRRP authentication password to "vrrpkey" on VLAN 1:

```
Matrix>Router(config)#interface vlan 1
Matrix>Router(config-if(Vlan 1))#ip vrrp authentication-key vrrpkey
```

## 13.1.5.10ip vrrp message-digest-key

Use this command to set a VRRP MD5 authentication password on an interface.

ip vrrp message-digest-key md5 password

### **Syntax Description**

| md5      | Specifies the authentication type as MD5.                                                  |
|----------|--------------------------------------------------------------------------------------------|
| password | Specifies an MD5 authentication password. Text string can be 1 to 16 characters in length. |

## Command Syntax of the "no" Form

The "no" form of this command clears VRRP MD5 authentication:

#### no ip vrrp message-digest-key

#### **Command Type**

Router command.

#### **Command Mode**

Interface configuration: Matrix>Router1(config-if(Vlan 1))#

### **Command Defaults**

None.

#### Example

This example shows how to set the VRRP MD5 authentication password to "qwer" on VLAN 1:

```
Matrix>Router(config)#interface vlan 1
Matrix>Router(config-if(Vlan 1))#ip vrrp message-digest-key md5 qwer
```

## 13.1.5.11show ip vrrp

Use this command to display VRRP routing information.

show ip vrrp

#### **Syntax Description**

None.

**Command Type** 

Router command.

#### **Command Mode**

Global configuration: Matrix>Router(config)#

## **Command Defaults**

None.

## Example

This example shows how to display VRRP information:

| Matrix>Router(config)# <b>show ip vrrp</b> |      |                 |       |              |  |
|--------------------------------------------|------|-----------------|-------|--------------|--|
|                                            | VRRI | P CONFIGURATION | 1     |              |  |
| Vlan                                       | Vrid | State           | Owner | AssocIpAddr  |  |
| 1                                          | 1    | Master          | 1     | 182.127.63.1 |  |

14

# **Security Configuration**

This chapter describes the Security Configuration set of commands and how to use them.

## 14.1 OVERVIEW OF SECURITY METHODS

The following security methods are available for controlling which users are allowed to access, monitor, and manage the device.

- Login Security Password used to log in to the CLI via a Telnet connection or local COM port connection. For details, refer to Section 3.2.1.
- SNMP allows access to the Matrix E1 device via a network SNMP management application. The level of management access is dependent on the SNMP user or community name and the associated access policy. For details, refer to Chapter 5.
- Host Access Control Authentication (HACA) authenticates user access of Telnet management, console local management and WebView via a central RADIUS Client/Server application. For an overview on working with HACA, refer to Section 14.4.1. For details, on using CLI commands to configure HACA/RADIUS, refer to Section 14.3.1.
- 802.1X Port Based Network Access Control using EAPOL (Extensible Authentication Protocol Over LANs) - provides a mechanism via a RADIUS server for administrators to securely authenticate and grant appropriate access to end user devices directly attached to Matrix E1 device ports. For an overview on working with 802.1X, refer to Section 14.4.2. For details on using CLI commands to configure 802.1X, refer to Section 14.3.2.
- MAC Authentication provides a mechanism for administrators to securely authenticate source MAC addresses and grant appropriate access to end user devices directly attached to Matrix E1 device ports. For an overview on working with MAC authentication, refer to Section 14.4.3. For details on using CLI commands to configure MAC authentication, refer to Section 14.3.3.
- MAC Locking locks a port to one or more MAC addresses, preventing connection of unauthorized devices via the port. For details, refer to Section 14.3.4.

- Port Web Authentication (PWA) locks down a port a user is attached to until after the user logs in using a web browser to access the switch. The switch will pass all login information from the end station to a RADIUS server for authentication before turning the port on. PWA is an alternative to 802.1X and MAC authentication. For details, refer to Section 14.3.5.
- Secure Shell (SSH) permits or denies remote access based on IP address, ciphers and MAC algorithms. For details, refer to Section 14.3.6.
- Access Lists (ACLs) permits or denies access to routing interfaces based on protocol and source IP address restrictions configured in access lists. For details, refer to Section 14.3.7.
- Denial of Service (DoS) Prevention prevents Denial of Service attacks, including land, fragmented and large ICMP packets, spoofed address attacks, and UDP/TCP port scanning. For details, refer to Section 14.3.8.
- Flow Setup Throttling (FST) prevents the effects of DoS attacks by limiting the number of new or established flows that can be programmed on any individual switch port. For details, refer to Section 14.3.9.

## 14.2 PROCESS OVERVIEW: SECURITY CONFIGURATION

Use the following steps as a guide to configuring security methods on the device:

- 1. Configuring RADIUS (Section 14.3.1)
- 2. Configuring EAPOL (Section 14.3.2)
- 3. Configuring MAC Authentication (Section 14.3.3)
- 4. Configuring MAC Locking (Section 14.3.4)
- **5.** Configuring Port Web Authentication (Section 14.3.5)
- 6. Configuring Secure Shell (SSH) (Section 14.3.6)
- 7. Configuring Access Lists (ACLs) (Section 14.3.7)
- 8. Configuring Denial of Service (DoS) Prevention (Section 14.3.8)
- 9. Configuring Flow Setup Throttling (FST) (Section 14.3.9)

# 14.3 SECURITY CONFIGURATION COMMAND SET

# 14.3.1 Configuring RADIUS

# **Purpose**

To perform the following:

- Review the RADIUS client/server configuration on the device.
- Enable or disable the RADIUS client.
- Set local and remote login options.
- Set primary and secondary server parameters, including IP address, timeout period, and number of user login attempts allowed.
- Reset RADIUS server settings to default values.
- Configure a RADIUS accounting server.

# Commands

The commands needed to review and configure RADIUS are listed below and described in the associated section as shown:

- show radius (Section 14.3.1.1)
- set radius (Section 14.3.1.2)
- clear radius (Section 14.3.1.3)
- show radius accounting (Section 14.3.1.4)
- set radius accounting (Section 14.3.1.5)
- clear radius accounting (Section 14.3.1.6)

For an overview on working with Host Access Control Authentication (HACA), refer to Section 14.4.1.

Configuring RADIUS

# 14.3.1.1 show radius

Use this command to display the current RADIUS client/server configuration.

### show radius [last-resort-action] [retries] [server [index]] [timeout]

#### **Syntax Description**

| last-resort-action | (Optional) Displays last resort action settings. This is the action to be taken if the RADIUS server times out during local or remote login. |  |
|--------------------|----------------------------------------------------------------------------------------------------|--|
| retries            | (Optional) Displays the maximum number of attempts a user can contact the RADIUS server before timing out.                                   |  |
| server index       | (Optional) Displays all or a specific server configuration.                                                                                  |  |
| timeout            | (Optional) Displays the maximum amount of time (in seconds) to establish contact with the RADIUS server before timing out.                   |  |

# **Command Type**

Switch command.

#### **Command Mode**

Read-Only.

#### **Command Defaults**

If no parameters are specified, all RADIUS configuration information will be displayed.

#### **Example**

This example shows how to display RADIUS configuration information:

| Matrix | >show radius     |            |         |
|--------|------------------|------------|---------|
| RADIUS | status:          | Disabled   |         |
| RADIUS | retries:         | 3          |         |
| RADIUS | timeout:         | 20 seconds |         |
| RADIUS | mgmt-auth status | : Disabled |         |
|        |                  |            |         |
| Server | Server           |            |         |
| Index  | IP               | Auth-Port  | Status  |
|        |                  |            |         |
| 100    | 1.2.100.2        | 1812       | Primary |
|        |                  |            |         |
| RADIUS | last-resort-acti | on Status  |         |
|        |                  |            |         |
| Local  |                  | Challenge  |         |
| Remote |                  | Challenge  |         |

Table 14-1 provides an explanation of the command output.

| Output                     | What It Displays                                                                                                    |  |
|----------------------------|----------------------------------------------------------------------------------------------------|--|
| RADIUS status              | Whether RADIUS is enabled or disabled.                                                                                                    |  |
| RADIUS retries             | Maximum number of attempts a user can contact the RADIUS server before timing out. The default value of <b>3</b> can be reset using the <b>set radius</b> command as described in Section 14.3.1.2.                           |  |
| RADIUS timeout             | Maximum amount of time (in seconds) to establish contact<br>with the RADIUS server before timing out. The default<br>value of <b>20</b> can be reset using the <b>set radius</b> command as<br>described in Section 14.3.1.2. |  |
| RADIUS<br>mgmt-auth status | Whether RADIUS login authentication is enabled or disabled on management sessions. Default state of enabled can be changed using the <b>set radius</b> command as described in Section 14.3.1.2.                              |  |
| Server Index               | Index assigned to the RADIUS server. The Matrix E1 Series device allows for up to 10 RADIUS servers to be configured, with up to 2 active at any given time.                                                                  |  |

#### Table 14-1 show radius Output Details

#### Configuring RADIUS

| Output                       | What It Displays                                                                                                    |  |
|------------------------------|----------------------------------------------------------------------------------------------------|--|
| Server IP                    | IP address of the RADIUS server.                                                                                                    |  |
| Auth-Port                    | RADIUS server's UDP authentication port.                                                                                                    |  |
| Status                       | Whether the server is the <b>primary</b> or <b>secondary</b> RADIUS server.                                                                                                    |  |
| RADIUS<br>last-resort-action | Last resort action to be taken if the RADIUS server times<br>out during local or remote login. Possible actions are:<br>Accept (allows access), <b>Reject</b> (doesn't allow access) and<br><b>Challenge</b> (prompts for local password). |  |

#### Table 14-1 show radius Output Details (Continued)

# 14.3.1.2 set radius

Use this command to enable, disable, or configure RADIUS authentication.

set radius {enable | disable | last-resort-action {local {accept | reject | challenge} | remote {accept | reject | challenge} } | retries number-of-retries | server index ip\_address port server-secret | timeout timeout-value | mgmt-auth {enable | disable}}

#### **Syntax Description**

| enable   disable   | Enables or disables the RADIUS client.                                                                                                    |  |
|--------------------|----------------------------------------------------------------------------------------------------|--|
| last-resort-action | Sets the action to be taken if the RADIUS server times out during login.                                                                                        |  |
| local              | Sets last-resort-action options for local (console port) access.                                                                                                |  |
| remote             | Sets last-resort-action options for remote (Telnet or WebView) access.                                                                                          |  |
| accept             | Allows access (via console port for local access, Telnet or<br>WebView for remote access) at the Read-Write level with<br>no further attempt at authentication. |  |
| reject             | Does not allow access.                                                                                                    |  |
| challenge          | Reverts to local passwords.                                                                                                    |  |
|                    |                                                                                                    |  |

| <b>retries</b><br>number-of-retries              | Specifies the maximum number of attempts to contact the RADIUS server before timing out. Valid values are from 1 - 2147483647. Default is 3.                                                                                                    |  |
|--------------------------------------------------|----------------------------------------------------------------------------------------------------|--|
| server index<br>ip_address port<br>server-secret | <ul> <li>Specifies the server's:</li> <li>index number (1 - 2147483647)</li> <li>IP address</li> <li>UDP authentication port (0 - 65535)</li> <li><i>server-secret</i> (Read-Write password to access this server. Device will prompt for this entry upon creating a server instance, as shown in the example below.)</li> </ul> |  |
| <b>timeout</b><br><i>timeout_value</i>           | Specifies the maximum amount of time (in seconds) to<br>establish contact with the RADIUS server before timing<br>out. Valid values are from 1 - 2147483647. Default is 20<br>seconds.                                                                                                    |  |
| mgmt-auth<br>enable   disable                    | Enables or disables RADIUS login authentication on<br>management sessions. With RADIUS client enabled and<br><b>mgmt-auth</b> enabled (the default state), users will not be<br>allowed to login via console or Telnet using their<br>pre-configured Read-Write (rw) passwords.                                                  |  |
|                                                  | <b>NOTE:</b> RADIUS client must be enabled in order for management authentication to be enabled.                                                                                                    |  |

#### **Command Type**

Switch command.

### **Command Mode**

Read-Write.

### **Command Defaults**

None.

Configuring RADIUS

#### **Examples**

This example shows how to enable the RADIUS client for authenticating with a RADIUS server 1 at IP address 10.1.6.203, UDP authentication port 1812. As previously noted, the "server secret" password entered here must match that already configured as the Read-Write (rw) password on the RADIUS server:

Matrix>set radius server 1 10.1.6.203 1812 Server Secret:\*\*\*\*\* Retype Server Secret:\*\*\*\*\* Warning: rfc2138 recommends secret minimum length of 16

This example shows how to set the RADIUS timeout to 5 seconds:

Matrix>set radius timeout 5

This example shows how to set RADIUS retries to 10:

Matrix>set radius retries 10

# 14.3.1.3 clear radius

Use this command to reset RADIUS server settings to default values.

clear radius {[last-resort-action [local | remote]] [retries] [server {*index* | all}] [timeout]}

#### **Syntax Description**

| last-resort-action<br>local   remote | Resets the last resort local and/or remote action to <b>Challenge</b> .                                               |  |
|--------------------------------------|----------------------------------------------------------------------------------------------------|--|
| retries                              | Resets the maximum number of attempts a user can contact the RADIUS server before timing out to <b>3</b> .            |  |
| server index   all                   | Resets a specific or all RADIUS server configurations.                                                                |  |
| timeout                              | Resets the maximum amount of time to establish contact with the RADIUS server before timing out to <b>20</b> seconds. |  |

#### **Command Type**

Switch command.

**Command Mode** 

Read-Write.

### **Command Defaults**

If local or remote are not specified, all last resort actions will be reset.

### **Examples**

This example shows how to reset configurations on all RADIUS servers:

Matrix>clear radius server all

This example shows how to reset the RADIUS timeout to the default value of 20 seconds:

Matrix>clear radius timeout

Configuring RADIUS

# 14.3.1.4 show radius accounting

Use this command to display the RADIUS accounting configuration. This transmits accounting information between a network access server and a shared accounting server.

# **show radius accounting** [server [*index*] | **counter** [*index*] | **retries** [*index*] | **timeout** [*index*] | **intervalminimum** | **updateinterval**]

#### **Syntax Description**

| server index                | (Optional) Displays one or all RADIUS accounting server configurations.                                                                                               |  |
|-----------------------------|----------------------------------------------------------------------------------------------------|--|
| <b>counter</b> <i>index</i> | (Optional) Displays counters for one or all active RADIUS accounting servers.                                                                                         |  |
| retries                     | (Optional) Displays the maximum number of attempts to contact the RADIUS accounting server before timing out.                                                         |  |
| timeout                     | (Optional) Displays the maximum amount of time (in seconds) to establish contact with the RADIUS accounting server before timing out.                                 |  |
| intervalminimum             | (Optional) Displays the minimum update interval setting.<br>This controls the frequency of RADIUS accounting<br>updates.                                              |  |
| updateinterval              | (Optional) Displays the number of seconds between each<br>RADIUS accounting interim update (when accumulated<br>accounting data is sent to the server for a session.) |  |

#### **Command Type**

Switch command.

#### **Command Mode**

Read-Only.

#### **Command Defaults**

If no parameters are specified, all RADIUS accounting configuration information will be displayed.

### Example

This example shows how to display RADIUS accounting configuration information. In this case, RADIUS accounting is not currently enabled and global default settings have not been changed. One server has been configured. The Matrix E1 Series device allows for up to 10 RADIUS accounting servers to be configured, with up to 2 active at any given time.

For details on enabling and configuring RADIUS accounting, refer to Section 14.3.1.5:

| Matrix> <b>show radius accounting</b> |                                       |      |         |         |         |
|---------------------------------------|---------------------------------------|------|---------|---------|---------|
| Accounting                            | Accounting status: Disabled           |      |         |         |         |
| Accounting                            | update interval:                      | 1800 | secs    |         |         |
| Accounting                            | Accounting interval minimum: 600 secs |      |         |         |         |
|                                       |                                       |      |         |         |         |
| Server                                | Server                                | Acct |         |         |         |
| Index                                 | IP                                    | Port | Retries | Timeout | Status  |
|                                       |                                       |      |         |         |         |
| 1                                     | 1.1.1.1                               | 1236 | 2       | 5       | Primary |

Configuring RADIUS

# 14.3.1.5 set radius accounting

Use this command to configure RADIUS accounting.

set radius accounting {[enable] [disable] [server index ip\_address port
server-secret] [retries retries index] [timeout timeout index] [intervalminimum
value] [updateinterval value]}

#### **Syntax Description**

| enable   disable                                 | Enables or disables the RADIUS accounting client.                                                                                                    |  |
|--------------------------------------------------|----------------------------------------------------------------------------------------------------|--|
| server index<br>ip_address port<br>server-secret | <ul> <li>Specifies the accounting server's:</li> <li>index number (1 - 2147483647)</li> <li>IP address</li> <li>UDP authentication port (0 - 65535)</li> <li><i>server-secret</i> (Read-Write password to access this accounting server. Device will prompt for this entry upon creating a server instance, as shown in the example below.)</li> </ul> |  |
| <b>retries</b> <i>retries</i><br><i>index</i>    | Sets the maximum number of attempts to contact a specified RADIUS accounting server before timing out. Valid retry values are <b>1</b> - <b>2147483647</b> .                                                                                                    |  |
| <b>timeout</b> <i>timeout index</i>              | Sets the maximum amount of time (in seconds) to establish contact with a specified RADIUS accounting server before timing out. Valid timeout values are 1 - 2147483647.                                                                                                    |  |
| <b>intervalminimum</b><br><i>value</i>           | Sets the minimum interval at which RADIUS accounting will send interim updates. Valid values are <b>60</b> - <b>2147483647</b> .                                                                                                    |  |
| <b>updateinterval</b><br><i>value</i>            | Sets the number of seconds between each RADIUS accounting interim update (when accumulated accounting data is sent to the server for a session.) Valid values are <b>180</b> - <b>2147483647</b> .                                                                                                    |  |

#### **Command Type**

Switch command.

#### **Command Mode**

Read-Write.

#### **Command Defaults**

None.

# **Examples**

This example shows how to enable the RADIUS accounting client for authenticating with accounting server 1 at IP address 10.2.4.12, UDP authentication port 1800. As previously noted, the "server secret" password entered here must match that already configured as the Read-Write (rw) password on the RADIUS accounting server:

```
Matrix>set radius accounting server 1 10.2.4.12 1800
Server Secret:*****
Retype Server Secret:*****
Make This Entry Active (y/n)? y
Warning: rfc2138 recommends secret minimum length of 16
```

This example shows how to set the RADIUS accounting timeout to 30 seconds on server 6:

Matrix>set radius accounting timeout 30 6

This example shows how to set RADIUS accounting retries to 10 on server 6:

Matrix>set radius accounting retries 10 6

Security Configuration Command Set

Configuring RADIUS

# 14.3.1.6 clear radius accounting

Use this command to clear RADIUS accounting configuration settings.

clear radius accounting {[server{index | all}] [counter{index | all}] [retries {
 index | all}] [timeout {index | all}] [intervalminimum] [updateinterval]}

#### **Syntax Description**

| server index   all         | Clears the configuration on one or more accounting servers.                     |
|----------------------------|---------------------------------------------------------------------------------|
| counter <i>index</i>   all | Clears counters on one or more accounting servers.                              |
| retries index   all        | Resets the retries to the default value of 2 on one or more accounting servers. |
| timeout <i>index</i>   all | Resets the timeout to 5 seconds on one or more accounting servers.              |
| intervalminimum            | Resets the minimum interval to 600 seconds.                                     |
| updateinterval             | Resets the update interval to 1800 seconds.                                     |

#### **Command Type**

Switch command.

#### **Command Mode**

Read-Write.

#### **Command Defaults**

None.

#### Example

This example shows how to reset the RADIUS accounting timeout to 5 seconds on all servers:

Matrix>clear radius accounting timeout all

# 14.3.2 Configuring 802.1X Authentication

# **Purpose**

To review and configure 802.1X authentication for one or more ports using EAPOL (Extensible Authentication Protocol Over LANs). 802.1X controls network access by enforcing user authorization on selected ports, which results in allowing or denying network access according to user profiles on the RADIUS server.

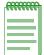

**NOTES:** When both 802.1X and MAC authentication are enabled on the same device, the switch enforces a precedence relationship between MAC authentication and 802.1X methods. For more information on these precedence rules, refer to Section 14.4.3.2.

In addition to the EAPOL commands described in this section, Matrix E1 (1G58x-09 and 1H582-xx) devices with firmware versions 3.xx.xx and higher also support a **dot1x** command set for enabling and configuring 802.1X authentication. The **dot1x** commands that can be used alternatively to **eapol** commands are noted in the appropriate sections under the heading "Command Alternative (v3.xx.xx and higher)".

# Commands

The commands needed to review and configure 802.1X are listed below and described in the associated section as shown:

- show dot1x (Section 14.3.2.1)
- show dot1x auth-config (Section 14.3.2.4)
- set dot1x (Section 14.3.2.3)
- set dot1x auth-config (Section 14.3.2.4)
- set dot1x port (Section 14.3.2.5)
- clear dot1x auth-config (Section 14.3.2.6)
- show eapol (Section 14.3.2.7)
- set eapol (Section 14.3.2.8)

For an overview on 802.1X port-based authentication, refer to Section 14.4.2.

Security Configuration Command Set

Configuring 802.1X Authentication

# 14.3.2.1 show dot1x

Use this command to display 802.1X status, diagnostics, statistics, and reauthentication or initialization control information for one or more port access entity (PAE) ports.

# show dot1x [auth-diag] [auth-session-stats] [auth-stats] [port-string]

#### **Syntax Description**

| auth-config        | (Optional) Displays authentication configuration information.                                                                                          |  |
|--------------------|----------------------------------------------------------------------------------------------------|--|
| auth-diag          | (Optional) Displays authentication diagnostics information.                                                                                            |  |
| auth-session-stats | (Optional) Displays authentication session statistics.                                                                                                 |  |
| auth-stats         | (Optional) Displays authentication statistics.                                                                                                    |  |
| port-string        | (Optional) Displays information for specific PAE port(s).<br>For a detailed description of possible <i>port-string</i> values, refer to Section 4.1.2. |  |

#### **Command Type**

Switch command.

#### **Command Mode**

Read-Only.

#### **Command Defaults**

- If no parameters are specified, 802.1X status will be displayed.
- If *port-string* is not specified, authentication information for all ports will be displayed.

#### **Examples**

This example shows how to display 802.1X status:

Matrix>**show dot1x** DOT1X is disabled.

Configuring 802.1X Authentication

This example shows how to display authentication diagnostics information for Fast Ethernet front panel port 1:

| 1 |                                     |   |
|---|-------------------------------------|---|
|   | Matrix>show dot1x auth-diag fe.0.1  |   |
|   | Port: 1 Auth-Diag:                  |   |
|   | Enter Connecting:                   | 0 |
|   | EAP Logoffs While Connecting:       | 0 |
|   | Enter Authenticating:               | 0 |
|   | Success While Authenticating:       | 0 |
|   | Timeouts While Authenticating:      | 0 |
|   | Fail While Authenticating:          | 0 |
|   | ReAuths While Authenticating:       | 0 |
|   | EAP Starts While Authenticating:    | 0 |
|   | EAP Logoff While Authenticating:    | 0 |
|   | ReAuths While Authenticated:        | 0 |
|   | EAP Starts While Authenticated:     | 0 |
|   | EAP Logoff While Authenticated:     | 0 |
|   | Backend Responses:                  | 0 |
|   | Backend Access Challenges:          | 0 |
|   | Backend Other Requests To Supp:     | 0 |
|   | Backend NonNak Responses From Supp: | 0 |
|   | Backend Auth Successes:             | 0 |
|   | Backend Auth Fails:                 | 0 |
|   |                                     |   |

This example shows how to display authentication session statistics for Fast Ethernet front panel port 1:

```
Matrix>show dot1x auth-session-stats fe.0.1
Port: 1
            Auth-Session-Stats:
Session Octets Rx:
                          0
Session Octets Tx:
                          0
Session Frames Rx:
Session Frames Tx:
                          0
                          0
Session Id:
                          (1, 00-00-00-00-00-00)
Session Authentic Method: Remote Auth Server
Session Time:
                          0 secs
Session Terminate Cause: Port Failure
Session UserName:
```

#### Configuring 802.1X Authentication

This example shows how to display authentication statistics for Fast Ethernet front panel port 1:

```
Matrix>show dot1x auth-stats fe.0.1
```

```
Port: 1 Auth-Stats:
EAPOL Frames Rx:
                         0
EAPOL Frames Tx:
                          0
EAPOL Start Frames Rx:
                          0
EAPOL Logoff Frames Rx:
                          0
EAPOL RespId Frames Rx:
                         0
EAPOL Resp Frames Rx:
                          0
                          0
EAPOL ReqId Frames Tx:
EAPOL Reg Frames Tx:
                          0
Invalid EAPOL Frames Rx: 0
EAP Length Error Frames Rx: 0
Last EAPOL Frame Version:
                          0
Last EAPOL Frame Source: 0:0:0:0:0:0
```

# 14.3.2.2 show dot1x auth-config

Use this command to display 802.1X authentication configuration settings for one or more ports.

show dot1x auth-config [authcontrolled-portcontrol] [keytxenabled]
[maxreq] [quietperiod] [reauthenabled] [reauthperiod] [servertimeout]
[supptimeout] [txperiod] [port-string]

# **Syntax Description**

| (Optional) Displays the EAPOL port control mode.                                                                                                |
|----------------------------------------------------------------------------------------------------|
| (Optional) Displays the state of 802.1X key transmission.                                                                                       |
| (Optional) Displays the value set for maximum requests.                                                                                         |
| (Optional) Displays the value set for quiet period.                                                                                             |
| (Optional) Displays the state of reauthentication control.                                                                                      |
| (Optional) Displays the value set for reauthentication period.                                                                                  |
| (Optional) Displays the server timeout value.                                                                                                   |
| (Optional) Displays the authentication supplicant timeout value.                                                                                |
| (Optional) Displays the transmission period value.                                                                                              |
| (Optional) Displays information for specific port(s). For a detailed description of possible <i>port-string</i> values, refer to Section 4.1.2. |
|                                                                                                    |

# **Command Type**

Switch command.

# **Command Mode**

Read-Only.

# Command Alternative (v3.xx.xx and higher)

• show eapol (Section 14.3.2.7)

# **Command Defaults**

- If no parameters are specified, all 802.1X settings will be displayed.
- If *port-string* is not specified, information for all ports will be displayed.

Configuring 802.1X Authentication

#### **Examples**

This example shows how to display the EAPOL port control mode for Fast Ethernet front panel port 1:

Matrix>**show dot1x auth-config authcontrolled-portcontrol fe.0.1** Port 1: Auth controlled port control: Auto

This example shows how to display the 802.1X quiet period settings for Fast Ethernet front panel port 1:

Matrix>**show dot1x auth-config quietperiod fe.0.1** Port 1: Quiet period: 30

# 14.3.2.3 set dot1x

Use this command to enable or disable 802.1X authentication.

#### set dot1x {enable | disable}

#### Syntax Description

enable | disable Enables or disables 802.1X.

#### **Command Type**

Switch command.

#### **Command Mode**

Read-Write.

#### **Command Defaults**

None.

#### Example

This example shows how to enable 802.1X:

Matrix>**set dot1x enable** 

# 14.3.2.4 set dot1x auth-config

Use this command to configure 802.1X authentication.

set dot1x auth-config {[authcontrolled-portcontrol {auto | forced-auth |
forced-unauth}] [keytxenabled {false | true}] [maxreq value] [quietperiod
value] [reauthenabled {false | true}] [reauthperiod value] [servertimeout
timeout] [supptimeout timeout] [txperiod value] } port-string

# **Syntax Description**

| authcontrolled-<br>portcontrol auto  <br>forced-auth  <br>forced-unauth | Specifies the EAPOL port control mode as:                                                                                                    |
|-------------------------------------------------------------------------|----------------------------------------------------------------------------------------------------|
|                                                                         | <ul> <li>auto - Auto authorization mode. This is the default mode<br/>and will forward frames according to the authentication<br/>state of the port. For details on this mode, refer to<br/>Table 14-2.</li> <li>forced-auth - Forced authorized mode, which disables<br/>authentication on the port.</li> <li>forced-unauth - Forced unauthorized mode, which<br/>filters and discards all frames received on the port.</li> </ul> |
| keytxenabled<br>false   true                                            | Enables ( <b>true</b> ) or disables ( <b>false</b> ) 802.1X key transmission.                                                                                                    |
| maxreq value                                                            | Specifies the maximum number of authentictation requests allowed. Valid values are 1 - 2147483647.                                                                                                    |
| quietperiod value                                                       | Specifies the time (in seconds) following a failed authentication before another attempt can be made. Valid values are <b>1</b> - <b>2147483647</b> .                                                                                                    |
| reauthenabled<br>false   true                                           | Enables ( <b>true</b> ) or disables ( <b>false</b> ) reauthentication control.                                                                                                    |
| <b>reauthperiod</b><br><i>value</i>                                     | Specifies the time lapse (in seconds) between attempts to reauthenticate a port. Valid values are <b>1</b> - <b>2147483647</b> .                                                                                                    |
| servertimeout<br>timeout                                                | Specifies a timeout period (in seconds) for the authentication server. Valid values are <b>1</b> - <b>2147483647</b> .                                                                                                    |
|                                                                         |                                                                                                    |

Configuring 802.1X Authentication

| <b>supptimeout</b><br><i>timeout</i> | Specifies a timeout period (in seconds) for the authentication supplicant. Valid values are 1 - 2147483647.                                                    |
|--------------------------------------|----------------------------------------------------------------------------------------------------|
| txperiod value                       | Specifies the period (in seconds) allowed for the transmission of 802.1X keys. Valid values are 1 - 2147483647.                                                |
| port-string                          | Specifies the port(s) on which to configure authentication settings. For a detailed description of possible <i>port-string</i> values, refer to Section 4.1.2. |

#### **Command Type**

Switch command.

#### **Command Mode**

Read-Write.

#### Command Alternative (v3.xx.xx and higher)

set eapol auth-mode (Section 14.3.2.8)

#### **Command Defaults**

None.

٠

#### **Examples**

This example shows how to set EAPOL port control to forced authorized mode on ports fe.0.1-5, which disables authentication on these ports:

Matrix>set dot1x auth-config authcontrolled-portcontrol forced-auth fe.0.1.5

This example shows how to enable reauthentication control on Fast Ethernet front panel ports 1-3:

Matrix>set dot1x auth-config reathenabled true fe.0.1-3

This example shows how to set the 802.1X quiet period to 120 seconds on Fast Ethernet front panel ports 1-3:

Matrix>set dot1x auth-config quietperiod 120 fe.0.1-3

# 14.3.2.5 set dot1x port

Use this command to enable 802.1X reauthentication or initialization control on one or more ports.

set dot1x port port-string [init | reauth]

# **Syntax Description**

| port-string   | Specifies the port(s) on which to enable reauthentication or reauthentication. For a detailed description of possible <i>port-string</i> values, refer to Section 4.1.2. |
|---------------|----------------------------------------------------------------------------------------------------|
| init   reauth | (Optional) Enables initialization control or reauthentication.                                                                                                    |

# **Command Type**

Switch command.

#### **Command Mode**

Read-Write.

#### **Command Defaults**

If not specified, both initialization control and reauthentication on specified ports.

#### Example

This example shows how to enable reauthentication control on ports fe.0.1-5,:

Matrix>set dot1x port fe.0.1-5 reauth

Configuring 802.1X Authentication

# 14.3.2.6 clear dot1x auth-config

Use this command to reset 802.1X authentication parameters to default values on one or more ports.

clear dot1x auth-config [authcontrolled-portcontrol] [keytxenabled] [maxreq] [quietperiod] [reauthenabled] [reauthperiod] [servertimeout] [supptimeout] [txperiod] [port-string]

#### **Syntax Description**

| authcontrolled-<br>portcontrol | (Optional) Resets the 802.1X port control mode to <b>auto</b> .                                                                           |
|--------------------------------|----------------------------------------------------------------------------------------------------|
| keytxenabled                   | (Optional) Resets the 802.1X key transmission state to disabled ( <b>false</b> ).                                                         |
| maxreq                         | (Optional) Resets the maximum requests value to 2.                                                                                        |
| quietperiod                    | (Optional) Resets the quiet period value to <b>60</b> seconds.                                                                            |
| reauthenabled                  | (Optional) Resets the reauthentication control state to disabled ( <b>false</b> ).                                                        |
| reauthperiod                   | (Optional) Resets the reauthentication period value to <b>60</b> seconds.                                                                 |
| servertimeout                  | (Optional) Resets the server timeout value to <b>30</b> seconds.                                                                          |
| supptimeout                    | (Optional) Resets the authentication supplicant timeout value to <b>30</b> seconds.                                                       |
| txperiod                       | (Optional) Resets the transmission period value to <b>30</b> seconds.                                                                     |
| port-string                    | (Optional) Resets settings on specific port(s). For a detailed description of possible <i>port-string</i> values, refer to Section 4.1.2. |
|                                |                                                                                                    |

# **Command Type**

Switch command.

#### **Command Mode**

Read-Write.

#### **Command Defaults**

- If no parameters are specified, all authentication parameters will be reset.
- If *port-string* is not specified, parameters will be set on all ports.

#### **Examples**

This example shows how to reset the 802.1X port control mode to auto on all ports:

Matrix>clear dot1x auth-config authcontrolled-portcontrol

This example shows how to reset reauthentication control to disabled on Fast Ethernet front panel ports 1-3:

Matrix>clear dot1x auth-config reathenabled fe.0.1-3

This example shows how to reset the 802.1X quiet period to 60 seconds on Fast Ethernet front panel ports 1-3:

Matrix>clear dot1x auth-config quietperiod fe.0.1-3

# 14.3.2.7 show eapol

Use this command to display EAPOL settings for one or more ports.

show eapol [port-string]

### **Syntax Description**

| port-string | (Optional) Displays EAPOL status for specific port(s). For<br>a detailed description of possible <i>port-string</i> values, refer to<br>Section 4.1.2. |
|-------------|----------------------------------------------------------------------------------------------------|
|             | 50011011 4.1.2.                                                                                                    |

#### **Command Type**

Switch command.

#### **Command Mode**

Read-Only.

#### Command Alternatives (v3.xx.xx and higher)

- show dot1x (Section 14.3.2.1)
- show dot1x auth-config authcontrolled-portcontrol (Section 14.3.2.4)

Security Configuration Command Set

Configuring 802.1X Authentication

#### **Command Defaults**

If *port-string* is not specified, EAPOL settings for all ports will be displayed.

#### Example

This example shows how to display EAPOL status for Fast Ethernet front panel ports 1-3:

| Matrix> <b>show eapol fe.0.1-3</b><br>EAPOL is disabled. |                                           |                      |
|----------------------------------------------------------|-------------------------------------------|----------------------|
| Port                                                     | Authentication State                      | Authentication Mode  |
| fe.0.1<br>fe.0.2<br>fe.0.3                               | Initialized<br>Initialized<br>Initialized | Auto<br>Auto<br>Auto |

Table 14-2 provides an explanation of the command output. For details on using the **set eapol** command to enable the protocol and assign an authentication mode, refer to Section 14.3.2.8.

Table 14-2 show eapol Output Details

| Output | What It Displays                                                                                            |
|--------|----------------------------------------------------------------------------------------------------|
| Port   | Port designation. For a detailed description of possible <i>port-string</i> values, refer to Section 4.1.2. |

Configuring 802.1X Authentication

| Output               | What It Displays                                                                                                    |  |
|----------------------|----------------------------------------------------------------------------------------------------|--|
| Authentication State | Current EAPOL authentication state for each port. Possible internal states for the authenticator (switch) are:                                                                                                    |  |
|                      | <ul> <li>initialized: A port is in the initialize state when: <ul> <li>a. authentication is disabled,</li> <li>b. authentication is enabled and the port is not linked, of</li> <li>c. authentication is enabled and the port is linked. (In this case very little time is spent in this state, it immediately transitions to the connecting state, via disconnected.</li> </ul> </li> <li>disconnected: The port passes through this state on its way to connected whenever the port is reinitialized, via link state change, reauthentication failure, or managemen intervention.</li> <li>connecting: While in this state, the authenticator sends request/ID messages to the end user.</li> <li>authenticating: The port enters this state from connecting after receiving a response/ID from the end user. It remains in this state until the entire authentication server completes.</li> <li>authenticated: The port enters this state from authenticating state after the exchange completes with a favorable result. It remains in this state from authenticating the port enters this state from authenticating the port enters this state until linkdown, logoff, or until a reauthentication begins.</li> <li>aborting: The port enters this state from authenticating when any event occurs that interrupts the login exchange</li> <li>held: After any login failure the port remains in this state for the number of seconds equal to quietPeriod (can be se using MIB).</li> </ul> |  |

### Table 14-2 show eapol Output Details (Continued)

#### Configuring 802.1X Authentication

| Output                           | What It Displays                                                                                                    |
|----------------------------------|----------------------------------------------------------------------------------------------------|
| Authentication<br>State (Cont'd) | <ul> <li>forceAuth: Management is allowing normal, unsecured switching on this port.</li> <li>forceUnauth: Management is preventing any frames from being forwarded to or from this port.</li> </ul>                                                                                                    |
| Authentication<br>Mode           | <ul> <li>Mode enabling network access for each port. Modes include:</li> <li>Auto: Frames are forwarded according to the authentication state of each port.</li> </ul>                                                                                                    |
|                                  | • Forced Authorized Mode: Meant to disable<br>authentication on a port. It is intended for ports that<br>support ISLs and devices that cannot authenticate, such as<br>printers and file servers. If a default policy is applied to<br>the port via the policy profile MIB, then frames are<br>forwarded according to the configuration set by that<br>policy, otherwise frames are forwarded according to the<br>current configuration for that port. Authentication using<br>802.1X is not possible on a port in this mode. |
|                                  | • Forced Unauthorized Mode: All frames received on the port are discarded by a filter. Authentication using 802.1X is not possible on a port in this mode.                                                                                                    |

# Table 14-2 show eapol Output Details (Continued)

# 14.3.2.8 set eapol

Use this command to enable or disable EAPOL port-based user authentication with the RADIUS server and to set the authentication mode for one or more ports.

# set eapol [enable | disable | auth-mode {auto | forced-authorized | forced-unauthorized } port-string

# **Syntax Description**

| enable   disable                                                       | Enables or disables EAPOL.                                                                                                    |
|------------------------------------------------------------------------|----------------------------------------------------------------------------------------------------|
| auth-mode auto  <br>forced-<br>authorized  <br>forced-<br>unauthorized | <ul> <li>Specifies the authorization mode as:</li> <li>auto - Auto authorization mode. This is the default mode and will forward frames according to the authentication state of the port. For details on this mode, refer to Table 14-2.</li> <li>forced-authorized - Forced authorized mode, which disables authentication on the port.</li> <li>forced-unauthorized - Forced unauthorized mode, which filters and discards all frames received on the port.</li> </ul> |
| port-string                                                            | Specifies the port(s) on which to set EAPOL parameters.<br>For a detailed description of possible <i>port-string</i> values, refer to Section 4.1.2.                                                                                                    |

# **Command Type**

Switch command.

#### **Command Mode**

Read-Write.

# **Command Defaults**

When enabled, **auth-mode** defaults to **auto**.

# Command Alternatives (v3.xx.xx and higher)

- set dot1x (Section 14.3.2.3)
- set dot1x auth-config authcontrolled-portcontrol (Section 14.3.2.4)

Security Configuration Command Set

Configuring MAC Authentication

#### Examples

This example shows how to enable EAPOL:

Matrix>set eapol enable

This example shows how to enable EAPOL with forced unauthorized mode on Fast Ethernet front panel port 1:

Matrix>set eapol auth-mode forced-unauthorized fe.0.1

# 14.3.3 Configuring MAC Authentication

# **Purpose**

To review, disable, enable and configure MAC authentication. This allows the device to authenticate source MAC addresses in an exchange with an authentication server. The authenticator (switch) selects a source MAC seen on a MAC-authentication enabled port and submits it to a backend client for authentication. The backend client uses the MAC address stored password, if required, as credentials for an authentication attempt. If accepted, a string representing an access policy may be returned. If present, the switch applies the associated policy rules. For an overview on working with MAC authentication, refer to Section 14.4.2.

| 0000000    |
|------------|
| - CECECECE |
|            |
|            |
|            |
|            |
|            |
|            |
|            |
|            |

**NOTES:** When both 802.1X (EAPOL) and MAC authentication are enabled on the same Matrix E1 device, the switch enforces a precedence relationship between MAC authentication and 802.1X methods. For more information on these precedence rules, refer to Section 14.4.3.2.

The Matrix E1 MAC authentication commands have no direct interdependencies with the MAC locking commands described in Section 14.3.4. When a frame arrives at a port, the Matrix E1 device runs the MAC locking algorithm first. If the frame passes the MAC lock (i.e., it is not in violation), then the frame is eligible for authentication.

# Commands

The commands needed to review, enable, disable, and configure MAC authentication are listed below and described in the associated section as shown:

- show macauthentication (Section 14.3.3.1)
- show macauthentication session (Section 14.3.3.2)
- set macauthentication (Section 14.3.3.3)

- set macauthentication password (Section 14.3.3.4)
- set macauthentication port (Section 14.3.3.5)
- set macauthentication portinitialize (Section 14.3.3.6)
- set macauthentication macinitialize (Section 14.3.3.7)
- set macauthentication reauthentication (Section 14.3.3.8)
- set macauthentication portreauthenticate (Section 14.3.3.9)
- set macauthentication macreauthenticate (Section 14.3.3.10)
- set macauthentication reauthperiod (Section 14.3.3.11)
- set macauthentication quietperiod (Section 14.3.3.12)

# 14.3.3.1 show macauthentication

Use this command to display MAC authentication information for one or more ports.

show macauthentication [port-string]

# **Syntax Description**

| port-string | (Optional) Displays MAC authentication information for specific port(s). For a detailed description of possible |
|-------------|----------------------------------------------------------------------------------------------------|
|             | port-string values, refer to Section 4.1.2.                                                                     |

#### **Command Type**

Switch command.

#### **Command Mode**

Read-Only.

#### **Command Defaults**

If *port-string* is not specified, MAC authentication information will be displayed for all ports.

Configuring MAC Authentication

#### Example

This example shows how to display MAC authentication information for Fast Ethernet front panel ports 1 through 15:

| Matrix> <b>show macauthentication fe.0.1-15</b><br>MAC authentication - disabled<br>MAC user password - NOPASSWORD<br>Port username significant bits - 48 |                                                                                                    |                                                                |                                                              |             |                                                |                                                                                                    |
|----------------------------------------------------------------------------------------------------|----------------------------------------------------------------------------------------------------|----------------------------------------------------------------|--------------------------------------------------------------|-------------|------------------------------------------------|----------------------------------------------------------------------------------------------------|
| Port                                                                                                    |                                                                                                    | -                                                              | Reauth<br>Period                                             |             |                                                | Reauthentications                                                                                                    |
| fe.0.2<br>fe.0.3<br>fe.0.4<br>fe.0.5<br>fe.0.6<br>fe.0.7<br>fe.0.8<br>fe.0.9<br>fe.0.10<br>fe.0.11                                                        | disabled<br>disabled<br>disabled<br>disabled<br>disabled<br>disabled<br>disabled<br>disabled<br>disabled | 30<br>30<br>30<br>30<br>30<br>30<br>30<br>30<br>30<br>30<br>30 | 3600<br>3600<br>3600<br>3600<br>3600<br>3600<br>3600<br>3600 |             | 1<br>1<br>1<br>1<br>1<br>1<br>1<br>1<br>1<br>1 | disabled<br>disabled<br>disabled<br>disabled<br>disabled<br>disabled<br>disabled<br>disabled<br>disabled<br>disabled<br>disabled<br>disabled |
| fe.0.14                                                                                                    | disabled<br>disabled<br>disabled                                                                         | 30                                                             | 3600<br>3600<br>3600                                         | 1<br>1<br>1 | 1<br>1<br>1                                    | disabled<br>disabled<br>disabled                                                                                                    |

Table 14-3 provides an explanation of the command output.

| Output                | What It Displays                                                                                                    |
|-----------------------|----------------------------------------------------------------------------------------------------|
| MAC<br>authentication | Whether MAC authentication is globally enabled or disabled. Set using the <b>set macauthentication</b> command as described in Section 14.3.3.3.              |
| MAC user<br>password  | User password associated with MAC authentication on the device. Set using the <b>set macauthentication password</b> command as described in Section 14.3.3.4. |

#### Table 14-3 show macauthentication Output Details

| Output                            | What It Displays                                                                                                    |
|-----------------------------------|----------------------------------------------------------------------------------------------------|
| Port username<br>significant bits | Number of significant bits in the MAC addresses to be used<br>starting with the left-most bit of the vendor portion of the<br>MAC address. The significant portion of the MAC address is<br>sent as a user-name credential when the primary attempt to<br>authenticate the full MAC address fails. Any other failure to<br>authenticate the full address, (i.e., authentication server<br>timeout) causes the next attempt to start once again with a<br>full MAC authentication. Default is 48 and cannot be reset. |
| Port                              | Port designation. For a detailed description of possible <i>port-string</i> values, refer to Section 4.1.2.                                                                                                    |
| Port State                        | Whether or not MAC authentication is enabled or disabled on this port.                                                                                                    |
| Quiet Period                      | Quiet period for this port. Default value of <b>30</b> can be<br>changed using the <b>set macauthentication quietperiod</b><br>command described in Section 14.3.3.12.                                                                                                    |
| Reauth Period                     | Reauthentication period for this port. Default value of <b>30</b> can be changed using the <b>set macauthentication reauthperiod</b> command described in Section 14.3.3.11.                                                                                                    |
| Auth Allowed                      | Number of concurrent authentications supported on this port. Default is 1 and cannot be reset.                                                                                                    |
| Auth Allocated                    | Maximum number of MAC authentications permitted on<br>this port. Default is 1 and cannot be reset                                                                                                    |
| Reauthentications                 | Whether or not reauthentication is enabled or disabled on<br>this port. Set using the <b>set macauthentication</b><br><b>reauthentication</b> command described in Section 14.3.3.8.                                                                                                    |

#### Table 14-3 show macauthentication Output Details (Continued)

Security Configuration Command Set

Configuring MAC Authentication

# 14.3.3.2 show macauthentication session

Use this command to display the active MAC authenticated sessions on one or more ports.

#### show macauthentication session [port-string]

### **Syntax Description**

| port-string | (Optional) Displays active MAC authenticated sessions for |
|-------------|-----------------------------------------------------------|
|             | specific port(s). For a detailed description of possible  |
|             | port-string values, refer to Section 4.1.2.               |

#### **Command Type**

Switch command.

#### **Command Mode**

Read-Only.

#### **Command Defaults**

If *port-string* is not specified, MAC session information will be displayed for all MAC authentication ports.

#### **Example**

This example shows how to display MAC session information for Fast Ethernet front panel port 2:

| Matrix>show macauthentication session fe.0.2 |                   |          |               |                   |
|----------------------------------------------|-------------------|----------|---------------|-------------------|
| Port                                         | MAC Address       | Duration | Reauth Period | Reauthentications |
|                                              |                   |          |               |                   |
| fe.0.2                                       | 00-60-97-b5-4c-07 | 525      | 3600          | disabled          |

Table 14-4 provides an explanation of the command output.

#### Table 14-4 show macauthentication session Output Details

| Output      | What It Displays                                                                                            |
|-------------|----------------------------------------------------------------------------------------------------|
| Port        | Port designation. For a detailed description of possible <i>port-string</i> values, refer to Section 4.1.2. |
| MAC Address | MAC address associated with the session.                                                                    |
| Duration    | Time, in seconds, this session has been active.                                                             |

Configuring MAC Authentication

| Output            | What It Displays                                                                                                    |
|-------------------|----------------------------------------------------------------------------------------------------|
| Reauth Period     | Reauthentication period for this port, set using the <b>set</b><br><b>macauthentication reauthperiod</b> command described in<br>Section 14.3.3.11.                                 |
| Reauthentications | Whether or not reauthentication is enabled or disabled on<br>this port. Set using the <b>set macauthentication</b><br><b>reauthentication</b> command described in Section 14.3.3.8 |

#### Table 14-4 show macauthentication session Output Details (Continued)

# 14.3.3.3 set macauthentication

Use this command to globally enable or disable MAC authentication.

set macauthentication {enable | disable}

#### **Syntax Description**

enable | disable Globally enables or disables MAC authentication.

#### **Command Type**

Switch command.

#### **Command Mode**

Read-Write.

#### **Command Defaults**

None.

#### Example

This example shows how to globally enable MAC authentication:

Matrix>set macauthentication enable

Security Configuration Command Set

Configuring MAC Authentication

# 14.3.3.4 set macauthentication password

Use this command to set a MAC authentication password.

#### set macauthentication password password

#### **Syntax Description**

password Specifies a text string MAC authentication password.

#### **Command Type**

Switch command.

#### **Command Mode**

Read-Write.

#### **Command Defaults**

None.

#### Example

This example shows how to set the MAC authentication password to "macauth":

Matrix>set macauthentication password macauth

# 14.3.3.5 set macauthentication port

Use this command to enable or disable one or more ports for MAC authentication.

#### set macauthentication port {enable | disable }[port-string]

| . <b></b> | 1  |
|-----------|----|
|           |    |
|           |    |
|           |    |
|           | J. |

**NOTE:** Enabling port(s) for MAC authentication requires globally enabling MAC authentication on the device as described in Section 14.3.3.3, and then enabling it on a port-by-port basis. By default, MAC authentication is globally disabled and disabled on all ports.

# **Syntax Description**

| enable   disable | Enables or disables MAC authentication.                                                                                                    |
|------------------|----------------------------------------------------------------------------------------------------|
| port-string      | (Optional) Enables or disables MAC authentication on specific port(s). For a detailed description of possible <i>port-string</i> values, refer to Section 4.1.2. |

### **Command Type**

Switch command.

#### **Command Mode**

Read-Write.

#### **Command Defaults**

If *port-string* is not specified, MAC authentication will be enabled or disabled on all ports.

#### Example

This example shows how to enable MAC authentication on Fast Ethernet front panel ports 1 through 5:

Matrix>set macauthentication port enable fe.0.1-5

Security Configuration Command Set

Configuring MAC Authentication

# 14.3.3.6 set macauthentication portinitialize

Use this command to force one or more MAC authentication ports to re-initialize and remove any currently active sessions on those ports.

#### set macauthentication portinitialize [port-string]

#### **Syntax Description**

| port-string | (Optional) Re-initializes specific MAC authentication port(s). For a detailed description of possible <i>port-string</i> |
|-------------|----------------------------------------------------------------------------------------------------|
|             | values, refer to Section 4.1.2.                                                                                          |

#### Command Type

Switch command.

#### **Command Mode**

Read-Write.

#### **Command Defaults**

If *port-string* is not specified, all MAC authentication ports will be initialized.

#### **Example**

This example shows how to force Fast Ethernet front panel ports 1 through 5 to initialize:

Matrix>set macauthentication portinitialize fe.0.1-5

# 14.3.3.7 set macauthentication macinitialize

Use this command to force a current MAC authentication session to re-initialize and remove the session.

#### set macauthentication macinitialize mac\_addr

#### **Syntax Description**

*mac\_addr* Specifies the MAC address of the session to re-initialize.

#### **Command Type**

Switch command.

#### **Command Mode**

Read-Write.

## **Command Defaults**

None.

## Example

This example shows how to force the MAC authentication session for address 00-60-97-b5-4c-07 to re-initialize:

Matrix>set macauthentication macinitialize 00-60-97-b5-4c-07

# 14.3.3.8 set macauthentication reauthentication

Use this command to enable or disable reauthentication of all currently authenticated MAC addresses on one or more ports.

set macauthentication reauthentication {enable | disable} [port-string]

## **Syntax Description**

| enable   disable | Enables or disables MAC reauthentication.                                                                                                    |
|------------------|----------------------------------------------------------------------------------------------------|
| port-string      | (Optional) Enables or disables MAC reauthentication on specific port(s). For a detailed description of possible <i>port-string</i> values, refer to Section 4.1.2. |

## **Command Type**

Switch command.

## **Command Mode**

Read-Write.

## **Command Defaults**

If *port-string* is not specified, reauthentication will be enabled or disabled on all MAC authentication ports.

## Example

This example shows how to enable MAC reauthentication on Fast Ethernet front panel ports 1 through 5:

Matrix>set macauthentication reauthentication enable fe.0.1-5

Security Configuration Command Set

Configuring MAC Authentication

# 14.3.3.9 set macauthentication portreauthenticate

Use this command to force an immediate reauthentication of the currently active sessions on one or more MAC authentication ports.

#### set macauthentication portreauthenticate [port-string]

## **Syntax Description**

| port-string | (Optional) Forces reauthentication of specific MAC             |
|-------------|----------------------------------------------------------------|
|             | authentication port(s). For a detailed description of possible |
|             | port-string values, refer to Section 4.1.2.                    |

#### **Command Type**

Switch command.

#### **Command Mode**

Read-Write.

#### **Command Defaults**

If *port-string* is not specified, all MAC authentication ports will be forced to reauthenticate.

#### Example

This example shows how to force Fast Ethernet front panel ports 1 through 5 to reauthenticate:

Matrix>set macauthentication portreauthentication fe.0.1-5

# 14.3.3.10set macauthentication macreauthenticate

Use this command to force an immediate reauthentication of a MAC address.

set macauthentication macreauthenticate mac\_addr

## **Syntax Description**

*mac\_addr* Specifies the MAC address of the session to reauthenticate.

## **Command Type**

Switch command.

## **Command Mode**

Read-Write.

## **Command Defaults**

None.

## Example

This example shows how to force the MAC authentication session for address 00-60-97-b5-4c-07 to reauthenticate:

Matrix>set macauthentication macreauthenticate 00-60-97-b5-4c-07

# 14.3.3.11set macauthentication reauthperiod

Use this command to set the MAC reauthentication period (in seconds). This is the time lapse between attempts to reauthenticate any current MAC address authenticated to a port.

set macauthentication reauthperiod time [port-string]

## **Syntax Description**

| time        | Specifies the number of seconds between reauthentication attempts. Valid values are 1 - 4294967295.                                                            |
|-------------|----------------------------------------------------------------------------------------------------|
| port-string | (Optional) Sets the MAC reauthentication period on specific port(s). For a detailed description of possible <i>port-string</i> values, refer to Section 4.1.2. |

## **Command Type**

Switch command.

## **Command Mode**

Read-Write.

## **Command Defaults**

If *port-string* is not specified, the reauthentication period will be set on all MAC authentication ports.

## Example

This example shows how to globally set the MAC reauthentication period to 7200 seconds (2 hours):

Matrix>set macauthentication reauthperiod 7200

Security Configuration Command Set

Configuring MAC Authentication

# 14.3.3.12set macauthentication quietperiod

Use this command to set the time (in seconds) following a failed MAC authentication before another attempt can be made through a port.

## set macauthentication quietperiod time [port-string]

## **Syntax Description**

| time        | Specifies the number of seconds between reauthentication attempts. Valid values are 1 - 4294967295. Default is 30.                                                 |
|-------------|----------------------------------------------------------------------------------------------------|
| port-string | (Optional) Sets the MAC authentication quiet period on specific port(s). For a detailed description of possible <i>port-string</i> values, refer to Section 4.1.2. |

## **Command Type**

Switch command.

#### **Command Mode**

Read-Write.

#### **Command Defaults**

If *port-string* is not specified, the authentication quiet period will be set on all MAC authentication ports.

#### Example

This example shows how to globally set the MAC quiet period to 3600 seconds (1 hour):

Matrix>set macauthentication quietperiod 3600

# **Purpose**

To review, disable, enable and configure MAC locking. This locks a port to one or more MAC addresses, preventing connection of unauthorized devices via the port(s). When source MAC addresses are received on specified ports, the switch discards all subsequent frames not containing the configured source addresses. The only frames forwarded on a "locked" port are those with the "locked" MAC address(es) for that port.

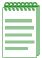

**NOTE:** The Matrix E1 MAC locking commands have no direct interdependencies with the MAC authentication commands described in Section 14.3.3. When a frame arrives at a port, the Matrix E1 device runs the MAC locking algorithm first. If the frame passes the MAC lock (i.e., it is not in violation), then the frame is eligible for authentication.

# Commands

The commands needed to configure MAC locking are listed below and described in the associated section as shown:

- show maclock (Section 14.3.4.1)
- show maclock stations (Section 14.3.4.2)
- set maclock enable (Section 14.3.4.3)
- set maclock disable (Section 14.3.4.4)
- set maclock (Section 14.3.4.5)
- set maclock firstarrival (Section 14.3.4.6)
- set maclock static (Section 14.3.4.7)
- set maclock move (Section 14.3.4.8)
- clear maclock static (Section 14.3.4.9)
- show maclock autostatic (Section 14.3.4.10)
- set maclock autostatic (Section 14.3.4.11)
- set maclock autostatic isl (Section 14.3.4.12)
- set maclock autostatic publicvlan (Section 14.3.4.13)
- set maclock autostatic publicmac (Section 14.3.4.14)
- set maclock autostatic passthroughmac (Section 14.3.4.15)

- clear maclock autostatic (Section 14.3.4.16)
- set maclock trap (Section 14.3.4.17)
- clear maclock (Section 14.3.4.18)

# 14.3.4.1 show maclock

Use this command to display the status of MAC locking on one or more ports.

show maclock [port-string]

## **Syntax Description**

*port-string* (Optional) Displays MAC locking status for specified port(s). For a detailed description of possible *port-string* values, refer to Section 4.1.2.

## **Command Defaults**

If *port-string* is not specified, MAC locking status will be displayed for all ports.

## **Command Type**

Switch command.

#### **Command Mode**

Read-Only.

## **Examples**

This example shows how to display global MAC locking information:

| Matrix>show maclock |             |            |     |                               |  |
|---------------------|-------------|------------|-----|-------------------------------|--|
| MAC Locki           | ng is glob. | ally enabl | ed. |                               |  |
|                     |             | Status     |     | Max FirstArrival<br>Allocated |  |
| fe.0.1              | disabled    |            | 15  | 600                           |  |
| fe.0.2              | enabled     | enabled    | 0   | 5                             |  |
| fe.0.3              | disabled    | disabled   | 15  | 200                           |  |
| fe.0.4              | disabled    | disabled   | 0   | 0                             |  |
| fe.0.5              | disabled    | disabled   | 3   | 600                           |  |
| fe.0.6              | disabled    | disabled   | 15  | 600                           |  |
| fe.0.7              | disabled    | disabled   | 15  | 600                           |  |
| fe.0.8              | enabled     | disabled   | 15  | 600                           |  |
| fe.0.9              | disabled    | disabled   | 15  | 600                           |  |
| fe.0.10             | disabled    | disabled   | 15  | 600                           |  |
| fe.0.11             | disabled    | disabled   | 15  | 600                           |  |
| fe.0.12             | disabled    | disabled   | 15  | 600                           |  |
| fe.0.13             | disabled    | disabled   | 15  | 600                           |  |
| fe.0.14             | disabled    | disabled   | 15  | 600                           |  |
| fe.0.15             | disabled    | disabled   | 15  | 600                           |  |
| fe.0.16             | disabled    | disabled   | 15  | 600                           |  |
| More                |             |            |     |                               |  |

This example shows how to display MAC locking information for Fast Ethernet front panel port 8:

Table 14-5 provides an explanation of the command output.

| Output                        | What It Displays                                                                                                    |
|-------------------------------|----------------------------------------------------------------------------------------------------|
| Port Number                   | Port designation. For a detailed description of possible <i>port-string</i> values, refer to Section 4.1.2.                                                                                                    |
| Port Status                   | Whether MAC locking is <b>enabled</b> or <b>disabled</b> on the port.<br>MAC locking is globally disabled by default. For details on<br>using <b>set maclock</b> commands to enable it on the device and<br>on one or more ports, refer to Section 14.3.4.3 and<br>Section 14.3.4.5. |
| Trap Status                   | Whether MAC lock trap messaging is <b>enabled</b> or <b>disabled</b> on the port. For details on setting this status using the <b>set maclock trap</b> command, refer to Section 14.3.4.17.                                                                                          |
| Max Static<br>Allocated       | The maximum static MAC addresses allowed locked to the port. For details on setting this value using the <b>set maclock static</b> command, refer to Section 14.3.4.7.                                                                                                    |
| Max FirstArrival<br>Allocated | The maximum end station MAC addresses allowed locked<br>to the port. For details on setting this value using the <b>set</b><br><b>maclock firstarrival</b> command, refer to Section 14.3.4.6.                                                                                       |
| Violating MAC<br>Address      | Any MAC address(es) violating the maximum static and first arrival value(s) set for the port.                                                                                                    |

## Table 14-5 show maclock Output Details

# 14.3.4.2 show maclock stations

Use this command to display MAC locking information about end stations connected to the device.

show maclock stations [port-string] [firstarrival | firstarrival port-string] [static
| static port-string]

## **Syntax Description**

| port-string                                                        | (Optional) Displays end station information for specified port(s). For a detailed description of possible <i>port-string</i> values, refer to Section 4.1.2.                         |
|--------------------------------------------------------------------|----------------------------------------------------------------------------------------------------|
| <b>firstarrival</b>  <br><b>firstarrival</b><br><i>port-string</i> | (Optional) Displays MAC locking information about end<br>stations first connected to all MAC locked ports, or about<br>those first connected to specific port(s).                    |
| static   static<br>port-string                                     | (Optional) Displays MAC locking information about<br>static (management defined) end stations connected to all<br>MAC locked ports, or about those connected to specific<br>port(s). |

#### **Command Defaults**

If no parameters are specified, MAC locking information will be displayed for all end stations.

## **Command Type**

Switch command.

## **Command Mode**

Read-Only.

## **Examples**

This example shows how to display MAC locking information for all end stations known to the device:

| Matrix>show maclock stations                    |                                                                                                    |                                                |                                                              |  |
|-------------------------------------------------|----------------------------------------------------------------------------------------------------|------------------------------------------------|--------------------------------------------------------------|--|
| Number of stations found: 5                     |                                                                                                    |                                                |                                                              |  |
| Port Number                                     | MAC address                                                                                           | Status                                         | State                                                        |  |
| fe.0.5<br>fe.0.8<br>fe.0.8<br>fe.0.8<br>fe.0.22 | 00-00-00-11-22-33<br>00-20-78-06-0e-a0<br>00-44-55-44-55-21<br>00-a0-39-00-0c-7b<br>11-22-33-44-55-66 | active<br>active<br>active<br>active<br>active | static<br>first learned<br>static<br>first learned<br>static |  |

This example shows how to display MAC locking information for the end stations connected to Fast Ethernet front panel port 8:

| Matrix>show maclock stations fe.0.8 |                                                             |                            |                                          |
|-------------------------------------|-------------------------------------------------------------|----------------------------|------------------------------------------|
| Number of stations found: 3         |                                                             |                            |                                          |
| Port Number                         | MAC address                                                 | Status                     | State                                    |
| fe.0.8<br>fe.0.8<br>fe.0.8          | 00-20-78-06-0e-a0<br>00-44-55-44-55-21<br>00-a0-39-00-0c-7b | active<br>active<br>active | first learned<br>static<br>first learned |

Table 14-6 provides an explanation of the command output.

| Output      | What It Displays                                                                                                    |
|-------------|----------------------------------------------------------------------------------------------------|
| Port Number | Port designation. For a detailed description of possible <i>port-string</i> values, refer to Section 4.1.2.              |
| MAC address | MAC address of the end station(s) locked to the port.                                                                    |
| Status      | Whether the end stations are <b>active</b> or <b>inactive</b> .                                                          |
| State       | Whether the end station locked to the port is a <b>first learned</b> , <b>first arrival</b> or <b>static</b> connection. |

#### Table 14-6 show maclock stations Output Details

## 14.3.4.3 set maclock enable

Use this command to enable MAC locking on one or more ports. When enabled and configured for a specific MAC address and port string, this locks a port so that only one end station address is allowed to participate in frame relay.

set maclock enable [port-string]

| <b>ATTACK</b> | 1 |
|---------------|---|
|               |   |
|               |   |
|               |   |
|               |   |

**NOTE:** MAC locking is disabled by default at device startup. Configuring one or more ports for MAC locking requires globally enabling it on the device and then enabling it on the desired ports as described in Section 14.3.4.5.

## **Syntax Description**

| port-string | (Optional) Enables MAC locking on specific port(s). For a detailed description of possible <i>port-string</i> values, refer |
|-------------|----------------------------------------------------------------------------------------------------|
|             | to Section 4.1.2.                                                                                                    |

#### **Command Defaults**

If *port-string* is not specified, MAC locking will be enabled on all ports.

## **Command Type**

Switch command.

#### **Command Mode**

Read-Write.

#### Example

This example shows how to enable MAC locking on Fast Ethernet front panel port 3:

Matrix>set maclock enable fe.0.3

# 14.3.4.4 set maclock disable

Use this command to disable MAC locking on one or more ports.

set maclock disable [port-string]

## **Syntax Description**

| port-string | (Optional) Disables MAC locking on specific port(s). For     |
|-------------|--------------------------------------------------------------|
|             | a detailed description of possible port-string values, refer |
|             | to Section 4.1.2.                                            |

#### **Command Defaults**

If *port-string* is not specified, MAC locking will be disabled on all ports.

## **Command Type**

Switch command.

#### **Command Mode**

Read-Write.

Security Configuration Command Set

Configuring MAC Locking

#### Example

This example shows how to disable MAC locking on Fast Ethernet front panel port 3:

Matrix>set maclock disable fe.0.3

# 14.3.4.5 set maclock

Use this command to create a static MAC address and enable or disable MAC locking for the specific MAC address and port. When created and enabled, this allows only the end station designated by the MAC address to participate in frame relay.

set maclock mac\_address port-string {create | enable | disable}

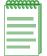

**NOTE:** Configuring one or more ports for MAC locking requires globally enabling it on the device first using the **set maclock enable** command as described in Section 14.3.4.3.

## **Syntax Description**

| mac_address      | Specifies the MAC address for which MAC locking will be created, enabled or disabled.                                                                                  |
|------------------|----------------------------------------------------------------------------------------------------|
| port-string      | Specifies the port on which to create, enable or disable MAC locking. For a detailed description of possible <i>port-string</i> values, refer to Section 4.1.2.        |
| create           | Establishes a MAC locking association between the specified MAC address and port. Create automatically enables MAC locking between the specified MAC address and port. |
| enable   disable | Enables or disables MAC locking between the specified MAC address and port.                                                                                            |

## **Command Defaults**

None.

#### **Command Type**

Switch command.

#### **Command Mode**

Read-Write.

## Example

This example shows how to create a MAC locking association between MAC address 00-a0-c9-0d-32-11 and Fast Ethernet front panel port 3:

```
Matrix>set maclock 00-a0-c9-0d-32-11 fe.0.3 create
```

# 14.3.4.6 set maclock firstarrival

Use this command to restrict MAC locking on a port to a maximum number of end station addresses first connected to that port.

#### set maclock firstarrival port-string value

## **Syntax Description**

| port-string | Specifies the port on which to limit MAC locking. For a detailed description of possible <i>port-string</i> values, refer to Section 4.1.2. |
|-------------|----------------------------------------------------------------------------------------------------|
| value       | Specifies the number of first arrival end station MAC addresses to be allowed connections to the port. Valid values are 0 to 600.           |

## **Command Defaults**

None.

## **Command Type**

Switch command.

## **Command Mode**

Read-Write.

## Example

This example shows how to restrict MAC locking to 6 MAC addresses on Fast Ethernet front panel port 3:

Matrix>set maclock firstarrival fe.0.3 6

# 14.3.4.7 set maclock static

Use this command to restrict MAC locking on a port to a maximum number of static (management defined) MAC addresses for end stations connected to that port.

## set maclock static port-string value

## **Syntax Description**

| port-string | Specifies the port on which to limit MAC locking. For a detailed description of possible <i>port-string</i> values, refer to Section 4.1.2.           |
|-------------|----------------------------------------------------------------------------------------------------|
| value       | Specifies the number of static MAC addresses to be allowed connections to the port. Valid values are <b>0</b> to <b>20</b> . The default value is 20. |

## **Command Defaults**

None.

## **Command Type**

Switch command.

#### **Command Mode**

Read-Write.

#### Example

This example shows how to use restrict MAC locking to 4 static addresses on Fast Ethernet front panel port 3:

Matrix>set maclock static fe.0.3 4

# 14.3.4.8 set maclock move

Use this command to move all current first arrival MACs to static entries.

set maclock move port-string

## **Syntax Description**

| port-string | Specifies the port where all current first arrival MACs        |
|-------------|----------------------------------------------------------------|
|             | will be moved to static entries. For a detailed description    |
|             | of possible <i>port-string</i> values, refer to Section 4.1.2. |

## **Command Defaults**

None.

## **Command Type**

Switch command.

## **Command Mode**

Read-Write.

## Example

This example shows how to move all current first arrival MACs to static entries on Fast Ethernet front panel port 3:

Matrix>set maclock move fe.0.3

# 14.3.4.9 clear maclock static

Use this command to remove statically locked MACs from a port.

clear maclock static port-string

## **Syntax Description**

| port-string | Specifies the port from which statically locked MACs will be removed. For a detailed description of possible |
|-------------|----------------------------------------------------------------------------------------------------|
|             | port-string values, refer to Section 4.1.2.                                                                  |

## **Command Defaults**

None.

#### **Command Type**

Switch command.

#### **Command Mode**

Read-Write.

## **Example**

This example shows how to remove statically locked MACs from Fast Ethernet front panel port 3:

Matrix>clear maclock static fe.0.3

## 14.3.4.10show maclock autostatic

Use this command to display the status of the MAC locking autostatic function on one or more ports.

### show maclock autostatic [port port-string]

#### **Syntax Description**

| port port-string | (Optional) Displays the status of the MAC locking<br>autostatic function on specified port(s). For a detailed<br>description of possible <i>port-string</i> values, refer to<br>Section 4.1.2. |
|------------------|----------------------------------------------------------------------------------------------------|
|                  |                                                                                                    |

#### **Command Defaults**

If *port-string* is not specified, the status of the MAC locking autostatic function will be displayed for all ports, as well as the public ingress and egress VLANs and public MAC address configured for the autostatic function.

#### **Command Type**

Switch command.

#### **Command Mode**

Read-Only.

## Example

This example shows how to display the status of the MAC locking autostatic function. In this case, public ingress and egress VLANs, and the public MAC address has not been set, and the autostatic and public VLAN autolearn functions are in their default state of disabled:

# 14.3.4.11set maclock autostatic

Use this command to enable or disable the MAC locking autostatic function, which allows addresses learned through dynamic MAC locking to automatically be configured as static addresses. The static address count (as described in Section 14.3.4.7) will be used to determine when to lock the port. When the MAC locking autostatic function is enabled on a port, the address will not be allowed to move to another port. If the autostatic function is not enabled, static MAC locking can still be applied to multiple ports to "scope" valid ports for a particular MAC address. Once enabled the autostatic function is enabled, the dynamic address count will be disregarded unless it is zero. If it is zero, the port will be locked and no further address learning will be allowed.

set maclock autostatic port-string [enable / disable]

## **Syntax Description**

| port-string      | Specifies the port(s) on which to enable or disable the MAC locking autostatic function. For a detailed description of possible <i>port-string</i> values, refer to Section 4.1.2. |
|------------------|----------------------------------------------------------------------------------------------------|
| enable / disable | (Optional) Enables or disables the MAC locking autostatic function.                                                                                                    |

## **Command Defaults**

If disable is not specified, the MAC locking autostatic function will be enabled.

## **Command Type**

Switch command.

## **Command Mode**

Read-Write.

## Example

This example shows how to enable the MAC locking autostatic function on Fast Ethernet front panel port 3:

Matrix>set maclock autostatic fe.0.3 enable

# 14.3.4.12set maclock autostatic isl

Use this command to enable or disable automatic learning of the MAC locking autostatic public VLAN. In rare cases, if the ingress VLAN of traffic to the switch is different from the egress VLAN(s) traffic use to leave the switch, the this command can be used with the **set maclock autostatic publicvlan** command (Section 14.3.4.13) and the **set maclock autostatic publicmac** command (Section 14.3.4.14) to automatically assign MAC-VID bindings to both the ingress and egress ports to improve switch performance.

| - eeeeee | 1 |
|----------|---|
|          |   |
|          |   |
|          |   |
|          |   |

**NOTE:** Enterasys Networks recommends that you contact Technical Support before attempting to use this feature.

set maclock autostatic isl port-string [enable / disable]

## **Syntax Description**

| port-string      | Specifies the port(s) on which to enable or disable the auto learning function. For a detailed description of possible <i>port-string</i> values, refer to Section 4.1.2. |
|------------------|----------------------------------------------------------------------------------------------------|
| enable / disable | (Optional) Enables or disables the auto learning function.                                                                                                    |

## **Command Defaults**

If **disable** is not specified, automatic learning will be enabled.

## **Command Type**

Switch command.

## **Command Mode**

Read-Write.

## Example

This example shows how to enable the automatic learning of the MAC locking autostatic public VLAN on Fast Ethernet front panel port 3:

Matrix>set maclock autostatic isl fe.0.3 enable

# 14.3.4.13set maclock autostatic publicvlan

Use this command to set the public ingress or egress VLAN that can be used with autostatic MAC locking.

## set maclock autostatic publicvlan vlan-id {ingress / egress}

## **Syntax Description**

| vlan-id          | Specifies a VLAN ID.                                            |
|------------------|-----------------------------------------------------------------|
| ingress / egress | Specifies whether to use the VLAN as an ingress or egress VLAN. |

## **Command Defaults**

None.

## **Command Type**

Switch command.

#### **Command Mode**

Read-Write.

#### Example

This example shows how to assign VLAN 3 as the public ingress VLAN for autostatic MAC locking:

Matrix>set maclock autostatic publicvlan 3 ingress

## 14.3.4.14set maclock autostatic publicmac

Use this command to set the public MAC address to which all ports communicate when MAC locking autostatic is enabled.

#### set maclock autostatic publicmac mac-address

#### **Syntax Description**

*mac-address* Specifies a MAC address.

#### **Command Defaults**

None.

#### **Command Type**

Switch command.

#### **Command Mode**

Read-Write.

#### Example

This example shows how to assign MAC address 00-a0-c9-0d-32-11 as the public autostatic MAC locking address:

Matrix>set maclock autostatic publicmac 00-a0-c9-0d-32-11

# 14.3.4.15set maclock autostatic passthroughmac

Use this command to enable a received multicast destination MAC address to be scoped to VLAN egress lists other than that of the VLAN of which it is a member.

#### set autostatic passthroughmac mac-address

**NOTE:** For this command to work properly, both the public ingress and egress VLANs must be configured for autostatic MAC locking and described in Section 14.3.4.13, and the pass through MAC address must be a multicast address. Improper use of this command may result in connectivity issues.

## Syntax Description

*mac-address* Specifies a MAC address.

## **Command Defaults**

None.

**Command Type** 

Switch command.

**Command Mode** 

Read-Write.

## **Example**

This example shows how to assign MAC address 01:00:5e:00:00:05 as the autostatic MAC pass through address:

Matrix>set maclock autostatic psssthrough mac 01:00:5e:00:00:05

Security Configuration Command Set

Configuring MAC Locking

# 14.3.4.16clear maclock autostatic

Use this command to clear the MAC locking autostatic configuration(s) on one or more ports.

clear maclock autostatic [*port-string*] | [isl *port-string* | publicmac | publicvlan {egress / ingress} | passthroughmac]

## **Syntax Description**

| isl port-string                | Resets autolearning of the autostatic public VLAN back<br>to the default state of disabled for one or more ports.; ; or<br>clears the public VLAN ID on specified ports.                                           |
|--------------------------------|----------------------------------------------------------------------------------------------------|
| publicmac                      | Clears the autostatic public MAC address.                                                                                                    |
| publicvlan egress /<br>ingress | Clears the autostatic public egress or ingress VLAN.                                                                                                    |
| passthroughmac                 | Clears the MAC multicast pass through address.                                                                                                    |
| port-string                    | (Optional when <b>isl</b> is not specified.) Clears/resets the MAC locking autostatic configuration on specific port(s). For a detailed description of possible <i>port-string</i> values, refer to Section 4.1.2. |

#### **Command Defaults**

If no arguments are specified, all autostatic configurations will be cleared.

## **Command Type**

Switch command.

#### **Command Mode**

Read-Write.

#### Example

This example shows how to reset the MAC locking autostatic function on Fast Ethernet front panel port 3 back to the default state of disabled:

Matrix>clear maclock autostatic fe.0.3

# 14.3.4.17set maclock trap

Use this command to enable or disable MAC lock trap messaging. When enabled, this authorizes the device to send an SNMP trap message if an end station is connected that exceeds the maximum values configured using the **set maclock firstarrival** and **set maclock static** commands. Violating MAC addresses are dropped from the device's routing table.

set maclock trap port-string {enable | disable}

# **Syntax Description**

| port-string      | Specifies the port on which MAC lock trap messaging will be enabled or disabled. For a detailed description of possible <i>port-string</i> values, refer to Section 4.1.2. |
|------------------|----------------------------------------------------------------------------------------------------|
| enable   disable | Enables or disables MAC lock trap messaging.                                                                                                    |

## **Command Defaults**

None.

## **Command Type**

Switch command.

## **Command Mode**

Read-Write.

## Example

This example shows how to enable MAC lock trap messaging on Fast Ethernet front panel port 3:

Matrix>set maclock trap fe.0.3 enable

# 14.3.4.18clear maclock

Use this command to clear MAC locking from one or more static MAC addresses.

clear maclock mac\_address port-string

## **Syntax Description**

| mac_address | Specifies the MAC address for which the MAC locking will be cleared.                                                                        |
|-------------|----------------------------------------------------------------------------------------------------|
| port-string | Specifies the port on which to clear MAC locking. For a detailed description of possible <i>port-string</i> values, refer to Section 4.1.2. |

#### **Command Defaults**

None.

## **Command Type**

Switch command.

## **Command Mode**

Read-Write.

## **Example**

This example shows how to clear MAC locking between MAC address 00-a0-c9-0d-32-11 and Fast Ethernet front panel port 3:

Matrix>clear maclock 00-a0-c9-0d-32-11 fe.0.3

# 14.3.5 Configuring Port Web Authentication (PWA)

# **About PWA**

PWA provides a way of authenticating a user on a switch port before allowing the user general access to the network. PWA locks down a port a user is attached to until after the user successfully logs in via a web browser and Secure Harbour<sup>TM</sup> — Enterasys Networks' web-based security interface — to access the Matrix E1 device. The device will pass all login information from the end station to a RADIUS server for authentication before turning the port on.

PWA is an alternative to 802.1X and MAC authentication. It allows only the essential protocols and services required by the authentication process on the segment between the end-station and the switch port. All other traffic is discarded. When a user is in the unauthenticated state, any traffic generated by the end-station will not go beyond the switch port to which the user is connected.

To log on using PWA, the user makes a request via a web browser for the Secure Harbour web page. Depending upon the authenticated state of the port, a login page or a logout page will display. When a user submits a login page with a configured username and password, the switch then authenticates the user via a preconfigured RADIUS server. If the login is successful, then the port that the end-station is connected to will be turned on and full network access will be granted according to the user's port configuration on the switch.

# Purpose

To review, enable, disable, and configure Port Web Authentication (PWA).

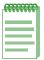

**NOTE:** Port Web Authentication cannot be enabled if either MAC authentication or EAPOL (802.1X) is enabled. For information on disabling 802.1X, refer to Section 14.3.2.8. For information on disabling MAC authentication, refer to Section 14.3.3.3.

# Commands

The commands needed to review and configure PWA are listed below and described in the associated section as shown:

- show pwa (Section 14.3.5.1)
- set pwa (Section 14.3.5.2)
- set pwa hostname (Section 14.3.5.3)
- set pwa displaylogo (Section 14.3.5.4)
- set pwa refreshtime (Section 14.3.5.5)

- set pwa nameservices (Section 14.3.5.6) .
- set pwa ipaddress (Section 14.3.5.7)
- set pwa protocol (Section 14.3.5.8) •
- set pwa enhancedmode (Section 14.3.5.9) •
- set pwa guestname (Section 14.3.5.10) ٠
- set pwa guestpassword (Section 14.3.5.11) .
- set pwa gueststatus (Section 14.3.5.12) •
- set pwa initialize (Section 14.3.5.13) •
- set pwa quietperiod (Section 14.3.5.14) ٠
- set pwa maxrequests (Section 14.3.5.15) ٠
- set pwa portcontrol (Section 14.3.5.16)

## 14.3.5.1 show pwa

Use this command to display port web authentication information.

show pwa

Syntax Description None.

**Command Defaults** None.

Command Type

Switch command.

## **Command Mode**

Read-Only.

## **Example**

This example shows how to display PWA information:

| Matrix> <b>sho</b> | w pwa             |                |             |        |
|--------------------|-------------------|----------------|-------------|--------|
| PWA Sta            | -                 | - disabled     |             |        |
| PWA Hos            |                   | - secureharbou | ır          |        |
|                    | Address           | - 0.0.0.0      | AL .        |        |
|                    | e Services        | - disabled     |             |        |
|                    |                   |                |             |        |
| PWA Pro            |                   | - PAP          |             |        |
| PWA Enh            | anced Mode        | - disabled     |             |        |
| PWA Log            | 0                 | - displayed    |             |        |
| PWA Gue            | st Name           | - guest        |             |        |
| PWA Gue            | st Password       | -              |             |        |
| PWA Gue            | st Network Status | - disabled     |             |        |
| PWA Ref            | resh Time         | - 30           |             |        |
|                    |                   |                |             |        |
| Port               | Mode              | Auth Status    | QuietPeriod | MaxReq |
|                    |                   |                |             |        |
| ge.0.1             | forceAuthorized   | authenticated  | 60          | 2      |
| ge.0.2             | forceAuthorized   | authenticated  | 60          | 2      |
| ge.0.3             | forceAuthorized   | authenticated  | 60          | 2      |
| ge.0.4             | forceAuthorized   | authenticated  | 60          | 2      |
| ge.0.5             | forceAuthorized   | authenticated  | 60          | 2      |
| ge.0.6             | forceAuthorized   | authenticated  | 60          | 2      |

Table 14-7 provides an explanation of the command output.

#### Table 14-7 show pwa Output Details

| Output         | What It Displays                                                                                                    |
|----------------|----------------------------------------------------------------------------------------------------|
| PWA Status     | Whether or not port web authentication is enabled or disabled. Default state of disabled can be changed using the <b>set pwa</b> command as described in Section 14.3.5.2.                          |
| PWA Hostname   | Host name (URL) for accessing the Secure Harbour login / logoff web page. Default of secureharbour can be changed using the <b>set pwa hostname</b> command as described in Section 14.3.5.3.       |
| PWA IP Address | IP address of the end station from which PWA will prevent<br>network access until the user is authenticated. Set using the<br><b>set pwa ipaddress</b> command as described in<br>Section 14.3.5.7. |

| Output                      | What It Displays                                                                                                    |
|-----------------------------|----------------------------------------------------------------------------------------------------|
| PWA Name<br>Services        | Status of DNS and WINS clients. Default state of disabled<br>can be changed using the <b>set pwa nameservices</b> command<br>as described in Section 14.3.5.6.                                                  |
| PWA Protocol                | Whether PWA protocol is CHAP or PAP. Default setting of PAP can be changed using the set pwa protocol command as described in Section 14.3.5.8.                                                                 |
| PWA Enhanced<br>Mode        | Whether PWA enhanced mode is enabled or disabled.<br>Default state of disabled can be changed using the <b>set pwa</b><br><b>enhancedmode</b> command as described in Section 14.3.5.9.                         |
| PWA Logo                    | Whether the PWA logo will be displayed or hidden at user login. Default state of enabled (displayed) can be changed using the <b>set pwa displaylogo</b> command as described in Section 14.3.5.4.              |
| PWA Guest Name              | Guest user name for PWA enhanced mode networking.<br>Default value of "guest" can be changed using the <b>set pwa</b><br><b>guestname</b> command as described in Section 14.3.5.10.                            |
| PWA Guest<br>Password       | Guest user's password. Default value of an empty string can<br>be changed using the <b>set pwa guestpassword</b> command as<br>described in Section 14.3.5.11.                                                  |
| PWA Guest<br>Network Status | Whether PWA guest user status is disabled or enabled with RADIUS or no authentication. Default state of disabled can be changed using the <b>set pwa gueststatus</b> command as described in Section 14.3.5.12. |
| PWA Refresh<br>Time         | Interval in seconds at which the PWA screen will refresh.<br>Default setting of 30 can be changed using the <b>set pwa</b><br><b>refreshtime</b> command as described in Section 14.3.5.5.                      |
| Port                        | PWA port designation.                                                                                                    |
| Mode                        | PWA port control mode. Default setting of force authorized can be changed using the <b>set pwa portcontrol</b> command as described in Section 14.3.5.16.                                                       |
| Auth Status                 | Whether or not the port state is disconnected, authenticating authenticated, or held (authentication has failed).                                                                                               |

## Table 14-7 show pwa Output Details (Continued)

| Output       | What It Displays                                                                                                    |
|--------------|----------------------------------------------------------------------------------------------------|
| Quiet Period | Amount of time a port will be in the held state after a user<br>unsuccessfully attempts to log on to the network. Default<br>value of 60 can be changed using the <b>set pwa quietperiod</b><br>command as described in Section 14.3.5.14. |
| MaxReq       | Maximum number of log on attempts allowed before<br>transitioning the port to a held state. Default value of 2 can<br>be changed using the <b>set pwa maxrequests</b> command as<br>described in Section 14.3.5.15.                        |

#### Table 14-7 show pwa Output Details (Continued)

## 14.3.5.2 set pwa

Use this command to enable or disable port web authentication.

#### set pwa {enable | disable}

**NOTE:** Port Web Authentication cannot be enabled if either MAC authentication or EAPOL (802.1X) is enabled. For information on disabling 802.1X, refer to Section 14.3.2.8. For information on disabling MAC authentication, refer to Section 14.3.3.3.

## **Syntax Description**

enable | disable Enables or disables port web authentication.

#### **Command Defaults**

None.

**Command Type** 

Switch command.

#### **Command Mode**

Read-Write.

#### Example

This example shows how to enable port web authentication:

Matrix>**set pwa enable** 

## 14.3.5.3 set pwa hostname

Use this command to set a port web authentication host name. This is a URL for accessing the PWA login page.

set pwa hostname name

## **Syntax Description**

| <i>name</i> Specifies a name for accessing the PWA login page | ge. |
|---------------------------------------------------------------|-----|
|---------------------------------------------------------------|-----|

#### **Command Defaults**

None.

#### **Command Type**

Switch command.

## **Command Mode**

Read-Write.

#### Example

This example shows how to set the PWA host name to pwahost:

Matrix>set pwa hostname pwahost

# 14.3.5.4 set pwa displaylogo

Use this command to set the display options for the Enterasys Networks logo on the PWA website.

## set pwa displaylogo {display | hide}

#### **Syntax Description**

| display   hide | Displays or hides the Enterasys Networks logo when the |
|----------------|--------------------------------------------------------|
|                | PWA website displays.                                  |

#### **Command Defaults**

None.

#### **Command Type**

Switch command.

## **Command Mode**

Read-Write.

## **Example**

This example shows how to hide the Enterasys Networks logo:

```
Matrix>set pwa displaylogo hide
```

# 14.3.5.5 set pwa refreshtime

Use this command to set the port web authentication screen refresh time.

## set pwa refreshtime time

## **Syntax Description**

| time | Specifies the time interval in seconds at which the PWA |
|------|---------------------------------------------------------|
|      | screen will refresh. Valid values are 0 - 120.          |

## **Command Defaults**

None.

## **Command Type**

Switch command.

## **Command Mode**

Read-Write.

## **Example**

This example shows how to set the PWA screen refresh time to 60 seconds:

Matrix>set pwa refreshtime 60

## 14.3.5.6 set pwa nameservices

Use this command to enable or disable Domain Name Service (DNS) and Windows Internet Naming Services (WINS) clients. When disabled, the device will not spoof DNS or WINS on an un-authenticated port.

#### set pwa nameservices {enable | disable}

## **Syntax Description**

| enable   disable Enables or disables DNS and WINS. |  |
|----------------------------------------------------|--|
|----------------------------------------------------|--|

#### **Command Defaults**

None.

#### **Command Type**

Switch command.

#### **Command Mode**

Read-Write.

#### **Example**

This example shows how to enable PWA name services:

Matrix>set pwa nameservices enable

## 14.3.5.7 set pwa ipaddress

Use this command to set the PWA IP address. This is the IP address of the end station from which PWA will prevent network access until the user is authenticated. It is bound to the host name configured in Section 14.3.5.3.

#### set pwa ipaddress ip-address

#### **Syntax Description**

*ip-address* Specifies a globally unique IP address. This same value must be configured into every authenticating switch in the domain.

#### **Command Defaults**

None.

## **Command Type**

Switch command.

#### **Command Mode**

Read-Write.

## Example

This example shows how to set a PWA IP address for 1.2.3.4:

Matrix>set pwa ipaddress 1.2.3.4

# 14.3.5.8 set pwa protocol

Use this command to set the port web authentication protocol.

## set pwa protocol {chap | pap}

## **Syntax Description**

| chap   pap | Sets the PWA protocol to:                                                                                                    |
|------------|----------------------------------------------------------------------------------------------------|
|            | <ul> <li>CHAP (PPP Challenge Handshake Protocol) -<br/>encrypts the username and password between the<br/>end-station and the switch port.</li> <li>PAP (Password Authentication Protocol- does not<br/>provide any encryption between the end-station the<br/>switch port.</li> </ul> |

### **Command Defaults**

None.

#### **Command Type**

Switch command.

#### **Command Mode**

Read-Write.

#### Example

This example shows how to set a the PWA protocol to CHAP:

```
Matrix>set pwa protocol chap
```

# 14.3.5.9 set pwa enhancedmode

Use this command to enable or disable PWA enhanced mode. When enabled, users on unauthenticated PWA ports can type any URL into a browser and be presented the PWA login page on their initial web access. They will also be granted guest networking privileges.

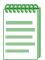

**NOTE:** In order for PWA enhanced mode to operate, PWA port control mode must be set to auto as described in Section 14.3.5.16.

#### set pwa enhancedmode {enable | disable}

## **Syntax Description**

enable | disable Enables or disables PWA enhanced mode.

#### **Command Defaults**

None.

## **Command Type**

Switch command.

#### **Command Mode**

Read-Write.

#### Example

This example shows how to enable PWA enhanced mode:

Matrix>set pwa enhancedmode enable

# 14.3.5.10set pwa guestname

Use this command to set a guest user name for PWA enhanced mode networking. When enhanced mode is enabled (as described in Section 14.3.5.9), PWA will use this name to grant network access to guests without established login names and passwords.

#### set pwa guestname name

## Syntax Description

*name* Specifies a guest user name.

**Command Defaults** 

None.

#### **Command Type**

Switch command.

#### **Command Mode**

Read-Write.

#### Example

This example shows how to set the PWA guest user name to guestuser:

Matrix>set pwa guestname guestuser

## 14.3.5.11set pwa guestpassword

Use this command to set the guest user password for PWA networking. When enhanced mode is enabled, (as described in Section 14.3.5.9) PWA will use this password and the guest user name to grant network access to guests without established login names and passwords.

#### set pwa guestpassword

Syntax Description

None.

Command Defaults None.

Command Type

Switch command.

#### **Command Mode**

Read-Write.

#### Example

This example shows how to set the PWA guest user password name:

Matrix>**set pwa guestpassword** Guest Password: \*\*\*\*\*\*\*\* Retype Guest Password: \*\*\*\*\*\*\*\*

## 14.3.5.12set pwa gueststatus

Use this command to enable or disable guest networking for port web authentication. When enhanced mode is enabled (as described in Section 14.3.5.9), PWA will use a guest password and guest user name to grant network access with default policy privileges to users without established login names and passwords.

#### set pwa gueststatus {authnone | authradius | disable}

## **Syntax Description**

| authnone   | Enables guest networking with no authentication method.                                                                                                    |
|------------|----------------------------------------------------------------------------------------------------|
| authradius | Enables guest networking with RADIUS authentication.<br>Upon successful authentication from RADIUS, PWA will<br>apply the policy returned from RADIUS to the PWA port. |
| disable    | Disables guest networking.                                                                                                    |

#### **Command Defaults**

None.

#### **Command Type**

Switch command.

#### **Command Mode**

Read-Write.

#### Example

This example shows how to enable PWA guest networking with RADIUS authentication:

Matrix>set pwa guestnetworking authradius

Configuring Port Web Authentication (PWA)

# 14.3.5.13set pwa initialize

Use this command to initialize a PWA port to its default unauthenticated state.

set pwa initialize [port-string]

# **Syntax Description**

#### **Command Defaults**

If *port-string* is not specified, all ports will be initialized.

#### **Command Type**

Switch command.

#### **Command Mode**

Read-Write.

#### Example

This example shows how to initialize Fast Ethernet front panel ports 5-7:

Matrix>set pwa initialize fe.0.5-7

# 14.3.5.14set pwa quietperiod

Use this command to set the amount of time a port will remain in the held state after a user unsuccessfully attempts to log on to the network.

#### set pwa quietperiod time [port-string]

### **Syntax Description**

| time        | Specifies quiet time in seconds.                                                                                                    |
|-------------|----------------------------------------------------------------------------------------------------|
| port-string | (Optional) Sets the quiet period for specific port(s). For a detailed description of possible <i>port-string</i> values, refer to Section 4.1.2. |

#### **Command Defaults**

If *port-string* is not specified, quiet period will be set for all ports.

Configuring Port Web Authentication (PWA)

#### **Command Type**

Switch command.

#### **Command Mode**

Read-Write.

### **Example**

This example shows how to set the PWA quiet period to 30 seconds for Fast Ethernet front panel ports 5-7:

Matrix>set pwa quietperiod 30 fe.0.5-7

# 14.3.5.15set pwa maxrequests

Use this command to set the maximum number of log on attempts allowed before transitioning the PWA port to a held state.

set pwa maxrequests requests [port-string]

#### Syntax Description

| requests    | Specifies the maximum number of log on attempts.                                                                                                    |
|-------------|----------------------------------------------------------------------------------------------------|
| port-string | (Optional) Sets the maximum requests for specific port(s). For a detailed description of possible <i>port-string</i> values, refer to Section 4.1.2. |

#### **Command Defaults**

If *port-string* is not specified, maximum requests will be set for all ports.

#### **Command Type**

Switch command.

#### **Command Mode**

Read-Write.

#### Example

This example shows how to set the PWA maximum requests to 3 for all ports:

Matrix>set pwa maxrequests 3

Configuring Port Web Authentication (PWA)

# 14.3.5.16set pwa portcontrol

Use this command to set the PWA port control mode.

# set pwa portcontrol {auto | forceauthorized | forceauthorized | promiscuousauto} [port-string]

# **Syntax Description**

| auto              | Sets the port to auto mode. In this mode, the port is<br>filtering traffic. Login/Logout screens are available, as is<br>the Secure Harbour IP. Spoofing (ARP, DNS, WINS and<br>DHCP) will respond to requests. If a default policy exists<br>on the port, it will be ignored in the unauthenticated state. |
|-------------------|----------------------------------------------------------------------------------------------------|
|                   | <b>NOTE:</b> In order for PWA enhanced mode to operate, port control mode must be set to auto.                                                                                                    |
| forceauthorized   | Sets the port to force authorized mode. In this mode, the<br>port is transmitting and receiving traffic. The Web server<br>Login/Logout screens are inaccessible, as is the Secure<br>Harbour IP. Spoofing (ARP, DNS, WINS or DHCP) will<br>not respond in this mode.                                       |
| forceunauthorized | Sets the port to force unauthorized mode. In this mode, the port is essentially disabled.                                                                                                    |
| promiscuousauto   | Sets the port to promiscuous auto mode. In this mode, no filtering is done unless a default policy applies to the port.                                                                                                    |
| port-string       | (Optional) Sets the control mode on specific port(s). For a detailed description of possible <i>port-string</i> values, refer to Section 4.1.2.                                                                                                    |

# **Command Defaults**

If *port-string* is not specified, control mode will be set for all ports.

# **Command Type**

Switch command.

#### **Command Mode**

Read-Write.

Configuring Secure Shell (SSH)

#### **Example**

This example shows how to set the PWA control mode to auto for all ports:

Matrix>set pwa portcontrol auto

# 14.3.6 Configuring Secure Shell (SSH)

# **Purpose**

To review, enable, disable, and configure the Secure Shell (SSH) protocol. SSH provides a secure, remote connection to the device by permitting or denying access based on IP address, ciphers and MAC algorithms.

# Commands

The commands needed to review and configure SSH are listed below and described in the associated section as shown:

- show ssh (Section 14.3.6.1)
- ssh (server) (Section 14.3.6.2)
- set ssh (Section 14.3.6.3)
- set ssh ciphers (Section 14.3.6.4)
- clear ssh ciphers (Section 14.3.6.5)
- set ssh port (Section 14.3.6.6)
- set ssh mac (Section 14.3.6.7)
- clear ssh mac (Section 14.3.6.8)
- set ssh rekeyintervalseconds (Section 14.3.6.9)
- set ssh passwordguesses (Section 14.3.6.10)
- set ssh logingracetime (Section 14.3.6.11)
- clear ssh keys (Section 14.3.6.12)
- clear ssh config (Section 14.3.6.13)

# 14.3.6.1 show ssh

Use this command to display the current status and configuration of SSH on the device.

# show ssh [ciphers] [config admin | oper] [mac] [sessions]

# **Syntax Description**

| ciphers                | (Optional) Displays server supported ciphers.                                                                  |
|------------------------|----------------------------------------------------------------------------------------------------|
| config admin  <br>oper | (Optional) Displays SSH administration ( <b>admin</b> ) or operational ( <b>oper</b> ) configuration settings. |
| mac                    | (Optional) Displays all server supported MAC algorithms.                                                       |
| sessions               | (Optional) Displays information related to SSH sessions.                                                       |

# **Command Type**

Switch command.

# **Command Mode**

Read-Only.

# **Command Defaults**

If no parameters are specified, SSH status (enabled or disabled) will be displayed.

# **Examples**

This example shows how to display SSH status on the device:

```
Matrix>show ssh
Ssh is currently enabled.
```

This example shows how to display SSH operational configuration settings. In this case, settings have not been changed from default values:

```
Matrix>show ssh config oper
Port 22
MACS anymac
Ciphers anycipher
RekeyIntervalSeconds 3600
LoginGraceTime 60
PasswordGuesses 3
```

Configuring Secure Shell (SSH)

This example shows how to display SSH session information, including server and client version numbers, remote login name(s), supported MAC algorithms, authentication keys and encryption cipher:

```
Matrix>show ssh sessions
SSH Session: 1 inbound
   Server Version: SSH-2.0-3.0.4 SSH Secure Shell
   Username: rw
   Client Host: 10.0.0.2
   Client Version: SSH-1.99-3.1.0 SSH Secure Shell for Windows
   Host Key Exchange Algorithm: diffie-hellman-group1-shal
   Public Key Algorithm: ssh-rsa
   MAC Hash Algorithm: hmac-md5
   Cipher: aes128-cbc
SSH Session: 2 outbound
   Server Version: SSH-2.0-VShell_2_1_4_154 VShell
   Username: krose
   Server Host: 10.0.0.2
   Client Version: SSH-1.99-3.0.4 SSH Secure Shell
   Host Key Exchange Algorithm: diffie-hellman-group1-shal
   Public Key Algorithm: ssh-dss
   MAC Hash Algorithm: hmac-shal
   Cipher: aes128-cbc
```

# 14.3.6.2 set ssh

Use this command to enable or disable the SSH protocol on the device.

set ssh {enable | disable}

#### **Syntax Description**

enable | disable Enables or disables SSH.

#### **Command Type**

Switch command.

#### **Command Mode**

Read-Write.

#### **Command Defaults**

None.

# **Example**

This example shows how to disable SSH:

Matrix>**set ssh disable** 

# 14.3.6.3 ssh

Use this command to configure a connection to an SSH server.

ssh ipaddr login [port]

# **Syntax Description**

| ipaddr | Specifies the IP address of the remote SSH server.                                                                                                    |
|--------|----------------------------------------------------------------------------------------------------|
| login  | Specifies a login name for the remote SSH server.                                                                                                    |
| port   | (Optional) Specifies the remote SSH server's TCP listening<br>port. Valid values are <b>1</b> - <b>65535</b> . The default of 22 can also<br>be changed using the <b>set ssh port</b> command as described in<br>Section 14.3.6.6. |

# **Command Type**

Switch command.

# **Command Mode**

Read-Write.

# **Command Defaults**

If not specified, TCP port 22 will be used as the SSH listening port.

# Example

This example shows how to configure a connection to an SSH server at IP address 10.0.0.12 with a login of "rw":

Matrix>ssh 10.0.0.12 rw

Configuring Secure Shell (SSH)

# 14.3.6.4 set ssh ciphers

Use this command to set the cipher name(s) used for SSH encryption.

# set ssh ciphers {all | anycipher | anystdcipher | ciphername}

# **Syntax Description**

| all          | Specifies that all supported ciphers will be allowed.                                                                                                    |
|--------------|----------------------------------------------------------------------------------------------------|
| anycipher    | Specifies that all server-supported ciphers will be allowed.                                                                                                    |
| anystdcipher | Specifies that the subset of server and IETF-supported ciphers will be allowed.                                                                                               |
| ciphername   | <ul> <li>Specifies a user-named cipher. Valid values are:</li> <li>aes128-cbc</li> <li>3des-cbc</li> <li>blowfish-cbc</li> <li>twofish128-cbc</li> <li>cast128-cbc</li> </ul> |
|              | • arcfour                                                                                                    |

# **Command Type**

Switch command.

#### **Command Mode**

Read-Write.

#### **Command Defaults**

None.

#### Example

This example shows how to set the cipher name used for SSH encryption to "blowfish-cbc":

Matrix>set ssh cipher blowfish-cbc

# 14.3.6.5 clear ssh ciphers

Use this command to clear one or more cipher names used for SSH encryption.

clear ssh ciphers {all | ciphername}

# **Syntax Description**

| all        | Resets the cipher name to the default: <b>anycipher</b> |
|------------|---------------------------------------------------------|
| ciphername | Specifies a user-named cipher to clear.                 |

# **Command Type**

Switch command.

# **Command Mode**

Read-Write.

### **Command Defaults**

None.

### **Example**

This example shows how to rest SSH cipher names:

Matrix>clear ssh cipher all

# 14.3.6.6 set ssh port

Use this command to set the SSH listening port.

set ssh port port\_num

# **Syntax Description**

*port\_num* Specifies a TCP port as the SSH listening port.

# Command Type

Switch command.

# **Command Mode**

Read-Write.

Configuring Secure Shell (SSH)

#### **Command Defaults**

None.

# Example

This example shows how to set TCP port 4 as the SSH listening port:

```
Matrix>set ssh port 4
```

# 14.3.6.7 set ssh mac

Use this command to set the MAC algorithms supported by SSH. These algorithms provide integrity checking.

set ssh mac {all | anymac | anystdmac | mac\_name}

### **Syntax Description**

| all       | Specifies all server-supported MAC algorithms.                                                                     |
|-----------|----------------------------------------------------------------------------------------------------|
| anymac    | Specifies any server-supported MAC algorithms.                                                                     |
| anystdmac | Specifies that the subset of server and IETF-supported MAC algorithms.                                             |
| mac_name  | Specifies a user-supplied MAC algorithm name. Valid values are:                                                    |
|           | <ul> <li>hmac-sha1</li> <li>hmac-sha1-96</li> <li>hmac-md5</li> <li>hmac-md5-96</li> <li>hmac-ripemd160</li> </ul> |

# **Command Type**

Switch command.

#### **Command Mode**

Read-Write.

#### **Command Defaults**

None.

# **Example**

This example shows how to set the SSH MAC algorithm to "hmac md5":

Matrix>set ssh mac hmac-md5

# 14.3.6.8 clear ssh mac

Use this command to clear one or more MAC algorithms supported by SSH.

clear ssh mac {all | mac\_name}

# **Syntax Description**

| all      | Specifies that all server-supported MAC algorithms will be cleared. |
|----------|---------------------------------------------------------------------|
| mac_name | Specifies a MAC algorithm name to be cleared.                       |

# **Command Type**

Switch command.

# **Command Mode**

Read-Write.

# **Command Defaults**

None.

# Example

This example shows how to clear all SSH MAC algorithms:

Matrix>clear ssh mac all

Configuring Secure Shell (SSH)

# 14.3.6.9 set ssh rekeyintervalseconds

Use this command to set the number of seconds between SSH key exchanges.

#### set ssh rekeyintervalseconds value

# **Syntax Description**

| value | Specifies the interval (in seconds) between SSH key   |
|-------|-------------------------------------------------------|
|       | exchanges. Valid values are from $0$ (which disables  |
|       | re-keying) to <b>86400</b> . Default is <b>3600</b> . |

#### **Command Type**

Switch command.

#### **Command Mode**

Read-Write.

#### **Command Defaults**

None.

#### Example

This example shows how to set the SSH re-key interval to 7200 (2 hours):

Matrix>set ssh rekeyinterval 7200

# 14.3.6.10set ssh passwordguesses

Use this command to set the number of SSH authentication attempts allowed before access is denied.

### set ssh passwordguesses value

#### **Syntax Description**

valueSpecifies the number of authentication attempts allowed<br/>before remote access is denied. Valid values are from 1 to<br/>10. Default is 3.

#### **Command Type**

Switch command.

### **Command Mode**

Read-Write.

# **Command Defaults**

None.

# Example

This example shows how to set the number of SSH authentication attempts allowed to 1:

Matrix>set ssh passwordguesses 1

# 14.3.6.11set ssh logingracetime

Use this command to set the time interval for an SSH client to authenticate.

### set ssh logingracetime value

# **Syntax Description**

*value*Specifies the number of seconds the client will be allowed to authenticate. Valid values are from 15 to 600. Default is 60.

# **Command Type**

Switch command.

# **Command Mode**

Read-Write.

# **Command Defaults**

None.

# Example

This example shows how to set the SSH login grace time to 120 seconds (2 minutes):

Matrix>set ssh logingracetime 120

# 14.3.6.12clear ssh keys

Use this command to regenerate new SSH authentication keys.

clear ssh keys

Configuring Secure Shell (SSH)

#### **Syntax Description**

None.

### **Command Type**

Switch command.

#### **Command Mode**

Read-Write.

#### **Command Defaults**

None.

#### **Example**

This example shows how to regenerate SSH keys:

Matrix>clear ssh keys Generating 1024-bit dsa key pair Key generated. 1024-bit dsa Private key saved to sshdrv:/.ssh2/dsa Public key saved to sshdrv:/.ssh2/dsa.pub Generating 1024-bit rsa key pair Key generated. 1024-bit rsa Private key saved to sshdrv:/hostkey Public key saved to sshdrv:/hostkey.pub

# 14.3.6.13clear ssh config

Use this command to reset the SSH configuration to default settings.

#### clear ssh config

**Syntax Description** 

None.

#### **Command Type**

Switch command.

# **Command Mode**

Read-Write.

# **Command Defaults**

None.

# Example

This example shows how to clear the SSH configuration:

Matrix>**clear ssh config** 

# 14.3.7 Configuring Access Lists

# Purpose

To review and configure security access lists (ACLs), which permit or deny access to routing interfaces based on protocol and source IP address restrictions.

# Commands

The commands needed to review and configure security access lists are listed below and described in the associated section as shown:

- show access-lists (Section 14.3.7.1)
- access-list (standard) (Section 14.3.7.2)
- access-list (extended) (Section 14.3.7.3)
- ip access-group (Section 14.3.7.4)

# 14.3.7.1 show access-lists

Use this command to display configured IP access lists when operating in router mode.

show access-lists [access-list-number]

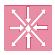

**ROUTER:** This command can be executed when the device is in **router mode** only. For details on how to enable router configuration modes, refer to Section 3.3.3.

Configuring Access Lists

### **Syntax Description**

| access-list- | (Optional) Displays access list information for a specific |
|--------------|------------------------------------------------------------|
| number       | access list number. Valid values are between 1 and 199.    |

#### Command Type

Router command.

#### **Command Mode**

Privileged EXEC: Matrix>Router#

#### **Command Defaults**

If *number* is not specified, the entire table of access lists will be displayed.

#### Example

This example shows how to display IP access list number 101. This is an extended access list, which permits or denies ICMP, UDP and IP packets based on restrictions configured with the one of the **access-list** commands. For details on configuring standard access lists, refer to Section 14.3.7.2. For details on configuring extended access lists, refer to Section 14.3.7.3.

Matrix>Router#show access-lists 101 Extended IP access list 101 permit icmp host 18.2.32.130 any permit udp host 198.92.32.130 host 171.68.225.126 eq deny ip 150.136.0.0 0.0.255.255 224.0.0.0 15.255.255.255 deny ip 11.6.0.0 0.1.255.255 224.0.0.0 15.255.255.255 2) deny ip 172.24.24.0 0.0.1.255 224.0.0.0 15.255.255.255

# 14.3.7.2 access-list (standard)

Use this command to define a standard IP access list by number when operating in router mode. Restrictions defined by an access list are applied by using the **ip access-group** command (Section 14.3.7.4).

**access-list** *access-list-number* [**insert** | **replace** *entry*] | [**move** *destination source1* [*source2*]] {**deny** | **permit**} *source* [*source-wildcard*]

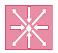

**ROUTER:** This command can be executed when the device is in **router mode** only. For details on how to enable router configuration modes, refer to Section 3.3.3.

# To insert or replace an ACL entry:

access-list access-list-number insert | replace entry

# To move entries within an ACL:

access-list access-list-number move destination source1 [source2]

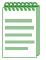

**NOTE:** Valid *access-list-numbers* for standard ACLs are **1** to **99**. For extended ACLs, valid values are **100** to **199**.

# Syntax Description

| access-list-<br>number                                   | Specifies a standard access list number. Valid values are from <b>1</b> to <b>99.</b>                                                                                                    |
|----------------------------------------------------------|----------------------------------------------------------------------------------------------------|
| insert   replace<br>entry                                | (Optional) Inserts this new entry before a specified entry in<br>an existing ACL, or replaces a specified entry with this new<br>entry.                                                                                                    |
| <b>move</b> <i>destination</i><br><i>source1 source2</i> | (Optional) Moves a sequence of access list entries before<br>another entry. <i>Destination</i> is the number of the existing<br>entry before which this new entry will be moved. <i>Source1</i> is<br>a single entry number or the first entry number in the range<br>to be moved. <i>Source2</i> (optional) is the last entry number in<br>the range to be moved. If not specified, only the <i>source1</i><br>entry will be moved. |
| deny   permit                                            | Denies or permits access if specified conditions are met.                                                                                                    |
| protocol                                                 | Specifies an IP protocol for which to deny or permit access.<br>Valid values and their corresponding protocols are:                                                                                                    |
|                                                          | <ul> <li>ip - Any Internet protocol</li> <li>icmp - Internet Control Message Protocol</li> <li>udp - User Datagram Protocol</li> <li>tcp - Transmission Protocol</li> </ul>                                                                                                    |
| source                                                   | Specifies the network or host from which the packet will be sent. Valid options for expressing source are:                                                                                                    |
|                                                          | <ul> <li>IP address or range of addresses (A.B.C.D)</li> <li>any - Any source host</li> <li>host <i>source</i> - IP address of a single source host</li> </ul>                                                                                                    |
| source-wildcard                                          | (Optional) Specifies the bits to ignore in the <i>source</i> address.                                                                                                    |

Configuring Access Lists

#### Command Syntax of the "no" Form

The "no" form of this command removes the defined access list or entry:

**no access-list** *access-list-number* [*entry*]

#### **Command Type**

Router command.

#### **Command Mode**

Global configuration: Matrix>Router(config)#

#### **Command Defaults**

- If **insert, replace** or **move** are not specified, the new entry will be appended to the access list.
- If *source2* is not specified with **move**, only one entry will be moved.

#### **Examples**

This example shows how to allow access to only those hosts on the three specified networks. The wildcard bits apply to the host portions of the network addresses. Any host with a source address that does not match the access list statements will be rejected:

Matrix>Router(config)#access-list 1 permit 192.5.34.0 0.0.0.255
Matrix>Router(config)#access-list 1 permit 128.88.0.0 0.0.255.255
Matrix>Router(config)#access-list 1 permit 36.0.0.0 0.255.255.255

This example moves entry 16 to the beginning of ACL 144:

Matrix>Router(config)#access-list 144 move 1 16

# 14.3.7.3 access-list (extended)

Use this command to define an extended IP access list by number when operating in router mode. Restrictions defined by an access list are applied by using the **ip access-group** command as described in Section 14.3.7.4.

access-list access-list-number [insert | replace entry] | [move destination source1 [source2]] {deny | permit} protocol source [source-wildcard] [operator [port]] destination [destination-wildcard] [operator [port]] [icmp-type [icmp-code] [established]

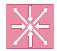

**ROUTER:** These commands can be executed when the device is in **router mode** only. For details on how to enable router configuration modes, refer to Section 3.3.3.

### To insert or replace an ACL entry:

access-list access-list-number insert | replace entry

# To move entries within an ACL:

access-list access-list-number move destination source1 [source2]

# To apply ACL restrictions to IP, UDP, TCP or ICMP packets:

**access-list** *access-list-number* {**deny** | **permit**} *protocol source* [*source-wildcard*] [*operator* [*port*]] *destination* [*destination-wildcard*] [*operator* [*port*]] [*icmp-type* [*icmp-code*] [**established**]

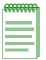

**NOTE:** Valid *access-list-numbers* for extended ACLs are **100** to **199**. For standard ACLs, valid values are **1** to **99**.

# Syntax Description

| access-list-number                             | Specifies an extended access list number. Valid values are from <b>100</b> to <b>199</b> .                                                                                                    |
|------------------------------------------------|----------------------------------------------------------------------------------------------------|
| <b>insert</b>   <b>replace</b><br><i>entry</i> | (Optional) Inserts this new entry before a specified entry in<br>an existing ACL, or replaces a specified entry with this new<br>entry.                                                                                                    |
| <b>move</b> destination<br>source1 source2     | (Optional) Moves a sequence of access list entries before<br>another entry. <i>Destination</i> is the number of the existing<br>entry before which this new entry will be moved. <i>Source1</i> is<br>a single entry number or the first entry number in the range<br>to be moved. <i>Source2</i> (optional) is the last entry number in<br>the range to be moved. If not specified, only the <i>source1</i><br>entry will be moved. |
| deny   permit                                  | Denies or permits access if specified conditions are met.                                                                                                    |

# Configuring Access Lists

| protocol                 | Specifies an IP protocol for which to deny or permit access.<br>Valid values and their corresponding protocols are:                                                         |
|--------------------------|----------------------------------------------------------------------------------------------------|
|                          | <ul> <li>ip - Any Internet protocol</li> <li>icmp - Internet Control Message Protocol</li> <li>udp - User Datagram Protocol</li> <li>tcp - Transmission Protocol</li> </ul> |
| source                   | Specifies the network or host from which the packet will be sent. Valid options for expressing source are:                                                                  |
|                          | <ul> <li>IP address or range of addresses (A.B.C.D)</li> <li>any - Any source host</li> <li>host <i>source</i> - IP address of a single source host</li> </ul>              |
| source-wildcard          | (Optional) Specifies the bits to ignore in the <i>source</i> address.                                                                                                    |
| destination              | Specifies the network or host to which the packet will be sent. Valid options for expressing destination are:                                                               |
|                          | <ul> <li>IP address (A.B.C.D)</li> <li>any - Any destination host</li> <li>host <i>source</i> - IP address of a single destination host</li> </ul>                          |
| destination-<br>wildcard | (Optional) Specifies the bits to ignore in the <i>destination</i> address.                                                                                                  |
| icmp-type                | (Optional) Filters ICMP frames by ICMP message type. The type is a number from <b>0</b> to <b>255</b> .                                                                     |
| icmp-code                | (Optional) Further filters ICMP frames filtered by ICMP message type by their ICMP message code. The code is a number from <b>0</b> to <b>255</b> .                         |
|                          |                                                                                                    |

| operator port | (Optional) Applies access rules to TCP or UDP source or destination port numbers. Possible operands include:                                                                                                    |
|---------------|----------------------------------------------------------------------------------------------------|
|               | <ul> <li>It <i>port</i> - Match only packets with a lower port number.</li> <li>gt <i>port</i> - Match only packets with a greater port number.</li> <li>eq <i>port</i> - Match only packets on a given port number.</li> <li>neq <i>port</i> - Match only packets not on a given port number.</li> </ul> |
|               | <ul> <li>range <i>min-sport max-sport</i> - Match only packets in the range of source ports</li> <li>range <i>min-dport max-dport</i> - Match only packets in the range of destination ports.</li> </ul>                                                                                                  |
| established   | (Optional) Applies TCP restrictions to established connections only.                                                                                                    |

# Command Syntax of the "no" Form

The "no" form of this command removes the defined access list or entry:

**no access-list** access-list-number [entry]

### **Command Type**

Router command.

# **Command Mode**

Global configuration: Matrix>Router(config)#

# **Command Defaults**

- If **insert**, **replace**, or **move** are not specified, the new entry will be appended to the access list.
- If *source2* is not specified with **move**, only one entry will be moved.
- If *icmp-type* and *icmp-code* are not specified, ICMP parameters will be applied to all ICMP message types.
- If *operator* and *port* are not specified, access parameters will be applied to all TCP or UDP ports.
- If **established** is not specified, TCP restriction will be applied to all connections.

Configuring Access Lists

#### Examples

This example shows how to define access list 101 to deny ICMP transmissions from any source and for any destination:

Matrix>Router(config)#access-list 101 deny ICMP any any

This example shows how to define access list 102 to deny TCP packets transmitted from IP source 10.1.2.1 with a port number of 42 to any destination:

Matrix>Router(config)#access-list 102 deny TCP host 10.1.2.1 eq 42 any

# 14.3.7.4 ip access-group

Use this command to apply access restrictions on an interface when operating in router mode.

**ip access-group** *access-list-number* {**in** | **out**}

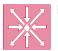

**ROUTER:** This command can be executed when the device is in **router mode** only. For details on how to enable router configuration modes, refer to Section 3.3.3.

# **Syntax Description**

| access-list-number | Specifies the number of the access list to be applied to the access list. This is a decimal number from <b>1</b> to <b>199</b> . |
|--------------------|----------------------------------------------------------------------------------------------------|
| in                 | Filters inbound packets.                                                                                                    |
| out                | Filters outbound packets.                                                                                                    |

### Command Syntax of the "no" Form

The "no" form of this command removes the specified access list:

**no ip access-group** *access-list-number* {**in** | **out**}

#### **Command Type**

Router command.

#### **Command Mode**

Interface configuration: Matrix>Router(config-if(Vlan <vlan\_id>))#

# **Command Defaults**

None.

# Example

This example shows how to apply access list 1 for all inbound packets on VLAN 1. Through the definition of access list 1, only packets with destination 192.5.34.0 will be routed. All the packets with other destination received on VLAN 1 are dropped:

```
Matrix>Router(config)#access-list 1 permit 192.5.34.0 0.0.0.255
Matrix>Router(config)#interface vlan 1
Matrix>Router(config-if(Vlan 1))#ip access-group 1 in
```

# 14.3.8 Configuring Denial of Service Prevention

# Purpose

To configure Denial of Service (DoS) prevention, which will protect the router from attacks and notify administrators via Syslog.

# Commands

The commands needed to configure DoS prevention are listed below and described in the associated section as shown:

- show HostDos (Section 14.3.8.1)
- HostDos (Section 14.3.8.2)
- clear hostdos-counters (Section 14.3.8.3)

Configuring Denial of Service Prevention

# 14.3.8.1 show HostDos

Use this command to display Denial of Service security status and counters.

#### show HostDos

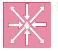

**ROUTER:** This command can be executed when the device is in **router mode** only. For details on how to enable router configuration modes, refer to Section 3.3.3.

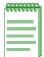

**NOTE:** When fragmented ICMP packets protection is enabled, the Ping of Death counter will not be incremented. Ping of Death is a subset of the fragmented ICMP function.

### **Syntax Description**

None,

#### **Command Type**

Router command.

#### **Command Mode**

Global configuration: Matrix>Router(config)#

#### **Command Defaults**

None.

Configuring Denial of Service Prevention

#### Example

This example shows how to display Denial of Service security status and counters. For details on how to set these parameters, refer to Section 14.3.8.2:

```
Matrix>Router(config)#show HostDos
LANDd Attack (Destination IP = Source IP)
  Disabled
Spoofed Address Check
  Disabled
IP packet with multicast/broadcast source address
  Always enabled
  0 attacks
Fragmented ICMP traffic
  Disabled
Large ICMP packet
  Disabled
Ping-of-Death attack
  Always enabled
   0 attacks
Port Scanning
  Disabled
```

# 14.3.8.2 HostDos

Use this command to enable or disable Denial of Service security features.

**HostDos** {land | fragmicmp | largeicmp *size* | checkspoof | portscan}

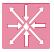

**ROUTER:** This command can be executed when the device is in **router mode** only. For details on how to enable router configuration modes, refer to Section 3.3.3.

Configuring Denial of Service Prevention

#### **Syntax Description**

| land           | Enables land attack protection and automatically discards illegal frames.                                                                                                    |
|----------------|----------------------------------------------------------------------------------------------------|
| fragmicmp      | Enables fragmented ICMP and Ping of Death packets protection and automatically discards illegal frames.                                                                                                    |
| largeicmp size | Enables large ICMP packets protection, specifies the packet size above which the protection starts, and automatically discards illegal frames. Valid packet size values are 1 to 65535. The default is 1024. |
| checkspoof     | Enables spoofed address checking and automatically reports spoofed addresses via Syslog.                                                                                                    |
| portscan       | Enables port scan protection and automatically reports via<br>Syslog that port scanning is in progress.                                                                                                    |

# Command Syntax of the "no" Form

The "no" form of this command disables the specified security features:

# no HostDos {land | fragmicmp | largeicmp size | checkspoof}

#### **Command Type**

Router command.

#### **Command Mode**

Global configuration: Matrix>Router(config)#

#### **Command Defaults**

None.

#### Example

This example shows how to enable land attack and large ICMP packets protection for packets larger than 2000 bytes:

Matrix>Router(config)#HostDos land Matrix>Router(config)#HostDos largeicmp 2000

# 14.3.8.3 clear hostdos-counters

Use this command to clear Denial of Service security counters.

#### clear hostdos-counters

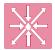

**ROUTER:** This command can be executed when the device is in **router mode** only. For details on how to enable router configuration modes, refer to Section 3.3.3.

# **Syntax Description**

None.

# **Command Type**

Router command.

### **Command Mode**

Global configuration: Matrix>Router(config)#

# **Command Defaults**

None.

# Example

This example shows how to clear Denial of Service security counters:

Matrix>Router(config)#clear hostdos-counters

Configuring Flow Setup Throttling (FST)

# 14.3.9 Configuring Flow Setup Throttling (FST)

# **About FST**

Flow Setup Throttling (FST) is a proactive feature designed to mitigate DoS attacks before the virus can wreak havoc on the network. FST directly combats the effects of DoS attacks by limiting the number of new or established flows that can be programmed on any individual switch port. This is achieved by monitoring the new flow arrival rate and/or controlling the maximum number of allowable flows.

FST limits the vulnerability of connection attacks on the network by allowing administrators to:

- Globally enable FST on the switch and on a port-by-port basis.
- Configure the maximum flows allowed per user classification (port type) and the actions that will occur when flow limits are reached.
- Assign a user classification to each interface.
- Control the generation of SNMP notifications.
- Control the time (in seconds) to wait before generating another notification of the same type on the same interface.
- Control link status.

# **Purpose**

To review and configure Flow Setup Throttling.

# Commands

The commands needed to configure Flow Setup Throttling are listed below and described in the associated section as shown:

- show flowlimit (Section 14.3.9.1)
- set flowlimit (Section 14.3.9.2)
- set flowlimit limit (Section 14.3.9.3)
- set flowlimit class (Section 14.3.9.4)
- clear flowlimit action (Section 14.3.9.5)
- set flowlimit shutdown (Section 14.3.9.6)

- set flowlimit notification (Section 14.3.9.7)
- set flowlimit clearstats (Section 14.3.9.8)

# 14.3.9.1 show flowlimit

Use this command to display flow setup throttling information.

show flowlimit [limit] [[port] [port-string]] [[stats] [port-string]]

# **Syntax Description**

| limit             | (Optional) Displays flow limits and actions.                          |
|-------------------|-----------------------------------------------------------------------|
| port port-string  | (Optional) Displays flow limiting port settings for one or all ports. |
| stats port-string | (Optional) Displays flow limiting statistics for one or all ports.    |

# **Command Type**

Switch command.

# **Command Mode**

Read-Only.

# **Command Defaults**

If no optional parameters are specified, detailed flow limiting information will be displayed for all ports.

Configuring Flow Setup Throttling (FST)

#### Example

This example shows how to display all flow limiting limits and actions:

```
Matrix>show flowlimit limit
 Flow limit status
                                    - enabled
 Flow limit notifications
                                   - disabled
 Flow limit shutdown
                                   - disabled
                                   - 120
 Flow limit notification interval
 Flow limit maximum flowcount
                                   - 128000
 Flow limit table
 _____
                      Action
             Limit
            _ _ _ _
                       ____
 User port
   limit 1 1
limit 2 0
 Server port
   limit 1
             0
   limit 2
             0
 Aggregation port
   limit 1
            0
   limit 2
            0
 Interswitch link
   limit 1 0
   limit 2
              0
 Unspecified
   limit 1
             0
   limit 2
              0
```

Table 14-8 provides an explanation of the command output.

#### Table 14-8 show flowlimit Output Details

| Output                     | What It Displays                                                                                                    |
|----------------------------|----------------------------------------------------------------------------------------------------|
| Flow limit status          | Whether FST is enabled or disabled. Default state of disabled can be changed with the <b>set flowlimit</b> command (Section 14.3.9.2).                                              |
| Flow limit<br>notification | Whether flow limit notification (SNMP trap) is enabled or disabled. Default state of disabled can be changed with the <b>set flowlimit notification</b> command (Section 14.3.9.7). |

Configuring Flow Setup Throttling (FST)

| Output                                 | What It Displays                                                                                                    |
|----------------------------------------|----------------------------------------------------------------------------------------------------|
| Flow limit<br>shutdown                 | Whether flow limit shut down is enabled or disabled.<br>Default state of disabled can be changed with the <b>set</b><br><b>flowlimit shutdown</b> command (Section 14.3.9.6).                                                                                           |
| Flow limit<br>notification<br>interval | Interval in seconds at which an SNMP notification will be<br>sent when a specified flow limit is reached. This function<br>can be enabled, and the default interval of 120 can be<br>changed, with the <b>set flowlimit notification</b> command<br>(Section 14.3.9.7). |
| Flow limit<br>maximum<br>flowcount     | Number of flows that, if exceeded, will trigger a configured action. Set using the <b>set flowlimit limit</b> command (Section 14.3.9.3).                                                                                                    |
| Flow limit table                       | Lists flow limits and assigned actions for FST port classifications.                                                                                                    |

#### Table 14-8 show flowlimit Output Details (Continued)

# 14.3.9.2 set flowlimit

Use this command to enable or disable flow setup throttling globally or on one or more port(s), or to re-enable one or more port(s) that were disabled due to flow setup throttling.

set flowlimit {[system | port-string disable | enable] [port-string operational]}

# **Syntax Description**

| system  <br>port-string<br>disable   enable | Enables or disables FST globally or one specific port(s).                                                      |
|---------------------------------------------|----------------------------------------------------------------------------------------------------|
| port-string<br>operational                  | Re-enables one or more ports disabled by the flow limit shut down function (as described in Section 14.3.9.6). |

# **Command Type**

Switch command.

#### **Command Mode**

Read-Write.

Configuring Flow Setup Throttling (FST)

#### **Command Defaults**

None.

#### Example

This example shows how to enable FST on Fast Ethernet front panel ports 1-5:

```
Matrix>set flowlimit fe.0.1-5 enable
```

# 14.3.9.3 set flowlimit limit

Use this command to set a flow limit and an action for a port user classification. Once configured, this action can be assigned to one or more ports using the **set flowlimit class** command as described in Section 14.3.9.4.

set flowlimit limit {1 | 2} {aggregationport | interswitchlink | serverport | unspecified | userport} limit [discard | drop | trap | disable]}

### **Syntax Description**

| 1   2                                                                               | Specifies this configuration as action 1 or 2. Two actions describing what will occur when a certain flow limit is reached can be defined per user classification.  |
|-------------------------------------------------------------------------------------|----------------------------------------------------------------------------------------------------|
| aggregationport  <br>interswitchlink  <br>serverport  <br>unspecified  <br>userport | Assigns this action configuration to the user classification<br>port type:<br>aggregation port<br>inter-switch link<br>server port<br>user port<br>unspecified port |
| limit                                                                               | Specifies the number of flows that will trigger this action configuration. Valid values are <b>0</b> - <b>128000</b> .                                              |

| discard   drop | Specifies the action to be taken if flow limit is reached as:                                                                                                    |
|----------------|----------------------------------------------------------------------------------------------------|
| trap   disable | • Discarding excess flows. This causes a "discard flow" to<br>be created. Packets are accepted to this flow but are<br>discarded (not forwarded anywhere). This allows the<br>flow counters to be updated (and possibly reach a second<br>higher threshold action (for example: trap or disable, as<br>described below). |
|                | • Dropping excess flows. The E1 does not support this option. If set, the E1 will behave the same as setting the attribute to "discard" and discard flows will be created.                                                                                                    |
|                | • Generating an SNMP trap notification (if the <b>set flowlimit notification</b> function is enabled as described in Section 14.3.9.7).                                                                                                    |
|                | • Disabling the interface (if the <b>set flowlimit shutdown</b> function is enabled as described in Section 14.3.9.6). This will clear all FST settings on the port.                                                                                                    |

### **Command Type**

Switch command.

#### **Command Mode**

Read-Write.

#### **Command Defaults**

None.

# Example

This example shows how to set flow limiting action 1 to discard all flows exceeding 12 on ports classified as user ports:

Matrix>set flowlimit limit 1 userport 12 discard

Configuring Flow Setup Throttling (FST)

# 14.3.9.4 set flowlimit class

Use this command to assign a flow limiting user classification to one or more port(s). Once a classification is assigned, these ports will be subject to the flow limit and action configured with the **set flowlimit limit** command as described in Section 14.3.9.3.

# set flowlimit port-string class {aggregationport | interswitchlink | serverport | unspecified | userport}

# **Syntax Description**

| port-string                                                                         | Specifies port(s) on which to assign user classification.                                                                                                    |
|-------------------------------------------------------------------------------------|----------------------------------------------------------------------------------------------------|
| aggregationport  <br>interswitchlink  <br>serverport  <br>unspecified  <br>userport | <ul> <li>Assigns a user classification type to the port(s) as:</li> <li>aggregation port</li> <li>interswitch link</li> <li>server port</li> <li>user port</li> <li>unspecified port</li> </ul> |

### **Command Type**

Switch command.

#### **Command Mode**

Read-Write.

#### **Command Defaults**

None.

#### Example

This example shows how to assign the user port classification type to Fast Ethernet front panel ports 3-5:

Matrix>set flowlimit fe.0.3-5 class userport

# 14.3.9.5 clear flowlimit action

Use this command to remove an existing flow limit action.

# $\label{eq:clear_flowlimit} \begin{array}{l} clear \ flowlimit \ action \ \{1 \mid 2\} \{ aggregationport \mid interswitchlink \mid serverport \mid unspecified \mid userport \} \ \{ discard \mid drop \mid trap \mid disable \} \} \end{array}$

# **Syntax Description**

| 1   2                                                                               | Specifies that action 1 or 2 will be removed.                                                                                                    |
|-------------------------------------------------------------------------------------|----------------------------------------------------------------------------------------------------|
| aggregationport  <br>interswitchlink  <br>serverport  <br>unspecified  <br>userport | Removes this action configuration from the specified user classification port type. For a description of these parameters, refer back to Section 14.3.9.3. |
| limit                                                                               | Specifies the number of flows that will trigger this action configuration. Valid values are <b>0</b> - <b>128000</b> .                                     |
| discard   drop  <br>trap   disable                                                  | Specifies the action to be removed. For a description of these parameters, refer back to Section 14.3.9.3                                                  |

### **Command Type**

Switch command.

# **Command Mode**

Read-Write.

#### **Command Defaults**

None.

# Example

This example shows how to remove flow limiting action 1, which is to discard all flows exceeding 12 on ports classified as user ports:

Matrix>clear flowlimit action 1 userport 12 discard

Configuring Flow Setup Throttling (FST)

# 14.3.9.6 set flowlimit shutdown

Use this command to enable or disable the flow limit shut down function. When enabled, this allows ports configured with a "disable" action to shut down. For information on using the **set flowlimit limit** command to configure set a disable action on a port, refer to Section 14.3.9.3.

#### set flowlimit shutdown {enable | disable}

#### **Syntax Description**

enable | disable Enables or disables the flow limit shut down function.

#### **Command Type**

Switch command.

#### **Command Mode**

Read-Write.

#### **Command Defaults**

None.

#### **Example**

This example shows how to enable the flow limit shut down function:

Matrix>set flowlimit shutdown enable

### 14.3.9.7 set flowlimit notification

Use this command to enable or disable flow limit notification, or to set a notification interval. When enabled, this allows ports configured with a "trap" action to send an SNMP trap message when a specified flow limit is reached. For information on using the **set flowlimit limit** command to configure a trap action on a port, refer to Section 14.3.9.3.

### **set flowlimit notification** {**enable** | **disable** | **interval** *interval*}

### **Syntax Description**

| enable   disable  | Enables or disables SNMP notification.                                                                                 |
|-------------------|----------------------------------------------------------------------------------------------------|
| interval interval | Specifies a notification interval (in seconds) for SNMP trap messages. Valid values are <b>0</b> - <b>4294967295</b> . |

### **Command Type**

Switch command.

### **Command Mode**

Read-Write.

### **Command Defaults**

None.

### Example

This example shows how to enable the flow limit notification function:

Matrix>set flowlimit notification enable

### 14.3.9.8 set flowlimit clearstats

Use this command to reset flow limiting statistics back to default values on one or more port(s).

### set flowlimit port-string clearstats

### Syntax Description

*port-string* Specifies port(s) on which flow limiting statistics will be cleared.

### **Command Type**

Switch command.

Security Configuration Command Set

Configuring Flow Setup Throttling (FST)

### **Command Mode**

Read-Write.

### **Command Defaults**

None.

### Example

This example shows how to reset flow limiting statistics back to default values on Fast Ethernet front panel port 5:

Matrix>set flowlimit fe.0.5 clearstats

### 14.4 WORKING WITH SECURITY CONFIGURATIONS

### 14.4.1 Host Access Control Authentication (HACA)

To use HACA, the embedded RADIUS client on the Matrix E1 device must be configured to communicate with the RADIUS server. A RADIUS server must be online and its IP address(es) must be configured with the same password as the RADIUS client. When using the **set radius** command (Section 14.3.1.2) to configure the RADIUS server IP address on the Matrix E1, the switch will prompt for this Read-Write (rw) "server secret" password, which is used to encrypt RADIUS frames.

By default at device startup, the RADIUS client is disabled. Default values are as follows:

- Timeout: 20 seconds
- Retries: 3
- Primary and secondary authentication ports: 0
- Last-resort-action for local and remote authentication is to challenge the user for a system password.

The Matrix E1 Series device allows for up to 10 RADIUS servers to be configured, with up to 2 active at any given time. If only one RADIUS server is configured, the device assumes it is the primary server. It is not necessary to reboot after the client is reconfigured.

When the RADIUS client is active on the Matrix E1 device, the user is prompted for a user login name and password when attempting to access the host IP address via CLI. The embedded RADIUS client encrypts the information entered by the user and sends it to the RADIUS server for validation. Then the server returns an access-accept or access-reject response back to the client, allowing or denying the user to access the host application with the proper access level.

When the RADIUS client cannot communicate with the RADIUS server for the time of (retries \* timeout = 3 \* 20 = 60 secs), the authentication process will timeout, notify the user that the RADIUS server has timed out by printing the message to the screen, and the RADIUS last-resort-action setting will kick in. If the user is trying to login via the local console and the local last-resort-action is set to accept, then the user will be granted access to the switch. On the other hand, if the local last-resort-action is set to reject, then the user will be rejected the access to the switch. However, if the local last-resort-action is set to challenge, the user will be prompted to enter the local username and password. If the local username and password matches the local database, then access to the switch is allowed.

802.1X Port Based Network Access Control Overview

### 14.4.2 802.1X Port Based Network Access Control Overview

When using the physical access characteristics of IEEE 802 LAN infrastructures, the 802.1X standard provides a mechanism for administrators to securely authenticate and grant appropriate access to end user devices directly attached to Matrix E1 device ports. When configured in conjunction with NetSight Policy Manager and RADIUS server(s), Enterasys Networks' Matrix E1 devices can dynamically administer user based policy that is specifically tailored to the end user's needs.

The device supports 802.1X security and authentication features to:

- Authenticate hosts that are connected to dedicated switch ports.
- Authenticate based on single-user hosts. (If a host is a time-shared Unix or VMS system, successful authentication by any user will allow all users access to the network.)
- Allow users to authenticate themselves by logging in with user names and passwords, token cards, or other high-level identification. Thus, a system manager does not need to spend hours setting low-level MAC address filters on every edge switch to simulate user-level access controls.
- Divide system functionality between supplicants (user machines), authenticators, and authentication servers. Authenticators reside in edge switches. They shuffle messages and tell the switch when to grant or deny access, but do not validate logins. User validation is the job of authentication servers. This separation of functions allows network managers to put authentication servers on central servers.
- Use EAPOL to communicate between the authenticator (switch) and the authentication server. For more information on configuring EAPOL on the device, refer to Section 14.3.2.

### 14.4.3 MAC Authentication Overview

MAC authentication allows secure network access by validating the MAC addresses of authorized user devices connected to MAC authentication-enabled ports. Network management statically provisions MAC addresses in a central RADIUS server, which allows those pre-configured MAC addresses network access the usual RADIUS validation process. This section describes how MAC authentication and 802.1X cooperate to provide an integrated approach to authentication.

## 14.4.3.1 Authentication Method Sequence

When MAC authentication is enabled on a port, the authentication of a specific MAC address commences immediately following the reception of any frame. The MAC address and a currently stored password for the port are used to perform a Password Authentication Protocol (PAP) authentication with one of the configured RADIUS servers. If successful, the port forwarding behavior is changed according to the authorized access policy and a session is started. If unsuccessful, the forwarding behavior of the port remains unchanged.

If successful, the filter-id in the RADIUS response may contain a policy string of the form policy="policy name". If the string exists and it refers to a currently configured access policy in this switch, then the port receives this new policy. If authenticated, but the authorized policy is invalid or non-existent, then the port forwards the frame normally according to the port default policy, if one exists. Otherwise, frames are forwarded without any policy.

# 14.4.3.2 Concurrent Operation of 802.1X and MAC Authentication

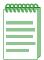

**NOTE:** Port Web Authentication (PWA) cannot be enabled if either MAC authentication or EAPOL (802.1X) is enabled. For information on configuring PWA as an alternative authentication method, refer to Section 14.3.5.

When both 802.1X (EAPOL) and MAC authentication are enabled on the same device, the switch enforces a precedence relationship between MAC authentication and 802.1X methods. This section defines the precedence rules to determine which authentication method has control over an interface.

When both methods are enabled, and when a user is authenticated using the 802.1X method, 802.1X takes precedence over MAC authentication. If the port or MAC remains unauthenticated in 802.1X, then MAC authentication is active and may authenticate the next MAC address received on that port.

MAC authentication and 802.1X can be configured to run concurrently on the same module, but exclusively on distinct interfaces. To achieve this, the 802.1X port behavior in the force-unauthorized state is overloaded by enabling both 802.1X and MAC authentication, setting the 802.1X MIB to force-unauthorized for the interface in question, and enabling it for MAC authentication. This allows MAC authentication to run unhindered by 802.1X on that interface by, in effect, disabling all 802.1X control over it.

If a switch port is configured to enable both 802.1X and MAC authentication, then it is possible for the switch to receive a start or a response 802.1X frame while a MAC authentication is in progress.

MAC Authentication Overview

If this situation, the switch immediately aborts MAC authentication. The 802.1X authentication then proceeds to completion. After the 802.1X login completes, the user has either succeeded and gained entry to the network, or failed and is denied access to the network. After the 802.1X login attempt, no new MAC authentication logins occur on this port until:

- A link is toggled.
- The user executes an 802.1X logout.
- Management terminates the 802.1X session.

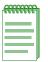

**NOTE:** The switch may terminate a session in many different ways. All of these reactivate the MAC authentication method. Refer to Table 14-9 for the precedence relationship between MAC and 802.1X authentication.

When a port is set for concurrent use of MAC and 802.1X authentication, the switch continues to issue EAPOL request/ID frames until a MAC authentication succeeds or the switch receives an EAPOL response/ID frame.

Table 14-9 further defines the precedence rules the Matrix E1 uses to determine which authentication method has control over an interface.

| 802.1X<br>Port<br>Control<br>(EAPOL) | MAC<br>Port<br>Control | MAC<br>Authen-<br>ticated? | Default<br>Port<br>Policy<br>Exists? | PAP<br>Autho-<br>rized<br>Policy<br>Exists? | Action                                                                                                    |
|--------------------------------------|------------------------|----------------------------|--------------------------------------|---------------------------------------------|----------------------------------------------------------------------------------------------------|
| Force<br>Authorized                  | Don't<br>Care          | Don't<br>Care              | Yes                                  | Don't<br>Care                               | <ul> <li>Neither method performs<br/>authentication.</li> <li>Frames are forwarded according<br/>to default policy.</li> </ul>     |
| Force<br>Authorized                  | Don't<br>Care          | Don't<br>Care              | No                                   | Don't<br>Care                               | <ul><li>Neither method performs<br/>authentication.</li><li>Frames are forwarded.</li></ul>                                        |
| Auto                                 | Enabled                | Yes                        | Don't<br>Care                        | Yes                                         | <ul> <li>Hybrid authentication (both methods are active).</li> <li>Frames are forwarded according to authorized policy.</li> </ul> |

### Table 14-9 MAC / 802.1X Precedence States

MAC Authentication Overview

| 802.1X<br>Port<br>Control<br>(EAPOL) | MAC<br>Port<br>Control | MAC<br>Authen-<br>ticated? | Default<br>Port<br>Policy<br>Exists? | PAP<br>Autho-<br>rized<br>Policy<br>Exists? | Action                                                                                                    |
|--------------------------------------|------------------------|----------------------------|--------------------------------------|---------------------------------------------|----------------------------------------------------------------------------------------------------|
| Auto                                 | Enabled                | Yes                        | Yes                                  | No                                          | <ul> <li>Hybrid authentication (both methods are active).</li> <li>Frames are forwarded according to default policy.</li> </ul> |
| Auto                                 | Enabled                | Yes                        | No                                   | No                                          | <ul><li>Hybrid authentication (both methods active).</li><li>Frames are forwarded.</li></ul>                                    |
| Auto                                 | Enabled                | No                         | Yes                                  | Don't<br>Care                               | <ul> <li>Hybrid authentication (both methods are active).</li> <li>Frames are forwarded according to default policy.</li> </ul> |
| Auto                                 | Enabled                | No                         | No                                   | Don't<br>Care                               | <ul><li>Hybrid authentication (both methods are active).</li><li>Frames are discarded.</li></ul>                                |
| Auto                                 | Disabled               | Yes                        | Don't<br>Care                        | Yes                                         | <ul> <li>802.1X performs authentication.</li> <li>Frames are forwarded according to authorized policy.</li> </ul>               |
| Auto                                 | Disabled               | Yes                        | Yes                                  | No                                          | <ul> <li>802.1X performs authentication.</li> <li>Frames are forwarded according to default policy.</li> </ul>                  |
| Auto                                 | Disabled               | Yes                        | No                                   | No                                          | <ul><li>802.1X performs authentication.</li><li>Frames are forwarded.</li></ul>                                                 |
| Auto                                 | Disabled               | No                         | Yes                                  | Don't<br>Care                               | <ul> <li>802.1X performs authentication.</li> <li>Frames are forwarded according to default policy.</li> </ul>                  |
| Auto                                 | Disabled               | No                         | No                                   | Don't<br>Care                               | <ul><li>802.1X performs authentication.</li><li>Frames are discarded.</li></ul>                                                 |

### Table 14-9 MAC / 802.1X Precedence States (Continued)

MAC Authentication Overview

### PAP 802.1X Default Autho-Port MAC MAC Port rized Control Port Authen-Policy Policy (EAPOL) Control ticated? Exists? Exists? Action MAC performs authentication. Force Yes Yes Enabled Don't • Unauthori-Care • Frames are forwarded according zation to authorized policy. Yes MAC performs authentication. Force Enabled Yes No ٠ Frames are forwarded according Unauthori-٠ zation to default policy.

### Table 14-9 MAC / 802.1X Precedence States (Continued)

| Force<br>Unauthori-<br>zation | Enabled  | Yes           | No            | No            | <ul><li>MAC performs authentication.</li><li>Frames are forwarded.</li></ul>                             |
|-------------------------------|----------|---------------|---------------|---------------|----------------------------------------------------------------------------------------------------|
| Force<br>Unauthori-<br>zation | Enabled  | No            | Yes           | Don't<br>Care | <ul><li>MAC performs authentication.</li><li>Frames are forwarded according to default policy.</li></ul> |
| Force<br>Unauthori-<br>zation | Enabled  | No            | No            | Don't<br>Care | <ul><li>MAC performs authentication.</li><li>Frames are discarded.</li></ul>                             |
| Force<br>Unauthori-<br>zation | Disabled | Don't<br>Care | Don't<br>Care | Don't<br>Care | <ul><li>Neither method performs<br/>authentication.</li><li>Frames are discarded.</li></ul>              |

### 14.4.4 MAC Authentication Control

This global variable can be enabled or disabled using the **set macauthentication** command as described in Section 14.3.3.3.

If enabled, then

- MAC authentication is active on those ports individually enabled using the set macauthentication port command as described in Section 14.3.3.5.
- All session and statistic information is reset to defaults.
- Any MAC addresses currently locked to ports are unlocked.

If disabled, then

- MAC authentication stops for all ports.
- All active sessions are terminated.
- All ports currently authenticated using 802.1X, are unaffected.
- Any 802.1X ports, which were set to forced-unauth, revert back to discarding all frames regardless of the MAC authentication state.

### 14.4.5 RADIUS Filter-ID Attribute and Dynamic Policy Profile Assignment

If you configure an authentication method that requires communication with a RADIUS server, you can use the RADIUS Filter-ID attribute to dynamically assign a policy profile and/or management level to authenticating users and/or devices.

The RADIUS Filter-ID attribute is simply a string that is formatted in the RADIUS Access-Accept packet sent back from the RADIUS server to the switch during the authentication process.

Each user can be configured in the RADIUS server database with a RADIUS Filter-ID attribute that specifies the name of the policy profile and/or management level the user should be assigned upon successful authentication. During the authentication process, when the RADIUS server returns a RADIUS Access-Accept message that includes a Filter-ID matching a policy profile name configured on the switch, the switch then dynamically applies the policy profile to the physical port the user/device is authenticating on.

### **Filter-ID Attribute Formats**

Enterasys Networks supports two Filter-ID formats — "decorated" and "undecorated." The decorated format has three forms:

RADIUS Filter-ID Attribute and Dynamic Policy Profile Assignment

• To specify the policy profile to assign to the authenticating user (network access authentication): Enterasys:version=1:policy=*string* 

where string specifies the policy profile name. Policy profile names are case-sensitive.

• To specify a management level (management access authentication):

Enterasys:version=1:mgmt=level

where *level* indicates the management level, either ro, rw, or su.

• To specify both management level and policy profile:

Enterasys:version=1:mgmt=level:policy=string

The undecorated format is simply a string that specifies a policy profile name. The undecorated format cannot be used for management access authentication.

Decorated Filter-IDs are processed first by the switch. If no decorated Filter-IDs are found, then undecorated Filter-IDs are processed. If multiple Filter-IDs are found that contain conflicting values, a Syslog message is generated.

## Index

### **Numerics**

802.1D 6-1 802.1Q 7-1 802.1s 6-1 802.1w 6-1 802.1X 14-15

### A

Access Groups 14-96 Access Lists 14-90 to 14-92 Adapter Wiring and Signal Assignments 2-7 Addresses MAC, adding entries to routing table 12-8 MAC, adding entries to switch table 11-41 MAC, setting for IP routing 12-19 setting the router ID address 13-30 Advertised Ability 4-20 Alias node 11-67 Area Border Routers (ABRs) 13-40 ARP entries, adding in routing mode 12-17 entries, adding in switch mode 11-35 proxy, enabling 12-18 timeout 12-20 Authentication 802.1X 14-15 EAPOL 14-29 MAC 14-30 MD5 13-38 OSPF area 13-41 MD5 13-38 simple password 13-37 port web 14-63 RADIUS server 14-6, 14-12 RIP 13-11 SSH 14-86 to 14-87

VRRP 13-85 Auto-negotiation 4-20

### В

Banner for "Message of the Day" 3-35 Baud Rate 3-47 Broadcast settings for IP routing 12-22 suppression, enabling on ports 4-70

### С

Class of Service 9-1 Classification Precedence Rules 7-32, 8-15, 9-28 Classification Rules 8-8 entering data meanings for protocols 9-20 setting precedence 9-28 Clearing NVRAM 3-90 CLI closing 3-84 scrolling screens 3-19 starting 3-14 Command Defaults 3-10 Command History Buffer 11-24, 11-26 Command Line Interface. See also CLI Configuration clearing switch parameters 3-90 modes for router operation 3-96 Configuration Files copying 3-64 deleting 3-67 displaying 3-58, 3-62 executing 3-60 saving or writing to output devices 12-11 show running config 3-67 **Console Port** connecting to a 2-1 Convergence End Points (CEP) phone detection 11-74

Copying Configuration Files 3-64 Cost area default 13-43 OSPF 13-31, 13-43 Spanning Tree port 6-43, 6-46

### D

Defaults command 3-10 factory installed 3-1 DHCP/BOOTP Relay 12-25 Discovery protocols (Cisco and Enterasys) 3-68 DNS 11-49 DoS 14-97 DVMRP 13-63 Dynamic Egress 7-23

### Е

EAPOL 14-29 Event Log clearing 11-23 displaying 11-22

### F

Flash Configuration Files 3-64 Flow Control 4-27 Forbidden VLAN port 7-18

### G

Getting Help 1-3 GVRP enabling and disabling 7-47 purpose of 7-42 timer 7-48

### Н

H.323 detection 11-74 Head of Line Blocking Prevention 4-37 Hello Packets 13-35 to 13-36 Host Access Control Authentication (HACA) how to use 14-113 Host VLAN 7-38 Hybrid quality of service (QoS) 9-14 queueing 9-2

ICMP 11-53, 12-34 IGMP 10-13 enabling and disabling 10-2 groups 10-7 setting guery interval and response time 10-4 IGMP VLAN Registration (IVR) 10-9 Ingress Filtering 7-13, 7-17 Interface Configuration Mode 12-6 Interface(s) configuring as VLANs for IP routing 3-93 configuring OSPF parameters 13-26 configuring settings for IP 12-2 Ethernet expansion module types 4-3 RIP passive 13-21 RIP receive 13-22 RIP send 13-9 IP

access lists 14-90 to 14-92 address, setting for a routing interface 12-8 routes, adding in router mode 12-33 IRDP 13-68

### J

Jumbo Frame Support 4-18

### L

Line Editing Commands 3-20 Link Aggregation (LACP) 4-63 Link State Advertisements displaying 13-53 retransmit interval 13-33 transmit delay 13-34 Local Management connecting to a console port for 2-1 Log in accounts, creating 3-23 attempts before lockout 3-28 password 3-25 Logging Syslog, configuring 11-2

### Μ

MAC Addresses setting in routing mode 12-19 setting in switch mode 11-41 MAC Algorithms in SSH 14-84 MAC Authentication 14-30 MAC Locking 14-43 Management VLAN 7-41 MD5 Authentication 13-38 Mirroring Ports 4-43 Modem connecting to a 2-4 Multiple Spanning Tree Protocol (MSTP) 6-1 Mutiple Spanning Tree Protocol (MSTP) 6-1

### Ν

Name setting for a VLAN 7-10 setting for the system 3-38 Neighbors OSPF 13-58 **RIP 13-5** Network Management monitoring switch events and status 11-22 Network Statistics displaying for switch 11-27 RMON 11-28 Networks OSPF 13-29 **RIP 13-4** Node Alias 11-67 NSSA Areas 13-44 NVRAM clearing 3-90 displaying files stored in 3-57 downloading configuration to 3-65

### 0

OSPF

Area Border Routers (ABRs) 13-40, 13-55 areas, authentication 13-41 areas, defining NSSAs 13-44 areas, defining range 13-40 areas, defining stub 13-42 configuration mode, enabling 13-28 configuration tasks 13-26 cost 13-31, 13-43 hello packet intervals 13-35 to 13-36 information, displaying 13-51 to 13-60 link state advertisements 13-53 neighbors 13-58 networks 13-29 priority 13-31 redistribute 13-48 retransmit interval 13-33 timers 13-32 transmit delay 13-34 virtual links 13-45, 13-60

### Ρ

Password aging 3-27 attempts allowed in SSH 14-86 history 3-27 length 3-26 setting the login 3-25 Phone detection Cisco, Siemens and H.323 11-74 Ping 11-53, 12-35 Policy Management assigning classification rules 8-8 assigning ports 8-23 profiles 8-2 Port Classification 9-3 Port Mirroring 4-42 Port Priority 9-1 configuring 9-4 Port Status reviewing 4-7 Port String syntax used in the CLI 4-4 Port Trunking 4-59

Port Web Authentication 14-63 Port(s) assignment scheme 4-1 auto-negotiation and advertised ability 4-20 broadcast suppression 4-70 classification 9-3 counters, reviewing statistics 4-9 duplex mode, setting 4-13 enabling and disabling 4-12 flow control 4-27 grouping considerations 4-50 MAC lock 14-48 mirroring 4-43 priority, configuring 9-4 priority, setting 9-1 speed, setting 4-13 status, reviewing 4-7 thresholds 4-27 traps 4-39 Primary and Secondary Servers function of 14-113 Priority classification rules 9-20 OSPF 13-31 VRRP 13-79 Priority Queueing hybrid 9-2 strict (SP) 9-2 weighted round robin (WRR) 9-2 Priority to Transmit Queue Mapping 9-7 Prompt setting, system 3-34 PWA (Port Web Authentication) 14-63

### Q

Quality of Service (QoS), configuring 9-11

### R

RAD 11-38 Radius Client and HACA use of 14-113 RADIUS server 14-6, 14-12 Rapid Spanning Tree Protocol (RSTP) 6-1 Rate Limiting 9-34 Redistribute 13-24, 13-48 Reset 3-88 Resetting the Device 3-87 RIP authentication 13-11 configuration mode, enabling 13-3 configuration tasks 13-2 distribute list 13-23 neighbors 13-5 network, adding 13-4 offset 13-7 passive interface 13-21 redistribute 13-24 timers 13-8 RMON 11-28 Router Mode(s) enabling 3-96 preparing for 3-92 **Routing Interfaces** configuring 12-6 Routing Protocol Configuration DVMRP 13-63 IRDP 13-68 OSPF 13-26 RIP 13-2 VRRP 13-76 Rules classification 9-20 classification precedence 7-32

### S

Scrolling Screens 3-19 Secure Shell (SSH) authentication 14-86, 14-87 ciphers 14-82, 14-83 clear config 14-88 enabling 14-80 MAC algorithms 14-84 port 14-83 regenerating new keys 14-87 Security configurations, working with 14-113 methods, overview of 14-1 Serial Port downloading upgrades via 3-50 SNMP access 5-29 counters 5-7 notification parameters 5-47 security models and levels 5-2 target addresses 5-37, 5-42 target parameters 5-37 trap configuration 5-62 users, groups and communities 5-14 SNTP 11-60 Spanning Tree 6-1 bridge parameters 6-4 enabling 6-9 features 6-2 port parameters 6-36 Rapid Spanning Tree Protocol (RSTP) 6-1 Split Horizon 13-20 Strict Priority (SP) 9-2 Stub Areas 13-42 Syslog Configuration 11-2 System Information displaying basic 3-32 setting basic 3-30

### T

Technical Support 1-3 Telnet connecting to CLI via 3-16 disconnecting 11-33 enabling in switch mode 3-55 Terminal Settings 3-41 TFTP downloading firmware upgrades via 3-50 server, transferring configuration files 3-65 Thresholds setting port 4-27 Timeout ARP 12-20 CLI, system 3-42 RADIUS 14-6 Timers OSPF 13-32 **RIP 13-8** 

Traceroute in router mode 12-36 Traps port, setting 4-39

### U

Updates disable RIP triggered 13-20 RIP distribute list 13-23 User accounts creating 3-23

### V

Version RIP receive 13-10 RIP send 13-9 Version Information 3-37 Virtual Links 13-45, 13-60 **VLANs** assigning according to classification rules 7-24 assigning ingress filtering 7-17 assigning port VLAN IDs 7-13 classification ingress 7-35 configuring for IP routing 3-93, 7-2 creating static 7-9 egress lists 7-18 enabling GVRP 7-42 forbidden ports 7-18 host, setting 7-38 ingress filtering 7-13 naming 7-10 reviewing existing 7-3 secure management, creating 7-41 VRRP authentication 13-85 configuration mode, enabling 13-76 creating a session 13-77 critical IP 13-82 enabling on an interface 13-84 priority 13-79 virtual router address 13-78

### W

WebView 1-2, 3-12 Weighted Round Robin (WRR) 9-2